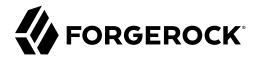

# **Connectors Guide**

/ ForgeRock Identity Management 7.1

Latest update: 7.1.6

ForgeRock AS. 201 Mission St., Suite 2900 San Francisco, CA 94105, USA +1 415-599-1100 (US) www.forgerock.com

### Copyright © 2011-2020 ForgeRock AS.

#### Abstract

Installation and configuration reference for the connectors that are supported with ForgeRock® Identity Management software. This reference includes installation and configuration instructions for each connector, and examples that demonstrate how to use the connectors in a deployment.

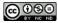

This work is licensed under the Creative Commons Attribution-NonCommercial-NoDerivs 3.0 Unported License.

To view a copy of this license, visit https://creativecommons.org/licenses/by-nc-nd/3.0/ or send a letter to Creative Commons, 444 Castro Street, Suite 900, Mountain View, California, 94041, USA.

© Copyright 2010-2020 ForgeRock, Inc. All rights reserved. ForgeRock is a registered trademark of ForgeRock, Inc. Other marks appearing herein may be trademarks of their respective owners

This product or document is protected by copyright and distributed under licenses restricting its use, copying, and distribution. No part of this product or document may be reproduced in any form by any means without prior written authorization of ForgeRock and its licensors, if any.

DOCUMENTATION IS PROVIDED "AS IS" AND ALL EXPRESSED OR IMPLIED CONDITIONS, REPRESENTATIONS, AND WARRANTIES, INCLUDING ANY IMPLIED WARRANTY OF MERCHANTABILITY, FITNESS FOR A PARTICULAR PURPOSE OR NON-INFRINGEMENT, ARE DISCLAIMED, EXCEPT TO THE EXTENT THAT SUCH DISCLAIMERS ARE HELD TO BE LEGALLY INVALID.

DejaVu Fonts

Bitstream Vera Fonts Copyright

Copyright (c) 2003 by Bitstream, Inc. All Rights Reserved. Bitstream Vera is a trademark of Bitstream, Inc.

Permission is hereby granted, free of charge, to any person obtaining a copy of the fonts accompanying this license ("Fonts") and associated documentation files (the "Font Software"), to reproduce and distribute the Font Software, including without limitation the rights to use, copy, merge, publish, distribute, and/or sell copies of the Font Software, and to permit persons to whom the Font Software is furnished to do so, subject to the following conditions:

The above copyright and trademark notices and this permission notice shall be included in all copies of one or more of the Font Software typefaces.

The Font Software may be modified, altered, or added to, and in particular the designs of glyphs or characters in the Fonts may be modified and additional glyphs or characters may be added to the Fonts, only if the fonts are renamed to names not containing either the words "Bitstream" or the word "Vera".

This License becomes null and void to the extent applicable to Fonts or Font Software that has been modified and is distributed under the "Bitstream Vera" names.

The Font Software may be sold as part of a larger software package but no copy of one or more of the Font Software typefaces may be sold by itself.

THE FONT SOFTWARE IS PROVIDED "AS IS", WITHOUT WARRANTY OF ANY KIND, EXPRESS OR IMPLIED, INCLUDING BUT NOT LIMITED TO ANY WARRANTIES OF MERCHANTABILITY, FITNESS FOR A PARTICULAR PURPOSE AND NONINFRINCEMENT OF COPYRIGHT, PATENT, TRADEMARK, OR OTHER RIGHT. IN NO EVENT SHALL BITSTREAM OR THE GNOME FOUNDATION BE LIABLE FOR ANY CLAIM, DAMAGES OR OTHER LIABILITY, INCLUDING ANY GENERAL, SPECIAL, INDIRECT, INCIDENTAL, OR CONSEQUENTIAL DAMAGES, WHETHER IN AN ACTION OF CONTRACT, TORT OR OTHERWISE, ARISING FROM, OUT OF THE USE OR INABILITY TO USE THE FONT SOFTWARE OR FROM OTHER DEALINGS IN THE FONT SOFTWARE.

Except as contained in this notice, the names of Gnome, the Gnome Foundation, and Bitstream Inc., shall not be used in advertising or otherwise to promote the sale, use or other dealings in this Font Software without prior written authorization from the Gnome Foundation or Bitstream Inc., respectively. For further information, contact: fonts at gnome dot org.

Arev Fonts Copyright

Copyright (c) 2006 by Tavmjong Bah. All Rights Reserved.

Permission is hereby granted, free of charge, to any person obtaining a copy of the fonts accompanying this license ("Fonts") and associated documentation files (the "Font Software"), to reproduce and distribute the modifications to the Bitstream Vera Font Software, including without limitation the rights to use, copy, merge, publish, distribute, and/or sell copies of the Font Software, and to permit persons to whom the Font Software is furnished to do so, subject to the following conditions:

The above copyright and trademark notices and this permission notice shall be included in all copies of one or more of the Font Software typefaces.

The Font Software may be modified, altered, or added to, and in particular the designs of glyphs or characters in the Fonts may be modified and additional glyphs or characters may be added to the Fonts, only if the fonts are renamed to names not containing either the words "Tavmjong Bah" or the word "Arev".

This License becomes null and void to the extent applicable to Fonts or Font Software that has been modified and is distributed under the "Tavmjong Bah Arev" names.

The Font Software may be sold as part of a larger software package but no copy of one or more of the Font Software typefaces may be sold by itself.

THE FONT SOFTWARE IS PROVIDED 'AS IS', WITHOUT WARRANTY OF ANY KIND, EXPRESS OR INPILED, INCLUDING BUT NOT LIMITED TO ANY WARRANTIES OF MERCHANTABILITY, FITNESS FOR A PARTICLAR PURPOSE AND NONINFRINCEMENT OF COPYRIGHT, PARTMENT, TRADEMARK, OR OTHER RIGHT. IN NO EVENT SHALL TANYMQNOS BAH BE LIABLE FOR ANY CLAIM, DAMAGES OR OTHER LIABILITY, INCLUDING BUT NOT LIMITED TO ANY WARRANTIES OF MERCHANTABILITY, FITNESS FOR A PARTM, OR OTHER RIGHT. IN NO EVENT SHALL TANYMQNOS BAH BE LIABLE FOR ANY CLAIM, DAMAGES NOTHER LIABILITY, INCLUDING BUT NOT LIMITED TO ANY WARRANTIES OF MERCHANTABILITY, FITNESS FOR A PARTM, OR OTHER RIGHT. IN NO EVENT SHALL TANYMQNOS BAH BE LIABLE FOR ANY CLAIM, DAMAGES OR OTHER LIABILITY, INCLUDING BUT NOT LIMITED TO ANY USAWARDS OR OTHER LIABILITY, TO USE THE FORT SHOLT ANY CLAIM, DAMAGES OR OTHER LIABILITY TO USE THE FORT SHOLT ANY CLAIM, DAMAGES OR OTHER LIABILITY TO USE THE FORT SHOLT ANY CLAIM, DAMAGES OR OTHER LIABILITY TO USE THE FORT SHOLT ANY CLAIM, DAMAGES OR OTHER LIABILITY TO USE THE FORT SHOLT ANY CLAIM, DAMAGES OR OTHER LIABILITY TO USE THE FORT SHOLT ANY CLAIM, DAMAGES OR OTHER FOR OTHER DEALINGS IN THE FORT SHOLT ANY CLAIM, DAMAGES OR OTHER LIABILITY TO USE THE FORT SHOLT ANY CLAIM, DAMAGES OR OTHER LIABILITY TO USE THE FORT SHOLT ANY CLAIM, DAMAGES OR OTHER FOR OTHER LIABILITY. TO USE THE FORT SHOLT ANY CLAIM, DAMAGES OR OTHER DEALINGS IN THE FORT SHOLT ANY CLAIM, DAMAGES OR OTHER LIABILITY TO USE THE FORT SHOLT ANY CLAIM, DAMAGES OR OTHER LIABILITY. TO USE THE FORT SHOLT ANY CLAIM AND THE FORT SHOLT ANY CLAIM AND THE FORT SHO

Except as contained in this notice, the name of Tavmjong Bah shall not be used in advertising or otherwise to promote the sale, use or other dealings in this Font Software without prior written authorization from Tavmjong Bah. For further information, contact: tavmjong @ free . fr.

FontAwesome Copyright

Copyright (c) 2017 by Dave Gandy, https://fontawesome.com/.

This Font Software is licensed under the SIL Open Font License, Version 1.1. See https://opensource.org/licenses/OFL-1.1.

# **Table of Contents**

| Overview v                                            |
|-------------------------------------------------------|
| 1. The ForgeRock Identity Connector Framework (ICF) 1 |
| 2. Supported Connectors                               |
| Adobe Marketing Cloud Connector                       |
| AS400 connector 12                                    |
| AWS Connector                                         |
| Cerner Connector                                      |
| CSV File Connector 56                                 |
| Database Table Connector 59                           |
| DocuSign Connector 70                                 |
| Epic Connector                                        |
| Google Cloud Platform Connector 110                   |
| Google Apps Connector 121                             |
| Groovy Connector Toolkit 128                          |
| HubSpot Connector                                     |
| Kerberos Connector                                    |
| LDAP Connector                                        |
| Marketo Connector                                     |
| MongoDB Connector 188                                 |
| MS Graph API Java Connector 195                       |
| PeopleSoft Connector                                  |
| PowerShell Connector Toolkit                          |
| IBM RACF Connector 242                                |
| Salesforce Connector                                  |
| SAP Connector                                         |
| SAP S/4HANA Connector                                 |
| SCIM Connector                                        |
| Scripted REST Connector 321                           |
| Scripted SQL Connector                                |
| ServiceNow Connector                                  |
| SSH Connector                                         |
| SAP SuccessFactors Connector 362                      |
| Workday Connector                                     |
| 3. Configure Connectors                               |
| Sample Provisioner Files                              |
| Configure Connectors With the Admin UI 395            |
| Configure Connectors Over REST 397                    |
| Connector Reference Properties 403                    |
| Pool Configuration                                    |
| Operation Timeouts 405                                |
| Connection Configuration                              |
| Synchronization Failure Configuration                 |
| Configure How Results Are Handled                     |
| Specify Which Attributes Are Updated 408              |

| Set the Supported Object Types                                               | 409 |
|------------------------------------------------------------------------------|-----|
| Configure Operation Options                                                  | 416 |
| 4. Remote Connectors                                                         | 419 |
| Install a Remote Connector Server (RCS)                                      | 419 |
| Configure a Remote Connector Server (RCS)                                    | 434 |
| Configure Failover Between RCS Servers                                       | 440 |
| Secure the Connection to the RCS With SSL                                    | 444 |
| Example: Use the CSV Connector to Reconcile Users in a Remote CSV Data Store | 451 |
| 5. Check External System Status Over REST                                    | 456 |
| 6. Remove a Connector                                                        | 460 |
| A. ICF Interfaces                                                            | 461 |
| B. ICF Operation Options                                                     | 464 |
| C. Connection Pooling Configuration                                          | 466 |
| IDM Glossary                                                                 |     |
|                                                                              |     |

# **Overview**

#### Important

Connectors continue to be updated and released outside IDM. The latest connectors guide for all ICF connectors is available here.

Connectors let you connect to external resources such as LDAP, Active Directory, flat files, and others. This guide describes all the connectors supported with IDM, and how to configure them.

| Quick Start                                                                                          |                                                            |                                                                                              |  |  |
|----------------------------------------------------------------------------------------------------|------------------------------------------------------------|----------------------------------------------------------------------------------------------|--|--|
| Ŷ                                                                                                    | $\Rightarrow$                                              | <b>O</b> <sup>o</sup>                                                                        |  |  |
| ICF Overview                                                                                         | Connectors                                                 | Configure Connectors                                                                         |  |  |
| Learn about the ICF framework,<br>and how it fits into the ForgeRock<br>Identity Management service. | Learn about the connectors supported with IDM.             | Learn how to configure connectors,<br>and how to control what<br>the connector synchronizes. |  |  |
|                                                                                                    |                                                            |                                                                                              |  |  |
| Remote Connectors                                                                                    | ICF Interfaces                                             | Operations & Options                                                                         |  |  |
| Manage connectors on remote systems, with connector servers.                                         | Discover the ICF interfaces implemented by each connector. | Discover the operations and options implemented by each connector.                           |  |  |

Out als Chart

Configurations shown in this guide are simplified to show essential aspects. Not all resources support all IDM operations; however, the resources shown here support most of the CRUD operations, reconciliation, and liveSync.

*Resources* are external systems, databases, directory servers, and other sources of identity data, that are managed and audited by IDM. To connect to resources, IDM loads the ForgeRock Open Identity Connector Framework (ICF). ICF avoids the need to install agents to access resources, instead using the resources' native protocols. For example, ICF connects to database resources using the database's Java connection libraries or JDBC driver, to directory servers over LDAP, and to UNIX systems over **ssh**.

ForgeRock Identity Platform<sup>™</sup> serves as the basis for our simple and comprehensive Identity and Access Management solution. We help our customers deepen their relationships with their

customers, and improve the productivity and connectivity of their employees and partners. For more information about ForgeRock and about the platform, see https://www.forgerock.com.

The ForgeRock Common REST API works across the platform to provide common ways to access web resources and collections of resources.

# Chapter 1 The ForgeRock Identity Connector Framework (ICF)

#### Important

 $\label{eq:connectors} \mbox{ continue to be released outside the IDM release. For the latest documentation, refer to the ICF documentation.$ 

ICF provides a common interface to allow identity services access to the resources that contain user information. IDM loads the ICF API as one of its OSGi modules. ICF uses *connectors* to separate the IDM implementation from the dependencies of the resource to which IDM is connecting. A specific connector is required for each remote resource. Connectors can run locally (on the IDM host) or remotely.

*Local* connectors are loaded by ICF as regular bundles in the OSGi container. Most connectors run locally. Remote connectors must be executed on a remote *connector server*. If a resource requires access libraries that cannot be included as part of the IDM process, you must use a connector server. For example, ICF connects to Microsoft Active Directory through a remote connector server that is implemented as a .NET service.

Connections to remote connector servers are configured in a single *connector info provider* configuration file, located in your project's conf/ directory.

Connectors themselves are configured through *provisioner* files. One provisioner file must exist for each connector. Provisioner files are named provisioner.openicf-name where name corresponds to the name of the connector, and are also located in the conf/ directory.

A number of sample connector configurations are available in the openidm/samples/exampleconfigurations/provisioners directory. To use these connectors, edit the configuration files as required,
and copy them to your project's conf/ directory.

The following figure shows how IDM connects to resources by using connectors and remote connector servers. The figure shows one local connector (LDAP) and two remote connectors (Scripted SQL and PowerShell). In this example, the remote Scripted SQL connector uses a remote Java connector server. The remote PowerShell connector always requires a remote .NET connector server.

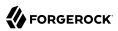

# How IDM Uses the ICF Framework and Connectors

#### Important

 $\label{eq:connectors} \mbox{ continue to be released outside the IDM release. For the latest documentation, refer to the ICF documentation.$ 

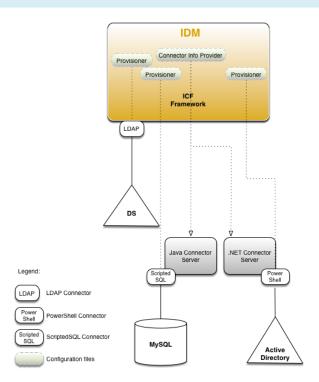

## Тір

Connectors that use the .NET framework *must* run remotely. Java connectors can be run locally or remotely. You might run a Java connector remotely for security reasons (firewall constraints), for geographical reasons, or if the JVM version that is required by the connector conflicts with the JVM version that is required by IDM.

# Chapter 2 Supported Connectors

## Important

 $\label{eq:connectors} \mbox{ continue to be released outside the IDM release. For the latest documentation, refer to the ICF documentation.$ 

IDM bundles connectors in the /path/to/openidm/connectors directory. ForgeRock supports a number of additional connectors that you can download from the ForgeRock Download Center.

All the connectors described in this guide are supported. This list indicates the connectors that are *bundled* with IDM 7.1.6:

| + Adobe Marketing Cloud<br>Connector                                                                   | + CSV File Connector                                                                                                    | + Database Table Connector                                                                                                    |  |
|----------------------------------------------------------------------------------------------------|----------------------------------------------------------------------------------------------------|----------------------------------------------------------------------------------------------------|--|
| The Adobe Marketing Cloud<br>connector lets you manage<br>profiles in an Adobe Campaign<br>data store. | The CSV file connector is<br>useful when importing users,<br>either for initial provisioning<br>or for ongoing updates.<br>When used continuously<br>in production, a CSV file<br>serves as a change log, often<br>containing only user records<br>that have changed. | The Database Table connector<br>enables provisioning to a single<br>table in a JDBC database.                                                                                                    |  |
| + Google Apps Connector                                                                                | + Groovy Connector                                                                                                    | + Kerberos Connector                                                                                                    |  |
| The Google Apps connector<br>lets you interact with Google's<br>web applications.                      | The scripted Groovy Connector<br>lets you run a Groovy script<br>for any ICF operation, such<br>as search, update, create,<br>and others, on any external<br>resource.                                                                                                | The Kerberos connector is an<br>implementation of the SSH<br>connector, and is based on<br>Java Secure Channel (JSch)<br>and the Java implementation of<br>the Expect library (Expect4j).<br>This connector lets you manage<br>Kerberos user principals from<br>IDM. |  |
| + LDAP Connector                                                                                       | + Marketo Connector                                                                                                    | + MongoDB Connector                                                                                                    |  |

| The LDAP connector is<br>based on JNDI, and can<br>be used to connect to any<br>LDAPv3-compliant directory<br>server, such as ForgeRock<br>Directory Services (DS),<br>Active Directory, SunDS,<br>Oracle Directory Server<br>Enterprise Edition, IBM<br>Security Directory Server, and<br>OpenLDAP. | The Marketo connector lets<br>you synchronize between IDM<br>managed users and a Marketo<br>Leads Database.                                                                                              | The MongoDB connector is<br>an implementation of the<br>Scripted Groovy Connector.<br>This connector lets you interact<br>with a MongoDB document<br>database, using Groovy scripts<br>for the ICF operations.                        |
|----------------------------------------------------------------------------------------------------|----------------------------------------------------------------------------------------------------|----------------------------------------------------------------------------------------------------|
| - MS Graph API Connector                                                                                                    | + Salesforce Connector                                                                                                    | + SCIM Connector                                                                                                    |
| The MS Graph API connector<br>lets you manage users<br>and groups in a Microsoft<br>Azure tenant, and lets you<br>synchronize users and groups<br>between IDM and Azure.                                                                                                    | The Salesforce connector<br>enables provisioning,<br>reconciliation, and<br>synchronization between<br>Salesforce and the IDM<br>repository.                                                             | The SCIM connector is based<br>on the Simple Cloud Identity<br>Management (SCIM) protocol<br>and lets you manage user and<br>group accounts on any SCIM-<br>compliant resource provider,<br>such as Slack, Facebook or<br>SalesForce. |
| Scripted REST Connector                                                                                                    | + Scripted SQL Connector                                                                                                    | + ServiceNow Connector                                                                                                    |
| The Scripted REST connector<br>is an implementation of the<br>Scripted Groovy Connector.<br>This connector lets you<br>interact with any REST API,<br>using Groovy scripts for the<br>ICF operations.                                                                                                | The Scripted SQL connector<br>is an implementation of the<br>Scripted Groovy Connector.<br>This connector lets you<br>interact with any SQL<br>database, using Groovy scripts<br>for the ICF operations. | The ServiceNow connector<br>lets you manage objects in<br>the ServiceNow platform,<br>integrating with ServiceNow's<br>REST API.                                                                                                    |
| SSH Connector                                                                                                    |                                                                                                    |                                                                                                    |
| The SSH connector is an<br>implementation of the Scripted<br>Groovy Connector, and<br>is based on Java Secure<br>Channel (JSch) and the<br>Java implementation of the<br>Expect library (Expect4j). This<br>connector lets you interact<br>with any SSH server, using                                |                                                                                                    |                                                                                                    |

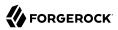

|   | Groovy scripts for the ICF operations. |  |  |
|---|----------------------------------------|--|--|
| i |                                        |  |  |

This list indicates the connectors that are not bundled with IDM 7.1.6 but available from the ForgeRock Download Center:

| + AS400 Connector + AWS Connector                                                                                                    |                                                                                   | + Cerner Connector                                                                                                    |
|----------------------------------------------------------------------------------------------------|-----------------------------------------------------------------------------------|----------------------------------------------------------------------------------------------------|
| The AS400 connector lets you interact with AS400.                                                                                                    |                                                                                   |                                                                                                    |
| + DocuSign Connector                                                                                                    | + GCP Connector                                                                   | + Epic Connector                                                                                                    |
| The DocuSign connector lets<br>you manage DocuSign service<br>accounts and synchronize<br>accounts between DocuSign<br>and the IDM managed user<br>repository. | The GCP connector lets you<br>interact with the Google Cloud<br>Platform service. | The Epic connector lets you<br>interact with Epic health<br>systems.                                                                                                    |
| + HubSpot Connector                                                                                                    | + PeopleSoft Connector                                                            | + PowerShell Connector                                                                                                    |
| The HubSpot connector lets<br>you synchronize HubSpot<br>contacts and companies with<br>managed objects in an IDM<br>repository.                               | The PeopleSoft connector<br>lets you interact with Oracle<br>PeopleSoft systems.  | The PowerShell connector is<br>not a complete connector in<br>the traditional sense, but a<br>framework within which you<br>write your own PowerShell<br>scripts to address the<br>requirements of your Microsoft<br>Windows ecosystem. Use this<br>connector to create custom<br>connectors that can provision<br>any Microsoft system, such<br>as Active Directory, Microsoft<br>SQL, MS Exchange, SharePoint<br>Azure, and Office365. |
| + RACF Connector                                                                                                    | + SAP Connector                                                                   | + SAP S/4HANA Connector                                                                                                    |

| The RACF connector lets<br>you interact with IBM RACF<br>systems.                                               | The SAP connector is an<br>implementation of the<br>Scripted Groovy Connector<br>that connects to any SAP<br>system using the SAP JCo Java<br>libraries. | The SAP S/4HANA connector<br>lets you synchronize user<br>accounts between IDM and the<br>SAP S/4HANA service. |
|----------------------------------------------------------------------------------------------------|----------------------------------------------------------------------------------------------------|----------------------------------------------------------------------------------------------------|
| + SAP SuccessFactors Connector                                                                                  | + Workday Connector                                                                                                    |                                                                                                    |
| The SAP SuccessFactors<br>connector lets you synchronize<br>SAP SuccessFactors users with<br>IDM managed users. | The Workday connector lets<br>you synchronize user accounts<br>between IDM and Workday's<br>cloud-based HR system.                                       |                                                                                                    |

# Adobe Marketing Cloud Connector

#### Important

 $\label{eq:connectors} \mbox{ continue to be released outside the IDM release. For the latest documentation, refer to the ICF documentation.$ 

The Adobe Marketing Cloud connector lets you manage profiles in an Adobe Campaign data store. The connector supports a subset of the OpenICF operations, as listed in "OpenICF Interfaces Implemented by the Adobe Marketing Cloud Connector".

To use this connector, you need an Adobe ID.

# Before You Start

#### Important

 $\label{eq:connectors} \mbox{ continue to be released outside the IDM release. For the latest documentation, refer to the ICF documentation.$ 

Configure a new integration on AdobeIO, as shown in the following steps. Note that these steps assume a specific version of the AdobeIO user interface. For information on the current version, see the corresponding Adobe documentation.

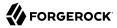

#### Important

The integration requires a public certificate and private key that will be used to sign the JWT token.

1. You can use IDM's generated self-signed certificate and private key to test the connector. In a production environment, use a CA-signed certificate and key.

Export IDM's self-signed certificate as follows:

a. Export the certificate and key from JCEKS to standardized format PKCS #12:

```
keytool \
-importkeystore \
-srckeystore /path/to/openidm/security/keystore.jceks \
-srcstoretype jceks \
-destkeystore /path/to/keystore.pl2 \
-deststoretype PKCS12 \
-srcalias openidm-localhost \
-deststorepass changeit \
-destkeypass changeit
```

b. Export the certificate:

openssl pkcs12 \
-in /path/to/keystore.p12 \
-nokeys \
-out /path/to/cert.pem

c. Export the unencrypted private key:

```
openssl pkcs12 \
-in /path/to/keystore.p12 \
-nodes \
-nocerts \
-out /path/to/key.pem
```

- 2. Log in to https://console.adobe.io/ and select Integrations > New Integration.
- 3. Select Access an API > Continue.
- 4. Under the Experience Cloud item, select Adobe Campaign > Continue, then select New integration > Continue.
- 5. Enter a name for the new integration, for example, IDM-managed, and a short description.
- 6. Drag your public certificate into the Public keys certificates box.
- 7. Select a license, then select Create Integration.
- 8. Select Continue to integration details to obtain the Client Credentials required by the connector.

You will need these details for the connector configuration.

# Configure the Adobe Marketing Cloud Connector

#### Important

 $\label{eq:connectors} \mbox{ continue to be released outside the IDM release. For the latest documentation, refer to the ICF documentation.$ 

Create a connector configuration by using the Admin UI:

- 1. Select Configure > Connectors > New Connector.
- 2. Select Adobe Marketing Cloud Connector 1.5.20.12 as the connector type.
- 3. Complete the Base Connector Details.

Alternatively, you can create a connector configuration file and place it in your project's conf/ directory. IDM bundles a sample configuration file (/path/to/openidm/samples/example-configurations/ provisioners/provisioner.openicf-adobe.json) that you can use as a starting point.

The following example shows an excerpt of the provisioner configuration. Enable the connector (set "enabled" : true) then edit at least the configurationProperties to match your Adobe IO setup:

```
"configurationProperties" : {
    "endpoint" : "mc.adobe.io",
    "imsHost" : "ims-nal.adobelogin.com",
    "tenant" : "https://example.adobesandbox.com/",
    "apiKey" : "",
    "techAccId" : "example@techacct.adobe.com",
    "orgId" : "example@AdobeOrg",
    "clientSecret" : "CLIENT_SECRET",
    "privateKey" : "PRIVATE_KEY"
},
...
```

#### endpoint

The Adobe IO endpoint for Marketing Cloud. mc.adobe.io by default - you should not have to change this value.

#### imsHost

The Adobe Identity Management System (IMS) host. <u>ims-nal.adobelogin.com</u> by default - you should not have to change this value.

#### tenant

Your tenant (organization) name or sandbox host.

#### apiKey

The API key (client ID) assigned to your API client account.

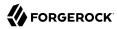

#### techAccId

Your Technical account ID, required to generate the JWT.

#### orgId

Your organization's unique ID, for example 12345@Adobe0rg.

#### **clientSecret**

The client secret assigned to your API client account.

#### privateKey

The private key used to sign the JWT token, corresponds to the public key certificate that you attached to the integration.

For a list of all the configurable properties, see "Adobe Marketing Cloud Connector Configuration".

When your connector is configured correctly, you can test its status by running the following command:

```
curl \
--header "X-OpenIDM-Username: openidm-admin" \
--header "X-OpenIDM-Password: openidm-admin" \
--header "Accept-API-Version: resource=1.0" \
--request POST \
"http://localhost:8080/openidm/system? action=test"
[
  {
    "name": "adobe",
    "enabled": true,
    "config": "config/provisioner.openicf/adobe",
    "connectorRef": {
      "bundleName": "org.forgerock.openicf.connectors.adobecm-connector",
      "connectorName": "org.forgerock.openicf.acm.ACMConnector",
      "bundleVersion": "[1.5.0.0,1.6.0.0)"
    },
    "displayName": "Adobe Marketing Cloud Connector",
    "objectTypes": [
      "__ALL__",
"account"
    ],
    "ok": true
  }
1
```

A status of "ok": true indicates that the connector can reach the configured Adobe integration.

# OpenICF Interfaces Implemented by the Adobe Marketing Cloud Connector

The Adobe Marketing Cloud Connector implements the following OpenICF interfaces.

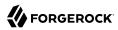

## Create

Creates an object and its uid.

## Delete

Deletes an object, referenced by its uid.

## Schema

Describes the object types, operations, and options that the connector supports.

## **Script on Connector**

Enables an application to run a script in the context of the connector. Any script that runs on the connector has the following characteristics:

- The script runs in the same execution environment as the connector and has access to all the classes to which the connector has access.
- The script has access to a **connector** variable that is equivalent to an initialized instance of the connector. At a minimum, the script can access the connector configuration.
- The script has access to any script-arguments passed in by the application.

## Search

Searches the target resource for all objects that match the specified object class and filter.

## Test

Tests the connector configuration. Testing a configuration checks all elements of the environment that are referred to by the configuration are available. For example, the connector might make a physical connection to a host that is specified in the configuration to verify that it exists and that the credentials that are specified in the configuration are valid.

This operation might need to connect to a resource, and, as such, might take some time. Do not invoke this operation too often, such as before every provisioning operation. The test operation is not intended to check that the connector is alive (that is, that its physical connection to the resource has not timed out).

You can invoke the test operation before a connector configuration has been validated.

## Update

Updates (modifies or replaces) objects on a target resource.

# Adobe Marketing Cloud Connector Configuration

The Adobe Marketing Cloud Connector has the following configurable properties.

# Basic configuration properties

| Property                                                                                                    | Туре   | Default                    | Encrypted <sup>a</sup> | Required $^{\rm b}$ |
|----------------------------------------------------------------------------------------------------|--------|----------------------------|------------------------|---------------------|
| endpoint                                                                                                    | String | mc.adobe.io                |                        | Yes                 |
| The Adobe IO endpoint for Marketing Cloud. mc.adobe.io by default - you should not have to change this.              |        |                            |                        |                     |
| imsHost                                                                                                    | String | ims-nal.<br>adobelogin.com |                        | Yes                 |
| Adobe Identity Management System (IMS) host. ims-na1.adobelogin.com by default - you should not have to change this. |        |                            |                        |                     |
| tenant                                                                                                    | String | null                       |                        | Yes                 |
| Your tenant (organization) name or sandbox host.                                                                     |        |                            |                        |                     |

<sup>a</sup> Indicates whether the property value is considered confidential, and therefore encrypted in OpenIDM.

<sup>b</sup> A list of operations in this column indicates that the property is required for those operations.

# Adobe Integration Properties

| Property                                                                                                    | Туре                | Default | Encrypted <sup>a</sup> | Required <sup>b</sup> |
|----------------------------------------------------------------------------------------------------|---------------------|---------|------------------------|-----------------------|
| аріКеу                                                                                                    | GuardedString       | null    | Yes                    | Yes                   |
| The API key (client ID) assigned to y                                                                             | our API client acco | unt     |                        |                       |
| technicalAccountID                                                                                                | String              | null    |                        | Yes                   |
| Your Technical account ID, required                                                                               | to generate the JW  | Т       |                        |                       |
| organizationID                                                                                                    | String              | null    |                        | Yes                   |
| Your organizations unique ID, for example 12345@AdobeOrg                                                          |                     |         |                        |                       |
| clientSecret                                                                                                    | GuardedString       | null    | Yes                    | Yes                   |
| The client secret assigned to your API client account                                                             |                     |         |                        |                       |
| privateKey                                                                                                    | GuardedString       | null    | Yes                    | Yes                   |
| The private key used to sign the JWT token, corresponds to the public key certificate attached to the integration |                     |         |                        |                       |
| accessToken                                                                                                    | GuardedString       | null    | Yes                    | No                    |
| The OAuth Access Token for the application                                                                        |                     |         |                        |                       |

<sup>a</sup> Indicates whether the property value is considered confidential, and therefore encrypted in OpenIDM.

<sup>b</sup> A list of operations in this column indicates that the property is required for those operations.

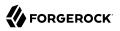

# AS400 connector

#### Important

 $\label{eq:connectors} \mbox{ continue to be released outside the IDM release. For the latest documentation, refer to the ICF documentation.$ 

The AS400 connector enables you to manage and synchronize users between AS400 and the IDM managed user repository.

# Before You Start

#### Important

Connectors continue to be released outside the IDM release. For the latest documentation, refer to the ICF documentation.

These instructions assume you have an AS400 administrator account and you have access to AS400. You need the following information to configure the connector:

## Host Name

The name or IP address of the host where AS400 is running.

## Username

The AS400 Organizational Admin username.

#### Password

The AS400 Organizational Admin password.

## **Is Secure**

Whether or not to enable a secure connection to AS400.

# Install the AS400 connector

#### Important

 $\label{eq:connectors} \mbox{ continue to be released outside the IDM release. For the latest documentation, refer to the ICF documentation.$ 

Download the connector .jar file from the ForgeRock BackStage download site.

• If you are running the connector locally, place it in the /path/to/openidm/connectors directory, for example:

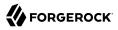

mv ~/Downloads/as400-connector-1.5.20.12.jar /path/to/openidm/connectors/

• If you are using a remote connector server (RCS), place it in the /path/to/openicf/connectors directory on the RCS.

# Configure the AS400 connector

#### Important

 $\label{eq:connectors} \mbox{ continue to be released outside the IDM release. For the latest documentation, refer to the ICF documentation.$ 

Create a connector configuration using the admin UI:

- 1. Select Configure > Connectors and click New Connector.
- 2. Enter a Connector Name.
- 3. Select AS400 Connector 1.5.20.12 as the Connector Type.
- 4. Provide the Base Connector Details.
- 5. Click Save.

When your connector is configured correctly, the connector displays as Active in the admin UI.

Alternatively, test that the configuration is correct by running the following command:

```
curl \
--header "X-OpenIDM-Username: openidm-admin" \
--header "X-OpenIDM-Password: openidm-admin" \
--header "Accept-API-Version: resource=1.0" \
--request POST \
"http://localhost:8080/openidm/system/as400? action=test"
{
  "name": "as400",
  "enabled": true,
  "config": "config/provisioner.openicf/as400",
  "connectorRef": {
    "bundleVersion": "[1.5.0.0,1.6.0.0)",
    "bundleName": "org.forgerock.openicf.connectors.as400-connector",
    "connectorName": "org.forgerock.openicf.connectors.as400.As400Connector"
 },
  "displayName": "AS400 Connector",
  "objectTypes": [
      ACCOUNT___",
    "-
      ALL '
    "____GROUP "
  ],
  "ok": true
}
```

If the command returns "ok": true, your connector has been configured correctly, and can authenticate to the AS400 system.

# Use the AS400 connector

#### Important

 $\label{eq:connectors} \mbox{ continue to be released outside the IDM release. For the latest documentation, refer to the ICF documentation.$ 

The following resources are supported by AS400:

| ICF Native Type | AS400 Resource Type |  |
|-----------------|---------------------|--|
| _ACCOUNT_       | Users               |  |
| _GROUP_         | Groups              |  |

The following filter operators and attributes are supported by AS400:

| Object Type | Operators | Attributes |
|-------------|-----------|------------|
| GROUP       | id filter | Id         |

You can perform the following actions with the AS400 connector:

+ Create an AS400 user

```
The following example creates a user with all available attributes:
 curl \
 --header "X-OpenIDM-Username: openidm-admin" \
 --header "X-OpenIDM-Password: openidm-admin" \
 --header "Content-Type: application/json"\
 --request POST \
 --data "{
   "___NAME___": "BJENSEN",
      PASSWORD ": "ASDE1234",
   "PWDEXP":false,
      ENABLE ":true,
   "USRCLS": "*USER"
   "ASTLVL": "*BASIC"
   "CURLIB": "*CRTDFT",
   "INLPGM": "*NONE",
   "INLMNU": "MAIN"
   "TEXT": "TEXTFILEDVALUE",
   "SPCAUT":["*AUDIT"],
   "SPCENV": "*S36"
   "DSPSGNINF": "*YES"
   "PWDEXPITV":"323",
   "PWDCHGBLK": "93",
   "LCLPWDMGT":true,
   "LMTDEVSSN": "*NO",
   "MAXSTG":"10000",
   "PTYLMT":8,
   "JOBD": "QDFTJOBD",
```

```
"OWNER": "*USRPRF"
  "ACGCDE": "*BLANK"
  "DOCPWD": "W12345",
  "MSGQ": "*USRPRF",
  "DLVRY":"*HOLD",
  "SEV":"50"
  "PRTDEV": "*SYSVAL",
  "OUTQ":"*DEV"
  "ATNPGM":"*ASSIST",
  "SRTSEQ": "*HEX",
  "LANGID": "ENG"
  "CCSID":"*HEX"
  "CHRIDCTL": "*DEVD"
  "SETJOBATR":["*CCSID"],
  "LOCALE":"*C"
  "USROPT":["*HLPFULL"],
  "UID":"*GEN",
  "HOMEDIR":"*USRPRF"
  "EIMASSOC":["*NOCHG"],
  "USREXPITV":99,
  "USREXPDATE": "*USREXPITV",
  "LMTCPB": "*YES"
  "CNTRYID": "*SYSVAL",
  "GRPPRF": "AZURE"
  "SUPGRPPRF":["AWS"]
}" \
"{secureHostname}/openidm/system/As400/__ACCOUNT__?_action=create&_prettyprint=true"
{
  " id" : "BJENSEN",
  "USROPT" : [ "*HLPFULL" ],
  "SEV" : "50",
  "USREXPITV" : 99,
  "IsAuthCollectionActive" : false,
  "HOMEDIR" : "/home/BJENSEN",
  "MAXSTG" : "10000",
  "UID" : "1277",
  "PTYLMT" : 8,
"__NAME__" : "BJENSEN",
  "PRTDEV" : "*SYSVAL",
"__ENABLE__" : true,
  "LMTDEVSSN" : "*NO"
  " UID " : "BJENSEN",
  "SRTSEQ" : "*HEX"
  "DSPSGNINF" : "*YES",
  "PWDCHGBLK" : "93",
  "GRPPRF" : "AZURE"
  "USREXPDATE" : "12/06/22",
  "CURLIB" : "*CRTDFT",
  "LMTCPB" : "*YES"
  "ASTLVL" : "*BASIC"
  "SUPGRPPRF" : [ "AWS" ],
  "MSGQ" : "/QSYS.LIB/QUSRSYS.LIB/BJENSEN.MSGQ",
  "LANGID" : "ENG",
  "CCSID" : "65535"
  "PWDEXPITV" : "323"
  "IsUserEntitlementRequired" : true,
  "TEXT" : "TEXTFILEDVALUE",
  "JOBD" : "/QSYS.LIB/QGPL.LIB/QDFTJOBD.JOBD",
  "ActionAuditLevel" : "*BASIC",
```

```
"ObjectAuditValue" : "*NONE",
    "PasswordChangedDate" : "Mon Aug 29 05:15:20 IST 2022",
    "ATNPGM" : "/QSYS.LIB/QEZMAIN.PGM",
    "LCLPWDMGT" : true,
    "INLPGM" : "*NONE",
    "USRCLS" : "*USER",
    "SPCAUT" : [ "*AUDIT" ],
    "SETJOBATR" : [ "*CCSID" ],
    "SPCENV" : "*S36",
    "ACGCDE" : "",
    "IsPasswordNone" : false,
    "DLVRY" : "*HOLD",
    "IsAuthCollectionRepositoryExist" : false,
    "UserExpirationAction" : "*DISABLE",
    "INLMNU" : "/QSYS.LIB/%LIBL%.LIB/MAIN.MNU",
    "LOCALE" : "*C",
    "KBDBUF" : "*SYSVAL",
    "OWNER" : "*USRPRF",
    "PasswordExpireDate" : "Tue Jul 18 00:00:00 IST 2023",
    "PWDEXP" : false,
    "OUTQ" : "*DEV",
    "CNTRYID" : "*SYSVAL",
    "CHRIDCTL" : "*DEVD",
    "StorageUsed" : "12"
}
```

#### Note

When you create a new user, you must specify at least the <u>\_\_NAME\_\_</u> property. This property can be a maximum of 10 characters. These characters may be:

- Any letter
- Any digits
- The #, \$, \_, and @ special characters.

If the <u>NAME</u> begins with a digit, it must be prefixed with a Q.

## + Query all users

The following example queries all users in the system:

```
curl \
--header "X-OpenIDM-Username: openidm-admin" \
--header "X-OpenIDM-Password: openidm-admin" \
--header "Content-Type: application/json" \
--request GET \
"http://localhost:8080/openidm/system/as400/__ACCOUNT__?_queryId=query-all-ids"
{
  "result": [
    {" id": "ADAM"},
    {"_id": "BJENSEN"},
    {"_id": "CHERYL"},
    {"_id": "DAVID"},
    {" id": "EDDIE"}
  ],
  "resultCount":5,
  "pagedResultsCookie":null,
  "totalPagedResultsPolicy": "NONE",
  "totalPagedResults":-1,
  "remainingPagedResults":-1
}
```

+ Query a single user

The following example queries all users in the system:

```
curl \
--header "X-OpenIDM-Username: openidm-admin" \
--header "X-OpenIDM-Password: openidm-admin" \
--header "Content-Type: application/json" \
--request GET \
"http://localhost:8080/openidm/system/as400/__ACCOUNT__/BJENSEN?prettyprint=true"
Ł
  " id" : "BJENSEN",
  "USROPT" : [ "*HLPFULL" ],
  "SEV" : "50",
  "USREXPITV" : 99,
  "IsAuthCollectionActive" : false,
  "HOMEDIR" : "/home/BJENSEN",
  "MAXSTG" : "10000",
  "UID" : "1277",
  "PTYLMT" : 8,
"__NAME__" : "BJENSEN",
  "PRTDEV" : "*SYSVAL",
  "__ENABLE__" : true,
"LMTDEVSSN" : "*NO",
  "__UID__" : "BJENSEN",
"SRTSEQ" : "*HEX",
  "DSPSGNINF" : "*YES",
  "PWDCHGBLK" : "93",
  "GRPPRF" : "AZURE"
  "USREXPDATE" : "12/06/22",
  "CURLIB" : "*CRTDFT",
  "LMTCPB" : "*YES"
  "ASTLVL" : "*BASIC"
  "SUPGRPPRF" : [ "AWS" ],
  "MSGQ" : "/QSYS.LIB/QUSRSYS.LIB/BJENSEN.MSGQ",
```

```
"LANGID" : "ENG"
   "CCSID" : "65535"
  "PWDEXPITV" : "323"
  "IsUserEntitlementRequired" : true,
  "TEXT" : "TEXTFILEDVALUE",
"JOBD" : "/QSYS.LIB/QGPL.LIB/QDFTJOBD.JOBD",
  "ActionAuditLevel" : "*BASIC",
"ObjectAuditValue" : "*NONE",
"PasswordChangedDate" : "Mon Aug 29 05:15:20 IST 2022",
  "ATNPCM" : "/QSYS.LIB/QEZMAIN.PGM",
"LCLPWDMGT" : true,
"INLPGM" : "*NONE",
  "USRCLS" : "*USER",
"SPCAUT" : [ "*AUDIT" ],
"SETJOBATR" : [ "*CCSID" ],
  "SPCENV" : "*S36",
  "ACGCDE" : "",
  "IsPasswordNone" : false,
  "DLVRY" : "*HOLD"
  "IsAuthCollectionRepositoryExist" : false,
  "UserExpirationAction" : "*DISABLE"
  "INLMNU" : "/QSYS.LIB/%LIBL%.LIB/MAIN.MNU",
"LOCALE" : "*C",
  "KBDBUF" : "*SYSVAL",
"OWNER" : "*USRPRF",
  "PasswordExpireDate" : "Tue Jul 18 00:00:00 IST 2023",
  "PWDEXP" : false,
  "OUTQ" : "*DEV"
  "CNTRYID" : "*SYSVAL",
"CHRIDCTL" : "*DEVD",
   "StorageUsed" : "12"
}
```

+ Modify a user

You can modify an existing user with a PUT request, including all attributes of the account in the request. You can use the AS400 connector to modify the following attributes:

- PASSWORD
- PWDEXP
- STATUS
- USRCLS
- ASTLVL
- CURLIB
- INLPGM
- INLMNU
- LMTCPB

- TEXT
- SPCAUT
- SPCENV
- DSPSGNINF
- PWDEXPITV
- PWDCHGBLK
- LCLPWDMGT
- LMTDEVSSN
- KBDBUF
- MAXSTG
- PTYLMT
- JOBD
- OWNER
- ACGCDE
- DOCPWD
- MSGQ
- DLVRY
- SEV
- PRTDEV
- OUTQ
- ATNPGM
- SRTSEQ
- LANGID
- CNTRYID
- CCSID
- CHRIDCTL
- SETJOBATR
- LOCALE

- USR0PT
- UID
- HOMEDIR
- USREXPDATE
- USREXPITV
- EIMASSOC
- GRPPRF

SUPGRPPRF

```
The following request updates a user:
```

```
curl \
--header "X-OpenIDM-Username: openidm-admin" \
--header "X-OpenIDM-Password: openidm-admin" \
--header "Content-Type: application/json" \
--header "Accept-API-Version: resource=1.0" \
--header "If-Match: *" \
--request PUT \
--data "{
  "___PASSWORD__":"ASDE1234",
  "PWDEXP":false,
  ....
    ENABLE ":true,
  "USRCLS": "*USER",
  "ASTLVL": "*BASIC"
  "CURLIB": "*CRTDFT",
  "INLPGM": "*NONE",
  "INLMNU": "MAIN"
  "TEXT": "TEXTFILEDVALUE",
  "SPCAUT":["*AUDIT"],
  "SPCENV": "*S36"
  "DSPSGNINF": "*YES",
  "PWDEXPITV":"323",
  "PWDCHGBLK": "93",
  "LCLPWDMGT":true,
  "LMTDEVSSN": "*NO",
  "MAXSTG":"10000",
  "PTYLMT":8,
  "JOBD": "QDFTJOBD",
  "OWNER": "*USRPRF",
  "ACGCDE": "*BLANK",
  "DOCPWD": "W12345",
  "MSGQ": "*USRPRF",
  "DLVRY": "*HOLD",
  "SEV": "50",
  "PRTDEV": "*SYSVAL",
  "OUTQ":"*DEV"
  "ATNPGM":"*ASSIST",
  "SRTSEQ":"*HEX",
  "LANGID":"ENG",
  "CCSID":"*HEX"
  "CHRIDCTL":"*DEVD",
```

```
"SETJOBATR":["*CCSID"],
  "LOCALE":"*C"
  "USROPT":["*HLPFULL"],
  "UID":"*GEN",
  "HOMEDIR": "*USRPRF"
  "EIMASSOC":["*NOCHG"],
  "USREXPITV":99,
  "USREXPDATE": "*USREXPITV",
  "LMTCPB": "*YES"
  "CNTRYID":"*SYSVAL"
  "GRPPRF": "AZURE", "SUPGRPPRF": ["AWS"]
}" \
"{secureHostname}/openidm/system/As400/ ACCOUNT /BJENSEN prettyprint=true"
{
  " id" : "BJENSEN",
  "USROPT" : [ "*HLPFULL" ],
"SEV" : "50",
  "USREXPITV" : 99,
  "IsAuthCollectionActive" : false,
  "HOMEDIR" : "/home/BJENSEN",
  "MAXSTG" : "10000",
  "UID" : "1277",
  "PTYLMT" : 8,
"__NAME__" : "BJENSEN",
  "PRTDEV" : "*SYSVAL",
"__ENABLE__" : true,
  "LMTDEVSSN" : "*NO"
  " UID " : "BJENSEN",
  "SRTSEQ" : "*HEX"
  "DSPSGNINF" : "*YES",
  "PWDCHGBLK" : "93"
  "GRPPRF" : "AZURE"
  "USREXPDATE" : "12/06/22",
  "CURLIB" : "*CRTDFT",
  "LMTCPB" : "*YES"
  "ASTLVL" : "*BASIC"
  "SUPGRPPRF" : [ "AWS" ],
  "MSGQ" : "/QSYS.LIB/QUSRSYS.LIB/BJENSEN.MSGQ",
  "LANGID" : "ENG",
"CCSID" : "65535"
  "PWDEXPITV" : "323"
  "IsUserEntitlementRequired" : true,
  "TEXT" : "TEXTFILEDVALUE",
"JOBD" : "/QSYS.LIB/QGPL.LIB/QDFTJOBD.JOBD",
  "ActionAuditLevel" : "*BASIC",
  "ObjectAuditValue" : "*NONE",
"PasswordChangedDate" : "Mon Aug 29 05:15:20 IST 2022",
  "ATNPGM" : "/OSYS.LIB/QEZMAIN.PGM",
"LCLPWDMGT" : true,
"INLPGM" : "*NONE",
  "USRCLS" : "*USER"
  "SPCAUT" : [ "*AUDIT" ]
  "SETJOBATR" : [ "*CCSID" ],
  "SPCENV" : "*S36",
  "ACGCDE" : "",
  "IsPasswordNone" : false,
  "DLVRY" : "*HOLD"
  "IsAuthCollectionRepositoryExist" : false,
  "UserExpirationAction" : "*DISABLE",
```

```
"INLMNU" : "/QSYS.LIB/%LIBL%.LIB/MAIN.MNU",

"LOCALE" : "*C",

"KBDBUF" : "*SYSVAL",

"OWNER" : "*USRPRF",

"PasswordExpireDate" : "Tue Jul 18 00:00:00 IST 2023",

"PWDEXP" : false,

"OUTQ" : "*DEV",

"CNTRYID" : "*SYSVAL",

"CHRIDCTL" : "*DEVD",

"StorageUsed" : "12"

}
```

```
+ Reset a user's password
```

To reset the password for an AS400 user account, you can use the connector to change the user's password:

```
curl \
--header "X-OpenIDM-Username: openidm-admin" \
--header "X-OpenIDM-Password: openidm-admin" \
--header "Content-Type: application/json" \
--header "Accept-API-Version: resource=1.0" \
--header "If-Match: *" \
--request PUT \
--data "{
 "___PASSWORD__":"newpassword123"
}" √
"{secureHostname}/openidm/system/as400/__ACCOUNT__/BJENSEN_prettyprint=true"
{
  " id" : "BJENSEN",
  "USROPT" : [ "*HLPFULL" ],
  "SEV" : "50",
  . . .
}
```

+ Activate a user

The following example activates a user:

```
curl \
--header "X-OpenIDM-Username: openidm-admin" \
--header "X-OpenIDM-Password: openidm-admin" \
--header "Content-Type: application/json" \
--header "Accept-API-Version: resource=1.0" \
--header "If-Match: *" \
--request PUT \
--data "{
 "__ENABLE__": true
}
"{secureHostname}/openidm/system/as400/__ACCOUNT__/BJENSEN_prettyprint=true"
{
  " id" : "BJENSEN",
  "__ENABLE__": true
  . . .
}
```

+ Deactivate a user

The following example deactivates a user:

```
curl \
--header "X-OpenIDM-Username: openidm-admin" \
--header "X-OpenIDM-Password: openidm-admin" \
--header "Content-Type: application/json" \
--header "Accept-API-Version: resource=1.0" \
--header "If-Match: *" \
--request PUT \
--data "{"
    ""_ENABLE__": false
}" \
"_id" : "BJENSEN",
...
    "__ENABLE__": false
...
}
```

## + Delete a user

The following example deletes a user:

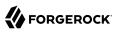

```
curl \
--header "X-OpenIDM-Username: openidm-admin" \
--header "X-OpenIDM-Password: openidm-admin" \
--header "Content-Type: application/json" \
--header "Accept-API-Version: resource=1.0" \
--request DELETE \
"{secureHostname}/openidm/system/as400/_ACCOUNT_/BJENSEN_prettyprint=true"
{
    "_id" : "BJENSEN",
    ....
}
```

#### + Query all groups

```
The following example queries all AS400 Groups by their IDs:
```

```
curl \
--header "X-OpenIDM-Username: openidm-admin" \
--header "X-OpenIDM-Password: openidm-admin" \
--header "Content-Type: application/json" \
--header "Accept-API-Version: resource=1.0" \
--request GET \
"http://localhost:8080/openidm/system/as400/__GROUP__?_queryId=query-all-ids&_prettyprint=true"
{
 {
"result": [
    {"_id": "AWS"},
{"_id": "AZURE"},
{"_id": "CLOUD"}
  ],
  "resultCount" : 3,
  "pagedResultsCookie" : null,
  "totalPagedResultsPolicy" : "NONE",
  "totalPagedResults" : -1,
  "remainingPagedResults" : -1
}
```

#### + Query a single group

The following example queries a single AS400 group by its ID:

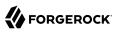

```
curl \
--header "X-OpenIDM-Username: openidm-admin" \
--header "X-OpenIDM-Password: openidm-admin" \
--header "Content-Type: application/json" \
--header "Accept-API-Version: resource=1.0" \
--request GET \
"http://localhost:8080/openidm/system/as400/__GROUP__/AWS?_prettyprint=true"
{
    "_id" : "AWS",
    "_GID" : "116",
    "__NAME__ : "AWS",
    "GRPAUTT": "*NONE",
    "GRPAUTTYP" : "*PRIVATE",
    "__UID__" : "AWS"
}
```

# Account attributes

#### Important

 $\label{eq:connectors} \mbox{ continue to be released outside the IDM release. For the latest documentation, refer to the ICF documentation.$ 

## The following account attributes are supported by the AS400 connector:

| Attribute            | Description                                                        |
|----------------------|--------------------------------------------------------------------|
| USPRF                | User Profile Name                                                  |
| PASSWORD             | The password used to log in.                                       |
| PreviousSignOn       | The previous sign-on date.                                         |
| PasswordChangedDate  | The last date the password was changed.                            |
| IsPasswordNone       | Whether or not the password is *NONE.                              |
| UserExpirationAction | The user expiration action.                                        |
| StorageUsed          | The storage used.                                                  |
| ObjectAuditValue     | A value used for auditing the object.                              |
| ActionAuditLevel     | The Action Audit Level.                                            |
| PWDEXP               | When the user's password is set to expire.                         |
| STATUS               | The user's status. Permitted values are enable and disable.        |
| USRCLS               | The special access control for the user.                           |
| ASTLVL               | Specifies which user interface to use.                             |
| CURLIB               | Specifies the name of the current library associated with the job. |
| INLPGM               | The initial program.                                               |

| Attribute                 | Description                                    |
|---------------------------|------------------------------------------------|
| INLMNU                    | The initial menu.                              |
| IsUserEntitlementRequired | Whether or not user entitlement is required.   |
| IsAuthCollectionActive    | Whether or not authority collection is active. |
| МТСРВ                     | Limit capabilities.                            |
| TEXT                      | A free-form text field.                        |
| SPCAUT                    | The special access permissions for the user.   |
| SPCENV                    | The special environment.                       |
| DSPSGNINF                 | The display sign-on information.               |
| PWDEXPITV                 | The password expiration interval.              |
| PWDCHGBLK                 | Whether or not to block password change.       |
| LCLPWDMGT                 | Local password management.                     |
| LMTDEVSSN                 | Limit device session.                          |
| KBDBUF                    | Keyboard buffering.                            |
| MAXSTG                    | Maximum allowed storage.                       |
| PTYLMT                    | Highest schedule priority.                     |
| JOBD                      | Job description.                               |
| OWNER                     | The owner of the user profile.                 |
| ACGCDE                    | The accounting code.                           |
| DOCPWD                    | The document password.                         |
| MSGQ                      | The message queue.                             |
| DLVRY                     | Delivery.                                      |
| SEV                       | The severity code.                             |
| PRTDEV                    | The print device.                              |
| OUTQ                      | The output queue.                              |
| ATNPGM                    | The attention program.                         |
| SRTSEQ                    | The sort sequence.                             |
| LANGID                    | The language ID.                               |
| CNTRYID                   | The country or region ID.                      |
| CCSID                     | The Coded Character Set ID.                    |
| CHRIDCTL                  | The character identifier control.              |
| SETJOBATR                 | The local job attributes.                      |
| LOCALE                    | The locale.                                    |
| USROPT                    | The user options.                              |

| Attribute          | Description                                                                                                    |
|--------------------|----------------------------------------------------------------------------------------------------|
| UID                | The user ID number.                                                                                                    |
| HOMEDIR            | The home directory.                                                                                                    |
| USREXPDATE         | The user's expiration date.                                                                                                    |
| USREXPITV          | The user's expiration interval.                                                                                                    |
| AUT                | Authority.                                                                                                    |
| EIMASSOC           | The EIM association.                                                                                                    |
| PasswordExpireDate | The date the password expires.                                                                                                    |
| GRPPRF             | Specifies the user's group profile name whose authority is used when there is no job-specific authority given to the user.                                             |
| SUPGRPPRF          | Specifies the user's supplemental group profiles. Used with GRPPRF to determine what authority the user has when there is no job-specific authority given to the user. |

# OpenICF Interfaces Implemented by the AS400 Connector

The AS400 Connector implements the following OpenICF interfaces.

## Create

Creates an object and its uid.

## Delete

Deletes an object, referenced by its uid.

## Schema

Describes the object types, operations, and options that the connector supports.

## **Script on Connector**

Enables an application to run a script in the context of the connector. Any script that runs on the connector has the following characteristics:

- The script runs in the same execution environment as the connector and has access to all the classes to which the connector has access.
- The script has access to a **connector** variable that is equivalent to an initialized instance of the connector. At a minimum, the script can access the connector configuration.
- The script has access to any script-arguments passed in by the application.

## Search

Searches the target resource for all objects that match the specified object class and filter.

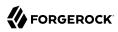

## Test

Tests the connector configuration. Testing a configuration checks all elements of the environment that are referred to by the configuration are available. For example, the connector might make a physical connection to a host that is specified in the configuration to verify that it exists and that the credentials that are specified in the configuration are valid.

This operation might need to connect to a resource, and, as such, might take some time. Do not invoke this operation too often, such as before every provisioning operation. The test operation is not intended to check that the connector is alive (that is, that its physical connection to the resource has not timed out).

You can invoke the test operation before a connector configuration has been validated.

## Update

Updates (modifies or replaces) objects on a target resource.

# AS400 Connector Configuration

The AS400 Connector has the following configurable properties.

# Configuration properties

| Property                                 | Туре          | Default | Encrypted <sup>a</sup> | <b>Required</b> <sup>b</sup> |  |
|------------------------------------------|---------------|---------|------------------------|------------------------------|--|
| hostName                                 | String        | null    |                        | Yes                          |  |
| Host name or IP address of As400         |               |         |                        |                              |  |
| userName                                 | String        | null    |                        | Yes                          |  |
| The username to login As400              |               |         |                        |                              |  |
| password                                 | GuardedString | null    | Yes                    | Yes                          |  |
| The password to login As400              |               |         |                        |                              |  |
| isSecure                                 | boolean       | true    |                        | Yes                          |  |
| Enable or not secure connection to As400 |               |         |                        |                              |  |

<sup>a</sup> Indicates whether the property value is considered confidential, and therefore encrypted in OpenIDM.

<sup>b</sup> A list of operations in this column indicates that the property is required for those operations.

# Basic configuration properties

| Property           | Туре    | Default | Encrypted <sup>a</sup> | Required <sup>b</sup> |
|--------------------|---------|---------|------------------------|-----------------------|
| maximumConnections | Integer | 10      |                        | No                    |

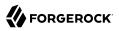

| Property                                               | Туре    | Default | Encrypted <sup>a</sup> | Required <sup>b</sup> |  |
|--------------------------------------------------------|---------|---------|------------------------|-----------------------|--|
| Provide the maximum connections                        |         |         |                        |                       |  |
| connectionTimeout                                      | Integer | 300000  |                        | No                    |  |
| Provide the maximum connection timeout in milliseconds |         |         |                        |                       |  |

<sup>a</sup> Indicates whether the property value is considered confidential, and therefore encrypted in OpenIDM.

<sup>b</sup> A list of operations in this column indicates that the property is required for those operations.

# AWS Connector

#### Important

 $\label{eq:connectors} \mbox{ continue to be released outside the IDM release. For the latest documentation, refer to the ICF documentation.$ 

AWS Identity and Access Management (IAM) is a web service for securely controlling access to AWS services. The AWS connector lets you manage and synchronize accounts between AWS and IDM managed user objects. An AWS administrator account is required for this connector to work.

# Before you start

#### Important

Connectors continue to be released outside the IDM release. For the latest documentation, refer to the ICF documentation.

Before you configure the connector, log in to your AWS administrator account and note the following:

## Access Key ID

The access key ID is a globally unique IAM user identifier to access the AWS service API.

## Secret Key ID

The secret key is a password to access the AWS service API.

## **Role ARN**

Amazon Resource Name (ARN) for the role which has IAM Full Access permissions.

## **Credentials Expiration**

Time (in seconds) to configure the duration in which the temporary credentials would expire. Optional.

# Region

The region where the AWS instance is hosted.

# Install the AWS connector

## Important

Connectors continue to be released outside the IDM release. For the latest documentation, refer to the ICF documentation.

Download the connector .jar file from the ForgeRock BackStage download site.

• If you are running the connector locally, place it in the /path/to/openidm/connectors directory, for example:

mv ~/Downloads/aws-connector-1.5.20.12.jar /path/to/openidm/connectors/

• If you are using a remote connector server (RCS), place it in the <a>/path/to/openicf/connectors</a> directory on the RCS.

# Configure the AWS connector

#### Important

 $\label{eq:connectors} \mbox{ continue to be released outside the IDM release. For the latest documentation, refer to the ICF documentation.$ 

Create a connector configuration using the Admin UI:

- 1. Select Configure > Connectors and click New Connector.
- 2. Enter a Connector Name.
- 3. Select AWS Connector 1.5.20.12 as the Connector Type.
- 4. Provide the Base Connector Details.
- 5. Click Save.

When your connector is configured correctly, the connector displays as Active in the admin UI.

Alternatively, test that the configuration is correct by running the following command:

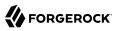

```
curl \
--header "X-OpenIDM-Username: openidm-admin" \
--header "X-OpenIDM-Password: openidm-admin" \
--header "Accept-API-Version: resource=1.0" \
--request POST \
"http://localhost:8080/openidm/system/aws?_action=test"
{
  "name": "aws",
  "enabled": true,
  "config": "config/provisioner.openicf/aws",
  "connectorRef": {
    "bundleVersion": "[1.5.0.0,1.6.0.0)",
    "bundleName": "org.forgerock.openicf.connectors.aws-connector",
    "connectorName": "org.forgerock.openicf.connectors.aws.AwsConnector"
  },
  "displayName": "AWS Connector",
  "objectTypes": [
    "__ACCOUNT__",
"__ALL__"
  ],
  "ok": true
}
```

If the command returns "ok": true, your connector has been configured correctly, and can authenticate to the AWS server.

# Use the AWS connector

#### Important

Connectors continue to be released outside the IDM release. For the latest documentation, refer to the ICF documentation.

The following AWS account attributes are supported by the AWS connector:

| Attribute | Description                                                                                                    |
|-----------|----------------------------------------------------------------------------------------------------|
| USER      | The username of the user. Only alphanumeric characters, and +=, .@ symbols are supported. Required.                                                                       |
| UserID    | Auto-generated user id.                                                                                                    |
| Path      | The path to the created user (used to define a hierarchy-based structure). Default value is $\checkmark$ .                                                                |
| PASSWORD  | Password for the user account.                                                                                                    |
| Arn       | Amazon Resource Name (ARN), used to uniquely<br>identify the AWS resource. For more information on<br>ARNs, see Amazon Resource Names (ARNs) in the<br>AWS documentation. |

| Attribute          | Description                                                                                                    |
|--------------------|----------------------------------------------------------------------------------------------------|
| CreatedDate        | Date of profile creation, in ISO 8601 date-time format.                                                                                                |
| PasswordLastUsed   | Date the password was last used.                                                                                                    |
| PermissionBoundary | The ARN of the policy that is used to set the permissions boundary for the user.                                                                       |
| Tags               | A list of customizable key-value pairs. For more<br>information about tags on AWS, see Tagging AWS<br>resources in the AWS documentation. For example: |
|                    | "Tags": [{                                                                                                    |

You can use the AWS connector to perform the following actions on an AWS account:

+ Create an AWS user

```
The following example creates a user with the minimum required attributes:
 curl \
  --header "X-OpenIDM-Username: openidm-admin" \
  --header "X-OpenIDM-Password: openidm-admin" \
  --header "Accept-API-Version: resource=1.0" \
  --request POST \
 --data '{
   "__NAME__": "bjensen"
 }'\<sup>`</sup>
 "http://localhost:8080/openidm/system/aws/__ACCOUNT__?_action=create"
  {
   "_id": "bjensen",
"Path": "/",
   "UserId": "AIDAW3FY74V57KNBRIDU6",
    " NAME ": "bjensen",
   "Arn": "arn:aws:iam::470686885243:user/bjensen",
   "CreatedDate": "Thu Jun 02 16:46:39 PDT 2022"
 }
```

#### Note

When you create a new user, you must specify at least <u>\_\_NAME\_\_</u>. See the list of available attributes for more information.

+ Modify an AWS user entry

You can modify an existing user with a PUT request, including all attributes of the account in the request. The following attributes can be modified on a user:

USER\_\_\_\_

PASSWORD\_\_\_

Path

```
    PermissionBoundary
```

Tags

For example, to add a new tag to a user:

```
curl \
--header "X-OpenIDM-Username: openidm-admin" \
--header "X-OpenIDM-Password: openidm-admin" \
--header "Accept-API-Version: resource=1.0" \
--header "Content-Type: application/json" \
--header "if-Match:*" \
--request PUT \
--data '{
  " NAME ": "bjensen",
  "Tags": [{
    "Key": "Project",
"Value": "Meteor"
}]
}' \
"http://localhost:8080/openidm/system/aws/__ACCOUNT__/bjensen"
{
  " id": "bjensen",
  "Path": "/",
"UserId": "AIDAW3FY74V57KNBRIDU6",
  "__NAME__": "bjensen",
"Arn": "arn:aws:iam::470686885243:user/bjensen",
  "CreatedDate": "Thu Jun 02 16:46:39 PDT 2022",
  "Tags": [
    {
       "Project": "Meteor"
    }
  ]
}
```

#### + Query AWS user entries

The following example queries all AWS users:

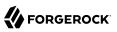

```
curl \
--header "X-OpenIDM-Username: openidm-admin" \
--header "X-OpenIDM-Password: openidm-admin" \
--header "Accept-API-Version: resource=1.0" \
--header "Content-Type: application/json" \
--request GET \
"http://localhost:8080/openidm/system/aws/__ACCOUNT__?_queryId=query-all-ids"
{
 "result": [
    {
      " id": "bjensen"
    },
    {
      " id": "frank@example.com"
    },
    {
      " id": "testFR4User"
    },
    {
      " id": "testFR5User"
    },
    {
      " id": "testFR6User"
    }
  ],
  "resultCount": 5,
  "pagedResultsCookie": null,
  "totalPagedResultsPolicy": "NONE",
  "totalPagedResults": -1,
  "remainingPagedResults": -1
}
```

The following command queries a specific user by their ID:

```
curl \
--header "X-OpenIDM-Username: openidm-admin" \
--header "X-OpenIDM-Password: openidm-admin" \
--header "Accept-API-Version: resource=1.0" \
--header "Content-Type: application/json" \
--request GET \
"http://localhost:8080/openidm/system/aws/ ACCOUNT /bjensen"
{
  " id": "bjensen",
  "Path": "/",
  "UserId": "AIDAW3FY74V57KNBRIDU6",
  "__NAME__": "bjensen",
"Arn": "arn:aws:iam::470686885243:user/bjensen",
  "CreatedDate": "Thu Jun 02 16:46:39 PDT 2022",
  "Tags": [
    {
      "Project": "Meteor"
    }
  ]
}
```

+ Reset an AWS user account password

------

To reset the password for AWS user account, you can use the connector to change a user's password.

```
curl \
--header "X-OpenIDM-Username: openidm-admin" \
--header "X-OpenIDM-Password: openidm-admin" \
--header "Accept-API-Version: resource=1.0" \
--header "Content-Type: application/json" \
--header "if-Match:*" \
--request PATCH \
--data '[{
 "operation": "add",
 "field": " PASSWORD "
 "value": "Passw0rd@123!"
}]'\
"http://localhost:8080/openidm/system/aws/__ACCOUNT__/bjensen"
{
  " id": "bjensen",
  "Path": "/",
  "UserId": "AIDAW3FY74V57KNBRIDU6",
  "__NAME__": "bjensen",
  "Arn": "arn:aws:iam::470686885243:user/bjensen",
  "CreatedDate": "Thu Jun 02 16:46:39 PDT 2022",
  "Tags": [
      "Project": "Meteor"
    }
 ]
}
```

#### Note

While the **\_\_\_PASSWORD\_\_\_** field is not returned as part of the response, the user object *is* updated.

+ Delete an AWS user account

You can use the AWS connector to delete an account from the AWS IAM service.

The following example deletes an AWS account:

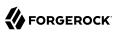

```
curl \
--header "X-OpenIDM-Username: openidm-admin" \
--header "X-OpenIDM-Password: openidm-admin" \
--header "Accept-API-Version: resource=1.0" \
--header "Content-Type: application/json" \
--request DELETE \
"http://localhost:8080/openidm/system/aws/__ACCOUNT__/bjensen"
{
 " id": "bjensen",
  "Path": "/",
  "UserId": "AIDAW3FY74V57KNBRIDU6",
  "__NAME__": "bjensen",
  "Arn": "arn:aws:iam::470686885243:user/bjensen",
  "CreatedDate": "Thu Jun 02 16:46:39 PDT 2022",
  "Tags": [
      "Project": "Meteor"
    }
 ]
}
```

# OpenICF Interfaces Implemented by the AWS Connector

The AWS Connector implements the following OpenICF interfaces.

## Create

Creates an object and its uid.

## Delete

Deletes an object, referenced by its uid.

## Schema

Describes the object types, operations, and options that the connector supports.

# **Script on Connector**

Enables an application to run a script in the context of the connector. Any script that runs on the connector has the following characteristics:

- The script runs in the same execution environment as the connector and has access to all the classes to which the connector has access.
- The script has access to a **connector** variable that is equivalent to an initialized instance of the connector. At a minimum, the script can access the connector configuration.
- The script has access to any script-arguments passed in by the application.

## Search

Searches the target resource for all objects that match the specified object class and filter.

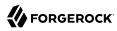

## Test

Tests the connector configuration. Testing a configuration checks all elements of the environment that are referred to by the configuration are available. For example, the connector might make a physical connection to a host that is specified in the configuration to verify that it exists and that the credentials that are specified in the configuration are valid.

This operation might need to connect to a resource, and, as such, might take some time. Do not invoke this operation too often, such as before every provisioning operation. The test operation is not intended to check that the connector is alive (that is, that its physical connection to the resource has not timed out).

You can invoke the test operation before a connector configuration has been validated.

## Update

Updates (modifies or replaces) objects on a target resource.

# AWS Connector Configuration

The AWS Connector has the following configurable properties.

# Basic group of connector

| Property                       | Туре                        | Default   | Encrypted <sup>a</sup> | Required $^{\rm b}$ |
|--------------------------------|-----------------------------|-----------|------------------------|---------------------|
| accessKeyId                    | String                      | null      |                        | Yes                 |
| Provide the Access Key ID to   | access the AWS IAM Ser      | rvice API |                        |                     |
| secretKey                      | GuardedString               | null      | Yes                    | Yes                 |
| Provide the Secret Key ID to a | access the AWS IAM Ser      | vice API  |                        |                     |
| roleArn                        | String                      | null      |                        | Yes                 |
| Provide the Amazon Resource    | e Name specifying the Re    | ole       |                        |                     |
| region                         | String                      | null      |                        | No                  |
| Provide the Regions            |                             |           |                        |                     |
| pageSize                       | int                         | 100       |                        | No                  |
| Provide the Page Size          |                             |           |                        |                     |
| credentialsExpiration          | int                         | 3600      |                        | No                  |
| Provide the temporary creder   | ntials expiration time in s | seconds   |                        |                     |
| proxyHost                      | String                      | null      |                        | No                  |
| Provide the ProxyHost          |                             |           |                        |                     |

| Property                                               | Туре          | Default | Encrypted <sup>a</sup> | <b>Required</b> <sup>b</sup> |
|--------------------------------------------------------|---------------|---------|------------------------|------------------------------|
| proxyPort                                              | Integer       | null    |                        | No                           |
| Provide the ProxyPort                                  |               |         |                        |                              |
| proxyUsername                                          | String        | null    |                        | No                           |
| Provide the Proxy Username                             |               |         |                        |                              |
| proxyPassword                                          | GuardedString | null    |                        | No                           |
| Provide the Proxy Password                             |               |         |                        |                              |
| connectionTimeout                                      | Integer       | 10000   |                        | No                           |
| Provide the Maximum Connection Timeout in milliseconds |               |         |                        |                              |
| maxConnections                                         | Integer       | 10      |                        | No                           |
| Provide the number of Maximum Connections              |               |         |                        |                              |

<sup>a</sup> Indicates whether the property value is considered confidential, and therefore encrypted in OpenIDM.

<sup>b</sup> A list of operations in this column indicates that the property is required for those operations.

# **Cerner Connector**

#### Important

 $\label{eq:connectors} \mbox{ continue to be released outside the IDM release. For the latest documentation, refer to the ICF documentation.$ 

Cerner is a healthcare-related service which offers an integrated healthcare IT solution for large healthcare providers. The Cerner connector lets you manage and synchronize accounts between Cerner and IDM managed user objects. A Cerner system account is required for this connector to work.

# Before you start

#### Important

 $\label{eq:connectors} \mbox{ continue to be released outside the IDM release. For the latest documentation, refer to the ICF documentation.$ 

Before you configure the connector, log in to your Cerner system account and note the following:

#### **Bearer token**

The bearer token associated with your system account.

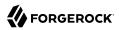

## Tenant

Your Cerner tenant ID.

# Region

The Cerner Cloud region where the tenant resides.

# Install the Cerner connector

### Important

 $Connectors\ continue\ to\ be\ released\ outside\ the\ IDM\ release.\ For\ the\ latest\ documentation,\ refer\ to\ the\ ICF\ documentation.$ 

Download the connector .jar file from the ForgeRock BackStage download site.

• If you are running the connector locally, place it in the /path/to/openidm/connectors directory, for example:

mv ~/Downloads/cerner-connector-1.5.20.12.jar /path/to/openidm/connectors/

• If you are using a remote connector server (RCS), place it in the /path/to/openicf/connectors directory on the RCS.

# Configure the Cerner connector

#### Important

 $\label{eq:connectors} \mbox{ continue to be released outside the IDM release. For the latest documentation, refer to the ICF documentation.$ 

Create a connector configuration using the Admin UI:

- 1. Select Configure > Connectors and click New Connector.
- 2. Enter a Connector Name.
- 3. Select Cerner Connector 1.5.20.12 as the Connector Type.
- 4. Provide the Base Connector Details.
- 5. Click Save.

When your connector is configured correctly, the connector displays as Active in the Admin UI.

Alternatively, test that the configuration is correct by running the following command:

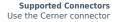

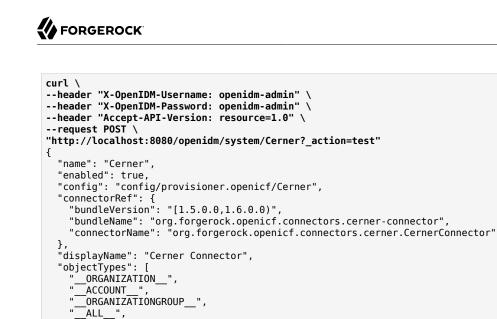

If the command returns "ok": true, your connector was configured correctly, and can authenticate to the Cerner system.

# Use the Cerner connector

" PERSONNELGROUP\_\_"

#### Important

],

}

"ok": true

 $\label{eq:connectors} \mbox{ continue to be released outside the IDM release. For the latest documentation, refer to the ICF documentation.$ 

# Supported object types

| Connector resource | Cerner resource type |
|--------------------|----------------------|
| ACCOUNT            | Personnel            |
| ORGANIZATION       | Organization         |
| PERSONNELGROUP     | Personnel Group      |
| ORGANIZATIONGROUP  | Organization Group   |

#### \_\_ACCOUNT\_\_ attributes

| Attribute | Notes                                                 |
|-----------|-------------------------------------------------------|
| NAME      | The user's name, in a FAMILY, GIVEN format. Required. |

| Attribute         | Notes                                  | Notes                                                                                                    |  |
|-------------------|----------------------------------------|----------------------------------------------------------------------------------------------------|--|
| birthDate         | Must be in YYYY-MM-DD for              | Must be in YYYY-MM-DD format.                                                                                                    |  |
| gender            | Accepted values are MALE               | Accepted values are MALE, FEMALE, OTHER, UNKNOWN.                                                                                                    |  |
| given             | The user's first name. Re              | The user's first name. Required.                                                                                                    |  |
| family            | The user's last name. Re               | quired.                                                                                                    |  |
| name              | given                                  |                                                                                                    |  |
|                   | middle                                 |                                                                                                    |  |
|                   | family                                 |                                                                                                    |  |
|                   | suffix                                 |                                                                                                    |  |
|                   | prefix                                 |                                                                                                    |  |
| addresses         | postalCode                             |                                                                                                    |  |
|                   | country                                |                                                                                                    |  |
|                   | use                                    | Accepted values are HOME, WORK.                                                                                                    |  |
|                   | city                                   |                                                                                                    |  |
|                   | state                                  |                                                                                                    |  |
|                   | lines                                  | The street portion of the address.                                                                                                    |  |
| aliasType         | Accepted values are: SPI,<br>Required. | Accepted values are: SPI, TAX, SL, EXTERNAL, UPIN, USER, or UNKNOWN. Required.                                                                                                    |  |
| aliasValue        |                                        |                                                                                                    |  |
| aliasSystem       |                                        |                                                                                                    |  |
| sourceIdentifiers | id                                     |                                                                                                    |  |
|                   | dataPartitionId                        |                                                                                                    |  |
| qualifications    | issuer                                 |                                                                                                    |  |
|                   | code                                   | Qualification code such as MD or PhD.                                                                                                    |  |
|                   |                                        | Accepted values are: AA, AAS, ABA,<br>AE, AS, BA, BBA, BE, BFA, BN, BS, BSL,<br>BSN, BT, CANP, CER, CMA, CNM, CNP, CNS,<br>CPNP, CRN, CTR, DBA, DED, DIP, DO, EMT,<br>EMTP, FPNP, HS, JD, MA, MBA, MCE, MD,<br>MDA, MDI, ME, MED, MEE, MFA, MME, MS,<br>MSL, MSN, MT, MTH, NG, NP, PA, PHD, PHE,<br>PNS, PN, PharmD, RMA, RN, RPH, SEC, or<br>TS. |  |
|                   | start                                  | The first date and time that the qualification is valid, in a YYYY-MM-DDThh:mm:ssZ date format.                                                                                                    |  |

| Attribute | Notes  | Notes                                                                                                    |  |
|-----------|--------|----------------------------------------------------------------------------------------------------|--|
|           | end    | The date and time that the qualification expires, in a YYYY-MM-<br>DDThh:mm:ssZ date format.                                          |  |
| telecoms  | system | Accepted values are PHONE, EMAIL, or OTHER.                                                                                           |  |
|           | value  |                                                                                                    |  |
| languages |        | For a list of valid language tags, refer to the <i>Internet Assigned Numbers</i><br><i>Authority</i> (IANA) language subtag registry. |  |

# \_\_\_ORGANIZATION\_\_\_ attributes

| Attribute               | Notes                                     | Notes                                                                                                    |  |
|-------------------------|-------------------------------------------|----------------------------------------------------------------------------------------------------|--|
| NAME                    |                                           | The name of the organization. This corresponds to aliasValue, aliasSystem, comma separated. Required.                                                   |  |
| name                    | The name of the organiza                  | The name of the organization. Required.                                                                                                    |  |
| aliasType               |                                           | Alias types related to the organization. DEA, TAX, SOI, and NPI are supported for queries. Organizations with NPI and DEA cannot be created or updated. |  |
| telecoms                | system                                    | Accepted values are PHONE, EMAIL, or OTHER.                                                                                                    |  |
|                         | value                                     |                                                                                                    |  |
| addresses               | postalCode                                |                                                                                                    |  |
|                         | country                                   |                                                                                                    |  |
|                         | text                                      | Formatted display text of the address.                                                                                                    |  |
|                         | city                                      |                                                                                                    |  |
|                         | state                                     |                                                                                                    |  |
|                         | lines                                     | The street portion of the address.                                                                                                    |  |
| aliases                 | type                                      | Types of alias for the organization.                                                                                                    |  |
|                         | system                                    |                                                                                                    |  |
|                         | value                                     |                                                                                                    |  |
| languages               |                                           | For a list of valid language tags, refer to the <i>Internet Assigned Numbers Authority</i> (IANA) language subtag registry.                             |  |
| coverageAreaPostalCodes | The postal codes indication organization. | The postal codes indicating the area of coverage provided by the organization.                                                                          |  |
| sourceIdentifiers       | id                                        | id                                                                                                    |  |

| Attribute | Notes           |  |
|-----------|-----------------|--|
|           | dataPartitionId |  |

# \_\_\_PERSONNELGROUP\_\_\_ attributes

| Attribute    | Notes                                                                                             |                                                 |  |
|--------------|---------------------------------------------------------------------------------------------------|-------------------------------------------------|--|
| NAME         | A comma-separated name for the pe                                                                 | A comma-separated name for the personnel group. |  |
| mnemonic     | The mnemonic determines the funct                                                                 | ion of the personnel group.                     |  |
| mnemonicType | The type of the personnel group mnemonic. Usually either <b>SINGLETON</b> or <b>MULTIVALUED</b> . |                                                 |  |
| name         | The name of the personnel group.                                                                  |                                                 |  |
| aliases      | type                                                                                              |                                                 |  |
|              | system                                                                                            |                                                 |  |
|              | value                                                                                             |                                                 |  |
| aliasType    | The type of alias. Requires aliasValue and aliasSystem.                                           |                                                 |  |
| aliasSystem  | The source of the alias value. Requires aliasType and aliasValue.                                 |                                                 |  |
| aliasValue   | The unique identifier of alias. Requires aliasType and aliasSystem.                               |                                                 |  |

# \_\_ORGANIZATIONGROUP\_\_ attributes

| Attribute      | Notes                           | Notes                                                                  |  |
|----------------|---------------------------------|------------------------------------------------------------------------|--|
| NAME           | A comma-separated name for      | A comma-separated name for the organization group.                     |  |
| organizationId | A list of organization IDs that | A list of organization IDs that are members of the organization group. |  |
| name           | The name of the organization    | The name of the organization group.                                    |  |
| aliases        | type                            |                                                                        |  |
|                | system                          |                                                                        |  |
|                | value                           |                                                                        |  |
| aliasType      | The type of alias. Requires ali | The type of alias. Requires aliasValue and aliasSystem.                |  |
| aliasSystem    | The source of the alias value.  | The source of the alias value. Requires aliasType and aliasValue.      |  |
| aliasValue     | The unique identifier of alias. | The unique identifier of alias. Requires aliasType and aliasSystem.    |  |

You can use the Cerner connector to perform the following actions on a Cerner account:

+ Create a Cerner user

The following example creates a user with the minimum required attributes:

```
curl \
```

--header "X-OpenIDM-Username: openidm-admin" \

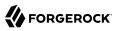

```
--header "X-OpenIDM-Password: openidm-admin" \
--header "Accept-API-Version: resource=1.0" \
--request POST \
--data '{
  "given": "Barbara",
  "family": "Jensen"
  "aliasType": "USER",
  "__NAME__": "Jensen, Barbara"
.
\'{
"http://localhost:8080/openidm/system/Cerner/__ACCOUNT__?_action=create"
{
  " id": "5170a9cd-e501-4cbf-a1bf-9e6d293362c6",
  "updatedAt": "2022-04-29T22:54:08Z",
  "given": "Barbara",
  "name": {
    "given": "Barbara",
    "family": "Jensen",
    "formatted": "Barbara Jensen"
  },
  "id": "5170a9cd-e501-4cbf-a1bf-9e6d293362c6",
  "languages": [],
  "formattedName": "Barbara Jensen",
  "aliases": {
    "type": "USER",
    "value": "Jensen",
    "system": "Barbara"
  },
  "aliasValue": "Jensen",
  "___NAME___": "Jensen,Barbara",
  "createdAt": "2022-04-29T22:54:08Z",
  "aliasType": "USER",
  "family": "Jensen",
  "isManual": true,
  "aliasSystem": "Barbara"
}
```

#### Note

When you create a new user, you must specify *at least* \_\_\_NAME\_\_, aliasType, given and family. Refer to the list of available attributes above for more information.

+ Update a Cerner user entry

You can modify an existing user with a PUT request, including all attributes of the account in the request.:

For example, to add the user's middle name:

```
curl \
--header "X-OpenIDM-Username: openidm-admin" \
--header "X-OpenIDM-Password: openidm-admin" \
--header "Accept-API-Version: resource=1.0" \
--header "Content-Type: application/json" \
```

```
--header "if-Match:*" \
     --request PUT \
     --data '{
       "given": "Barbara",
       "family": "Jensen"
       "aliasType": "USER",
       " NAME ": "Jensen, Barbara",
       "name": {
         "middle": "Simone"
      }
     <u>۱</u>'۱
     "http://localhost:8080/openidm/system/Cerner/__ACCOUNT__/5170a9cd-e501-4cbf-a1bf-9e6d293362c6"
       " id": "5170a9cd-e501-4cbf-a1bf-9e6d293362c6",
       "updatedAt": "2022-04-29T23:03:57Z",
       "given": "Barbara",
       "name": {
         "given": "Barbara",
         "middle": "Simone",
         "family": "Jensen",
         "formatted": "Barbara Simone Jensen"
       },
       "id": "5170a9cd-e501-4cbf-a1bf-9e6d293362c6",
       "languages": [],
       "formattedName": "Barbara Simone Jensen",
       "aliases": {
         "type": "USER",
         "value": "Jensen",
         "system": "Barbara"
       },
       "aliasValue": "Jensen",
       "___NAME___": "Jensen,Barbara",
       "createdAt": "2022-04-29T22:54:08Z",
       "aliasType": "USER",
       "family": "Jensen",
       "isManual": true,
       "aliasSystem": "Barbara"
     }
+ Query Cerner users
   The following example gueries all Cerner users:
     curl \
     --header "X-OpenIDM-Username: openidm-admin" \
     --header "X-OpenIDM-Password: openidm-admin" \
     --header "Accept-API-Version: resource=1.0" \
     --header "Content-Type: application/json" \
     --request GET \
     "http://localhost:8080/openidm/system/Cerner/__ACCOUNT__?_queryId=query-all-ids"
     {
       "result": [
         ł
           " id": "7d9538c8-1c2a-4894-a403-129b35308f39"
         },
         {
           " id": "8f1c2671-9ebb-4105-9537-a3a0fc24afce"
```

},

{ " id": "ac944860-705f-4487-99bf-6959c5e6157c" }, { " id": "d308e459-51fa-469a-a07e-72f96906a4b4" }, { " id": "ff9d6902-20be-4c6e-821a-5a0f3ccaebc8" }, { "\_id": "bf2b9346-715e-4f59-9dc5-2bc89b8216cd" }, { " id": "055def33-a845-4100-bcd1-2b59a3526ec5" }, { " id": "167609b8-dfd0-4302-9022-4a3e8809b166" }, [ ...] { "\_id": "9f4ea23d-bacc-46ee-b8c9-75916a5f5128" }, { " id": "a4d6be21-a5ce-4a56-91af-94c627701d4f" } ], "resultCount": 1020, "pagedResultsCookie": null, "totalPagedResultsPolicy": "NONE", "totalPagedResults": -1, "remainingPagedResults": -1 }

#### Note

Querying all ids can take a significant amount of time to return when the data set is large. Consider using paginated results instead, for example:

```
curl \
--header "X-OpenIDM-Username: openidm-admin" \
--header "X-OpenIDM-Password: openidm-admin" \
--header "Accept-API-Version: resource=1.0" \
--header "Content-Type: application/json" \
--request GET \
"http://localhost:8080/openidm/system/Cerner/__ACCOUNT__?
_queryFilter=true&_fields=_id&_pageSize=2&_pagedResultsOffset=50"
{
  "result": [
    {
      " id": "878c87d4-8322-4908-a858-555a1cb45e36"
    },
    {
      " id": "9ecaa98b-58df-4dd1-bc99-34341411b151"
    }
 ],
  "resultCount": 2,
  "pagedResultsCookie": null,
  "totalPagedResultsPolicy": "NONE",
 "totalPagedResults": -1,
  "remainingPagedResults": -1
}
```

The following command queries a specific user by their ID:

```
curl \
--header "X-OpenIDM-Username: openidm-admin" \
--header "X-OpenIDM-Password: openidm-admin" \
--header "Accept-API-Version: resource=1.0" \
--header "Content-Type: application/json" \
--request GET \
"http://localhost:8080/openidm/system/Cerner/__ACCOUNT__/5170a9cd-e501-4cbf-a1bf-9e6d293362c6"
  " id": "5170a9cd-e501-4cbf-a1bf-9e6d293362c6",
  "updatedAt": "2022-04-29T23:03:57Z",
  "given": "Barbara",
  "name": {
    "given": "Barbara",
    "middle": "Simone",
    "family": "Jensen",
    "formatted": "Barbara Simone Jensen"
  },
  "id": "5170a9cd-e501-4cbf-a1bf-9e6d293362c6".
  "languages": [],
  "formattedName": "Barbara Simone Jensen".
  "aliases": {
    "type": "USER",
    "value": "Jensen",
    "system": "Barbara"
  },
  "aliasValue": "Jensen",
  "___NAME___": "Jensen,Barbara"
  "createdAt": "2022-04-29T22:54:08Z",
  "aliasType": "USER",
  "family": "Jensen",
  "isManual": true.
```

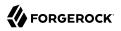

"aliasSystem": "Barbara" } + Close a Cerner user account You can use the Cerner connector to delete an account from the Cerner repository. The following example deletes a Cerner account: curl \ --header "X-OpenIDM-Username: openidm-admin" \ --header "X-OpenIDM-Password: openidm-admin" \ --header "Accept-API-Version: resource=1.0" \ --header "Content-Type: application/json" \ --request DELETE \ "http://localhost:8080/openidm/system/Cerner/\_\_ACCOUNT\_\_/5170a9cd-e501-4cbf-a1bf-9e6d293362c6" { " id": "5170a9cd-e501-4cbf-a1bf-9e6d293362c6", "updatedAt": "2022-04-29T23:03:57Z", "given": "Barbara", "name": { "given": "Barbara", "middle": "Simone", "family": "Jensen", "formatted": "Barbara Simone Jensen" }, "id": "5170a9cd-e501-4cbf-a1bf-9e6d293362c6", "languages": [], "formattedName": "Barbara Simone Jensen", "aliases": { "type": "USER", "value": "Jensen" "system": "Barbara" }, "aliasValue": "Jensen", "\_\_\_NAME\_\_": "Jensen,Barbara", "createdAt": "2022-04-29T22:54:08Z", "aliasType": "USER", "family": "Jensen", "isManual": true, "aliasSystem": "Barbara" }

You can then confirm the account has been deleted by querying the id:

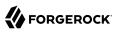

```
curl \
--header "X-OpenIDM-Username: openidm-admin" \
--header "X-OpenIDM-Password: openidm-admin" \
--header "Accept-API-Version: resource=1.0" \
--header "Content-Type: application/json" \
--request GET \
"http://localhost:8080/openidm/system/Cerner/_ACCOUNT__/5170a9cd-e501-4cbf-albf-9e6d293362c6"
{
    "code": 404,
    "reason": "Not Found",
    "message": "Object 5170a9cd-e501-4cbf-albf-9e6d293362c6 not found on system/Cerner/_ACCOUNT__"
}
```

All supported resources can be queried. You can update user accounts, organizations, organization groups, and personnel groups, but only user accounts can be created or deleted. Available additional operations include:

+ Assign personnel groups to a user

```
curl \
--header "X-OpenIDM-Username: openidm-admin" \
--header "X-OpenIDM-Password: openidm-admin" \
--header "Accept-API-Version: resource=1.0" \
--header "Content-Type: application/json" \
--header "if-Match:*" \
--request PUT \
--data '{
  "given": "Barbara",
  "family": "Jensen"
  "aliasType": "USER",
  "__NAME__": "Jensen, Barbara",
  "name": {
    "middle": "Simone"
 },
  "personnelGroupId": [
   "8636d4c3-de7c-4f8a-828b-b709d6bfd636"
 1
<u>}'</u>\
"http://localhost:8080/openidm/system/Cerner/ ACCOUNT /5170a9cd-e501-4cbf-albf-9e6d293362c6"
  " id": "5170a9cd-e501-4cbf-a1bf-9e6d293362c6",
  "formattedName": "Barbara Simone Jensen",
  " NAME ": "Jensen, Barbara",
  "aliasValue": "Jensen",
  "family": "Jensen",
  "updatedAt": "2022-10-25T23:50:31Z",
  "aliasType": "USER",
  "given": "Barbara",
  "organizationId": [],
  "aliasSystem": "Barbara",
  "name": {
    "given": "Barbara",
    "middle": "Simone",
    "family": "Jensen",
    "formatted": "Barbara Simone Jensen"
  },
```

```
"languages": [],
"id": "5170a9cd-e501-4cbf-a1bf-9e6d293362c6",
"isManual": true,
"personnelGroupId": [
"8636d4c3-de7c-4f8a-828b-b709d6bfd636"
],
"aliases": {
"type": "USER",
"value": "Jensen",
"system": "Barbara"
},
"createdAt": "2022-04-29T22:54:08Z"
}
```

+ Remove a user from a personnel group

```
curl \
--header "X-OpenIDM-Username: openidm-admin" \
--header "X-OpenIDM-Password: openidm-admin" \
--header "Accept-API-Version: resource=1.0" \
--header "Content-Type: application/json" \
--header "if-Match:*" \
--request PUT \
--data '{
  "given": "Barbara",
  "family": "Jensen"
  "aliasType": "USER",
  "___NAME___": "Jensen, Barbara",
  "name": {
    "middle": "Simone"
  },
  "personnelGroupId": []
}' \
"http://localhost:8080/openidm/system/Cerner/ ACCOUNT /5170a9cd-e501-4cbf-albf-9e6d293362c6"
Ł
  " id": "5170a9cd-e501-4cbf-a1bf-9e6d293362c6",
  "formattedName": "Barbara Simone Jensen",
  " NAME ": "Jensen, Barbara",
  "aliasValue": "Jensen",
  "family": "Jensen",
  "updatedAt": "2022-10-26T00:03:40Z",
  "aliasType": "USER",
  "given": "Barbara",
  "organizationId": [],
  "aliasSystem": "Barbara",
  "name": {
    "given": "Barbara",
    "middle": "Simone",
    "family": "Jensen",
    "formatted": "Barbara Simone Jensen"
  },
  "languages": [],
  "id": "5170a9cd-e501-4cbf-a1bf-9e6d293362c6",
  "isManual": true,
  "personnelGroupId": [],
  "aliases": {
    "type": "USER",
```

```
"value": "Jensen",
    "system": "Barbara"
},
"createdAt": "2022-04-29T22:54:08Z"
}
```

+ Assign an organization member

```
curl \
--header "X-OpenIDM-Username: openidm-admin" \
--header "X-OpenIDM-Password: openidm-admin" \
--header "Accept-API-Version: resource=1.0" \
--header "Content-Type: application/json" \
--header "if-Match:*" \
--request PUT \
--data '{
 "given": "Barbara",
 "family": "Jensen"
 "aliasType": "USER",
 "___NAME___": "Jensen, Barbara",
 "name": {
    "middle": "Simone"
 },
 "organizationId": [
   "c66f037b-50f5-4703-b51f-838f42a49e84"
 ]
۲' ۱
"http://localhost:8080/openidm/system/Cerner/__ACCOUNT__/5170a9cd-e501-4cbf-a1bf-9e6d293362c6"
 " id": "5170a9cd-e501-4cbf-a1bf-9e6d293362c6",
 "formattedName": "Barbara Simone Jensen",
  " NAME ": "Jensen, Barbara",
 "aliasValue": "Jensen",
  "family": "Jensen",
  "updatedAt": "2022-10-26T00:03:40Z",
  "aliasType": "USER",
  "given": "Barbara",
  "organizationId": [
    "c66f037b-50f5-4703-b51f-838f42a49e84"
 ],
  "aliasSystem": "Barbara",
  "name": {
    "given": "Barbara",
    "middle": "Simone",
    "family": "Jensen",
    "formatted": "Barbara Simone Jensen"
 },
 "languages": [],
  "id": "5170a9cd-e501-4cbf-a1bf-9e6d293362c6",
  "isManual": true,
  "personnelGroupId": [],
  "aliases": {
    "type": "USER",
"value": "Jensen",
    "system": "Barbara"
 },
 "createdAt": "2022-04-29T22:54:08Z"
```

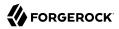

}

#### + Remove an organization member

```
curl \
--header "X-OpenIDM-Username: openidm-admin" \
--header "X-OpenIDM-Password: openidm-admin" \
--header "Accept-API-Version: resource=1.0" \
--header "Content-Type: application/json" \
--header "if-Match:*" \
--request PUT \
--data '{
  "given": "Barbara",
  "family": "Jensen"
  "aliasType": "USER",
  "__NAME__": "Jensen, Barbara",
"name": {
    "middle": "Simone"
  },
  "organizationId": []
}' \
"http://localhost:8080/openidm/system/Cerner/__ACCOUNT__/5170a9cd-e501-4cbf-a1bf-9e6d293362c6"
ł
  " id": "5170a9cd-e501-4cbf-a1bf-9e6d293362c6",
  "formattedName": "Barbara Simone Jensen",
  "__NAME__": "Jensen,Barbara",
"aliasValue": "Jensen",
  "family": "Jensen",
  "updatedAt": "2022-10-26T00:03:40Z",
  "aliasType": "USER",
  "given": "Barbara",
  "organizationId": [],
  "aliasSystem": "Barbara",
  "name": {
    "given": "Barbara",
"middle": "Simone",
    "family": "Jensen",
    "formatted": "Barbara Simone Jensen"
  },
  "languages": [],
  "id": "5170a9cd-e501-4cbf-a1bf-9e6d293362c6",
  "isManual": true,
  "personnelGroupId": [],
  "aliases": {
    "type": "USER",
"value": "Jensen",
    "system": "Barbara"
  }.
  "createdAt": "2022-04-29T22:54:08Z"
}
```

+ Assign an organization to an organization group

curl \
--header "X-OpenIDM-Username: openidm-admin" \

```
--header "X-OpenIDM-Password: openidm-admin" \
--header "Accept-API-Version: resource=1.0" \
--header "Content-Type: application/json" \
--header "if-Match:*" \
--request PUT \
--data '{
  "organizationId": [
    "f90a6224-1880-4935-a838-e19d3079a23c",
    "19b5157e-6fbe-4716-860b-28d6df90f331"
    "c66f037b-50f5-4703-b51f-838f42a49e84"
 1
י'ו
"http://localhost:8080/openidm/system/Cerner/__ORGANIZATIONGROUP__/67203020-aae7-4f44-865f-
c8591d618ffc"
Ł
  " id": "67203020-aae7-4f44-865f-c8591d618ffc",
  "organizationId": [
    "c66f037b-50f5-4703-b51f-838f42a49e84",
    "f90a6224-1880-4935-a838-e19d3079a23c"
    "19b5157e-6fbe-4716-860b-28d6df90f331"
  ],
  "updatedAt": "2022-05-06T12:56:02Z",
  "aliases": {
    "type": "SOGI"
    "value": "00010RGVALUE",
    "system": "0001System"
  },
  "id": "67203020-aae7-4f44-865f-c8591d618ffc",
  "aliasType": "SOGI",
  "aliasValue": "00010RGVALUE",
  "aliasSystem": "0001System",
  "name": "ABC SK ORG GROUP",
  "createdAt": "2022-05-06T12:56:02Z",
  " NAME ": "00010RGVALUE,0001System"
}
```

+ Remove an organization from an organization group

```
curl \
--header "X-OpenIDM-Username: openidm-admin" \
--header "X-OpenIDM-Password: openidm-admin" \
--header "Accept-API-Version: resource=1.0" \
--header "Content-Type: application/json" \
--header "if-Match:*" \
--request PUT \
--data '{
  "organizationId": [
    "f90a6224-1880-4935-a838-e19d3079a23c",
    "19b5157e-6fbe-4716-860b-28d6df90f331"
 ]
<u>}'</u>\
"http://localhost:8080/openidm/system/Cerner/__ORGANIZATIONGROUP__/67203020-aae7-4f44-865f-
c8591d618ffc"
  " id": "67203020-aae7-4f44-865f-c8591d618ffc",
  "organizationId": [
    "f90a6224-1880-4935-a838-e19d3079a23c",
```

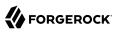

```
"19b5157e-6fbe-4716-860b-28d6df90f331"
],
"updatedAt": "2022-05-06T12:56:02Z",
"aliases": {
    "type": "SOGI",
    "value": "0001ORGVALUE",
    "system": "0001System"
},
"id": "67203020-aae7-4f44-865f-c8591d618ffc",
"aliasType": "SOGI",
"aliasValue": "0001ORGVALUE",
"aliasSystem": "0001System",
"name": "ABC SK ORG GROUP",
"createdAt": "2022-05-06T12:56:02Z",
    "__NAME__": "0001ORGVALUE,0001System"
}
```

# OpenICF Interfaces Implemented by the Cerner Connector

The Cerner Connector implements the following OpenICF interfaces.

### Create

Creates an object and its uid.

### Delete

Deletes an object, referenced by its uid.

#### Schema

Describes the object types, operations, and options that the connector supports.

## **Script on Connector**

Enables an application to run a script in the context of the connector. Any script that runs on the connector has the following characteristics:

- The script runs in the same execution environment as the connector and has access to all the classes to which the connector has access.
- The script has access to a **connector** variable that is equivalent to an initialized instance of the connector. At a minimum, the script can access the connector configuration.
- The script has access to any script-arguments passed in by the application.

# Search

Searches the target resource for all objects that match the specified object class and filter.

## Test

Tests the connector configuration. Testing a configuration checks all elements of the environment that are referred to by the configuration are available. For example, the connector might make a

physical connection to a host that is specified in the configuration to verify that it exists and that the credentials that are specified in the configuration are valid.

This operation might need to connect to a resource, and, as such, might take some time. Do not invoke this operation too often, such as before every provisioning operation. The test operation is not intended to check that the connector is alive (that is, that its physical connection to the resource has not timed out).

You can invoke the test operation before a connector configuration has been validated.

## Update

Updates (modifies or replaces) objects on a target resource.

# Cerner Connector Configuration

The Cerner Connector has the following configurable properties.

# Configuration properties

| Property                      | Туре                    | Default    | Encrypted <sup>a</sup> | <b>Required</b> <sup>b</sup> |
|-------------------------------|-------------------------|------------|------------------------|------------------------------|
| bearerToken                   | GuardedString           | null       | Yes                    | Yes                          |
| Provide the bearer token to a | authorize Cerner        |            |                        |                              |
| tenant                        | String                  | playground |                        | No                           |
| Provide the tenant to author  | ize Cerner              |            |                        |                              |
| region                        | String                  | us-1       |                        | No                           |
| Provide the region to authori | ize Cerner              | ·          |                        |                              |
| maximumConnections            | Integer                 | 10         |                        | No                           |
| Provide the maximum conne     | ctions                  |            |                        |                              |
| connectionTimeout             | Integer                 | 300        |                        | No                           |
| Provide the maximum conne     | ction timeout in second | S          |                        |                              |
| httpProxyHost                 | String                  | null       |                        | Yes                          |
| Provide the Proxy Host        |                         |            |                        |                              |
| httpProxyPort                 | Integer                 | null       |                        | Yes                          |
| Provide the Proxy Port        |                         |            |                        |                              |
| httpProxyUsername             | String                  | null       |                        | Yes                          |
| Provide the Proxy Username    |                         |            |                        |                              |

| Property                   | Туре          | Default | Encrypted <sup>a</sup> | Required <sup>b</sup> |
|----------------------------|---------------|---------|------------------------|-----------------------|
| httpProxyPassword          | GuardedString | null    | Yes                    | Yes                   |
| Provide the Proxy Password |               |         |                        |                       |

<sup>a</sup> Indicates whether the property value is considered confidential, and therefore encrypted in OpenIDM.

<sup>b</sup> A list of operations in this column indicates that the property is required for those operations.

# **CSV** File Connector

#### Important

 $\label{eq:connectors} \mbox{ continue to be released outside the IDM release. For the latest documentation, refer to the ICF documentation.$ 

The CSV file connector is useful when importing users, either for initial provisioning or for ongoing updates. When used continuously in production, a CSV file serves as a change log, often containing only user records that have changed.

#### Warning

This connector does not verify CSV data before attempting a synchronization. You must ensure that your CSV file is complete and properly formed before using the connector.

Do *not* remove or replace CSV files that are the source or target of an active scheduled reconciliation or synchronization operation.

# Configure the CSV File Connector

#### Important

Connectors continue to be released outside the IDM release. For the latest documentation, refer to the ICF documentation.

Create a connector configuration by using the Admin UI:

- 1. Select Configure > Connectors > New Connector.
- 2. Select CSV File Connector 1.5.20.12 as the connector type.
- 3. Complete the Base Connector Details.

Alternatively, use the sample CSV file connector configuration in openidm/samples/exampleconfigurations/provisioners/provisioner.openicf-csvfile.json as a basis for your configuration.

The following example shows an excerpt of the connector configuration. The connectorHostRef property is optional and must be provided only if the connector runs remotely.

```
{
    "connectorRef": {
        "connectorHostRef": "#LOCAL",
        "connectorName": "org.forgerock.openicf.csvfile.CSVFileConnector",
        "bundleName": "org.forgerock.openicf.connectors.csvfile-connector",
        "bundleVersion": "[1.5.0.0,1.6.0.0)"
    }
}
```

The only *required* configuration property is the path to the csvFile:

```
"configurationProperties" : {
    "csvFile" : "&{idm.instance.dir}/data/csvConnectorData.csv"
}
```

For a list of all configuration properties for this connector, see "Configuration properties".

#### Important

If you change the structure of the CSV file resource, by adding or removing columns, you *must* update the corresponding object **properties** in the connector configuration accordingly.

# OpenICF Interfaces Implemented by the CSV File Connector

The CSV File Connector implements the following OpenICF interfaces.

#### Authenticate

Provides simple authentication with two parameters, presumed to be a user name and password.

#### Batch

Execute a series of operations in a single request.

#### Create

Creates an object and its uid.

#### Delete

Deletes an object, referenced by its uid.

#### **Resolve Username**

Resolves an object by its username and returns the uid of the object.

#### Schema

Describes the object types, operations, and options that the connector supports.

### **Script on Connector**

Enables an application to run a script in the context of the connector. Any script that runs on the connector has the following characteristics:

- The script runs in the same execution environment as the connector and has access to all the classes to which the connector has access.
- The script has access to a **connector** variable that is equivalent to an initialized instance of the connector. At a minimum, the script can access the connector configuration.
- The script has access to any script-arguments passed in by the application.

### Search

Searches the target resource for all objects that match the specified object class and filter.

## Sync

Polls the target resource for synchronization events, that is, native changes to objects on the target resource.

## Test

Tests the connector configuration. Testing a configuration checks all elements of the environment that are referred to by the configuration are available. For example, the connector might make a physical connection to a host that is specified in the configuration to verify that it exists and that the credentials that are specified in the configuration are valid.

This operation might need to connect to a resource, and, as such, might take some time. Do not invoke this operation too often, such as before every provisioning operation. The test operation is not intended to check that the connector is alive (that is, that its physical connection to the resource has not timed out).

You can invoke the test operation before a connector configuration has been validated.

## Update

Updates (modifies or replaces) objects on a target resource.

# CSV File Connector Configuration

The CSV File Connector has the following configurable properties.

# Configuration properties

| Property                                                                                                    | Туре   | Default  | Encrypted <sup>a</sup> | <b>Required</b> <sup>b</sup> |  |  |
|----------------------------------------------------------------------------------------------------|--------|----------|------------------------|------------------------------|--|--|
| headerPassword                                                                                                    | String | password |                        | No                           |  |  |
| The CSV header that maps to the password for each row. Use this property when password-based authentication is required. |        |          |                        |                              |  |  |
| authentieution is required.                                                                                              |        |          |                        |                              |  |  |
| spaceReplacementString                                                                                                   | String |          |                        | No                           |  |  |

# 

| Property                                | Туре                  | Default          | Encrypted <sup>a</sup> | <b>Required</b> <sup>b</sup> |
|-----------------------------------------|-----------------------|------------------|------------------------|------------------------------|
| csvFile                                 | File                  | null             |                        | Yes                          |
| The full path to the CSV file that is t | he data source for t  | his connector.   |                        |                              |
| newlineString                           | String                | <u>\n</u>        |                        | No                           |
| The character string in the CSV file    | that is used to term  | inate each line. |                        |                              |
| headerUid                               | String                | uid              |                        | No                           |
| The CSV header that maps to the uid     | d (or name) for eacl  | n row.           |                        |                              |
| quoteCharacter                          | String                | п                |                        | No                           |
| The character in the CSV file that is   | used to encapsulat    | e strings.       |                        |                              |
| escapeCharacter                         | String                | X                |                        | No                           |
| The character in the CSV file that is   | used to escape cha    | racters.         |                        |                              |
| fieldDelimiter                          | String                | ,                |                        | No                           |
| The character in the CSV file that is   | used to separate fi   | eld values.      |                        |                              |
| syncFileRetentionCount                  | int                   | 3                |                        | No                           |
| The number of historical copies of th   | ne CSV file to retain | when performing  | synchronization op     | erations.                    |

<sup>a</sup> Indicates whether the property value is considered confidential, and therefore encrypted in OpenIDM.

<sup>b</sup> A list of operations in this column indicates that the property is required for those operations.

# Database Table Connector

#### Important

 $\label{eq:connectors} \mbox{ continue to be released outside the IDM release. For the latest documentation, refer to the ICF documentation.$ 

The Database Table connector lets you provision to a single table in a JDBC database.

# Configure the Database Table Connector

#### Important

 $\label{eq:connectors} \mbox{ continue to be released outside the IDM release. For the latest documentation, refer to the ICF documentation.$ 

Create a connector configuration by using the Admin UI:

- 1. Select Configure > Connectors > New Connector.
- 2. Select Configure > Connectors > New Connector and select Database Table Connector 1.5.20.12 as the connector type.
- 3. Complete at least the Base Connector Details.

Alternatively, use the sample connector configuration for the Database Table connector in samples/ example-configurations/provisioners/provisioner.openicf-contractordb.json. The corresponding data definition language file is provided in samples/example-configurations/provisioners/provisioner.openicfcontractordb.sql.

The following excerpt shows a sample Database Table connector configuration:

```
"configurationProperties" : {
    "url" : "jdbc:mysql://localhost:3306/contractordb?serverTimezone=UTC",
    "driverClassName" : "com.mysql.jdbc.Driver",
    "username" : "root",
    "password" : "password",
    "table" : "people",
"keyColumn" : "EMAIL"
    "passwordColumn" : ""
    "changeLogColumn" : "CHANGE_TIMESTAMP",
    "disablePaging" : false,
    "enableEmptyString" : false,
    "quoting" : "",
    "rethrowAllSQLExceptions" : true,
    "nativeTimestamps" : false,
    "allNative" : false,
    "suppressPassword" : true,
    "validationQueryTimeout" : -1,
    "validationQuery" : "SELECT 1 FROM DUAL",
    "validationInterval" : 3000,
    "initialSize" : 10,
    "maxIdle" : 100,
"minIdle" : 10,
"maxWait" : 30000,
    "maxActive" : 100,
    "maxAge" : 0,
    "minEvictableIdleTimeMillis" : 60000,
    "timeBetweenEvictionRunsMillis" : 5000,
    "testWhileIdle" : false,
    "testOnBorrow" : true
}
```

The mandatory configurable properties are as follows:

#### url

The JDBC database address that contains the table to which you are provisioning. The format of the url will change depending on the type of database, such as jdbc:mysql://localhost:3306/ contractordb?serverTimezone=UTC, or jdbc:oracle:thin:@//localhost:3306/contractordb. Note that the address includes the name of the database you are connecting to.

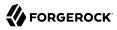

#### driverClassName

The class name of the driver you are using to connect to a database. The name varies depending on the type of database you are using, such as <code>oracle.jdbc.OracleDriver</code>, or <code>com.mysql.jdbc.Driver</code>.

#### table

The name of the table in the JDBC database that contains the user accounts.

#### **keyColumn**

The column value that is used as the unique identifier for rows in the table.

Note

If you want to map <u>NAME</u> or UID to an attribute in IDM, change the keyColumn to a column in the SQL schema that does not match any of the target properties in your mapping in the *Synchronization Guide*; otherwise, a conflict occurs and IDM does not create the account. Previously, this column was UNIQUE\_ID.

Unless the database is configured to not need authentication, username and password are also required.

# Tomcat JDBC connection pool

#### Important

 $\label{eq:connectors} \mbox{ continue to be released outside the IDM release. For the latest documentation, refer to the ICF documentation.$ 

The Database Table connector uses the Apache Tomcat JDBC Connection Pool. Additional configurable properties and information are available in the Apache Tomcat documentation.

# Implementation Specifics

#### Important

 $\label{eq:connectors} \mbox{ continue to be released outside the IDM release. For the latest documentation, refer to the ICF documentation.$ 

- To use this connector for liveSync, add a changelog type column to the database and provide the name of this column in the changeLogColumn property. Note that the Database Table connector supports liveSync for create and update operations only. To detect deletes in the database you must run a full reconciliation.
- For PATCH requests, a connector can potentially add, remove, or replace an attribute value. The Database Table connector does not implement the add or remove operations, so a PATCH request always replaces the entire attribute value with the new value.

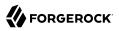

- The Database Table connector supports paged reconciliation queries *only* for the following databases:
  - MySQL
  - PostgreSQL
  - Oracle Database 12c and later versions
  - Microsoft SQL Server 2012 and later versions

#### Important

Paging is enabled by default. If you are connecting to a database for which paging is not supported, you must disable it by setting "disablePaging" : true in the connector configuration.

For more information about configuring paged reconciliation queries, see "Paging Reconciliation Query Results" in the *Synchronization Guide*.

• If your database does not support precise (nanosecond) timestamps, you can use the inclusiveSync configuration property to ensure that modified entries are not missed in liveSync operations. If inclusiveSync is set to true, the connector synchronizes all entries whose change timestamp is greater than or equal to the syncToken. Be aware that if you set this property to true, the activity log creates a new entry *every time* liveSync occurs, even if entries are changed. This can lead to rapid growth of the activity audit log.

# OpenICF Interfaces Implemented by the Database Table Connector

The Database Table Connector implements the following OpenICF interfaces.

#### Authenticate

Provides simple authentication with two parameters, presumed to be a user name and password.

#### Create

Creates an object and its uid.

#### Delete

Deletes an object, referenced by its uid.

#### **Resolve Username**

Resolves an object by its username and returns the uid of the object.

### Schema

Describes the object types, operations, and options that the connector supports.

# **Script on Connector**

Enables an application to run a script in the context of the connector. Any script that runs on the connector has the following characteristics:

- The script runs in the same execution environment as the connector and has access to all the classes to which the connector has access.
- The script has access to a **connector** variable that is equivalent to an initialized instance of the connector. At a minimum, the script can access the connector configuration.
- The script has access to any script-arguments passed in by the application.

## Search

Searches the target resource for all objects that match the specified object class and filter.

## Sync

Polls the target resource for synchronization events, that is, native changes to objects on the target resource.

## Test

Tests the connector configuration. Testing a configuration checks all elements of the environment that are referred to by the configuration are available. For example, the connector might make a physical connection to a host that is specified in the configuration to verify that it exists and that the credentials that are specified in the configuration are valid.

This operation might need to connect to a resource, and, as such, might take some time. Do not invoke this operation too often, such as before every provisioning operation. The test operation is not intended to check that the connector is alive (that is, that its physical connection to the resource has not timed out).

You can invoke the test operation before a connector configuration has been validated.

## Update

Updates (modifies or replaces) objects on a target resource.

# Database Table Connector Configuration

The Database Table Connector has the following configurable properties.

# Configuration properties

| Property             | Туре   | Default | Encrypted <sup>a</sup> | <b>Required</b> <sup>b</sup> |
|----------------------|--------|---------|------------------------|------------------------------|
| connectionProperties | String | null    |                        | No                           |

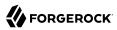

| Property                                                                                                    | Туре                                                                                                    | Default                                                                                                    | Encrypted <sup>a</sup>                                                                                                    | <b>Required</b> <sup>b</sup>                                                                                                    |
|----------------------------------------------------------------------------------------------------|----------------------------------------------------------------------------------------------------|----------------------------------------------------------------------------------------------------|----------------------------------------------------------------------------------------------------|----------------------------------------------------------------------------------------------------|
| The connection properties that we<br>the string must be [propertyName<br>explicitly, so they do not need to l                                                                                                    | e=property;]* NO                                                                                                    | TE - The "user" and                                                                                                    | d "password" propert                                                                                                    | nections. Format of<br>ties will be passed                                                                                                 |
| propagateInterruptState                                                                                                    | boolean                                                                                                    | false                                                                                                    |                                                                                                    | No                                                                                                    |
| Set this to true to propagate the i interrupt state). Default value is f                                                                                                    |                                                                                                    |                                                                                                    | been interrupted (no                                                                                                    | t clearing the                                                                                                    |
| useDisposableConnectionFacade                                                                                                    | boolean                                                                                                    | true                                                                                                    |                                                                                                    | No                                                                                                    |
| Set this to true if you wish to put<br>closed. This prevents a thread ho<br>execute queries on it.                                                                                                    | a facade on your<br>lding on to a refe                                                                                                    | connection so that<br>rence of a connection                                                                                                    | it cannot be reused a<br>on it has already call                                                                                                    | after it has been<br>ed closed on, to                                                                                                    |
| defaultCatalog                                                                                                    | String                                                                                                    | null                                                                                                    |                                                                                                    | No                                                                                                    |
| The default catalog of connection                                                                                                    | s created by this                                                                                                    | pool.                                                                                                    |                                                                                                    |                                                                                                    |
| validationInterval                                                                                                    | long                                                                                                    | 3000                                                                                                    |                                                                                                    | No                                                                                                    |
| ignoreExceptionOnPreLoad                                                                                                    | boolean                                                                                                    | false                                                                                                    |                                                                                                    | No                                                                                                    |
| Flag whether ignore error of com<br>error of connection creation while<br>pool by throwing exception.                                                                                                    |                                                                                                    |                                                                                                    |                                                                                                    |                                                                                                    |
| error of connection creation while                                                                                                    |                                                                                                    |                                                                                                    |                                                                                                    |                                                                                                    |
| error of connection creation while<br>pool by throwing exception.<br>jmxEnabled                                                                                                    | e initializing the p                                                                                                    | bool. Set to false if y                                                                                                    |                                                                                                    | nitialization of the                                                                                                    |
| error of connection creation while<br>pool by throwing exception.                                                                                                    | e initializing the p                                                                                                    | bool. Set to false if y                                                                                                    |                                                                                                    | nitialization of the                                                                                                    |
| error of connection creation while<br>pool by throwing exception.<br>jmxEnabled<br>Register the pool with JMX or not                                                                                                    | e initializing the p<br>boolean<br>The default valu<br>boolean<br>ool can complete                                                                                                    | true<br>true<br>false<br>the transaction by                                                                                                    | you want to fail the in                                                                                                    | nitialization of the<br>No<br>No<br>e connection as it is                                                                                  |
| error of connection creation while<br>pool by throwing exception.<br>jmxEnabled<br>Register the pool with JMX or not<br>commitOnReturn<br>If autoCommit==false then the po                                                                                                    | e initializing the p<br>boolean<br>The default valu<br>boolean<br>ool can complete                                                                                                    | true<br>true<br>false<br>the transaction by                                                                                                    | you want to fail the in                                                                                                    | nitialization of the<br>No<br>No<br>e connection as it is                                                                                  |
| error of connection creation while<br>pool by throwing exception.<br>jmxEnabled<br>Register the pool with JMX or not<br>commitOnReturn<br>If autoCommit==false then the por<br>returned to the pool If rollbackOr<br>logAbandoned<br>Flag to log stack traces for applic<br>Connections adds overhead for ex                            | e initializing the p<br>boolean<br>The default valu<br>boolean<br>ool can complete<br>nReturn==true th<br>boolean<br>cation code which                                                                     | true<br>true<br>te is true.<br>false<br>the transaction by<br>ten this attribute is<br>false<br>abandoned a Conn                                                                                                | calling commit on the in ignored. Default value                                                                                                    | nitialization of the<br>No<br>e connection as it is<br>te is false.<br>No<br>pandoned                                                      |
| error of connection creation while<br>pool by throwing exception.<br>jmxEnabled<br>Register the pool with JMX or not<br>commitOnReturn<br>If autoCommit==false then the por<br>returned to the pool If rollbackOr                                                                                                    | e initializing the p<br>boolean<br>The default valu<br>boolean<br>ool can complete<br>nReturn==true th<br>boolean<br>cation code which                                                                     | true<br>true<br>te is true.<br>false<br>the transaction by<br>ten this attribute is<br>false<br>abandoned a Conn                                                                                                | calling commit on the in ignored. Default value                                                                                                    | nitialization of the<br>No<br>e connection as it is<br>te is false.<br>No<br>pandoned                                                      |
| error of connection creation while<br>pool by throwing exception.<br>jmxEnabled<br>Register the pool with JMX or not<br>commitOnReturn<br>If autoCommit==false then the por<br>returned to the pool If rollbackOr<br>logAbandoned<br>Flag to log stack traces for applic<br>Connections adds overhead for ev<br>default value is false. | e initializing the p<br>boolean<br>The default valu<br>boolean<br>ool can complete<br>nReturn==true th<br>boolean<br>sation code which<br>very Connection b<br>int<br>cions that should lections that have | bool. Set to false if y<br>true<br>te is true.<br>false<br>the transaction by<br>ten this attribute is<br>false<br>abandoned a Conn<br>borrow because a st<br>100<br>be kept in the pool<br>been idle for longe | calling commit on the<br>ignored. Default valu<br>ection. Logging of al<br>ack trace has to be g<br>at all times. Idle com<br>er than minEvictable | hitialization of the<br>No<br>No<br>e connection as it is<br>be is false.<br>No<br>pandoned<br>generated. The<br>No<br>nections are checke |

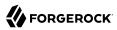

| Property                                                                                                    | Туре                                                | Default                                                                                       | Encrypted <sup>a</sup>                        | <b>Required</b> <sup>b</sup> |
|----------------------------------------------------------------------------------------------------|-----------------------------------------------------|-----------------------------------------------------------------------------------------------|-----------------------------------------------|------------------------------|
| The indication of whether ob<br>validate, it will be dropped fr<br>parameter must be set to a n<br>for the pool cleaner/test thre | rom the pool. NOTE - :<br>on-null string. The de    | for a true value to ha<br>fault value is false ar                                             | ive any effect, the v<br>nd this property has | alidationQuery               |
| removeAbandoned                                                                                                    | boolean                                             | false                                                                                         |                                               | No                           |
| Flag to remove abandoned co<br>a connection is considered al<br>removeAbandonedTimeout S<br>connection. See also logAban          | bandoned and eligible<br>etting this to true can    | e for removal if it has<br>a recover db connecti                                              | been in use longer                            | than the                     |
| abandonWhenPercentageFull                                                                                                    | int                                                 | 0                                                                                             |                                               | No                           |
| Connections that have been a<br>connections in use are above<br>be between 0-100. The defau<br>removeAbandonedTimeout h           | the percentage defin<br>t value is 0, which im      | ed by abandonWhen                                                                             | PercentageFull. The                           | e value should               |
| ninIdle                                                                                                    | int                                                 | 10                                                                                            |                                               | No                           |
| The minimum number of esta<br>pool can shrink below this nu<br>Also see testWhileIdle.)                                           |                                                     |                                                                                               |                                               |                              |
| defaultReadOnly                                                                                                    | Boolean                                             | null                                                                                          |                                               | No                           |
| The default read-only state of called. (Some drivers dont                                                                         |                                                     |                                                                                               | et then the setRead                           | Only method will not         |
| naxWait                                                                                                    | int                                                 | 30000                                                                                         |                                               | No                           |
| The maximum number of mill<br>connection to be returned be                                                                        |                                                     |                                                                                               |                                               |                              |
| ogValidationErrors                                                                                                    | boolean                                             | false                                                                                         |                                               | No                           |
| Sot this to true to log orrors                                                                                                    | during the validation                               | nhase to the log file                                                                         | If set to true error                          |                              |
|                                                                                                    | se for backwards com                                |                                                                                               |                                               | s will be logged as          |
| SEVERE. Default value is fals                                                                                                    | se for backwards com                                |                                                                                               |                                               | s will be logged as<br>No    |
| SEVERE. Default value is fals<br>driverClassName<br>The fully qualified Java class                                                | String<br>name of the JDBC dri                      | patibility.                                                                                   |                                               | No                           |
| SEVERE. Default value is fals<br>driverClassName<br>The fully qualified Java class<br>same classloader as tomcat-jo<br>name       | String<br>name of the JDBC dri                      | patibility.                                                                                   |                                               | No                           |
| SEVERE. Default value is fals<br>driverClassName<br>The fully qualified Java class<br>same classloader as tomcat-ju               | String<br>name of the JDBC dri<br>dbc.jar<br>String | patibility.<br>null<br>wer to be used. The d<br>Tomcat<br>Connection<br>Pool[1-<br>396748707] | lriver has to be acc                          | No<br>essible from the<br>No |

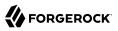

|                                                                                                    | wrap statements                                                                                                    | in order to enable ec                                                                                                    | 1                                                                                                    |
|----------------------------------------------------------------------------------------------------|----------------------------------------------------------------------------------------------------|----------------------------------------------------------------------------------------------------|----------------------------------------------------------------------------------------------------|
|                                                                                                    | ements if any state                                                                                                    | ement proxy is set.                                                                                                    | [uals() and                                                                                                    |
| String                                                                                                    | null                                                                                                    |                                                                                                    | No                                                                                                    |
| onnection is first                                                                                                    | created. The defa                                                                                                    | ult value is null.                                                                                                    |                                                                                                    |
| int                                                                                                    | -1                                                                                                    |                                                                                                    | No                                                                                                    |
| ryTimeout(secon<br>uery, it is still up                                                                                | ds) on the statem<br>to the JDBC driv                                                                                                    | ent that executes the                                                                                                    |                                                                                                    |
| String                                                                                                    | null                                                                                                    |                                                                                                    | No                                                                                                    |
| to return any dat                                                                                                    | ta, it just cant thro                                                                                                    | ow a SQLException.                                                                                                    | The default value is                                                                                                    |
| boolean                                                                                                    | false                                                                                                    |                                                                                                    | No                                                                                                    |
|                                                                                                    | the transaction by                                                                                                    | calling rollback on t                                                                                                    | he connection as it                                                                                                    |
| boolean                                                                                                    | false                                                                                                    |                                                                                                    | No                                                                                                    |
| onnection under<br>. The pool can ho<br>is requested. To<br>ne,password) cal<br>oction with the cr<br>t user2/password | the globally configure<br>owever be configure<br>enable the function<br>l, simply set the predentials user1/p<br>d2, the connection                                                                                                    | gured properties use<br>red to allow use of d<br>onality described in t<br>roperty alternateUse<br>assword1 and the co<br>n will be closed, and                                                                                                    | rname and<br>ifferent<br>he<br>ernameAllowed<br>nnection was<br>reopened with the                                                                                                    |
| String                                                                                                    | null                                                                                                    |                                                                                                    | No                                                                                                    |
| specified, the cl<br>query to validate                                                                                 | lass will be used t                                                                                                    | o create a Validator i                                                                                                    | nstance which is                                                                                                    |
| int                                                                                                    | Θ                                                                                                    |                                                                                                    | No                                                                                                    |
| ntially closing th<br>or less than 0, no<br>e is larger than 0                                                         | e connection, this<br>suspect checking<br>and the connecti                                                                                                    | simply logs the warn<br>will be performed. S<br>on was not abandone                                                                                                    | ning if logAbandone<br>Suspect checking<br>ed or if abandon                                                                                                    |
| boolean                                                                                                    | true                                                                                                    |                                                                                                    | No                                                                                                    |
|                                                                                                    | nnection validation<br>ryTimeout(secon<br>uery, it is still up<br>is feature. The d<br>String<br>validate connect<br>to return any dat<br>(mysql), select 1<br>boolean<br>l can terminate to<br>s false.<br>boolean<br>the DataSource<br>onnection under<br>. The pool can ho<br>is requested. To<br>ne,password) cal<br>tection with the cri-<br>tit user2/passwore<br>e pool size is still<br>String<br>nts the org.apac<br>f specified, the cl<br>query to validate<br>idator.<br>int<br>o to the removeA<br>ntially closing th<br>or less than 0, no<br>e is larger than 0 | nnection validation queries fail. The tyTimeout(seconds) on the statemulary, it is still up to the JDBC driving is feature. The default value is -1.         String       null         validate connections from this poor to return any data, it just cant three (mysql), select 1 from dual(oracle)         boolean       false         l can terminate the transaction by sfalse.         boolean       false         the DataSource.getConnection(us onnection under the globally configure requested. To enable the function expassword) call, simply set the perform with the credentials user1/put user2/password2, the connection exposize is still managed on a gl         String       null         nuts the org.apache.tomcat.jdbc.pof f specified, the class will be used t query to validate connections. The idator.         int       0         ot to the removeAbandonedTimeou ntially closing the connection, this or less than 0, no suspect checking is larger than 0 and the connection with suspect a WARN message gets low | mection validation queries fail. This works by calling ryTimeout(seconds) on the statement that executes the uery, it is still up to the JDBC driver to enforce query to is feature. The default value is -1.         String       null         validate connections from this pool before returning the to return any data, it just cant throw a SQLException. To (mysql), select 1 from dual(oracle), SELECT 1(MS Sql Stelecan)         boolean       false         l can terminate the transaction by calling rollback on to s false.         boolean       false         e the DataSource.getConnection(username, password) cononection under the globally configured properties use. The pool can however be configured to allow use of d is requested. To enable the functionality described in the apassword) call, simply set the property alternateUsection with the credentials user1/password1 and the cont tuser2/password2, the connection will be closed, and e pool size is still managed on a global level, and not or string         ftring       null         nuts the org.apache.tomcat.jdbc.pool.Validator interface f specified, the class will be used to create a Validator in query to validate connections. The default value is null dator.         int       0         o to the removeAbandonedTimeout value but instead of ntially closing the connection, this simply logs the warm or less than 0, no suspect checking will be performed. Set is larger than 0 and the connection was not abandoned suspect a WARN message gets logged and a JMX notif |

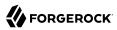

| Property                                                                                                    | Туре                | Default              | Encrypted <sup>a</sup> | Required <sup>b</sup> |  |
|----------------------------------------------------------------------------------------------------|---------------------|----------------------|------------------------|-----------------------|--|
| Set to true if you wish the ProxyConnection class to use String.equals and set to false when you wish to use == when comparing method names. This property does not apply to added interceptors as those are configured individually. The default value is true.                                                                                                    |                     |                      |                        |                       |  |
| removeAbandonedTimeout                                                                                                    | int                 | 60                   |                        | No                    |  |
| Timeout in seconds before an abandoned(in use) connection can be removed. The default value is 60 (60 seconds). The value should be set to the longest running query your applications might have.                                                                                                    |                     |                      |                        |                       |  |
| defaultAutoCommit                                                                                                    | Boolean             | null                 |                        | No                    |  |
| The default auto-commit state of con not set then the setAutoCommit met                                                                                                    |                     |                      | et, default is JDBC o  | lriver default (If    |  |
| testOnConnect                                                                                                    | boolean             | false                |                        | No                    |  |
| Returns true if we should run the val<br>connection. Normally this is always s                                                                                                    |                     |                      |                        |                       |  |
| jdbcInterceptors                                                                                                    | String              | null                 |                        | No                    |  |
| A semicolon separated list of classnames extending org.apache.tomcat.jdbc.pool.JdbcInterceptor class. See<br>Configuring JDBC interceptors below for more detailed description of syntaz and examples. These interceptors<br>will be inserted as an interceptor into the chain of operations on a java.test_sample.Connection object. The<br>default value is null.                                         |                     |                      |                        |                       |  |
| initialSize                                                                                                    | int                 | 10                   |                        | No                    |  |
| The initial number of connections the                                                                                                    | at are created wher | n the pool is starte | d. Default value is 1  | .0                    |  |
| defaultTransactionIsolation                                                                                                    | int                 | -1                   |                        | No                    |  |
| The default TransactionIsolation state of connections created by this pool. One of the following: NONE, READ_COMMITTED, READ_UNCOMMITTED, REPEATABLE_READ, SERIALIZABLE If not set, the method will not be called and it defaults to the JDBC driver.                                                                                                    |                     |                      |                        |                       |  |
| numTestsPerEvictionRun                                                                                                    | int                 | 0                    |                        | No                    |  |
| Property not used in tomcat-jdbc-poo                                                                                                    | ol.                 |                      |                        |                       |  |
| url                                                                                                    | String              | null                 |                        | No                    |  |
| The URL used to connect to the database.                                                                                                    |                     |                      |                        |                       |  |
| testOnBorrow                                                                                                    | boolean             | false                |                        | No                    |  |
| The indication of whether objects will be validated before being borrowed from the pool. If the object fails to validate, it will be dropped from the pool, and we will attempt to borrow another. NOTE - for a true value to have any effect, the validationQuery parameter must be set to a non-null string. In order to have a more efficient validation, see validationInterval. Default value is false |                     |                      |                        |                       |  |
| fairQueue                                                                                                    | boolean             | true                 |                        | No                    |  |
| Set to true if you wish that calls to g<br>the org.apache.tomcat.jdbc.pool.Fair                                                                                                    |                     |                      |                        |                       |  |

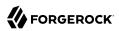

| Property                                                                                                    | Туре                                                                                                  | Default                                                                                 | Encrypted <sup>a</sup>                                                                                 | <b>Required</b> <sup>b</sup>                                                            |
|----------------------------------------------------------------------------------------------------|----------------------------------------------------------------------------------------------------|-----------------------------------------------------------------------------------------|----------------------------------------------------------------------------------------------------|-----------------------------------------------------------------------------------------|
| default value is true. This flag is in<br>his flag ensures that threads rec<br>a very large difference in how loc<br>naking process based on what op<br>property os.name=Linux. To disa<br>property org.apache.tomcat.jdbc.<br>connection pool classes are loade | eive connections<br>oks and lock wait<br>perating system t<br>able this Linux sp<br>.pool.FairBlockin | in the order they a<br>ing is implemented<br>the system is runni<br>pecific behavior an | arrive. During perform<br>l. When fairQueue=tru<br>ng. If the system is ru<br>d still use the fair que | nance tests, there is<br>ne there is a decision<br>nning on Linux<br>ne, simply add the |
| accessToUnderlyingConnectionAllo                                                                                                    | owec boolean                                                                                          | true                                                                                    |                                                                                                    | No                                                                                      |
| Property not used. Access can be<br>avax.test_sample.DataSource int<br>avax.test_sample.PooledConnect                                                                                                    | erface, or call ge                                                                                    |                                                                                         |                                                                                                    |                                                                                         |
| naxAge                                                                                                    | long                                                                                                  | Θ                                                                                       |                                                                                                    | No                                                                                      |
| Fime in milliseconds to keep this<br>see if the now - time-when-conne-<br>han returning it to the pool. The<br>check will be done upon returnin                                                                                                    | cted > maxAge h<br>default value is                                                                   | as been reached, a<br>0, which implies th                                               | and if so, it closes the                                                                               | connection rather                                                                       |
| ninEvictableIdleTimeMillis                                                                                                    | int                                                                                                   | 60000                                                                                   |                                                                                                    | No                                                                                      |
| The minimum amount of time an <i>r</i> alue is 60000 (60 seconds).                                                                                                    | object may sit id                                                                                     | le in the pool befor                                                                    | re it is eligible for evic                                                                             | tion. The default                                                                       |
| imeBetweenEvictionRunsMillis                                                                                                    | int                                                                                                   | 5000                                                                                    |                                                                                                    | No                                                                                      |
| The number of milliseconds to sle<br>should not be set under 1 second<br>often we validate idle connection                                                                                                    | . It dictates how                                                                                     | often we check for                                                                      | idle, abandoned conn                                                                                   |                                                                                         |
| cestOnReturn                                                                                                    | boolean                                                                                               | false                                                                                   |                                                                                                    | No                                                                                      |
| The indication of whether objects<br>to have any effect, the validation                                                                                                    |                                                                                                    |                                                                                         |                                                                                                    |                                                                                         |
| iseLock                                                                                                    | boolean                                                                                               | false                                                                                   |                                                                                                    | No                                                                                      |
| Return true if a lock should be us<br>alse unless you plan to have a ba<br>clients. If the pool sweeper is ena                                                                                                    | ackground thread                                                                                      | l of your own doing                                                                     | g idle and abandon che                                                                                 | ecking such as JMX                                                                      |
| naxActive                                                                                                    | int                                                                                                   | 100                                                                                     |                                                                                                    | No                                                                                      |
| The maximum number of active c<br>value is 100                                                                                                    | connections that                                                                                      | can be allocated fr                                                                     | om this pool at the sar                                                                                | ne time. The default                                                                    |
|                                                                                                    |                                                                                                    |                                                                                         |                                                                                                    | ) T                                                                                     |
| isername                                                                                                    | String                                                                                                | null                                                                                    |                                                                                                    | No                                                                                      |

| Property                             | Туре                 | Default          | Encrypted <sup>a</sup> | Required <sup>b</sup> |
|--------------------------------------|----------------------|------------------|------------------------|-----------------------|
| table                                | String               | TABLE_NAME       |                        | Yes                   |
| Enter the name of the table in the d | atabase that contain | ns the accounts. |                        |                       |

<sup>a</sup> Indicates whether the property value is considered confidential, and therefore encrypted in OpenIDM.

<sup>b</sup> A list of operations in this column indicates that the property is required for those operations.

# Basic Configuration

| Property                                                                                                    | Туре                                                                                                    | Default               | Encrypted <sup>a</sup> | <b>Required</b> <sup>b</sup> |  |  |
|----------------------------------------------------------------------------------------------------|----------------------------------------------------------------------------------------------------|-----------------------|------------------------|------------------------------|--|--|
| password                                                                                                    | String                                                                                                    | null                  | Yes                    | Yes                          |  |  |
| The connection password to be passed to the JDBC driver to establish a connection. Note that method DataSource.getConnection(username,password) by default will not use credentials passed into the method, but will use the ones configured here. See alternateUsernameAllowed property for more details. |                                                                                                    |                       |                        |                              |  |  |
| quoting                                                                                                    | String                                                                                                    | NONE                  |                        | No                           |  |  |
| By default, database column names<br>Brackets), column names will appe                                                                                                    | Select whether database column names for this resource should be quoted, and the quoting characters.<br>By default, database column names are not quoted (None). For other selections (Single, Double, Back, or<br>Brackets), column names will appear between single quotes, double quotes, back quotes, or brackets in the<br>SQL generated to access the database. |                       |                        |                              |  |  |
| keyColumn                                                                                                    | String                                                                                                    | KEY_COLUMN            |                        | Yes                          |  |  |
| This mandatory column value will b                                                                                                    | be used as the uniq                                                                                                    | ue identifier for row | vs in the table.       |                              |  |  |
| passwordColumn                                                                                                    | String                                                                                                    | null                  |                        | No                           |  |  |
| Enter the name of the column in the resources and passwords.                                                                                                    | e table that will ho                                                                                                    | ld the password val   | ues. If empty, no va   | lidation is done on          |  |  |
| disablePaging                                                                                                    | boolean                                                                                                    | false                 |                        | Yes                          |  |  |
| If true, optional paging in a query                                                                                                    | will be ignored by t                                                                                                    | he connector. Defau   | ılts to false.         |                              |  |  |
| enableEmptyString                                                                                                    | boolean                                                                                                    | false                 |                        | No                           |  |  |
| Select to enable support for writing an empty string, instead of a NULL value, in character based columns defined as not-null in the table schema. This option does not influence the way strings are written for Oracle based tables. By default empty strings are written as a NULL value.               |                                                                                                    |                       |                        |                              |  |  |
| rethrowAllSQLExceptions                                                                                                    | boolean                                                                                                    | true                  |                        | No                           |  |  |
| If this is not checked, SQL statements which throw SQLExceptions with a 0 ErrorCode will be have the exception caught and suppressed. Check it to have exceptions with 0 ErrorCodes rethrown.                                                                                                    |                                                                                                    |                       |                        |                              |  |  |
| nativeTimestamps                                                                                                    | boolean                                                                                                    | false                 |                        | No                           |  |  |
| Select to retrieve Timestamp data                                                                                                    | type of the columns                                                                                                    | s in java.sql.Timesta | mp format from the     | e database table.            |  |  |
|                                                                                                    |                                                                                                    |                       |                        |                              |  |  |

| Property                                                                                                    | Туре                                                                                  | Default                                                    | Encrypted <sup>a</sup>    | Required <sup>b</sup>  |
|----------------------------------------------------------------------------------------------------|---------------------------------------------------------------------------------------|------------------------------------------------------------|---------------------------|------------------------|
| Select to retrieve all data typ                                                                                                    | es of columns in nativ                                                                | e format from the                                          | database table.           |                        |
| changeLogColumn                                                                                                    | String                                                                                | null                                                       |                           | Sync                   |
| The change log column store                                                                                                    | s the latest change tin                                                               | ne. Providing this v                                       | value the Sync capab      | ilities are activated. |
| suppressPassword                                                                                                    | boolean                                                                               | true                                                       |                           | No                     |
|                                                                                                    |                                                                                       | d Nover Even the                                           | ugh it is explicitly re   | muested. If set to     |
|                                                                                                    |                                                                                       |                                                            | Jugii it is explicitly re | questeu. Il set to     |
| false then the password will l                                                                                                    |                                                                                       |                                                            | agii it is explicitly re  | No                     |
| If set to true then the passwor<br>false then the password will l<br>inclusiveSync<br>If true, the SyncOp will query<br>from the database in this cas<br>ChangeLogColumn > syncTo | be returned if it is exp<br>boolean<br>y for ChangeLogColum<br>e and be handled by th | false<br>false<br>nn >= syncToken.<br>he connector. If set | One record will alwa      | No No ys be returned   |
| false then the password will l<br>inclusiveSync<br>If true, the SyncOp will query<br>from the database in this cas                                                                | be returned if it is exp<br>boolean<br>y for ChangeLogColum<br>e and be handled by th | false<br>false<br>nn >= syncToken.<br>he connector. If set | One record will alwa      | No No ys be returned   |

<sup>a</sup> Indicates whether the property value is considered confidential, and therefore encrypted in OpenIDM.

<sup>b</sup> A list of operations in this column indicates that the property is required for those operations.

# DocuSign Connector

### Important

 $\label{eq:connectors} \mbox{ continue to be released outside the IDM release. For the latest documentation, refer to the ICF documentation.$ 

The DocuSign connector lets you manage DocuSign service accounts and synchronize accounts between DocuSign and the IDM managed user repository.

This chapter describes how to install and configure the DocuSign connector, and how to perform basic tests to ensure that it's running correctly.

For a complete example that includes the configuration required to synchronize users with this connector, see "*Synchronize Data Between IDM and DocuSign*" in the *Samples Guide*.

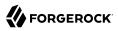

# Before You Start

### Important

 $\label{eq:connectors} \mbox{ continue to be released outside the IDM release. For the latest documentation, refer to the ICF documentation.$ 

The instructions in this chapter assume that you have a DocuSign administrator account and that you have added an Integrator Key, as described in the DocuSign Documentation. Before you configure the connector, log in to your administrator account and note the following information:

- API User ID
- API Account ID
- Integration Key

You will also need to set up an RSA Keypair and copy the public and private keys to a location that will be accessible by the connector.

- Docusign API Hostname
- Docusign OAuth Hostname

You need these details to configure the connector to interact with your DocuSign environment.

The DocuSign connector uses Oauth to connect to DocuSign. You must grant authorization to the Integration Key by directing your browser to the following URL:

```
https://account-d.docusign.com/oauth/auth?response_type=code&scope=signature
%20impersonation&client_id=your-integrator-key&redirect_uri=https://client.example.com/callback
```

In the resulting window, select Accept to grant the required authorization.

The connector requires *signing groups* to be enabled. Depending on your DocuSign plan, you might need to contact the DocuSign Support team to enable signing groups. For more information, see the DocuSign documentation.

# Install and Configure the DocuSign Connector

### Important

 $\label{eq:connectors} \mbox{ continue to be released outside the IDM release. For the latest documentation, refer to the ICF documentation.$ 

## Install the DocuSign Connector

### Important

 $\label{eq:connectors} \mbox{ continue to be released outside the IDM release. For the latest documentation, refer to the ICF documentation.$ 

- 1. Download the connector .jar file from the ForgeRock BackStage download site site.
  - If you are running the connector locally, place it in the /path/to/openidm/connectors directory, for example:

mv ~/Downloads/docusign-connector-1.5.20.11.jar /path/to/openidm/connectors/

- If you are using a remote connector server (RCS), place it in the /path/to/openicf/connectors directory on the RCS.
- 2. Download the connector dependencies. The DocuSign connector has a dependency on the Java JWT library 3.4.0 (java-jwt-3.4.0.jar).
  - If you are running the connector locally, place the library in the /path/to/openidm/lib directory: mv ~/Downloads/java-jwt-3.4.0.jar /path/to/openidm/lib/
  - If you are using a remote connector server (RCS), place the library in the /path/to/openicf/lib directory on the RCS.

## Configure the DocuSign Connector

### Important

 $\label{eq:connectors} \mbox{ continue to be released outside the IDM release. For the latest documentation, refer to the ICF documentation.$ 

### Note

If you had already started IDM (or your RCS) before copying the connector .jar file to the connectors directory, you must restart the server for the connector to be loaded.

1. Create a connector configuration by using the Admin UI:

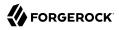

Select Configure > Connectors > New Connector and select DocuSign Connector - 1.5.20.11 as the connector type.

2. Alternatively, configure the connector with a configuration file.

IDM provides a sample connector configuration file in the /path/to/openidm/samples/exampleconfigurations/provisioners directory.

Copy this sample file (provisioner.openicf-docusign.json) to your project's conf directory.

3. Provide at least the following configuration properties:

```
"configurationProperties": {
    "host": "_CHANGEME_",
    "oAuthHost": "_CHANGEME_",
    "accountId": "_CHANGEME_",
    "integratorKey": "_CHANGEME_",
    "privateKeyFilePath": "_CHANGEME_",
    "ublicKeyFilePath": "_CHANGEME_",
    "userId": "_CHANGEME_",
    ...
}
```

#### host

The Docusign API hostname, for example, demo.docusign.net.

#### oAuthHost

The Docusign OAuth hostname, for example, <a href="https://account.docusign.com/oauth">https://account.docusign.com/oauth</a>.

### userId

The API User ID of the DocuSign user that will authenticate to the REST server. You can locate this ID under Admin > Integrations > API and Keys when you log in to your DocuSign account.

#### accountId

The API Account ID of the user specified previously. You can locate this account ID under Admin > Integrations > API and Keys when you log in to your DocuSign account.

### integratorKey

The DocuSign Integration Key or client ID. You can locate the Integrator Key under Admin > Integrations > API and Keys when you log in to your DocuSign account. For more information, see the corresponding DocuSign documentation.

### privateKeyFilePath

The full path to the Private Key of the RSA Keypair. To obtain the Private Key, select Admin > Integrations > API and Keys, then select Add RSA Keypair. Copy the value of the Private Key to a file and specify the file path in this property, for example: "privateKeyFilePath" : "/path/to/ private-key.txt".

### publicKeyFilePath

The full path to the Public Key of the RSA Keypair. To obtain the Public Key, select Admin > Integrations > API and Keys, then select Add RSA Keypair. Copy the value of the Public Key to a file and specify the file path in this property, for example: "publicKeyFilePath" : "/path/to/public-key.txt".

- 4. Enable the connector and save the connector configuration.
- 5. When your connector is configured correctly, the connector displays as Active in the UI.

Alternatively, test the configuration over REST by running the following command:

```
curl \
--header "X-OpenIDM-Username: openidm-admin" \
--header "X-OpenIDM-Password: openidm-admin" \
--header "Accept-API-Version: resource=1.0" \
--request POST \
"http://localhost:8080/openidm/system/docusign?_action=test"
{
  "name": "docusign",
  "enabled": true,
  "config": "config/provisioner.openicf/docusign",
  "connectorRef": {
    "bundleVersion": "[1.5.0.0,1.6.0.0)",
    "bundleName": "org.forgerock.openicf.connectors.docusign-connector".
    "connectorName": "org.forgerock.openicf.connectors.docusign.DocuSignConnector"
 },
  "displayName": "DocuSign Connector",
  "objectTypes": [
    "userSignature",
    "signingGroup",
    " ALL_",
    "account",
    "contact"
  1.
   ok": true
}
```

If the command returns "ok": true, your connector has been configured correctly, and can authenticate to the DocuSign server.

# Configure Connection Pooling

### Important

```
\label{eq:connectors} \mbox{ continue to be released outside the IDM release. For the latest documentation, refer to the ICF documentation.
```

The DocuSign connector supports connection pooling, which can substantially improve the performance of the connector. The basic connection pooling configuration is described in "*Connection Pooling Configuration*".

# Use the DocuSign Connector

### Important

```
\label{eq:connectors} \mbox{ continue to be released outside the IDM release. For the latest documentation, refer to the ICF documentation.
```

You can use the DocuSign connector to perform the following actions on a DocuSign account:

### + Create a DocuSign User

```
This example creates a user with the minimum required attributes:
 curl \
 --header "Content-Type: application/json" \
 --header "X-OpenIDM-Username: openidm-admin" \
 --header "X-OpenIDM-Password: openidm-admin" \
 --header "Accept-API-Version: resource=1.0" \
 --request POST \
 --data '{
   "userName": "Carlos Garcia",
   "email": "cgarcia@example.com",
   "password": "Passw0rd"
 }' \
 "http://localhost:8080/openidm/system/docusign/account? action=create"
 ł
   " id": "dc1c6940-1de7-4434-a91e-1407424cac91",
   "accountManagementGranular": [
     {
       "canManageUsers": "false"
     },
     {
       "canManageAdmins": "false"
     },
     {
       "canManageGroups": "false"
     },
     {
       "canManageSharing": "false"
     },
```

```
"canManageAccountSettings": "false"
    },
    {
      "canManageReporting": "false"
    },
    {
      "canManageAccountSecuritySettings": "false"
    },
    {
      "canManageSigningGroups": "false"
    }
  ],
  "userName": "Carlos Garcia"
  "enableConnectForUser": "false",
  "lastName": "Garcia",
  "createdDateTime": "2018-10-18T07:48:39.3870000Z",
  "userSettings": [
    {
      "name": "expressSendOnly",
      "value": "false"
    }
  ],
  "email": "cgarcia@example.com",
  "sendActivationOnInvalidLogin": "false",
  "userStatus": "ActivationSent",
  "firstName": "Carlos",
  "groupList": [
    {
      "groupName": "Everyone",
      "groupType": "everyoneGroup",
      "groupId": "4428049"
    }
  ],
  "uri": "/users/dc1c6940-1de7-4434-a91e-1407424cac91",
  "isAdmin": "False",
  "userType": "CompanyUser"
}
```

When you create a new user, you must specify *at least* the userName, email, and password. The value of the userName attribute determines how the remaining *name* attributes (firstName, lastName, and so on) are set in the new DocuSign user entry.

If you create the user with a single word as the value of the userName attribute, for example, cgarcia, the user's userName and lastName attributes in DocuSign are both set to cgarcia.

If you create the user with multiple words as the value of the userName attribute, for example, Carlos Garcia), the user's userName attribute is set to Carlos Garcia, their firstName attribute is set to Carlos, and their lastName attribute is set to Garcia.

Only the first three words of the userName attribute are parsed, into the firstName, middleName, and lastName attributes. Any additional words are ignored.

### Important

By default, DocuSign accounts have a strict *password strength* setting. If a create operation fails with a ConnectorException and you see the following error in the logs:

Caused by: org.identityconnectors.framework.common.exceptions.ConnectorException: Invalid forgotten password challenge.

you might need to adjust your Password Rules in DocuSign, as described here.

You can also set a custom forgottenPasswordQuestion and forgottenPasswordAnswer attribute during the create operation. For example:

|    | curl \                                                                 |
|----|------------------------------------------------------------------------|
|    |                                                                        |
|    | header "Content-Type: application/json" \                              |
|    | header "X-OpenIDM-Username: openidm-admin" \                           |
|    | header "X-OpenIDM-Password: openidm-admin" \                           |
| i. |                                                                        |
|    | header "Accept-API-Version: resource=1.0" \                            |
|    | request POST \                                                         |
|    | data '{                                                                |
|    |                                                                        |
| i. | "userName": "Carlos Garcia",                                           |
|    | <pre>"email": "cgarcia@example.com",</pre>                             |
|    | "password": "Passw0rd",                                                |
|    |                                                                        |
|    | "forgottenPasswordInfo": {                                             |
| 1  | "forgottenPasswordQuestion1": "my guestion",                           |
|    | "forgottenPasswordAnswer1": "my answer"                                |
|    | Torgottenrasswordknisweri . my answer                                  |
|    | }                                                                      |
|    | 3' \                                                                   |
|    | "http://localhost:8080/openidm/system/docusign/account? action=create" |
|    | itth://tocaciost:0000/openium/system/docusign/account:_action=create   |
|    |                                                                        |
|    |                                                                        |
|    |                                                                        |

### + Query DocuSign User Entries

This example queries all DocuSign users by their IDs:

```
curl \
--header "X-OpenIDM-Username: openidm-admin" \
--header "X-OpenIDM-Password: openidm-admin" \
--header "Accept-API-Version: resource=1.0" \
--request GET \
"http://localhost:8080/openidm/system/docusign/account?_queryId=query-all-ids"
{
  "result": [
    {
      " id": "bc9f0464-808a-4703-b4c2-cle6a77f0c3a",
      "userName": "Babs Jensen"
    },
    {
      " id": "dc1c6940-1de7-4434-a91e-1407424cac91",
      "userName": "Carlos Garcia"
    },
    {
      " id": "94be4fed-cfd7-47d5-9fcc-813405084f17",
      "userName": "Olayinka Kuti"
    }
  ],
  "resultCount": 3,
  "pagedResultsCookie": null,
  "totalPagedResultsPolicy": "NONE",
  "totalPagedResults": -1,
  "remainingPagedResults": -1
}
```

```
The following command queries a specific user by their ID:
```

```
curl \
--header "X-OpenIDM-Username: openidm-admin" \
--header "X-OpenIDM-Password: openidm-admin" \
--header "Accept-API-Version: resource=1.0" \
--request GET \
"http://localhost:8080/openidm/system/docusign/account/dc1c6940-1de7-4434-a91e-1407424cac91"
  " id": "dc1c6940-1de7-4434-a91e-1407424cac91",
  "accountManagementGranular": [
    {
      "canManageUsers": "false"
    },
    {
      "canManageAdmins": "false"
    },
    {
      "canManageGroups": "false"
    },
    {
      "canManageSharing": "false"
    },
    {
      "canManageAccountSettings": "false"
    },
    {
      "canManageReporting": "false"
    },
```

```
"canManageAccountSecuritySettings": "false"
    },
    {
      "canManageSigningGroups": "false"
    }
  ],
  "userName": "Carlos Garcia",
  "enableConnectForUser": "false",
  "lastName": "Garcia",
  "createdDateTime": "2018-10-18T07:48:39.3870000Z",
  "userSettings": [
    {
      "name": "expressSendOnly",
      "value": "false"
    }
  ],
  "email": "cgarcia@example.com",
  "sendActivationOnInvalidLogin": "false",
  "userStatus": "ActivationSent",
"firstName": "Carlos",
  "groupList": [
    {
      "groupName": "Everyone",
      "groupType": "everyoneGroup",
      "groupId": "4428049"
    }
  ],
  "uri": "/users/dclc6940-lde7-4434-a9le-1407424cac91",
  "isAdmin": "False",
  "userType": "CompanyUser"
}
```

+ Modify a DocuSign User Entry

You can modify an existing user with a PATCH request or with a PUT request, including all attributes of the account in the request. You can use the connector to modify the following attributes of a user entry:

title

firstName

middleName

lastName

• suffix

• userName

After creation, a user's email address is read-only and you cannot modify it using the connector.

If forgotten password recovery has been enabled for the DocuSign user account, (forgottenPasswordQuestion and forgottenPasswordAnswer have been set) you can use the connector

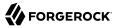

to change a user's password. You must include the following attributes in a password change request:

- currentPassword
- newPassword
- email
- forgottenPasswordQuestion
- forgottenPasswordAnswer
- forgottenPasswordInfo

This example changes Carlos Garcia's password:

```
curl \
--header "X-OpenIDM-Username: openidm-admin" \
--header "X-OpenIDM-Password: openidm-admin" \
--header "Accept-API-Version: resource=1.0" \
--header "Content-type: application/json" \
--request PATCH \
--data '[
  {
    "operation": "replace",
    "field": "password",
    "value": "MyPassw0rd"
 }
1' \
"http://localhost:8080/openidm/system/docusign/account/dc1c6940-1de7-4434-a91e-1407424cac91"
  " id": "dc1c6940-1de7-4434-a91e-1407424cac91",
  "accountManagementGranular": [
    {
      "canManageUsers": "false"
    },
    {
      "canManageAdmins": "false"
    },
    {
      "canManageGroups": "false"
    },
    {
      "canManageSharing": "false"
    },
    {
      "canManageAccountSettings": "false"
    },
    {
      "canManageReporting": "false"
    },
    {
      "canManageAccountSecuritySettings": "false"
    },
    {
      "canManageSigningGroups": "false"
```

```
1,
  "userName": "Carlos Garcia",
  "userProfileLastModifiedDate": "2018-10-18T01:10:59.4230000Z",
  "enableConnectForUser": "false",
  "lastName": "Garcia",
  "createdDateTime": "2018-10-18T07:48:39.3870000Z",
  "userSettings": [
    {
      "name": "expressSendOnly",
      "value": "false"
    }
  ],
  "email": "cgarcia@example.com",
  "sendActivationOnInvalidLogin": "false",
  "userStatus": "ActivationSent",
  "firstName": "Carlos",
  "groupList": [
    {
      "groupName": "Everyone",
      "groupType": "everyoneGroup",
      "groupId": "4428049"
    }
  ],
  "uri": "/users/dc1c6940-1de7-4434-a91e-1407424cac91",
  "isAdmin": "False",
  "userType": "CompanyUser"
}
```

If the naming component attributes are sent in an update, these attribute values are set on the DocuSign user. The user's userName attribute is re-generated from the individual naming components. If both the userName and additional naming component attributes (such as firstName or lastName are sent in the update request, the supplied userName attribute is ignored and its value is re-generated from the individual naming components.

\_\_\_\_\_

+ Close a DocuSign User Account

You cannot use the DocuSign connector to delete an account from the DocuSign repository. However, you can use a DELETE request to set the userStatus attribute of the account to Closed.

This example closes Carlos Garcia's DocuSign account:

**}** 

```
{
      "canManageGroups": "false"
    },
    {
      "canManageSharing": "false"
    },
    {
      "canManageAccountSettings": "false"
    },
    {
      "canManageReporting": "false"
    },
    {
      "canManageAccountSecuritySettings": "false"
    },
    {
      "canManageSigningGroups": "false"
    }
  ],
  "userName": "Carlos Garcia",
  "userProfileLastModifiedDate": "2018-10-18T01:10:59.4230000Z",
  "enableConnectForUser": "false",
  "lastName": "Garcia",
  "createdDateTime": "2018-10-18T07:48:39.3870000Z",
  "userSettings": [
    {
      "name": "expressSendOnly",
      "value": "false"
    }
  ],
  "email": "cgarcia@example.com",
  "sendActivationOnInvalidLogin": "false",
  "userStatus": "ActivationSent",
  "firstName": "Carlos",
  "groupList": [
    {
      "groupName": "Everyone",
      "groupType": "everyoneGroup",
      "groupId": "4428049"
    }
  ],
  "uri": "/users/dclc6940-lde7-4434-a9le-1407424cac91",
  "isAdmin": "False",
  "userType": "CompanyUser"
}
```

### Note

A closed account remains in the DocuSign repository and can still be queried by its ID.

# OpenICF Interfaces Implemented by the DocuSign Connector

The DocuSign Connector implements the following OpenICF interfaces.

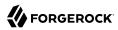

### Create

Creates an object and its uid.

### Delete

Deletes an object, referenced by its uid.

### Schema

Describes the object types, operations, and options that the connector supports.

### **Script on Connector**

Enables an application to run a script in the context of the connector. Any script that runs on the connector has the following characteristics:

- The script runs in the same execution environment as the connector and has access to all the classes to which the connector has access.
- The script has access to a **connector** variable that is equivalent to an initialized instance of the connector. At a minimum, the script can access the connector configuration.
- The script has access to any script-arguments passed in by the application.

### Search

Searches the target resource for all objects that match the specified object class and filter.

### Test

Tests the connector configuration. Testing a configuration checks all elements of the environment that are referred to by the configuration are available. For example, the connector might make a physical connection to a host that is specified in the configuration to verify that it exists and that the credentials that are specified in the configuration are valid.

This operation might need to connect to a resource, and, as such, might take some time. Do not invoke this operation too often, such as before every provisioning operation. The test operation is not intended to check that the connector is alive (that is, that its physical connection to the resource has not timed out).

You can invoke the test operation before a connector configuration has been validated.

### Update

Updates (modifies or replaces) objects on a target resource.

# DocuSign Connector Configuration

The DocuSign Connector has the following configurable properties.

# **Basic Configuration Properties**

| Property                                                            | Туре                | Default | Encrypted <sup>a</sup> | Required $^{\rm b}$ |  |
|---------------------------------------------------------------------|---------------------|---------|------------------------|---------------------|--|
| host                                                                | String              | null    |                        | Yes                 |  |
| The DNS name or IP address of the                                   | e DocuSign REST se  | erver   |                        |                     |  |
| oAuthHost                                                           | String              | null    |                        | Yes                 |  |
| The OAuth host URL to the DocuS                                     | gn REST server      |         |                        |                     |  |
| accountId                                                           | String              | null    |                        | Yes                 |  |
| The DocuSign Account ID to mana                                     | ge                  |         |                        |                     |  |
| integratorKey                                                       | String              | null    |                        | Yes                 |  |
| The DocuSign integrator key for a                                   | ccessing the REST A | API     |                        |                     |  |
| privateKeyFilePath                                                  | String              | null    |                        | Yes                 |  |
| The path to the private key used to generate a JSON web token (JWT) |                     |         |                        |                     |  |
| publicKeyFilePath                                                   | String              | null    |                        | Yes                 |  |
| The path to the public key used to generate a JSON web token (JWT)  |                     |         |                        |                     |  |
| userId                                                              | String              | null    |                        | Yes                 |  |
| The user ID of the user creating th                                 | e JSON web token (  | JWT)    |                        |                     |  |

<sup>a</sup> Indicates whether the property value is considered confidential, and therefore encrypted in OpenIDM. <sup>b</sup> A list of operations in this column indicates that the property is required for those operations.

# **Advanced Configuration Properties**

| Property                                                                                                | Туре                              | Default | Encrypted <sup>a</sup> | Required <sup>b</sup> |  |  |
|----------------------------------------------------------------------------------------------------|-----------------------------------|---------|------------------------|-----------------------|--|--|
| acceptSelfSignedCertificates                                                                            | boolean                           | false   |                        | Yes                   |  |  |
| Specifies that the HTTP client accept                                                                   | ts self-signed certif             | licates |                        |                       |  |  |
| disableHostNameVerifier                                                                                 | boolean                           | false   |                        | Yes                   |  |  |
| Specifies that the HTTP client does not verify the host name                                            |                                   |         |                        |                       |  |  |
| maximumConnections                                                                                      | Integer                           | 10      |                        | No                    |  |  |
| The maximum number of connection                                                                        | The maximum number of connections |         |                        |                       |  |  |
| httpProxyHost                                                                                           | String                            | null    |                        | Yes                   |  |  |
| The hostname of the HTTP proxy (if an HTTP proxy is used between the connector and the DocuSign server) |                                   |         |                        |                       |  |  |
| httpProxyPort                                                                                           | Integer                           | null    |                        | Yes                   |  |  |

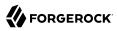

| Property                                                                                       | Туре    | Default | Encrypted <sup>a</sup> | <b>Required</b> <sup>b</sup> |
|------------------------------------------------------------------------------------------------|---------|---------|------------------------|------------------------------|
| The proxy port number (if an HTTP proxy is used between the connector and the DocuSign server) |         |         |                        |                              |
| organizationConsent                                                                            | Boolean | false   |                        | Yes                          |
| Specifies that there is consent from the organization                                          |         |         |                        |                              |

<sup>a</sup> Indicates whether the property value is considered confidential, and therefore encrypted in OpenIDM.

<sup>b</sup> A list of operations in this column indicates that the property is required for those operations.

# **Epic Connector**

### Important

 $\label{eq:connectors} \mbox{ continue to be released outside the IDM release. For the latest documentation, refer to the ICF documentation.$ 

Epic is a healthcare-related service which handles patient medical records. The Epic connector lets you manage and synchronize accounts between Epic and the IDM managed user objects. An Epic administrator account on the Epic system you wish to connect to is required for this connector to work.

## Before you start

### Important

 $\label{eq:connectors} \mbox{ continue to be released outside the IDM release. For the latest documentation, refer to the ICF documentation.$ 

Before you configure the connector, log in to your Epic administrator account and note the following:

- Client ID
- Username
- Password
- Private key (Generate an RSA keypair and convert to PKCS8)

#### Note

To generate your private key:

- 1. Generate and download an RSA key pair.
- 2. Run the following command to convert the RSA private key to PKCS8 format:

openssl pkcs8 -topk8 -nocrypt -in privatekey.pem -out epic\_pkcs8\_private\_key.pem

- 3. After generating the private key in PKCS8 format, remove -----BEGIN PRIVATE KEY----- and -----END PRIVATE KEY----- from the generated PKCS8 private key file.
- 4. Remove any escape characters such as \n or \r.
- REST Endpoint (optional)
- SOAP Endpoint (optional)
- Max Records (optional)
- User template file path (Optional)
- User sub template file path (Optional)
- In Basket classification file path (Optional)
- Group file path (Optional)

### Note

The user template, user sub template, in basket, and group file paths are local paths that are accessible to the IDM or RCS instance.

# Install the Epic connector

### Important

```
\label{eq:connectors} \mbox{ continue to be released outside the IDM release. For the latest documentation, refer to the ICF documentation.
```

Download the connector .jar file from the ForgeRock BackStage download site.

• If you are running the connector locally, place it in the /path/to/openidm/connectors directory, for example:

```
mv ~/Downloads/epic-connector-1.5.20.12.jar /path/to/openidm/connectors/
```

• If you are using a remote connector server (RCS), place it in the /path/to/openicf/connectors directory on the RCS.

# Configure the Epic connector

### Important

 $\label{eq:connectors} \mbox{ continue to be released outside the IDM release. For the latest documentation, refer to the ICF documentation.$ 

Create a connector configuration using the Admin UI:

- 1. Select Configure > Connectors and click New Connector.
- 2. Enter a Connector Name.
- 3. Select Epic Connector 1.5.20.12 as the Connector Type.
- 4. Provide the Base Connector Details.
- 5. Click Save.

When your connector is configured correctly, the connector displays as Active in the admin UI.

Alternatively, test that the configuration is correct by running the following command:

```
curl \
--header "X-OpenIDM-Username: openidm-admin" \
--header "X-OpenIDM-Password: openidm-admin" \
--header "Accept-API-Version: resource=1.0" \
--request POST \
"http://localhost:8080/openidm/system/Epic? action=test"
{
  "name": "Epic",
  "enabled": true,
  "config": "config/provisioner.openicf/Epic",
  "connectorRef": {
    "bundleVersion": "[1.5.0.0,1.6.0.0)",
    "bundleName": "org.forgerock.openicf.connectors.epic-connector",
    "connectorName": "org.forgerock.openicf.connectors.epic.EpicConnector"
 },
  "displayName": "Epic Connector",
  "objectTypes": [
     __ACCOUNT___",
    "____ALL___"
  ],
  "ok": true
}
```

If the command returns "ok": true, your connector has been configured correctly, and can authenticate to the Epic server.

# Configure connection pooling

### Important

 $\label{eq:connectors} \mbox{ continue to be released outside the IDM release. For the latest documentation, refer to the ICF documentation.$ 

The Epic connector supports connection pooling, which can substantially improve the performance of the connector. The basic connection pooling configuration is described in "*Connection Pooling Configuration*".

# Use the Epic connector

### Important

 $\label{eq:connectors} \mbox{ continue to be released outside the IDM release. For the latest documentation, refer to the ICF documentation.$ 

The following resources are supported by the Epic connector:

| Connector Resource      | Epic Resource Type        |
|-------------------------|---------------------------|
| ACCOUNT                 | Users                     |
| Department              | Departments               |
| GROUP                   | Groups                    |
| Provider                | Linked Provider           |
| UserTemplate            | User Template             |
| UserSubTemplate         | User Sub Template         |
| InBasketClassifications | In Basket Classifications |

You can use the Epic connector to perform the following actions on an Epic account:

+ Create an Epic user

The following example creates a user with the minimum required attributes:

```
curl \
--header "X-OpenIDM-Username: openidm-admin" \
--header "X-OpenIDM-Password: openidm-admin" \
--header "Accept-API-Version: resource=1.0" \
--request POST \
--data '{
    "UserID": "8675309",
    "__NAME__": "Walter, Taylor"
}'\
"http://localhost:8080/openidm/system/Epic/__ACCOUNT__?_action=create"
```

```
ł
  " id": "8675309",
  "UserComplexName": {
    "FirstName": "Taylor"
    "GivenNameInitials": ""
    "MiddleName": ""
    "LastName": "Walter",
    "LastNamePrefix": ""
    "SpouseLastName": "",
    "SpousePrefix": "",
    "Suffix": "",
    "AcademicTitle": "",
    "PrimaryTitle": "",
    "SpouseLastNameFirst": false,
    "FatherName": "",
    "GrandfatherName": ""
  },
  "BlockStatus": {
    "IsBlocked": false,
    "Reason": ""
    "Comment": ""
 },
    GROUP ": [],
  "ContactComment": "Initial contact created via web service",
  "UserID": "8675309",
  "__NAME__": "WALTER, TAYLOR",
  "UsersManagers": [],
  "InBasketClassifications": [],
  "__ENABLE__": true
}
```

### Note

- When you create a new user, you must specify *at least* UserID and <u>NAME</u>.
- The maximum length of <u>NAME</u> is 100 characters. The format for userName is LAST, FIRST MI format.
- The maximum number of characters for UserID is 15.

+ Query Epic user entries

The following example queries all Epic users:

```
" id": "dsully"
    },
    {
      " id": "999999999"
    },
    {
      " id": "admin@ACECompany.com"
    },
    {
      "_id": "extuser320"
    },
    {
      " id": "Achong"
    },
    {
      " id": "dsewell"
    },
    {
      " id": "8675309"
    },
    {
      " id": "atestuser"
    },
    {
      " id": "Amaraphornc"
    },
    {
      " id": "jocampo"
    }
  ],
  "resultCount": 10,
  "pagedResultsCookie": null,
  "totalPagedResultsPolicy": "NONE",
  "totalPagedResults": -1,
  "remainingPagedResults": -1
}
```

The following command queries a specific user by their ID:

```
curl \
--header "X-OpenIDM-Username: openidm-admin" \
--header "X-OpenIDM-Password: openidm-admin" \
--header "Accept-API-Version: resource=1.0" \
--header "Content-Type: application/json" \
--request GET \
"http://localhost:8080/openidm/system/Epic/__ACCOUNT__/8675309"
{
  " id": "8675309",
  "UserComplexName": {
    "FirstName": "Taylor"
    "GivenNameInitials": ""
    "MiddleName": "",
    "LastName": "Walter",
    "LastNamePrefix": "",
    "SpouseLastName": ""
    "SpousePrefix": "",
    "Suffix": "",
    "AcademicTitle": "",
    "PrimaryTitle": "",
```

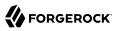

```
"SpouseLastNameFirst": false,
"FatherName": "",
"GrandfatherName": ""
},
"BlockStatus": {
"IsBlocked": false,
"Reason": "",
"Comment": ""
},
"___GROUP__": [],
"ContactComment": "Initial contact created via web service",
"UserID": "8675309",
"___NAME__": "WALTER, TAYLOR",
"UsersManagers": [],
"InBasketClassifications": [],
"___ENABLE__": true
}
```

+ Modify an Epic user entry

You can modify an existing user with a PUT request, including all attributes of the account in the request. You can use the Epic connector to modify the following attributes of a user entry:

### User accounts

Important

Connectors continue to be released outside the IDM release. For the latest documentation, refer to the ICF documentation.

- \_\_\_ENABLE\_\_\_
- \_\_GROUP\_\_\_
- \_\_\_NAME\_\_ (Required)
- PASSWORD\_\_\_\_
- UserID
- UserIDType
- UserAlias
- UserPhotoPath
- Sex
- Notes
- Provider

- LinkedProviderID
- Department
- ContactComment
- ContactDate
- SystemLoginID
- LDAPOverrideID
- DefaultLoginDepartmentID
- ReportGrouper1
- ReportGrouper2
- ReportGrouper3
- CategoryReportGrouper
- InBasketClassifications
- UsersManagers
- PrimaryManager
- DefaultTemplateID
- UserTemplate
- UserSubtemplateIDs
- UserComplexName UserComplexName has the following sub-attributes:
  - FirstName
  - GivenNameInitials
  - MiddleName
  - LastName
  - LastNamePrefix
  - SpouseLastName
  - SpousePrefix
  - SpouseLastNameFirst
  - Suffix

# 

#### Note

When updating a user, <u>NAME</u> overrides the FirstName, LastName and MiddleName of UserComplexName attributes.

#### IsActive

- BlockStatus BlockStatus has the following sub-attributes:
  - IsBlocked
  - BlockStatus.Comment

### In Basket Classifications

#### Important

Connectors continue to be released outside the IDM release. For the latest documentation, refer to the ICF documentation.

• \_\_\_\_UID\_\_\_\_

NAME\_\_\_\_\_

Groups

#### Important

 $\label{eq:connectors} \mbox{ continue to be released outside the IDM release. For the latest documentation, refer to the ICF documentation.$ 

• \_\_UID\_\_\_

NAME\_\_\_\_

Type

### User Templates

### Important

Connectors continue to be released outside the IDM release. For the latest documentation, refer to the ICF documentation.

• \_\_UID\_\_\_

#### NAME\_\_\_\_

### User Sub Templates

#### Important

Connectors continue to be released outside the IDM release. For the latest documentation, refer to the ICF documentation.

• \_\_\_\_UID\_\_\_\_

\_\_NAME\_\_\_

Provider

#### Important

 $\label{eq:connectors} \mbox{ continue to be released outside the IDM release. For the latest documentation, refer to the ICF documentation.$ 

- \_\_UID\_\_
- NAME\_\_\_\_\_
- ExternalID
- Title
- NPI ID
- Provider Type
- Specialty
- Practice Name
- Street Address
- Phone

For example, to add a Suffix to a user:

```
curl \
--header "X-OpenIDM-Username: openidm-admin" \
--header "X-OpenIDM-Password: openidm-admin" \
--header "Accept-API-Version: resource=1.0" \
--header "Content-Type: application/json" \
--header "if-Match:*" \
--request PUT \
--data '{
    "__NAME__": "Walter, Taylor",
```

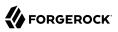

```
"UserComplexName": {
    "Suffix": "Junior"
 }
}'`\
"http://localhost:8080/openidm/system/Epic/__ACCOUNT__/8675309"
{
  " id": "8675309",
  "UserComplexName": {
    "FirstName": "Taylor",
    "GivenNameInitials": ""
    "MiddleName": ""
    "LastName": "Walter",
    "LastNamePrefix": ""
    "SpouseLastName": ""
    "SpousePrefix": "",
    "Suffix": "Jr.",
    "AcademicTitle": "",
    "PrimaryTitle": "",
    "SpouseLastNameFirst": false,
    "FatherName": "",
    "GrandfatherName": ""
  },
  "BlockStatus": {
    "IsBlocked": false,
    "Reason": ""
    "Comment": ""
 },
    GROUP ": [],
  "UserID": "8675309",
  "___NAME___": "WALTER, TAYLOR JR.",
  "UsersManagers": [],
  "InBasketClassifications": [],
   ENABLE ": true
}
```

+ Reset an Epic user account password

To reset the password for Epic user account, you can use the connector to change a user's password.

```
curl \
--header "X-OpenIDM-Username: openidm-admin" \
--header "X-OpenIDM-Password: openidm-admin" \
--header "Accept-API-Version: resource=1.0" \
--header "Content-Type: application/json" \
--header "if-Match:*" \
--request PUT \
--data '{
    "__PASSWORD__": "Passw0rd@123!",
    "__NAME__": "Walter, Taylor"
}' \
"http://localhost:8080/openidm/system/Epic/__ACCOUNT__/8675309"
{
    "__id": "8675309",
    "UserComplexName": {
        "FirstName": "Taylor",
    }
}
```

```
"GivenNameInitials": "",
    "MiddleName": "",
    "LastName": "Walter",
    "LastNamePrefix": ""
    "SpouseLastName": "",
    "SpousePrefix": "",
    "Suffix": "",
    "AcademicTitle": "",
    "PrimaryTitle": "",
    "SpouseLastNameFirst": false,
    "FatherName": "",
    "GrandfatherName": ""
  },
  "BlockStatus": {
    "IsBlocked": false,
    "Reason": ""
    "Comment": ""
 },
"___GROUP___": [],
"20": "86753
  "UserID": "8675309",
  "___NAME___": "WALTER, TAYLOR",
  "UsersManagers": [],
  "InBasketClassifications": [],
  " ENABLE ": true
}
```

+ Activate an Epic user

The following example activates a user with the minimum required attributes, and updates their name:

```
curl \
--header "X-OpenIDM-Username: openidm-admin" \
--header "X-OpenIDM-Password: openidm-admin" \
--header "Accept-API-Version: resource=1.0" \
--header "Content-Type: application/json" \
--header "if-Match:*" \
--request PUT \
--data '{
 "___NAME___": "Walter, Taylorupdate",
"__ENABLE__": "true"
}' \
"http://localhost:8080/openidm/system/Epic/__ACCOUNT__/8675309"
{
  " id": "8675309",
  "UserComplexName": {
    "FirstName": "Taylorupdate",
    "GivenNameInitials": "
    "MiddleName": ""
    "LastName": "Walter",
    "LastNamePrefix": "",
    "SpouseLastName": ""
    "SpousePrefix": "",
    "Suffix": "",
    "AcademicTitle": "",
    "PrimaryTitle": "",
```

```
"SpouseLastNameFirst": false,
    "FatherName": "",
    "GrandfatherName": ""
  },
  "BlockStatus": {
    "IsBlocked": false,
    "Reason": ""
    "Comment": ""
 },
    GROUP ": [],
  "UserID": "8675309",
  "___NAME___": "WALTER, TAYLORUPDATE",
  "UsersManagers": [],
  "InBasketClassifications": [],
  " ENABLE__": true
}
```

+ Deactivate an Epic user

The following example deactivates a user with the minimum required attributes:

```
curl \
--header "X-OpenIDM-Username: openidm-admin" \
--header "X-OpenIDM-Password: openidm-admin" \
--header "Accept-API-Version: resource=1.0" \
--header "Content-Type: application/json" \
--header "if-Match:*" \
--request PUT \
--data '{ \
"__NAME__": "TAYLOR, WALTER",
"__ENABLE__": false
}' \
"http://localhost:8080/openidm/system/Epic/__ACCOUNT__/8675309"
{
  "_id": "8675309",
  "UserComplexName": {
     "FirstName": "Taylor"
     "GivenNameInitials": ""
     "MiddleName": ""
     "LastName": "Walter",
     "LastNamePrefix": ""
     "SpouseLastName": "",
     "SpousePrefix": "",
     "Suffix": "",
    "AcademicTitle": "",
"PrimaryTitle": "",
     "SpouseLastNameFirst": false,
     "FatherName": "",
     "GrandfatherName": ""
  },
  "BlockStatus": {
     "IsBlocked": false,
     "Reason": "",
"Comment": ""
  },
  "__GROUP__": [],
"UserID": "8675309",
```

```
"__NAME__": "WALTER, TAYLOR",
"UsersManagers": [],
"InBasketClassifications": [],
"__ENABLE__": false
}
```

+ Close an Epic user account

You can use the Epic connector to delete an account from the Epic repository.

#### Note

A deleted account technically remains in the Epic repository, but cannot be queried by its ID.

The following example deletes an Epic account:

```
curl \
--header "X-OpenIDM-Username: openidm-admin" \
--header "X-OpenIDM-Password: openidm-admin" \
--header "Accept-API-Version: resource=1.0" \
--header "Content-Type: application/json" \
--request DELETE \
"http://localhost:8080/openidm/system/Epic/__ACCOUNT__/8675309"
{
  " id": "8675309",
  "UserComplexName": {
    "FirstName": "Taylor"
    "GivenNameInitials": ""
    "MiddleName": "",
    "LastName": "Walter",
    "LastNamePrefix": ""
    "SpouseLastName": ""
    "SpousePrefix": "",
    "Suffix": "",
    "AcademicTitle": "",
    "PrimaryTitle": "",
    "SpouseLastNameFirst": false,
    "FatherName": "",
    "GrandfatherName": ""
  },
  "BlockStatus": {
    "IsBlocked": false,
    "Reason": ""
    "Comment": ""
 },
"__GROUP__": [],
_____"86753
  "UserID": "8675309",
  "___NAME___": "WALTER, TAYLOR",
  "UsersManagers": [],
  "InBasketClassifications": [],
  "__ENABLE__": false
}
```

You can then confirm the account has been deleted by querying the UserID:

```
curl \
--header "X-OpenIDM-Username: openidm-admin" \
--header "X-OpenIDM-Password: openidm-admin" \
--header "Accept-API-Version: resource=1.0" \
--header "Content-Type: application/json" \
--request GET \
"http://localhost:8080/openidm/system/Epic/_ACCOUNT_/8675309"
{
    "code": 404,
    "reason": "Not Found",
    "message": "Object 8675309 not found on system/Epic/_ACCOUNT_"
}
```

Additionally, all supported resources can be queried:

+ Query Epic departments

```
To query all departments:
```

```
curl \
--header "X-OpenIDM-Username: openidm-admin" \
--header "X-OpenIDM-Password: openidm-admin" \
--header "Accept-API-Version: resource=1.0" \
--header "Content-Type: application/json" \
--request GET \
"http://localhost:8080/openidm/system/Epic/Department?_queryId=query-all-ids"
{
  "result": [
    {
      " id": "40"
    },
    {
      " id": "56"
    },
    {
      " id": "71"
    },
    {
      " id": "77"
    },
    {
      " id": "58"
    },
    [
      ...]
    {
      " id": "46"
    },
    {
      " id": "10120160"
    },
    {
      " id": "1002020"
    },
    {
      " id": "31"
    },
```

```
{
    "_id": "83"
    },
    {
        "_id": "115"
    }
    ],
    "resultCount": 548,
    "pagedResultsCookie": null,
    "totalPagedResultsPolicy": "NONE",
    "totalPagedResults": -1,
    "remainingPagedResults": -1
}
```

```
+ Query Epic providers
```

```
To query all providers:
 curl ∖
 --header "X-OpenIDM-Username: openidm-admin" \
 --header "X-OpenIDM-Password: openidm-admin" \
 --header "Accept-API-Version: resource=1.0" \
 --header "Content-Type: application/json" \
  --request GET \
 "http://localhost:8080/openidm/system/Epic/Provider?_queryId=query-all-ids"
 {
   "result": [
      {
        " id": "116"
     },
      {
        " id": "E3087"
     },
      {
        " id": "E4000"
     },
      {
        " id": "E4913"
     },
      {
        " id": "E5335"
     },
      {
        " id": "E4716"
     },
      {
        " id": "E5370"
     },
        ...]
      [
      {
        " id": "E4001"
     },
      {
        " id": "E4002"
     },
      {
        "_id": "E5137"
```

```
- E .
         {
           " id": "E5199"
         }.
         {
           " id": "E4003"
         },
         {
           " id": "E4694"
         },
         {
           " id": "E4004"
         },
         {
           " id": "E4005"
         },
         {
           " id": "E5019"
         },
         {
             id": "E4843"
         }
       ],
       "resultCount": 2560,
       "pagedResultsCookie": null,
       "totalPagedResultsPolicy": "NONE",
       "totalPagedResults": -1,
       "remainingPagedResults": -1
     }
   To guery a specific provider:
     curl \
     --header "X-OpenIDM-Username: openidm-admin" \
     --header "X-OpenIDM-Password: openidm-admin" \
     --header "Accept-API-Version: resource=1.0" \
     --header "Content-Type: application/json" \
     --request GET \
     "http://localhost:8080/openidm/system/Epic/Provider/E4716"
     {
       " id": "E4716",
       "Specialty": "Family Medicine",
"__UID__": "E4716",
       "Provider Type": "Physician",
         NAME ": "WELLHIVE, PROVIDER"
     }
+ Query user templates
   To query all user templates:
     curl \
     --header "X-OpenIDM-Username: openidm-admin" \
     --header "X-OpenIDM-Password: openidm-admin" \
```

Connectors Guide ForgeRock Identity Management 7.1 (2023-12-20) Copyright © 2011-2020 ForgeRock AS. All rights reserved.

--header "Accept-API-Version: resource=1.0" \
--header "Content-Type: application/json" \

--request GET \

```
"http://localhost:8080/openidm/system/Epic/UserTemplate?_queryId=query-all-ids"
{
 "result": [
    {
      " id": "T00004"
   },
    {
      " id": "T00024"
   },
   {
      " id": "T00033"
   },
    {
      " id": "T00038"
   },
   {
      " id": "T00076"
   },
    {
      " id": "T00077"
   },
   {
      " id": "T00078"
   },
    {
      " id": "T00088"
   },
   {
      "_id": "T00089"
   },
   {
      " id": "T00090"
   },
   {
      " id": "T1000601"
   },
   {
      " id": "T1002020"
   },
    {
      " id": "T1020101"
   },
    {
      " id": "T1020102"
   },
    [
      ...]
    {
      " id": "T8888001"
   },
    {
      " id": "T8889901"
   },
    {
      "_id": "T9998001"
   }
 ],
  "resultCount": 431,
  "pagedResultsCookie": null,
  "totalPagedResultsPolicy": "NONE",
```

```
"totalPagedResults": -1,
"remainingPagedResults": -1
}
To query a specific user template:
    curl \
    --header "X-OpenIDM-Username: openidm-admin" \
    --header "X-OpenIDM-Password: openidm-admin" \
    --header "Accept-API-Version: resource=1.0" \
    --header "Content-Type: application/json" \
    --header "Content-Type: application/json" \
    --header "T8888001",
    "__UID__": "T8888001",
    "__UID__": "RESEARCH ADMINISTRATOR TEMPLATE"
}
```

+ *Query user sub templates* 

To query all user sub templates:

```
curl \
--header "X-OpenIDM-Username: openidm-admin" \
--header "X-OpenIDM-Password: openidm-admin" \
--header "Accept-API-Version: resource=1.0" \
--header "Content-Type: application/json" \
--request GET \
"http://localhost:8080/openidm/system/Epic/UserSubTemplate?_queryId=query-all-ids"
{
  "result": [
    {
      " id": "ST00007"
    },
    {
      " id": "ST00030"
    },
    {
      " id": "ST10200"
    },
    {
      " id": "ST10201"
    },
    {
      " id": "ST10202"
    },
    {
      " id": "ST10203"
    },
    {
      " id": "ST10204"
    },
    [
      ...]
    {
      н
        id": "ST10401"
    }.
```

```
ł
      " id": "ST10402"
    },
    {
      " id": "ST10700"
    },
    {
      " id": "ST107001"
    },
    {
      " id": "T5080002"
    },
    {
      " id": "T99901"
    },
    {
      " id": "TCVREPSUB"
    }
  ],
  "resultCount": 91,
  "pagedResultsCookie": null,
  "totalPagedResultsPolicy": "NONE",
  "totalPagedResults": -1,
  "remainingPagedResults": -1
}
```

```
To query a specific user sub template:
```

```
curl \
--header "X-OpenIDM-Username: openidm-admin" \
--header "X-OpenIDM-Password: openidm-admin" \
--header "Accept-API-Version: resource=1.0" \
--header "Content-Type: application/json" \
--request GET \
"http://localhost:8080/openidm/system/Epic/UserSubTemplate/T8888001"
{
    "_id": "T00007",
    "_NAME_": "EXCEL MEDICAL",
    "_UID_": "T00007"
}
```

+ Query In Basket classifications

```
To query all In Basket classifications:
```

```
{
        " id": "2"
      },
      {
        н
          id": "15"
      },
      {
        " id": "29"
      },
      {
        " id": "30"
      },
      {
        "_id": "31"
      },
      {
        " id": "84"
      },
      {
        "_id": "85"
      },
      {
        " id": "100"
      },
      {
        " id": "140"
      },
      {
        " id": "141"
      },
      {
        " id": "212"
      }
   ],
    "resultCount": 12,
    "pagedResultsCookie": null,
   "totalPagedResultsPolicy": "NONE",
   "totalPagedResults": -1,
    "remainingPagedResults": -1
 }
To query a specific In Basket classification:
 curl \
 --header "X-OpenIDM-Username: openidm-admin" \
```

```
--header "X-OpenIDM-Username: openidm-admin" \
--header "X-OpenIDM-Password: openidm-admin" \
--header "Accept-API-Version: resource=1.0" \
--header "Content-Type: application/json" \
--request GET \
"http://localhost:8080/openidm/system/Epic/InBasketClassifications/140"
{
    "_id": "140",
    "__NAME__": "Model AP Pt Clinical Msg Pool",
    "__UID__": "140"
}
```

+ Query Epic groups

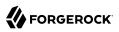

To query all groups: curl \ --header "X-OpenIDM-Username: openidm-admin" \ --header "X-OpenIDM-Password: openidm-admin" \ --header "Accept-API-Version: resource=1.0" \ --header "Content-Type: application/json" \ --request GET \ "http://localhost:8080/openidm/system/Epic/\_\_GROUP\_\_?\_queryId=query-all-ids" { "result": [ { " id": "1" }, { " id": "2" }, { " id": "3" }, { " id": "4" }, { " id": "5" }, { " id": "6" }, { " id": "7" }, { " id": "1000" }, { " id": "1001" }, { " id": "1002" }, { " id": "1003" }, { " id": "1004" }, { " id": "1005" }, { н id": "1006" } ], "resultCount": 14, "pagedResultsCookie": null, "totalPagedResultsPolicy": "NONE",

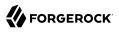

```
"totalPagedResults": -1,
"remainingPagedResults": -1
}
To query a specific group:
curl \
--header "X-OpenIDM-Username: openidm-admin" \
--header "X-OpenIDM-Password: openidm-admin" \
--header "Accept-API-Version: resource=1.0" \
--header "Content-Type: application/json" \
--header "Content-Type: application/json" \
--header "Localhost:8080/openidm/system/Epic/__GROUP__/1000"
{
    "__id": "1000",
    "__NAME__": "Community",
    "__UID__": "1000",
    "Type": "Community",
    "UID_": "Community",
    "UID_": "Community",
    "UID_": "Community",
    "__UID__": "Community",
    "__UID__": "Community",
    "__UID__": "Community",
    "__UID__": "Community",
    "__UID__": "Customer~Epic Customer"
}
```

# OpenICF Interfaces Implemented by the Epic Connector

The Epic Connector implements the following OpenICF interfaces.

#### Create

Creates an object and its uid.

#### Delete

Deletes an object, referenced by its uid.

#### Schema

Describes the object types, operations, and options that the connector supports.

### **Script on Connector**

Enables an application to run a script in the context of the connector. Any script that runs on the connector has the following characteristics:

- The script runs in the same execution environment as the connector and has access to all the classes to which the connector has access.
- The script has access to a **connector** variable that is equivalent to an initialized instance of the connector. At a minimum, the script can access the connector configuration.
- The script has access to any script-arguments passed in by the application.

#### Search

Searches the target resource for all objects that match the specified object class and filter.

### Test

Tests the connector configuration. Testing a configuration checks all elements of the environment that are referred to by the configuration are available. For example, the connector might make a physical connection to a host that is specified in the configuration to verify that it exists and that the credentials that are specified in the configuration are valid.

This operation might need to connect to a resource, and, as such, might take some time. Do not invoke this operation too often, such as before every provisioning operation. The test operation is not intended to check that the connector is alive (that is, that its physical connection to the resource has not timed out).

You can invoke the test operation before a connector configuration has been validated.

### Update

Updates (modifies or replaces) objects on a target resource.

# **Epic Connector Configuration**

The Epic Connector has the following configurable properties.

# Basic configuration properties

| Property                        | Туре                     | Default | Encrypted <sup>a</sup> | Required $^{\rm b}$ |
|---------------------------------|--------------------------|---------|------------------------|---------------------|
| clientId                        | String                   | null    |                        | Yes                 |
| Provide the Client ID to author | rize the Epic APIs       |         |                        |                     |
| privateKey                      | GuardedString            | null    | Yes                    | Yes                 |
| Provide the Private key in pkc  | s8 format                |         |                        |                     |
| userName                        | String                   | null    |                        | Yes                 |
| Provide the Username require    | ed for Connection        |         |                        |                     |
| password                        | GuardedString            | null    | Yes                    | Yes                 |
| Provide the Password required   | d for Connection         |         |                        |                     |
| userTemplatesFilePath           | String                   | null    |                        | No                  |
| Provide the location of User Te | emplate file             |         |                        |                     |
| subTemplatesFilePath            | String                   | null    |                        | No                  |
| Provide the location of User S  | ubtemplate file          |         |                        |                     |
| inBasketFilePath                | String                   | null    |                        | No                  |
| Provide the location of In Bask | ket Classifications File |         |                        |                     |

| Property                       | Туре                     | Default                                                                     | Encrypted <sup>a</sup> | Required <sup>b</sup> |
|--------------------------------|--------------------------|-----------------------------------------------------------------------------|------------------------|-----------------------|
| groupsFilePath                 | String                   | null                                                                        |                        | No                    |
| Provide the location of Group  | File                     |                                                                             |                        |                       |
| naxRecords                     | int                      | 50                                                                          |                        | No                    |
| Provide the Maximum records    | for search operation     |                                                                             |                        |                       |
| maxConnections                 | Integer                  | 10                                                                          |                        | No                    |
| Provide the Maximum connect    | ions                     |                                                                             |                        |                       |
| connectionTimeout              | int                      | 600                                                                         |                        | No                    |
| Provide the Maximum Connec     | tion Timeout in seconds  |                                                                             |                        |                       |
| accessToken                    | GuardedString            | null                                                                        | Yes                    | No                    |
| Provide the Access token to es | tablish connectivity wit | h the target                                                                |                        |                       |
| tokenValidity                  | Long                     | null                                                                        |                        | No                    |
| Provide the Validity period of | the token                |                                                                             |                        |                       |
| httpProxyHost                  | String                   | null                                                                        |                        | No                    |
| Provide the HTTP Proxy Host    |                          |                                                                             |                        |                       |
| httpProxyPort                  | Integer                  | null                                                                        |                        | No                    |
| Provide the HTTP Proxy Port    |                          |                                                                             |                        |                       |
| httpProxyUsername              | String                   | null                                                                        |                        | No                    |
| Provide the HTTP Proxy Userr   | ame                      |                                                                             |                        |                       |
| nttpProxyPassword              | GuardedString            | null                                                                        | Yes                    | No                    |
| Provide the HTTP Proxy Passw   | vord                     |                                                                             |                        |                       |
| restEndpoint                   | String                   | <pre>https:// apporchard. epic.com/ interconnect- aocurprd-oauth/</pre>     |                        | No                    |
| The HTTP URL for the REST E    | and point (https://myser | ver.com/service/)                                                           |                        |                       |
| soapEndpoint                   | String                   | <pre>https:// apporchard. epic.com/ interconnect- aocurprd- username/</pre> |                        | No                    |

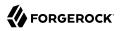

| Property | Туре | Default | Encrypted <sup>a</sup> | <b>Required</b> <sup>b</sup> |
|----------|------|---------|------------------------|------------------------------|
|          |      |         |                        |                              |

<sup>a</sup> Indicates whether the property value is considered confidential, and therefore encrypted in OpenIDM.

<sup>b</sup> A list of operations in this column indicates that the property is required for those operations.

# Google Cloud Platform Connector

#### Important

 $\label{eq:connectors} \mbox{ continue to be released outside the IDM release. For the latest documentation, refer to the ICF documentation.$ 

Google Cloud Platform (GCP) is a suite of cloud computing services offered by Google. The GCP connector lets you manage and synchronize accounts between GCP and IDM managed user objects. A GCP administrator account is required for this connector to work.

# Before you start

#### Important

 $\label{eq:connectors} \mbox{ continue to be released outside the IDM release. For the latest documentation, refer to the ICF documentation.$ 

Before you configure the connector, log in to your GCP administrator account and note the following:

#### Domain name

The domain name of the account on GCP — for example, example.com.

#### **Private key**

The private key is required to sign the JWT token used to authenticate with GCP.

#### Service account

The GCP connector uses a service account with two-legged OAuth to connect to GCP. A service account is identified by its email address, which is unique to the account.

#### Admin user

The GCP administrator username.

#### Note

The Admin SDK API must also be enabled to allow viewing and managing users in the Google Cloud Platform.

# Install the GCP connector

#### Important

 $\label{eq:connectors} \mbox{ continue to be released outside the IDM release. For the latest documentation, refer to the ICF documentation. }$ 

Download the connector .jar file from the ForgeRock BackStage download site.

• If you are running the connector locally, place it in the /path/to/openidm/connectors directory, for example:

mv ~/Downloads/gcp-connector-1.5.20.12.jar /path/to/openidm/connectors/

• If you are using a remote connector server (RCS), place it in the <a>/path/to/openicf/connectors</a> directory on the RCS.

# Configure the GCP connector

#### Important

 $\label{eq:connectors} \mbox{ continue to be released outside the IDM release. For the latest documentation, refer to the ICF documentation.$ 

Create a connector configuration using the Admin UI:

- 1. Select Configure > Connectors and click New Connector.
- 2. Enter a Connector Name.
- 3. Select GCP Connector 1.5.20.12 as the Connector Type.
- 4. Provide the Base Connector Details.
- 5. Click Save.

When your connector is configured correctly, the connector displays as Active in the Admin UI.

Alternatively, test that the configuration is correct by running the following command:

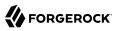

```
curl \
--header "X-OpenIDM-Username: openidm-admin" \
--header "X-OpenIDM-Password: openidm-admin" \
--header "Accept-API-Version: resource=1.0" \
--request POST \
"http://localhost:8080/openidm/system/gcp?_action=test"
{
  "name": "gcp",
  "enabled": true,
  "config": "config/provisioner.openicf/gcp",
  "connectorRef": {
    "bundleVersion": "[1.5.0.0,1.6.0.0)",
    "bundleName": "org.forgerock.openicf.connectors.gcp-connector",
    "connectorName": "org.forgerock.openicf.connectors.gcp.GcpConnector"
  },
  "displayName": "GCP Connector",
  "objectTypes": [
    "__ACCOUNT__",
"__ALL__"
  ],
  "ok": true
}
```

If the command returns "ok": true, your connector was configured correctly, and can authenticate to the Google Cloud Platform system.

# Use the GCP connector

#### Important

 $\label{eq:connectors} \mbox{ continue to be released outside the IDM release. For the latest documentation, refer to the ICF documentation.$ 

The following GCP account attributes are supported by the GCP connector:

| Attribute  | Description                                                                             |  |
|------------|-----------------------------------------------------------------------------------------|--|
| NAME       | The username of the user. This maps to a user's primaryEmail property in GCP. Required. |  |
| PASSWORD   | Password for the user account. Required.                                                |  |
| givenName  | The first name of the user. Required.                                                   |  |
| familyName | The last name of the user. Required.                                                    |  |
| UID        | The user ID for the user account.                                                       |  |
| emails     | A list of emails associated with the user account. For example:                         |  |

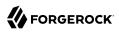

| Attribute     | Description                                                                                                    |
|---------------|----------------------------------------------------------------------------------------------------|
|               | <pre>"emails": [     {         "address": "liz@example.com",         "type": "home",         "customType": "",         "primary": false     } ],</pre>                                                                                                    |
| addresses     | A list of addresses associated with the user account. For example:<br>"addresses": [ {     "type": "work",     "customType": "",     "streetAddress": "1234 Example Road",     "locality": "Mountain View",     "region": "CA",     "postalCode": "94043"     ],                                                                                                    |
| organizations | <pre>A list of organizations the user account is associated with. For example:     "organizations": [         {             "symbol": "Texas",             "customType": "te",             "costCenter": "Accounting Principles",             "domain": "IAM",             "name": "cloudauth",             "description": "Agreed Accounting Principles",             "location": "California",             "department": "engineering",             "title": "member",             "type": "unknown"             }             ],</pre> |
| phones        | <pre>A list of phone numbers associated with the user account. For example:     "phones": [         {             "customType": "custom",             "type": "custom",             "type": "+1 888 555 2312",             "primary": false         } ],</pre>                                                                                                    |
| relations     | A list of the user's relationships to other users. For example:                                                                                                    |

| Attribute   | Description                                                                                                    |
|-------------|----------------------------------------------------------------------------------------------------|
|             | <pre>"relations": [     {         "customType": "Cousin",         "type": "custom",         "value": "Bob Jensen"     } ]</pre> |
| externalIds | A list of external IDs for the user, such as employee or network IDs. For example:                                              |
|             | <pre>"externalIds": [     {         "customType": "employee",         "type": "custom",         "value": "12345"     } ],</pre> |

For a full list of attributes on GCP user accounts, refer to the GCP documentation.

You can use the GCP connector to perform the following actions on a GCP account:

+ Create a GCP user

The following example creates a user with the minimum required attributes:

```
curl \
--header "X-OpenIDM-Username: openidm-admin" \
--header "X-OpenIDM-Password: openidm-admin" \
--header "Accept-API-Version: resource=1.0" \
--request POST \
--data '{
    "__NAME___: "bjensen@example.com",
    "_PASSWORD__: "Passw0rd!",
    "givenName": "Barbara",
    "familyName": "Jensen"
}' \
"http://localhost:8080/openidm/system/gcp/_ACCOUNT_?_action=create"
{
    "_id": "115637914640083360831"
}
```

Note

When you create a new user, you must specify *at least* \_\_NAME\_, \_\_PASSWORD\_, givenName and familyName. Refer to the list of available attributes above for more information.

+ Update a GCP user

You can modify an existing user with a PUT request, including all attributes of the account in the request.

For example, to add a new phone to a user:

```
curl \
--header "X-OpenIDM-Username: openidm-admin" \
--header "X-OpenIDM-Password: openidm-admin" \
--header "Accept-API-Version: resource=1.0" \
--header "Content-Type: application/json" \
--header "if-Match:*" \
--request PUT \
--data '{
  " NAME
           ": "bjensen@example.com",
  "phones": [{
    "type": "mobile",
"value": "+1 888 555 2312",
    "primary": true
}' \
}]
"http://localhost:8080/openidm/system/gcp/__ACCOUNT__/115637914640083360831"
{
  " id": "115637914640083360831",
  "givenName": "Barbara",
  " UID ": "115637914640083360831",
  "phones": [
    {
      "value": "+1 888 555 2312",
      "type": "mobile"
    }
  ],
     _NAME__": "bjensen@example.com",
  "familyName": "Jensen",
  "__ENABLE__": false,
"emails": [
    {
      "address": "bjensen@example.com",
      "primary": true
    },
    {
      "address": "bjensen@example.com.test-google-a.com"
    }
  ]
}
```

#### Note

The updated data may not appear in the initial response, but appears on any future queries of that user.

#### + Query GCP users

The following example queries all GCP users:

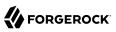

```
curl \
--header "X-OpenIDM-Username: openidm-admin" \
--header "X-OpenIDM-Password: openidm-admin" \
--header "Accept-API-Version: resource=1.0" \
--header "Content-Type: application/json" \
--request GET \
"http://localhost:8080/openidm/system/gcp/_ACCOUNT__?queryId=query-all-ids"
{
 "result": [
    {
      " id": "103181194086915091216"
    },
    {
      " id": "104153234757881174617"
    },
    {
      "_id": "105181741894703739324"
    },
    {
      " id": "105644268361304742523"
    },
    {
      " id": "101682225764075422695"
    },
    {
      "_id": "101516788947553424126"
    },
    {
      " id": "102825554929567443783"
    },
    {
      " id": "101429904015255587067"
    },
    {
      "_id": "115637914640083360831"
    }
  ],
  "resultCount": 9,
  "pagedResultsCookie": null,
  "totalPagedResultsPolicy": "NONE",
  "totalPagedResults": -1,
  "remainingPagedResults": -1
}
```

The following command queries a specific user by their ID:

```
curl \
    --header "X-OpenIDM-Username: openidm-admin" \
    --header "X-OpenIDM-Password: openidm-admin" \
    --header "Accept-API-Version: resource=1.0" \
    --header "Content-Type: application/json" \
    --request GET \
    "http://localhost:8080/openidm/system/gcp/__ACCOUNT__/115637914640083360831"
  " id": "115637914640083360831",
  "givenName": "Barbara",
  " UID ": "115637914640083360831",
  "phones": [
    {
      "value": "+1 888 555 2312",
      "type": "mobile"
    }
 ],
  " NAME ": "bjensen@example.com",
  "familyName": "Jensen",
  " ENABLE ": false,
  "emails": [
    {
      "address": "bjensen@example.com",
      "primary": true
    },
    {
      "address": "bjensen@example.com.test-google-a.com"
    }
 ]
}
```

+ Reset a GCP account password

```
curl \
--header "X-OpenIDM-Username: openidm-admin" \
--header "X-OpenIDM-Password: openidm-admin" \
--header "Accept-API-Version: resource=1.0" \
--header "Content-Type: application/json" \
--header "if-Match:*" \
--request PATCH \
--data '[{
  "operation": "add",
  "field": " PASSWORD
  "value": "Passw0rd@123!"
}1' \
"http://localhost:8080/openidm/system/gcp/__ACCOUNT__/115637914640083360831"
{
  " id": "115637914640083360831",
  "givenName": "Barbara",
  " UID ": "115637914640083360831",
  "phones": [
    ł
      "value": "+1 888 555 2312",
      "type": "mobile"
    }
  1,
```

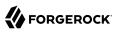

```
"__NAME__": "bjensen@example.com",
"familyName": "Jensen",
"__ENABLE__": false,
"emails": [
        {
            "address": "bjensen@example.com",
            "primary": true
        },
        {
            "address": "bjensen@example.com.test-google-a.com"
        }
    ]
}
```

Note While the <u>PASSWORD</u> field is not returned as part of the response, the user object *is* updated.

#### + Delete a GCP user account

You can use the GCP connector to delete an account from the GCP service.

The following example deletes a GCP account:

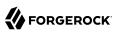

```
curl \
--header "X-OpenIDM-Username: openidm-admin" \
--header "X-OpenIDM-Password: openidm-admin" \
--header "Accept-API-Version: resource=1.0" \
--header "Content-Type: application/json" \
--request DELETE \
"http://localhost:8080/openidm/system/gcp/_ACCOUNT_/115637914640083360831"
{
  " id": "115637914640083360831",
  "givenName": "Barbara",
  "__UID__": "115637914640083360831",
  "phones": [
    {
      "value": "+1 888 555 2312",
      "type": "mobile"
    }
  ],
  " NAME ": "bjensen@example.com",
  "familyName": "Jensen",
  " ENABLE ": false,
  "emails": [
    {
      "address": "bjensen@example.com",
      "primary": true
    },
    {
      "address": "bjensen@example.com.test-google-a.com"
    }
  ]
}
```

# OpenICF Interfaces Implemented by the GCP Connector

The GCP Connector implements the following OpenICF interfaces.

### Create

Creates an object and its uid.

### Delete

Deletes an object, referenced by its uid.

### Schema

Describes the object types, operations, and options that the connector supports.

### **Script on Connector**

Enables an application to run a script in the context of the connector. Any script that runs on the connector has the following characteristics:

• The script runs in the same execution environment as the connector and has access to all the classes to which the connector has access.

- The script has access to a **connector** variable that is equivalent to an initialized instance of the connector. At a minimum, the script can access the connector configuration.
- The script has access to any script-arguments passed in by the application.

#### Search

Searches the target resource for all objects that match the specified object class and filter.

### Test

Tests the connector configuration. Testing a configuration checks all elements of the environment that are referred to by the configuration are available. For example, the connector might make a physical connection to a host that is specified in the configuration to verify that it exists and that the credentials that are specified in the configuration are valid.

This operation might need to connect to a resource, and, as such, might take some time. Do not invoke this operation too often, such as before every provisioning operation. The test operation is not intended to check that the connector is alive (that is, that its physical connection to the resource has not timed out).

You can invoke the test operation before a connector configuration has been validated.

### Update

Updates (modifies or replaces) objects on a target resource.

# GCP Connector Configuration

The GCP Connector has the following configurable properties.

# Configuration properties

| Property                                       | Туре                                    | Default | Encrypted <sup>a</sup> | Required <sup>b</sup> |  |  |
|------------------------------------------------|-----------------------------------------|---------|------------------------|-----------------------|--|--|
| domainName                                     | String                                  | null    |                        | Yes                   |  |  |
| Provide the domain name for GCP                |                                         |         |                        |                       |  |  |
| privateKey                                     | GuardedString                           | null    | Yes                    | Yes                   |  |  |
| Provide private key to authenticate            | Provide private key to authenticate GCP |         |                        |                       |  |  |
| serviceAccount                                 | String                                  | null    |                        | Yes                   |  |  |
| Provide service account for fetching           | users from GCP                          |         |                        |                       |  |  |
| adminUser                                      | String                                  | null    |                        | Yes                   |  |  |
| Provide admin user for fetching users from GCP |                                         |         |                        |                       |  |  |
| maxResults                                     | int                                     | 50      |                        | No                    |  |  |

# 

| Property                                             | Туре | Default | Encrypted <sup>a</sup> | <b>Required</b> <sup>b</sup> |  |
|------------------------------------------------------|------|---------|------------------------|------------------------------|--|
| Provide user max results for fetching users from GCP |      |         |                        |                              |  |

<sup>a</sup> Indicates whether the property value is considered confidential, and therefore encrypted in OpenIDM.

<sup>b</sup> A list of operations in this column indicates that the property is required for those operations.

# Basic configuration properties

| Property                     | Туре                    | Default | Encrypted <sup>a</sup> | Required $^{\rm b}$ |
|------------------------------|-------------------------|---------|------------------------|---------------------|
| httpProxyHost                | String                  | null    |                        | No                  |
| Provide the HTTP proxy host  |                         |         |                        |                     |
| httpProxyPort                | Integer                 | null    |                        | No                  |
| Provide the HTTP proxy port  |                         |         |                        |                     |
| httpProxyUsername            | String                  | null    |                        | No                  |
| Provide the HTTP proxy usern | ame                     |         |                        |                     |
| httpProxyPassword            | GuardedString           | null    | Yes                    | No                  |
| Provide the HTTP Proxy passw | vord                    |         |                        |                     |
| connectionTimeout            | Integer                 | 300     |                        | No                  |
| Provide the maximum connect  | tion timeout in seconds |         |                        |                     |
| maximumConnections           | Integer                 | 10      |                        | No                  |
| Provide the maximum connect  | tions                   |         |                        |                     |

<sup>a</sup> Indicates whether the property value is considered confidential, and therefore encrypted in OpenIDM.

<sup>b</sup> A list of operations in this column indicates that the property is required for those operations.

# Google Apps Connector

#### Important

 $\label{eq:connectors} \mbox{ continue to be released outside the IDM release. For the latest documentation, refer to the ICF documentation.$ 

IDM bundles a Google Apps connector, along with a sample connector configuration. The Google Apps connector lets you interact with Google's web applications.

The Google Apps connector is subject to the API Limits and Quotas that are imposed by Google. The connector also adheres to the implementation guidelines set out by Google for implementing exponential backoff.

# Configure the Google Apps Connector

#### Important

Connectors continue to be released outside the IDM release. For the latest documentation, refer to the ICF documentation.

The Google Apps connector uses OAuth2 to authorize the connection to the Google service. To use this authorization mechanism, you must supply a clientId and clientSecret, to obtain an access token from Google. You can get the clientId and clientKey from the Google Developers Console after you have configured your Web Application.

A sample Google Apps connector configuration file is provided in samples/example-configurations/
provisioners/provisioner.openicf-google.json

This excerpt shows a sample Google Apps connector configuration. The default location of the connector .jar file is openidm/connectors. Therefore the value of the connectorHostRef property must be "#LOCAL":

```
{
    "connectorHostRef": "#LOCAL",
    "connectorName": "org.forgerock.openicf.connectors.googleapps.GoogleAppsConnector",
    "bundleName": "org.forgerock.openicf.connectors.googleapps-connector",
    "bundleVersion": "[1.5.0.0,1.6.0.0)"
},
```

The required configuration properties are as follows:

```
"configurationProperties": {
    "domain": "",
    "clientId": "",
    "clientSecret": null,
    "refreshToken": null
},
```

#### domain

Set to the domain name for OAuth 2-based authorization.

#### clientId

A client identifier, as issued by the OAuth 2 authorization server. For more information, see the following section of RFC 6749: *Client Identifier*.

#### clientSecret

Sometimes also known as the client password. OAuth 2 authorization servers can support the use of clientId and clientSecret credentials, as noted in the following section of RFC 6749: *Client Password*.

#### refreshToken

A client can use an OAuth 2 refresh token to continue accessing resources. For more information, see the following section of RFC 6749: *Refresh Tokens*.

For a sample Google Apps configuration that includes OAuth 2-based entries for configurationProperties, see "Synchronize Accounts With the Google Apps Connector" in the Samples Guide.

# OpenICF Interfaces Implemented by the GoogleApps Connector

The GoogleApps Connector implements the following OpenICF interfaces.

### Create

Creates an object and its uid.

# Delete

Deletes an object, referenced by its uid.

### Schema

Describes the object types, operations, and options that the connector supports.

### **Script on Connector**

Enables an application to run a script in the context of the connector. Any script that runs on the connector has the following characteristics:

- The script runs in the same execution environment as the connector and has access to all the classes to which the connector has access.
- The script has access to a **connector** variable that is equivalent to an initialized instance of the connector. At a minimum, the script can access the connector configuration.
- The script has access to any script-arguments passed in by the application.

### Search

Searches the target resource for all objects that match the specified object class and filter.

### Test

Tests the connector configuration. Testing a configuration checks all elements of the environment that are referred to by the configuration are available. For example, the connector might make a physical connection to a host that is specified in the configuration to verify that it exists and that the credentials that are specified in the configuration are valid.

This operation might need to connect to a resource, and, as such, might take some time. Do not invoke this operation too often, such as before every provisioning operation. The test operation is not intended to check that the connector is alive (that is, that its physical connection to the resource has not timed out).

You can invoke the test operation before a connector configuration has been validated.

## Update

Updates (modifies or replaces) objects on a target resource.

# GoogleApps Connector Configuration

The GoogleApps Connector has the following configurable properties.

# **Basic Configuration Properties**

| Property                                                   | Туре                         | Default           | Encrypted <sup>a</sup> | <b>Required</b> <sup>b</sup> |
|------------------------------------------------------------|------------------------------|-------------------|------------------------|------------------------------|
| domain                                                     | String                       | null              |                        | Yes                          |
| Internet domain name. See h                                | https://support.google.com   | n/a/answer/1774   | 183?hl=en              |                              |
| clientId                                                   | String                       | null              |                        | Yes                          |
| Client identifier issued to the                            | e client during the registr  | ation process.    |                        |                              |
| clientSecret                                               | GuardedString                | null              | Yes                    | Yes                          |
| Client secret issued to the cl                             | ient during the registration | on process.       |                        |                              |
| refreshToken                                               | GuardedString                | null              | Yes                    | Yes                          |
| The refresh token allows you expire, they can only be revo |                              |                   |                        | esh tokens never             |
| proxyHost                                                  | String                       | null              |                        | Yes                          |
| Defines an HTTP proxy host                                 | to use with the connectio    | n (example: "my   | /proxy.home.com").     |                              |
| proxyPort                                                  | int                          | 8080              |                        | Yes                          |
| Defines an HTTP proxy port                                 | to use with the connectio    | n (defaults to 80 | 080).                  |                              |
| validateCertificate                                        | boolean                      | true              |                        | Yes                          |
| Validate the server certificat                             | e from the local truststor   | e (defaults to tr | ue).                   |                              |
| usersMaxResults                                            | int                          | 100               |                        | No                           |
| Maximum number of Users t                                  | o return. Acceptable valu    | es are 1 to 500,  | inclusive.             |                              |
| groupsMaxResults                                           | int                          | 200               |                        | No                           |
| Maximum number of Groups                                   | to return. Acceptable val    | lues are 1 to 200 | 0, inclusive.          |                              |
| membersMaxResults                                          | int                          | 200               |                        | No                           |
|                                                            |                              |                   |                        |                              |

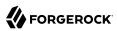

| Property                                                                                                    | Туре                | Default            | Encrypted <sup>a</sup> | Required <sup>b</sup> |  |  |
|----------------------------------------------------------------------------------------------------|---------------------|--------------------|------------------------|-----------------------|--|--|
| listProductMaxResults                                                                                                    | long                | 100                |                        | No                    |  |  |
| Maximum number of Licenses to ret                                                                                                    | urn. Acceptable val | ues are 1 to 1000, | inclusive.             |                       |  |  |
| listProductAndSkuMaxResults                                                                                                    | long                | 100                |                        | No                    |  |  |
| Maximum number of Licenses to ret                                                                                                    | urn. Acceptable val | ues are 1 to 1000, | inclusive.             |                       |  |  |
| availableLicenses                                                                                                    | String[]            | []                 |                        | No                    |  |  |
| All Google Licenses that will be queried when requesting licenses assigned to a user. The format of the license is ProductId/SkuId (e.g. Google-Apps/101002002) |                     |                    |                        |                       |  |  |
| roleMaxResults                                                                                                    | int                 | 100                |                        | No                    |  |  |
| Maximum number of Licenses to return. Acceptable values are 1 to 100, inclusive.                                                                                |                     |                    |                        |                       |  |  |
| roleAssignmentMaxResults                                                                                                    | int                 | 100                |                        | No                    |  |  |
| Maximum number of Licenses to return. Acceptable values are 1 to 100, inclusive.                                                                                |                     |                    |                        |                       |  |  |

<sup>a</sup> Indicates whether the property value is considered confidential, and therefore encrypted in OpenIDM.

<sup>b</sup> A list of operations in this column indicates that the property is required for those operations.

# Use the Google Apps Connector With a Proxy Server

#### Important

 $\label{eq:connectors} \mbox{ continue to be released outside the IDM release. For the latest documentation, refer to the ICF documentation.$ 

If the IDM server is hosted behind a firewall and requests to the Google Apps server are routed through a proxy, you must specify the proxy host and port in the connector configuration so that the connector can pass this information to the lower Google API.

To specify the proxy server details, set the proxyHost, proxyPort and validateCertificate properties in the connector configuration. For example:

```
"configurationProperties": {
    ...
    "proxyHost": "myproxy.home.com",
    "proxyPort": 8080,
    "validateCertificate": true,
    ...
}
```

The validateCertificate property indicates whether the proxy server should validate the server certificate from the local truststore.

# Supported Resource Types

#### Important

 $\label{eq:connectors} \mbox{ continue to be released outside the IDM release. For the latest documentation, refer to the ICF documentation.$ 

The Google Apps connector uses the Google Enterprise License Manager and Directory APIs to perform CRUD operations against resources within a Google Apps domain.

The following table lists the resource types that are supported by the Google Apps connector:

| ICF Native Type   | <b>Google Resource Type</b> | Naming Attribute                                |
|-------------------|-----------------------------|-------------------------------------------------|
| _ACCOUNT_         | user                        | primaryEmail                                    |
| GROUP             | group                       | email                                           |
| Member            | member                      | {groupKey}/email                                |
| OrgUnit           | orgUnit                     | {parentOrgUnitPath}/_NAME                       |
| LicenseAssignment | licenseAssignment           | {productId}/sku/{skuId}/user/<br>{primaryEmail} |

Supported Resource Types With the Google Apps Connector

# **Functional Limitations**

#### Important

 $\label{eq:connectors} \mbox{ continue to be released outside the IDM release. For the latest documentation, refer to the ICF documentation.$ 

The Google Apps connector is subject to the following functional limitations:

• In an UPDATE request, the old object (before the update) is returned in the request result. This behavior differs from that for other connectors, where the updated object is returned.

Although the update is processed correctly, there is a significant delay from Google, and IDM sends its GET request to return the object before the update has taken effect. This behavior has no impact on the success of the update.

- The connector does not implement the ICF Sync operation so you cannot use the connector for liveSync of supported Google Apps resources to IDM managed objects.
- The connector does not implement the Authenticate operation so you cannot use the connector to perform pass-through authentication between IDM and a Google Apps domain. You can also not use this connector to perform password Change operations (as opposed to password Reset) because the connector cannot authenticate on behalf of the end user.

- Support for Filters when performing Search operations is limited to those attributes described in "Supported Search Filters".
- Google Apps creates a new User Alias each time the primaryEmail address associated with the User object is modified. You cannot delete User Aliases with the Google Apps connector so you must manage Aliases directly from within the Google Apps console.
- For PATCH requests, a connector can potentially add, remove, or replace an attribute value. The Google Apps connector does not implement the add or remove operations, so a PATCH request always replaces the entire attribute value with the new value.

# Supported Search Filters

#### Important

 $\label{eq:connectors} \mbox{ continue to be released outside the IDM release. For the latest documentation, refer to the ICF documentation.$ 

The Google Apps connector supports filtered searches against Google Apps resources. However, limitations imposed by the APIs provided by the Google Apps Admin SDK prevent filtering of resource types based on arbitrary attributes and values.

The following filter operators and attributes are supported for Search operations with the Google Apps connector:

| Object Type       | Operators                            | Attributes                                      |
|-------------------|--------------------------------------|-------------------------------------------------|
| _ACCOUNT_         | And, Contains, StartsWith,<br>Equals | primaryEmail                                    |
| GROUP             | Contains, Equals                     | email                                           |
| Member            | Equals                               | {groupKey}/email                                |
| OrgUnit           | StartsWith                           | {parentOrgUnitPath}/_NAME                       |
| LicenseAssignment | Equals                               | {productId}/sku/{skuId}/user/<br>{primaryEmail} |

# *Supported Operators and Filter Attributes With Google Apps Searches*

# Groovy Connector Toolkit

#### Important

 $\label{eq:connectors} \mbox{ continue to be released outside the IDM release. For the latest documentation, refer to the ICF documentation.$ 

The generic Groovy Connector Toolkit runs a Groovy script for any ICF operation, such as search, update, create, and others, on any external resource.

The Groovy Connector Toolkit is not a complete connector in the traditional sense. Rather, it is a framework within which you must write your own Groovy scripts to address the requirements of your implementation.

# Configure Scripted Groovy Connectors

#### Important

 $\label{eq:connectors} \mbox{ continue to be released outside the IDM release. For the latest documentation, refer to the ICF documentation.$ 

You cannot configure a scripted Groovy connector through the UI. Configure the connector over REST, as described in "Configure Connectors Over REST".

Alternatively, create a connector configuration file in your project's conf directory. A number of sample configurations for scripted Groovy implementations are provided in openidm/samples/example-configurations/provisioners/provisioner.openicf-scriptedimplementation.json. Use these as the basis for configuring your own scripted connector.

The Samples Guide describes a number of scripted connector implementations. The scripts provided with these samples demonstrate how the Groovy Connector Toolkit can be used. These scripts cannot be used as is in your deployment, but are a good starting point on which to base your customization. For information about writing your own scripts, see "Writing Scripted Connectors With the Groovy Connector Toolkit" in the Connector Developer's Guide.

# Validate Pooled Connections

#### Important

 $\label{eq:connectors} \mbox{ continue to be released outside the IDM release. For the latest documentation, refer to the ICF documentation.$ 

The scripted SQL connector uses the Tomcat JDBC Connection Pool to manage its connections. Occasionally, a JDBC resource accessed by the scripted SQL connector might become unavailable for a period. When the resource comes back online, IDM is able to recover automatically and resume

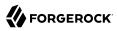

operations. However, the connector might not be able to refresh its connection pool and might then pass a closed connection to its scripts. This can affect operations until IDM is restarted.

To avoid this situation, you can configure *connection validation*, where connections are validated before being borrowed from the connection pool.

To configure connection validation, add the following properties to the configurationProperties object in your connector configuration:

#### testOnBorrow

Validates the connection object before it is borrowed from the pool. If the object fails to validate, it is dropped from the pool and the connector attempts to borrow another object.

For this property to have an effect, you must set validationQuery to a non-null string.

#### validationQuery

The SQL query used to validate connections from the pool before returning them to the caller.

The precise query will differ, depending on the database that you are accessing. The following list provides sample queries for common databases:

#### HyperSQL DataBase (HSQLDB)

select 1 from INFORMATION\_SCHEMA.SYSTEM\_USERS

#### **Oracle DB**

select 1 from dual

#### DB2

select 1 from sysibm.sysdummy1

#### MySQL

select 1

#### Microsoft SQL

select 1

#### PostgreSQL

select 1

#### **Ingres Database**

select 1

### **Apache Derby**

values 1

### H2 Database

select 1

## **Firebird SQL**

select 1 from rdb\$database

#### validationInterval

Specifies the maximum frequency (in milliseconds) at which validation is run. If a connection is due for validation but was previously validated within this interval, it is not validated again.

The larger the value, the better the connector performance. However, with a large value you increase the chance of a stale connection being presented to the connector.

Connection validation can have an impact on performance and should not be done too frequently. With the following configuration, connections are validated no more than every 34 seconds:

```
{
    ...
    "configurationProperties" : {
        ...
        "testOnBorrow" : true,
        "validationQuery" : "select 1 from dual",
        "validationInterval" : 34000,
        ...
    },
    ...
}
```

# Use Custom Properties in Scripts

### Important

 $\label{eq:connectors} \mbox{ continue to be released outside the IDM release. For the latest documentation, refer to the ICF documentation.$ 

The customConfiguration and customSensitiveConfiguration properties enable you to inject custom properties into your scripts. Properties listed in customSensitiveConfiguration are encrypted.

For example, the following excerpt of the scripted Kerberos provisioner file shows how these properties inject the Kerberos user and encrypted password into the scripts, using the kadmin command.

```
"customConfiguration" : "kadmin { cmd = '/usr/sbin/kadmin.local'; user='<KADMIN USERNAME>';
default_realm='<REALM>' }",
"customSensitiveConfiguration" : "kadmin { password = '<KADMIN PASSWORD>'}",
```

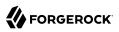

# Debug Groovy Scripts

#### Important

 $\label{eq:connectors} \mbox{ continue to be released outside the IDM release. For the latest documentation, refer to the ICF documentation.$ 

When you call a Groovy script from the Groovy connector, you can use the SLF4J logging facility to obtain debug information.

For instructions on how to use this facility, see the KnowledgeBase article How do I add logging to Groovy scripts in IDM.

# Script Compilation and Caching

#### Important

 $\label{eq:connectors} \mbox{ continue to be released outside the IDM release. For the latest documentation, refer to the ICF documentation.$ 

The first time a script is read, it is compiled (from Groovy script to Java bytecode) and cached in memory. Each time the script is called, the Groovy script engine checks the last modified of the script file to see if it has changed. If it has not changed, the cached bytecode is executed. If it has changed, the script is reloaded, compiled and cached.

# Implemented Interfaces

#### Important

 $\label{eq:connectors} \mbox{ continue to be released outside the IDM release. For the latest documentation, refer to the ICF documentation.$ 

The following tables list the ICF interfaces that are implemented for non-poolable and poolable connector implementations:

# OpenICF Interfaces Implemented by the Scripted Groovy Connector

The Scripted Groovy Connector implements the following OpenICF interfaces.

#### Authenticate

Provides simple authentication with two parameters, presumed to be a user name and password.

#### Create

Creates an object and its uid.

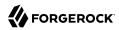

### Delete

Deletes an object, referenced by its uid.

#### **Resolve Username**

Resolves an object by its username and returns the uid of the object.

#### Schema

Describes the object types, operations, and options that the connector supports.

#### **Script on Connector**

Enables an application to run a script in the context of the connector. Any script that runs on the connector has the following characteristics:

- The script runs in the same execution environment as the connector and has access to all the classes to which the connector has access.
- The script has access to a **connector** variable that is equivalent to an initialized instance of the connector. At a minimum, the script can access the connector configuration.
- The script has access to any script-arguments passed in by the application.

#### Script on Resource

Runs a script on the target resource that is managed by this connector.

### Search

Searches the target resource for all objects that match the specified object class and filter.

#### Sync

Polls the target resource for synchronization events, that is, native changes to objects on the target resource.

#### Test

Tests the connector configuration. Testing a configuration checks all elements of the environment that are referred to by the configuration are available. For example, the connector might make a physical connection to a host that is specified in the configuration to verify that it exists and that the credentials that are specified in the configuration are valid.

This operation might need to connect to a resource, and, as such, might take some time. Do not invoke this operation too often, such as before every provisioning operation. The test operation is not intended to check that the connector is alive (that is, that its physical connection to the resource has not timed out).

You can invoke the test operation before a connector configuration has been validated.

## Update

Updates (modifies or replaces) objects on a target resource.

# OpenICF Interfaces Implemented by the Scripted Poolable Groovy Connector

The Scripted Poolable Groovy Connector implements the following OpenICF interfaces.

### Authenticate

Provides simple authentication with two parameters, presumed to be a user name and password.

### Create

Creates an object and its uid.

### Delete

Deletes an object, referenced by its uid.

### **Resolve Username**

Resolves an object by its username and returns the uid of the object.

### Schema

Describes the object types, operations, and options that the connector supports.

# **Script on Connector**

Enables an application to run a script in the context of the connector. Any script that runs on the connector has the following characteristics:

- The script runs in the same execution environment as the connector and has access to all the classes to which the connector has access.
- The script has access to a **connector** variable that is equivalent to an initialized instance of the connector. At a minimum, the script can access the connector configuration.
- The script has access to any script-arguments passed in by the application.

### Script on Resource

Runs a script on the target resource that is managed by this connector.

# Search

Searches the target resource for all objects that match the specified object class and filter.

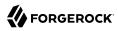

### Sync

Polls the target resource for synchronization events, that is, native changes to objects on the target resource.

### Test

Tests the connector configuration. Testing a configuration checks all elements of the environment that are referred to by the configuration are available. For example, the connector might make a physical connection to a host that is specified in the configuration to verify that it exists and that the credentials that are specified in the configuration are valid.

This operation might need to connect to a resource, and, as such, might take some time. Do not invoke this operation too often, such as before every provisioning operation. The test operation is not intended to check that the connector is alive (that is, that its physical connection to the resource has not timed out).

You can invoke the test operation before a connector configuration has been validated.

### Update

Updates (modifies or replaces) objects on a target resource.

# **Configuration Properties**

#### Important

 $\label{eq:connectors} \mbox{ continue to be released outside the IDM release. For the latest documentation, refer to the ICF documentation.$ 

The following tables list the configuration properties for non-poolable and poolable connector implementations:

# Scripted Groovy Connector Configuration

The Scripted Groovy Connector has the following configurable properties.

# Configuration properties

| Property                                                       | Туре          | Default | Encrypted <sup>a</sup> | <b>Required</b> <sup>b</sup> |  |  |
|----------------------------------------------------------------|---------------|---------|------------------------|------------------------------|--|--|
| customSensitiveConfiguration                                   | GuardedString | null    | Yes                    | No                           |  |  |
| Custom Sensitive Configuration script for Groovy ConfigSlurper |               |         |                        |                              |  |  |
| customConfiguration                                            | String        | null    |                        | No                           |  |  |

| Property                                             | Туре | Default | Encrypted <sup>a</sup> | Required <sup>b</sup> |  |
|------------------------------------------------------|------|---------|------------------------|-----------------------|--|
| Custom Configuration script for Groovy ConfigSlurper |      |         |                        |                       |  |

<sup>a</sup> Indicates whether the property value is considered confidential, and therefore encrypted in OpenIDM.

 $^{\rm b}$  A list of operations in this column indicates that the property is required for those operations.

# **Operation Script Files**

| Property                            | Туре            | Default           | Encrypted <sup>a</sup> | <b>Required</b> <sup>b</sup> |
|-------------------------------------|-----------------|-------------------|------------------------|------------------------------|
| createScriptFileName                | String          | null              |                        | Create                       |
| The name of the file used to perfor | rm the CREATE   | operation.        |                        |                              |
| customizerScriptFileName            | String          | null              |                        | No                           |
| The script used to customize some   | function of the | connector. Read t | he documentation for   | more details.                |
| authenticateScriptFileName          | String          | null              |                        | Authenticate                 |
| The name of the file used to perfor | rm the AUTHEN   | TICATE operation  | •                      |                              |
| scriptOnResourceScriptFileName      | String          | null              |                        | Script On<br>Resource        |
| The name of the file used to perfor | rm the RUNSCR   | IPTONRESOURCE     | E operation.           |                              |
| deleteScriptFileName                | String          | null              |                        | Delete                       |
| The name of the file used to perfor | m the DELETE    | operation.        |                        |                              |
| resolveUsernameScriptFileName       | String          | null              |                        | Resolve<br>Username          |
| The name of the file used to perfor | rm the RESOLVI  | E_USERNAME ope    | eration.               |                              |
| searchScriptFileName                | String          | null              |                        | Get<br>Search                |
| The name of the file used to perfor | rm the SEARCH   | operation.        |                        |                              |
| updateScriptFileName                | String          | null              |                        | Update                       |
| The name of the file used to perfor | rm the UPDATE   | operation.        |                        |                              |
| schemaScriptFileName                | String          | null              |                        | Schema                       |
| The name of the file used to perfor | rm the SCHEMA   | operation.        |                        |                              |
| testScriptFileName                  | String          | null              |                        | Test                         |
| The name of the file used to perfor | rm the TEST ope | eration.          |                        |                              |
| syncScriptFileName                  | String          | null              |                        | Sync                         |
| The name of the file used to perfor | m the SYNC op   | eration.          |                        |                              |

# 

| Property | Туре | Default | Encrypted <sup>a</sup> | <b>Required</b> <sup>b</sup> |
|----------|------|---------|------------------------|------------------------------|
|          |      |         |                        |                              |

<sup>a</sup> Indicates whether the property value is considered confidential, and therefore encrypted in OpenIDM. <sup>b</sup> A list of operations in this column indicates that the property is required for those operations.

# Groovy Engine configuration

| Property                                                               | Туре                 | Default             | Encrypted <sup>a</sup> | <b>Required</b> <sup>b</sup> |
|------------------------------------------------------------------------|----------------------|---------------------|------------------------|------------------------------|
| targetDirectory                                                        | File                 | null                |                        | No                           |
| Directory into which to write classe                                   | ·S.                  |                     |                        |                              |
| warningLevel                                                           | int                  | 1                   |                        | No                           |
| Warning Level of the compiler                                          |                      |                     |                        |                              |
| scriptExtensions                                                       | String[]             | ['groovy']          |                        | No                           |
| Gets the extensions used to find gro                                   | oovy files           |                     |                        |                              |
| minimumRecompilationInterval                                           | int                  | 100                 |                        | No                           |
| Sets the minimum of time after a so                                    | ript can be recom    | piled.              |                        |                              |
| scriptBaseClass                                                        | String               | null                |                        | No                           |
| Base class name for scripts (must d                                    | erive from Script)   | '                   | 1                      |                              |
| scriptRoots                                                            | String[]             | null                |                        | Yes                          |
| The root folder to load the scripts f                                  | rom. If the value is | s null or empty the | e classpath value is   | used.                        |
| tolerance                                                              | int                  | 10                  |                        | No                           |
| The error tolerance, which is the nu compilation is aborted.           | umber of non-fatal   | errors (per unit)   | that should be toler   | rated before                 |
| debug                                                                  | boolean              | false               |                        | No                           |
| If true, debugging code should be a                                    | ctivated             |                     |                        |                              |
| classpath                                                              | String[]             | []                  |                        | No                           |
| Classpath for use during compilation                                   | on.                  |                     |                        |                              |
| disabledGlobalASTTransformations                                       | String[]             | null                |                        | No                           |
| Sets a list of global AST transforma org.codehaus.groovy.transform.AST |                      |                     |                        | ed in META-INF/              |
| verbose                                                                | boolean              | false               |                        | No                           |
| If true, the compiler should produce                                   | e action informatio  | on                  |                        |                              |
|                                                                        |                      |                     |                        |                              |

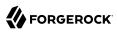

| Property                                | Туре    | Default | Encrypted <sup>a</sup> | Required <sup>b</sup> |  |  |
|-----------------------------------------|---------|---------|------------------------|-----------------------|--|--|
| Encoding for source files               |         |         |                        |                       |  |  |
| recompileGroovySource                   | boolean | false   |                        | No                    |  |  |
| If set to true recompilation is enabled |         |         |                        |                       |  |  |

<sup>a</sup> Indicates whether the property value is considered confidential, and therefore encrypted in OpenIDM.

<sup>b</sup> A list of operations in this column indicates that the property is required for those operations.

# Scripted Poolable Groovy Connector Configuration

The Scripted Poolable Groovy Connector has the following configurable properties.

# Configuration properties

| Property                                                       | Туре          | Default | Encrypted <sup>a</sup> | Required <sup>b</sup> |  |  |
|----------------------------------------------------------------|---------------|---------|------------------------|-----------------------|--|--|
| customSensitiveConfiguration                                   | GuardedString | null    | Yes                    | No                    |  |  |
| Custom Sensitive Configuration script for Groovy ConfigSlurper |               |         |                        |                       |  |  |
| customConfiguration                                            | String        | null    |                        | No                    |  |  |
| Custom Configuration script for Groovy ConfigSlurper           |               |         |                        |                       |  |  |

<sup>a</sup> Indicates whether the property value is considered confidential, and therefore encrypted in OpenIDM.

<sup>b</sup> A list of operations in this column indicates that the property is required for those operations.

# **Operation Script Files**

| Property                                  | Туре                | Default            | Encrypted <sup>a</sup> | <b>Required</b> <sup>b</sup> |
|-------------------------------------------|---------------------|--------------------|------------------------|------------------------------|
| createScriptFileName                      | String              | null               |                        | Create                       |
| The name of the file used to perform      | n the CREATE opera  | ation.             |                        |                              |
| customizerScriptFileName                  | String              | null               |                        | No                           |
| The script used to customize some f       | unction of the conn | ector. Read the do | cumentation for mo     | re details.                  |
| authenticateScriptFileName                | String              | null               |                        | Authenticate                 |
| The name of the file used to perform      | n the AUTHENTICA    | TE operation.      |                        |                              |
| <pre>scriptOnResourceScriptFileName</pre> | String              | null               |                        | Script On<br>Resource        |
| The name of the file used to perform      | n the RUNSCRIPTO    | NRESOURCE oper     | ration.                |                              |
| deleteScriptFileName                      | String              | null               |                        | Delete                       |
| The name of the file used to perform      | n the DELETE opera  | ition.             |                        |                              |

| Property                         | Туре              | Default        | Encrypted <sup>a</sup> | Required $^{\rm b}$ |
|----------------------------------|-------------------|----------------|------------------------|---------------------|
| resolveUsernameScriptFileName    | String            | null           |                        | Resolve<br>Username |
| The name of the file used to per | form the RESOLVI  | E_USERNAME ope | eration.               |                     |
| searchScriptFileName             | String            | null           |                        | Get<br>Search       |
| The name of the file used to per | form the SEARCH   | operation.     |                        |                     |
| updateScriptFileName             | String            | null           |                        | Update              |
| The name of the file used to per | form the UPDATE   | operation.     |                        |                     |
| schemaScriptFileName             | String            | null           |                        | Schema              |
| The name of the file used to per | form the SCHEMA   | operation.     |                        |                     |
| testScriptFileName               | String            | null           |                        | Test                |
| The name of the file used to per | form the TEST ope | eration.       |                        |                     |
| syncScriptFileName               | String            | null           |                        | Sync                |
| The name of the file used to per | form the SYNC op  | eration.       |                        |                     |

<sup>a</sup> Indicates whether the property value is considered confidential, and therefore encrypted in OpenIDM.

<sup>b</sup> A list of operations in this column indicates that the property is required for those operations.

# Groovy Engine configuration

| Property                           | Туре                | Default    | Encrypted <sup>a</sup> | <b>Required</b> <sup>b</sup> |
|------------------------------------|---------------------|------------|------------------------|------------------------------|
| targetDirectory                    | File                | null       |                        | No                           |
| Directory into which to write clas | ses.                |            |                        |                              |
| warningLevel                       | int                 | 1          |                        | No                           |
| Warning Level of the compiler      |                     |            |                        |                              |
| scriptExtensions                   | String[]            | ['groovy'] |                        | No                           |
| Gets the extensions used to find g | roovy files         |            |                        |                              |
| minimumRecompilationInterval       | int                 | 100        |                        | No                           |
| Sets the minimum of time after a   | script can be reco  | ompiled.   |                        |                              |
| scriptBaseClass                    | String              | null       |                        | No                           |
| Base class name for scripts (must  | derive from Scrip   | pt)        |                        |                              |
| scriptRoots                        | <pre>String[]</pre> | null       |                        | Yes                          |

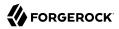

| Property                                                                       | Туре                  | Default              | Encrypted <sup>a</sup> | <b>Required</b> <sup>b</sup> |
|--------------------------------------------------------------------------------|-----------------------|----------------------|------------------------|------------------------------|
| The root folder to load the scripts fr                                         | om. If the value is r | ull or empty the c   | lasspath value is us   | sed.                         |
| tolerance                                                                      | int                   | 10                   |                        | No                           |
| The error tolerance, which is the nu compilation is aborted.                   | mber of non-fatal e   | rrors (per unit) tha | at should be tolerat   | ed before                    |
| debug                                                                          | boolean               | false                |                        | No                           |
| If true, debugging code should be a                                            | ctivated              |                      |                        |                              |
| classpath                                                                      | String[]              | []                   |                        | No                           |
| Classpath for use during compilatio                                            | n.                    |                      |                        |                              |
| disabledGlobalASTTransformations                                               | String[]              | null                 |                        | No                           |
| Sets a list of global AST transformators.<br>org.codehaus.groovy.transform.AST |                       |                      |                        | l in META-INF/               |
| verbose                                                                        | boolean               | false                |                        | No                           |
| If true, the compiler should produce                                           | action information    |                      |                        |                              |
| sourceEncoding                                                                 | String                | UTF-8                |                        | No                           |
| Encoding for source files                                                      |                       |                      |                        |                              |
| recompileGroovySource                                                          | boolean               | false                |                        | No                           |
| If set to true recompilation is enable                                         | ed                    |                      |                        |                              |

<sup>a</sup> Indicates whether the property value is considered confidential, and therefore encrypted in OpenIDM.

<sup>b</sup> A list of operations in this column indicates that the property is required for those operations.

# HubSpot Connector

#### Important

 $\label{eq:connectors} \mbox{ continue to be released outside the IDM release. For the latest documentation, refer to the ICF documentation.$ 

The HubSpot connector lets you synchronize HubSpot contacts and companies with managed objects in an IDM repository.

This chapter describes how to install and configure the HubSpot connector and how to perform basic tests to ensure that it's running correctly.

For a complete example that includes the configuration required to synchronize users with this connector, see "*Synchronize Data Between IDM and HubSpot*" in the *Samples Guide*.

Before you configure the HubSpot connector, you must have a client app in HubSpot, with the corresponding clientID, clientSecret and refreshToken.

# Install and Configure the HubSpot Connector

#### Important

 $\label{eq:connectors} \mbox{ continue to be released outside the IDM release. For the latest documentation, refer to the ICF documentation. }$ 

# Install the HubSpot Connector

#### Important

 $\label{eq:connectors} \mbox{ continue to be released outside the IDM release. For the latest documentation, refer to the ICF documentation.$ 

- Download the connector .jar file from the ForgeRock BackStage download site.
  - If you are running the connector locally, place it in the /path/to/openidm/connectors directory, for example:

mv ~/Downloads/hubspot-connector-1.5.20.11.jar /path/to/openidm/connectors/

• If you are using a remote connector server (RCS), place it in the /path/to/openicf/connectors directory on the RCS.

# Configure the HubSpot Connector

#### Important

Connectors continue to be released outside the IDM release. For the latest documentation, refer to the ICF documentation.

#### Note

If you had already started IDM (or your RCS) before copying the connector .jar file to the connectors directory, you must restart the server for the connector to be loaded.

1. Create a connector configuration by using the Admin UI:

Select Configure > Connectors > New Connector and select HubSpot Connector - 1.5.20.11 as the connector type.

2. Alternatively, configure the connector with a configuration file.

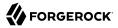

IDM provides a sample connector configuration file in the /path/to/openidm/samples/exampleconfigurations/provisioners directory.

Copy this sample file (provisioner.openicf-hubspot.json) to your project's conf directory.

3. Adjust the configurationProperties to match your HubSpot application details. You *must* provide a clientId, clientSecret, and refreshToken. Other properties are optional:

```
"configurationProperties" : {
    "clientId" : "daa533ae-xxxx-xxxx-6e66d84e6448",
    "clientSecret" : "c598a365-xxxx-xxxx-24b32b6ae04d",
    "refreshToken" : "f37e1132-xxxx-xxxx-4b9e724ce4a0",
    "acceptSelfSignedCertificates" : true,
    "readSchema" : "true",
    "disableHostNameVerifier" : false,
    "maximumConnections" : "10",
    "permitsPerSecond" : "10",
    "httpProxyHost" : null,
    "httpProxyPort" : null
}
```

IDM encrypts the clientSecret and refreshToken as soon as the connector is enabled.

- 4. Enable the connector and save the connector configuration.
- 5. When your connector is configured correctly, the connector displays as Active in the UI.

Alternatively, test the configuration over REST by running the following command:

```
curl \
--header "X-OpenIDM-Username: openidm-admin" \
--header "X-OpenIDM-Password: openidm-admin" \
--header "Accept-API-Version: resource=1.0" \
--request POST \
"http://localhost:8080/openidm/system? action=test"
[
  {
    "name": "hubspot",
    "enabled": true,
    "config": "config/provisioner.openicf/hubspot",
    "connectorRef": {
      "bundleVersion": "[1.5.0.0,1.6.0.0)",
      "bundleName": "org.forgerock.openicf.connectors.hubspot-connector",
      "connectorName": "org.forgerock.openicf.connectors.hubspot.HubspotConnector"
    "displayName": "Hubspot Connector",
    "objectTypes": [
      "company",
      "contactProperties",
        __ALL__",
      "companyProperties",
      "contact"
    "ok": true
 }
]
```

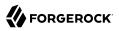

A status of "ok": true indicates that the connector can connect to HubSpot.

# **Implementation Specifics**

#### Important

 $\label{eq:connectors} \mbox{ continue to be released outside the IDM release. For the latest documentation, refer to the ICF documentation.$ 

For PATCH requests, a connector can potentially add, remove, or replace an attribute value. The HubSpot connector does not implement the add or remove operations, so a PATCH request always replaces the entire attribute value with the new value.

# Using the HubSpot Connector With a Proxy Server

#### Important

 $\label{eq:connectors} \mbox{ continue to be released outside the IDM release. For the latest documentation, refer to the ICF documentation.$ 

If the IDM server is hosted behind a firewall and requests to the resource provider are routed through a proxy, you must specify the proxy host and port in the connector configuration.

To specify the proxy server details, set the httpProxyHost, and httpProxyPort properties in the connector configuration. For example:

```
"configurationProperties": {
    ...
    "httpProxyHost": "myproxy.home.com",
    "httpProxyPort": 8080,
    ...
}
```

# OpenICF Interfaces Implemented by the Hubspot Connector

The Hubspot Connector implements the following OpenICF interfaces.

# Create

Creates an object and its uid.

### Delete

Deletes an object, referenced by its uid.

# Schema

Describes the object types, operations, and options that the connector supports.

# **Script on Connector**

Enables an application to run a script in the context of the connector. Any script that runs on the connector has the following characteristics:

- The script runs in the same execution environment as the connector and has access to all the classes to which the connector has access.
- The script has access to a **connector** variable that is equivalent to an initialized instance of the connector. At a minimum, the script can access the connector configuration.
- The script has access to any script-arguments passed in by the application.

# Search

Searches the target resource for all objects that match the specified object class and filter.

# Test

Tests the connector configuration. Testing a configuration checks all elements of the environment that are referred to by the configuration are available. For example, the connector might make a physical connection to a host that is specified in the configuration to verify that it exists and that the credentials that are specified in the configuration are valid.

This operation might need to connect to a resource, and, as such, might take some time. Do not invoke this operation too often, such as before every provisioning operation. The test operation is not intended to check that the connector is alive (that is, that its physical connection to the resource has not timed out).

You can invoke the test operation before a connector configuration has been validated.

# Update

Updates (modifies or replaces) objects on a target resource.

# Hubspot Connector Configuration

The Hubspot Connector has the following configurable properties.

# Basic Configuration Properties

| Property                                      | Туре          | Default | Encrypted <sup>a</sup> | <b>Required</b> <sup>b</sup> |  |
|-----------------------------------------------|---------------|---------|------------------------|------------------------------|--|
| clientId                                      | String        | null    |                        | Yes                          |  |
| Client ID of the OAuth application in Hubspot |               |         |                        |                              |  |
| clientSecret                                  | GuardedString | null    | Yes                    | Yes                          |  |
| Client Secret for the preceding Client ID     |               |         |                        |                              |  |

| Property                                 | Туре          | Default | Encrypted <sup>a</sup> | <b>Required</b> <sup>b</sup> |
|------------------------------------------|---------------|---------|------------------------|------------------------------|
| refreshToken                             | GuardedString | null    | Yes                    | Yes                          |
| Refresh token for application in Hubspot |               |         |                        |                              |

<sup>a</sup> Indicates whether the property value is considered confidential, and therefore encrypted in OpenIDM.

<sup>b</sup> A list of operations in this column indicates that the property is required for those operations.

# Advanced Connection Properties

| Property                              | Туре                  | Default              | Encrypted <sup>a</sup> | Required $^{\rm b}$ |
|---------------------------------------|-----------------------|----------------------|------------------------|---------------------|
| acceptSelfSignedCertificates          | boolean               | false                |                        | Yes                 |
| Specifies whether the HubSpot serv    | er should accept se   | lf-signed certificat | es. Defaults to false  |                     |
| readSchema                            | Boolean               | false                |                        | Yes                 |
| If false, the Hubspot connector prov  | rides a default scher | na for Hubspot coi   | ntacts and compani     | es                  |
| disableHostNameVerifier               | boolean               | false                |                        | Yes                 |
| If hostname verification is disabled, | the HubSpot server    | r accepts connectio  | ons from any host. I   | Defaults to false.  |
| maximumConnections                    | Integer               | 10                   |                        | Yes                 |
| Maximum number of simultaneous of     | connections to Hubs   | Spot.                |                        |                     |
| permitsPerSecond                      | Integer               | 10                   |                        | Yes                 |
| Number of Api calls to be made per    | second                |                      |                        |                     |
| httpProxyHost                         | String                | null                 |                        | Yes                 |
| Specifies the Hostname if an HTTP     | proxy is used betwe   | en the connector a   | nd HubSpot. Defau      | lts to null.        |
| httpProxyPort                         | Integer               | null                 |                        | Yes                 |
| Specifies the Port number if an HTT   | P proxy is used bet   | ween the connecto    | r and HubSpot . De     | faults to null.     |

<sup>a</sup> Indicates whether the property value is considered confidential, and therefore encrypted in OpenIDM.

<sup>b</sup> A list of operations in this column indicates that the property is required for those operations.

# **Kerberos Connector**

### Important

 $\label{eq:connectors} \mbox{ continue to be released outside the IDM release. For the latest documentation, refer to the ICF documentation.$ 

The Kerberos connector is an implementation of the SSH connector, and is based on Java Secure Channel (JSch) and the Java implementation of the Expect library (Expect4j).

The Kerberos connector lets you manage Kerberos user principals from IDM. The connector bundles a number of Groovy scripts, to interact with a Kerberos admin server. You should not edit the bundled Groovy scripts. The scripts use the kadmin utility to communicate with the Kerberos server.

The Kerberos connector lets you perform the following operations on Kerberos user principals:

- List the existing principals.
- Display the details of a principal.
- Add a user principal.
- Change the password of a user principal and unlock the principal.
- Delete a user principal.

# Kerberos Connector Schema

#### Important

 $\label{eq:connectors} \mbox{ continue to be released outside the IDM release. For the latest documentation, refer to the ICF documentation.$ 

The Kerberos connector can only be used to manage the Kerberos principal object type (which maps to the ICF \_\_ACCOUNT\_\_ object). The following attributes are supported in the schema:

- principal (maps to \_\_NAME\_\_ and \_\_UID\_\_)
- \_\_\_PASSWORD\_\_\_ updatable, required when an object is created
- \_\_LOCK\_OUT\_\_ updatable only; unlock an account by setting this attribute to false
- policy the password policy used by the principal
- expirationDate the date that the user principal expires
- passwordExpiration the date that the password expires
- maximumTicketLife the maximum ticket life for the principal. At the end of the ticket lifetime, the ticket can no longer be used. However, if the renewable lifetime (maximumRenewableLife) is longer than the ticket lifetime, the ticket holder can present the ticket to the KDC and request a new ticket.
- maximumRenewableLife the period during which the ticket can be renewed. A renewed ticket usually has a new ticket lifetime, dating from the time that it was renewed, that is constrained by the renewable ticket lifetime.

In addition, the following read-only attributes are supported:

- lastPasswordChange
- lastModified

- lastSuccessfulAuthentication
- lastFailedAuthentication
- failedPasswordAttempts

# Configure the Kerberos Connector

#### Important

Connectors continue to be released outside the IDM release. For the latest documentation, refer to the ICF documentation.

1. Create a connector configuration by using the Admin UI:

Select Configure > Connectors > New Connector and select Kerberos Connector - 1.5.20.12 as the connector type.

2. Alternatively, configure the connector with a configuration file.

A sample connector configuration (provisioner.openicf-kerberos.json) is provided in the /path/to/ openidm/samples/sync-with-kerberos/conf/ directory. Copy the sample connector configuration to your project's conf/ directory, and adjust it to match your Kerberos environment.

3. Set the authentication properties, as described in "Configure Authentication to the SSH Server". In addition, set at least the following properties:

#### customConfiguration

Specify the details of the user principal and the default realm here. The sample connector configuration is as follows:

```
"customConfiguration" : "kadmin {
    cmd = '/usr/sbin/kadmin.local';
    user = '<KADMIN USERNAME>';
    default_realm = '<REALM, e.g. EXAMPLE.COM>'
}"
```

A complete custom configuration will look something like this:

```
"customConfiguration" : "kadmin {
    cmd = '/usr/sbin/kadmin.local';
    user = 'openidm/admin';
    default_realm = 'EXAMPLE.COM'
}"
```

#### customSensitiveConfiguration

Set the password for the user principal here. The sample connector configuration is as follows:

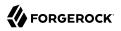

"customSensitiveConfiguration" : "kadmin {password = '<KADMIN PASSWORD>'}"

Change this to reflect your user principal password, for example:

"customSensitiveConfiguration" : "kadmin {password = 'Passw0rd'}"

+ Basic Kerberos Connector Configuration

This list describes the basic Kerberos connector configuration properties. For a complete list, see "Configuration properties":

#### host

The host name or IP address of the SSH server on which the kadmin command is run.

#### port

The port number on which the SSH server listens.

Default: 22 (the default SSH port)

#### user

The username of the account that is used to connect to the SSH server.

#### Note

This is *not* the same as your Kerberos user principal. This account must be able to ssh into the server on which Kerberos is running, with the password provided in the next parameter.

If you use the root user, the sudo command in the Test script will never get the 'pass::' prompt. Instead of using the root user, create a regular user and add that user to the group that has sudo privileges. Alternatively, modify the Test script so that it does not use sudo.

#### password

The password of the account that is used to connect to the SSH server.

#### prompt

A string representing the remote SSH session prompt. This must be the exact prompt string, in the format username@target:, for example root@localhost:~\$.

If the prompt includes a trailing space, you must include the space in the value of this property.

Consider customizing your Linux prompt with the PS1 and PS2 variables, to set a *safe* prompt. For information about customizing promtps, see this article.

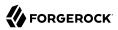

#### sudoCommand

A string that shows the full path to the **sudo** command; for example /usr/bin/sudo.

#### echo0ff

If set to true (the default), the input command echo is disabled. If set to false, every character that is sent to the server is sent back to the client in the <code>expect()</code> call.

#### terminalType

Sets the terminal type to use for the session. The list of supported types is determined by your Linux/UNIX system. For more information, see the terminfo manual page (man terminfo).

Default: vt102

#### setLocale

If set to true, indicates that the default environment locale should be changed to the value of the locale property.

Default: false

#### locale

Sets the locale for LC\_ALL, LANG, and LANGUAGE environment variables, if setLocale is set to true.

Default: en\_US.utf8

#### connectionTimeout

Specifies the connection timeout to the remote server, in milliseconds.

Default: 5000

#### expectTimeout

Specifies the timeout used by the expect() calls in scripts, in milliseconds.

Default: 5000

#### authenticationType

Sets the authentication type, either **PASSWORD** or **PUBKEY**. For more information, see "Configure Authentication to the SSH Server".

Default: **PASSWORD** 

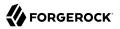

#### throwOperationTimeoutException

If true, the connector throws an exception when the timeout is reached for an operation. Otherwise, the operation fails silently.

Default: true

#### scriptRoots

The path to the Groovy scripts that will perform the ICF operations, relative to your installation directory. For the Kerberos connector, the scripts are bundled up in the connector .jar file, so this path is set to jar:file:connectors/kerberos-connector-1.5.20.12.jar!/ script/kerberos/ in the sample connector configuration.

#### classpath

The directory in which the compiler should look for compiled classes. The default classpath, if not is specified, is install-dir/lib.

#### \*ScriptFileName

The script that is used for each ICF operation. Do not change these script names in the bundled Kerberos connector.

# OpenICF Interfaces Implemented by the Kerberos Connector

The Kerberos Connector implements the following OpenICF interfaces.

### Authenticate

Provides simple authentication with two parameters, presumed to be a user name and password.

### Create

Creates an object and its uid.

### Delete

Deletes an object, referenced by its uid.

### **Resolve Username**

Resolves an object by its username and returns the uid of the object.

### Schema

Describes the object types, operations, and options that the connector supports.

# **Script on Connector**

Enables an application to run a script in the context of the connector. Any script that runs on the connector has the following characteristics:

- The script runs in the same execution environment as the connector and has access to all the classes to which the connector has access.
- The script has access to a **connector** variable that is equivalent to an initialized instance of the connector. At a minimum, the script can access the connector configuration.
- The script has access to any script-arguments passed in by the application.

# **Script on Resource**

Runs a script on the target resource that is managed by this connector.

# Search

Searches the target resource for all objects that match the specified object class and filter.

# Sync

Polls the target resource for synchronization events, that is, native changes to objects on the target resource.

# Test

Tests the connector configuration. Testing a configuration checks all elements of the environment that are referred to by the configuration are available. For example, the connector might make a physical connection to a host that is specified in the configuration to verify that it exists and that the credentials that are specified in the configuration are valid.

This operation might need to connect to a resource, and, as such, might take some time. Do not invoke this operation too often, such as before every provisioning operation. The test operation is not intended to check that the connector is alive (that is, that its physical connection to the resource has not timed out).

You can invoke the test operation before a connector configuration has been validated.

# Update

Updates (modifies or replaces) objects on a target resource.

# Kerberos Connector Configuration

The Kerberos Connector has the following configurable properties.

# Configuration properties

| Property                       | Туре                | Default    | Encrypted <sup>a</sup> | <b>Required</b> <sup>b</sup> |
|--------------------------------|---------------------|------------|------------------------|------------------------------|
| customSensitiveConfiguration   | GuardedString       | null       | Yes                    | No                           |
| Description is not available   |                     |            |                        |                              |
| createScriptFileName           | String              | null       |                        | Create                       |
| Description is not available   |                     |            |                        |                              |
| targetDirectory                | File                | null       |                        | No                           |
| Description is not available   |                     |            |                        |                              |
| customizerScriptFileName       | String              | null       |                        | No                           |
| Description is not available   |                     |            |                        |                              |
| warningLevel                   | int                 | 1          |                        | No                           |
| Description is not available   |                     |            |                        |                              |
| authenticateScriptFileName     | String              | null       |                        | Authenticate                 |
| Description is not available   |                     |            |                        |                              |
| scriptExtensions               | String[]            | ['groovy'] |                        | No                           |
| Description is not available   |                     |            |                        |                              |
| scriptOnResourceScriptFileName | String              | null       |                        | Script On<br>Resource        |
| Description is not available   |                     |            |                        |                              |
| minimumRecompilationInterval   | int                 | 100        |                        | No                           |
| Description is not available   |                     |            |                        |                              |
| deleteScriptFileName           | String              | null       |                        | Delete                       |
| Description is not available   |                     |            |                        |                              |
| scriptBaseClass                | String              | null       |                        | No                           |
| Description is not available   |                     |            |                        |                              |
| scriptRoots                    | <pre>String[]</pre> | null       |                        | Yes                          |
| Description is not available   |                     |            |                        |                              |
|                                | String              | null       |                        | No                           |

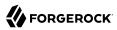

| Property                         | Туре                | Default | <b>Encrypted</b> <sup>a</sup> | <b>Required</b> <sup>b</sup> |
|----------------------------------|---------------------|---------|-------------------------------|------------------------------|
| resolveUsernameScriptFileName    | String              | null    |                               | Resolve<br>Username          |
| Description is not available     |                     |         |                               |                              |
| searchScriptFileName             | String              | null    |                               | Get<br>Search                |
| Description is not available     |                     |         |                               |                              |
| tolerance                        | int                 | 10      |                               | No                           |
| Description is not available     |                     |         |                               |                              |
| updateScriptFileName             | String              | null    |                               | Update                       |
| Description is not available     |                     |         |                               |                              |
| debug                            | boolean             | false   |                               | No                           |
| Description is not available     |                     |         |                               |                              |
| classpath                        | <pre>String[]</pre> | П       |                               | No                           |
| Description is not available     |                     |         |                               |                              |
| disabledGlobalASTTransformations | <pre>String[]</pre> | null    |                               | No                           |
| Description is not available     |                     |         |                               |                              |
| schemaScriptFileName             | String              | null    |                               | Schema                       |
| Description is not available     |                     |         |                               |                              |
| verbose                          | boolean             | false   |                               | No                           |
| Description is not available     |                     |         |                               |                              |
| testScriptFileName               | String              | null    |                               | Test                         |
| Description is not available     |                     |         |                               |                              |
| sourceEncoding                   | String              | UTF-8   |                               | No                           |
| Description is not available     |                     |         |                               |                              |
| syncScriptFileName               | String              | null    |                               | Sync                         |
| Description is not available     |                     |         |                               |                              |
| recompileGroovySource            | boolean             | false   |                               | No                           |
| Description is not available     |                     |         |                               |                              |
| host                             | String              | null    |                               | Yes                          |

Supported Connectors Kerberos Connector Configuration

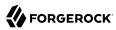

| Property                     | Туре          | Default         | Encrypted <sup>a</sup> | <b>Required</b> <sup>b</sup> |
|------------------------------|---------------|-----------------|------------------------|------------------------------|
| Description is not available |               |                 |                        |                              |
| port                         | int           | 22              |                        | Yes                          |
| Description is not available |               |                 |                        |                              |
| user                         | String        | null            |                        | Yes                          |
| Description is not available |               |                 |                        |                              |
| password                     | GuardedString | null            | Yes                    | No                           |
| Description is not available |               |                 |                        |                              |
| passphrase                   | GuardedString | null            | Yes                    | No                           |
| Description is not available |               |                 |                        |                              |
| privateKey                   | String[]      | []              | Yes                    | No                           |
| Description is not available |               |                 |                        |                              |
| authenticationType           | String        | PASSWORD        |                        | Yes                          |
| Description is not available |               |                 |                        |                              |
| prompt                       | String        | root@localhost: | #                      | Yes                          |
| Description is not available |               |                 |                        |                              |
| sudoCommand                  | String        | /usr/bin/sudo   |                        | Yes                          |
| Description is not available |               |                 |                        |                              |
| echo0ff                      | boolean       | true            |                        | Yes                          |
| Description is not available |               |                 |                        |                              |
| terminalType                 | String        | vt102           |                        | Yes                          |
| Description is not available |               |                 |                        |                              |
| locale                       | String        | en_US.utf8      |                        | Yes                          |
| Description is not available |               |                 |                        |                              |
| setLocale                    | boolean       | false           |                        | Yes                          |
| Description is not available |               |                 |                        |                              |
| connectionTimeout            | int           | 5000            |                        | Yes                          |
| Description is not available |               |                 |                        |                              |
| expectTimeout                | long          | 5000            |                        | Yes                          |

| Property                       | Туре    | Default | Encrypted <sup>a</sup> | Required <sup>b</sup> |
|--------------------------------|---------|---------|------------------------|-----------------------|
| Description is not available   |         |         |                        |                       |
| throwOperationTimeoutException | boolean | true    |                        | Yes                   |
| Description is not available   |         |         |                        |                       |
| promptReadyTimeout             | long    | 20      |                        | No                    |
| Description is not available   |         |         |                        |                       |

<sup>a</sup> Indicates whether the property value is considered confidential, and therefore encrypted in OpenIDM.

<sup>b</sup> A list of operations in this column indicates that the property is required for those operations.

# LDAP Connector

### Important

Connectors continue to be released outside the IDM release. For the latest documentation, refer to the ICF documentation.

The LDAP connector is based on the Java Naming and Directory Interface (JNDI), and can connect to any LDAPv3-compliant directory server, such as ForgeRock Directory Services (DS), Active Directory, SunDS, Oracle Directory Server Enterprise Edition, IBM Security Directory Server, and OpenLDAP.

Because it is based on JNDI, the LDAP connector is restricted to the attribute types that are supported by JNDI. JNDI supports only strings and an array of bytes. If you attempt to use different attribute value types, the connector throws a malformed attribute value exception. For more information, see the corresponding JNDI documentation.

# Configure the LDAP Connector

### Important

 $\label{eq:connectors} \mbox{ continue to be released outside the IDM release. For the latest documentation, refer to the ICF documentation.$ 

1. Create a connector configuration by using the Admin UI:

Select Configure > Connectors > New Connector and select LDAP Connector - 1.5.20.12 as the connector type.

2. Alternatively, configure the connector with a configuration file.

IDM provides several sample LDAP connector configurations in the path/to/openidm/samples/exampleconfigurations/provisioners/ directory. Copy one of the sample connector configurations to your
project's conf directory, and adjust it to match your LDAP environment:

- provisioner.openicf-ldap.json— a sample LDAP connector configuration for a generic LDAP server.
- provisioner.openicf-dsldap.json— a sample LDAP connector configuration for a ForgeRock Directory Services (DS) server.
- provisioner.openicf-adldap.json— a sample LDAP connector configuration for an Active Directory server.

You should be able to adapt one of these sample configurations for any LDAPv3-compliant server.

+ Sample LDAP Connector Configuration

This configuration shows the properties for an LDAP connector connecting to DS. For more information about the properties that affect synchronization, see "Control What the LDAP Connector Synchronizes". For a complete list of the configuration properties for the LDAP connector, see "LDAP Connector Configuration":

```
"configurationProperties" : {
   "host" : "localhost",
   "port" : 1389,
   "ssl" : false,
   "startTLS" : false,
   "privateKeyAlias" : null,
   "alternateKeyStore" : null,
   "alternateKeyStoreType" : null,
   "alternateKeyStorePassword" : null,
   "principal" : "uid=admin"
   "credentials" : "password",
   "baseContexts" : [
        "dc=example,dc=com"
   1,
   "baseContextsToSynchronize" : [
        "dc=example,dc=com"
   ],
   "accountSearchFilter" : null,
   "accountSynchronizationFilter" : null,
   "groupSearchFilter" : null,
   "groupSynchronizationFilter" : null,
   "removeLogEntryObjectClassFromFilter" : true,
   "modifiersNamesToFilterOut" : [ ],
   "changeLogBlockSize" : 100,
   "attributesToSynchronize" : [ ],
   "changeNumberAttribute" : "changeNumber",
   "filterWithOrInsteadOfAnd" : false,
   "objectClassesToSynchronize" : [
        "inetOrgPerson"
   1.
   "vlvSortAttribute" : "uid",
   "passwordAttribute" : "userPassword",
   "useBlocks" : false,
   "maintainPosixGroupMembership" : false,
   "failover" : [ ],
   "readSchema" : true,
```

```
"accountObjectClasses" : [
         "top",
         "person",
         "organizationalPerson",
         "inetOrgPerson"
    ],
    "accountUserNameAttributes" : [
         "uid"
    ],
    "groupMemberAttribute" : "uniqueMember",
"passwordHashAlgorithm" : null,
    "usePagedResultControl" : true,
    "blockSize" : 100,
    "uidAttribute" : "entryUUID",
    "maintainLdapGroupMembership" : false,
    "respectResourcePasswordPolicyChangeAfterReset" : false
},
```

#### host

The host name or IP address of the server on which the LDAP instance is running.

#### port

The port on which the LDAP server listens for LDAP requests. The sample configuration specifies a default port of 1389.

#### ssl

If true, the specified port listens for LDAPS connections.

For instructions on using the LDAP connector over SSL, see "Configure the LDAP Connector to Use SSL and StartTLS".

#### startTLS

Specifies whether to use the startTLS operation to initiate a TLS/SSL session. To use startTLS, set "startTLS":true, and "ssl":false. Your connection should use the insecure LDAP port (typically 389 or 1389 for a DS server).

Specify the certificates that should be used for authentication, as described in "Configure the LDAP Connector to Use SSL and StartTLS".

#### principal

The bind DN that is used to connect to the LDAP server.

#### credentials

The password of the principal that is used to connect to the LDAP server.

#### baseContexts

One or more starting points in the LDAP tree that will be used when searching the tree. Searches are performed when discovering users from the LDAP server or when looking for the groups of which a user is a member. During reconciliation operations, IDM searches through the base contexts listed in this property for changes. (See also "Control What the LDAP Connector Synchronizes").

#### baseContextsToSynchronize

One or more starting points in the LDAP tree that will be used to determine if a change should be synchronized. During liveSync operations, IDM searches through the base contexts listed in this property for changes. If no value is specified here, the values in listed in the baseContexts property are used. (See also "Control What the LDAP Connector Synchronizes").

#### accountSynchronizationFilter

Used during synchronization actions to filter out LDAP accounts. (See also "Control What the LDAP Connector Synchronizes").

#### accountObjectClasses

This property lists all the object classes that represent an account. If this property has multiple values, an AND filter is used to determine the affected entries. For example, if the value of this property is ["organizationalPerson", "inetOrgPerson"], any entry with the object class organizationalPerson AND the object class inetOrgPerson is considered as an account entry. You can override the value of this property by specifying the user object classes during the create operation.

If no object class is specified when you create a user, this property is used as the default list of object classes for the new entry.

#### accountSearchFilter

Search filter that user accounts must match. (See also "Control What the LDAP Connector Synchronizes").

#### accountUserNameAttributes

Attributes holding the account's user name. Used during authentication to find the LDAP entry matching the user name.

#### attributesToSynchronize

List of attributes used during object synchronization. IDM ignores change log updates that do not include any of the specified attributes. If empty, IDM considers all changes. (See also "Control What the LDAP Connector Synchronizes").

#### blockSize

Block size for simple paged results and VLV index searches, reflecting the maximum number of entries retrieved at any one time.

#### changeLogBlockSize

Block size used when fetching change log entries.

#### changeNumberAttribute

Change log attribute containing the last change number.

#### failover

LDAP URLs specifying alternative LDAP servers to connect to if IDM cannot connect to the primary LDAP server specified in the **host** and **port** properties.

#### filterWithOrInsteadOfAnd

In most cases, the filter to fetch change log entries is AND-based. If this property is set, the filter ORs the required change numbers instead.

#### groupMemberAttribute

LDAP attribute holding members for non-POSIX static groups.

#### groupSearchFilter

Search filter that group entries must match.

#### maintainLdapGroupMembership

If true, IDM modifies group membership when entries are renamed or deleted.

Does not apply to Active Directory.

In the sample LDAP connector configuration, this property is set to false. This means that LDAP group membership is not modified when entries are renamed or deleted in IDM. To ensure that entries are removed from LDAP groups when the entries are deleted, set this property to true or enable referential integrity on the LDAP server. For information about configuring referential integrity in DS, see *Referential Integrity* in the *Configuration Guide* for ForgeRock Directory Services.

#### maintainPosixGroupMembership

If true, IDM modifies POSIX group membership when entries are renamed or deleted.

#### modifiersNamesToFilterOut

Use this property to avoid loops caused by changes made to managed user objects being synchronized. For more information, see "Control What the LDAP Connector Synchronizes".

#### objectClassesToSynchronize

IDM synchronizes only entries that have these object classes. See also "Control What the LDAP Connector Synchronizes".

#### passwordAttribute

Attribute to which IDM writes the predefined **PASSWORD** attribute.

#### passwordHashAlgorithm

Hash password values with the specified algorithm, if the LDAP server stores them in clear text.

The hash algorithm can be one of the following:

- NONE Clear text
- WIN-AD Used for password changes to Active Directory
- SHA Secure Hash Algorithm
- SHA-1 A 160-bit hash algorithm that resembles the MD5 algorithm
- SSHA Salted SHA
- MD5 A 128-bit message-digest algorithm
- SMD5 Salted MD5

#### readSchema

If true, read the schema from the LDAP server.

This property is used only during the connector setup, to generate the object types.

If this property is false, the LDAP connector provides a basic default schema that can manage LDAP users and groups. The default schema maps inetOrgPerson to the OpenICF \_\_ACCOUNT\_\_ property, and groupOfUniqueNames to the OpenICF \_\_GROUP\_\_ property. The following LDAP object classes are also included in the default schema:

organization organizationalUnit person organizationalPerson account groupOfNames

#### removeLogEntryObjectClassFromFilter

If true, the filter to fetch change log entries does not contain the changeLogEntry object class, and IDM expects no entries with other object types in the change log. The default setting is true.

#### respectResourcePasswordPolicyChangeAfterReset

If true, bind with the Password Expired and Password Policy controls, and throw PasswordExpiredException and other exceptions appropriately.

#### uidAttribute

Specifies the LDAP attribute that should be used as the immutable ID for the entry. You can use a DN (or any unique attribute) for the <u>\_id</u>. As a best practice, you *should* use an attribute that is both unique and immutable, such as the <u>entryUUID</u>. For a DS resource, you must use the <u>entryUUID</u> as the <u>uidAttribute</u>, otherwise you might encounter problems with synchronizing delete operations.

#### useBlocks

If useBlocks is false, no pagination is used. If useBlocks is true, the connector uses blockbased LDAP controls, either the simple paged results control, or the virtual list view control, depending on the setting of the usePagedResultControl property.

#### usePagedResultControl

Taken into account only if useBlocks is true. If usePagedResultControl is false, the connector uses the virtual list view (VLV) control, if it is available. If usePagedResultControl is true, the connector uses the simple paged results control for search operations.

#### useTimestampsForSync

If true, use timestamps for liveSync operations, instead of the change log.

By default, the LDAP connector has a change log strategy for LDAP servers that support a change log, such as ForgeRock Directory Services (DS) and Oracle Directory Server Enterprise Edition. If the LDAP server does not support a change log, or if the change log is disabled, liveSync for create and modify operations can still occur, based on the timestamps of modifications.

Regardless of the value of useTimestampsForSync, the connector uses a timestamp strategy for liveSync for the following LDAP server types:

- MS Active Directory Global Catalog
- OpenLDAP
- Unknown

An LDAP server type is marked *unknown* if it is anything other than IBM, Novell, UnboundIDD, RedHat/Fedora 389, CA LDAP, OpenDS, ForgeRock OpenDJ / DS, Sun DSEE Directory, MS Active Directory, MS Active Directory Lightweight Directory Services (LDS), MS Active Directory Global Catalog, or OpenLDAP.

#### vlvSortAttribute

Attribute used as the sort key for virtual list view.

### sendCAUDTxId

If true, propagate the Common Audit Transaction ID to a DS server.

# Configure the LDAP Connector to Use SSL and StartTLS

### Important

 $\label{eq:connectors} \mbox{ continue to be released outside the IDM release. For the latest documentation, refer to the ICF documentation.$ 

To use the LDAP connector over SSL, update your connector configuration as follows:

1. For a connection over SSL, set the ssl property to true and set the port to a secure port, for example, 636.

To initiate a connection using startTLS, set "startTLS":true, and "ssl":false. Set the port to an insecure LDAP port, for example, 389.

2. If you are using a CA-signed server certificate, add that certificate to the IDM truststore, for example:

```
keytool \
    -importcert \
    -alias server-cert \
    -keystore /path/to/openidm/security/truststore \
    -storepass changeit \
    -file /path/to/server-cert.crt
```

3. Specify the certificate that the LDAP connector will use to authenticate to the remote LDAP server.

By default, the LDAP connector uses the self-signed certificate that is generated in the IDM keystore when IDM first starts up. You have two options to change this default behavior:

a. Set the privateKeyAlias to the alias of a certificate in the IDM keystore. The alias name is casesensitive.

If you set privateKeyAlias to null, no private key is sent during the SSL handshake, so only the server certificate is used. You must import the server certificate into the IDM truststore, as shown in the previous step.

If privateKeyAlias is set to an alias within the IDM keystore, the connector uses that private key for SSL mutual authentication.

b. Specify a different keystore for the connector.

If you do not want to use the default IDM keystore, set the following properties:

- alternateKeyStore specifies the full path to an alternate keystore.
- alternateKeyStoreType specifies alternate keystore type. Valid values are JKS, JCEKS and PKCS12.
- alternateKeyStorePassword specifies password for the alternate keystore.
- 4. (Optional) Enable hostname verification to prevent a third party from manipulating DNS entries or spoofing the LDAP Server IP.

When hostname verification is enabled, the connector compares the hostname in the certificate subject and subjectAltName with a simple hostname pattern defined in the hostNameVerification property.

To enable hostname verification, set "hostNameVerification" : true and set the hostNameVerification property to the hostname you want to match. If the pattern matches, the connector is initialized successfully. If the pattern does not match, connector initialization throws an error. The hostNameVerification property supports wild card matching.

Assume, for example, a server certificate principal hostname of server1.example.com. With the following connector configuration, IDM starts up and the connector is initialized:

```
"configurationProperties" : {
    ...
    "hostNameVerification" : true,
    "hostNameVerifierPattern" : "server1.example.com",
    ...
}
```

Similarly, with the following connector configuration, IDM starts up and the connector is initialized:

```
"configurationProperties" : {
    ...
    "hostNameVerification" : true,
    "hostNameVerifierPattern" : "*.example.com",
    ...
}
```

With the following connector configuration, IDM starts up but connector initialization throws an error:

```
"configurationProperties" : {
    ...
    "hostNameVerification" : true,
    "hostNameVerifierPattern" : "server2.example.com",
    ...
}
```

The error returned is similar to the following:

```
The host name from the server certificate'CN=server1.example.com' does not match the provided pattern 'server2.example.com'
```

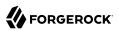

# Control What the LDAP Connector Synchronizes

#### Important

 $\label{eq:connectors} \mbox{ continue to be released outside the IDM release. For the latest documentation, refer to the ICF documentation.$ 

To control the set of LDAP entries that are affected by reconciliation and automatic synchronization operations, set the following properties in the provisioner configuration. *Automatic synchronization* includes liveSync (synchronization of changes from the LDAP server to IDM) and implicit sync (synchronization from IDM to the LDAP server). For more information, see "Types of Synchronization" in the *Synchronization Guide*.

#### accountSearchFilter

Only user accounts that match this filter are searched, and therefore affected by reconciliation and synchronization operations. If you do not set this property, all accounts within the base contexts specified previously are searched.

#### accountSynchronizationFilter

This property is used during reconciliation and automatic synchronization operations, and filters out any LDAP accounts that you specifically want to exclude from these operations.

#### attributesToSynchronize

During automatic synchronization operations, *only* the attributes listed here are considered for changes. Objects that include these attributes are synchronized. Objects that do not include these attributes are ignored. If this property is not set, IDM considers changes to all attributes specified in the mapping.

This attribute works only with LDAP servers that log changes in a change log, not with servers (such as Active Directory) that use other mechanisms to track changes.

#### baseContexts

The starting points in the LDAP tree that are used when searching the directory tree; for example, dc=example, dc=com. These base contexts must include the set of users *and the set of groups* that must be searched during reconciliation operations.

#### baseContextsToSynchronize

The starting points in the LDAP tree that are used to determine if a change should be synchronized. This property is used only for automatic synchronization operations. Only entries that fall under these base contexts are considered during synchronization operations.

#### modifiersNamesToFilterOut

This property lets you define a list of DNs. During synchronization operations, the connector ignores changes made by these DNs.

When a managed user object is updated, and that change is synchronized to the LDAP server, the change made on the LDAP server is recorded in the change log. A liveSync operation picks up the change, and attempts to replay the change on the managed user object, effectively resulting in a loop of updates.

To avoid this situation, you can specify a unique user in your LDAP directory, that will be used only for the LDAP connector. The unique user must be something other than uid=admin; for example, cn=idmuser. You can then include that user DN as the value of modifiersNamesToFilterOut. When a change is made through the LDAP connector, and that change is recorded in the change log, the modifier's name (cn=idmuser) is flagged, and IDM does not attempt to replay the change back to the managed user repository. So, you are effectively indicating that IDM should not synchronize changes back to managed user that originated from managed user, thus preventing the update loop.

This attribute works only with LDAP servers that log changes in a change log, not with servers (such as Active Directory) that use other mechanisms to track changes.

#### objectClassesToSynchronize

During automatic synchronization operations, only the object classes listed here are considered for changes. IDM ignores change log updates (or changes to managed objects) which do not have any of the object classes listed here.

# Use the LDAP Connector With Active Directory

#### Important

 $\label{eq:connectors} \mbox{ continue to be released outside the IDM release. For the latest documentation, refer to the ICF documentation.$ 

The LDAP connector provides functionality specifically for managing Active Directory users and groups. The connector can handle the following operational attributes to manage Active Directory accounts:

#### \_\_ENABLE\_\_

Uses the userAccountControl attribute to get or set the account status of an object.

The LDAP connector reads the userAccountControl to determine if an account is enabled or disabled. The connector modifies the value of the userAccountControl attribute if IDM changes the value of \_\_ENABLE\_\_.

#### \_\_ACCOUNT\_EXPIRES\_\_

Sets the accountExpires attribute of an Active Directory object to reset an expired account, or to set a future expiration date.

To set an account that *never* expires, set "\_ACCOUNT\_EXPIRES\_": "0".

To set an expiration date, set "\_\_ACCOUNT\_EXPIRES\_\_": "*date*", where *date* is in ISO8601 format. For example:

```
curl \
--header "X-OpenIDM-Username: openidm-admin" \
--header "X-OpenIDM-Password: openidm-admin" \
--header "Accept-API-Version: resource=1.0" \
--header "Content-Type: application/json" \
--request PUT \
--data '{
    ACCOUNT_EXPIRES__": "2020-12-31T00:00:00Z"
<u>۲</u> י{
"http://localhost:8080/openidm/system/AD/account/e1418d64-096c-4cb0-b903-ebb66562d99d"
{
    "sn": "jensen",
      LOCK OUT ": false,
    " ENABLE ": true,
    "objectGUID": "e1418d64-096c-4cb0-b903-ebb66562d99d",
    "dn": "CN=bjensen,OU=create,DC=example,DC=com",
    "accountExpires": "2020-12-31T00:00:00Z"
}
```

#### \_\_LOCK\_OUT\_\_

Uses the msDS-User-Account-Control-Computed system attribute to check if a user account has been locked.

If IDM sets <u>LOCK\_OUT</u> to FALSE, the LDAP connector sets the Active Directory <u>lockoutTime</u> to 0 to unlock the account.

If IDM sets <u>LOCK\_OUT</u> to TRUE, the LDAP connector ignores the change and logs a message.

\_\_\_PASSWORD\_EXPIRED\_\_\_

Uses the msDS-User-Account-Control-Computed system attribute to check if a user password has expired.

To force password expiration (that is, to force a user to change their password when they next log in), set pwdLastSet to 0. The LDAP connector sets pwdLastSet to 0, if IDM sets \_\_PASSWORD\_EXPIRED\_\_ to TRUE.

To remove password expiration, set pwdLastSet to 0 and then to -1. This sets the value of pwdLastSet to the current time. The LDAP connector sets pwdLastSet to -1 if IDM sets \_\_PASSWORD\_EXPIRED\_\_ to FALSE.

#### Note

Active Directory does not allow you to create an enabled account with an expired password. If you are using <u>\_\_PASSWORD\_EXPIRED\_</u> to force a new user to change their password when they next log in, you can create the user account as disabled initially (<u>\_\_ENABLE\_\_=false</u>). You can then patch the new user account

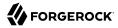

to enable it. You can use the same workaround for synchronization operations, creating new user accounts as disabled, then issuing an **openidm.patch** call in a **postCreate** script to enable the account.

#### \_\_CURRENT\_PASSWORD\_\_

For a password change request, the connector supplies the <u>CURRENT\_PASSWORD</u>, along with the new password. The connector can also do a password *reset* where only the new password is supplied.

The sample connector configuration file (openidm/samples/example-configurations/provisioners/ provisioner.openicf-adldap.json) includes these operational attributes. Note that the passwordAttribute property in this provisioner file is set to unicodePwd. This property specifies the attribute in Active Directory that holds the user password. When a user's password is changed, the new value is set in this attribute.

# Manage Active Directory Users With the LDAP Connector

#### Important

Connectors continue to be released outside the IDM release. For the latest documentation, refer to the ICF documentation.

If you create or update users in Active Directory, and those user entries include passwords, you *must* use the LDAP connector over SSL. You cannot create or update an Active Directory user password in clear text. To use the connector over SSL, follow the instructions in "Configure the LDAP Connector to Use SSL and StartTLS".

The following command adds an Active Directory user. The output shows the operational attributes described in the previous section:

```
curl \
 --header "Content-Type: application/json" \
 --header "X-OpenIDM-Username: openidm-admin" \
 --header "X-OpenIDM-Password: openidm-admin" \
 --header "Accept-API-Version: resource=1.0" \
 --request POST \
 --data '{
 "dn": "CN=Brian Smith, CN=Users, DC=example, DC=com",
 "cn": "Brian Smith",
 "sAMAccountName": "bsmith"
 "userPrincipalName": "bsmith@example.com",
 "userAccountControl": "512",
 "givenName": "Brian",
 "mail": "bsmith@example.com",
   PASSWORD ": "Passw0rd"
 }<u>-</u>
 http://localhost:8080/openidm/system/ad/account?_action=create
  "_id": "e1418d64-096c-4cb0-b903-ebb66562d99d",
  "mobile": null.
  "postalCode": null,
```

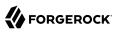

```
"st": null,
"employeeType": [],
"objectGUID": "e1418d64-096c-4cb0-b903-ebb66562d99d",
"cn": "Brian Smith",
"department": null,
"l": null,
"description": null,
"info": null,
"manager": null,
"sAMAccountName": "bsmith",
"sn": null,
"whenChanged": "20151217131254.0Z",
"userPrincipalName": "bsmith@example.com",
"userAccountControl": "512",
 __ENABLE__": true,
"displayName": null,
"givenName": "Brian",
"middleName": null,
"facsimileTelephoneNumber": null,
"lastLogon": "0",
"countryCode": "0"
"employeeID": null,
"co": null,
"physicalDeliveryOfficeName": null,
"pwdLastSet": "2015-12-17T13:12:54Z",
"streetAddress": null,
"homePhone": null,
 PASSWORD NOTREOD ": false,
"TelephoneNumber": null,
"dn": "CN=Brian Smith, CN=Users, DC=example, DC=com",
"title": null,
"mail": "bsmith@example.com",
"postOfficeBox": null,
  _SMARTCARD_REQUIRED__": false,
"uSNChanged": "86144",
 ___PASSWORD_EXPIRED ": false,
"initials": null,
 __LOCK_OUT__": false,
"company": null,
"employeeNumber": null,
"accountExpires": "0",
"c": null,
"whenCreated": "20151217131254.0Z",
"uSNCreated": "86142",
"division": null,
"groups": [],
 DONT EXPIRE PASSWORD ": false,
"otherHomePhone": []
```

#### Important

}

• Previous versions of the LDAP connector appended <**GUID=** to the GUID for Active Directory objects. This behavior ensured compatibility with the legacy .NET connector.

The LDAP connector no longer appends <**GUID**= to the object GUID. The new GUID format is compatible with objects created using the AD Powershell connector; for example, **e1418d64-096c-4cb0-b903-ebb66562d99d**. In existing deployments, this might mean that your links are incompatible with the new GUID format.

To update links to the new format, run a reconciliation operation. To retain the legacy behavior, set "useOldADGUIDFormat" : true in your provisioner file.

- You cannot sort by <u>id</u> when you return results from an Active Directory (or Active Directory LDS) server. The <u>id</u> attribute used by default is the objectGUID, which is a binary attribute, and cannot be used for sorting.
- When you page and sort query results (using the sortKeys parameter), the pagedResultsCookie applies only to the first connection that makes the sorted, paginated query. Active Directory (and AD LDS) build a cached index for sorted searches, which is attached to the original connection.

Note that the command sets the userAccountControl to 512, which is an enabled account. The value of the userAccountControl determines the account policy. The following list describes the common values for the userAccountControl.

#### 512

Enabled account.

#### 514

Disabled account.

#### 544

Enabled account, password not required.

#### 546

Disabled account, password not required.

#### 66048

Enabled account, password does not expire.

#### 66050

Disabled account, password does not expire.

#### 66080

Enabled account, password does not expire and is not required.

#### 66082

Disabled account, password does not expire and is not required.

#### 262656

Enabled account, smartcard required.

#### 262658

Disabled account, smartcard required.

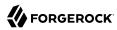

#### 262688

Enabled account, smartcard required, password not required.

#### 262690

Disabled account, smartcard required, password not required.

#### 328192

Enabled account, smartcard required, password does not expire.

#### 328192

Enabled account, smartcard required, password does not expire.

#### 328194

Disabled account, smartcard required, password does not expire.

#### 328224

Enabled account, smartcard required, password does not expire and is not required.

#### 328226

Disabled account, smartcard required, password does not expire and is not required.

# Manage Active Directory Groups With the LDAP Connector

#### Important

 $\label{eq:connectors} \mbox{ continue to be released outside the IDM release. For the latest documentation, refer to the ICF documentation.$ 

The following command creates a basic Active Directory group with the LDAP connector:

```
curl \
    --header "Content-Type: application/json" \
    --header "X-OpenIDM-Username: openidm-admin" \
    --header "X-OpenIDM-Password: openidm-admin" \
    --header "Accept-API-Version: resource=1.0" \
    --request POST \
    --data '{
    "dn": "CN=Employees,DC=example,DC=com"
    }' \
    http://localhost:8080/openidm/system/ad/group?_action=create
{
    "_id": "240da4e9-59d8-1547-ad86-29f5b2b5114d"
}
```

The LDAP connector exposes two special attributes to handle Active Directory group scope and type: GROUP\_SCOPE and GROUP\_TYPE.

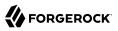

The **GROUP\_SCOPE** attribute is defined in the provisioner configuration as follows:

```
...
"_GROUP_SCOPE__" : {
    "type" : "string",
    "nativeName" : "_GROUP_SCOPE__"
    "nativeType" : "string"
},
```

The value of the GROUP\_SCOPE attribute can be global, domain, or universal. If no group scope is set when the group is created, the scope is global by default. For more information about the different group scopes, see the corresponding Microsoft documentation.

The **GROUP\_TYPE** attribute is defined in the provisioner configuration as follows:

```
....GROUP_TYPE__ : {
    "_GROUP_TYPE__ : {
    "type" : "string",
    "nativeName" : "_GROUP_TYPE__",
    "nativeType" : "string"
    },
```

The value of the GROUP\_TYPE attribute can be security or distribution. If no group type is set when the group is created, the type is security by default. For more information about the different group types, see the corresponding Microsoft documentation.

The following example creates a new distribution group, with universal scope:

```
curl \
 --header "Content-Type: application/json" \
 --header "X-OpenIDM-Username: openidm-admin" \
 --header "X-OpenIDM-Password: openidm-admin" \
 --header "Accept-API-Version: resource=1.0" \
 --request POST \
 --data '{
 "dn": "CN=NewGroup,DC=example,DC=com",
   GROUP SCOPE ": "universal",
 _GROUP_TYPE__": "distribution"
 }<u>``</u>\
 http://localhost:8080/openidm/system/ad/group? action=create
Ł
   id": "f189df8a-276f-9147-8ad5-055b1580cbcb"
}
```

# Handle Active Directory Dates

### Important

 $\label{eq:connectors} \mbox{ continue to be released outside the IDM release. For the latest documentation, refer to the ICF documentation.$ 

Most dates in Active Directory are represented as the number of 100-nanosecond intervals since January 1, 1601 (UTC). For example:

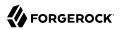

pwdLastSet: 130698687542272930

IDM generally represents dates as an ISO 8601-compliant string with yyyy-MM-dd'T'HH:mm:ssZ format. For example:

2015-03-02T20:17:48Z

The generic LDAP connector therefore converts any dates from Active Directory to ISO 8601 format, for fields such as pwdLastSet, accountExpires, lockoutTime, and lastLogon.

# **Multiple Active Directory Domains**

#### Important

 $\label{eq:connectors} \mbox{ continue to be released outside the IDM release. For the latest documentation, refer to the ICF documentation.$ 

In a multi-domain Active Directory Domain Services (AD DS) forest, the global catalog (GC) provides a read-only (searchable) representation of every object in the forest. Each domain controller (DC) in the forest stores a writable replica of the objects *in its domain*. Therefore, a DC can locate only the objects in its domain.

If your Active Directory deployment has only one domain controller, you can configure the connector to connect to that single domain controller. If your deployment spans multiple domains, you must configure the connector to connect to the Global Catalog (GC) to have a comprehensive view of all the domains.

Using a GC as the authoritative data source has the following limitations:

• Only a subset of attributes is replicated from other domains to the GC.

Certain attributes required by the LDAP connector might be missing. To avoid this problem, modify the Active Directory schema to ensure that the required attributes are replicated to the GC.

• Delete operations are not detected immediately.

A liveSync operation will therefore not update IDM with the result of a delete operation. Delete operations are detected by a reconciliation operation, so data stores are only temporarily "out of sync" with regard to deletes.

• Not all group types are supported.

Group membership information is replicated to the GC for universal groups only. You must therefore use universal groups if your directory service has more than one domain.

#### Note

You can use the USN value for liveSync but *must* connect to the GC in this case, and ensure that you never failover to a different GC or to a DC. Using the USN for liveSync instead of the timestamp mechanism is generally preferred, because of the issue with detecting delete operations.

# LDAP Search Filters

### Important

 $\label{eq:connectors} \mbox{ continue to be released outside the IDM release. For the latest documentation, refer to the ICF documentation.$ 

The LDAP connector constructs an LDAP search filter using a combination of filters, in the following order:

(& (native filter) (user filter) (object class filter) )

The filter components are as follows:

### **Native Filter**

The native filter is the query filter that has been translated to an LDAP query. For example, <u>uid+eq</u> +"user123" is translated to <u>uid=user123</u>.

This part of the filter is processed first.

### **User Filter**

You can define a user filter with the properties <a href="https://accountSearchFilter">accountSearchFilter</a> and <a href="https://groupSearchFilter">groupSearchFilter</a> in the connector configuration.

These properties enable you to construct a more granular or specific search filter. If a user filter is specified, the connector does not use the object class filter. If no user filter is specified, (accountSearchFilter and groupSearchFilter set to null or absent from the connector configuration), the connector uses the object class filter.

### **Object Class Filter**

This part of the filter includes the object classes that the entry must have in order to be returned by the search.

The <u>ACCOUNT</u> and <u>GROUPS</u> object classes are defined by the properties <u>accountObjectClasses</u> and <u>groupObjectClasses</u> in the connector configuration. For example, the following configuration indicates that the <u>accountObjectClasses</u> include the LDAP object classes <u>top</u>, <u>person</u>, <u>organizationalPerson</u>, and <u>inetOrgPerson</u>:

```
"configurationProperties" : {
    ...
    "accountObjectClasses" : [
        "top",
        "person",
        "organizationalPerson",
        "inetOrgPerson"
],
    ...
}
```

With this configuration, the search filter for accounts is constructed as follows:

(&(objectClass=top)(objectClass=person)(objectClass=organizationalPerson)(objectClass=inetOrgPerson))

If no accountObjectClasses or groupObjectClasses are defined in the connector configuration, the connector uses the name of the ICF ObjectClass in the filter. For example, an object of type organizationUnit will result in:

(&(objectClass=organizationUnit)

# OpenICF Interfaces Implemented by the LDAP Connector

The LDAP Connector implements the following OpenICF interfaces.

### Authenticate

Provides simple authentication with two parameters, presumed to be a user name and password.

### Create

Creates an object and its uid.

# Delete

Deletes an object, referenced by its uid.

### **Resolve Username**

Resolves an object by its username and returns the uid of the object.

### Schema

Describes the object types, operations, and options that the connector supports.

# **Script on Connector**

Enables an application to run a script in the context of the connector. Any script that runs on the connector has the following characteristics:

• The script runs in the same execution environment as the connector and has access to all the classes to which the connector has access.

- The script has access to a **connector** variable that is equivalent to an initialized instance of the connector. At a minimum, the script can access the connector configuration.
- The script has access to any script-arguments passed in by the application.

### Search

Searches the target resource for all objects that match the specified object class and filter.

# Sync

Polls the target resource for synchronization events, that is, native changes to objects on the target resource.

# Test

Tests the connector configuration. Testing a configuration checks all elements of the environment that are referred to by the configuration are available. For example, the connector might make a physical connection to a host that is specified in the configuration to verify that it exists and that the credentials that are specified in the configuration are valid.

This operation might need to connect to a resource, and, as such, might take some time. Do not invoke this operation too often, such as before every provisioning operation. The test operation is not intended to check that the connector is alive (that is, that its physical connection to the resource has not timed out).

You can invoke the test operation before a connector configuration has been validated.

# Update

Updates (modifies or replaces) objects on a target resource.

# LDAP Connector Configuration

The LDAP Connector has the following configurable properties.

# Configuration properties

| Property                                                                                                    | Туре                | Default          | Encrypted <sup>a</sup> | <b>Required</b> <sup>b</sup> |  |
|----------------------------------------------------------------------------------------------------|---------------------|------------------|------------------------|------------------------------|--|
| filterWithOrInsteadOfAnd                                                                                                    | boolean             | false            |                        | Sync                         |  |
| Normally the filter used to fetch change log entries is an and-based filter retrieving an interval of change entries. If this property is set, the filter will or together the required change numbers instead.                                                                                                    |                     |                  |                        |                              |  |
| objectClassesToSynchronize                                                                                                    | <pre>String[]</pre> | ['inetOrgPerson' |                        | Sync                         |  |
| objectClassesToSynchronize       String[]       ['inetOrgPerson'       Sync         The object classes to synchronize. The change log is for all objects; this filters updates to just the listed object classes. You should not list the superclasses of an object class unless you intend to synchronize objects with any of the superclass values. For example, if only "inetOrgPerson" objects should be synchronized, but the superclasses of "inetOrgPerson" ("person", "organizationalperson" and "top") should be filtered out, then list |                     |                  |                        |                              |  |

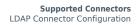

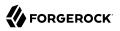

| Property                                                                                                    | Туре                                                                  | Default              | Encrypted <sup>a</sup>     | <b>Required</b> <sup>b</sup> |
|----------------------------------------------------------------------------------------------------|-----------------------------------------------------------------------|----------------------|----------------------------|------------------------------|
| only "inetOrgPerson" here. All o<br>list "top", otherwise no object w                                                                 |                                                                       | bclassed from "top   | ". For this reason,        | you should never             |
| baseContextsToSynchronize                                                                                                    | <pre>String[]</pre>                                                   | 11                   |                            | Sync                         |
| One or more starting points in t<br>synchronized. The base contexts                                                                   |                                                                       |                      |                            |                              |
| attributesToSynchronize                                                                                                    | <pre>String[]</pre>                                                   | 11                   |                            | Sync                         |
| The names of the attributes to s<br>any of the named attributes. For<br>"department" will be processed.<br>processed.                 | r example, if only "dep                                               | oartment" is listed, | then only changes          | that affect                  |
| changeNumberAttribute                                                                                                    | String                                                                | changeNumber         |                            | Sync                         |
| The name of the change number                                                                                                    | r attribute in the chan                                               | ge log entry.        |                            |                              |
| modifiersNamesToFilterOut                                                                                                    | <pre>String[]</pre>                                                   | 11                   |                            | Sync                         |
| The list of names (DNs) to filter<br>entries in this list will be filtered<br>prevent loops. Entries should be                        | d out. The standard va                                                | lue is the administ  | rator name used b          |                              |
| credentials                                                                                                    | GuardedString                                                         | null                 | Yes                        | No                           |
| Password for the principal.                                                                                                    |                                                                       |                      |                            |                              |
| changeLogBlockSize                                                                                                    | int                                                                   | 100                  |                            | Sync                         |
| The number of change log entri                                                                                                    | es to fetch per query.                                                | l                    |                            |                              |
| useTimestampsForSync                                                                                                    | boolean                                                               | false                |                            | Sync                         |
| If true, the connector will use th<br>(Create/Update) on the director<br>Update Sequence Number -USN                                  | y instead of native cha                                               | ange detection med   | chanism (cn=chang          |                              |
| accountSynchronizationFilter                                                                                                    | String                                                                | null                 |                            | Sync                         |
| An optional LDAP filter for the c<br>updates only objects that match<br>it matches the filter and include                             | the specified filter. If                                              | you specify a filter |                            |                              |
| removeLogEntryObjectClassFromF.                                                                                                    | ilter boolean                                                         | true                 |                            | Sync                         |
| · -···· · 5-··· · 5 5                                                                                                    |                                                                       |                      | tries does not cont        | ain tha                      |
| If this property is set (the defau                                                                                                    | lt), the filter used to fe<br>expecting that there a                  | are no entries of ot | her object types in        | the change log.              |
| If this property is set (the defau<br>"changeLogEntry" object class,                                                                  | lt), the filter used to fe<br>expecting that there a<br>GuardedString | null                 | her object types in<br>Yes | the change log.              |
| If this property is set (the defau<br>"changeLogEntry" object class,<br>alternateKeyStorePassword<br>Password to use for the alternat | expecting that there a GuardedString                                  | re no entries of ot  | her object types in        | the change log.              |

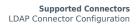

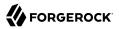

|                                                                                                    | Туре                                                                                                    | Default                                                                                                    | Encrypted <sup>a</sup>                                    | Required <sup>b</sup>                                                                                                    |
|----------------------------------------------------------------------------------------------------|----------------------------------------------------------------------------------------------------|----------------------------------------------------------------------------------------------------|-----------------------------------------------------------|----------------------------------------------------------------------------------------------------|
| An optional LDAP filter for the ob<br>updates only objects that match t<br>it matches the filter and includes                                                                                                    | he specified filter                                                                                                    | r. If you specify a filter                                                                                                    |                                                           |                                                                                                    |
| groupMemberAttribute                                                                                                    | String                                                                                                    | uniqueMember                                                                                                    |                                                           | No                                                                                                    |
| The name of the group attribute t added to the group.                                                                                                    | hat will be updat                                                                                                    | ed with the distinguis                                                                                                    | hed name of the us                                        | ser when the user is                                                                                                    |
| accountSearchFilter                                                                                                    | String                                                                                                    | null                                                                                                    |                                                           | No                                                                                                    |
| An optional LDAP filter to control only accounts that include all spe                                                                                                    |                                                                                                    |                                                                                                    | LDAP resource. If                                         | no filter is specified                                                                                                    |
| privateKeyAlias                                                                                                    | String                                                                                                    | null                                                                                                    |                                                           | No                                                                                                    |
| Specifies the name of a private key<br>If null, no private key is sent duri-<br>sensitive.                                                                                                    |                                                                                                    |                                                                                                    |                                                           |                                                                                                    |
| ssl                                                                                                    | boolean                                                                                                    | false                                                                                                    |                                                           | No                                                                                                    |
| Select the check box to connect to                                                                                                    | o the LDAP serve                                                                                                    | er using SSL.                                                                                                    |                                                           |                                                                                                    |
| maintainPosixGroupMembership                                                                                                    | boolean                                                                                                    | false                                                                                                    |                                                           | No                                                                                                    |
| When enabled and a user is renar                                                                                                    |                                                                                                    | pdate any POSIX grou                                                                                                    |                                                           |                                                                                                    |
| reflect the new name. Otherwise, membership.                                                                                                    | the LDAP resour                                                                                                    | ce must maintain refe                                                                                                    | erential integrity w                                      | ith respect to group                                                                                                    |
|                                                                                                    | long                                                                                                    | ce must maintain refe                                                                                                    | erential integrity w                                      | ith respect to group                                                                                                    |
| membership.                                                                                                    | long                                                                                                    | 60                                                                                                    |                                                           | No                                                                                                    |
| membership.<br>checkAliveMinInterval<br>The minimum interval (seconds) a                                                                                                    | long                                                                                                    | 60                                                                                                    |                                                           | No                                                                                                    |
| membership.<br>checkAliveMinInterval<br>The minimum interval (seconds) a<br>pool. Defaults to 60 seconds.                                                                                                    | long<br>at which the targe<br>String<br>which groups ar                                                                                                    | 60<br>et directory is polled w<br>null<br>re returned from the L                                                                                                    | when a connection                                         | No<br>is reused from the<br>No                                                                                                    |
| membership.<br>checkAliveMinInterval<br>The minimum interval (seconds) a<br>pool. Defaults to 60 seconds.<br>groupSearchFilter<br>An optional LDAP filter to control                                                                                                    | long<br>at which the targe<br>String<br>which groups ar                                                                                                    | 60<br>et directory is polled w<br>null<br>re returned from the L                                                                                                    | when a connection                                         | No<br>is reused from the<br>No                                                                                                    |
| membership.<br>checkAliveMinInterval<br>The minimum interval (seconds) a<br>pool. Defaults to 60 seconds.<br>groupSearchFilter<br>An optional LDAP filter to control<br>only groups that include all specifi                                                                                                    | Long<br>at which the targe<br>String<br>which groups ar<br>fied object classe<br>String                                                                                     | 60<br>et directory is polled w<br>null<br>re returned from the L<br>s are returned.<br>follow                                                                                             | when a connection<br>DAP resource. If n                   | No<br>is reused from the<br>No<br>o filter is specified,                                                                                                    |
| membership.<br>checkAliveMinInterval<br>The minimum interval (seconds) a<br>pool. Defaults to 60 seconds.<br>groupSearchFilter<br>An optional LDAP filter to control<br>only groups that include all specifi<br>referralsHandling                                                                                   | Long<br>at which the targe<br>String<br>which groups ar<br>fied object classe<br>String                                                                                     | 60<br>et directory is polled w<br>null<br>re returned from the L<br>s are returned.<br>follow                                                                                             | when a connection<br>DAP resource. If n                   | No<br>is reused from the<br>No<br>o filter is specified,                                                                                                    |
| membership.<br>checkAliveMinInterval<br>The minimum interval (seconds) a<br>pool. Defaults to 60 seconds.<br>groupSearchFilter<br>An optional LDAP filter to control<br>only groups that include all specifi<br>referralsHandling<br>Defines how to handle LDAP refer                                               | Long<br>at which the targe<br>String<br>which groups ar<br>fied object classe<br>String<br>rrals. Possible va<br>String                                                     | 60<br>et directory is polled w<br>null<br>re returned from the L<br>s are returned.<br>follow<br>lues can be follow, ign<br>null                                                          | when a connection<br>DAP resource. If n                   | No         is reused from the         No         o filter is specified,         No                                                                                                    |
| membership.<br>checkAliveMinInterval<br>The minimum interval (seconds) a<br>pool. Defaults to 60 seconds.<br>groupSearchFilter<br>An optional LDAP filter to control<br>only groups that include all specified<br>referralsHandling<br>Defines how to handle LDAP references<br>host                                | Long<br>at which the targe<br>String<br>which groups ar<br>fied object classe<br>String<br>rrals. Possible va<br>String                                                     | 60<br>et directory is polled w<br>null<br>re returned from the L<br>s are returned.<br>follow<br>lues can be follow, ign<br>null                                                          | when a connection<br>DAP resource. If n                   | No         is reused from the         No         o filter is specified,         No                                                                                                    |
| membership.<br>checkAliveMinInterval<br>The minimum interval (seconds) a<br>pool. Defaults to 60 seconds.<br>groupSearchFilter<br>An optional LDAP filter to control<br>only groups that include all special<br>referralsHandling<br>Defines how to handle LDAP refer<br>host<br>The name or IP address of the hose | Long<br>at which the targe<br>String<br>which groups ar<br>fied object classe<br>String<br>rrals. Possible va<br>String<br>st where the LDA<br>boolean<br>med or deleted, u | 60<br>et directory is polled v<br>null<br>e returned from the L<br>s are returned.<br>follow<br>lues can be follow, ign<br>null<br>.P server is running.<br>false<br>pdate any LDAP group | vhen a connection<br>DAP resource. If n<br>nore or throw. | No         is reused from the         No         o filter is specified,         No         No         No         No         Provide the second second secon |

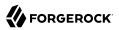

| Property                                                                                                    | Туре                                               | Default                           | Encrypted <sup>a</sup> | <b>Required</b> <sup>b</sup> |
|----------------------------------------------------------------------------------------------------|----------------------------------------------------|-----------------------------------|------------------------|------------------------------|
| Connector can reset the syn<br>in the directory changelog. I<br>value of the firstChangeNun<br>the lastChangeNumber char         | Defaults to "never" (no<br>nber changelog attribut | reset). If set to "first" i       | t will reset the s     | ync token to the             |
| vlvSortAttribute                                                                                                    | String                                             | uid                               |                        | No                           |
| Specify the sort attribute to                                                                                                    | use for VLV indexes on                             | the resource.                     |                        |                              |
| convertGTToIS08601                                                                                                    | <pre>String[]</pre>                                | ['whenCreated',<br>'whenChanged'] |                        | No                           |
| Converts the Greenwich Tim                                                                                                    | ne to ISO8601 format                               |                                   |                        |                              |
| baseContexts                                                                                                    | <pre>String[]</pre>                                | []                                |                        | No                           |
| One or more starting points performed when discovering member.                                                                   |                                                    |                                   |                        |                              |
| hostNameVerification                                                                                                    | boolean                                            | false                             |                        | No                           |
| If true, the connector will ve<br>defined hostNameVerifierPa                                                                     |                                                    | e certificate (subject +          | - alternative subj     | ject) against the            |
| blockSize                                                                                                    | int                                                | 100                               |                        | No                           |
| The maximum number of en                                                                                                    | tries that can be in a bl                          | lock when retrieving e            | ntries in blocks.      |                              |
| groupObjectClasses                                                                                                    | <pre>String[]</pre>                                | ['top',<br>'groupOfUniqueN        | k                      | No                           |
| The default list of object clas<br>be overridden by specifying                                                                   |                                                    |                                   |                        | LDAP tree. This car          |
| accountUserNameAttributes                                                                                                    | <pre>String[]</pre>                                | ['uid', 'cn']                     |                        | No                           |
| Attribute or attributes which<br>LDAP entry for the user nan                                                                     |                                                    | ser name. They will be            | used when authe        | enticating to find the       |
| failover                                                                                                    | <pre>String[]</pre>                                | []                                |                        | No                           |
| List all servers that should be<br>fails, JNDI will connect to the<br>ldap.example.com:389/", wh<br>port parts of the URL are re | e next available server<br>ich follows the standar | in the list. List all serv        | vers in the form o     | of "ldap://                  |
| port                                                                                                    | int                                                | 389                               |                        | No                           |
| TCP/IP port number used to                                                                                                    | communicate with the                               | LDAP server.                      |                        |                              |
| convertADIntervalToIS08601                                                                                                    | <pre>String[]</pre>                                | ['pwdLastSet',                    |                        | No                           |

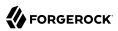

| Property                                                                                                    | Туре                                          | Default                                   | Encrypted <sup>a</sup>        | Required <sup>b</sup> |
|----------------------------------------------------------------------------------------------------|-----------------------------------------------|-------------------------------------------|-------------------------------|-----------------------|
|                                                                                                    |                                               | <pre>'lockoutTime', 'lastLogon']</pre>    |                               |                       |
| Converts the AD Interval to ISO8601                                                                                                    |                                               |                                           |                               |                       |
| hostNameVerifierPattern                                                                                                    | String                                        | null                                      |                               | No                    |
| A simple pattern used to match the l<br>(server1.example.com, *.example.co                                                             |                                               | certificate. It can c                     | ontains * character           |                       |
| passwordAttribute                                                                                                    | String                                        | userPassword                              |                               | No                    |
| The name of the LDAP attribute that is set to this attribute.                                                                          | holds the password                            | 1. When changing                          | a users password, t           | he new password       |
| useDNSSRVRecord                                                                                                    | boolean                                       | false                                     |                               | No                    |
| If true, the connector will do a DNS<br>("_ldaptcp.example.com" for examp                                                              | query to find SRV r<br>ple). Defaults to fals | ecords associated<br>e.                   | with the value set f          | or host property      |
| getGroupMemberId                                                                                                    | boolean                                       | false                                     |                               | No                    |
| Specifies whether to add an extra _n this property to true can incur a large                                                           |                                               |                                           |                               | AUTION: Setting       |
| lastCheckAlive                                                                                                    | long                                          | 1670009912790                             |                               | No                    |
| The last time the connector was che                                                                                                    | cked to see if it was                         | alive                                     |                               |                       |
| ldapGroupsUseStaticGroups                                                                                                    | boolean                                       | false                                     |                               | No                    |
| When set to true, The ldapGroups at<br>it will leverage the "memberOf" attri                                                           |                                               |                                           | through static gro            | ups only. If false,   |
| startTLS                                                                                                    | boolean                                       | false                                     |                               | No                    |
| Specifies whether to use the startTL                                                                                                   | S operation to initia                         | ate a TLS/SSL sess                        | ion.                          |                       |
| allowTreeDelete                                                                                                    | boolean                                       | false                                     |                               | No                    |
| Connector can delete an entry (node control LDAP_SERVER_TREE_DELE                                                                      | e) with leaf entry if t<br>TE_OID (1.2.840.11 | his value is set to<br>3556.1.4.805) is u | true (defaults to fal<br>sed. | se). The LDAP         |
| respectResourcePasswordPolicyChange                                                                                                    | boolean                                       | false                                     |                               | No                    |
| When this resource is specified in a<br>and the resource's password policy is<br>password has been administratively<br>authenticating. | s configured for cha                          | ange-after-reset, a                       | user whose resource           | ce account            |
| uidAttribute                                                                                                    | String                                        | entryUUID                                 |                               | No                    |
| The name of the LDAP attribute that                                                                                                    | is mapped to the C                            | penICF UID attrib                         | ute.                          |                       |
| principal                                                                                                    | String                                        | null                                      |                               | No                    |

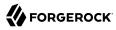

| Property                                                                                                    | Туре                                       | Default                                                    | Encrypted <sup>a</sup>       | Required <sup>b</sup> |
|----------------------------------------------------------------------------------------------------|--------------------------------------------|------------------------------------------------------------|------------------------------|-----------------------|
| The distinguished name with which t                                                                                                    | to authenticate to th                      | ne LDAP server.                                            |                              |                       |
| accountObjectClasses                                                                                                    | String[]                                   | ['top',<br>'person',<br>'organizational<br>'inetOrgPerson' |                              | No                    |
| The default list of object classes that<br>be overridden by specifying the user                                                                          |                                            |                                                            |                              | P tree. This can      |
| alternateKeyStoreType                                                                                                    | String                                     | null                                                       |                              | No                    |
| Defines the type of the alternate key                                                                                                    | store. Valid values                        | are JKS, JCEKS ar                                          | d PKCS12                     |                       |
| passwordHashAlgorithm                                                                                                    | String                                     | null                                                       |                              | No                    |
| Indicates the algorithm that the Ider<br>are SSHA, SHA, SMD5, MD5 and WI<br>will not hash passwords. This will ca<br>performs the hash (as Forgerocks Op | N-AD (when AD is t<br>use clear text passy | the target). A bland<br>words to be stored                 | k value indicates the        | at the system         |
| alternateKeyStore                                                                                                    | String                                     | null                                                       |                              | No                    |
| Defines the filename of an alternate specified by the javax.net.ssl.keyStor                                                                              |                                            | ed, the connector v                                        | vill not use the defa        | ult keystore          |
| authType                                                                                                    | String                                     | simple                                                     |                              | No                    |
| The authentication mechanism to us                                                                                                    | e: Simple or SASL-0                        | GSSAPI. Defaults t                                         | o "simple".                  |                       |
| connectionTimeout                                                                                                    | int                                        | 30000                                                      |                              | No                    |
| The timeout (in ms) before the conne                                                                                                    | ection attempt is ab                       | orted.                                                     |                              |                       |
| useBlocks                                                                                                    | boolean                                    | false                                                      |                              | No                    |
| Specifies whether to use block-based<br>performing search operations on larg<br>amount of memory used by the opera                                       | ge numbers of entri                        |                                                            |                              |                       |
| readSchema                                                                                                    | boolean                                    | true                                                       |                              | No                    |
| If true, the connector will read the set schema based on the object classes is object classes.                                                           |                                            |                                                            |                              |                       |
| usePagedResultControl                                                                                                    | boolean                                    | false                                                      |                              | No                    |
| When enabled, the LDAP Paged Rest<br>disabled, paged queries will be ignor                                                                               |                                            | rred over the VLV                                          | control when retrie          | ving entries. If      |
| useOldADGUIDFormat                                                                                                    | boolean                                    | false                                                      |                              | No                    |
| The connector used to transform the notation (xxxx-xx-xxx-xxxxxxx) by                                                                                    | AD ObjectGUID in default. Set to true      | the form <guid=<br>to keep the old for</guid=<br>          | xxxxxx>. It now use<br>rmat. | ed dashed             |

| Property                                                                  | Туре    | Default            | Encrypted <sup>a</sup> | <b>Required</b> <sup>b</sup> |
|---------------------------------------------------------------------------|---------|--------------------|------------------------|------------------------------|
| sendCAUDTxId                                                              | boolean | false              |                        | No                           |
| Connector can send the Common Au is set to true (defaults to false). The  |         |                    |                        |                              |
| gssapiLoginContext                                                        | String  | null               |                        | No                           |
| Defines the name used in the JAAS of to "org.identityconnectors.ldap.Ldap |         | define the JAAS lo | gin configuration. I   | f null, it defaults          |

<sup>a</sup> Indicates whether the property value is considered confidential, and therefore encrypted in OpenIDM.

<sup>b</sup> A list of operations in this column indicates that the property is required for those operations.

# Marketo Connector

#### Important

 $\label{eq:connectors} \mbox{ continue to be released outside the IDM release. For the latest documentation, refer to the ICF documentation.$ 

The Marketo connector lets you synchronize between IDM managed users and a Marketo leads database. You can synchronize any managed user to Marketo—those who have been added directly to the IDM repository, and those who have registered themselves through a Social Identity Provider.

The Marketo connector is an implementation of the Scripted Groovy Connector, and lets you interact with leads in a Marketo database, using Groovy scripts for the ICF operations.

To use the Marketo connector, you need the following:

- A Marketo account
- A client ID and client secret
- The REST API URL for your IDM service
- A custom list created in your Marketo leads database

To obtain these details from Marketo, see the Marketo documentation.

## Configure the Marketo Connector

### Important

 $\label{eq:connectors} \mbox{ continue to be released outside the IDM release. For the latest documentation, refer to the ICF documentation.$ 

1. Create a connector configuration by using the Admin UI:

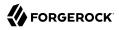

Select Configure > Connectors > New Connector and select Marketo Connector - 1.5.20.12 as the connector type.

2. Alternatively, configure the connector with a configuration file.

A sample connector configuration file is provided at /path/to/openidm/samples/example-configurations/ provisioners/provisioner.openicf-marketo.json. Copy that file to your project's conf/ directory

3. At a minimum, enable the connector and set the instance name, Client ID, Client Secret, and Connector-Managed List.

IDM encrypts the client secret on startup.

This sample connector configuration shows the mandatory properties:

+ Sample Marketo Connector Configuration

```
{
    "displayName" : "MarketoConnector",
    "description" : "Connector used to sync users to Marketo leads",
    "author" : "ForgeRock",
    "enabled" : true,
    "connectorRef" : {
        "bundleName" : "org.forgerock.openicf.connectors.marketo-connector",
        "bundleVersion" : "[1.5.0.0,1.6.0.0)",
        "connectorName" : "org.forgerock.openicf.connectors.marketo.MarketoConnector"
    },
    "configurationProperties" : {
        "instance" : "<INSTANCE FQDN>",
        "clientId" : "<CLIENT ID>",
        "clientSecret" : "<CLIENT SECRET>",
        "leadFields" : null,
        "partitionName" : null,
        "listName" : "<LEAD LIST NAME>",
        . . .
    },
}
```

#### instance

To locate the REST API endpoint URL in Marketo, select Admin > Web Services, scroll down to REST API, and find the endpoint. Use that REST endpoint as the value of the instance property in your connector configuration. Remove the protocol and /rest from the URL. For example, if the endpoint is https://some-number.mktorest.com/rest, the value of the instance property must be *some-number.mktorest.com*.

### clientId

Locate the client ID in the details of your Marketo service LaunchPoint.

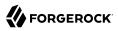

### clientSecret

Locate the client secret in the details of your Marketo service LaunchPoint.

### listName

The name of the custom list created in your Marketo Leads database.

For details of all the configuration properties, see "Marketo Connector Configuration".

4. When the connector is configured correctly, you can test its status by running the following command:

```
curl \
--header "X-OpenIDM-Username: openidm-admin" \
--header "X-OpenIDM-Password: openidm-admin" \
--header "Accept-API-Version: resource=1.0" \
--request POST \
"http://localhost:8080/openidm/system? action=test"
[
  {
    "name": "marketo",
    "enabled": true,
    "config": "config/provisioner.openicf/marketo",
    "objectTypes": [
        ALL ",
      "account"
    ],
    "connectorRef": {
      "bundleName": "org.forgerock.openicf.connectors.marketo-connector"
      "connectorName": "org.forgerock.openicf.connectors.marketo.MarketoConnector",
      "bundleVersion": "[1.5.0.0,1.6.0.0)"
    },
    "displayName": "Marketo Connector",
    "ok": true
 }
]
```

A status of "ok": true indicates that the connector can reach your Marketo database.

### Reconcile Users With a Marketo Leads Database

### Important

 $\label{eq:connectors} \mbox{ continue to be released outside the IDM release. For the latest documentation, refer to the ICF documentation.$ 

The Marketo connector lets you reconcile IDM users (including managed users and users who have registered through a social identity provider) with a Marketo leads database. To set up reconciliation to a Marketo database, copy the following sample mapping file to your project's conf directory:

```
/path/to/openidm/samples/example-configurations/marketo/sync.json
```

This file sets up a mapping from the managed user repository to Marketo user accounts. The file includes transformations for user accounts registered through Facebook and LinkedIn. You can use these transformations as a basis for transformations from other social identity providers.

If you have an existing mapping configuration, add the content of this sample sync.json to your existing mapping.

The sample mapping restricts reconciliation to users who have accepted the marketing preferences with the following validSource script:

```
"validSource" : {
    "type" : "text/javascript",
    "globals" : {
        "preferences" : [
            "marketing"
        ]
    },
    "file" : "ui/preferenceCheck.js"
}
```

When a user registers with IDM, they can choose to accept this condition. As a regular user, they can also select (or deselect) the condition in the End User UI by logging into IDM at <a href="http://localhost:8080/">http://localhost:8080/</a>, and selecting Preferences.

If a user deselects the marketing preference after their account has been reconciled to Marketo, the next reconciliation run will remove the account from the Marketo database.

For more information on how preferences work in a mapping, see "Configure User Preferences" in the *Self-Service Reference*.

### Implementation Specifics

### Important

 $\label{eq:connectors} \mbox{ continue to be released outside the IDM release. For the latest documentation, refer to the ICF documentation.$ 

For PATCH requests, a connector can potentially add, remove, or replace an attribute value. The Marketo connector does not implement the add or remove operations, so a PATCH request always replaces the entire attribute value with the new value.

## OpenICF Interfaces Implemented by the Marketo Connector

The Marketo Connector implements the following OpenICF interfaces.

### Authenticate

Provides simple authentication with two parameters, presumed to be a user name and password.

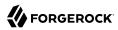

### Create

Creates an object and its uid.

### Delete

Deletes an object, referenced by its uid.

### **Resolve Username**

Resolves an object by its username and returns the uid of the object.

### Schema

Describes the object types, operations, and options that the connector supports.

### **Script on Connector**

Enables an application to run a script in the context of the connector. Any script that runs on the connector has the following characteristics:

- The script runs in the same execution environment as the connector and has access to all the classes to which the connector has access.
- The script has access to a **connector** variable that is equivalent to an initialized instance of the connector. At a minimum, the script can access the connector configuration.
- The script has access to any script-arguments passed in by the application.

### **Script on Resource**

Runs a script on the target resource that is managed by this connector.

### Search

Searches the target resource for all objects that match the specified object class and filter.

### Sync

Polls the target resource for synchronization events, that is, native changes to objects on the target resource.

### Test

Tests the connector configuration. Testing a configuration checks all elements of the environment that are referred to by the configuration are available. For example, the connector might make a physical connection to a host that is specified in the configuration to verify that it exists and that the credentials that are specified in the configuration are valid.

This operation might need to connect to a resource, and, as such, might take some time. Do not invoke this operation too often, such as before every provisioning operation. The test operation is not intended to check that the connector is alive (that is, that its physical connection to the resource has not timed out).

You can invoke the test operation before a connector configuration has been validated.

### Update

Updates (modifies or replaces) objects on a target resource.

## Marketo Connector Configuration

The Marketo Connector has the following configurable properties.

## Configuration properties

| Property                             | Туре                 | Default             | Encrypted <sup>a</sup> | <b>Required</b> <sup>b</sup> |
|--------------------------------------|----------------------|---------------------|------------------------|------------------------------|
| customSensitiveConfiguration         | GuardedString        | null                | Yes                    | No                           |
| Custom Sensitive Configuration so    | cript for Groovy Con | figSlurper          |                        |                              |
| customConfiguration                  | String               | null                |                        | No                           |
| Custom Configuration script for G    | roovy ConfigSlurpe   | r                   |                        |                              |
| instance                             | String               | null                |                        | Yes                          |
| The Marketo-assigned FQDN for y      | our instance         |                     |                        |                              |
| clientId                             | String               | null                |                        | Yes                          |
| Your OAuth2 client ID                |                      |                     |                        |                              |
| clientSecret                         | GuardedString        | null                | Yes                    | Yes                          |
| Your OAuth2 client secret            |                      |                     |                        |                              |
| leadFields                           | String               | null                |                        | No                           |
| Comma-delimited list of lead field   | s to fetch; Leave em | pty for default set |                        |                              |
| partitionName                        | String               | null                |                        | No                           |
| Name of the partition in which to    | create and update le | eads; May be left e | mpty                   |                              |
| listName                             | String               | null                |                        | Yes                          |
| Name of the Marketo static list th   | e connector will use | to manage leads     |                        |                              |
| accessToken                          | String               | null                |                        | Yes                          |
| The access token for the application | on                   |                     |                        |                              |
| tokenExpiration                      | Long                 | null                |                        | Yes                          |
| The expiration token for the appli   | cation               |                     |                        |                              |

<sup>a</sup> Indicates whether the property value is considered confidential, and therefore encrypted in OpenIDM.

<sup>b</sup> A list of operations in this column indicates that the property is required for those operations.

## **Operation Script Files**

| Property                            | Туре               | Default                  | Encrypted <sup>a</sup> | <b>Required</b> <sup>b</sup> |
|-------------------------------------|--------------------|--------------------------|------------------------|------------------------------|
| createScriptFileName                | String             | CreateMarketo.<br>groovy |                        | Create                       |
| The name of the file used to perfor | m the CREATE op    | eration.                 |                        |                              |
| customizerScriptFileName            | String             | null                     |                        | No                           |
| The script used to customize some   | function of the co | nnector. Read the do     | ocumentation for       | more details.                |
| authenticateScriptFileName          | String             | null                     |                        | Authenticate                 |
| The name of the file used to perfor | m the AUTHENTI     | CATE operation.          |                        |                              |
| scriptOnResourceScriptFileName      | String             | null                     |                        | Script On<br>Resource        |
| The name of the file used to perfor | m the RUNSCRIP     | TONRESOURCE ope          | ration.                |                              |
| deleteScriptFileName                | String             | DeleteMarketo.<br>groovy |                        | Delete                       |
| The name of the file used to perfor | m the DELETE op    | eration.                 |                        |                              |
| resolveUsernameScriptFileName       | String             | null                     |                        | Resolve<br>Username          |
| The name of the file used to perfor | m the RESOLVE_U    | USERNAME operation       | on.                    |                              |
| searchScriptFileName                | String             | SearchMarketo.<br>groovy |                        | Get<br>Search                |
| The name of the file used to perfor | m the SEARCH or    | peration.                |                        |                              |
| updateScriptFileName                | String             | UpdateMarketo.<br>groovy |                        | Update                       |
| The name of the file used to perfor | m the UPDATE op    | peration.                |                        |                              |
| schemaScriptFileName                | String             | SchemaMarketo.<br>groovy |                        | Schema                       |
| The name of the file used to perfor | m the SCHEMA of    | peration.                |                        |                              |
| testScriptFileName                  | String             | TestMarketo.<br>groovy   |                        | Test                         |
| The name of the file used to perfor | m the TEST opera   | tion.                    |                        |                              |
| syncScriptFileName                  | String             | null                     |                        | Sync                         |
| The name of the file used to perfor | m the SYNC opera   | ation.                   |                        |                              |

<sup>a</sup> Indicates whether the property value is considered confidential, and therefore encrypted in OpenIDM.
 <sup>b</sup> A list of operations in this column indicates that the property is required for those operations.

## Groovy Engine configuration

| Property                                                                                                    | Туре                                                                | Default                                                          | Encrypted <sup>a</sup> | <b>Required</b> <sup>b</sup> |
|----------------------------------------------------------------------------------------------------|---------------------------------------------------------------------|------------------------------------------------------------------|------------------------|------------------------------|
| targetDirectory                                                                                                    | File                                                                | null                                                             |                        | No                           |
| Directory into which to write classe                                                                                                    | es.                                                                 |                                                                  |                        |                              |
| warningLevel                                                                                                    | int                                                                 | 1                                                                |                        | No                           |
| Warning Level of the compiler                                                                                                    |                                                                     |                                                                  |                        |                              |
| scriptExtensions                                                                                                    | String[]                                                            | ['groovy']                                                       |                        | No                           |
| Gets the extensions used to find gr                                                                                                    | oovy files                                                          |                                                                  |                        |                              |
| minimumRecompilationInterval                                                                                                    | int                                                                 | 100                                                              |                        | No                           |
| Sets the minimum of time after a se                                                                                                    | cript can be reco                                                   | ompiled.                                                         |                        |                              |
| scriptBaseClass                                                                                                    | String                                                              | null                                                             |                        | No                           |
| Base class name for scripts (must c                                                                                                    | lerive from Scrip                                                   | ot)                                                              |                        |                              |
| scriptRoots                                                                                                    | <pre>String[]</pre>                                                 | null                                                             |                        | Yes                          |
| The root folder to load the scripts f                                                                                                    | rom. If the value                                                   | e is null or empty the                                           | e classpath value is   | used.                        |
| tolerance                                                                                                    | int                                                                 | 10                                                               |                        | No                           |
| The error tolerance, which is the naccompilation is aborted.                                                                                              | umber of non-fat                                                    | al errors (per unit)                                             | that should be toler   | rated before                 |
| debug                                                                                                    | boolean                                                             | false                                                            |                        | No                           |
| If true, debugging code should be a                                                                                                    | activated                                                           |                                                                  |                        |                              |
| classpath                                                                                                    | <pre>String[]</pre>                                                 | []                                                               |                        | No                           |
| Classpath for use during compilation                                                                                                    | on.                                                                 |                                                                  |                        |                              |
|                                                                                                    | String[]                                                            | null                                                             |                        | No                           |
| disabledGlobalASTTransformations                                                                                                    | Sti Ing[]                                                           | nucc                                                             |                        | 110                          |
| Sets a list of global AST transforma                                                                                                    | tions which sho                                                     | uld not be loaded ev                                             |                        |                              |
| Sets a list of global AST transforma                                                                                                    | tions which sho                                                     | uld not be loaded ev                                             |                        |                              |
| Sets a list of global AST transforma<br>org.codehaus.groovy.transform.AS <sup>*</sup><br>verbose                                                          | ations which sho<br>ITransformation                                 | uld not be loaded ev<br>files. By default, no<br>false           |                        | ed in META-INF/              |
| Sets a list of global AST transforma<br>org.codehaus.groovy.transform.AS<br>verbose<br>If true, the compiler should produc                                | ations which sho<br>ITransformation                                 | uld not be loaded ev<br>files. By default, no<br>false           |                        | ed in META-INF/              |
| Sets a list of global AST transforma<br>org.codehaus.groovy.transform.AS <sup>7</sup><br>verbose<br>If true, the compiler should produc<br>sourceEncoding | ations which sho<br>ITTransformation<br>boolean<br>e action informa | uld not be loaded ev<br>n files. By default, no<br>false<br>tion |                        | ed in META-INF/<br>No        |
| Sets a list of global AST transforma<br>org.codehaus.groovy.transform.AS<br>verbose<br>If true, the compiler should produc                                | ations which sho<br>ITTransformation<br>boolean<br>e action informa | uld not be loaded ev<br>n files. By default, no<br>false<br>tion |                        | ed in META-INF/<br>No        |

<sup>a</sup> Indicates whether the property value is considered confidential, and therefore encrypted in OpenIDM.

<sup>b</sup> A list of operations in this column indicates that the property is required for those operations.

# MongoDB Connector

### Important

 $\label{eq:connectors} \mbox{ continue to be released outside the IDM release. For the latest documentation, refer to the ICF documentation.$ 

The MongoDB connector is an implementation of the Scripted Groovy Connector. This connector lets you interact with a MongoDB document database, using Groovy scripts for the ICF operations.

### Before You Start

### Important

 $\label{eq:connectors} \mbox{ continue to be released outside the IDM release. For the latest documentation, refer to the ICF documentation.$ 

In a production environment, enable access control on your MongoDB database. If your connector will manage MongoDB users and roles, you must create an administrative user in the admin database. If your connector will manage collections in a database, this administrative user must create a specific user and role for the connector for the target database.

For information about enabling access control in MongoDB, see the MongoDB documentation.

The commands in this chapter assume an administrative user named myUserAdmin with password Passw0rd who has the readWrite role on the test database.

### Configure the MongoDB Connector

### Important

 $\label{eq:connectors} \mbox{ continue to be released outside the IDM release. For the latest documentation, refer to the ICF documentation.$ 

The easiest way to configure the MongoDB connector is through the Admin UI:

- 1. Select Configure > Connectors > New Connector.
- 2. Enter a name for the connector configuration, for example, mongoDB.
- 3. Select MongoDB Connector 1.5.20.12 as the Connector Type.
- 4. Enable the connector, and set the Base Configuration Properties. For information about the configurable properties, see "Basic Configuration Properties".

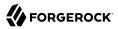

Alternatively, configure the connector with a configuration file. A sample connector configuration file (provisioner.openicf-mongodb.json) is provided in the /path/to/openidm/samples/example-configurations/ provisioners directory. Copy the sample connector configuration to your project's conf/ directory, and adjust the configurationProperties to match your MongoDB instance:

```
"configurationProperties" : {
    "connectionURI" : "mongodb://localhost:27017",
    "host" : "localhost",
    "port" : "27017",
    "user" : "myUserAdmin",
    "password" : "Passw0rd",
    "userDatabase" : "admin",
    "database" : "test",
    ...
}
```

Set "enabled" : true to enable the connector.

When your connector is configured correctly, you can test its status by running the following command:

```
curl \
--header "X-OpenIDM-Username: openidm-admin" \
--header "X-OpenIDM-Password: openidm-admin" \
--header "Accept-API-Version: resource=1.0" \
--request POST \
"http://localhost:8080/openidm/system? action=test"
[
  ł
    "name": "mongodb",
    "enabled": true,
    "config": "config/provisioner.openicf/mongodb",
    "connectorRef": {
      "bundleVersion": "[1.5.0.0,1.6.0.0)",
      "bundleName": "org.forgerock.openicf.connectors.mongodb-connector",
      "connectorName": "org.forgerock.openicf.connectors.mongodb.MongoDBConnector"
    },
    "displayName": "MongoDB Connector",
    "objectTypes": [
        ALL'",
      "account",
      "role"
    ],
    'ok": true
 }
]
```

A status of "ok": true indicates that the MongoDB connector can connect to the database.

### OpenICF Interfaces Implemented by the MongoDB Connector

The MongoDB Connector implements the following OpenICF interfaces.

### Authenticate

Provides simple authentication with two parameters, presumed to be a user name and password.

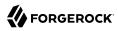

### Create

Creates an object and its uid.

### Delete

Deletes an object, referenced by its uid.

### **Resolve Username**

Resolves an object by its username and returns the uid of the object.

### Schema

Describes the object types, operations, and options that the connector supports.

### **Script on Connector**

Enables an application to run a script in the context of the connector. Any script that runs on the connector has the following characteristics:

- The script runs in the same execution environment as the connector and has access to all the classes to which the connector has access.
- The script has access to a **connector** variable that is equivalent to an initialized instance of the connector. At a minimum, the script can access the connector configuration.
- The script has access to any script-arguments passed in by the application.

### **Script on Resource**

Runs a script on the target resource that is managed by this connector.

### Search

Searches the target resource for all objects that match the specified object class and filter.

### Sync

Polls the target resource for synchronization events, that is, native changes to objects on the target resource.

### Test

Tests the connector configuration. Testing a configuration checks all elements of the environment that are referred to by the configuration are available. For example, the connector might make a physical connection to a host that is specified in the configuration to verify that it exists and that the credentials that are specified in the configuration are valid.

This operation might need to connect to a resource, and, as such, might take some time. Do not invoke this operation too often, such as before every provisioning operation. The test operation is not intended to check that the connector is alive (that is, that its physical connection to the resource has not timed out).

You can invoke the test operation before a connector configuration has been validated.

### Update

Updates (modifies or replaces) objects on a target resource.

## MongoDB Connector Configuration

The MongoDB Connector has the following configurable properties.

## Configuration properties

| Property                                                       | Туре              | Default | Encrypted <sup>a</sup> | <b>Required</b> <sup>b</sup> |  |  |
|----------------------------------------------------------------|-------------------|---------|------------------------|------------------------------|--|--|
| customSensitiveConfiguration                                   | GuardedString     | null    | Yes                    | No                           |  |  |
| Custom Sensitive Configuration script for Groovy ConfigSlurper |                   |         |                        |                              |  |  |
| customConfiguration                                            | String            | null    |                        | No                           |  |  |
| Custom Configuration script for Gro                            | ovy ConfigSlurper |         |                        |                              |  |  |

<sup>a</sup> Indicates whether the property value is considered confidential, and therefore encrypted in OpenIDM.

<sup>b</sup> A list of operations in this column indicates that the property is required for those operations.

## **Operation Script Files**

| Property                            | Туре              | Default            | Encrypted <sup>a</sup> | <b>Required</b> <sup>b</sup> |
|-------------------------------------|-------------------|--------------------|------------------------|------------------------------|
| createScriptFileName                | String            | null               |                        | Create                       |
| The name of the file used to perfor | m the CREATE o    | operation.         |                        |                              |
| customizerScriptFileName            | String            | null               |                        | No                           |
| The script used to customize some   | function of the o | connector. Read th | ne documentation for   | more details.                |
| authenticateScriptFileName          | String            | null               |                        | Authenticate                 |
| The name of the file used to perfor | rm the AUTHENT    | FICATE operation.  |                        |                              |
| scriptOnResourceScriptFileName      | String            | null               |                        | Script On<br>Resource        |
| The name of the file used to perfor | rm the RUNSCRI    | PTONRESOURCE       | operation.             |                              |
| deleteScriptFileName                | String            | null               |                        | Delete                       |
| The name of the file used to perfor | rm the DELETE o   | operation.         |                        |                              |
| resolveUsernameScriptFileName       | String            | null               |                        | Resolve<br>Username          |

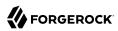

| Property                         | Туре              | Default        | Encrypted <sup>a</sup> | Required $^{\rm b}$ |
|----------------------------------|-------------------|----------------|------------------------|---------------------|
| The name of the file used to per | form the RESOLVE  | E_USERNAME ope | eration.               |                     |
| searchScriptFileName             | String            | null           |                        | Get<br>Search       |
| The name of the file used to per | form the SEARCH   | operation.     |                        |                     |
| updateScriptFileName             | String            | null           |                        | Update              |
| The name of the file used to per | form the UPDATE   | operation.     |                        |                     |
| schemaScriptFileName             | String            | null           |                        | Schema              |
| The name of the file used to per | form the SCHEMA   | operation.     |                        |                     |
| testScriptFileName               | String            | null           |                        | Test                |
| The name of the file used to per | form the TEST ope | eration.       |                        |                     |
| syncScriptFileName               | String            | null           |                        | Sync                |
| The name of the file used to per | form the SYNC ope | eration.       |                        |                     |

<sup>a</sup> Indicates whether the property value is considered confidential, and therefore encrypted in OpenIDM.

<sup>b</sup> A list of operations in this column indicates that the property is required for those operations.

## Groovy Engine configuration

| Property                            | Туре                | Default                | Encrypted $^{\rm a}$ | <b>Required</b> <sup>b</sup> |
|-------------------------------------|---------------------|------------------------|----------------------|------------------------------|
| targetDirectory                     | File                | null                   |                      | No                           |
| Directory into which to write class | ses.                |                        |                      |                              |
| warningLevel                        | int                 | 1                      |                      | No                           |
| Warning Level of the compiler       |                     |                        |                      |                              |
| scriptExtensions                    | <pre>String[]</pre> | ['groovy']             |                      | No                           |
| Gets the extensions used to find g  | jroovy files        |                        |                      |                              |
| minimumRecompilationInterval        | int                 | 100                    |                      | No                           |
| Sets the minimum of time after a    | script can be reco  | ompiled.               |                      |                              |
| scriptBaseClass                     | String              | null                   |                      | No                           |
| Base class name for scripts (must   | derive from Scrip   | pt)                    |                      |                              |
| scriptRoots                         | <pre>String[]</pre> | null                   |                      | Yes                          |
| The root folder to load the scripts | from. If the value  | e is null or empty the | e classpath value is | used.                        |
| tolerance                           | int                 | 10                     |                      | No                           |

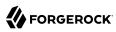

| Property                                                                       | Туре                | Default            | Encrypted <sup>a</sup>   | <b>Required</b> <sup>b</sup> |
|--------------------------------------------------------------------------------|---------------------|--------------------|--------------------------|------------------------------|
| The error tolerance, which is the nu compilation is aborted.                   | mber of non-fat     | al errors (per uni | t) that should be tolera | ted before                   |
| debug                                                                          | boolean             | false              |                          | No                           |
| If true, debugging code should be a                                            | ctivated            |                    |                          |                              |
| classpath                                                                      | <pre>String[]</pre> | []                 |                          | No                           |
| Classpath for use during compilatio                                            | n.                  |                    |                          |                              |
| disabledGlobalASTTransformations                                               | String[]            | null               |                          | No                           |
| Sets a list of global AST transformators.<br>org.codehaus.groovy.transform.AST |                     |                    |                          | d in META-INF/               |
| verbose                                                                        | boolean             | false              |                          | No                           |
| If true, the compiler should produce                                           | e action informa    | tion               |                          |                              |
| sourceEncoding                                                                 | String              | UTF-8              |                          | No                           |
| Encoding for source files                                                      |                     |                    |                          |                              |
| recompileGroovySource                                                          | boolean             | false              |                          | No                           |
| recompredition your ce                                                         |                     |                    |                          |                              |

<sup>a</sup> Indicates whether the property value is considered confidential, and therefore encrypted in OpenIDM. <sup>b</sup> A list of operations in this column indicates that the property is required for those operations.

## **Basic Configuration Properties**

| Property                                     | Туре                | Default             | Encrypted <sup>a</sup> | Required <sup>b</sup> |
|----------------------------------------------|---------------------|---------------------|------------------------|-----------------------|
| connectionURI                                | String              | null                |                        | No                    |
| The MongoDB client connection URI parameters | l, for example "mon | godb://localhost:27 | 7017". Overides oth    | er connection         |
| host                                         | String              | localhost           |                        | No                    |
| The MongoDB server host name (loc            | alhost by default). |                     |                        |                       |
| port                                         | int                 | 27017               |                        | No                    |
| The MongoDB server port number (2            | 27017 by default).  |                     |                        |                       |
| user                                         | String              | null                |                        | No                    |
| The MongoDB username                         |                     |                     |                        |                       |
| password                                     | GuardedString       | null                | Yes                    | No                    |
| The password used to connect to Mo           | ongoDB              |                     |                        |                       |

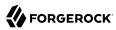

| userDatabaseThe name of the database in which the database in which the database in which the databaseclusterAddressesA list of additional mongodbDB served<br>(["host1:27017","host2:27017",]")dateAttributesDefines the list of attributes to convert<br>databasedatabaseThe database to usearrayAttributesDefines the list of attributes that showincludeNullValueIf set to true, retains null values in the | String[]<br>ers when connectin<br>String[]<br>ert to MongoDB BS<br>String<br>String[]                                         | null<br>Ig to a MongoDB cl<br>I<br>ON Date type on c<br>null<br>I<br>as BSON Arrays. |                   | No<br>No<br>No<br>No |
|----------------------------------------------------------------------------------------------------|----------------------------------------------------------------------------------------------------|--------------------------------------------------------------------------------------|-------------------|----------------------|
| clusterAddresses<br>A list of additional mongodbDB serve<br>(["host1:27017","host2:27017",]")<br>dateAttributes<br>Defines the list of attributes to conve<br>database<br>The database to use<br>arrayAttributes<br>Defines the list of attributes that sho<br>includeNullValue                                                                                                    | String[]       ers when connectin       String[]       ert to MongoDB BS       String       String[]       ould be considered | null<br>Ig to a MongoDB cl<br>I<br>ON Date type on c<br>null<br>I<br>as BSON Arrays. |                   | No                   |
| A list of additional mongodbDB serve<br>(["host1:27017","host2:27017",]")<br>dateAttributes<br>Defines the list of attributes to conve<br>database<br>The database to use<br>arrayAttributes<br>Defines the list of attributes that sho<br>includeNullValue                                                                                                    | ers when connectin<br>String[]<br>ert to MongoDB BS<br>String<br>String[]<br>puld be considered                               | g to a MongoDB c<br>[]<br>ON Date type on c<br>null<br>[]<br>as BSON Arrays.         |                   | No                   |
| <pre>(["host1:27017","host2:27017",]") dateAttributes Defines the list of attributes to conve database The database to use arrayAttributes Defines the list of attributes that sho includeNullValue</pre>                                                                                                    | <pre>String[] ert to MongoDB BS String String[] ould be considered and and and and and and and and and an</pre>               | []<br>ON Date type on c<br>null<br>[]<br>as BSON Arrays.                             |                   | No                   |
| Defines the list of attributes to conve<br>database<br>The database to use<br>arrayAttributes<br>Defines the list of attributes that sho<br>includeNullValue                                                                                                    | ert to MongoDB BS String String[] puld be considered                                                                          | ON Date type on c<br>null<br>[]<br>as BSON Arrays.                                   | preate/update.    | No                   |
| database<br>The database to use<br>arrayAttributes<br>Defines the list of attributes that sho<br>includeNullValue                                                                                                    | String<br>String[]<br>build be considered                                                                                     | null [] as BSON Arrays.                                                              | reate/update.     |                      |
| The database to use<br>arrayAttributes<br>Defines the list of attributes that sho<br>includeNullValue                                                                                                    | String[]<br>ould be considered                                                                                                | []<br>as BSON Arrays.                                                                |                   |                      |
| arrayAttributes<br>Defines the list of attributes that sho<br>includeNullValue                                                                                                    | ould be considered                                                                                                    | as BSON Arrays.                                                                      |                   | No                   |
| Defines the list of attributes that sho                                                                                                    | ould be considered                                                                                                    | as BSON Arrays.                                                                      |                   | No                   |
| includeNullValue                                                                                                    |                                                                                                    | 5                                                                                    |                   |                      |
|                                                                                                    | boolean                                                                                                    | 1                                                                                    |                   |                      |
| If set to true, retains null values in tl                                                                                                    |                                                                                                    | false                                                                                |                   | No                   |
|                                                                                                    | he target MongoDE                                                                                                    | 8 document (false k                                                                  | oy default).      |                      |
| includeEmptyList                                                                                                    | boolean                                                                                                    | false                                                                                |                   | No                   |
| If set to true, retains null values in th                                                                                                    | he target MongoDE                                                                                                    | document (false b                                                                    | oy default).      |                      |
| dateFormat                                                                                                    | String                                                                                                    | yyyy-MM-<br>dd'T'HH:mm:ss'Z'                                                         |                   | No                   |
| Defines the date format to use for M                                                                                                    | longoDB Date attrik                                                                                                    | outes (defaults to I                                                                 | SO 8601 "yyyy-MM- | -ddTHH:mm:ssZ        |
| timeZone                                                                                                    | String                                                                                                    | UTC                                                                                  |                   | No                   |
| Defines the timezone to use for Mon                                                                                                    | goDB Date attribut                                                                                                    | es.                                                                                  |                   |                      |
| ICFName                                                                                                    | String                                                                                                    | name                                                                                 |                   | No                   |

<sup>a</sup> Indicates whether the property value is considered confidential, and therefore encrypted in OpenIDM.

<sup>b</sup> A list of operations in this column indicates that the property is required for those operations.

## **Connection Configuration Properties**

| Property                                                        | Туре    | Default | Encrypted <sup>a</sup> | <b>Required</b> <sup>b</sup> |  |
|-----------------------------------------------------------------|---------|---------|------------------------|------------------------------|--|
| sslEnabled                                                      | boolean | true    |                        | No                           |  |
| Use secure socket layer to connect to MongoDB (true by default) |         |         |                        |                              |  |
| sslHostNameValidation                                           | boolean | true    |                        | No                           |  |

| Property                             | Туре                 | Default           | Encrypted <sup>a</sup> | Required <sup>b</sup> |
|--------------------------------------|----------------------|-------------------|------------------------|-----------------------|
| Defines if host name should be valid | ated when SSL is e   | nabled            |                        |                       |
| maxConnectionIdleTime                | int                  | Θ                 |                        | No                    |
| The maximum idle time for a pooled   | connection in ms (   | ) means no limit) |                        |                       |
| maxConnectionLifeTime                | int                  | 0                 |                        | No                    |
| The maximum life time for a pooled   | connection in ms (0  | means no limit)   |                        |                       |
| minConnectionsPerHost                | int                  | Θ                 |                        | No                    |
| The minimum number of connection     | s per host (must be  | >= 0)             |                        |                       |
| maxConnectionsPerHost                | int                  | 5                 |                        | No                    |
| The maximum number of connection     | ns per host (must be | e > 0)            |                        |                       |

<sup>a</sup> Indicates whether the property value is considered confidential, and therefore encrypted in OpenIDM.

<sup>b</sup> A list of operations in this column indicates that the property is required for those operations.

# MS Graph API Java Connector

#### Important

Connectors continue to be released outside the IDM release. For the latest documentation, refer to the ICF documentation.

The MS Graph API Java connector uses the MS Graph SDK for Java and the Authentication Providers for the MS Graph Java SDK. Unlike the PowerShell connector for Azure, the MS Graph API connector is a Java connector, and does not need a .NET RCS to run. As a Java connector, the MS Graph API connector functions like any standard IDM connector.

The MS Graph API connector can read, search, and fetch data from Microsoft Azure, when Azure is the authoritative data source, and can provision to Azure, when IDM is the authoritative data source.

The MS Graph API connector is bundled with IDM, and available from the ForgeRock Download Center. The connector bundles all its dependencies.

## Before You Start

### Important

 $\label{eq:connectors} \mbox{ continue to be released outside the IDM release. For the latest documentation, refer to the ICF documentation.$ 

Before you can use the connector, you must register an application with Azure. You need a Microsoft Azure subscription to complete this procedure:

- 1. Log in to the MS Azure portal as an administrative user.
- 2. Under Azure services, select App registrations.
- 3. On the Register an application page, enter a name for the application; for example, FR-Connector.

Select the supported account types, and enter a Redirect URI. The redirect URI is the IDM URI that Azure should redirect to after successful authentication; for example, <a href="https://idm.example.com:8443/">https://idm.example.com:8443/</a>.

- 4. On the new registration page for your application, make a note of the Application (client) ID and the Directory (tenant) ID. You will need these to configure the connector:
- 5. Generate a client secret:
  - a. Select Certificates & secrets > New client secret.
  - b. Enter a description, select an expiry date, and click Add.
  - c. Copy the client secret Value:

#### Important

You will not be able to retrieve the client secret in cleartext after you exit this screen.

- 6. Set the API permissions:
  - a. Select API permissions, click Microsoft Graph, then click Application permissions.
  - b. From the User item, select the following permissions:
    - User.Export.All
    - User.ManageIdentities.All

- User.Read.All
- User.ReadWrite.All
- c. From the Group item, select the following permissions:
  - Group.Create
  - Group.Read.All
  - Group.ReadWrite.All
- d. From the Directory item, select the following permissions:
  - Directory.Read.All
  - Directory.ReadWrite.All
- e. Click Add permissions.
- 7. Grant admin consent for the API permissions:

On the Configured permissions page, Grant admin consent for *org-name*, then click Yes.

## Configure the MS Graph API Connector

#### Important

Connectors continue to be released outside the IDM release. For the latest documentation, refer to the ICF documentation.

- 1. IDM bundles version 1.5.20.12 of the MS Graph API connector in the openidm/connectors directory. Alternatively, download the connector .jar file from the ForgeRock Download Center
- 2. Create a configuration for the connector.

Alternatively, copy the sample connector configuration file from /path/to/openidm/samples/exampleconfigurations/provisioners/provisioner.openicf-azuread.json to your project's conf/ directory.

Set at least the Azure tenant, clientId and clientSecret in the configurationProperties. For example:

Configure the MS Graph API connector through the Admin UI (select Configure > Connectors), or over REST.

```
"configurationProperties" : {
    "tenant" : "your tenant ID",
    "clientId" : "your client ID",
    "clientSecret" : "your client secret"
}
```

## Test the MS Graph API Connector

### Important

 $\label{eq:connectors} \mbox{ continue to be released outside the IDM release. For the latest documentation, refer to the ICF documentation.$ 

Start IDM, if it is not running. Then use these examples to test that the connector is configured correctly and operating as expected:

+ Check the Connector Configuration

```
curl \
--header "X-OpenIDM-Username: openidm-admin" \
--header "X-OpenIDM-Password: openidm-admin" \
--header "Accept-API-Version: resource=1.0" \
--request POST \
"http://localhost:8080/openidm/system?_action=test"
{
  "name": "azuread",
  "enabled": true,
  "config": "config/provisioner.openicf/azuread",
  "connectorRef": {
    "bundleVersion": "[1.5.19.0,1.6.0.0]",
    "bundleName": "org.forgerock.openicf.connectors.msgraphapi-connector",
    "connectorName": "org.forgerock.openicf.connectors.msgraphapi.MSGraphAPIConnector"
  },
  "displayName": "MSGraphAPI Connector",
  "objectTypes": [
    "subscribedSku",
    "team",
    "user",
   __ALL__",
"group"
 ],
  "ok": true
}
```

A status of "ok": true indicates that the connector is configured correctly.

```
+ List User Entries
```

This command retrieves a list of users in your Azure tenant. You can also use any system-enabled filter, such as those described in "Construct Queries" in the *Object Modeling Guide*:

```
curl \
--header "X-OpenIDM-Username: openidm-admin" \
--header "X-OpenIDM-Password: openidm-admin" \
--header "Accept-API-Version: resource=1.0" \
--request GET \
"http://localhost:8080/openidm/system/azuread/user?_queryId=query-all-ids"
{
  "result": [
    {
      " id": "c48be8cc-5846-4059-95e8-a7acbf6aec31"
    },
    {
      н
        id": "c7fe57e2-3159-45e1-b67a-435232fd88d9"
    },
    {
      " id": "9e714b5c-345a-430c-93f5-d8c6f9a2f225"
    },
    . . .
  ],
  . . .
}
```

+ Return a User Entry

This command retrieves a specific user entry from your Azure tenant:

```
curl \
--header "X-OpenIDM-Username: openidm-admin" \
--header "X-OpenIDM-Password: openidm-admin" \
--header "Accept-API-Version: resource=1.0" \
--request GET \
"http://localhost:8080/openidm/system/azuread/user/c48be8cc-5846-4059-95e8-a7acbf6aec31"
 " id": "c48be8cc-5846-4059-95e8-a7acbf6aec31",
  "surname": "Jensen",
  "displayName": "Babs Jensen",
  "memberOf": [
    "036f288c-6f71-41ae-9d09-6a68c8ba315b"
 ],
 "mail": "babs.jensen@example.onmicrosoft.com",
  "onPremisesExtensionAttributes": {
 },
 "usageLocation": "FR",
  "userType": "Member",
  "identities": [
      "signInType": "userPrincipalName",
      "issuerAssignedId": "00991235@example.onmicrosoft.com",
      "issuer": "example.onmicrosoft.com"
   }
 ],
  "businessPhones": [],
  "createdDateTime": "2020-11-20T11:09:15Z",
  "accountEnabled": true,
  "userPrincipalName": "00991235@example.onmicrosoft.com",
```

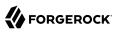

```
"proxyAddresses": [
    "smtp:00991235@example.onmicrosoft.com",
    "SMTP:babs.jensen@example.onmicrosoft.com"
],
    "imAddresses": [],
    "passwordPolicies": "None",
    "mailNickname": "00991235",
    "givenName": "Babs",
    "__NAME__": "00991235@example.onmicrosoft.com"
}
```

+ Create Users or Groups

```
This command creates a new user in your Azure tenant:
 curl \
 --header "X-OpenIDM-Username: openidm-admin" \
 --header "X-OpenIDM-Password: openidm-admin" \
 --header "Accept-API-Version: resource=1.0" \
 --request POST \
 --header "content-type: application/json" \
 --data '{
   "surname": "Carter",
   "displayName": "Steve Carter",
   "givenName": "Steve",
   "userType": "Member",
   "accountEnabled": true,
   "mailNickname": "00654321"
   "userPrincipalName": "00654321@forgedemo.onmicrosoft.com",
   "___PASSWORD__": "MyPassw0rd"
 }' \
 "http://localhost:8080/openidm/system/azuread/user?_action=create"
 ł
   " id": "9fa6c765-0872-45f6-8714-1dcd1ed94859",
   "surname": "Carter",
   "displayName": "Steve Carter",
    "memberOf": [],
   "onPremisesExtensionAttributes": {
     "extensionAttribute14": null,
     . . .
   },
   "userType": "Member",
   "identities": [
        "signInType": "userPrincipalName",
        "issuerAssignedId": "00654321@example.onmicrosoft.com",
        "issuer": "example.onmicrosoft.com"
     }
   ],
   "businessPhones": [],
   "createdDateTime": "2020-12-18T13:23:58Z",
   "accountEnabled": true,
   "userPrincipalName": "00654321@example.onmicrosoft.com",
   "proxyAddresses": [],
    "imAddresses": [],
   "mailNickname": "00654321",
   "givenName": "Steve",
```

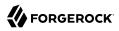

```
NAME ": "00654321@example.onmicrosoft.com"
     }
+ Update Entries
   This command changes the password for the user created previously:
     curl \
     --header "X-OpenIDM-Username: openidm-admin" \
     --header "X-OpenIDM-Password: openidm-admin" \
     --header "Accept-API-Version: resource=1.0" \
     --request PATCH \
     --header "content-type: application/json" \
     --data '[ {
       "operation": "replace",
       "field": "___PASSWORD___
       "value": "MvNewPassw0rd"
     }]'\
     "http://localhost:8080/openidm/system/azuread/user/9fa6c765-0872-45f6-8714-1dcd1ed94859"
     {
       " id": "9fa6c765-0872-45f6-8714-1dcd1ed94859",
       "surname": "Carter",
       "displavName": "Steve Carter".
       "memberOf": [],
       "onPremisesExtensionAttributes": {
         "extensionAttribute14": null,
         . . .
       },
       "userType": "Member",
       "identities": [
         {
           "signInType": "userPrincipalName",
           "issuerAssignedId": "00654321@forgedemo.onmicrosoft.com",
           "issuer": "forgedemo.onmicrosoft.com"
         }
       ],
       "businessPhones": [],
       "createdDateTime": "2020-12-18T13:23:58Z",
       "accountEnabled": true,
       "userPrincipalName": "00654321@forgedemo.onmicrosoft.com",
       "proxyAddresses": [],
       "imAddresses": [],
       "mailNickname": "00654321",
       "givenName": "Steve",
        NAME ": "00654321@forgedemo.onmicrosoft.com"
     }
+ Delete Users and Groups
```

This command deletes the user created previously:

```
curl \
  --header "X-OpenIDM-Username: openidm-admin" \
  --header "X-OpenIDM-Password: openidm-admin" \
  --header "Accept-API-Version: resource=1.0" \
```

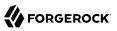

```
--request DELETE \
"http://localhost:8080/openidm/system/azuread/user/9fa6c765-0872-45f6-8714-1dcd1ed94859"
{
  " id": "9fa6c765-0872-45f6-8714-1dcd1ed94859",
  "surname": "Carter",
  "displayName": "Steve Carter",
  "memberOf": [],
  "onPremisesExtensionAttributes": {
    "extensionAttribute14": null.
  },
  "userType": "Member",
  "identities": [
    {
      "signInType": "userPrincipalName",
      "issuerAssignedId": "00654321@forgedemo.onmicrosoft.com",
      "issuer": "forgedemo.onmicrosoft.com"
   }
  ],
  "businessPhones": [],
  "createdDateTime": "2020-12-18T13:23:58Z",
  "accountEnabled": true,
  "userPrincipalName": "00654321@forgedemo.onmicrosoft.com",
  "proxyAddresses": [],
  "imAddresses": [],
  "mailNickname": "00654321",
  "givenName": "Steve"
   NAME ": "00654321@forgedemo.onmicrosoft.com"
}
```

### Manage User Licenses

### Important

Connectors continue to be released outside the IDM release. For the latest documentation, refer to the ICF documentation.

The MS Graph API connector lets you list the available licenses in your Azure data source, and manage those licenses for specific users:

+ List Available Licenses in Azure

This command lists the values of the read-only subscribedSku object. For more information about this object class, see the corresponding Microsoft documentation:

```
curl \
--header "X-OpenIDM-Username: openidm-admin" \
--header "X-OpenIDM-Password: openidm-admin" \
--header "Accept-API-Version: resource=1.0" \
--request GET \
"http://localhost:8080/openidm/system/azuread/subscribedSku?_queryFilter=true"
{
    "result": [
```

```
ł
     " id": "5ee8xxxx-xxxx-xxxx-xxxx-76dc2c2c30bc_f245ecc8-xxxx-xxxx-xxxx-xxxx114de5f3",
     "prepaidUnits": {
       "warning": 0,
       "enabled": 1,
       "suspended": 0
     },
     "skuId": "f245ecc8-xxxx-xxxx-xxxx-xxxx114de5f3",
     "skuPartNumber": "0365 BUSINESS PREMIUM",
     "capabilityStatus": "Enabled",
     "appliesTo": "User",
     "consumedUnits": 1,
     " NAME ": "0365 BUSINESS PREMIUM",
     "servicePlans": [
       ł
         "servicePlanName": "RMS S BASIC",
         "provisioningStatus": "PendingProvisioning",
         },
       {
         "servicePlanName": "POWER_VIRTUAL_AGENTS_0365_P2",
         "provisioningStatus": "PendingProvisioning",
         "appliesTo": "User"
         "servicePlanId": "041xxxxx-xxxx-xxxx-xxxx-xxxxx-xxxxaee"
       },
       {
         "servicePlanName": "CDS 0365 P2",
         "provisioningStatus": "PendingProvisioning",
         "appliesTo": "User",
         "servicePlanId": "95bxxxxx-xxxx-xxxx-xxxx-xxxx.
       },
   }
 ],
}
```

+ List a User's Licenses

Each user object can include a read-only licenses property that contains an array of objects (maps).

This command lists a specific user's licenses:

```
curl \
--header "X-OpenIDM-Username: openidm-admin" \
--header "X-OpenIDM-Password: openidm-admin" \
--header "Accept-API-Version: resource=1.0" \
--request GET \
"http://localhost:8080/openidm/system/azuread/user/c48be8cc-5846-4059-95e8-a7acbf6aec31?
_fields=licenses"
{
    "_id": "c48be8cc-5846-4059-95e8-a7acbf6aec31",
    "licenses": [
```

```
"skuPartNumber": "0365_BUSINESS PREMIUM",
            "servicePlans": [
                {
                    "servicePlanName": "RMS S BASIC",
                    "provisioningStatus": "PendingProvisioning",
                    "appliesTo": "Company",
                    "servicePlanId": "31cxxxxx-xxxx-xxxx-xxxx-xxxx.122"
               },
{
                    "servicePlanName": "POWER VIRTUAL AGENTS 0365 P2",
                    "provisioningStatus": "PendingProvisioning",
                    "appliesTo": "Company",
                    "servicePlanId": "041xxxxx-xxxx-xxxx-xxxx-xxxx
               },
{
                    "servicePlanName": "CDS 0365 P2",
                    "provisioningStatus": "PendingProvisioning",
                    "appliesTo": "Company",
                    "servicePlanId": "95bxxxxx-xxxx-xxxx-xxxx-xxxx.
                },
                . . .
            ],
            "id": "c8noxxxxsEqoxxxxLCwwxxxxRfKvxxxxth8nxxxx5fM",
            "skuId": "f24xxxxx-xxxx-xxxx-xxxx-xxxx5f3"
       }
   ]
}
```

+ Add and Remove a User's Licenses

You cannot manipulate a user's licenses property directly, because it is read-only. To add or remove licenses for a user, set the addLicenses or removeLicenses properties when you create or update the user.

#### Note

The connector does not currently support PATCH add or PATCH remove operations. PATCH replace is supported because it is the equivalent of a PUT operation.

This command updates an existing user entry to add a license with the skuld f24xxxx-xxxx-xxxx-xxxx-xxxx-xxxx5f3:

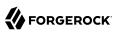

```
curl \
--header "X-OpenIDM-Username: openidm-admin" \
--header "X-OpenIDM-Password: openidm-admin" \
--header "Accept-API-Version: resource=1.0" \
--header "Content-Type: application/json" \
--header "If-None-Match: *" \
--data '{
    "addLicenses": [
        {
            "skuId": "f24xxxxx-xxxx-xxxx-xxxxx5f3"
        }
    ]
}' \
"http://localhost:8080/openidm/system/azuread/user/c48be8cc-5846-4059-95e8-a7acbf6aec31"
```

```
curl \
--header "X-OpenIDM-Username: openidm-admin" \
--header "X-OpenIDM-Password: openidm-admin" \
--header "Accept-API-Version: resource=1.0" \
--header "Content-Type: application/json" \
--header "If-Match: *" \
--request PUT \
--data '{
    "removeLicenses": "f24xxxxx-xxxx-xxxx-xxxx5f3"
}' \
"http://localhost:8080/openidm/system/azuread/user/c48be8cc-5846-4059-95e8-a7acbf6aec31"
```

## Synchronize Accounts Between IDM and Azure

#### Important

Connectors continue to be released outside the IDM release. For the latest documentation, refer to the ICF documentation.

To use the MS Graph API connector to synchronize accounts between IDM and Azure, set up a mapping between the two data stores.

You can use the sample configuration file at /path/to/openidm/samples/sync-with-azuread/conf/sync.json as a starting point.

### OpenICF Interfaces Implemented by the MSGraphAPI Connector

The MSGraphAPI Connector implements the following OpenICF interfaces.

### Authenticate

Provides simple authentication with two parameters, presumed to be a user name and password.

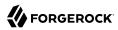

### Create

Creates an object and its uid.

### Delete

Deletes an object, referenced by its uid.

### Schema

Describes the object types, operations, and options that the connector supports.

### **Script on Connector**

Enables an application to run a script in the context of the connector. Any script that runs on the connector has the following characteristics:

- The script runs in the same execution environment as the connector and has access to all the classes to which the connector has access.
- The script has access to a **connector** variable that is equivalent to an initialized instance of the connector. At a minimum, the script can access the connector configuration.
- The script has access to any script-arguments passed in by the application.

### Search

Searches the target resource for all objects that match the specified object class and filter.

### Sync

Polls the target resource for synchronization events, that is, native changes to objects on the target resource.

### Test

Tests the connector configuration. Testing a configuration checks all elements of the environment that are referred to by the configuration are available. For example, the connector might make a physical connection to a host that is specified in the configuration to verify that it exists and that the credentials that are specified in the configuration are valid.

This operation might need to connect to a resource, and, as such, might take some time. Do not invoke this operation too often, such as before every provisioning operation. The test operation is not intended to check that the connector is alive (that is, that its physical connection to the resource has not timed out).

You can invoke the test operation before a connector configuration has been validated.

### Update

Updates (modifies or replaces) objects on a target resource.

## MSGraphAPI Connector Configuration

The MSGraphAPI Connector has the following configurable properties.

## **Basic Configuration Properties**

| Property                                | Туре                     | Default           | Encrypted <sup>a</sup>  | <b>Required</b> <sup>b</sup> |
|-----------------------------------------|--------------------------|-------------------|-------------------------|------------------------------|
| tenant                                  | String                   | null              |                         | Yes                          |
| The Azure AD tenant name or i           | d                        |                   |                         |                              |
| clientId                                | String                   | null              |                         | Yes                          |
| The clientID used by the conne          | ctor during the OAuth    | flow              |                         |                              |
| clientSecret                            | GuardedString            | null              | Yes                     | No                           |
| The client secret used by the c         | onnector during the OA   | Auth flow         |                         |                              |
| httpProxyHost                           | String                   | null              |                         | No                           |
| The Http proxy host                     |                          |                   |                         |                              |
| httpProxyPort                           | Integer                  | null              |                         | No                           |
| The Http proxy port                     |                          | 1                 |                         |                              |
| httpProxyUsername                       | String                   | null              |                         | No                           |
| The Http proxy user name                |                          |                   |                         |                              |
| httpProxyPassword                       | GuardedString            | null              | Yes                     | No                           |
| The Http proxy user password            |                          |                   |                         |                              |
| performHardDelete                       | boolean                  | false             |                         | No                           |
| If set to true, the Azure object        | will be deleted perman   | ently on delete   | operation.              |                              |
| readRateLimit                           | String                   | null              |                         | No                           |
| Define throttling for read operation    | ations either per secon  | ds ("30/sec") or  | per minute ("100/min'   | ').                          |
| writeRateLimit                          | String                   | null              |                         | No                           |
| Define throttling for write oper min"). | rations (create/update/o | lelete) either pe | er second ("30/sec") or | per minute ("100             |

<sup>a</sup> Indicates whether the property value is considered confidential, and therefore encrypted in OpenIDM.

<sup>b</sup> A list of operations in this column indicates that the property is required for those operations.

# PeopleSoft Connector

### Important

 $\label{eq:connectors} \mbox{ continue to be released outside the IDM release. For the latest documentation, refer to the ICF documentation.$ 

The PeopleSoft connector lets you manage and synchronize accounts between Oracle PeopleSoft and IDM managed user objects. A PeopleSoft administrator account is required for this connector to work.

### Before you start

### Important

 $\label{eq:connectors} \mbox{ continue to be released outside the IDM release. For the latest documentation, refer to the ICF documentation.$ 

Before you configure the connector, log in to your PeopleSoft administrator account and note the following:

### Host

The host address of the PeopleSoft instance.

### Port

The port for the PeopleSoft instance.

### UserID

The username to log into the PeopleSoft instance.

### Password

The password to log into the PeopleSoft instance.

### **Domain Connect Password**

The domain connection password for the PeopleSoft WebLogic application server.

## Install the PeopleSoft connector

#### Important

```
\label{eq:connectors} \mbox{ continue to be released outside the IDM release. For the latest documentation, refer to the ICF documentation.
```

- 1. Download the connector .jar file from the ForgeRock BackStage download site.
- 2. If you are running the connector locally, place it in the /path/to/openidm/connectors directory, for example:

```
mv ~/Downloads/peoplesoft-connector-1.5.20.12.jar /path/to/openidm/connectors/
```

- 3. If you are using a remote connector server (RCS), place it in the /path/to/openicf/connectors directory on the RCS.
- 4. Download the connector dependencies.
  - psjoa.jar is a file unique to each installation of PeopleSoft. It is compiled and provided by your PoepleSoft administrator. If it is not provided to you, see Generate psjoa.jar.
  - psft.jar is created by the following commands:

```
set CLASSPATH=%JAVA_HOME%\lib\tools.jar;%CLASSPATH%
jar cvf psft.jar .\PeopleSoft\Generated\CompIntfc*.class
```

### Generate psjoa.jar

#### Important

 $\label{eq:connectors} \mbox{ continue to be released outside the IDM release. For the latest documentation, refer to the ICF documentation.$ 

### Note

This procedure is only required if your PeopleSoft Administrator did not provide psjoa.jar.

- 1. Start PeopleSoft Application Designer, and open any Component Interface definition.
- 2. Select Build > PeopleSoft APIs. The Build PeopleSoft API Binding window displays.
- 3. Under the Java Classes group box, select Build, and specify a target directory.
- To build the selected bindings, click OK. The app builds the selected bindings in the target directory. If the operation is successful, a Done message appears in the PeopleSoft Application Designer Build window.

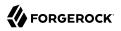

5. Compile the generated APIs:

Windows

```
cd %PS_HOME%\class\PeopleSoft\Generated\CompIntfc
javac -classpath %PS_HOME%\class\psjoa.jar *.java
cd c:\pt8\class\PeopleSoft\ Generated\ PeopleSoft
javac -classpath %PS HOME%\class\psjoa.jar *.java
```

Linux

```
cd $PS_HOME/class/PeopleSoft/Generated/CompIntfc
javac classpath $PS_HOME/class/psjoa.jar *.java
cd $PS_HOME/class/PeopleSoft/Generated/PeopleSoft
javac classpath $PS_HOME/class/psjoa.jar *.java
```

6. Copy psjoa.jar and generated jar into /path/to/openicf/lib.

## Configure the PeopleSoft connector

### Important

```
\label{eq:connectors} \mbox{ continue to be released outside the IDM release. For the latest documentation, refer to the ICF documentation.
```

Create a connector configuration using the Admin UI:

- 1. Select Configure > Connectors and click New Connector.
- 2. Enter a Connector Name.
- 3. Select PeopleSoft Connector 1.5.20.12 as the Connector Type.
- 4. Provide the Base Connector Details.
- 5. Click Save.

When your connector is configured correctly, the connector displays as Active in the admin UI.

Alternatively, test that the configuration is correct by running the following command:

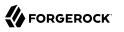

```
curl \
--header "X-OpenIDM-Username: openidm-admin" \
--header "X-OpenIDM-Password: openidm-admin" \
--header "Accept-API-Version: resource=1.0" \
--request POST \
"http://localhost:8080/openidm/system/peoplesoft?_action=test"
{
  "name": "peoplesoft",
  "enabled": true,
  "config": "config/provisioner.openicf/peoplesoft",
  "connectorRef": {
    "bundleVersion": "[1.5.0.0,1.6.0.0)",
    "bundleName": "org.forgerock.openicf.connectors.peoplesoft-connector",
    "connectorName": "org.forgerock.openicf.connectors.peoplesoft.PeopleSoftConnector"
  },
  "displayName": "PeopleSoft Connector",
  "objectTypes": [
      ACCOUNT__",
    "__ACCC."
"__ALL__"
  ],
  "ok": true
}
```

If the command returns "ok": true, your connector has been configured correctly, and can authenticate to the PeopleSoft server.

# Use the PeopleSoft connector

#### Important

Connectors continue to be released outside the IDM release. For the latest documentation, refer to the ICF documentation.

The following PeopleSoft account attributes are supported by the PeopleSoft connector:

| Attribute | Description                                                                                                    |
|-----------|----------------------------------------------------------------------------------------------------|
| NAME      | The name of the user. Required.                                                                                                    |
| UserID    | ID of the user. Required.                                                                                                    |
| IDTypes   | The type of ID and ID value for the user.<br>Required. This is an object, containing IDType and<br>AttributeValue as sub-attributes. For example: |
|           | "IDTypes": [{<br>"IDType": "EMP",<br>"AttributeValue": "0001"<br>}]                                                                               |

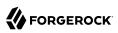

| Attribute                    | ttribute Description                    |                                                                                                    |  |  |
|------------------------------|-----------------------------------------|----------------------------------------------------------------------------------------------------|--|--|
|                              | Sup                                     | Supported ID types                                                                                                    |  |  |
|                              | ID Type                                 | Name                                                                                                    |  |  |
|                              | BID                                     | Bidder                                                                                                    |  |  |
|                              | CNT                                     | Customer Contact                                                                                                    |  |  |
|                              | CST                                     | Customer                                                                                                    |  |  |
|                              | EJA                                     | External Job Applicant                                                                                                    |  |  |
|                              | EMP                                     | Employee                                                                                                    |  |  |
|                              | NON                                     | None                                                                                                    |  |  |
|                              | ORG Organization                        |                                                                                                    |  |  |
|                              | PER                                     | Person (CRM)                                                                                                    |  |  |
|                              | VND                                     | Vendor                                                                                                    |  |  |
|                              | PTN                                     | Partner                                                                                                    |  |  |
| UserIDAlias                  | Alias ID of the user.<br>email address. | Alias ID of the user. This should be a fully qualified email address.                                                                      |  |  |
| UserDescription              | A description of the                    | user.                                                                                                    |  |  |
| PrimaryPermissionList        |                                         | Primary permission list for the user. Displays which<br>permissions the user is granted in the primary<br>permission list.                 |  |  |
| RowSecurityPermissionList    | which permissions t                     | Row security permission list for the user. Displays<br>which permissions the user is granted in the row<br>security permission list.       |  |  |
| ProcessProfilePermissionList | which permissions t                     | Process profile permission list for the user. Displays<br>which permissions the user is granted in the process<br>profile permission list. |  |  |
| NavigatorHomePermissionList  | which permissions t                     | Navigator home permission list for the user. Displays<br>which permissions the user is granted in the navigator<br>home permission list.   |  |  |
| SymbolicID                   | The symbolic ID of t                    | he user.                                                                                                    |  |  |
| LanguageCode                 | The user's language                     | preference.                                                                                                    |  |  |
|                              | Supp                                    | orted Languages                                                                                                    |  |  |
|                              | Language                                | Code                                                                                                    |  |  |
|                              | Arabic                                  | ARA                                                                                                    |  |  |
|                              | Afrikaans                               | AFR                                                                                                    |  |  |
|                              | Bulgarian                               | BUL                                                                                                    |  |  |
|                              | Buigarian                               | DOL                                                                                                    |  |  |

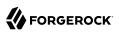

| Description         |      |
|---------------------|------|
| Language            | Code |
| Simplified Chinese  | ZHS  |
| Traditional Chinese | ZHT  |
| Croatian            | CRO  |
| Czech               | CZE  |
| Danish              | DAN  |
| Dutch               | DUT  |
| English             | ENG  |
| UK English          | UKE  |
| French              | FRA  |
| Canadian French     | CFR  |
| German              | GER  |
| Greek               | GRK  |
| Finnish             | FIN  |
| Hebrew              | HEB  |
| Hungarian           | HUN  |
| Italian             | ITA  |
| Japanese            | JPN  |
| Korean              | KOR  |
| Bahasa Malay        | MAY  |
| Norwegian           | NOR  |
| Polish              | POL  |
| Portuguese          | POR  |
| Romanian            | ROM  |
| Russian             | RUS  |
| Serbian             | SER  |
| Slovak              | SLK  |
| Slovenian           | SLV  |
| Spanish             | ESP  |
| Swedish             | SVE  |
| Thai                | THA  |
| Turkish             | TUR  |
| Vietnamese          | VIE  |

| Attribute            | Description                                                                                 |                                                                                                    |  |  |
|----------------------|---------------------------------------------------------------------------------------------|----------------------------------------------------------------------------------------------------|--|--|
|                      | <b>Note</b><br>The list of support<br>on your Oracle Pe                                     | ed languages can vary depending<br>opleSoft version.                                                                                                    |  |  |
| MultiLanguageEnabled | Enable support for                                                                          | Enable support for multiple languages for the user.                                                                                                    |  |  |
| AccountLocked        | Whether the user a                                                                          | ccount is locked.                                                                                                    |  |  |
| CurrencyCode         | Three letter code for                                                                       | or the user's preferred currency.                                                                                                    |  |  |
| FailedLogins         | The number of faile                                                                         | ed logins for the user.                                                                                                    |  |  |
| ExpertEntry          | Whether the user is                                                                         | s marked as an expert.                                                                                                    |  |  |
| Opertype             | The type of operation                                                                       | on.                                                                                                    |  |  |
| AllowSwitchUser      | Determines whethe switching.                                                                | Determines whether the user has access to user                                                                                                    |  |  |
| WorklistEntriesCount | Number of worklist                                                                          | entries associated with the user.                                                                                                    |  |  |
| WorklistUSer         |                                                                                             | Whether there is a worklist associated with the user. Must be either $\underline{Y}$ (Yes) or $\underline{N}$ (No).                                       |  |  |
| EmailUser            | Email preference of N (No).                                                                 | Email preference of the user. Must be either $\underline{Y}$ (Yes) or $\underline{N}$ (No).                                                               |  |  |
| AlternateUserID      |                                                                                             | Fallback user to route to if the user is unavailable.<br>This must be filled out if you specify EffectiveDateFrom<br>or EffectiveDateTo.                  |  |  |
| EffectiveDateFrom    |                                                                                             | Effective start date that a user will be unavailable.<br>Must be in MM/DD/YYYY format.                                                                    |  |  |
| EffectiveDateTo      |                                                                                             | Effective end date, marking when a user will become available again. Must be in MM/DD/YYYY format.                                                        |  |  |
| EmailAddresses       | This is an object, w                                                                        | List of email addresses associated with the user.<br>This is an object, with EmailType, EmailAddress, and<br>PrimaryEmail as sub-attributes. For example: |  |  |
|                      | <pre>"EmailAddresses":     "EmailType":"BU     "EmailAddress":     "PrimaryEmail": }]</pre> | S",<br>"test@example.com",                                                                                                    |  |  |
|                      | Supp                                                                                        | oorted email types                                                                                                    |  |  |
|                      | Email Code                                                                                  | Email Type                                                                                                    |  |  |
|                      | BB                                                                                          | Blackberry                                                                                                    |  |  |
|                      | HOME                                                                                        | Home                                                                                                    |  |  |
|                      | WORK                                                                                        | Work                                                                                                    |  |  |

| Attribute       | Description                                                                                                    |                              |  |
|-----------------|----------------------------------------------------------------------------------------------------|------------------------------|--|
|                 | Email Code                                                                                                    | Email Type                   |  |
|                 | BUS                                                                                                    | Business                     |  |
|                 | <u>OTH</u>                                                                                                    | Other                        |  |
|                 | EMPTY                                                                                                    | Empty field                  |  |
| Roles           | List of roles the user has. Users inherit permissions<br>based on the roles the user has. This is an object, with<br>RoleName and Dynamic as sub-attributes. For example: |                              |  |
|                 | <pre>"Roles": [{     "RoleName": "PeopleSof }]</pre>                                                                                                    | t User"                      |  |
| PASSWORD        | The password for the user.                                                                                                    |                              |  |
| ConfirmPassword | Used to confirm the password of the user. This needs to match the user's password.                                                                                        |                              |  |
| Encrypted       | Status showing whether th                                                                                                    | e user profile is encrypted. |  |

# **Operations on PeopleSoft accounts**

### Important

```
Connectors continue to be released outside the IDM release. For the latest documentation, refer to the ICF documentation.
```

You can use the PeopleSoft connector to perform the following actions on a PeopleSoft account:

+ Create a PeopleSoft user

The following example creates a user with the minimum required attributes:

```
curl \
--header "X-OpenIDM-Username: openidm-admin" \
--header "X-OpenIDM-Password: openidm-admin" \
--header "Accept-API-Version: resource=1.0" \
--request POST \
--data '{
  "__NAME__": "Barbara Jensen",
"UserID": "BJENSEN",
  "IDTypes": [{
    "IDType": "EMP",
    "AttributeValue": "0001"
 }]
}'\
"http://localhost:8080/openidm/system/peoplesoft/__ACCOUNT__?_action=create"
Ł
  "_id": "BJENSEN",
  "ExpertEntry": 0,
  "LanguageCode": "ENG",
```

```
"EmailUser": "Y",
  "___ENABLE___": 0,
  " NAME ": "Barbara Jensen",
  "IDTypes": [
    {
      "IDType": "EMP",
      "AttributeValue": "0001"
    }
  ],
  "Encrypted": 1,
  "UserID": "BJENSEN",
  "Opertype": 0,
  "MultiLanguageEnabled": 0,
  "WorklistUser": "Y",
  "WorklistEntriesCount": 0,
  "AllowSwitchUser": 0,
  "FailedLogins": 0
}
```

#### Note

When you create a new user, you must specify at least <u>NAME</u>, UserID, and IDTypes. See the list of available attributes for more information.

#### + Modify a PeopleSoft user entry

You can modify an existing user with a PUT request, including all attributes of the account in the request. The following attributes can be modified on a user:

- UserIDAlias
- UserDescription
- PrimaryPermissionList
- RowSecurityPermissionList
- ProcessProfilePermissionList
- NavigatorHomePermissionList
- SymbolicID
- LanguageCode
- MultiLanguageEnabled
- AccountLocked
- CurrencyCode

- FailedLogins
- ExpertEntry
- Opertype
- AllowSwitchUser
- WorklistUser
- EmailUser
- AlternateUserID
- EffectiveDateFrom
- EffectiveDateTo
- EmailAddresses
- Roles
- IDTypes
- Password
- ConfirmPassword
- Encrypted

For example, to add an email address to a user:

```
curl \
--header "X-OpenIDM-Username: openidm-admin" \
--header "X-OpenIDM-Password: openidm-admin" \
--header "Accept-API-Version: resource=1.0" \
--header "Content-Type: application/json" \
--header "if-Match:*" \
--request PUT \
--data '{
  "__NAME__": "Barbara Jensen",
"UserID": "BJENSEN",
  "IDTypes": [{
    "IDType": "EMP",
    "AttributeValue": "0001"
  }],
  "EmailAddresses": [{
    "EmailType":"BUS",
    "EmailAddress":"test@example.com",
    "PrimaryEmail":"Y"
 }]
}'`\
"http://localhost:8080/openidm/system/peoplesoft/__ACCOUNT__/BJENSEN"
£
```

```
" id": "BJENSEN",
  "ExpertEntry": 0,
  "LanguageCode": "ENG",
  "EmailUser": "Y",
  " ENABLE ": 0,
  " NAME ": "Barbara Jensen",
  "IDTypes": [
    {
      "IDType": "EMP",
      "AttributeValue": "0001"
    }
  ],
  "Encrypted": 1,
  "EmailAddresses": [
    {
      "EmailType": "BUS",
      "EmailAddress": "test@example.com",
      "PrimaryEmail": "Y"
    }
  ],
  "UserID": "BJENSEN",
  "Opertype": 0,
  "MultiLanguageEnabled": 0,
  "WorklistUser": "Y",
  "WorklistEntriesCount": 0,
  "AllowSwitchUser": 0,
  "FailedLogins": 0
}
```

+ Query PeopleSoft user entries

```
The following example gueries all PeopleSoft users:
 curl \
 --header "X-OpenIDM-Username: openidm-admin" \
 --header "X-OpenIDM-Password: openidm-admin" \
 --header "Accept-API-Version: resource=1.0" \
 --header "Content-Type: application/json" \
 --request GET \
 "http://localhost:8080/openidm/system/peoplesoft/ ACCOUNT ? queryId=query-all-ids"
 {
   "result": [
     {
       " id": "AZIGLAR"
     },
     {
       " id": "BCHALMERS"
     },
     {
        " id": "BDAVIS"
     },
     {
       " id": "BFRANCISCO"
     },
     {
        " id": "BGONZALES"
     },
```

```
ł
      " id": "BJENSEN"
    },
    {
      " id": "BLOCHERTY"
    },
    [ ... ]
    {
      " id": "SUNDERWOOD"
    },
    {
      " id": "SVANDERSTEEN"
    },
    {
      " id": "SWALTERS"
    },
    {
      " id": "TCORY"
    },
    {
      " id": "TELLIS"
    }
  ],
  "resultCount": 300,
  "pagedResultsCookie": null,
  "totalPagedResultsPolicy": "NONE",
  "totalPagedResults": -1,
  "remainingPagedResults": -1
}
```

The following command queries a specific user by their ID:

```
curl \
--header "X-OpenIDM-Username: openidm-admin" \
--header "X-OpenIDM-Password: openidm-admin" \
--header "Accept-API-Version: resource=1.0" \
--header "Content-Type: application/json" \
--request GET \
"http://localhost:8080/openidm/system/peoplesoft/__ACCOUNT__/BJENSEN"
 " id": "BJENSEN",
  "ExpertEntry": 0,
  "LanguageCode": "ENG",
  "EmailUser": "Y",
  "__ENABLE__": 0,
"__NAME__": "Barbara Jensen",
  "IDTypes": [
    {
      "IDType": "EMP",
      "AttributeValue": "0001"
   }
  ],
  "Encrypted": 1,
  "EmailAddresses": [
    {
      "EmailType": "BUS",
      "EmailAddress": "test@example.com",
      "PrimaryEmail": "Y"
    }
```

```
],
"UserID": "BJENSEN",
"Opertype": 0,
"MultiLanguageEnabled": 0,
"WorklistUser": "Y",
"WorklistEntriesCount": 0,
"AllowSwitchUser": 0,
"FailedLogins": 0
}
```

+ Reset a PeopleSoft user account password

To reset the password for PeopleSoft user account, you can use the connector to change a user's password.

```
curl \
--header "X-OpenIDM-Username: openidm-admin" \
--header "X-OpenIDM-Password: openidm-admin" \
--header "Accept-API-Version: resource=1.0" \
--header "Content-Type: application/json" \
--header "if-Match:*" \
--request PUT \
--data '{
  " PASSWORD ": "Passw0rd",
 "___CURRENT_PASSWORD__": "Passw0rd"
}' \
"http://localhost:8080/openidm/system/peoplesoft/ ACCOUNT /BJENSEN"
{
  " id": "BJENSEN".
  "ExpertEntry": 0,
  "LanguageCode": "ENG",
  "EmailUser": "Y",
  "__ENABLE__": 0,
"__NAME__": "Barbara Jensen",
  "IDTypes": [
    {
      "IDType": "EMP",
      "AttributeValue": "0001"
    }
  ],
  "Encrypted": 1,
  "EmailAddresses": [
    {
      "EmailType": "BUS",
      "EmailAddress": "test@example.com",
      "PrimaryEmail": "Y"
    }
  ],
  "UserID": "BJENSEN",
  "Opertype": 0,
  "MultiLanguageEnabled": 0,
  "WorklistUser": "Y",
  "WorklistEntriesCount": 0,
  "AllowSwitchUser": 0,
  "FailedLogins": 0
}
```

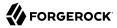

**Note** While the <u>PASSWORD</u> field is not returned as part of the response, the user object *is* updated.

```
+ Enable a PeopleSoft user
```

```
curl \
--header "X-OpenIDM-Username: openidm-admin" \
--header "X-OpenIDM-Password: openidm-admin" \
--header "Accept-API-Version: resource=1.0" \
--header "Content-Type: application/json" \ --header "if-Match:*" \
--request PUT \
--data '{
  "__NAME__": "Barbara Jensen",
"__ENABLE__": 1
}' \
"http://localhost:8080/openidm/system/peoplesoft/__ACCOUNT__/BJENSEN"
ł
  " id": "BJENSEN",
  "ExpertEntry": 0,
  "LanguageCode": "ENG",
  "EmailUser": "N",
  "__ENABLE__": 1,
"__NAME__": "Barbara Jensen",
"IDTypes": [
    {
      "IDType": "EMP",
       "AttributeValue": "0001"
    }
  ],
  "Encrypted": 1,
  "EmailAddresses": [
    {
      "EmailType": "BUS",
       "EmailAddress": "test@example.com",
       "PrimaryEmail": "Y"
    }
  ],
  "UserID": "BJENSEN",
  "Opertype": 0,
  "MultiLanguageEnabled": 0,
  "WorklistUser": "N",
  "WorklistEntriesCount": 0,
  "AllowSwitchUser": 0,
  "FailedLogins": 0
}
```

+ Disable a PeopleSoft user

```
curl \
--header "X-OpenIDM-Username: openidm-admin" \
--header "X-OpenIDM-Password: openidm-admin" \
```

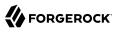

```
--header "Accept-API-Version: resource=1.0" \
--header "Content-Type: application/json" \
--header "if-Match:*" \
--request PUT \
--data '{
 "__NAME__": "Barbara Jensen",
"__ENABLE__": θ
<u>۲</u> ۲
"http://localhost:8080/openidm/system/peoplesoft/__ACCOUNT__/BJENSEN"
{
  " id": "BJENSEN",
  "ExpertEntry": 0,
  "LanguageCode": "ENG",
  "EmailUser": "N",
  " ENABLE ": 0,
  "__NAME__": "Barbara Jensen",
  "IDTypes": [
    {
      "IDType": "EMP",
      "AttributeValue": "0001"
    }
  ],
  "Encrypted": 1,
  "EmailAddresses": [
    {
      "EmailType": "BUS",
      "EmailAddress": "test@example.com",
      "PrimaryEmail": "Y"
    }
  ],
  "UserID": "BJENSEN",
  "Opertype": 0,
  "MultiLanguageEnabled": 0,
  "WorklistUser": "N",
  "WorklistEntriesCount": 0,
  "AllowSwitchUser": 0,
  "FailedLogins": 0
}
```

+ Delete a PeopleSoft user

```
curl \
--header "X-OpenIDM-Username: openidm-admin" \
--header "X-OpenIDM-Password: openidm-admin" \
--header "Accept-API-Version: resource=1.0" \
--header "Content-Type: application/json" \
--request DELETE \
"http://localhost:8080/openidm/system/peoplesoft/_ACCOUNT_/Barbara_Jensen"
{
    "_id": "BJENSEN",
    "ExpertEntry": 0,
    "LanguageCode": "ENG",
    "EmailUser": "N",
    "_ENABLE__": 0,
    "_NAME__": "Barbara Jensen",
    "IDTypes": [
    {
```

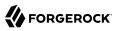

```
"IDType": "EMP",
      "AttributeValue": "0001"
    }
  ],
  "Encrypted": 1,
  "EmailAddresses": [
    {
      "EmailType": "BUS",
      "EmailAddress": "test@example.com",
      "PrimaryEmail": "Y"
    }
  ],
  "UserID": "BJENSEN",
  "Opertype": 0,
  "MultiLanguageEnabled": 0,
  "WorklistUser": "N",
  "WorklistEntriesCount": 0,
  "AllowSwitchUser": 0,
  "FailedLogins": 0
}
```

# Operations on other objects

#### Important

 $\label{eq:connectors} \mbox{ continue to be released outside the IDM release. For the latest documentation, refer to the ICF documentation.$ 

The following operations are supported for other objects; including Employee, Permission, External Job Applicant, and Role:

+ Query all employees

The following example queries all employees' details:

```
curl \
--header "X-OpenIDM-Username: openidm-admin" \
--header "X-OpenIDM-Password: openidm-admin" \
--header "Content-Type: application/json" \
--request GET \
"http://localhost:8080/openidm/system/peoplesoft/__EMPL0YEE__?_queryId=query-all-ids"
{
  "result": [
    {" id":"0001"},
    {"_id":"21"},
    {" id":"22"},
    {"_id":"25"},
    {" id":"AA0001"}
  ],
  "resultCount":5,
  "pagedResultsCookie":null,
  "totalPagedResultsPolicy": "NONE",
  "totalPagedResults":-1,
  "remainingPagedResults":-1
}
```

+ Query a single employee

```
The following example queries a single employee's details:
```

```
curl \
--header "X-OpenIDM-Username: openidm-admin" \
--header "X-OpenIDM-Password: openidm-admin" \
--header "Content-Type: application/json" \
--request GET \
"http://localhost:8080/openidm/system/peoplesoft/__EMPLOYEE__/BJENSEN
Ł
  "_id" : "BJENSEN",
"__NAME__" : "BJENSEN",
  "LAST NAME" : "Jensen",
  "PROP DERIVED EMP" : "N",
  "COLL NAME TYPE VW" : [ {
    "KEYPROP_NAME_TYPE" : "PRI",
    "FIRST_NAME" : "Barbara",
    "LAST NAME" : "Jensen"
  }, {
    "KEYPROP_NAME_TYPE" : "PRF",
    "FIRST_NAME" : "Barbara",
    "LAST NAME" : "Jensen"
  }],
  "PROP_NAME" : "Barbara Jensen",
    _UID__" : "BJENSEN",
  "COLL ADDRESS TYPE VW" : [ {
    "KEYPROP_ADDRESS_TYPE" : ""
    "KEYPROP_EFFDT" : "11/14/2022",
    "PROP_EFF_STATUS" : "A",
    "PROP_COUNTRY" : ""
    "PROP_ADDRESS1" : "",
    "PROP_ADDRESS2" : ""
    "PROP_ADDRESS3" : "",
    "PROP_ADDRESS4" : "",
```

"PROP\_CITY" : "" "PROP\_NUM1" : "", "PROP\_NUM2" : "" "PROP\_HOUSE\_TYPE" : "" "PROP\_ADDR\_FIELD1" : "" "PROP ADDR FIELD2" : "" "PROP\_ADDR\_FIELD3" : ""
"PROP\_COUNTY" : "",
"PROP\_STATE" : "",
"PROP\_POSTAL" : "", "PROP\_COJEL : ", "PROP\_GEO\_CODE" : ", "PROP\_IN\_CITY\_LIMIT" : "" "PROP\_ADDRESS1\_AC" : "", "PROP\_ADDRESS2\_AC" : "", "PROP\_ADDRESS3\_AC" : "", "PROP\_CITY\_AC" : "", "PROP\_REG\_REGION" : "" }], "COLL PERSONAL\_PHONE" : [ { "KEYPROP\_PHONE\_TYPE" : "" "PROP\_COUNTRY\_CODE" : "", "PROP PHONE" : "", "PROP EXTENSION" : "" "PROP\_PREF\_PHONE\_FLAG" : "N" }], "COLL\_EMAIL\_ADDRESSES" : [ { "KEYPROP\_E\_ADDR\_TYPE" : "", "PROP\_EMAIL\_ADDR" : "", "PROP\_PREF\_EMAIL\_FLAG" : "N" }] }

### + Query all permissions

The following example queries all employee permissions:

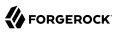

```
curl \
--header "X-OpenIDM-Username: openidm-admin" \
--header "X-OpenIDM-Password: openidm-admin" \
--header "Content-Type: application/json" \
--request GET \
"http://localhost:8080/openidm/system/peoplesoft/__PERMISSION__?_queryId=query-all-ids"
{
  "result": [
    {"_id":"11"},
{"_id":"CI_PERSONAL_DATA"},
    {"_id":"CRM8000"},
    {"_id":"CRRW1000"},
    {" id":"EOCB CLIENT USER"}
  ],
  "resultCount":5,
  "pagedResultsCookie":null,
  "totalPagedResultsPolicy": "NONE",
  "totalPagedResults":-1,
  "remainingPagedResults":-1
}
```

#### + Query a single permission

The following example queries a single permission's details:

```
curl \
--header "X-OpenIDM-Username: openidm-admin" \
--header "X-OpenIDM-Password: openidm-admin" \
--header "Content-Type: application/json" \
--request GET \
"http://localhost:8080/openidm/system/peoplesoft/__PERMISSION_/HCCPCSALL
{
    "__idd" : "HCCPCSALL",
    "__UID__" : "HCCPCSALL",
    "__NAME__" : "Campus - Hidden Objects",
    "KEYPROP_CLASSID" : "HCCPCSALL"
}
```

+ Query all external job applicants

The following example queries all external job applicants:

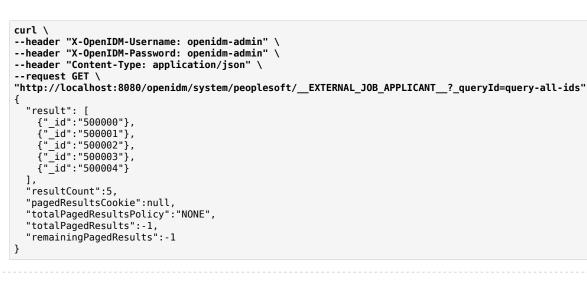

+ Query a single external job applicant

The following example queries a single external job applicant's details:

```
curl \
--header "X-OpenIDM-Username: openidm-admin" \
--header "X-OpenIDM-Password: openidm-admin" \
--header "Content-Type: application/json" \
--request GET \
"http://localhost:8080/openidm/system/peoplesoft/_EXTERNAL_JOB_APPLICANT_/500258
{
    "_id" : "500258",
    "__UID__" : "500258",
    "__UID__" : "500258"
}
```

+ Query all roles

FORGEROCK

The following example queries all employee roles:

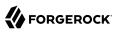

```
curl \
--header "X-OpenIDM-Username: openidm-admin" \
--header "X-OpenIDM-Password: openidm-admin" \
--header "Content-Type: application/json" \
--request GET \
"http://localhost:8080/openidm/system/peoplesoft/__ROLE__?_queryId=query-all-ids"
{
  "result": [
    {" id":"ACM Administrator"},
    {" id":"ADS Designer"},
    {" id":"AG Composer Administrator"},
    {" id":"AG Composer User"},
    {" id":"AM Administrator"}
 ],
  "resultCount":5,
  "pagedResultsCookie":null,
  "totalPagedResultsPolicy": "NONE",
  "totalPagedResults":-1,
  "remainingPagedResults":-1
}
```

+ Query a single role

```
The following example queries a single role's details:
 curl \
 --header "X-OpenIDM-Username: openidm-admin" \
 --header "X-OpenIDM-Password: openidm-admin" \
 --header "Content-Type: application/json" \
 --request GET \
 "http://localhost:8080/openidm/system/peoplesoft/__ROLE__/HR%20Matrix%20Manager
   " id" : "HR Matrix Manager",
   "PSROLEGRANTORVW" : [ {
     "GRANTROLENAME" : ""
     "ROLENAME" : "HR Matrix Manager"
   }],
   "PC FUNCTION NAME" : "HR Matrix Manager",
   " UID " : "HR Matrix Manager",
   "DESCRLONG" : "HR Matrix Manager",
   "ALLOWNOTIFY" : "HR Matrix Manager",
   "ROLE PCODE RULE ON" : "HR Matrix Manager",
    " NAME " : "HR Matrix Manager",
   "PSROLECANGRANT" : [ {
     "GRANTROLENAME" : ""
     "ROLENAME" : "HR Matrix Manager"
   }],
   "DESCR" : "HR Matrix Manager",
   "QRYNAME" : "HR Matrix Manager",
    "ROLE QUERY RULE ON" : "HR Matrix Manager",
   "RECNAME" : "HR Matrix Manager",
   "FIELDNAME" : "HR Matrix Manager",
   "PSROLEMEMBER" : [ {
     "ROLEUSER" : ""
     "ROLENAME" : "HR Matrix Manager"
   }],
```

```
"PSROLEDYNMEMBER" : [ {
    "ROLEUSER" : "",
    "ROLENAME" : "HR Matrix Manager"
} ],
"ALLOWLOOKUP" : "HR Matrix Manager",
"PSROLECLASS" : [ {
    "CLASSID" : "HCCPHR9435"
} ],
"LDAP_RULE_ON" : "HR Matrix Manager"
}
```

# OpenICF Interfaces Implemented by the PeopleSoft Connector

The PeopleSoft Connector implements the following OpenICF interfaces.

### Create

Creates an object and its uid.

### Delete

Deletes an object, referenced by its uid.

#### Schema

Describes the object types, operations, and options that the connector supports.

#### **Script on Connector**

Enables an application to run a script in the context of the connector. Any script that runs on the connector has the following characteristics:

- The script runs in the same execution environment as the connector and has access to all the classes to which the connector has access.
- The script has access to a **connector** variable that is equivalent to an initialized instance of the connector. At a minimum, the script can access the connector configuration.
- The script has access to any script-arguments passed in by the application.

### Search

Searches the target resource for all objects that match the specified object class and filter.

#### Test

Tests the connector configuration. Testing a configuration checks all elements of the environment that are referred to by the configuration are available. For example, the connector might make a physical connection to a host that is specified in the configuration to verify that it exists and that the credentials that are specified in the configuration are valid.

This operation might need to connect to a resource, and, as such, might take some time. Do not invoke this operation too often, such as before every provisioning operation. The test operation

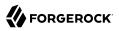

is not intended to check that the connector is alive (that is, that its physical connection to the resource has not timed out).

You can invoke the test operation before a connector configuration has been validated.

### Update

Updates (modifies or replaces) objects on a target resource.

# PeopleSoft Connector Configuration

The PeopleSoft Connector has the following configurable properties.

# Configuration properties

| Property                                        | Туре                                          | Default | Encrypted <sup>a</sup> | Required <sup>b</sup> |
|-------------------------------------------------|-----------------------------------------------|---------|------------------------|-----------------------|
| host                                            | String                                        | null    |                        | Yes                   |
| Host name or IP address to connect              | to PeopleSoft serve                           | r       |                        |                       |
| port                                            | int                                           | 0       |                        | Yes                   |
| Port to connect to PeopleSoft server            |                                               |         |                        |                       |
| userId                                          | String                                        | null    |                        | Yes                   |
| The userid used to login to PeopleSc            | The userid used to login to PeopleSoft server |         |                        |                       |
| password                                        | GuardedString                                 | null    | Yes                    | Yes                   |
| The password used to login to PeopleSoft server |                                               |         |                        |                       |
| domainConnectPassword                           | GuardedString                                 | null    | Yes                    | Yes                   |
| The password for PeopleSoft app server domain   |                                               |         |                        |                       |

<sup>a</sup> Indicates whether the property value is considered confidential, and therefore encrypted in OpenIDM.

<sup>b</sup> A list of operations in this column indicates that the property is required for those operations.

# PowerShell Connector Toolkit

#### Important

 $\label{eq:connectors} \mbox{ continue to be released outside the IDM release. For the latest documentation, refer to the ICF documentation.$ 

The PowerShell Connector Toolkit is not a complete connector in the traditional sense. Rather, it is a framework within which you must write your own PowerShell scripts to address the requirements of your Microsoft Windows ecosystem. You can use the PowerShell Connector Toolkit to create

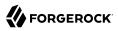

connectors that can provision any Microsoft system, including, but not limited to, Active Directory, Microsoft SQL, MS Exchange, SharePoint, Azure, and Office365. Essentially, any task that can be performed with PowerShell can be executed through connectors based on this toolkit.

The PowerShell Connector Toolkit is available from the ForgeRock BackStage download site.

To use this connector, you must write a PowerShell script for each operation that you want the connector to perform (create, read, update, delete, authenticate, and so on). No sample scripts are bundled with the connector, but IDM customers have access to the Scripted REST connector source code at https://stash.forgerock.org/projects/OPENICF/repos/powershell-connector/browse. This repository includes sample scripts for all the ICF operations.

# Before You Start

#### Important

 $\label{eq:connectors} \mbox{ continue to be released outside the IDM release. For the latest documentation, refer to the ICF documentation.$ 

To implement a scripted PowerShell connector, you must install the following:

- Microsoft .NET Framework 4.5 or later. Connectors created with the PowerShell Connector Toolkit run on the .NET platform and require the installation of a .NET connector server on the Windows system. To install the .NET connector server, follow the instructions in "Set Up a .NET RCS".
- PowerShell version 4.0 or above.
- The PowerShell Connector Toolkit.

# Install the PowerShell Connector

#### Important

 $\label{eq:connectors} \mbox{ continue to be released outside the IDM release. For the latest documentation, refer to the ICF documentation.$ 

To run the commands in this procedure, start with the PowerShell command line. Some of the commands in this procedure require administrative privileges.

- 1. Install, configure, and start the .NET connector server on a Windows host. If you are running an Active Directory Domain Controller, install the .NET connector server on the same host on which the Windows PowerShell module is installed.
- 2. Configure IDM to connect to the .NET connector server.
- 3. Download the PowerShell Connector Toolkit archive (mspowershell-connector-1.4.7.0.zip) from the ForgeRock BackStage download site.

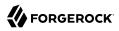

Extract the archive and move the MsPowerShell.Connector.dll to the folder in which the connector server application executable file (ConnectorServerService.exe) is located.

4. Download the sample scripts on the host on which the .NET connector server is installed.

Reference the full path to the scripts in your connector configuration, for example:

```
"CreateScriptFileName" : "C:/openidm/samples/scripted-powershell-with-ad/tools/ADCreate.ps1", ...
```

# Configure the PowerShell Connector

#### Important

 $\label{eq:connectors} \mbox{ continue to be released outside the IDM release. For the latest documentation, refer to the ICF documentation.$ 

- 1. You cannot configure a PowerShell connector through the UI. Configure the connector over REST, as described in "Configure Connectors Over REST".
- 2. Alternatively, copy the sample connector configuration file (provisioner.openicf-adpowershell.json) from the samples\example-configurations\provisioners directory to your project's conf directory.

#### Note

Paths in these files must use forward slash characters and not the backslash characters that you would expect in a Windows path.

3. Verify that at least the path to the scripts and the connection and authentication details are correct for your deployment.

This table describes the configuration properties:

+ PowerShell Connector Configuration

| Property                         | Туре                | Example                         | Encrypted <sup>a</sup> | <b>Required</b> <sup>b</sup> |
|----------------------------------|---------------------|---------------------------------|------------------------|------------------------------|
| operationScriptFileName          | String              | C:/openidm/AD/<br>ADCreate.ps1, | No                     | Yes                          |
| The full path to the script that | implements the corr | responding OpenICF oj           | peration.              |                              |
| VariablesPrefix                  | String              | Connector                       | No                     | No                           |

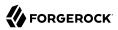

| Property                                                                                                    | Туре                 | Example                                                                                                    | Encrypted <sup>a</sup> | <b>Required</b> <sup>b</sup> |
|----------------------------------------------------------------------------------------------------|----------------------|----------------------------------------------------------------------------------------------------|------------------------|------------------------------|
| QueryFilterType                                                                                                    | String               | AdPsModule<br>(for Active<br>Directory)                                                                                               | No                     | Yes                          |
| <ul> <li>A configurable query filter visit<br/>connector. Possible values are:</li> <li>Map - the query filter is a map</li> <li>Ldap - the query filter is in LD.</li> </ul> |                      |                                                                                                    | h the query will       | be injected into the         |
| • Native - the query filter is a na                                                                                                    |                      |                                                                                                    |                        |                              |
| • AdPsModule - the query filter is                                                                                                    |                      |                                                                                                    | erShell module.        | Get-ADUser Filter            |
| ReloadScriptOnExecution                                                                                                    | Boolean              | true                                                                                                    | No                     | No                           |
| When true, the connector reloaded<br>debugging purposes. Set to fall                                                                                                    |                      | lisk every time it is exec                                                                                                    | uted. This can b       | e useful for                 |
| UseInterpretersPool                                                                                                    | Boolean              | true                                                                                                    | No                     | No                           |
| If <mark>true</mark> , the connector leverages                                                                                                    | the PowerShell Ru    | nSpace Pool.                                                                                                    |                        |                              |
| MaxInterpretersPoolSize                                                                                                    | Integer              | 5                                                                                                    | No                     | No                           |
| The maximum size of the interp                                                                                                    | reter pool.          |                                                                                                    |                        |                              |
| MinInterpretersPoolSize                                                                                                    | Integer              | 1                                                                                                    | No                     | No                           |
| The minimum size of the interp                                                                                                    | reter pool.          |                                                                                                    |                        |                              |
| PoolCleanupInterval                                                                                                    | Double               | 60                                                                                                    | No                     | No                           |
| Specifies the interval (in minute<br>unused interpreter instances, se                                                                                                    |                      |                                                                                                    | re discarded. To       | avoid cleaning up            |
| SubstituteUidAndNameInQueryFil                                                                                                    | ter Boolean          | true                                                                                                    | No                     | No                           |
| Specifies whether the <u>UID</u> a and UidAttributeName in the que                                                                                                    |                      | be replaced by the valu                                                                                                    | e defined in the       | NameAttributeName            |
| UidAttributeName                                                                                                    | String               | ObjectGUID                                                                                                    | No                     | No                           |
| The attribute on the resource th                                                                                                    | at contains the obj  | ect UID.                                                                                                    |                        |                              |
| NameAttributeName                                                                                                    | String               | DistinguishedNam                                                                                                    | No                     | No                           |
| The attribute on the resource th                                                                                                    | at contains the obj  | ect <u>NAME</u> .                                                                                                    |                        |                              |
| PsModulesToImport                                                                                                    | Array                | <pre>[ "ActiveDirecto<br/>"C:/openidm/<br/>samples/<br/>scripted-<br/>powershell-<br/>with-ad/tools/<br/>ADSISearch.<br/>psml"]</pre> | No                     | No                           |
| An array of additional PowerSh                                                                                                    | ell modules that the | e connector must impor                                                                                                    | t.                     |                              |

| Property                                                                         | Туре                   | Example                  | Encrypted <sup>a</sup> | <b>Required</b> <sup>b</sup> |
|----------------------------------------------------------------------------------|------------------------|--------------------------|------------------------|------------------------------|
| Host                                                                             | String                 | ad.example.com           | No                     | Yes                          |
| The host name or IP address of                                                   | the Active Director    | y server.                |                        |                              |
| Port                                                                             | Integer                | null                     | No                     | Yes                          |
| The port number on which the                                                     | remote resource lis    | tens for connections.    |                        |                              |
| Login                                                                            | String                 | пп                       | No                     | Yes                          |
| The user account in the remote                                                   | resource that is us    | ed for the connection.   |                        |                              |
| Password                                                                         | String                 | null                     | Encrypted              | Yes                          |
| The password of the user accou                                                   | ant that is used for t | the connection.          |                        |                              |
| CustomProperties                                                                 | Array                  | []                       | No                     | No                           |
| An array of Strings to define cu<br>For example:                                 | stom configuration     | properties. Each prop    | erty takes the form    | at "name=value".             |
| <pre>"configurationProperties" : "CustomProperties" : [" }</pre>                 |                        | Jsers,DC=example,DC=co   | m"],                   |                              |
| The custom property can then a Configuration.PropertyBag.base                    |                        | werShell scripts as foll | ows: \$base = \$Conr   | ector.                       |
| <sup>a</sup> Indicates whether the property value of operations in this column i |                        |                          |                        |                              |

# Test the PowerShell Connector

#### Important

 $\label{eq:connectors} \mbox{ continue to be released outside the IDM release. For the latest documentation, refer to the ICF documentation.$ 

These examples show you how to test that the connector is configured correctly and operating as expected:

+ Check the Connector Configuration

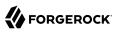

```
curl \
--header "X-OpenIDM-Username: openidm-admin" \
--header "X-OpenIDM-Password: openidm-admin" \
--header "Accept-API-Version: resource=1.0" \
--request POST \
"http://localhost:8080/openidm/system?_action=test"
{
  "name" : "adpowershell",
  "enabled" : true,
  "config" : "config/provisioner.openicf/adpowershell",
  "objectTypes" : [ "_ALL_", "group", "account" ],
"connectorRef" : {
    "connectorName" : "Org.Forgerock.OpenICF.Connectors.MsPowerShell.MsPowerShellConnector",
    "bundleName" : "MsPowerShell.Connector",
    "bundleVersion" : "[1.4.3.0,1.5.0.0)"
 },
"displayName" : "PowerShell Connector",
}
```

When you run this test, you should also see a log entry associated with the .NET connector server, in the logs/ directory of that server.

#### + Search User Entries

You can use the connector, with a PowerShell search script, to retrieve information from a target system. The PowerShell search script accepts IDM queries, including query-all-ids and gueryFilter.

The following command retrieves a list of users in an Active Directory server. You can also use any system-enabled filter, such as those described in "Presence Expressions" in the *Object Modeling Guide*:

```
curl \
--header "X-OpenIDM-Username: openidm-admin" \
--header "X-OpenIDM-Password: openidm-admin" \
--header "Accept-API-Version: resource=1.0" \
--request GET \
"http://localhost:8080/openidm/system/adpowershell/account?_queryId=query-all-ids"
```

#### + Create Users or Groups

This command creates a new user in Active Directory:

```
curl \
--header "X-OpenIDM-Username: openidm-admin" \
--header "X-OpenIDM-Password: openidm-admin" \
--header "Accept-API-Version: resource=1.0" \
--request POST \
--header "content-type: application/json" \
--data '{
 "distinguishedName" : "CN=Robert Smith, CN=Users, DC=EXAMPLE, DC=COM",
 "sAMAccountName" : "robert.smith",
 "sn" : "Smith",
 "cn" : "Robert Smith",
 "userPrincipalName": "Robert.Smith@example.com,
 "enabled" : true,
 "password" : "Passw0rd",
 "telephoneNumber" : "0052-611-091"
<u>۲</u> ۲
"http://localhost:8080/openidm/system/adpowershell/account?_action=create"
```

```
+ Update Entries
```

You can update the following properties with the sample scripts:

- Password
- Principal Name
- License
- Common user attributes

This command changes change the password for the user with the specified <u>id</u>:

```
curl \
--header "X-OpenIDM-Username: openidm-admin" \
--header "X-OpenIDM-Password: openidm-admin" \
--header "Accept-API-Version: resource=1.0" \
--request PATCH \
--header "content-type: application/json" \
--data '{
    "operation": "replace",
    "Field": "password",
    "value": "Passw1rd"
}' \
"http://localhost:8080/openidm/system/adpowershell/account/1d4c9276-6937-4d9e-9c60-67e8b4207f4e"
```

+ Delete Users and Groups

This command deletes an Active Directory user entry with the specified <u>id</u>:

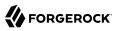

```
curl \
--header "X-OpenIDM-Username: openidm-admin" \
--header "X-OpenIDM-Password: openidm-admin" \
--header "Accept-API-Version: resource=1.0" \
--request DELETE \
"http://localhost:8080/openidm/system/adpowershell/account/1d4c9276-6937-4d9e-9c60-67e8b4207f4e"
```

+ Run Scripts Through the Connector

The runScriptOnConnector script lets you run an arbitrary script action through the connector. This script takes the following variables as input:

#### Configuration

A handler to the connector's configuration object.

#### **Options**

A handler to the Operation Options.

#### **Operation**

The operation type that corresponds to the action (RUNSCRIPTONCONNECTOR in this case).

Arguments

A map of script arguments (this can be null).

The script can return any object that can be serialized by OpenICF, such as Boolean, String, Array, or Dictionary. If the object type cannot be serialized, such as Hashtable, the script fails with the error:

"error": "No serializer for class: System.Collections.Hashtable"

To run an arbitrary script on the PowerShell connector, define the script in the systemActions property of your provisioner file:

When you have defined the script, you can call it over REST on the system endpoint, as follows:

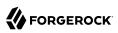

```
curl \
--header "X-OpenIDM-Username: openidm-admin" \
--header "X-OpenIDM-Password: openidm-admin" \
--header "Accept-API-Version: resource=1.0" \
--request POST \
"http://localhost:8080/openidm/system/adpowershell?
_action=script&scriptId=MyScript&param1=value1&param2=value2"
```

You can also call it through the IDM script engine, as follows:

```
openidm.action("/system/adpowershell", "script", {}, {"scriptId": "MyScript", "param1": "value1",
    "param2": "value2"})
```

#### Important

Because the action script is stored locally with IDM, it must be transmitted across the network every time it is called. An alternative approach is to write a PowerShell module and to load it using the PsModulesToImport option of the PowerShell connector. In this case, the action script is limited to a function call and you do not need a script file on the IDM side.

The following example uses the actionSource property in the provisioner, instead of the actionFile property, to call the action. The example calls a custom Set-Exchange function from a module loaded on the .Net connector server by the PowerShell connector:

# Manage Azure AD Objects With the PowerShell Connector

#### Important

 $\label{eq:connectors} \mbox{ continue to be released outside the IDM release. For the latest documentation, refer to the ICF documentation.$ 

ForgeRock provides two sets of sample scripts to let you manage objects in Azure AD with the PowerShell connector:

• Version 1: These scripts are based on the older Microsoft Online (MSOL) V1 PowerShell module. For information on connecting to your Azure AD with this module, see the corresponding Microsoft documentation. Microsoft has expressed its intention to deprecate this module when its

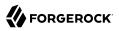

functionality has been completely migrated to the newer Azure Active Directory PowerShell for Graph Module. These scripts are supported only up to Windows 2012 R2.

The Version 1 scripts can manage security groups but not dynamic groups.

• Version 2: These scripts are based on the Azure Active Directory PowerShell for Graph Module. For information on connecting to your Azure AD with this module, see the corresponding Microsoft documentation. The cmdlets in this module let you perform CRUD operations on an Azure AD instance, and configure the directory and its features.

The Version 2 scripts can manage user password policies, security and mail groups, dynamic groups, and devices.

Follow these procedures to use the sample Azure AD scripts with the PowerShell connector:

### Set Up a Remote Connector Server

#### Important

 $\label{eq:connectors} \mbox{ continue to be released outside the IDM release. For the latest documentation, refer to the ICF documentation.$ 

- 1. Install a .NET connector server on your windows host. These steps assume a Windows hostname of windows-host.example.com.
- 2. On windows-host.example.com, install the PowerShell connector.

When you have installed the PowerShell connector, make sure that the ICF .NET connector server is still running. If it is not running, restart the connector server and check the logs. In some cases, Windows blocks the PowerShell connector .dll files. If the connector server fails to start, right-click on MsPowerShell.Connector.dll and select Properties > Security. If you see the following text on that tab:

This file came from another computer and might be blocked to help protect this computer.

Click the Unblock button to unblock the connector .dll file. Then restart the connector server.

- 3. On windows-host.example.com, install the Windows Azure AD Module that corresponds to the version of the scripts you are using.
  - For Version 1 scripts, install the MSOnline module.
  - For Version 2 scripts, install the Azure AD module.
- 4. These instructions assume that you have an existing Azure AD instance.

Create a specific administrative account in Azure AD, to run the PowerShell connector scripts.

5. In a PowerShell window on windows-host.example.com, verify that your Windows host can connect to your Azure AD tenant:

- For Version 1 scripts, run Connect-MsolService.
- For Version 2 scripts, run Connect-AzureAD.

# Set Up the PowerShell Azure AD Scripts

## Important

Connectors continue to be released outside the IDM release. For the latest documentation, refer to the ICF documentation.

When all your systems are installed and running, and you have verified that your Windows host can connect to your Azure AD, set up the sample scripts as follows:

1. On windows-host.example.com, create a directory for the PowerShell scripts, for example:

PS C:\> mkdir -Path openidm\scripted-powershell-with-azure-ad\scripts

Whatever location you choose for the scripts will be referenced in your connector configuration (provisioner file).

2. Download the Azure AD scripts from the ForgeRock stash repository.

Download either the V1 or V2 scripts, depending on your Azure AD module, and place them in the scripts directory you created in the previous step:

```
ls C:\openidm\scripted-powershell-with-azure-ad\scripts
Directory: C:\openidm\scripted-powershell-with-azure-ad\scripts
Mode
                     LastWriteTime
                                       Length Name
- - - -
                     . . . . . . . . . . . . .
                                       ----
                                        10965 AzureADCreate.ps1
-a---
               7/21/2020 4:00 AM
-a---
               7/21/2020 4:00 AM
                                         3547 AzureADDelete.ps1
-a---
               7/21/2020 4:00 AM
                                         6952 AzureADSchema.ps1
-a---
               7/21/2020 4:00 AM
                                         8149 AzureADSearch.ps1
-a---
               7/21/2020 4:00 AM
                                         2465 AzureADTest.ps1
-a---
               7/21/2020 4:00 AM
                                        10840 AzureADUpdate.ps1
```

### Note

By default, Windows does not trust downloaded scripts. To be able to run the scripts, you might need to do the following:

- Run the Unblock-File cmdlet. This cmdlet unblocks PowerShell script files that were downloaded from the Internet so that you can run them, regardless of the PowerShell execution policy.
- Change the PowerShell execution policy to let you run the scripts.
- 3. In IDM, configure the connection to the .NET connector server.

4. In IDM, configure the PowerShell connector.

The ForgeRock stash repository includes a sample provisioner file for both versions of the scripts. Use those files as a starting point. Set at least the following properties:

- connectorHostRef: The name of the connector server referenced in the previous step.
- \*ScriptFileName: Set the path to the script directory that you created on windows-host.example.com.

Test the PowerShell Connector With Azure AD

#### Important

Connectors continue to be released outside the IDM release. For the latest documentation, refer to the ICF documentation.

• Test that the connector has been configured correctly and can reach the Azure AD:

```
curl \
--header "X-OpenIDM-Username: openidm-admin" \
--header "X-OpenIDM-Password: openidm-admin" \
--header "Accept-API-Version: resource=1.0" \
--request POST \
"http://localhost:8080/openidm/system/azureadpowershell? action=test"
{
  "name": "azureadpowershell",
  "enabled": true,
  "config": "config/provisioner.openicf/azureadpowershell",
  "objectTypes": [
      ALL ",
    "account",
    "aroup"
  ],
  "connectorRef": {
    "bundleName": "MsPowerShell.Connector",
    "connectorName": "Org.ForgeRock.OpenICF.Connectors.MsPowerShell.MsPowerShellConnector",
    "bundleVersion": "[1.4.3.0,1.5.0.0)"
  },
  "displayName": "PowerShell Connector ",
  "ok": true
}
```

If you see no response from this connector test, check your connector configuration and the connection to the .NET connector server.

# **IBM RACF Connector**

#### Important

 $\label{eq:connectors} \mbox{ continue to be released outside the IDM release. For the latest documentation, refer to the ICF documentation.$ 

IBM Resource Access Control Facility (RACF) is an access control system for IBM mainframes running z/OS. The RACF connector lets you manage and synchronize accounts between RACF and IDM managed user objects. A RACF administrator account is required for this connector to work.

# Before you start

#### Important

 $\label{eq:connectors} \mbox{ continue to be released outside the IDM release. For the latest documentation, refer to the ICF documentation.$ 

Before you configure the connector, log in to your RACF administrator account and note the following:

#### Host name

The domain name or IP address of the host where RACF is running.

### Port

The port RACF is configured to use.

### User ID

The RACF administrator user ID.

### Password

The password for the RACF administrator account.

#### Segments

A list of RACF user profile segments that are supported. Refer to ??? for a list of available segments.

### Accept self-signed certificates

A boolean determining whether RACF is configured to allow self-signed certificates. This should usually be false in production environments, but may be true during development.

## **Client certificate alias**

Alias name for the client certificate.

### **Client certificate password**

Password for the client certificate.

# Install the RACF connector

### Important

 $\label{eq:connectors} \mbox{ continue to be released outside the IDM release. For the latest documentation, refer to the ICF documentation.$ 

Download the connector .jar file from the ForgeRock BackStage download site.

• If you are running the connector locally, place it in the /path/to/openidm/connectors directory, for example:

mv ~/Downloads/racf-connector-1.5.20.12.jar /path/to/openidm/connectors/

• If you are using a remote connector server (RCS), place it in the /path/to/openicf/connectors directory on the RCS.

# Configure the RACF connector

#### Important

 $\label{eq:connectors} \mbox{ continue to be released outside the IDM release. For the latest documentation, refer to the ICF documentation.$ 

Create a connector configuration using the Admin UI:

- 1. Select Configure > Connectors and click New Connector.
- 2. Enter a Connector Name.
- 3. Select RACF Connector 1.5.20.12 as the Connector Type.
- 4. Provide the Base Connector Details.
- 5. Click Save.

When your connector is configured correctly, the connector displays as Active in the Admin UI.

Alternatively, test that the configuration is correct by running the following command:

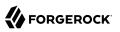

```
curl \
--header "X-OpenIDM-Username: openidm-admin" \
--header "X-OpenIDM-Password: openidm-admin" \
--header "Accept-API-Version: resource=1.0" \
--request POST \
"http://localhost:8080/openidm/system/racf?_action=test"
{
  "name": "racf",
  "enabled": true,
  "config": "config/provisioner.openicf/racf",
  "connectorRef": {
    "bundleVersion": "[1.5.0.0,1.6.0.0)",
    "bundleName": "org.forgerock.openicf.connectors.racf-connector",
    "connectorName": "org.forgerock.openicf.connectors.racf.RacfConnector"
  },
  "displayName": "RACF Connector",
  "objectTypes": [
     ACCOUNT__",
    ..--
    "___ALL___",
"___GROUP___
              н
  ],
  "ok": true
}
```

If the command returns "ok": true, your connector was configured correctly, and can authenticate to the RACF system.

# **RACF** segments and attributes

#### Important

 $\label{eq:connectors} \mbox{ continue to be released outside the IDM release. For the latest documentation, refer to the ICF documentation.$ 

The following tables list available attributes by segment. Attributes listed in the Base segment are available by default. To use any other attributes, include the segment name in the list of segments in the RACF connector configuration.

User accounts support create, update, query, and delete actions. Groups only support query actions.

| Attribute | Description                                            |  |
|-----------|--------------------------------------------------------|--|
| userId    | The user's ID. Required.                               |  |
| NAME      | The user's system name. Must match `userId`. Required. |  |
| NAME      | The user's name.                                       |  |
| OWNER     | Owner of the user's profile.                           |  |
| DFLTGRP   | Default group of the user.                             |  |

#### Base segment

| Attribute  | Description                                                                                             |
|------------|----------------------------------------------------------------------------------------------------|
| AUTHORITY  | User's authority in the default group.                                                                  |
| PASSWORD   | The user's password.                                                                                    |
| PHRASE     | Optional password phrase.                                                                               |
| REVOKE     | Expiration date for the user's system access.                                                           |
| RESUME     | Date a user's system access is restored.                                                                |
| WHEN       | Days of the week and hours of the day the user has access to the system.                                |
| CLAUTH     | Classes in which the user can define profiles.                                                          |
| MODEL      | Name of the data model profile used when creating new data profiles (either generic or discrete).       |
| GROUP      | The group the user belongs to.                                                                          |
| SECLABEL   | The user's default security label.                                                                      |
| GRPACC     | Whether other group members have access to any other group set the user protects.                       |
| RESTRICTED | Indicates that when checking global access, the account will not be used to allow access to a resource. |
| AUDITOR    | Gives the user the system-wide auditor attribute.                                                       |
| OPERATIONS | Gives the user the system-wide operations attribute.                                                    |
| SPECIAL    | Gives the user the system-wide special attribute.                                                       |
| ADSP       | Indicates all permanent data sets this user creates should be discrete profiles in RACF.                |

# **CICS** segment

| Attribute    | Description                                                                                                    |
|--------------|----------------------------------------------------------------------------------------------------|
| CICS_OPCLASS | The classes the user is assigned in CICS. Determines which basic mapping support (BMS) messages are routed to the user. Represented as a number ranging from $01$ to 24. |
| CICS_OPIDENT | A 1-3 character identification of the user for use by BMS.                                                                                                    |
| CICS_OPPRTY  | The number ( $_{0}$ to $_{255}$ ) that represents the priority of the user.                                                                                              |
| CICS_RSLKEY  | The resource security level (RSL) keys assigned to the user.                                                                                                    |
| CICS_TIMEOUT | The time in hours and minutes (either HMM or HHMM format) that the operator is allowed to be idle before being signed out.                                               |
| CICS_TSLKEY  | The transaction security level (TLS) keys assigned to the user.                                                                                                    |
| CICS_XRFSOFF | Indicates whether the user should be signed out when an XRF takeover occurs.                                                                                             |

## DCE segment

| Attribute     | Description                                        |
|---------------|----------------------------------------------------|
| DCE_AUTOLOGIN | Single Sign On (SSO) processing. Either YES or NO. |
| DCE_DCENAME   | The user's DCE principal name.                     |
| DCE_HOMECELL  | The user's DCE home cell.                          |
| DCE_HOMEUUID  | The user's DCE UUID.                               |
| DCE_UUID      | The user's principal DCE UUID.                     |

### **DFP** segment

| Attribute    | Description                                                                                           |
|--------------|----------------------------------------------------------------------------------------------------|
| DFP_DATAAPPL | The user's DFP data application identifier.                                                           |
| DFP_DATACLAS | The user's default data class for attributes used during allocation of any new data sets.             |
| DFP_MGMTCLAS | The user's default management class for attributes used in managing a data set after it is allocated. |
| DFP_STORCLAS | The user's default storage class for logical storage attributes.                                      |

# KERB segment

| Attribute      | Description                                                                                            |
|----------------|----------------------------------------------------------------------------------------------------|
| KERB_ENCRYPT   | The user's encryption key types. Available values include: DES, DES3, DESD, AES128, and AES256.        |
| KERB_KERBNAME  | The user's local principal name. The value specified must be unique.                                   |
| KERB_MAXTKTLFE | The maximum Kerberos ticket life specified in seconds. Note that $\underline{0}$ is not a valid value. |

# LANGUAGE segment

| Attribute          | Description                    |
|--------------------|--------------------------------|
| LANGUAGE_PRIMARY   | The user's primary language.   |
| LANGUAGE_SECONDARY | The user's secondary language. |

# LNOTES segment

| Attribute    | Description                                             |
|--------------|---------------------------------------------------------|
| LNOTES_SNAME | The user's short name for use with Lotus Notes in z/OS. |

## NDS segment

| Attribute | Description                                             |
|-----------|---------------------------------------------------------|
| NDS_UNAME | The user's name for use with Novell Directory Services. |

## **NETVIEW** segment

| Attribute        | Description                                                                                         |
|------------------|----------------------------------------------------------------------------------------------------|
| NETVIEW_CONSNAME | Master Console Station (MCS) console identifier.                                                    |
| NETVIEW_CTL      | Specifies whether a security check is performed for this user. Either GLOBAL, GENERAL, or SPECIFIC. |
| NETVIEW_DOMAINS  | The domain identifier for any domains where the user can start a cross-<br>domain session.          |
| NETVIEW_IC       | The initial command or list of commands to be executed by NetView when the user logs in.            |
| NETVIEW_MSGRECVR | Indicates whether the user can receive unsolicited messages.                                        |
| NETVIEW_NGMFADMN | Indicates whether the user can use the NetView graphic monitor facility.                            |
| NETVIEW_OPCLASS  | NetView scope classes the user has authority with. The class value is a number from $1$ to 2040.    |

## omvs segment

| Attribute        | Description                                                  |
|------------------|--------------------------------------------------------------|
| OMVS_ASSIZEMAX   | The user's z/OS maximum address space size.                  |
| OMVS_CPUTIMEMAX  | The user's z/OS maximum CPU time allowed.                    |
| OMVS_FILEPROCMAX | The user's z/OS maximum number of files allowed per process. |
| OMVS_HOME        | The user's z/OS home directory path.                         |
| OMVS_MEMLIMIT    | The user's z/OS non-shared memory size limit.                |
| OMVS_MMAPAREAMAX | The user's z/OS maximum memory map size.                     |
| OMVS_PROCUSERMAX | The user's maximum number of processes per UID in z/OS.      |
| OMVS_PROGRAM     | The user's z/OS path name, such as a default shell program.  |
| OMVS_SHMEMMAX    | The user's z/OS maximum shared memory size.                  |
| OMVS_THREADSMAX  | The user's z/OS maximum number of threads per process.       |
| OMVS_UID         | The user's z/OS user ID.                                     |

## OPERPARM segment

| Attribute           | Description                                                                                                    |  |  |  |
|---------------------|----------------------------------------------------------------------------------------------------|--|--|--|
| OPERPARM_ALTGRP     | Alternative console group used for recovery.                                                                                                    |  |  |  |
| OPERPARM_AUTH       | The user's command authority.                                                                                                    |  |  |  |
| OPERPARM_CMDSYS     | Name of the system to which the user is connected for command processing.                                                                               |  |  |  |
| OPERPARM_DOM        | Indicates whether the console can receive delete operator message (DOM) requests.                                                                       |  |  |  |
| OPERPARM_HC         | Indicates whether this console should receive all messages that are directed to hardcopy.                                                               |  |  |  |
| OPERPARM_INTIDS     | Indicates whether or not a console should receive messages directed to the internal console.                                                            |  |  |  |
| OPERPARM_KEY        | Indicates a data retrieval key used to search for user consoles using the <b>DISPLAY CONSOLES</b> command.                                              |  |  |  |
| OPERPARM_LEVEL      | Message level the user should receive. Available values include R, I, CE, E, IN, NB, or ALL. If you specify ALL, you cannot specify R, I, CE, E, or IN. |  |  |  |
| OPERPARM_LOGCMDRESP | Indicates whether command responses received by the user are logged.                                                                                    |  |  |  |
| OPERPARM_MFORM      | Specifies the format messages are displayed in. Available values include J, M, S, T, and X.                                                             |  |  |  |
| OPERPARM_MIGID      | Indicates whether the user should receive a migration console ID.                                                                                       |  |  |  |
| OPERPARM_MONITOR    | List of events the user can monitor.                                                                                                    |  |  |  |
| OPERPARM_MSCOPE     | List of the systems this console can receive unsolicited messages from.                                                                                 |  |  |  |
| OPERPARM_ROUTCODE   | Routing codes for messages this console receives.                                                                                                    |  |  |  |
| OPERPARM_STORAGE    | The amount of virtual storage (in megabytes) the console is allowed for message queuing.                                                                |  |  |  |
| OPERPARM_UD         | Specifies whether this console should receive undelivered messages.                                                                                     |  |  |  |
| OPERPARM_UNKNIDS    | Indicates whether a console should receive messages directed to unknown console IDs.                                                                    |  |  |  |

## ovm segment

| Attribute   | Description                                                                       |
|-------------|-----------------------------------------------------------------------------------|
| OVM_UID     | The user's OpenExtensions for z/VM user ID.                                       |
| 0VM_FSR00T  | The user's OpenExtensions for z/VM file system root directory path.               |
| OVM_HOME    | The user's OpenExtensions for z/VM home directory path.                           |
| OVM_PROGRAM | The user's OpenExtensions for z/VM program path, such as a default shell program. |

## **PROXY** segment

| Attribute      | Description                                                                              |
|----------------|------------------------------------------------------------------------------------------|
| PROXY_LDAPHOST | The URL of the LDAP server which the $z/OS$ LDAP server contacts when acting as a proxy. |
| PROXY_BINDDN   | The distinguished name (DN) which the $z/OS$ LDAP server uses when acting as a proxy.    |

## TSO segment

| Attribute     | Description                                     |
|---------------|-------------------------------------------------|
| TS0_ACCTNUM   | The user's default TSO account number.          |
| TS0_HOLDCLASS | The user's default hold class.                  |
| TS0_JOBCLASS  | The user's default job class.                   |
| TS0_MAXSIZE   | The user's maximum region size.                 |
| TS0_MSGCLASS  | The user's default message class.               |
| TS0_PROC      | The name of the user's default login procedure. |
| TS0_SIZE      | The user's default region size.                 |

## WORKATTR segment

| Attribute        | Description            |
|------------------|------------------------|
| WORKATTR_WANAME  | User name on SYSOUT.   |
| WORKATTR_WABLDG  | Building on SYSOUT.    |
| WORKATTR_WADEPT  | Department on SYSOUT.  |
| WORKATTR_WAROOM  | Room on SYSOUT.        |
| WORKATTR_WAADDR1 | SYSOUT address line 1. |
| WORKATTR_WAADDR2 | SYSOUT address line 2. |
| WORKATTR_WAADDR3 | SYSOUT address line 3. |
| WORKATTR_WAADDR4 | SYSOUT address line 4. |
| WORKATTR_WAACCNT | Account number.        |
| WORKATTR_WAEMAIL | User email address.    |

# Group attributes

### Important

 $\label{eq:connectors} \mbox{ continue to be released outside the IDM release. For the latest documentation, refer to the ICF documentation.$ 

The following attributes are available to the <u>\_\_\_\_\_\_\_</u> resource object:

| Attribute | Description                           |
|-----------|---------------------------------------|
| UID       | ID of the group.                      |
| NAME      | Name of the group.                    |
| OWNER     | Owner of the group.                   |
| SUBGROUP  | List of subgroups part of this group. |
| SUPGROUP  | List of groups this group is part of. |
| USERS     | List of users part of this group.     |

# Use the RACF connector

### Important

```
Connectors continue to be released outside the IDM release. For the latest documentation, refer to the ICF documentation.
```

You can use the RACF connector to perform the following actions on a RACF account:

+ Create a RACF user

The following example creates a user with the minimum required attributes:

```
curl \
--header "X-OpenIDM-Username: openidm-admin" \
--header "X-OpenIDM-Password: openidm-admin" \
--header "Accept-API-Version: resource=1.0" \
--data '{
    "__NAME__": "BJENSEN",
    "userId": "BJENSEN",
    "http://localhost:8080/openidm/system/racf/_ACCOUNT_?_action=create"
    {
        "__id": "BJENSEN",
        "NAME": "UNKNOWN",
        "LAST-ACCESS": "UNKNOWN",
        "DFLTGRP": "SYS1",
        "WHEN": {
    }
}
```

```
"DAYS": "ANYDAY"
    "TIME": "ANYTIME"
  },
  "PASS-INTERVAL": "N/A",
  "PHRASEDATE": "N/A",
  "__NAME__": "BJENSEN",
"__ENABLE__": true,
  "SECLABEL": "NONE SPECIFIED",
  "userId": "BJENSEN",
  "ATTRIBUTES": [
    "PROTECTED"
  ],
  "PASSDATE": "N/A",
  "SECLEVEL": "NONE SPECIFIED",
    _GROUP__": [
  -{
      "GROUP": "SYS1"
      "OWNER": "IBMUSER",
      "AUTH": "USE"
      "UACC": "NONE"
    }
  ],
  "OWNER": "IBMUSER"
}
```

### Note

```
When you create a new user, you must specify at least __NAME__, userId. Refer to the list of available attributes above for more information.
```

+ Update a RACF user

You can modify an existing user with a PUT request, including all attributes of the account in the request.

For example, to add a work email and update the name of the user:

```
curl \
--header "X-OpenIDM-Username: openidm-admin" \
--header "X-OpenIDM-Password: openidm-admin" \
--header "Accept-API-Version: resource=1.0" \
--header "Content-Type: application/json" \
--header "if-Match:*" \
--request PUT \
--data '{
 "__NAME__": "BJENSEN",
"userId": "BJENSEN",
  "WORKATTR_WAEMAIL": "bjensen@example.com",
 "NAME": "Barbara Jensen"
}' \
"http://localhost:8080/openidm/system/racf/__ACCOUNT__/BJENSEN"
{
  " id": "BJENSEN",
  "NAME": "BARBARA JENSEN",
```

```
"LAST-ACCESS": "UNKNOWN",
  "DFLTGRP": "SYS1",
  "WORKATTR WAEMAIL": "bjensen@example.com",
  "WHEN": {
    "DAYS": "ANYDAY"
    "TIME": "ANYTIME"
  },
  "PASS-INTERVAL": "N/A",
  "PHRASEDATE": "N/A"
  "__NAME__": "BJENSEN",
"__ENABLE__": true,
  "SECLABEL": "NONE SPECIFIED",
  "userId": "BJENSEN",
  "ATTRIBUTES": [
    "PROTECTED"
  ],
  "PASSDATE": "N/A",
  "SECLEVEL": "NONE SPECIFIED",
    __GROUP__": [
  -{
      "GROUP": "SYS1"
      "OWNER": "IBMUSER",
      "AUTH": "USE"
      "UACC": "NONE"
    }
  ],
  "OWNER": "IBMUSER"
}
```

+ Query RACF users

```
The following example queries all RACF users:
```

```
curl \
--header "X-OpenIDM-Username: openidm-admin" \
--header "X-OpenIDM-Password: openidm-admin" \
--header "Accept-API-Version: resource=1.0" \
--header "Content-Type: application/json" \
--request GET \
"http://localhost:8080/openidm/system/racf/ ACCOUNT ? queryId=query-all-ids"
{
 "result": [
    {
      " id": "ADCDY"
   },
    {
      " id": "ADCDZ"
   },
    {
      " id": "BJENSEN"
   },
    {
      " id": "BPX0INIT"
   },
    {
      " id": "CEA"
    },
```

{ " id": "CFZSRV" }, { " id": "CICSUSER" }, { " id": "DANY101" }, { " id": "DANY102" }, [ ...] { " id": "ZOSCAGL" }, { " id": "ZOSCSRV" }, { " id": "ZOSMFAD" }, { " id": "ZOSUGST" }, { "\_id": "ZWESIUSR" }, { " id": "ZWESVUSR" } ], "resultCount": 162, "pagedResultsCookie": null, "totalPagedResultsPolicy": "NONE", "totalPagedResults": -1, "remainingPagedResults": -1 }

The following command queries a specific user by their ID:

```
curl \
--header "X-OpenIDM-Username: openidm-admin" \
--header "X-OpenIDM-Password: openidm-admin" \
--header "Accept-API-Version: resource=1.0" \
--header "Content-Type: application/json" \
--request GET \
"http://localhost:8080/openidm/system/racf/__ACCOUNT__/BJENSEN"
{
  " id": "BJENSEN",
  "NAME": "BARBARA JENSEN",
  "LAST-ACCESS": "UNKNOWN",
  "DFLTGRP": "SYS1",
  "WORKATTR_WAEMAIL": "bjensen@example.com",
  "WHEN": {
    "DAYS": "ANYDAY"
    "TIME": "ANYTIME"
  },
  "PASS-INTERVAL": "N/A",
```

"PHRASEDATE": "N/A" "\_\_NAME\_\_": "BJENSEN", "\_\_ENABLE\_\_": true, "SECLABEL": "NONE SPECIFIED", "userId": "BJENSEN", "ATTRIBUTES": [ "PROTECTED" ], "PASSDATE": "N/A", "SECLEVEL": "NONE SPECIFIED", \_\_GROUP\_\_": [ -{ "GROUP": "SYS1", "OWNER": "IBMUSER", "AUTH": "USE" "UACC": "NONE" } ], "OWNER": "IBMUSER" }

+ Reset a RACF account password

```
curl \
--header "X-OpenIDM-Username: openidm-admin" \
--header "X-OpenIDM-Password: openidm-admin" \
--header "Accept-API-Version: resource=1.0" \
--header "Content-Type: application/json" \
--header "if-Match:*" \
--request PATCH \
--data '[{
 "operation": "add",
  "field": "__PASSWORD__"
  "value": "Passw0rd@123!"
}]' \
"http://localhost:8080/openidm/system/racf/ ACCOUNT /BJENSEN"
ł
  " id": "BJENSEN",
  "NAME": "BARBARA JENSEN",
  "LAST-ACCESS": "22.304/12:17:39",
  "DFLTGRP": "SYS1",
  "WORKATTR_WAEMAIL": "bjensen@example.com",
  "WHEN": {
    "DAYS": "ANYDAY"
    "TIME": "ANYTIME"
  },
  "PASS-INTERVAL": "180"
  "PHRASEDATE": "00.000",
  "___NAME__": "BJENSEN",
"__ENABLE__": true,
"SECLABEL": "NONE SPECIFIED",
  "userId": "BJENSEN",
  "ATTRIBUTES": [
    "NOPASSWORD"
    "PASSPHRASE"
  1.
  "PASSDATE": "N/A",
```

"SECLEVEL": "NONE SPECIFIED",
"\_\_GROUP\_\_": [
 {
 "GROUP": "SYS1",
 "OWNER": "IBMUSER",
 "AUTH": "USE",
 "UACC": "NONE"
 }
],
"OWNER": "IBMUSER"
}

### Note

```
While the PASSWORD field is not returned as part of the response, the user object is updated.
```

+ Delete a RACF user account

You can use the RACF connector to delete an account from the RACF service.

The following example deletes a RACF account:

```
curl \
--header "X-OpenIDM-Username: openidm-admin" \
--header "X-OpenIDM-Password: openidm-admin" \
--header "Accept-API-Version: resource=1.0" \
--header "Content-Type: application/json" \
--request DELETE \
"http://localhost:8080/openidm/system/racf/__ACCOUNT__/BJENSEN"
{
  " id": "BJENSEN",
  "NAME": "BARBARA JENSEN",
  "LAST-ACCESS": "22.304/12:17:39",
  "DFLTGRP": "SYS1",
  "WORKATTR WAEMAIL": "bjensen@example.com",
  "WHEN": {
    "DAYS": "ANYDAY"
    "TIME": "ANYTIME"
  },
  "PASS-INTERVAL": "180"
  "PHRASEDATE": "00.000",
  "___NAME__": "BJENSEN",
"__ENABLE__": true,
"SECLABEL": "NONE SPECIFIED",
  "userId": "BJENSEN",
  "ATTRIBUTES": [
    "NOPASSWORD"
    "PASSPHRASE"
  ],
  "PASSDATE": "N/A",
  "SECLEVEL": "NONE SPECIFIED",
  "___GROUP__": [
    {
      "GROUP": "SYS1",
```

```
"OWNER": "IBMUSER",
"AUTH": "USE",
"UACC": "NONE"
}
],
"OWNER": "IBMUSER"
}
```

# OpenICF Interfaces Implemented by the RACF Connector

The RACF Connector implements the following OpenICF interfaces.

## Create

Creates an object and its uid.

## Delete

Deletes an object, referenced by its uid.

### Schema

Describes the object types, operations, and options that the connector supports.

## **Script on Connector**

Enables an application to run a script in the context of the connector. Any script that runs on the connector has the following characteristics:

- The script runs in the same execution environment as the connector and has access to all the classes to which the connector has access.
- The script has access to a **connector** variable that is equivalent to an initialized instance of the connector. At a minimum, the script can access the connector configuration.
- The script has access to any script-arguments passed in by the application.

## Search

Searches the target resource for all objects that match the specified object class and filter.

### Test

Tests the connector configuration. Testing a configuration checks all elements of the environment that are referred to by the configuration are available. For example, the connector might make a physical connection to a host that is specified in the configuration to verify that it exists and that the credentials that are specified in the configuration are valid.

This operation might need to connect to a resource, and, as such, might take some time. Do not invoke this operation too often, such as before every provisioning operation. The test operation is not intended to check that the connector is alive (that is, that its physical connection to the resource has not timed out).

You can invoke the test operation before a connector configuration has been validated.

# Update

Updates (modifies or replaces) objects on a target resource.

# **RACF** Connector Configuration

The RACF Connector has the following configurable properties.

# Configuration properties

| Property                            | Туре                 | Default | Encrypted <sup>a</sup> | Required $^{\rm b}$ |
|-------------------------------------|----------------------|---------|------------------------|---------------------|
| hostName                            | String               | null    |                        | Yes                 |
| Host name or IP address of RACE     | 7                    |         |                        |                     |
| port                                | Integer              | null    |                        | Yes                 |
| TCP/IP port number used to com      | municate with the RA | ACF     |                        |                     |
| userId                              | String               | null    |                        | Yes                 |
| The user id used to login to RACE   | 7                    |         |                        |                     |
| password                            | GuardedString        | null    | Yes                    | Yes                 |
| The password used to login to RA    | CF                   |         |                        |                     |
| segments                            | String               | null    |                        | No                  |
| To retrieve data based on RACF s    | segments             |         |                        |                     |
| acceptSelfSignedCertificates        | boolean              | false   |                        | Yes                 |
| Accept or not self-signed certifica | ates                 |         |                        |                     |
| clientCertAlias                     | String               | null    |                        | No                  |
| Alias for the client certificate    |                      |         |                        |                     |
| clientCertPassword                  | GuardedString        | null    | Yes                    | No                  |
| Password for the client certificate | Э                    |         |                        |                     |
| maximumConnections                  | Integer              | 10      |                        | No                  |
| Provide the maximum connection      | S                    |         |                        |                     |
| connectionTimeout                   | Integer              | 300     |                        | No                  |
| Provide the maximum connection      | timeout in seconds   |         |                        |                     |
| httpProxyHost                       | String               | null    |                        | No                  |

| Property                   | Туре          | Default | Encrypted <sup>a</sup> | Required <sup>b</sup> |
|----------------------------|---------------|---------|------------------------|-----------------------|
| Provide the Proxy Host     |               |         |                        |                       |
| httpProxyPort              | Integer       | null    |                        | No                    |
| Provide the Proxy Port     |               |         |                        |                       |
| httpProxyUsername          | String        | null    |                        | No                    |
| Provide the Proxy Username |               |         |                        |                       |
| httpProxyPassword          | GuardedString | null    | Yes                    | No                    |
| Provide the Proxy Password |               |         |                        |                       |

<sup>a</sup> Indicates whether the property value is considered confidential, and therefore encrypted in OpenIDM.

<sup>b</sup> A list of operations in this column indicates that the property is required for those operations.

# Salesforce Connector

### Important

 $\label{eq:connectors} \mbox{ continue to be released outside the IDM release. For the latest documentation, refer to the ICF documentation.$ 

The Salesforce connector lets you provision, reconcile, and synchronize users between Salesforce and the IDM managed user repository.

This chapter describes how to install and configure the Salesforce connector, and how to perform basic tests to ensure that it's running correctly.

For a complete example that includes the configuration required to synchronize users with this connector, see "*Synchronize Users Between Salesforce and IDM*" in the *Samples Guide*.

# Before You Configure the Salesforce Connector

### Important

 $\label{eq:connectors} \mbox{ continue to be released outside the IDM release. For the latest documentation, refer to the ICF documentation.$ 

The instructions in this chapter assume that you have an existing Salesforce organization, a Salesforce administrative account, and a Connected App with OAuth enabled.

For instructions on setting up a Connected App, see the corresponding Salesforce documentation. When you have set up the Connected App, locate the *Consumer Key* and *Consumer Secret*. You will need these details to configure the connector. The Salesforce connector is bundled with IDM and has no specific installation requirements.

# Configure the Salesforce Connector

### Important

 $\label{eq:connectors} \mbox{ continue to be released outside the IDM release. For the latest documentation, refer to the ICF documentation.$ 

The easiest way to configure the Salesforce connector is through the Admin UI:

## Configure the Salesforce Connector Through the UI

### Important

 $\label{eq:connectors} \mbox{ continue to be released outside the IDM release. For the latest documentation, refer to the ICF documentation.$ 

- 1. Log in to the Admin UI at <a href="https://localhost:8443/admin">https://localhost:8443/admin</a> (substitute <a href="localhost">localhost</a> for the host on which your IDM instance is running).
- 2. Select Configure > Connectors, and click New Connector.
- 3. Enter a Connector Name (for example, Salesforce) and select Salesforce Connector 1.5.20.12 as the Connector Type.
- 4. Supply the Login URL, Consumer Key, Consumer Secret and click Save.

The Login URL is the OAuth endpoint that will be used to make the OAuth authentication request to Salesforce.

### Note

When you create your connected app, you are instructed to wait 2-10 minutes for the settings to propagate across all the Salesforce data centers. If you are using a Salesforce test tenant, such as <a href="https://eu26.lightning.force.com">https://eu26.lightning.force.com</a>, you can specify a custom URL here and enter the FQDN of the test tenant. This lets you test the connector without waiting for the new app settings to be propagated.

5. Select Save to update the connector configuration.

The connector now attempts to access your Salesforce organization.

Enter your Salesforce login credentials.

On the permission request screen click Allow, to enable IDM to access your Salesforce Connected App.

6. When your connector is configured correctly, the connector displays as Active in the UI.

# Configure the Salesforce Connector With a Configuration File

### Important

 $\label{eq:connectors} \mbox{ continue to be released outside the IDM release. For the latest documentation, refer to the ICF documentation.$ 

1. IDM provides a sample connector configuration file in the /path/to/openidm/samples/exampleconfigurations/provisioners directory.

Copy this sample file (provisioner.openicf-salesforce.json) to your project's conf directory, and set at least the following properties:

```
"configurationProperties" : {
    "loginUrl" : "loginURL",
    "clientSecret" : "clientSecret",
    "clientId" : "clientId",
    "refreshToken" : "refreshToken"
    "instanceUrl" : "instanceURL",
}
```

### loginUrl

The OAuth endpoint that will be used to make the OAuth authentication request to Salesforce.

The default endpoint for a production system is <a href="https://login.salesforce.com/services/oauth2/token">https://login.salesforce.com/services/oauth2/token</a>. The default endpoint for a sandbox (test) system is <a href="https://test.salesforce.com/services/oauth2/token">https://test.salesforce.com/services/oauth2/token</a>.

### **clientSecret**

The Consumer Secret associated with your Connected App.

### clientId

The Consumer Key associated with your Connected App.

### refreshToken and instanceURL

The Admin UI obtains these properties on your behalf. If you are configuring the connector manually, obtain the refresh token and instance URL from salesforce.com as follows:

1. Point your browser to the following URL:

```
SALESFORCE_URL/services/oauth2/authorize?
response_type=code&client_id=CONSUMER_KEY&redirect_uri=REDIRECT_URI&scope=id+api+refresh_token
```

Where:

- *SALESFORCE\_URL* is one of the following:
  - A production URL (https://login.salesforce.com)
  - A sandbox URL (https://test.salesforce.com)
  - A custom Salesforce MyDomain URL, such as:

```
https://ic-example-com--SUP1.cs21.my.salesforce.com
```

- *CONSUMER\_KEY* is the Consumer Key associated with the Connected App that you created within your Salesforce organization.
- *REDIRECT\_URI* is the IDM URI Salesforce should redirect to during authentication. It must match the Redirect URI specified within your Salesforce Connect App configuration, for example:

https://localhost:8443/

2. You are redirected to Salesforce, and prompted to give this application access to your Salesforce account. When you have given consent, you should receive a response URL that looks similar to the following:

https://localhost:8443/admin/index.html#connectors/edit// &code=aPrxJZTK7Rs03PU634VK8Jn9o\_U3ZY1ERxM7IiklF...

The &code part of this URL is an authorization code, that you need for the following step.

### Caution

This authorization code expires after 10 minutes. If you do not complete the OAuth flow within that time, you will need to start this process again.

3. Copy the authorization code from the response URL and use it as the value of the code parameter in the following REST call. The *consumer-key, redirect-uri,* and *SALESFORCE\_URL* must match what you used in the first step of this procedure:

```
curl \
--verbose \
--data "grant_type=authorization_code" \
--data "client id=consumer-key" \
--data "client_secret=consumer-secret" \
--data "redirect_uri=https://localhost:8443/" \
--data "code=access-token-code" \
"SALESFORCE URL/services/oauth2/token"
{
  "access token": "00DS0000003K4fU!AQMAQ0zEU.8tCjg8Wk79yKPKCtrtaszX5jrHtoT4NBpJ8x...",
  "signature": "2uREX1lseXdg3Vng/2+Hrlo/KH0WYoim+poj74wKFtw=",
  "refresh_token": "5Aep861KIwKdekr90I4iHdtDgWwRoG70_6uHrgJ.yVtMS0UaGxRqE6WFM77W7...",
  "token type": "Bearer",
  "instance_url": "https://example-com.cs1.my.salesforce.com",
  "scope": "id api refresh token",
  "issued at": "1417182949781",
  "id": "https://login.salesforce.com/id/00DS0000003K4fUMAS/00530000009hWLcAAM"
}
```

The output includes the **refresh\_token** and the **instance\_url** that you need to configure the connector.

- 2. Set "enabled" : true to enable the connector.
- 3. Save the connector configuration.
- 4. Test that the configuration is correct by running the following command:

```
curl \
--header "X-OpenIDM-Username: openidm-admin" \
--header "X-OpenIDM-Password: openidm-admin" \
--header "Accept-API-Version: resource=1.0" \
--request POST \
"http://localhost:8080/openidm/system/salesforce? action=test"
{
  "name": "salesforce",
  "enabled": true,
  "config": "config/provisioner.openicf/salesforce",
  "connectorRef": {
    "bundleVersion": "[1.5.0.0,1.6.0.0)",
    "bundleName": "org.forgerock.openicf.connectors.salesforce-connector",
    "connectorName": "org.forgerock.openicf.connectors.salesforce.SalesforceConnector"
 },
  "displayName": "Salesforce Connector",
  "objectTypes": [
    "__ALL__",
    "User"
 ],
  "ok": true
}
```

If the command returns "ok": true, your connector has been configured correctly, and can authenticate to Salesforce.

# Implementation Specifics

### Important

Connectors continue to be released outside the IDM release. For the latest documentation, refer to the ICF documentation.

- For PATCH requests, a connector can potentially add, remove, or replace an attribute value. The Salesforce connector does not implement the add or remove operations, so a PATCH request always *replaces* the entire attribute value with the new value. Salesforce does not support multi-valued attributes.
- Attributes themselves cannot be removed from Salesforce. The connector therefore performs an update with "" as the value of the attribute being removed. This sets the value of the removed attribute to null.

### Note

Salesforce does not support application user DELETE requests.

• The Salesforce connector supports any Salesforce object that is available to the API. To check which objects are available, log in to Salesforce Workbench to access the API explorer. This URL points to Version 49 of the API. Adjust the URL for the latest API version.

Because the number of Salesforce objects is potentially very large, the Salesforce connector configuration includes a supportedObjectTypes property that lets you specify the objects you want to support. The connector checks the metadata in Salesforce for each of the objects you list in this property, and dynamically builds the required schema. The sample connector configuration file (provisioner.openicf-salesforce.json) generates the schema only for the User object:

```
{
    ...
    "configurationProperties": {
        ...
        "supportedObjectTypes": [
            "User"
        ]
    },
}
```

You can add any object to the list of supportedObjectTypes, and the connector will build the schema for that object.

• The Salesforce API restricts how query results can be paged. The default, and maximum page size is 2000. The minimum page size is 200. The Salesforce API does not guarantee that the requested page size is the actual page size. Returned results might vary, to maximize performance.

For example, the following query (with "pageSize=1") might return more than one user if more than one user exists in Salesforce:

http://localhost:8080/openidm/system/salesforce/user?\_queryId=query-all-ids&\_pageSize=1

For more information, see the Salesforce documentation.

# OpenICF Interfaces Implemented by the Salesforce Connector

The Salesforce Connector implements the following OpenICF interfaces.

### Create

Creates an object and its uid.

### Delete

Deletes an object, referenced by its uid.

### Schema

Describes the object types, operations, and options that the connector supports.

### **Script on Connector**

Enables an application to run a script in the context of the connector. Any script that runs on the connector has the following characteristics:

- The script runs in the same execution environment as the connector and has access to all the classes to which the connector has access.
- The script has access to a **connector** variable that is equivalent to an initialized instance of the connector. At a minimum, the script can access the connector configuration.
- The script has access to any script-arguments passed in by the application.

## Search

Searches the target resource for all objects that match the specified object class and filter.

### Sync

Polls the target resource for synchronization events, that is, native changes to objects on the target resource.

### Test

Tests the connector configuration. Testing a configuration checks all elements of the environment that are referred to by the configuration are available. For example, the connector might make a

physical connection to a host that is specified in the configuration to verify that it exists and that the credentials that are specified in the configuration are valid.

This operation might need to connect to a resource, and, as such, might take some time. Do not invoke this operation too often, such as before every provisioning operation. The test operation is not intended to check that the connector is alive (that is, that its physical connection to the resource has not timed out).

You can invoke the test operation before a connector configuration has been validated.

## Update

Updates (modifies or replaces) objects on a target resource.

# Salesforce Connector Configuration

The Salesforce Connector has the following configurable properties.

# **Basic Configuration Properties**

| Property                                                                               | Туре                | Default                                                        | Encrypted <sup>a</sup> | Required <sup>b</sup> |
|----------------------------------------------------------------------------------------|---------------------|----------------------------------------------------------------|------------------------|-----------------------|
| clientId                                                                               | String              | null                                                           |                        | Yes                   |
| The client identifier                                                                  |                     |                                                                |                        |                       |
| clientSecret                                                                           | GuardedString       | null                                                           |                        | Yes                   |
| The secure client secret for OAUTH                                                     |                     |                                                                |                        |                       |
| refreshToken                                                                           | GuardedString       | null                                                           |                        | Yes                   |
| The refresh token for the application                                                  | 1                   |                                                                |                        |                       |
| loginUrl                                                                               | String              | https://login.<br>salesforce.<br>com/services/<br>oauth2/token |                        | Yes                   |
| The endpoint from which a new acce<br>token)                                           | ess token should be | queried (https://lo                                            | gin.salesforce.com/    | /services/oauth2/     |
| instanceUrl                                                                            | String              | null                                                           |                        | Yes                   |
| The URL of the Salesforce instance (such as https://example-com.cs1.my.salesforce.com) |                     |                                                                |                        |                       |
| version                                                                                | double              | 48.0                                                           |                        | No                    |
| The Salesforce API version                                                             |                     |                                                                |                        |                       |
| connectTimeout                                                                         | long                | 120000                                                         |                        | No                    |

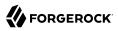

| Property                        | Туре                        | Default            | Encrypted <sup>a</sup> | <b>Required</b> <sup>b</sup> |
|---------------------------------|-----------------------------|--------------------|------------------------|------------------------------|
| The maximum connection tim      | neout                       |                    |                        |                              |
| proxyHost                       | String                      | null               |                        | No                           |
| The hostname of an http prox    | xy, used between the con    | nector and the Sa  | alesforce service pr   | ovider                       |
| proxyPort                       | Integer                     | 3128               |                        | No                           |
| The proxy port number, if an    | HTTP proxy is used betw     | veen the connecte  | or and the Salesford   | e service provider           |
| maximumConnections              | int                         | 10                 |                        | No                           |
| The maximum size of the HT      | TP connection pool          |                    |                        |                              |
| supportedObjectTypes            | <pre>String[]</pre>         | []                 |                        | No                           |
| Defines a list of Salesforce of | pjects that will be used to | o dynamically buil | ld the provisioner so  | chema                        |
| proxyUri                        | String                      | null               |                        | No                           |
| The URI of an HTTP proxy th     | at contains the scheme, l   | host, and port nu  | mber for that proxy    |                              |
| proxyUsername                   | String                      | null               |                        | No                           |
| The proxy username to use w     | with a proxy that requires  | authentication     |                        |                              |
| proxyPassword                   | GuardedString               | null               |                        | No                           |
| The proxy user password to u    | use with a proxy that requ  | uires authenticati | ion                    |                              |

<sup>a</sup> Indicates whether the property value is considered confidential, and therefore encrypted in OpenIDM.

<sup>b</sup> A list of operations in this column indicates that the property is required for those operations.

# SAP Connector

### Important

 $\label{eq:connectors} \mbox{ continue to be released outside the IDM release. For the latest documentation, refer to the ICF documentation.$ 

The SAP connector is an implementation of the Scripted Groovy Connector Toolkit that connects to any SAP system using the SAP JCo Java libraries. This chapter describes how to install and configure the scripted SAP connector, and how to test the sample scripts that are bundled with the connector.

The sample scripts illustrate the following scenarios:

- Synchronization of users between an SAP HR module and IDM
- Synchronization of users between IDM and an SAP (R/3) system

# Before You Start

### Important

```
\label{eq:connectors} \mbox{ continue to be released outside the IDM release. For the latest documentation, refer to the ICF documentation.
```

- 1. Download the SAP connector from the ForgeRock BackStage download site.
- Copy the SAP connector .jar file (sap-connector-1.5.20.12.jar) to the openidm/connectors directory, or to the /path/to/openicf/connectors directory, if you are running the connector remotely. For example:

```
cp ~/Downloads/sap-connector-1.5.20.12.jar /path/to/openidm/connectors
```

3. The SAP connector requires the SAP Java Connector (JCo) libraries, version 3.0.12 or later. ForgeRock distributes the SAP connector without these JCo libraries. Before you can use the SAP connector, you must obtain the JCo libraries that correspond to your architecture.

Copy the required SAP JCo libraries to the /path/to/openidm/lib directory. For example:

```
cp sapjco3.jar /path/to/openidm/lib
cp libsapjco3.so /path/to/openidm/lib
```

4. Change your IDM logging configuration to log messages from the SAP connector.

By default, IDM logs nothing for the SAP connector. To troubleshoot any issues with the connector, set the following properties in your project's conf/logging.properties file:

```
# SAP Connector Logging
org.forgerock.openicf.connectors.sap.level=FINER
scripts.sap.r3.level=FINER
scripts.sap.hr.level=FINER
scripts.sap.level=FINER
```

# Using the SAP Connector With an SAP HR System

### Important

 $\label{eq:connectors} \mbox{ continue to be released outside the IDM release. For the latest documentation, refer to the ICF documentation.$ 

The SAP HR sample scripts let you manage the email address and global employee UID of records in an SAP HR system.

The following sections explain how to configure IDM to use these sample scripts, how to test the connection to the SAP HR system, and how to update user records.

# Setting up IDM for the SAP HR Samples

### Important

 $\label{eq:connectors} \mbox{ continue to be released outside the IDM release. For the latest documentation, refer to the ICF documentation.$ 

1. Create a connector configuration file for the SAP connector and place it in your project's conf/ directory.

You can use this sample provisioner.openicf-saphr.json as a guide.

Edit that file with the connection details for your SAP HR system. Specifically, set at least the following properties:

### destination

An alias to the SAP system to which you are connecting, for example, SAP1. If you are connecting to more than one SAP system, the destination property for each system must be unique.

The sample connector configuration assumes a connection to a single SAP system, so the value for this property in the sample configuration is **OPENIDM**.

### asHost

The FQDN of your SAP Application Server, for example sap.example.com.

### user

Your SAP user account.

### password

The password of this SAP user account.

### client

The SAP Client number that will be used to connect to the SAP system.

### systemNumber

The SAP system number.

### directConnection

A boolean (true/false). If true, the connection goes directly to an SAP ABAP Application server or SAP router. If false, the connection goes to a group of SAP instances, through an SAP message server.

### sapRouter

The IP address and port of the SAP router, if applicable. The syntax is /H/host[/S/port], for example /H/203.0.113.0/S/3299.

### poolCapacity

The maximum number of idle connections kept open by the destination. If there is no connection pooling, set this to 0. The default value is 1.

For optimum performance, set this value to an integer between 5 and 10.

2. The connector bundles a number of SAP-certified sample Groovy scripts:

TestSAP.groovy SearchSAPHR.groovy UpdateSAPHR.groovy SchemaSAPHR.groovy EmplComm.groovy

If necessary, you can customize these scripts to suit your deployment by extracting them from the connector JAR and updating the connector configuration to point to the new file path.

The sample connector configuration assumes the following locations for the scripts (relative to the value of the scriptRoots property):

```
"testScriptFileName" : "scripts/sap/TestSAP.groovy",
"searchScriptFileName" : "scripts/sap/hr/SearchSAPHR.groovy",
"updateScriptFileName" : "scripts/sap/hr/UpdateSAPHR.groovy",
"schemaScriptFileName" : "scripts/sap/hr/SchemaSAPHR.groovy",
```

The EmplComm.groovy must be placed in the same location as the Search, Update, and Schema scripts.

### Important

The Groovy scripts belong to a specific package. The parent directory where the scripts are located must be the same as the package name. So the TestSAP.groovy script must be under a scripts/sap directory

(because it belongs to the scripts/sap package) and the remaining HR scripts must be under a scripts/ sap/hr directory (because they belong to the hr package).

# Testing the Connection to the SAP HR System

### Important

 $\label{eq:connectors} \mbox{ continue to be released outside the IDM release. For the latest documentation, refer to the ICF documentation.$ 

1. Start IDM with the configuration for your SAP connector project.

This procedure assumes that the configuration is in the default path/to/openidm directory. If your SAP project is in a different directory, use the -p option with the startup command to point to that directory:

path/to/openidm/startup.sh

2. Test that the connector has been configured correctly and that the SAP HR system can be reached:

```
curl \
 --header "X-OpenIDM-Username: openidm-admin" \
 --header "X-OpenIDM-Password: openidm-admin" \
 --header "Accept-API-Version: resource=1.0" \
 --request POST \
 "http://localhost:8080/openidm/system/saphr/?_action=test"
{
  "name" : "saphr",
  "enabled" : true,
  "config" : "config/provisioner.openicf/saphr2",
  "objectTypes" : [ "__ALL__", "employee" ],
"connectorRef" : {
    "connectorName" : "org.forgerock.openicf.connectors.sap.SapConnector",
    "bundleName" : "org.forgerock.openicf.connectors.sap-connector",
    "bundleVersion" : "[1.5.0.0,1.6.0.0)"
  },
  "displayName" : "Sap Connector",
  "ok" : true
}
```

3. Retrieve a list of the existing users (with their employee number) in the SAP HR system:

```
curl \
    --header "X-OpenIDM-Username: openidm-admin" \
    --header "X-OpenIDM-Password: openidm-admin" \
    --header "Accept-API-Version: resource=1.0" \
    --request GET \
    "http://localhost:8080/openidm/system/saphr/employee?_queryId=query-all-ids"
{
    "result" : [ {
        "_id" : "00000010",
        "_NAME__" : "00000010"
    }, {
        "_id" : "00000069",
        "_id" : "00000069"
    }, {
        "_id" : "00000070",
        "_NAME__" : "00000070"
    },
    ...
```

4. Retrieve the complete record of an employee in the SAP HR system by including the employee's ID in the URL.

The following command retrieves the record for employee Maria Gonzales:

```
curl \
 --header "X-OpenIDM-Username: openidm-admin" \
 --header "X-OpenIDM-Password: openidm-admin" \
 --header "Accept-API-Version: resource=1.0" \
 --request GET \
 "http://localhost:8080/openidm/system/saphr/employee/55099307"
{
  " id" : "55099307",
 "PERSONAL DATA" : {
    "PERNO" : "55099307",
    "INFOTYPE" : "0002",
    "TO DATE" : "Fri Dec 31 00:00:00 CET 9999",
    "FROM DATE" : "Tue Mar 30 00:00:00 CET 1954",
    "SEQNO" : "000",
    "CH ON" : "Thu Mar 27 00:00:00 CET 2003",
    "CHANGED BY" : "MAYROCK",
    "LAST_NAME" : "Gonzales",
    "FIRSTNAME" : "Maria",
    "NAME FORM" : "00",
    "FORMOFADR" : "2",
    "GENDER" : "2"
    "BIRTHDATE" : "Tue Mar 30 00:00:00 CET 1954",
    "LANGU" : "D",
    "NO_0_CHLDR" : "0",
    "BIRTHYEAR" : "1954",
    "BIRTHMONTH" : "03",
    "BIRTHDAY" : "30",
    "LASTNAME M" : "GONZALES",
    "FSTNAME M" : "MARIA"
 },
}
```

# Using the SAP Connector to Manage Employee Information (SAP HR)

### Important

Connectors continue to be released outside the IDM release. For the latest documentation, refer to the ICF documentation.

The following sample commands show how the SAP connector is used to manage the email account of user Maria Gonzales, retrieved in the previous step. Management of the global UID (SYS-UNAME) works in the same way.

1. Check if Maria Gonzales already has an email account on the SAP HR system by filtering a query on her user account for the EMAIL field:

```
curl \
    --header "X-OpenIDM-Username: openidm-admin" \
    --header "X-OpenIDM-Password: openidm-admin" \
    --header "Accept-API-Version: resource=1.0" \
    --request GET \
    "http://localhost:8080/openidm/system/saphr/employee/55099307?_fields=EMAIL"
{
    ___id" : "55099307",
}
```

No email account is found for Maria Gonzales.

2. Add an email account by sending a PUT request. The JSON payload should include the email address as the value of the ID property:

```
curl \
--header "X-OpenIDM-Username: openidm-admin" \
--header "X-OpenIDM-Password: openidm-admin" \
--header "Accept-API-Version: resource=1.0" \
--header "Content-Type: application/json" \
--request PUT \
--data '{
 "EMAIL": { "ID": "maria.gonzales@example.com" }
۱' ۱
"http://localhost:8080/openidm/system/saphr/employee/55099307"
{
 " id" : "55099307",
 "EMAIL" : [ {
   "EMPLOYEENO" : "55099307",
   "SUBTYPE" : "0010",
   "VALIDEND" : "Fri Dec 31 00:00:00 CET 9999",
   "VALIDBEGIN" : "Fri March 18 00:00:00 CET 2016",
   "RECORDNR" : "000".
   "COMMTYPE" : "0010"
   "NAMEOFCOMMTYPE" : "E-mail".
   "ID" : "Maria.Gonzales@example.com"
 }],
. . .
```

By default, the connector sets the VALIDBEGIN date to the current date, and the VALIDEND date to the SAP "END" date (12/31/9999). You can specify different temporal constraints by including these properties in the JSON payload, with the format YYYYMMDD. For example:

```
{
    "EMAIL": {
        "ID": "maria.gonzales@example.com"
        "VALIDBEGIN": "20160401",
        "VALIDEND": "20161231"
    }
}
```

3. To change the value of an existing email account, provide a new value for the ID.

The JSON payload of the change request must also include the **RECORDNR** attribute, as well as the **VALIDEGIN** and **VALIDEND** dates, in SAP format (**YYYYMMDD**).

The following example changes Maria Gonzales' email address to maria.gonzales-admin@example.com:

```
curl \
    --header "X-OpenIDM-Username: openidm-admin" \
    --header "X-OpenIDM-Password: openidm-admin" \
    --header "Accept-API-Version: resource=1.0" \
    --header "Content-Type: application/json" \
    --request PUT \
    --data '{
        "EMAIL": {
            "ID": "maria.gonzales-admin@example.com",
            "RECORDNR": "000",
            "VALIDEND": "99991231",
            "VALIDEGIN" : "20000101"
        }
    }' \
    "http://localhost:8080/openidm/system/saphr/employee/55099307"
```

4. To change the temporal constraint (VALIDEND date) of the record, include the existing VALIDEND data in the JSON payload, and specify the new end date as a value of the DELIMIT\_DATE attribute.

The following example changes the end date of Maria Gonzale's new mail address to December 31st, 2016:

```
curl \
--header "X-OpenIDM-Username: openidm-admin" \
--header "X-OpenIDM-Password: openidm-admin" \
--header "Accept-API-Version: resource=1.0" \
--header "Content-Type: application/json" \
--request PUT \
--data '{
 "EMAIL": {
    "ID": "maria.gonzales-admin@example.com",
    "RECORDNR" : "000",
    "VALIDEND" : "99991231"
    "VALIDBEGIN" : "20000101"
    "DELIMIT_DATE": "20161231"
 }
}' \
"http://localhost:8080/openidm/system/saphr/employee/55099307"
```

5. To delete the email address of the record, send a PUT request with the current RECORDNR, VALIDBEGIN, and VALIDEND attributes, but without the ID.

The following request removes the email address from Maria Gonzales' record:

```
curl \
    --header "X-OpenIDM-Username: openidm-admin" \
    --header "X-OpenIDM-Password: openidm-admin" \
    --header "Accept-API-Version: resource=1.0" \
    --header "Content-Type: application/json" \
    --request PUT \
    --data '{
        "EMAIL": {
            "RECORDNR" : "000",
            "VALIDEND" : "99991231",
            "VALIDEEGIN" : "20000101"
        }
        }' \
        "http://localhost:8080/openidm/system/saphr/employee/55099307"
```

# Using the SAP Connector to Manage SAP Basis System (R/3) Users

### Important

Connectors continue to be released outside the IDM release. For the latest documentation, refer to the ICF documentation.

The SAP Connector enables you to perform the following operations on SAP system user accounts:

- List all users
- List all activity groups (roles)
- Manage user profiles
- List all user companies

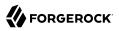

- Obtain a user's details
- Create a user
- Update a user
- Assign roles to a user
- Lock a user account
- Unlock a user account
- Delete a user account

Currently, the SAP connector cannot detect changes on the SAP system in real time. You must run a reconciliation operation to detect changes on the SAP system.

# Setting up IDM for the SAP R/3 Samples

### Important

Connectors continue to be released outside the IDM release. For the latest documentation, refer to the ICF documentation.

 Create a connector configuration file for the SAP connector and place it in your project's conf/ directory.

You can use this sample provisioner.openicf-sapr3.json as a guide.

Edit that file with the connection details for your SAP R/3 system. Specifically, set at least the following properties:

### destination

An alias to the SAP system to which you are connecting, for example, SAP1. If you are connecting to more than one SAP system, the destination property for each system must be unique.

The sample connector configuration assumes a connection to a single SAP system, MYSAP.

asHost

The FQDN of your SAP Application Server, for example sap.example.com.

user

Your SAP user account.

### password

The password of this SAP user account.

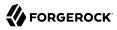

### client

The SAP Client number that will be used to connect to the SAP system.

### systemNumber

The SAP system number.

### directConnection

A boolean (true/false). If true, the connection goes directly to an SAP ABAP Application server or SAP router. If false, the connection goes to a group of SAP instances, through an SAP message server.

### sapRouter

The IP address and port of the SAP router, if applicable. The syntax is /H/host[/S/port], for example /H/203.0.113.0/S/3299.

### poolCapacity

The maximum number of idle connections kept open by the destination. If there is no connection pooling, set this to 0. The default value is 1.

For optimum performance, set this value to an integer between 5 and 10.

2. The connector bundles a number of SAP-certified sample Groovy scripts:

```
TestSAP.groovy
SearchSAPR3.groovy
CreateSAPR3.groovy
UpdateSAPR3.groovy
DeleteSAPR3.groovy
SchemaSAPR3.groovy
```

If necessary, you can customize these scripts to suit your deployment by extracting them from the connector JAR and updating the connector configuration to point to the new file path.

The sample connector configuration assumes the following locations for the scripts (relative to the value of the scriptRoots property):

| "testScriptFileName" : | <pre>"scripts/sap/TestSAP.groovy",</pre> |
|------------------------|------------------------------------------|
| "searchScriptFileName" | : "scripts/sap/r3/SearchSAPR3.groovy",   |
| "createScriptFileName" | : "scripts/sap/r3/CreateSAPR3.groovy",   |
| "updateScriptFileName" | : "scripts/sap/r3/UpdateSAPR3.groovy",   |
| "deleteScriptFileName" | : "scripts/sap/r3/DeleteSAPR3.groovy",   |
| "schemaScriptFileName" | : "scripts/sap/r3/SchemaSAPR3.groovy",   |

### Important

The Groovy scripts belong to a specific package. The parent directory where the scripts are located must be the same as the package name. So the TestSAP.groovy script must be under a scripts/sap directory (because it belongs to the scripts/sap package) and the R/3 scripts must be under a scripts/sap/r3 directory (because they belong to the r3 package).

# Testing the Connection to the SAP R/3 System

### Important

Connectors continue to be released outside the IDM release. For the latest documentation, refer to the ICF documentation.

1. Start IDM with the configuration for your SAP R/3 project.

This procedure assumes that the configuration is in the default path/to/openidm directory. If your SAP project is in a different directory, use the -p option with the startup command to point to that directory:

/path/to/openidm/startup.sh

2. Test that the connector has been configured correctly and that the SAP R/3 system can be reached:

```
curl \
 --header "X-OpenIDM-Username: openidm-admin" \
 --header "X-OpenIDM-Password: openidm-admin" \
 --header "Accept-API-Version: resource=1.0" \
 --request POST \
 "http://localhost:8080/openidm/system/mysap/?_action=test"
{
  "name": "mysap",
  "enabled": true,
  "config": "config/provisioner.openicf/mysap",
  "objectTypes": [
     _ALL__",
    "user",
    "activity_group",
    "company",
"profile"
  ],
   connectorRef": {
    "connectorName": "org.forgerock.openicf.connectors.sap.SapConnector",
    "bundleName": "org.forgerock.openicf.connectors.sap-connector",
    "bundleVersion": "[1.5.0.0,1.6.0.0)"
  },
  "displayName": "Sap Connector",
  "ok": true
}
```

# Using the SAP Connector to Manage SAP R/3 Users

### Important

```
\label{eq:connectors} \mbox{ continue to be released outside the IDM release. For the latest documentation, refer to the ICF documentation.
```

This section provides sample commands for managing users in an SAP system.

# Listing the Users in the SAP System

### Important

Connectors continue to be released outside the IDM release. For the latest documentation, refer to the ICF documentation.

The following command returns a list of the existing users in the SAP system, with their IDs:

```
curl \
 --header "X-OpenIDM-Username: openidm-admin" \
 --header "X-OpenIDM-Password: openidm-admin" \
 --header "Accept-API-Version: resource=1.0" \
 --request GET \
 "http://localhost:8080/openidm/system/mysap/user?_queryId=query-all-ids"
{
  "result": [
    {
      " id": "BJENSEN",
        NAME ": "BJENSEN"
    },
    {
      " id": "DDIC",
        NAME ": "DDIC"
    },
    . .
    {
      " id": "USER4"
      .....
         NAME ": "USER4"
    },
    {
        id": "USER6",
      ш
         NAME ": "USER6"
    },
    {
        id": "USER7",
      н
         NAME ": "USER7"
    }
  ],
  "resultCount": 9,
  "pagedResultsCookie": null,
  "totalPagedResultsPolicy": "NONE",
  "totalPagedResults": -1,
  "remainingPagedResults": -1
}
```

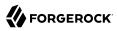

# Obtaining the Details of an SAP User

### Important

Connectors continue to be released outside the IDM release. For the latest documentation, refer to the ICF documentation.

The following command uses the SAP connector to obtain a user's details from a target SAP system:

```
curl \
 --header "X-OpenIDM-Username: openidm-admin" \
 --header "X-OpenIDM-Password: openidm-admin" \
 --header "Accept-API-Version: resource=1.0" \
 --request GET \
 "http://localhost:8080/openidm/system/mysap/user/BJENSEN"
{
    н
      _NAME__": "BJENSEN",
    ..-
      ENABLE_": true,
      ..-
    _LOCK_OUT__": false,
    "ADDTEL": [
        {
            "COUNTRY": "DE",
            "TELEPHONE": "19851444",
            . . .
        },
        . . .
    ],
    "PROFILES": [
        {
            "BAPIPROF": "T ALM CONF",
            . . .
        }
    ],
    "ISLOCKED": {
        "WRNG LOGON": "U",
        . . .
    },
    "ACTIVITYGROUPS": [
        {
            "AGR_NAME": "MW_ADMIN"
            "FROM DAT": "2015-07-15",
            "TO_DAT": "9999-12-31",
            "AGR TEXT": "Middleware Administrator"
       },
        . . .
    ],
    "DEFAULTS": {
        . . .
    },
    "COMPANY": {
        "COMPANY": "SAP AG"
    },
    "ADDRESS": {
        . . .
    },
```

In addition to the standard user attributes, the GET request returns the following ICF operational attributes:

- \_\_ENABLE\_\_ indicates whether the account is enabled, based on the value of the LOGONDATA attribute
- \_\_ENABLE\_DATE\_\_ set to the value of LOGONDATA/GLTGV (date from which the user account is valid)
- \_\_DISABLE\_DATE\_\_ set to the value of LOGONDATA/GLTGB (date to which the user account is valid)
- \_\_LOCK\_OUT\_\_ indicates whether the account is locked

## Creating SAP User Accounts

### Important

Connectors continue to be released outside the IDM release. For the latest documentation, refer to the ICF documentation.

To create a user, you must supply *at least* a username and password. If you do not provide a lastname, the connector uses the value of the username.

The following command creates a new SAP user, **SCARTER**:

```
curl \
 --header "X-OpenIDM-Username: openidm-admin" \
 --header "X-OpenIDM-Password: openidm-admin" \
 --header "Accept-API-Version: resource=1.0" \
 --header "Content-Type: application/json" \
 --request POST \
 --data '{
    " NAME
            " : "SCARTER",
______PASSWORD___': "Passw0rd"
}' \
 "http://localhost:8080/openidm/system/mysap/user/?_action=create"
{
  " id": "SCARTER".
  "COMPANY": {
    "COMPANY": "SAP AG"
 },
```

```
"___LOCK_OUT__": false,
  "ADDRESS": {
    . . .
  },
     NAME ": "SCARTER",
  "LASTMODIFIED": {
    "MODDATE": "2016-04-20",
    "MODTIME": "04:14:29"
  },
  "UCLASS": {
    "COUNTRY SURCHARGE": "0",
    "SUBSTITUTE FROM": "0000-00-00"
    "SUBSTITUTE UNTIL": "0000-00-00"
 },
     ENABLE ": true,
  "DEFAULTS": {
    "SPDB": "H",
    "SPDA": "K",
    "DATFM": "1"
    "TIMEFM": "0"
  },
  "LOGONDATA": {
    . . .
  },
  "ISLOCKED": {
    "WRNG_LOGON": "U",
    "LOCAL LOCK": "U",
    "GLOB_LOCK": "U",
    "NO_USER_PW": "U"
  }
}
```

The SAP account that is created is valid and enabled, but the password is expired by default. To log in to the SAP system, the newly created user must first provide a new password.

To create a user with a valid (non-expired) password, include the <u>\_\_PASSWORD\_EXPIRED\_</u> attribute in the JSON payload, with a value of false. For example:

```
curl \
--header "X-OpenIDM-Username: openidm-admin" \
--header "X-OpenIDM-Password: openidm-admin" \
--header "Accept-API-Version: resource=1.0" \
--header "Content-Type: application/json" \
--request POST \
--data '{
    "__NAME__" : "SCARTER",
    "__PASSWORD_": "Passw0rd",
    "__PASSWORD_EXPIRED__": false
}' \
"http://localhost:8080/openidm/system/mysap/user/?_action=create"
```

To create an account that is locked by default, include the <u>LOCK\_OUT</u> attribute in the JSON payload, with a value of true. For example:

```
curl \
    --header "X-OpenIDM-Username: openidm-admin" \
    --header "X-OpenIDM-Password: openidm-admin" \
    --header "Accept-API-Version: resource=1.0" \
```

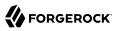

```
--header "Content-Type: application/json" \
--request POST \
--data '{
            " : "SCARTER"
      NAME
   "___PASSWORD__": "Passw0rd",
   "_LOCK_OUT_": true
}'\
"http://localhost:8080/openidm/system/mysap/user/?_action=create"
{
   "___NAME__": "SCARTER",
"__ENABLE__": false,
"__LOCK_OUT__": true,
    "LOGONDATA": {
        "GLTGV": "0000-00-00",
        "GLTGB": "0000-00-00",
        "USTYP": "A",
        "LTIME": "00:00:00"
        "BCODE": "2FC0D86C99AA5862",
        "CODVN": "B",
        "PASSCODE": "1DBBD983287D7CB4D8177B4333F439F808A395FA",
        "CODVC": "F"
        "PWDSALTEDHASH": "{x-issha, 1024}zrs3Zm/fX/l/KFGATp3kv0Glis3zLLiPmPVCDpJ9XF0=",
        "CODVS": "I"
   "MODDATE": "2015-10-01",
        "MODTIME": "15:25:18"
   },
    "ISLOCKED": {
        "WRNG LOGON": "U",
        "LOCAL LOCK": "L",
                                // "L" indicates that the user is locked on the local system
        "GLOB_LOCK": "U",
        "NO USER PW": "U"
   },
. . .
```

## Schema Used by the SAP Connector For User Accounts

### Important

 $\label{eq:connectors} \mbox{ continue to be released outside the IDM release. For the latest documentation, refer to the ICF documentation.$ 

For the most part, the SAP connector uses the standard SAP schema to create a user account. The most common attributes in an SAP user account are as follows:

- ADDRESS user address data
- LOGONDATA user logon data
- DEFAULTS user account defaults
- COMPANY the company to which the user is assigned
- **REF\_USER** the usernames of the Reference User

- ALIAS an alias for the username
- $\bullet \ \underline{\mathsf{UCLASS}} \ \bullet \ \underline{\mathsf{license-related}} \ user \ classification$
- LASTMODIFIED read-only attribute that indicates the date and time that the account was last changed
- ISLOCKED read-only attribute that indicates the lockout status of the account
- IDENTITY assignment of a personal identity to the user account
- **PROFILES** any profiles assigned to the user account (see "Managing User Profiles").
- ACTIVITYGROUPS activity groups assigned to the user
- ADDTEL telephone numbers assigned to the user

In addition, the SAP connector supports the following ICF operational attributes for CREATE requests:

- LOCK\_OUT
- PASSWORD
- PASSWORD\_EXPIRED

The following example creates a user, KVAUGHAN, with all of the standard attributes:

```
curl \
 --header "X-OpenIDM-Username: openidm-admin" \
 --header "X-OpenIDM-Password: openidm-admin" \
 --header "Accept-API-Version: resource=1.0" \
 --header "Content-Type: application/json" \
 --request POST \
 --data '{
    " NAME
       _NAME__" : "KVAUGHAN",
_PASSWORD__": "Passw0rd",
    ..-
    ··- T
       PASSWORD EXPIRED ": false,
    "LOGONDATA": {
        "GLTGV": "2016-04-01",
        "GLTGB": "2016-12-01",
        "USTYP": "A"
    },
    "ADDRESS": {
       "FIRSTNAME": "Katie"
       "LASTNAME": "Vaughan"
       "TEL1_NUMBR": "33297603177",
       "E_MAIL": "katie.vaughan@example.com",
       "FUNCTION": "Test User"
    "COMPANY": {
        "COMPANY": "EXAMPLE.COM"
    },
    "ALIAS": {
        "USERALIAS": "KVAUGHAN"
 }'
    ١
 "http://localhost:8080/openidm/system/mysap/user/?_action=create"
```

```
" id": "KVAUGHAN",
  "ADDRESS": {
    "PERS_NO": "0000010923",
    "ADDR NO": "0000010765",
    "FIRSTNAME": "Katie",
    "LASTNAME": "Vaughan"
    "FULLNAME": "Katie Vaughan",
    "E MAIL": "katie.vaughan@example.com",
    "LANGU CR P": "E",
    "LANGUCPISO": "EN"
  },
  "LOGONDATA": {
    "GLTGV": "2016-04-01",
    "GLTGB": "2016-12-01",
    . . .
  },
  "COMPANY": {
    "COMPANY": "SAP AG"
  },
"__ENABLE___": true,
  "ADDTEL": [
    {
      . . .
    }
  ],
  "ISLOCKED": {
    "WRNG_LOGON": "U",
    "LOCAL_LOCK": "U",
    "GLOB_LOCK": "U",
    "NO USER PW": "U"
  },
  "UCLASS": {
    "COUNTRY SURCHARGE": "0",
    "SUBSTITUTE_FROM": "0000-00-00",
"SUBSTITUTE_UNTIL": "0000-00-00"
  },
  "ALIAS": {
    "USERALIAS": "KVAUGHAN"
  },
  "__NAME__": "KVAUGHAN",
"__LOCK_OUT__": false,
  "LASTMODIFIED": {
    "MODDATE": "2016-04-20",
    "MODTIME": "04:55:08"
  },
  "__ENABLE_DATE__": "2016-04-01", // (Value of LOGONDATA/GLTGV)
  "DEFAULTS": {
    "SPDB": "H",
    "SPDA": "K",
    "DATFM": "1"
    "TIMEFM": "0"
  },
     DISABLE_DATE__": "2016-12-01"
                                         // (Value of LOGONDATA/GLTGB)
}
```

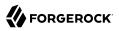

### Updating SAP User Accounts

#### Important

```
\label{eq:connectors} \mbox{ continue to be released outside the IDM release. For the latest documentation, refer to the ICF documentation.
```

The following sections provide sample commands for updating an existing user account.

### Locking and Unlocking an Account

#### Important

```
Connectors continue to be released outside the IDM release. For the latest documentation, refer to the ICF documentation.
```

To lock or unlock a user's account, send a PUT request, and set the value of the user's <u>LOCK\_OUT</u> attribute to true.

The following example locks user KVAUGHAN's account:

```
curl \
    --header "X-OpenIDM-Username: openidm-admin" \
    --header "X-OpenIDM-Password: openidm-admin" \
    --header "Accept-API-Version: resource=1.0" \
    --header "Content-Type: application/json" \
    --header "If-Match: *" \
    --request PUT \
    --data '{
        "__LOCK_OUT_": true
}' \
        "http://localhost:8080/openidm/system/mysap/user/KVAUGHAN"
```

The following example unlocks KVAUGHAN's account:

```
curl \
    --header "X-OpenIDM-Username: openidm-admin" \
    --header "X-OpenIDM-Password: openidm-admin" \
    --header "Accept-API-Version: resource=1.0" \
    --header "Content-Type: application/json" \
    --header "If-Match: *" \
    --request PUT \
    --data '{
        "__LOCK_OUT_": false
}' \
    "http://localhost:8080/openidm/system/mysap/user/KVAUGHAN"
```

### Updating the Standard Attributes of a User's Account

#### Important

 $\label{eq:connectors} \mbox{ continue to be released outside the IDM release. For the latest documentation, refer to the ICF documentation.$ 

To update a user's standard attributes, send a PUT request to the user ID. The JSON payload must respect the structure for each attribute, as indicated in "Schema Used by the SAP Connector For User Accounts".

The following command updates the ADDRESS attribute of user KVAUGHAN:

```
curl \
 --header "X-OpenIDM-Username: openidm-admin" \
 --header "X-OpenIDM-Password: openidm-admin" \
 --header "Accept-API-Version: resource=1.0" \
 --header "Content-Type: application/json" \
 --header "If-Match: *" \
 --request PUT \
 --data '{
    "ADDRESS": {
        "FIRSTNAME": "Katie"
        "LASTNAME": "Vaughan"
        "FULLNAME": "Katie Vaughan",
        "FUNCTION": "Administrator",
        "TITLE": "Company"
        "NAME": "EXAMPLE.COM"
        "CITY": "San Francisco",
        "POSTL_COD1": "94105",
        "STREET": "Sacramento St",
        "HOUSE_NO": "2912",
        "COUNTRY": "US"
        "COUNTRYISO": "US",
        "LANGU": "E",
        "LANGU_ISO": "EN",
        "REGION": "CA"
        "TIME_ZONE": "PST"
        "TEL1 NUMBR": "33297603177",
        "E_MAIL": "katie.vaughan@example.com",
        "LANGU CR P": "E",
        "LANGUCPISO": "EN"
}' \
 "http://localhost:8080/openidm/system/mysap/user/KVAUGHAN"
```

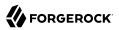

### Resetting a User's Password

#### Important

Connectors continue to be released outside the IDM release. For the latest documentation, refer to the ICF documentation.

To reset the user's password, provide the new password as the value of the <u>PASSWORD</u> attribute, in a PUT request. The following command resets KVAUGHAN's password to <u>MyPassw0rd</u>:

Note that unless you set the <u>PASSWORD\_EXPIRED</u> attribute to false, the user will be required to reset her password the next time she logs into the SAP system.

The following command resets KVAUGHAN's password to MyPassw0rd, and ensures that she does not have to reset her password the next time she logs in:

```
curl \
    --header "X-OpenIDM-Username: openidm-admin" \
    --header "X-OpenIDM-Password: openidm-admin" \
    --header "Accept-API-Version: resource=1.0" \
    --request PUT \
    --data '{
        "__PASSWORD_": "MyPassw0rd",
        "__PASSWORD_EXPIRED__": false
}'
"http://localhost:8080/openidm/system/mysap/user/KVAUGHAN"
```

### **Deleting User Accounts**

#### Important

 $\label{eq:connectors} \mbox{ continue to be released outside the IDM release. For the latest documentation, refer to the ICF documentation.$ 

To delete a user account, send a DELETE request to the user ID. The following example deletes KVAUGHAN:

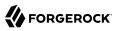

```
curl \
    --header "X-OpenIDM-Username: openidm-admin" \
    --header "X-OpenIDM-Password: openidm-admin" \
    --header "Accept-API-Version: resource=1.0" \
    --request DELETE \
    "http://localhost:8080/openidm/system/mysap/user/KVAUGHAN"
```

The command returns the complete user object that was deleted.

### Managing User Profiles

#### Important

 $\label{eq:connectors} \mbox{ continue to be released outside the IDM release. For the latest documentation, refer to the ICF documentation.$ 

An SAP system uses *profiles* to manage authorization. The following examples demonstrate how to add, change, and remove a user's profiles.

#### Creating a User With One or More Profiles

#### Important

 $\label{eq:connectors} \mbox{ continue to be released outside the IDM release. For the latest documentation, refer to the ICF documentation.$ 

Profiles are added as an array of one or more objects.

The following command creates a user BJENSEN, with the system administrator profile (S\_A.SYSTEM):

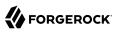

```
curl \
 --header "X-OpenIDM-Username: openidm-admin" \
 --header "X-OpenIDM-Password: openidm-admin" \
 --header "Accept-API-Version: resource=1.0" \
 --header "Content-Type: application/json" \
 --request POST \
 --data '{
    " NAME " : "BJENSEN",
   "____PASSWORD___": "Passw0rd",
    "___PASSWORD_EXPIRED__": false,
    "PROFILES": [
        {"BAPIPROF": "S A.SYSTEM"}
    1
 1 1
 "http://localhost:8080/openidm/system/mysap/user/?_action=create"
  " id": "BJENSEN",
  "COMPANY": {
    "COMPANY": "SAP AG"
  },
  "PROFILES": [
    {
      "BAPIPROF": "S A.SYSTEM",
      "BAPIPTEXT": "System administrator (Superuser)",
      "BAPITYPE": "S",
      "BAPIAKTPS": "A"
    }
 ],
    NAME ": "BJENSEN"
}
```

Note that the additional information regarding that profile is added to the user account automatically.

### Updating a User's Profiles

#### Important

 $\label{eq:connectors} \mbox{ continue to be released outside the IDM release. For the latest documentation, refer to the ICF documentation.$ 

To update a user's profiles, send a PUT request to the user's ID, specifying the new profiles as an array of values for the **PROFILES** attribute. The values provided in the PUT request will replace the current profiles, so you must include the existing profiles in the request.

The following example adds the SAP\_ALL profile to user BJENSEN's account:

```
curl \
    --header "X-OpenIDM-Username: openidm-admin" \
    --header "X-OpenIDM-Password: openidm-admin" \
    --header "Accept-API-Version: resource=1.0" \
    --header "Content-Type: application/json" \
    --header "If-Match: *" \
    --request PUT \
```

```
--data '{
   "PROFILES": [
      {"BAPIPROF": "S_A.SYSTEM"},
      {"BAPIPROF": "SAP_ALL"}
      1
}' \
 "http://localhost:8080/openidm/system/mysap/user/BJENSEN"
{
  " id": "BJENSEN",
  "COMPANY": {
    "COMPANY": "SAP AG"
  },
  "PROFILES": [
    {
      "BAPIPROF": "SAP ALL"
      "BAPIPTEXT": "All SAP System authorizations",
      "BAPITYPE": "C",
      "BAPIAKTPS": "A"
    },
    {
      "BAPIPROF": "S A.SYSTEM",
      "BAPIPTEXT": "System administrator (Superuser)",
      "BAPITYPE": "S",
      "BAPIAKTPS": "A"
    }
  ],
     NAME ": "BJENSEN"
}
```

## Removing All Profiles From a User Account

#### Important

Connectors continue to be released outside the IDM release. For the latest documentation, refer to the ICF documentation.

To remove all profiles from a user's account, update the account with an empty array. The following example removes all profiles from BJENSEN's account:

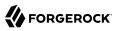

| <pre>header "X-OpenIDM-Username: openidm-admin" \header "X-OpenIDM-Password: openidm-admin" \header "Accept-API-Version: resource=1.0" \header "Content-Type: application/json" \header "If-Match: *" \request PUT \data '{     "PROFILES": [] }' \ "http://localhost:8080/openidm/system/mysap/user/BJEN</pre> | SEN" |
|----------------------------------------------------------------------------------------------------|------|
| "_id": "BJENSEN",<br>"COMPANY": {<br>"COMPANY": "SAP AG"<br>},<br><br>"NAME": "BJENSEN"<br>}                                                                                                    |      |

The output shows no **PROFILES** attribute, as this attribute is now empty for this user.

### Managing User Roles

#### Important

Connectors continue to be released outside the IDM release. For the latest documentation, refer to the ICF documentation.

SAP user roles (or *activity groups*) are an alternative mechanism to grant authorization to an SAP system. Essentially, a role encapsulates a set of one or more profiles.

Roles can be granted with *temporal constraints*, that is, a period during which the role is valid. If no temporal constraints are specified, the SAP connector sets the FROM date to the current date and the TO date to 9999-12-31.

#### Creating a User With One or More Profiles

#### Important

Connectors continue to be released outside the IDM release. For the latest documentation, refer to the ICF documentation.

Roles are added as an array of one or more objects.

The following command creates a user SCARTER, with two roles: SAP\_AUDITOR\_SA\_CCM\_USR and SAP\_ALM\_ ADMINISTRATOR. The auditor role has a temporal constraint, and is valid only from May 1st, 2016 to April 30th, 2017. The format of the temporal constraint is YYYY-mm-dd:

curl \

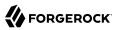

```
--header "X-OpenIDM-Username: openidm-admin" \
 --header "X-OpenIDM-Password: openidm-admin" \
 --header "Accept-API-Version: resource=1.0" \
 --header "Content-Type: application/json" \
 --request POST \
 --data '{
    "___NAME__" : "SCARTER",
"__PASSWORD__": "Passw0rd",
    "___PASSWORD_EXPIRED__": false,
    "ACTIVITYGROUPS": [
        {
            "AGR_NAME": "SAP_AUDITOR_SA_CCM_USR",
            "FROM DAT": "2016-05-01",
             "T0_DAT": "2017-04-30"
        },
        {
            "AGR_NAME": "SAP_ALM_ADMINISTRATOR"
        }
    1
 }'
 "http://localhost:8080/openidm/system/mysap/user/?_action=create"
{
  " id": "SCARTER",
  "COMPANY": {
    "COMPANY": "SAP AG"
  },
  "PROFILES": [
    {
      "BAPIPROF": "T ALM CONF",
      "BAPIPTEXT": "Profile for the Role SAP ALM ADMINISTRATOR",
      "BAPITYPE": "G",
      "BAPIAKTPS": "A'
    }
  ],
  "ACTIVITYGROUPS": [
    ł
      "AGR NAME": "SAP ALM ADMINISTRATOR",
      "FROM DAT": "2016-04-20",
      "TO DAT": "9999-12-31",
      "AGR TEXT": "Alert Management Administrator"
    },
    {
      "AGR NAME": "SAP AUDITOR SA CCM USR",
      "FROM DAT": "2016-05-01",
      "TO DAT": "2017-04-30",
      "AGR_TEXT": "AIS - System Audit - Users and Authorizations"
    }
  ],
     NAME ": "SCARTER"
}
```

When a role is granted, the corresponding profiles are attached to the user account automatically.

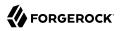

### Updating a User's Roles

#### Important

```
Connectors continue to be released outside the IDM release. For the latest documentation, refer to the ICF documentation.
```

To update a user's roles, send a PUT request to the user's ID, specifying the new roles as an array of values of the ACTIVITYGROUPS attribute. The values provided in the PUT request will replace the current ACTIVITYGROUPS.

The following example removes the SAP\_AUDITOR\_SA\_CCM\_USR role and changes the temporal constraints on the SAP\_ALM\_ADMINISTRATOR role for SCARTER's account:

```
curl \
 --header "X-OpenIDM-Username: openidm-admin" \
 --header "X-OpenIDM-Password: openidm-admin" \
 --header "Accept-API-Version: resource=1.0" \
 --header "Content-Type: application/json" \
 --header "If-Match: *" \
 --request PUT \
 --data '{
  "ACTIVITYGROUPS": [
      "AGR_NAME": "SAP_ALM_ADMINISTRATOR",
      "FROM DAT": "2015-06-02",
      "TO DAT": "2016-06-02"
      }
  1
}'
  ١
 "http://localhost:8080/openidm/system/mysap/user/SCARTER"
{
  " id": "SCARTER".
  "COMPANY": {
    "COMPANY": "SAP AG"
  },
  "PROFILES": [
    {
      "BAPIPROF": "T ALM CONF",
      "BAPIPTEXT": "Profile for the Role SAP ALM ADMINISTRATOR",
      "BAPITYPE": "G",
      "BAPIAKTPS": "A'
    }
  ],
  "ACTIVITYGROUPS": [
    Ł
      "AGR NAME": "SAP ALM ADMINISTRATOR",
      "FROM DAT": "2015-06-02",
      "TO DAT": "2016-06-02",
      "AGR TEXT": "Alert Management Administrator"
    }
  ],
     NAME ": "SCARTER"
}
```

### Removing All Roles From a User Account

#### Important

 $\label{eq:connectors} \mbox{ continue to be released outside the IDM release. For the latest documentation, refer to the ICF documentation.$ 

To remove all roles from a user's account, update the value of the **ACTIVITYGROUPS** attribute with an empty array. The following example removes all roles from SCARTER's account:

```
curl \
 --header "X-OpenIDM-Username: openidm-admin" \
 --header "X-OpenIDM-Password: openidm-admin" \
 --header "Accept-API-Version: resource=1.0" \
 --header "Content-Type: application/json" \
 --header "If-Match: *" \
 --request PUT \
 --data '{
   "ACTIVITYGROUPS": []
}' \
 "http://localhost:8080/openidm/system/mysap/user/SCARTER"
{
  " id": "SCARTER".
  "COMPANY": {
    "COMPANY": "SAP AG"
  },
  "LASTMODIFIED": {
    "MODDATE": "2016-04-21",
    "MODTIME": "04:27:00"
  },
     NAME ": "SCARTER"
}
```

The output shows no **ACTIVITYGROUPS** attribute, as this attribute is now empty.

## Configuring the SAP Connector For SNC

#### Important

 $\label{eq:connectors} \mbox{ continue to be released outside the IDM release. For the latest documentation, refer to the ICF documentation.$ 

The SAP connector supports an SNC (Secure Network Connection) configuration. SNC is a software layer in the SAP System architecture that provides an interface to an external security product.

For a list of the configuration properties specific to SNC, see "SAP Secure Network Connection Configuration".

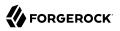

## Implementation Specifics

#### Important

 $\label{eq:connectors} \mbox{ continue to be released outside the IDM release. For the latest documentation, refer to the ICF documentation.$ 

For PATCH requests, a connector can potentially add, remove, or replace an attribute value. The SAP connector implements the add, remove, and replace operations but the sample scripts provided with the connector implement only the replace operation. If you use these sample scripts, a PATCH request will therefore always replace the entire attribute value with the new value.

## Setting Productive Passwords on the SAP System

#### Important

 $\label{eq:connectors} \mbox{ continue to be released outside the IDM release. For the latest documentation, refer to the ICF documentation.$ 

Synchronization of passwords to the SAP system *requires* that you configure SNC and SSO. If you do not configure these two elements correctly, passwords that are updated by IDM are set as *initial* passwords rather than *productive* passwords, and users are forced to change their passwords on login.

1. To configure the SAP connector to use SNC, set the sncMode property to "1".

To configure the connector to use SSO with SNC, set the sncSSO property to "1".

 The logon session during which a productive password is set must be secured using the authentication method Single Sign-On (SSO) using Secure Network Communications (SNC). IDM must request and receive an SSO logon ticket from the SAP system to allow the BAPI\_USER\_CHANGE process to set a productive password. For more information, see SAP Note 1287410.

To configure the connector to request this logon ticket, set the value of the x509Cert property as follows:

• If you are using an X509 certificate to negotiate with the SAP server, set the x509Cert property to the base 64-encoded certificate.

Note that the certificate must be a valid, CA-signed certificate. You cannot use a self-signed certificate here.

• If you are not using an X509 certificate to negotiate with the SAP server, set the x509Cert property to null.

In this case, the connector will use the user and password specified in the connector configuration to request the SSO logon ticket.

## OpenICF Interfaces Implemented by the SAP Connector

The SAP Connector implements the following OpenICF interfaces.

### Authenticate

Provides simple authentication with two parameters, presumed to be a user name and password.

#### Create

Creates an object and its uid.

#### Delete

Deletes an object, referenced by its uid.

#### **Resolve Username**

Resolves an object by its username and returns the uid of the object.

#### Schema

Describes the object types, operations, and options that the connector supports.

#### **Script on Connector**

Enables an application to run a script in the context of the connector. Any script that runs on the connector has the following characteristics:

- The script runs in the same execution environment as the connector and has access to all the classes to which the connector has access.
- The script has access to a **connector** variable that is equivalent to an initialized instance of the connector. At a minimum, the script can access the connector configuration.
- The script has access to any script-arguments passed in by the application.

#### **Script on Resource**

Runs a script on the target resource that is managed by this connector.

#### Search

Searches the target resource for all objects that match the specified object class and filter.

#### Sync

Polls the target resource for synchronization events, that is, native changes to objects on the target resource.

#### Test

Tests the connector configuration. Testing a configuration checks all elements of the environment that are referred to by the configuration are available. For example, the connector might make a

physical connection to a host that is specified in the configuration to verify that it exists and that the credentials that are specified in the configuration are valid.

This operation might need to connect to a resource, and, as such, might take some time. Do not invoke this operation too often, such as before every provisioning operation. The test operation is not intended to check that the connector is alive (that is, that its physical connection to the resource has not timed out).

You can invoke the test operation before a connector configuration has been validated.

#### Update

Updates (modifies or replaces) objects on a target resource.

### SAP Connector Configuration

The SAP Connector has the following configurable properties.

## **Operation Script Files**

| Property                                  | Туре                | Default            | Encrypted <sup>a</sup> | <b>Required</b> <sup>b</sup> |
|-------------------------------------------|---------------------|--------------------|------------------------|------------------------------|
| createScriptFileName                      | String              | null               |                        | Create                       |
| The name of the file used to perform      | n the CREATE opera  | ation.             |                        |                              |
| customizerScriptFileName                  | String              | null               |                        | No                           |
| The script used to customize some f       | unction of the conn | ector. Read the do | cumentation for mo     | ore details.                 |
| resolveUsernameScriptFileName             | String              | null               |                        | Resolve<br>Username          |
| The name of the file used to perform      | n the RESOLVE_US    | ERNAME operatio    | n.                     |                              |
| updateScriptFileName                      | String              | null               |                        | Update                       |
| The name of the file used to perform      | n the UPDATE opera  | ation.             |                        |                              |
| schemaScriptFileName                      | String              | null               |                        | Schema                       |
| The name of the file used to perform      | n the SCHEMA oper   | ration.            |                        |                              |
| authenticateScriptFileName                | String              | null               |                        | Authenticate                 |
| The name of the file used to perform      | n the AUTHENTICA    | TE operation.      |                        |                              |
| <pre>scriptOnResourceScriptFileName</pre> | String              | null               |                        | Script On<br>Resource        |
| The name of the file used to perform      | n the RUNSCRIPTO    | NRESOURCE oper     | ration.                |                              |

| Property                       | Туре                | Default    | Encrypted <sup>a</sup> | <b>Required</b> <sup>b</sup> |
|--------------------------------|---------------------|------------|------------------------|------------------------------|
| deleteScriptFileName           | String              | null       |                        | Delete                       |
| The name of the file used to p | erform the DELETE   | operation. |                        |                              |
| searchScriptFileName           | String              | null       |                        | Get<br>Search                |
| The name of the file used to p | erform the SEARCH   | operation. |                        |                              |
| testScriptFileName             | String              | null       |                        | Test                         |
| The name of the file used to p | erform the TEST ope | eration.   |                        |                              |
| syncScriptFileName             | String              | null       |                        | Sync                         |
| The name of the file used to p | erform the SYNC op  | eration.   |                        |                              |

<sup>a</sup> Indicates whether the property value is considered confidential, and therefore encrypted in OpenIDM. <sup>b</sup> A list of operations in this column indicates that the property is required for those operations.

## Groovy Engine configuration

| Property                                                                       | Туре                   | Default              | Encrypted <sup>a</sup> | <b>Required</b> <sup>b</sup> |
|--------------------------------------------------------------------------------|------------------------|----------------------|------------------------|------------------------------|
| targetDirectory                                                                | File                   | null                 |                        | No                           |
| Directory into which to write classe                                           | s.                     |                      |                        |                              |
| warningLevel                                                                   | int                    | 1                    |                        | No                           |
| Warning Level of the compiler                                                  |                        |                      |                        |                              |
| scriptExtensions                                                               | String[]               | ['groovy']           |                        | No                           |
| Gets the extensions used to find gro                                           | ovy files              |                      |                        |                              |
| scriptBaseClass                                                                | String                 | null                 |                        | No                           |
| Base class name for scripts (must de                                           | erive from Script)     |                      |                        |                              |
| scriptRoots                                                                    | String[]               | null                 |                        | Yes                          |
| The root folder to load the scripts fr                                         | rom. If the value is r | null or empty the c  | lasspath value is us   | ed.                          |
| tolerance                                                                      | int                    | 10                   |                        | No                           |
| The error tolerance, which is the nu compilation is aborted.                   | mber of non-fatal e    | rrors (per unit) tha | at should be tolerate  | ed before                    |
| disabledGlobalASTTransformations                                               | String[]               | null                 |                        | No                           |
| Sets a list of global AST transformators.<br>org.codehaus.groovy.transform.AST |                        |                      |                        | in META-INF/                 |
| sourceEncoding                                                                 | String                 | UTF-8                |                        | No                           |

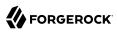

| Property                                | Туре                 | Default | Encrypted <sup>a</sup> | Required <sup>b</sup> |  |
|-----------------------------------------|----------------------|---------|------------------------|-----------------------|--|
| Encoding for source files               |                      |         |                        |                       |  |
| recompileGroovySource                   | boolean              | false   |                        | No                    |  |
| If set to true recompilation is enabled |                      |         |                        |                       |  |
| minimumRecompilationInterval            | int                  | 100     |                        | No                    |  |
| Sets the minimum of time after a se     | cript can be recomp  | iled.   |                        |                       |  |
| debug                                   | boolean              | false   |                        | No                    |  |
| If true, debugging code should be a     | ctivated             |         |                        |                       |  |
| classpath                               | String[]             | []      |                        | No                    |  |
| Classpath for use during compilation    | on.                  |         |                        |                       |  |
| verbose                                 | boolean              | false   |                        | No                    |  |
| If true, the compiler should produc     | e action information | L       |                        |                       |  |

<sup>a</sup> Indicates whether the property value is considered confidential, and therefore encrypted in OpenIDM.

<sup>b</sup> A list of operations in this column indicates that the property is required for those operations.

## Configuration properties

| Property                                                       | Туре              | Default | Encrypted <sup>a</sup> | <b>Required</b> <sup>b</sup> |  |
|----------------------------------------------------------------|-------------------|---------|------------------------|------------------------------|--|
| customSensitiveConfiguration                                   | GuardedString     | null    | Yes                    | No                           |  |
| Custom Sensitive Configuration script for Groovy ConfigSlurper |                   |         |                        |                              |  |
| customConfiguration                                            | String            | null    |                        | No                           |  |
| Custom Configuration script for Gro                            | ovy ConfigSlurper | •       |                        |                              |  |
| x509Cert                                                       | String            | null    | Yes                    | No                           |  |
| The X509 certificate supplied for au                           | thentication.     |         |                        |                              |  |

<sup>a</sup> Indicates whether the property value is considered confidential, and therefore encrypted in OpenIDM.

<sup>b</sup> A list of operations in this column indicates that the property is required for those operations.

## **Basic Configuration**

| Property                                                             | Туре   | Default | Encrypted <sup>a</sup> | Required <sup>b</sup> |  |
|----------------------------------------------------------------------|--------|---------|------------------------|-----------------------|--|
| asHost                                                               | String | null    |                        | Yes                   |  |
| The FQDN of your SAP Application Server, for example sap.example.com |        |         |                        |                       |  |
| gwHost                                                               | String | null    |                        | Yes                   |  |

| Property                                                    | Туре                      | Default           | Encrypted <sup>a</sup>  | <b>Required</b> <sup>b</sup> |
|-------------------------------------------------------------|---------------------------|-------------------|-------------------------|------------------------------|
| SAP gateway host name                                       |                           |                   |                         |                              |
| gwServ                                                      | String                    | null              |                         | Yes                          |
| SAP gateway service                                         |                           |                   |                         |                              |
| user                                                        | String                    | null              |                         | Yes                          |
| SAP Logon user                                              |                           | ,                 |                         |                              |
| password                                                    | GuardedString             | null              | Yes                     | Yes                          |
| SAP Logon password                                          |                           |                   |                         |                              |
| client                                                      | String                    | 000               |                         | Yes                          |
| SAP client                                                  |                           |                   |                         |                              |
| systemNumber                                                | String                    | 00                |                         | Yes                          |
| SAP system number                                           |                           |                   |                         |                              |
| language                                                    | String                    | EN                |                         | Yes                          |
| SAP Logon language                                          |                           |                   |                         |                              |
| destination                                                 | String                    | OPENIDM           |                         | Yes                          |
| SAP JCo destination name                                    |                           |                   |                         |                              |
| directConnection                                            | boolean                   | true              |                         | Yes                          |
| If true, direct connection to<br>SAP instances through an S |                           | server or SAP r   | router. If false connec | ction to a group of          |
| sapRouter                                                   | String                    | null              |                         | Yes                          |
| SAP router string to use for                                | a system protected by a f | ïrewall. (/H/host | [/S/port])              |                              |

<sup>a</sup> Indicates whether the property value is considered confidential, and therefore encrypted in OpenIDM.
 <sup>b</sup> A list of operations in this column indicates that the property is required for those operations.

## SAP Jco Logs Configuration

| Property                          | Туре   | Default | Encrypted <sup>a</sup> | Required <sup>b</sup> |  |
|-----------------------------------|--------|---------|------------------------|-----------------------|--|
| trace                             | String | Θ       |                        | No                    |  |
| Enable/disable RFC trace (0 or 1) |        |         |                        |                       |  |
| cpicTrace                         | String | Θ       |                        | No                    |  |
| Enable/disable CPIC trace [03]    |        |         |                        |                       |  |

<sup>a</sup> Indicates whether the property value is considered confidential, and therefore encrypted in OpenIDM.

 $^{\rm b}$  A list of operations in this column indicates that the property is required for those operations.

## Advanced Configuration

| Property                                                                                                    | Туре   | Default | Encrypted <sup>a</sup> | <b>Required</b> <sup>b</sup> |  |  |
|----------------------------------------------------------------------------------------------------|--------|---------|------------------------|------------------------------|--|--|
| msHost                                                                                                    | String | null    |                        | No                           |  |  |
| Specifies the host that the message server is running on                                                            |        |         |                        |                              |  |  |
| group                                                                                                    | String | null    |                        | No                           |  |  |
| Specifies the group name of the application servers, used when you log in to a logon group that uses load balancing |        |         |                        |                              |  |  |
| msServ                                                                                                    | String | null    |                        |                              |  |  |
|                                                                                                    | String | nucc    |                        | No                           |  |  |
| Name of the service where the mess                                                                                  |        |         |                        | No                           |  |  |
|                                                                                                    |        |         |                        | No                           |  |  |

<sup>a</sup> Indicates whether the property value is considered confidential, and therefore encrypted in OpenIDM.

<sup>b</sup> A list of operations in this column indicates that the property is required for those operations.

## SAP Secure Network Connection Configuration

| Property                                                                                                    | Туре                     | Default         | Encrypted <sup>a</sup> | <b>Required</b> <sup>b</sup> |  |
|----------------------------------------------------------------------------------------------------|--------------------------|-----------------|------------------------|------------------------------|--|
| sncMode                                                                                                    | String                   | Θ               |                        | Yes                          |  |
| Flag used to activate SNC.                                                                                                    | Possible values are 0 (O | FF) and 1 (ON). |                        |                              |  |
| sncQoP                                                                                                    | String                   | 3               |                        | No                           |  |
| Specifies the security level to use for the connection. Possible values are 1 - Authentication only, 2 - Integrity protection, 3 - Privacy protection, 8 - Use the value from snc/data_protection/use on the application server, 9 - Use the value from snc/data_protection/max on the application server |                          |                 |                        |                              |  |
| sncLibrary                                                                                                    | String                   | null            |                        | No                           |  |
| Specifies the path to the ex<br>system-defined library as d                                                                                                    |                          |                 |                        | e. The default is the        |  |
| sncPartnerName                                                                                                    | String                   | null            |                        | No                           |  |
| Specifies the AS ABAP SNC name, for example, "p:CN=ABC, O=MyCompany, C=US". You can find the application server SNC name in the profile parameter snc/identity/as on the AS ABAP.                                                                                                    |                          |                 |                        |                              |  |
| sncMyName                                                                                                    | String                   | null            |                        | No                           |  |
| Specifies the connector SN optional, but you should set                                                                                                    |                          | •               | 5 1 5.                 | -                            |  |

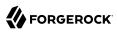

| Property                                                                                                    | Туре   | Default | Encrypted <sup>a</sup> | Required <sup>b</sup> |  |
|----------------------------------------------------------------------------------------------------|--------|---------|------------------------|-----------------------|--|
| sncSS0                                                                                                    | String | 0       |                        | No                    |  |
| Specifies whether the connection should be configured for single sign-on (SSO). Possible values are 0 (OFF) and 1 (ON). |        |         |                        |                       |  |

<sup>a</sup> Indicates whether the property value is considered confidential, and therefore encrypted in OpenIDM.

<sup>b</sup> A list of operations in this column indicates that the property is required for those operations.

## JCo Connection Pool Configuration

| Property                                                     | Туре                   | Default              | Encrypted <sup>a</sup>  | <b>Required</b> <sup>b</sup> |
|--------------------------------------------------------------|------------------------|----------------------|-------------------------|------------------------------|
| poolCapacity                                                 | String                 | 1                    |                         | No                           |
| Maximum number of idle cor                                   | nections kept open b   | y the destination. ( | 0 = no  connection pool | ling. Default is 1.          |
| expirationTime                                               | String                 | 60000                |                         | No                           |
| Time in ms after that a free o                               | connection can be clos | sed. Default is one  | minute.                 |                              |
| maxGetTime                                                   | String                 | 30000                |                         | No                           |
| Maximum time in ms to wait<br>the pool. Default is 30 second | -                      | ne maximum allowe    | ed number of connect    | ions is allocated by         |
|                                                              | String                 | 0                    |                         | NT.                          |
| peakLimit                                                    | String                 |                      |                         | No                           |
| peakLimit<br>Maximum number of active c<br>(unlimited).      |                        |                      | stination simultaneou   |                              |

<sup>a</sup> Indicates whether the property value is considered confidential, and therefore encrypted in OpenIDM.

<sup>b</sup> A list of operations in this column indicates that the property is required for those operations.

# SAP S/4HANA Connector

#### Important

 $\label{eq:connectors} \mbox{ continue to be released outside the IDM release. For the latest documentation, refer to the ICF documentation.$ 

The SAP S/4HANA connector lets you manage and synchronize accounts between SAP S/4HANA and IDM managed user objects. An SAP S/4HANA administrator account is required for this connector to work.

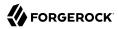

#### Note

The SAP S/4HANA connector only supports SAP HANA Cloud. It does not support HANA DB.

## Before you start

#### Important

Connectors continue to be released outside the IDM release. For the latest documentation, refer to the ICF documentation.

Before you configure the connector, log in to your SAP S/4HANA administrator account and note the following:

#### Username

Inbound Communication user of SAP S/4HANA.

#### Password

Inbound Communication user password of SAP S/4HANA.

#### **Tenant ID**

Which tenant the SAP S/4HANA instance is hosted on.

## Install the SAP S/4HANA connector

#### Important

Connectors continue to be released outside the IDM release. For the latest documentation, refer to the ICF documentation.

Download the connector .jar file from the ForgeRock BackStage download site.

• If you are running the connector locally, place it in the /path/to/openidm/connectors directory, for example:

mv ~/Downloads/saphana-connector-1.5.20.12.jar /path/to/openidm/connectors/

• If you are using a remote connector server (RCS), place it in the <a>/path/to/openicf/connectors</a> directory on the RCS.

## Configure the SAP S/4HANA connector

#### Important

 $\label{eq:connectors} \mbox{ continue to be released outside the IDM release. For the latest documentation, refer to the ICF documentation.$ 

Create a connector configuration using the Admin UI:

- 1. Select Configure > Connectors and click New Connector.
- 2. Enter a Connector Name.
- 3. Select SAP HANA Connector 1.5.20.12 as the Connector Type.
- 4. Provide the Base Connector Details.
- 5. Click Save.

When your connector is configured correctly, the connector displays as Active in the admin UI.

Alternatively, test that the configuration is correct by running the following command:

```
curl \
--header "X-OpenIDM-Username: openidm-admin" \
--header "X-OpenIDM-Password: openidm-admin" \
--header "Accept-API-Version: resource=1.0" \
--request POST \
"http://localhost:8080/openidm/system/saphana? action=test"
{
  "name": "saphana",
  "enabled": true.
  "config": "config/provisioner.openicf/saphana",
  "connectorRef": {
    "bundleVersion": "[1.5.0.0,1.6.0.0)",
    "bundleName": "org.forgerock.openicf.connectors.saphana-connector",
    "connectorName": "org.forgerock.openicf.connectors.saphana.SapHanaConnector"
 },
  "displayName": "SAP HANA Connector",
  "objectTypes": [
     __ACCOUNT___",
    "____ALL___"
  ],
  "ok": true
}
```

If the command returns "ok": true, your connector has been configured correctly, and can authenticate to the SAP S/4HANA server.

## Use the SAP S/4HANA connector

#### Important

 $\label{eq:connectors} \mbox{ continue to be released outside the IDM release. For the latest documentation, refer to the ICF documentation.$ 

The following SAP S/4HANA account attributes are supported by the SAP S/4HANA connector:

| Attribute              | Description                                                                                                    |
|------------------------|----------------------------------------------------------------------------------------------------|
| PersonUUID             | Unique identifier for a user.                                                                                                    |
| PersonExternalID       | The external ID of the user. This can only include uppercase letters, numbers, ., -, and Required.                                                                                    |
| UserId                 | Auto-generated user id.                                                                                                    |
| PersonID               | Auto-generated user id.                                                                                                    |
| USER                   | Login username for the user. This can only include uppercase letters, numbers, ., -, and Required.                                                                                    |
| FirstName              | First name of the user. Required.                                                                                                    |
| LastName               | Last name of the user. Required.                                                                                                    |
| MiddleName             | Middle name of the user.                                                                                                    |
| LockedIndicator        | Status of the user. Either active or inactive.                                                                                                    |
| GenderCode             | Gender of the user. Permitted values are 1 (Male), or<br>2 (Female). Required; use 0 to leave it unspecified.<br>If specified, this must match the values listed in<br>FormOfAddress. |
| FormOfAddress          | Salutation of the user. Permitted values are 00001 or 1 (Mr), or 00002 or 2 (Mrs). Values must match GenderCode.                                                                      |
| StartDate              | Start date for the created user, in YYYY-MM-DD format. Required.                                                                                                    |
| EndDate                | End date for the created user, in YYYY-MM-DD format.                                                                                                    |
| PersonFullName         | Full name of the user.                                                                                                    |
| AcademicTitle          | Academic title of the user. Permitted values are 0001<br>(DR.), 0002 (PROF.), 0003 (PROF. DR.), 0004 (B.A.),<br>0005 (MBA), or 0006 (PH.D.).                                          |
| CorrespondenceLanguage | The correspondence language for the user. For example, `DE`, or `EN`.                                                                                                    |
| AdditionalLastName     | Additional last name of the user.                                                                                                    |
| BirthName              | Birth name of the user.                                                                                                    |

| Attribute           | Description                                                                                                    |  |
|---------------------|----------------------------------------------------------------------------------------------------|--|
| NickName            | Nickname of the user.                                                                                                    |  |
| Initials            | Initials of the user.                                                                                                    |  |
| AcademicSecondTitle | Academic secondary title of the user. Permitted<br>values are 0001 (DR.), 0002 (PROF.), 0003 (PROF. DR.),<br>0004 (B.A.), 0005 (MBA), or 0006 (PH.D.).                                                                          |  |
| NameSupplement      | Supplemental titles of the user. Permitted values<br>are 0001 or 1 (Earl), 0002 or 2 (Freifrau), 0003 or 3<br>(Freiherr), 0004 or 4 (Fürst), 0005 or 5 (Fürstin), 0006<br>or 6 (Graf), 0007 or 7 (Gräfin), and 0008 or 8 (Sir). |  |
| PhoneInformation    | Object with the following sub-attributes:                                                                                                    |  |
|                     | • PhoneNumberType: Type of phone number. Permitted values are ECPC (Cell phone), or ECPB (Landline).                                                                                                    |  |
|                     | • CountryDialingCode: Country dialing code, such<br>as 1 (USA) or 33 (France). Numbers only, + is not<br>allowed.                                                                                                    |  |
|                     | • PhoneNumberSubscriberID: Phone number of the user.                                                                                                    |  |
| EmailAddress        | Email address of the user.                                                                                                    |  |
| CompanyCode         | Predefined code of the company of the user. Required.                                                                                                    |  |
| WorkAgreementStatus | Status of the work agreement for the user. Permitted values are 0 (Inactive), or 1 (Active).                                                                                                    |  |
| LogonLanguageCode   | Language code for the user.                                                                                                    |  |
| DateFormatCode      | What format dates should be displayed in. For example, 6 formats dates according to ISO 8601 (YYYY-MM-DD). Available codes:                                                                                                    |  |
|                     | • 1 - DD.MM.YYYY (Gregorian Date)                                                                                                    |  |
|                     | • 2 - MM/DD/YYYY (Gregorian Date)                                                                                                    |  |
|                     | • 3 - MM-DD-YYYY (Gregorian Date)                                                                                                    |  |
|                     | • 4 - YYYY.MM.DD (Gregorian Date)                                                                                                    |  |
|                     | • 5 - YYYY/MM/DD (Gregorian Date)                                                                                                    |  |
|                     | • 6 - YYYY-MM-DD (Gregorian Date, ISO 8601)                                                                                                    |  |
|                     | • 7 - GYY.MM.DD (Japanese Date)                                                                                                    |  |
|                     | <ul> <li>8 - GYY/MM/DD (Japanese Date)</li> </ul>                                                                                                    |  |
|                     | • 9 - GYY-MM-DD (Japanese Date)                                                                                                    |  |
|                     |                                                                                                    |  |
|                     | • <u>A</u> - YYYY/MM/DD (Islamic Date 1)                                                                                                    |  |

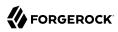

| Attribute                     | Description                                                                                                    |
|-------------------------------|----------------------------------------------------------------------------------------------------|
|                               | • B - YYYY/MM/DD (Islamic Date 2)                                                                                                |
|                               | • C - YYYY/MM/DD (Iranian Date)                                                                                                  |
| TimeFormatCode                | What format times should be displayed in. For<br>example, 0 formats times in a 24 hour format<br>(14:35:59 PM). Available codes: |
|                               | • 0 - 24 Hour Format (Example: 12:05:10)                                                                                         |
|                               | • <u>1</u> - 12 Hour Format (Example: 12:05:10 PM)                                                                               |
|                               | • 2 - 12 Hour Format (Example: 12:05:10 pm)                                                                                      |
|                               | • <u>3</u> - Hours from 0 to 11 (Example: 00:05:10 PM)                                                                           |
|                               | • <u>4</u> - Hours from 0 to 11 (Example: 00:05:10 pm)                                                                           |
| TimeZoneCode                  | Time zone code of the user.                                                                                                    |
| DecimalFormatCode             | What decimal notation numbers should be displayed in. Available codes:                                                           |
|                               | • 1.234.567,89                                                                                                    |
|                               | • X - 1,234,567.89                                                                                                    |
|                               | • <u>Y</u> - 1 234 567,89                                                                                                    |
| Role                          | Role assignment of the user.                                                                                                    |
| PersonWorkAgreementUUID       | Unique ID of the work agreement associated with the user.                                                                        |
| PersonWorkAgreementExternalID | External ID of the work agreement associated with the user.                                                                      |
| PersonWorkAgreementType       | Role of the work agreement associated with the user. Permitted values are 1 (User), or 3 (Service performer).                    |

#### Note

The following attributes are mapped in the connector automatically:

- PersonWorkAgreementUUID is mapped to PersonExternalID
- PersonWorkAgreementExternalID is mapped to PersonExternalID
- PersonWorkAgreementType is assigned to its default value

You can use the SAP S/4HANA connector to perform the following actions on an SAP S/4HANA account:

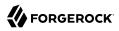

#### + Create an SAP S/4HANA user

The following example creates a user with the minimum required attributes:

```
curl \
--header "X-OpenIDM-Username: openidm-admin" \
--header "X-OpenIDM-Password: openidm-admin" \
--header "Accept-API-Version: resource=1.0" \
--request POST \
--data '{
  " NAME ": "BJENSEN",
  "FirstName": "Barbara",
  "LastName": "Jensen",
  "StartDate": "2022-06-02",
  "PersonExternalID": "BJENSEN",
  "CompanyCode": 1010,
  "GenderCode": 2
}'\
"http://localhost:8080/openidm/system/saphana/__ACCOUNT__?_action=create"
{
  " id": "9980004320"
  "TimeFormatCode": "0",
  "PersonFullName": "Barbara Jensen",
  " UID__": "9980004320",
  "FirstName": "Barbara"
  "UserID": "CB9980004320",
"__NAME__": "BJENSEN",
"DecimalFormatCode": "X",
  "StartDate": "2022-06-02",
  "LogonLanguageCode": "EN",
  "LastName": "Jensen",
"PersonExternalID": "BJENSEN",
  "PersonUUID": "FA163EA9-3617-1EEC-B8DA-AD865EF3B625",
  " ENABLE ": true,
  "TimeZoneCode": "CET"
  "EndDate": "9999-12-31",
  "DateFormatCode": "1"
```

}

#### Note

When you create a new user, you must specify at least:

- NAME
- PersonExternalID
- FirstName
- LastName
- GenderCode
- StartDate

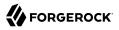

#### CompanyCode

See the list of available attributes for more information.

+ Modify an SAP S/4HANA user entry

You can modify an existing user with a PUT request, including all attributes of the account in the request. The following attributes can be modified on a user:

- USER\_\_\_\_
- PersonExternalID
- FirstName
- LastName
- GenderCode
- EmailAddress
- PhoneInformation
- PersonFullName
- AcademicTitle
- CorrespondenceLanguage
- MiddleName
- AdditionalLastName
- BirthName
- NickName
- Initials
- AcademicSecondTitle
- NameSupplement
- WorkAgreementStatus
- CompanyCode

- StartDate
- EndDate
- LockedIndicator
- DateFormatCode
- DecimalFormatCode
- TimeFormatCode
- TimeZoneCode
- LogonLanguageCode
- Role

#### Note

When updating the validity period for a user, both StartDate and EndDate are required.

```
For example, to add an email address to a user:
```

```
curl \
--header "X-OpenIDM-Username: openidm-admin" \
--header "X-OpenIDM-Password: openidm-admin" \
--header "Accept-API-Version: resource=1.0" \
--header "Content-Type: application/json" \
--header "if-Match:*" \
--request PUT \
--data '{
  "___NAME___": "BJENSEN",
 "FirstName": "Barbara",
  "LastName": "Jensen",
  "StartDate": "2022-06-02",
  "PersonExternalID": "BJENSEN",
  "CompanyCode": 1010,
  "GenderCode": 2,
  "EmailAddress": "bjensen@example.com"
}' ∖
"http://localhost:8080/openidm/system/saphana/__ACCOUNT__/9980004320"
  " id": "9980004320"
  "TimeFormatCode": "0",
  "PersonFullName": "Barbara Jensen",
  "__UID__": "9980004320",
  "EmailAddress": "bjensen@example.com",
  "FirstName": "Barbara",
  "UserID": "CB9980004320",
  "___NAME___": "BJENSEN",
  "DecimalFormatCode": "X"
  "StartDate": "2022-06-02",
  "LogonLanguageCode": "EN",
```

```
"LastName": "Jensen",
"PersonExternalID": "BJENSEN",
"PersonUUID": "FA163EA9-3617-1EEC-B8DA-AD865EF3B625",
"__ENABLE__": true,
"TimeZoneCode": "CET",
"EndDate": "9999-12-31",
"DateFormatCode": "1"
}
```

```
+ Query SAP S/4HANA user entries
```

```
The following example queries all SAP S/4HANA users:
 curl \
 --header "X-OpenIDM-Username: openidm-admin" \
 --header "X-OpenIDM-Password: openidm-admin" \
 --header "Accept-API-Version: resource=1.0" \
 --header "Content-Type: application/json" \
 --request GET \
 "http://localhost:8080/openidm/system/saphana/__ACCOUNT__?_queryId=query-all-ids"
 {
   "result": [
     {
       " id": "9980000000"
     },
     {
       " id": "9980000002"
     },
     {
        " id": "9980000004"
     },
     {
        " id": "998000006"
     },
     [
       ...]
     {
       " id": "9980004314"
     },
     {
        " id": "9980004316"
     },
     {
        " id": "9980004318"
     },
     {
        " id": "9980004320"
     }
   ],
   "resultCount": 2139,
   "pagedResultsCookie": null,
   "totalPagedResultsPolicy": "NONE",
   "totalPagedResults": -1,
   "remainingPagedResults": -1
 }
```

The following command queries a specific user by their ID:

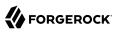

```
curl \
--header "X-OpenIDM-Username: openidm-admin" \
--header "X-OpenIDM-Password: openidm-admin" \
--header "Accept-API-Version: resource=1.0" \
--header "Content-Type: application/json" \
--request GET \
"http://localhost:8080/openidm/system/saphana/__ACCOUNT__/9980004320"
{
 " id": "9980004320",
  "TimeFormatCode": "0".
  "PersonFullName": "Barbara Jensen",
  " UID ": "9980004320",
  "EmailAddress": "bjensen@example.com",
  "FirstName": "Barbara",
  "UserID": "CB9980004320".
  " NAME ": "BJENSEN",
  "DecimalFormatCode": "X",
  "StartDate": "2022-06-02",
  "LogonLanguageCode": "EN",
  "LastName": "Jensen"
  "PersonExternalID": "BJENSEN",
  "PersonUUID": "FA163EA9-3617-1EEC-B8DA-AD865EF3B625",
  " ENABLE ": true,
  "TimeZoneCode": "CET"
  "EndDate": "9999-12-31",
  "DateFormatCode": "1"
}
```

#### + Enable an SAP S/4HANA user

```
curl \
--header "X-OpenIDM-Username: openidm-admin" \
--header "X-OpenIDM-Password: openidm-admin" \
--header "Accept-API-Version: resource=1.0" \
--header "Content-Type: application/json" \
--header "if-Match:*" \
--request PUT \
--data '{
 " NAME ": "BJENSEN",
 "__ENABLE__": true
}' \
"http://localhost:8080/openidm/system/saphana/__ACCOUNT__/9980004320"
{
  " id": "9980004320"
  "TimeFormatCode": "0",
"PersonFullName": "Barbara Jensen",
  " UID ": "9980004320",
  "EmailAddress": "bjensen@example.com",
  "FirstName": "Barbara"
  "UserID": "CB9980004320"
  " NAME _": "BJENSEN",
  "DecimalFormatCode": "X"
  "StartDate": "2022-06-02"
  "LogonLanguageCode": "EN",
  "LastName": "Jensen",
  "PersonExternalID": "BJENSEN",
```

```
"PersonUUID": "FA163EA9-3617-1EEC-B8DA-AD865EF3B625",
"__ENABLE__": true,
"TimeZoneCode": "CET",
"EndDate": "9999-12-31",
"DateFormatCode": "1"
}
```

+ Disable an SAP S/4HANA user

```
curl \
--header "X-OpenIDM-Username: openidm-admin" \
--header "X-OpenIDM-Password: openidm-admin" \
--header "Accept-API-Version: resource=1.0" \
--header "Content-Type: application/json" \
--header "if-Match:*" \
--request PUT \
--data '{
 "__NAME__": "BJENSEN",
"__ENABLE__": false
}' \
"http://localhost:8080/openidm/system/saphana/ ACCOUNT /9980004320"
{
  " id": "9980004320"
  "TimeFormatCode": "0",
  "PersonFullName": "Barbara Jensen",
  " UID ": "9980004320",
  "EmailAddress": "bjensen@example.com",
  "FirstName": "Barbara"
  "UserID": "CB9980004320",
  " NAME ": "BJENSEN"
  "DecimalFormatCode": "X"
  "StartDate": "2022-06-02"
  "LogonLanguageCode": "EN",
  "LastName": "Jensen",
  "PersonExternalID": "BJENSEN",
  "PersonUUID": "FA163EA9-3617-1EEC-B8DA-AD865EF3B625",
    ENABLE ": false,
  "TimeZoneCode": "CET"
  "EndDate": "9999-12-31",
  "DateFormatCode": "1"
}
```

## OpenICF Interfaces Implemented by the SAP HANA Connector

The SAP HANA Connector implements the following OpenICF interfaces.

### Create

Creates an object and its uid.

### Schema

Describes the object types, operations, and options that the connector supports.

#### **Script on Connector**

Enables an application to run a script in the context of the connector. Any script that runs on the connector has the following characteristics:

- The script runs in the same execution environment as the connector and has access to all the classes to which the connector has access.
- The script has access to a **connector** variable that is equivalent to an initialized instance of the connector. At a minimum, the script can access the connector configuration.
- The script has access to any script-arguments passed in by the application.

#### Search

Searches the target resource for all objects that match the specified object class and filter.

#### Test

Tests the connector configuration. Testing a configuration checks all elements of the environment that are referred to by the configuration are available. For example, the connector might make a physical connection to a host that is specified in the configuration to verify that it exists and that the credentials that are specified in the configuration are valid.

This operation might need to connect to a resource, and, as such, might take some time. Do not invoke this operation too often, such as before every provisioning operation. The test operation is not intended to check that the connector is alive (that is, that its physical connection to the resource has not timed out).

You can invoke the test operation before a connector configuration has been validated.

#### Update

Updates (modifies or replaces) objects on a target resource.

## SAP HANA Connector Configuration

The SAP HANA Connector has the following configurable properties.

### Basic configuration properties

| Property                                            | Туре          | Default | Encrypted <sup>a</sup> | <b>Required</b> <sup>b</sup> |
|-----------------------------------------------------|---------------|---------|------------------------|------------------------------|
| userName                                            | String        | null    |                        | Yes                          |
| Provide the Username to authorize the SAP HANA APIs |               |         |                        |                              |
| password                                            | GuardedString | null    | Yes                    | Yes                          |

| Property                              | Туре              | Default | Encrypted <sup>a</sup> | <b>Required</b> <sup>b</sup> |
|---------------------------------------|-------------------|---------|------------------------|------------------------------|
| Provide the Password to authorize the | he SAP HANA APIs  |         |                        |                              |
| tenantId                              | String            | null    |                        | Yes                          |
| Provide the Tenant ID to identify you | ur custom SAP HAN | NA APIs |                        |                              |
| pageSize                              | Integer           | 1000    |                        | No                           |
| Page Size for search operation        |                   |         |                        |                              |
| httpProxyHost                         | String            | null    |                        | No                           |
| Provide the HTTP Proxy Host           |                   |         |                        |                              |
| httpProxyPort                         | Integer           | null    |                        | No                           |
| Provide the HTTP Proxy Port           |                   |         |                        |                              |
| httpProxyUsername                     | String            | null    |                        | No                           |
| Provide the HTTP Proxy Username       |                   |         |                        |                              |
| httpProxyPassword                     | GuardedString     | null    | Yes                    | No                           |
| Provide the HTTP Proxy Password       |                   |         |                        |                              |

<sup>a</sup> Indicates whether the property value is considered confidential, and therefore encrypted in OpenIDM.

<sup>b</sup> A list of operations in this column indicates that the property is required for those operations.

# SCIM Connector

#### Important

 $\label{eq:connectors} \mbox{ continue to be released outside the IDM release. For the latest documentation, refer to the ICF documentation.$ 

The SCIM connector is based on the Simple Cloud Identity Management (SCIM) protocol and lets you manage user and group accounts on any SCIM-compliant resource provider, such as Slack or Facebook. The SCIM connector implements both 1.1 and 2.0 endpoints.

The SCIM connector uses the Apache HTTP client, which leverages the HTTP client connection pool, not the ICF connector pool.

You cannot configure the SCIM connector through the UI. Configure the connector over REST, as described in "Configure Connectors Over REST".

Alternatively, create a connector configuration file in your project's conf directory:

+ To Configure the SCIM Connector Using the Filesystem

1. Copy /path/to/openidm/samples/example-configurations/provisioners/provisioner.openicf-scim.json to your project's conf/ directory.

2. Edit conf/provisioner.openicf-scim.json, as necessary. The following changes are required:

```
    "enabled" : true
```

• To specify the connection details to the SCIM resource provider, set the configurationProperties. The required properties vary, based on the authenticationMethod:

**OAUTH** 

The minimum required properties are grantType, SCIMEndpoint, tokenEndpoint, clientId, and clientSecret.

#### BASIC

The minimum required properties are user and password.

#### TOKEN

The minimum required property is authToken.

+ Sample Configuration Using OAUTH

```
"configurationProperties" : {
    "SCIMEndpoint" : "https://example.com/scim",
    "SCIMVersion" : 1,
    "authenticationMethod" : "OAUTH",
    "user" : null,
    "password" : null,
    "tokenEndpoint" : "https://example.com/oauth2/token",
    "clientId" : "Kdvl.....j3fka",
    "clientSecret" : "xxxxxxxxxxxxxxxxxxxx,
    "acceptSelfSignedCertificates" : true,
    "grantType" : "client credentials",
    "disableHostNameVerifier" : true,
    "maximumConnections" : 10,
    "httpProxyHost" : null,
    "httpProxyPort" : null
}
```

#### Note

On startup, IDM encrypts the value of the clientSecret.

After the connector is properly configured, you can test its status:

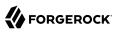

```
curl \
--header "X-OpenIDM-Username: openidm-admin" \
--header "X-OpenIDM-Password: openidm-admin" \
--header "Accept-API-Version: resource=1.0" \
--request POST \
"http://localhost:8080/openidm/system? action=test"
[
  {
    "name": "SCIM",
    "enabled": true,
    "config": "config/provisioner.openicf/SCIM",
    "connectorRef": {
      "bundleName": "org.forgerock.openicf.connectors.scim-connector",
      "connectorName": "org.forgerock.openicf.connectors.scim.ScimConnector",
      "bundleVersion": "[1.5.0.0,1.6.0.0)"
    },
    "displayName": "Scim Connector",
    "objectTypes": [
         ACCOUNT "
         ALL_",
GROUP__"
   ],
    "ok": true
 }
]
```

A status of "ok": true indicates that the SCIM connector can reach the configured resource provider.

### Implementation Specifics

#### Important

 $\label{eq:connectors} \mbox{ continue to be released outside the IDM release. For the latest documentation, refer to the ICF documentation.$ 

For PATCH requests, a connector can potentially add, remove, or replace an attribute value. The SCIM connector does not implement the add or remove operations, so a PATCH request always replaces the entire attribute value with the new value.

## Using the SCIM Connector With a Proxy Server

#### Important

 $\label{eq:connectors} \mbox{ continue to be released outside the IDM release. For the latest documentation, refer to the ICF documentation.$ 

If the IDM server is hosted behind a firewall and requests to the resource provider are routed through a proxy, you must specify the proxy host and port in the connector configuration.

To specify the proxy server details, set the <a href="httpProxyHost">httpProxyHost</a>, and <a href="httpProxyPort">httpProxyPort</a> properties in the connector configuration. For example:

```
"configurationProperties": {
    ...
    "httpProxyHost": "myproxy.home.com",
    "httpProxyPort": 8080,
    ...
},
```

## OpenICF Interfaces Implemented by the Scim Connector

The Scim Connector implements the following OpenICF interfaces.

### Create

Creates an object and its uid.

#### Delete

Deletes an object, referenced by its uid.

#### Schema

Describes the object types, operations, and options that the connector supports.

#### **Script on Connector**

Enables an application to run a script in the context of the connector. Any script that runs on the connector has the following characteristics:

- The script runs in the same execution environment as the connector and has access to all the classes to which the connector has access.
- The script has access to a **connector** variable that is equivalent to an initialized instance of the connector. At a minimum, the script can access the connector configuration.
- The script has access to any script-arguments passed in by the application.

### Search

Searches the target resource for all objects that match the specified object class and filter.

#### Sync

Polls the target resource for synchronization events, that is, native changes to objects on the target resource.

#### Test

Tests the connector configuration. Testing a configuration checks all elements of the environment that are referred to by the configuration are available. For example, the connector might make a

physical connection to a host that is specified in the configuration to verify that it exists and that the credentials that are specified in the configuration are valid.

This operation might need to connect to a resource, and, as such, might take some time. Do not invoke this operation too often, such as before every provisioning operation. The test operation is not intended to check that the connector is alive (that is, that its physical connection to the resource has not timed out).

You can invoke the test operation before a connector configuration has been validated.

## Update

Updates (modifies or replaces) objects on a target resource.

## Scim Connector Configuration

The Scim Connector has the following configurable properties.

## **Basic Configuration Properties**

| Property                                                                                                    | Туре                  | Default              | Encrypted <sup>a</sup> | Required <sup>b</sup> |  |  |  |
|----------------------------------------------------------------------------------------------------|-----------------------|----------------------|------------------------|-----------------------|--|--|--|
| SCIMEndpoint                                                                                                    | String                | null                 |                        | Yes                   |  |  |  |
| The HTTP URL defining the root for the SCIM endpoint (https://myserver.com/service/scim)                                                               |                       |                      |                        |                       |  |  |  |
| SCIMVersion                                                                                                    | Integer               | 1                    |                        | Yes                   |  |  |  |
| Defines the SCIM protocol version.                                                                                                    | Values can be eithe   | r 1 or 2. Default is | 1                      |                       |  |  |  |
| authenticationMethod                                                                                                    | String                | OAUTH                |                        | Yes                   |  |  |  |
| Defines which method is to be used password), OAUTH (Client id/secret                                                                                  |                       |                      |                        | (username/            |  |  |  |
| user                                                                                                    | String                | null                 |                        | Yes                   |  |  |  |
| In case of BASIC authentication type                                                                                                    | e, this property defi | nes the remote use   | er.                    |                       |  |  |  |
| password                                                                                                    | GuardedString         | null                 | Yes                    | No                    |  |  |  |
| In case of BASIC authentication type                                                                                                    | e, this property defi | nes the remote pa    | ssword.                |                       |  |  |  |
| tokenEndpoint                                                                                                    | String                | null                 |                        | No                    |  |  |  |
| When using OAuth, this property defines the endpoint where a new access token should be requested (https://myserver.com/oauth2/token) $\ensuremath{S}$ |                       |                      |                        |                       |  |  |  |
| clientId                                                                                                    | String                | null                 |                        | Yes                   |  |  |  |
| Secure client identifier for OAuth2                                                                                                    |                       |                      |                        |                       |  |  |  |
| clientSecret                                                                                                    | GuardedString         | null                 | Yes                    | No                    |  |  |  |

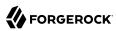

| Property                                                             | Туре                     | Default           | Encrypted <sup>a</sup> | <b>Required</b> <sup>b</sup> |
|----------------------------------------------------------------------|--------------------------|-------------------|------------------------|------------------------------|
| Secure client secret for OAuth2                                      |                          |                   |                        |                              |
| authToken                                                            | GuardedString            | null              | Yes                    | No                           |
| Some service providers (Slack for                                    | r instance) use static   | authentication    | tokens.                |                              |
| refreshToken                                                         | GuardedString            | null              |                        | Yes                          |
| Used by the refresh_token grant                                      | type                     |                   |                        |                              |
| grantType                                                            | String                   | null              |                        | No                           |
| The OAuth2 grant type to use (cli                                    | ient_credentials or re   | efresh_token)     |                        |                              |
| scope                                                                | String                   | null              |                        | No                           |
| The OAuth2 scope to use.                                             |                          |                   |                        |                              |
| acceptSelfSignedCertificates                                         | boolean                  | false             |                        | Yes                          |
| To be used for debug/test purpos                                     | es. To be avoided in     | production. Def   | aults to false.        |                              |
| disableHostNameVerifier                                              | boolean                  | false             |                        | Yes                          |
| To be used for debug/test purpos                                     | es. To be avoided in     | production. Def   | aults to false.        |                              |
| disableHttpCompression                                               | boolean                  | false             |                        | Yes                          |
| Content compression is enabled l                                     | by default. Set this p   | roperty to true t | o disable it. Defaults | to false.                    |
| clientCertAlias                                                      | String                   | null              |                        | Yes                          |
| If TLS Mutual Auth is needed, set                                    | t this to the certificat | e alias from the  | keystore.              |                              |
| clientCertPassword                                                   | GuardedString            | null              | Yes                    | Yes                          |
| If TLS Mutual Auth is needed and password, set this to the client pr |                          | e (private key) p | bassword is different  | than the keystore            |
| maximumConnections                                                   | Integer                  | 10                |                        | Yes                          |
| Defines the max size of the http of                                  | connection pool used     | . Defaults to 10. |                        |                              |
| httpProxyHost                                                        | String                   | null              |                        | Yes                          |
| Defines the Hostname if an HTTF<br>Defaults to null.                 | P proxy is used betwe    | en the connecto   | or and the SCIM serv   | ice provider.                |
| httpProxyPort                                                        | Integer                  | null              |                        | Yes                          |
| Defines the Port if an HTTP proxy null.                              | y is used between the    | e connector and   | the SCIM service pro   | ovider. Defaults t           |
| httpProxyUsername                                                    | String                   | null              |                        | Yes                          |
|                                                                      |                          |                   |                        |                              |

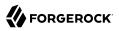

| Property                                                               | Туре                 | Default           | Encrypted <sup>a</sup> | <b>Required</b> <sup>b</sup> |
|------------------------------------------------------------------------|----------------------|-------------------|------------------------|------------------------------|
| Defines Proxy Username if an HT<br>Defaults to null.                   | TP proxy is used bet | ween the conne    | ector and the SCIM se  | ervice provider.             |
| httpProxyPassword                                                      | GuardedString        | null              | Yes                    | Yes                          |
| Defines Proxy Password if an HT<br>Defaults to null.                   | TP proxy is used bet | ween the connec   | ctor and the SCIM set  | rvice provider.              |
| connectionTimeout                                                      | int                  | 30                |                        | No                           |
| Defines a timeout for the underly                                      | ing http connection  | in seconds. Defa  | aults to 30.           |                              |
| authorizationTokenPrefix                                               | String               | Bearer            |                        | No                           |
| The prefix to be used in the Autho                                     | orization HTTP head  | er for Token aut  | thentication. Defaults | s to "Bearer".               |
| useBasicAuthForOauthTokenNeg                                           | boolean              | true              |                        | Yes                          |
| Description is not available                                           |                      |                   |                        |                              |
| readRateLimit                                                          | String               | null              |                        | No                           |
| Define throttling for read operation                                   | ons either per secon | ds ("30/sec") or  | per minute ("100/min   | ı").                         |
| acceptHeader                                                           | String               | null              |                        | No                           |
| The connector is using "application +json". It can be overwritten with |                      | SCIM V2 Service   | e Provider may requir  | re "application/scim         |
| contentTypeHeader                                                      | String               | null              |                        | No                           |
| The connector is using "application +json". It can be overwritten with |                      | SCIM V2 Service   | e Provider may requir  | re "application/scim         |
| writeRateLimit                                                         | String               | null              |                        | No                           |
| Define throttling for write operat min").                              | ions (create/update/ | delete) either pe | er second ("30/sec") o | or per minute ("100,         |

<sup>b</sup> A list of operations in this column indicates that the property is required for those operations.

# Scripted REST Connector

#### Important

 $\label{eq:connectors} \mbox{ continue to be released outside the IDM release. For the latest documentation, refer to the ICF documentation.$ 

The Scripted REST connector is an implementation of the Scripted Groovy Connector Toolkit. It can interact with any REST API, using Groovy scripts for the ICF operations. This connector type lets you

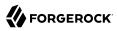

develop a fully functional REST-based connector for in-house applications, or for any cloud-based application not yet supported with the standard set of ForgeRock connectors.

To use this connector, you must write a Groovy script for each operation that you want the connector to perform (create, read, update, delete, authenticate, and so on). No sample scripts are bundled with the connector, but IDM customers have access to the Scripted REST connector source code at https:// stash.forgerock.org/projects/GA/repos/connectors-customers-ga/browse/scriptedrest-connector? at=refs%2Ftags%2F1.5.20.12. This repository includes sample scripts for all the ICF operations.

You cannot configure the Scripted REST connector through the UI. Configure the connector over REST, as described in "Configure Connectors Over REST".

Alternatively, a sample connector configuration and scripts are provided in the /path/to/openidm/ samples/scripted-rest-with-dj/ directory and described in "Connect to DS With ScriptedREST" in the Samples Guide. The scripts provided with this sample demonstrate how the connector can be used but most likely cannot be used as is in your deployment. They are a good starting point on which to base your customization. For information about writing your own scripts, see "Writing Scripted Connectors With the Groovy Connector Toolkit" in the Connector Developer's Guide.

## Script Custom Behavior

#### Important

 $\label{eq:connectors} \mbox{ continue to be released outside the IDM release. For the latest documentation, refer to the ICF documentation.$ 

The Scripted REST connector uses the Apache HTTP client library. Unlike the Scripted SQL connector, which uses JDBC drivers and a Tomcat JDBC connection pool, the Scripted REST connector includes a special script to customize the Apache HTTP client.

This *customizer script* lets you customize the Apache HTTP client connection pool, proxy, default headers, timeouts, and so on.

The customizer script is referenced in the connector configuration, in the CustomizerScriptFileName property:

```
{
...
    "configurationProperties": {
    ...
        "customizerScriptFileName": "CustomizerScript.groovy",
    ...
    }
}
```

The script can implement two predefined Groovy closures — init {} and decorate {}.

#### init {}

The Apache HTTP client provides an HTTPClientBuilder class, to build an instance of the HTTPClient. The Scripted REST connector injects this builder into the init closure when the

connector is first instantiated. The <u>init</u> closure is the ideal place to customize the HTTP client with the builder.

You can customize the following elements of the client:

- Connection pool
- Connection timeouts
- Proxy
- Default HTTP headers
- Certificate handling
- + *Example init closure*

```
/**
* A customizer script defines the custom closures to interact with the default implementation and
customize it.
* Here, the {@link HttpClientBuilder} is passed to the customize closure. This is where the
pooling, the headers,
 * the timeouts etc... should be defined.
*/
customize {
    init { HttpClientBuilder builder ->
        //SETUP: org.apache.http
        def c = delegate as ScriptedRESTConfiguration
        def httpHost = new HttpHost(c.serviceAddress?.host, c.serviceAddress?.port,
c.serviceAddress?.scheme)
        PoolingHttpClientConnectionManager cm = new PoolingHttpClientConnectionManager()
        // Increase max total connection to 200
        cm.setMaxTotal(200)
        // Increase default max connection per route to 20
        cm.setDefaultMaxPerRoute(20)
        // Increase max connections for httpHost to 50
        cm.setMaxPerRoute(new HttpRoute(httpHost), 50)
        builder.setConnectionManager(cm)
        // configure timeout on the entire client
        RequestConfig requestConfig = RequestConfig.custom()/*
                                                              * setConnectionRequestTimeout
                                                              * ( 50).
                                                              * setConnectTimeout
                                                              * (50)
                                                              * .setSocketTimeout
                                                              * (50)
                                                              */.build();
        builder.setDefaultRequestConfig(requestConfig)
```

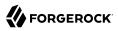

}

Call the builder methods to fit your requirements. The <u>init</u> closure does not need to return anything.

#### decorate {}

The init closure configures a Java instance of the HTTP client, which is injected into every CRUD script. In addition to the libraries provided by the Apache HTTP client, Groovy provides a number of libraries to deal with requests and responses.

The decorate closure lets you inject a "decorated" instance of the HTTP client into your scripts. For example, the sample scripts use the groovyx.net.http.RESTClient library.

This excerpt of a sample delete script shows the injection of the httpClient and connection variables into the script. The connection variable is the output of the decorate closure.

+ Example decorate closure

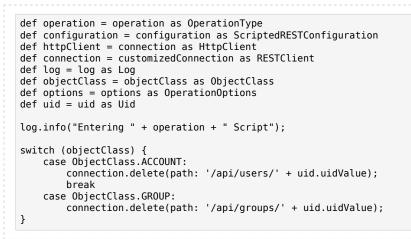

#### Important

When you use the defaultRequestHeaders configuration property to set HTTP request headers, the syntax requires an = sign rather than a :. For example, to generate a request header such as "Authorization: Bearer rglcwAeQJxEf", you must set the following value for defaultRequestHeaders in the connector configuration:

"defaultRequestHeaders" : [ "Authorization = Bearer rglcwAeQJxEf" ]

#### Implement OAuth2 Authentication

This example shows how to use the customizer script to implement OAuth2 authentication in the Scripted REST connector.

Although grant types are largely standardized across OAuth2 authentication providers, the way in which different providers handle flows, headers, attribute names, and so on, often differs. This makes it difficult to include a single implementation of OAuth2 authentication in the Scripted REST connector. To make sure that OAuth2 authentication works in your specific use case, you use the customizer script, which can be adapted without requiring a new version of the connector itself.

The Scripted REST connector includes a simple implementation of the OAuth2 Client Credentials grant type. The connector needs to get an access token, using the Client ID and the Client Secret, cache it, and renew it when it expires or when the server revokes it. The Apache client provides *interceptors* for requests and responses. These interceptors can be used in the customizer script to manage the access token:

- *In the request*: If the access token is absent or expired, renew the token and cache it in the Scripted REST connector *property bag*.
- *In the response*: If the server returns a 401 error, delete the Access Token from the connector property bag. This will ensure that the next connector request gets a new access token. The HTTP POST query to get the access token is also handled by the customizer script.

This example shows a complete customizer script for the OAuth2 implementation:

```
init { HttpClientBuilder builder ->
        switch (ScriptedRESTConfiguration.AuthMethod.valueOf(c.defaultAuthMethod)) {
 // .....
            case ScriptedRESTConfiguration.AuthMethod.OAUTH:
                // define a request interceptor to set the Authorization header if absent or expired
                HttpRequestInterceptor requestInterceptor = { HttpRequest request, HttpContext context ->
                    if (null == context.getAttribute("oauth-request")) {
                        def exp = c.propertyBag.tokenExpiration as Long
                        if (c.propertyBag.accessToken == null || exp < System.currentTimeMillis() / 1000)
 {
                            new NewAccessToken(c).clientCredentials()
                        }
                        request.addHeader(new BasicHeader(HttpHeaders.AUTHORIZATION, "Bearer " +
 c.propertyBag.accessToken))
                    }
                }
                // define a response interceptor to catch a 401 response code and delete access token from
 cache
                HttpResponseInterceptor responseInterceptor = { HttpResponse response, HttpContext context
 - >
                    if (HttpStatus.SC_UNAUTHORIZED == response.statusLine.statusCode) {
                        if (c.propertyBag.accessToken != null) {
                            c.propertyBag.remove("accessToken")
                            Log.getLog(ScriptedRESTConnector.class).info("Code 401 - accessToken removed")
                        }
                    }
                }
                builder.addInterceptorLast(requestInterceptor)
                builder.addInterceptorLast(responseInterceptor)
                break
```

```
default:
                 throw new IllegalArgumentException()
        }
    }
class NewAccessToken {
    static final String GRANT TYPE = "grant type"
    static final String REFRESH TOKEN = "refresh token"
    static final String CLIENT CREDENTIALS = "client credentials"
    static final String CLIENT_ID = "client_id"
static final String CLIENT_SECRET = "client_secret"
static final String OAUTH_REQUEST = "oauth-request"
    Log logger = Log.getLog(NewAccessToken.class)
    ScriptedRESTConfiguration c = null
    final CloseableHttpClient client = null
    final HttpPost post = null
    NewAccessToken(ScriptedRESTConfiguration conf) {
        this.c = conf
        this.client = c.getHttpClient()
        this.post = new HttpPost(c.getOAuthTokenEndpoint())
        post.setHeader(HttpHeaders.CONTENT_TYPE, "application/x-www-form-urlencoded")
        post.setHeader(HttpHeaders.ACCEPT, "application/json")
    }
    @Synchronized
    void clientCredentials() {
        boolean expired = (c.propertyBag.tokenExpiration as Long) < System.currentTimeMillis() / 1000</pre>
        if (c.propertyBag.accessToken == null || expired ) {
             if (c.propertyBag.tokenExpiration != null && expired) {
                 logger.info("Token expired!")
            logger.info("Getting new access token...")
            final List<NameValuePair> pairs = new ArrayList<>()
            pairs.add(new BasicNameValuePair(GRANT TYPE, CLIENT CREDENTIALS))
            pairs.add(new BasicNameValuePair(CLIENT ID, c.getOAuthClientId()))
            pairs.add(new BasicNameValuePair(CLIENT_SECRET,
 SecurityUtil.decrypt(c.get0AuthClientSecret())))
            post.setEntity(new UrlEncodedFormEntity(pairs))
            CloseableHttpResponse response = null
            try {
                HttpClientContext ctx = HttpClientContext.create()
                 ctx.setAttribute(OAUTH REQUEST, true)
                 response = client.execute(post, ctx)
                 int statusCode = response.getStatusLine().getStatusCode()
                 if (HttpStatus.SC_OK == statusCode) {
                     def jsonSlurper = new JsonSlurper()
                     def oauthResponse = jsonSlurper.parseText(EntityUtils.toString(response.getEntity()))
                     c.propertyBag.accessToken = oauthResponse.access token
                     c.propertyBag.tokenExpiration = System.currentTimeMillis() / 1000 +
 oauthResponse.expires in as Long
                } else {
                     throw new InvalidCredentialException("Retrieve Access Token failed with code: " +
 statusCode)
```

```
} catch (ClientProtocolException ex) {
                logger.info("Trace: {0}", ex.getMessage())
                throw new ConnectorException(ex)
            } catch (IOException ex) {
                logger.info("Trace: {0}", ex.getMessage())
                throw new ConnectionFailedException(ex)
            } finally {
                try {
                     if (response != null) {
                         response.close()
                     }
                } catch (IOException e) {
                    logger.info("Can't close HttpResponse")
                }
            }
        }
    }
}
```

# Using the Scripted REST Connector With a Proxy Server

#### Important

 $\label{eq:connectors} \mbox{ continue to be released outside the IDM release. For the latest documentation, refer to the ICF documentation.$ 

If the IDM server is hosted behind a firewall and requests to the resource are routed through a proxy, you must specify the proxy host and port in the connector configuration.

To specify the proxy server details, set the **proxyAddress** property in the connector configuration. For example:

```
"configurationProperties": {
    ...
    "proxyAddress": "http://myproxy:8080",
    ...
}
```

# Implemented Interfaces

```
Important
Connectors continue to be released outside the IDM release. For the latest documentation, refer to the ICF
documentation.
```

This table lists the ICF interfaces that are implemented for the scripted REST connector:

# OpenICF Interfaces Implemented by the Scripted REST Connector

The Scripted REST Connector implements the following OpenICF interfaces.

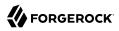

## Authenticate

Provides simple authentication with two parameters, presumed to be a user name and password.

## Create

Creates an object and its uid.

## Delete

Deletes an object, referenced by its uid.

## **Resolve Username**

Resolves an object by its username and returns the uid of the object.

## Schema

Describes the object types, operations, and options that the connector supports.

## **Script on Connector**

Enables an application to run a script in the context of the connector. Any script that runs on the connector has the following characteristics:

- The script runs in the same execution environment as the connector and has access to all the classes to which the connector has access.
- The script has access to a **connector** variable that is equivalent to an initialized instance of the connector. At a minimum, the script can access the connector configuration.
- The script has access to any script-arguments passed in by the application.

## **Script on Resource**

Runs a script on the target resource that is managed by this connector.

## Search

Searches the target resource for all objects that match the specified object class and filter.

## Sync

Polls the target resource for synchronization events, that is, native changes to objects on the target resource.

## Test

Tests the connector configuration. Testing a configuration checks all elements of the environment that are referred to by the configuration are available. For example, the connector might make a physical connection to a host that is specified in the configuration to verify that it exists and that the credentials that are specified in the configuration are valid.

This operation might need to connect to a resource, and, as such, might take some time. Do not invoke this operation too often, such as before every provisioning operation. The test operation

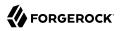

is not intended to check that the connector is alive (that is, that its physical connection to the resource has not timed out).

You can invoke the test operation before a connector configuration has been validated.

#### Update

Updates (modifies or replaces) objects on a target resource.

## Configuration Properties

#### Important

 $\label{eq:connectors} \mbox{ continue to be released outside the IDM release. For the latest documentation, refer to the ICF documentation.$ 

This table lists the configuration properties for the scripted REST connector:

## Scripted REST Connector Configuration

The Scripted REST Connector has the following configurable properties.

## Configuration properties

| Property                                                       | Туре          | Default | Encrypted <sup>a</sup> | <b>Required</b> <sup>b</sup> |  |  |
|----------------------------------------------------------------|---------------|---------|------------------------|------------------------------|--|--|
| customSensitiveConfiguration                                   | GuardedString | null    | Yes                    | No                           |  |  |
| Custom Sensitive Configuration script for Groovy ConfigSlurper |               |         |                        |                              |  |  |
| customConfiguration                                            | String        | null    |                        | No                           |  |  |
| Custom Configuration script for Groovy ConfigSlurper           |               |         |                        |                              |  |  |

<sup>a</sup> Indicates whether the property value is considered confidential, and therefore encrypted in OpenIDM.

<sup>b</sup> A list of operations in this column indicates that the property is required for those operations.

## **Operation Script Files**

| Property                                                                                              | Туре   | Default | Encrypted <sup>a</sup> | Required <sup>b</sup> |  |
|----------------------------------------------------------------------------------------------------|--------|---------|------------------------|-----------------------|--|
| createScriptFileName                                                                                  | String | null    |                        | Create                |  |
| The name of the file used to perform the CREATE operation.                                            |        |         |                        |                       |  |
| customizerScriptFileName                                                                              | String | null    |                        | No                    |  |
| The script used to customize some function of the connector. Read the documentation for more details. |        |         |                        |                       |  |
| authenticateScriptFileName                                                                            | String | null    |                        | Authenticate          |  |
| The name of the file used to perform the AUTHENTICATE operation.                                      |        |         |                        |                       |  |

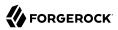

| Property                             | Туре            | Default       | Encrypted <sup>a</sup> | <b>Required</b> <sup>b</sup> |
|--------------------------------------|-----------------|---------------|------------------------|------------------------------|
| scriptOnResourceScriptFileName       | String          | null          |                        | Script On<br>Resource        |
| The name of the file used to perform | m the RUNSCRIF  | PTONRESOURCE  | operation.             |                              |
| deleteScriptFileName                 | String          | null          |                        | Delete                       |
| The name of the file used to perform | m the DELETE or | peration.     |                        |                              |
| resolveUsernameScriptFileName        | String          | null          |                        | Resolve<br>Username          |
| The name of the file used to perform | m the RESOLVE_  | USERNAME oper | ration.                |                              |
| searchScriptFileName                 | String          | null          |                        | Get<br>Search                |
| The name of the file used to perform | m the SEARCH o  | peration.     |                        |                              |
| updateScriptFileName                 | String          | null          |                        | Update                       |
| The name of the file used to perform | m the UPDATE of | peration.     |                        |                              |
| schemaScriptFileName                 | String          | null          |                        | Schema                       |
| The name of the file used to perform | m the SCHEMA o  | operation.    |                        |                              |
| testScriptFileName                   | String          | null          |                        | Test                         |
| The name of the file used to perform | m the TEST oper | ation.        |                        |                              |
| syncScriptFileName                   | String          | null          |                        | Sync                         |
| The name of the file used to perform | m the SYNC oper | ration.       |                        |                              |

 $^{\rm b}$  A list of operations in this column indicates that the property is required for those operations.

## Groovy Engine configuration

| Property                                      | Туре     | Default    | Encrypted <sup>a</sup> | Required <sup>b</sup> |  |
|-----------------------------------------------|----------|------------|------------------------|-----------------------|--|
| targetDirectory                               | File     | null       |                        | No                    |  |
| Directory into which to write classes.        |          |            |                        |                       |  |
| warningLevel                                  | int      | 1          |                        | No                    |  |
| Warning Level of the compiler                 |          |            |                        |                       |  |
| scriptExtensions                              | String[] | ['groovy'] |                        | No                    |  |
| Gets the extensions used to find groovy files |          |            |                        |                       |  |
| minimumRecompilationInterval                  | int      | 100        |                        | No                    |  |

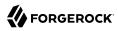

| Property                                                                  | Туре                | Default           | Encrypted <sup>a</sup>   | Required $^{\rm b}$ |
|---------------------------------------------------------------------------|---------------------|-------------------|--------------------------|---------------------|
| Sets the minimum of time after a so                                       | ript can be reco    | mpiled.           |                          |                     |
| scriptBaseClass                                                           | String              | null              |                          | No                  |
| Base class name for scripts (must d                                       | erive from Scrip    | ot)               |                          |                     |
| scriptRoots                                                               | <pre>String[]</pre> | null              |                          | Yes                 |
| The root folder to load the scripts f                                     | com. If the value   | is null or empty  | the classpath value is   | used.               |
| tolerance                                                                 | int                 | 10                |                          | No                  |
| The error tolerance, which is the nu compilation is aborted.              | umber of non-fat    | al errors (per un | it) that should be toler | ated before         |
| debug                                                                     | boolean             | false             |                          | No                  |
| If true, debugging code should be a                                       | ctivated            |                   |                          |                     |
| classpath                                                                 | <pre>String[]</pre> | []                |                          | No                  |
| Classpath for use during compilation                                      | n.                  |                   |                          |                     |
| disabledGlobalASTTransformations                                          | <pre>String[]</pre> | null              |                          | No                  |
| Sets a list of global AST transforma<br>org.codehaus.groovy.transform.AST |                     |                   |                          | ed in META-INF/     |
| verbose                                                                   | boolean             | false             |                          | No                  |
| If true, the compiler should produce                                      | e action informa    | tion              |                          |                     |
| sourceEncoding                                                            | String              | UTF-8             |                          | No                  |
| Encoding for source files                                                 |                     |                   |                          |                     |
| recompileGroovySource                                                     | boolean             | false             |                          | No                  |
| If set to true recompilation is enabl                                     | ed                  |                   |                          |                     |

<sup>b</sup> A list of operations in this column indicates that the property is required for those operations.

## **Basic Configuration Properties**

| Туре                                 | Default     | Encrypted <sup>a</sup> | Required <sup>b</sup> |  |  |
|--------------------------------------|-------------|------------------------|-----------------------|--|--|
| String                               | null        |                        | No                    |  |  |
| The Remote user to authenticate with |             |                        |                       |  |  |
| GuardedString                        | null        | Yes                    | No                    |  |  |
| The Password to authenticate with    |             |                        |                       |  |  |
|                                      | String<br>h | String null            | String null           |  |  |

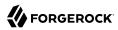

| Property                                                    | Туре                      | Default              | Encrypted <sup>a</sup> | Required <sup>b</sup> |
|-------------------------------------------------------------|---------------------------|----------------------|------------------------|-----------------------|
| serviceAddress                                              | URI                       | null                 |                        | Yes                   |
| The service URI (example: ht                                | tp://myservice.com/api)   |                      |                        |                       |
| proxyAddress                                                | URI                       | null                 |                        | No                    |
| Гhe optional Proxy server UR                                | I (example: http://mypro  | xy:8080)             |                        |                       |
| proxyUsername                                               | String                    | null                 |                        | No                    |
| The username to authenticate                                | e with the proxy server   |                      |                        |                       |
| proxyPassword                                               | GuardedString             | null                 | Yes                    | No                    |
| The password to authenticate                                | with the proxy server     |                      |                        |                       |
| defaultAuthMethod                                           | String                    | BASIC                |                        | No                    |
| Authentication method used.                                 | Defaults to BASIC.        |                      |                        |                       |
| defaultContentType                                          | String                    | application/<br>json |                        | No                    |
| Default HTTP request conten                                 | t type. Defaults to JSON. | Can be: TEXT, XM     | 4L, HTML, URLEN        | IC, BINARY            |
| defaultRequestHeaders                                       | <pre>String[]</pre>       | null                 |                        | No                    |
| Placeholder for default HTTP                                | request headers.          |                      |                        |                       |
| 0AuthTokenEndpoint                                          | URI                       | null                 |                        | No                    |
| When using OAUTH, this prop<br>(https://myserver.com/oauth2 |                           | nt where a new ac    | cess token should      | be queried for        |
| OAuthClientId                                               | String                    | null                 |                        | No                    |
| The client identifier                                       |                           |                      |                        |                       |
| OAuthClientSecret                                           | GuardedString             | null                 | Yes                    | No                    |
| Secure client secret for OAU                                | ГН                        |                      |                        |                       |
| 0AuthRefreshToken                                           | GuardedString             | null                 | Yes                    | No                    |
| The refresh token used to ren                               | new the access token for  | the refresh_token    | grant type             |                       |
| 0AuthScope                                                  | String                    | null                 |                        | No                    |
|                                                             |                           |                      |                        |                       |
| The optional scope                                          |                           |                      |                        |                       |

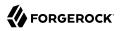

|  | Property | Туре | Default | Encrypted <sup>a</sup> | <b>Required</b> <sup>b</sup> |
|--|----------|------|---------|------------------------|------------------------------|
|--|----------|------|---------|------------------------|------------------------------|

<sup>b</sup> A list of operations in this column indicates that the property is required for those operations.

# Scripted SQL Connector

#### Important

 $\label{eq:connectors} \mbox{ continue to be released outside the IDM release. For the latest documentation, refer to the ICF documentation.$ 

The Scripted SQL connector is an implementation of the Scripted Groovy Connector Toolkit. This connector lets you interact with any SQL database, using Groovy scripts for the ICF operations.

To use this connector, you must write a Groovy script for each operation that you want the connector to perform (create, read, update, delete, authenticate, and so on). No sample scripts are bundled with the connector, but IDM customers have access to the Scripted SQL connector source code at https:// stash.forgerock.org/projects/GA/repos/connectors-customers-ga/browse/scriptedsql-connector? at=refs%2Ftags%2F1.5.20.12. This repository includes sample scripts for all the ICF operations.

## Configure the Scripted SQL Connector

#### Important

 $\label{eq:connectors} \mbox{ continue to be released outside the IDM release. For the latest documentation, refer to the ICF documentation.$ 

You cannot configure the Scripted SQL connector through the UI. Configure the connector over REST, as described in "Configure Connectors Over REST".

Alternatively, a sample connector configuration and scripts are provided in the /path/to/openidm/ samples/scripted-sql-with-mysql/ directory and described in "Connect to a MySQL Database With ScriptedSQL" in the Samples Guide. The scripts provided with this sample demonstrate how the connector can be used but most likely cannot be used as is in your deployment. They are a good starting point on which to base your customization. For information about writing your own scripts, see "Writing Scripted Connectors With the Groovy Connector Toolkit" in the Connector Developer's Guide.

# Implemented Interfaces

#### Important

 $\label{eq:connectors} \mbox{ continue to be released outside the IDM release. For the latest documentation, refer to the ICF documentation.$ 

This table lists the ICF interfaces that are implemented for the scripted SQL connector:

# OpenICF Interfaces Implemented by the Scripted SQL Connector

The Scripted SQL Connector implements the following OpenICF interfaces.

#### Authenticate

Provides simple authentication with two parameters, presumed to be a user name and password.

#### Create

Creates an object and its uid.

#### Delete

Deletes an object, referenced by its uid.

#### **Resolve Username**

Resolves an object by its username and returns the uid of the object.

#### Schema

Describes the object types, operations, and options that the connector supports.

#### **Script on Connector**

Enables an application to run a script in the context of the connector. Any script that runs on the connector has the following characteristics:

- The script runs in the same execution environment as the connector and has access to all the classes to which the connector has access.
- The script has access to a **connector** variable that is equivalent to an initialized instance of the connector. At a minimum, the script can access the connector configuration.
- The script has access to any script-arguments passed in by the application.

#### **Script on Resource**

Runs a script on the target resource that is managed by this connector.

#### Search

Searches the target resource for all objects that match the specified object class and filter.

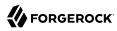

## Sync

Polls the target resource for synchronization events, that is, native changes to objects on the target resource.

#### Test

Tests the connector configuration. Testing a configuration checks all elements of the environment that are referred to by the configuration are available. For example, the connector might make a physical connection to a host that is specified in the configuration to verify that it exists and that the credentials that are specified in the configuration are valid.

This operation might need to connect to a resource, and, as such, might take some time. Do not invoke this operation too often, such as before every provisioning operation. The test operation is not intended to check that the connector is alive (that is, that its physical connection to the resource has not timed out).

You can invoke the test operation before a connector configuration has been validated.

#### Update

Updates (modifies or replaces) objects on a target resource.

## **Configuration Properties**

#### Important

 $\label{eq:connectors} \mbox{ continue to be released outside the IDM release. For the latest documentation, refer to the ICF documentation.$ 

This table lists the configuration properties for the scripted SQL connector:

## Scripted SQL Connector Configuration

The Scripted SQL Connector has the following configurable properties.

## **Operation Script Files**

| Property                                                                                              | Туре               | Default | Encrypted <sup>a</sup> | Required <sup>b</sup> |  |
|----------------------------------------------------------------------------------------------------|--------------------|---------|------------------------|-----------------------|--|
| createScriptFileName                                                                                  | String             | null    |                        | Create                |  |
| The name of the file used to perform                                                                  | n the CREATE opera | ation.  |                        |                       |  |
| customizerScriptFileName                                                                              | String             | null    |                        | No                    |  |
| The script used to customize some function of the connector. Read the documentation for more details. |                    |         |                        |                       |  |
| resolveUsernameScriptFileName                                                                         | String             | null    |                        | Resolve<br>Username   |  |

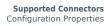

| 4 | FORGEROCK |
|---|-----------|
|---|-----------|

| Property                           | Туре           | Default            | Encrypted <sup>a</sup> | <b>Required</b> <sup>b</sup> |
|------------------------------------|----------------|--------------------|------------------------|------------------------------|
| The name of the file used to perfo | rm the RESOLV  | E_USERNAME ope     | ration.                |                              |
| updateScriptFileName               | String         | null               |                        | Update                       |
| The name of the file used to perfo | rm the UPDATE  | operation.         |                        |                              |
| schemaScriptFileName               | String         | null               |                        | Schema                       |
| The name of the file used to perfo | rm the SCHEM   | A operation.       |                        |                              |
| authenticateScriptFileName         | String         | null               |                        | Authenticate                 |
| The name of the file used to perfo | rm the AUTHEN  | NTICATE operation. |                        |                              |
| scriptOnResourceScriptFileName     | String         | null               |                        | Script On<br>Resource        |
| The name of the file used to perfo | rm the RUNSCI  | RIPTONRESOURCE     | operation.             |                              |
| deleteScriptFileName               | String         | null               |                        | Delete                       |
| The name of the file used to perfo | rm the DELETE  | operation.         |                        |                              |
| searchScriptFileName               | String         | null               |                        | Get<br>Search                |
| The name of the file used to perfo | rm the SEARCH  | l operation.       |                        |                              |
| testScriptFileName                 | String         | null               |                        | Test                         |
| The name of the file used to perfo | rm the TEST op | eration.           |                        |                              |
| syncScriptFileName                 | String         | null               |                        | Sync                         |
| The name of the file used to perfo | rm the SYNC op | peration.          |                        |                              |

<sup>a</sup> Indicates whether the property value is considered confidential, and therefore encrypted in OpenIDM. <sup>b</sup> A list of operations in this column indicates that the property is required for those operations.

# Groovy Engine configuration

| Property                             | Туре                | Default    | Encrypted <sup>a</sup> | <b>Required</b> <sup>b</sup> |
|--------------------------------------|---------------------|------------|------------------------|------------------------------|
| targetDirectory                      | File                | null       |                        | No                           |
| Directory into which to write classe | es.                 |            |                        |                              |
| warningLevel                         | int                 | 1          |                        | No                           |
| Warning Level of the compiler        |                     |            |                        |                              |
| scriptExtensions                     | <pre>String[]</pre> | ['groovy'] |                        | No                           |
| Gets the extensions used to find gr  | oovy files          |            |                        |                              |

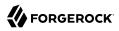

| Property                                                                  | Туре                | Default              | Encrypted <sup>a</sup>  | <b>Required</b> <sup>b</sup> |
|---------------------------------------------------------------------------|---------------------|----------------------|-------------------------|------------------------------|
| scriptBaseClass                                                           | String              | null                 |                         | No                           |
| Base class name for scripts (must d                                       | erive from Scrip    | ot)                  |                         |                              |
| scriptRoots                                                               | <pre>String[]</pre> | null                 |                         | Yes                          |
| The root folder to load the scripts fi                                    | rom. If the value   | e is null or empty t | he classpath value is   | used.                        |
| tolerance                                                                 | int                 | 10                   |                         | No                           |
| The error tolerance, which is the nu compilation is aborted.              | umber of non-fat    | tal errors (per unit | :) that should be toler | ated before                  |
| disabledGlobalASTTransformations                                          | <pre>String[]</pre> | null                 |                         | No                           |
| Sets a list of global AST transforma<br>org.codehaus.groovy.transform.AST |                     |                      |                         | ed in META-INF/              |
| sourceEncoding                                                            | String              | UTF-8                |                         | No                           |
| Encoding for source files                                                 |                     |                      |                         |                              |
| recompileGroovySource                                                     | boolean             | false                |                         | No                           |
| If set to true recompilation is enabl                                     | ed                  |                      |                         |                              |
| minimumRecompilationInterval                                              | int                 | 100                  |                         | No                           |
| Sets the minimum of time after a so                                       | ript can be reco    | ompiled.             |                         |                              |
| debug                                                                     | boolean             | false                |                         | No                           |
| If true, debugging code should be a                                       | ctivated            |                      |                         |                              |
| classpath                                                                 | <pre>String[]</pre> | []                   |                         | No                           |
| Classpath for use during compilation                                      | on.                 | ,                    |                         |                              |
| verbose                                                                   | boolean             | false                |                         | No                           |
| If true, the compiler should produce                                      | e action informa    | tion                 |                         |                              |

 $^{\rm b}$  A list of operations in this column indicates that the property is required for those operations.

# Configuration properties

| Property |      | Туре    | Default | Encrypted <sup>a</sup> | <b>Required</b> <sup>b</sup> |
|----------|------|---------|---------|------------------------|------------------------------|
| password |      | String  | null    | Yes                    | No                           |
|          | 1. 1 | 1. 1000 |         |                        |                              |

The connection password to be passed to our JDBC driver to establish a connection. Note that method DataSource.getConnection(username,password) by default will not use credentials passed into the method, but will use the ones configured here. See alternateUsernameAllowed property for more details.

| Property                                                                                                    | Туре                                           | Default                                  | Encrypted <sup>a</sup>                              | <b>Required</b> <sup>b</sup>               |
|----------------------------------------------------------------------------------------------------|------------------------------------------------|------------------------------------------|-----------------------------------------------------|--------------------------------------------|
| customSensitiveConfiguration                                                                                 | GuardedString                                  | null                                     | Yes                                                 | No                                         |
| Custom Sensitive Configuration s                                                                             | cript for Groovy Cor                           | nfigSlurper                              |                                                     |                                            |
| customConfiguration                                                                                          | String                                         | null                                     |                                                     | No                                         |
| Custom Configuration script for (                                                                            | Groovy ConfigSlurpe                            | r                                        |                                                     |                                            |
| connectionProperties                                                                                         | String                                         | null                                     |                                                     | No                                         |
| The connection properties that w<br>the string must be [propertyNam<br>explicitly, so they do not need to    | e=property;]* NOTE                             | E - The "user" an                        | d "password" propert                                |                                            |
| propagateInterruptState                                                                                      | boolean                                        | false                                    |                                                     | No                                         |
| Set this to true to propagate the interrupt state). Default value is f                                       |                                                |                                          | been interrupted (no                                | t clearing the                             |
| useDisposableConnectionFacade                                                                                | boolean                                        | true                                     |                                                     | No                                         |
| Set this to true if you wish to put<br>closed. This prevents a thread ho<br>execute queries on it.           |                                                |                                          |                                                     |                                            |
| defaultCatalog                                                                                               | String                                         | null                                     |                                                     | No                                         |
| The default catalog of connection                                                                            | s created by this po                           | ol.                                      |                                                     |                                            |
| validationInterval                                                                                           | long                                           | 3000                                     |                                                     | No                                         |
| avoid excess validation, only run<br>due for validation, but has been v<br>default value is 30000 (30 second | alidated previously                            |                                          |                                                     |                                            |
| ignoreExceptionOnPreLoad                                                                                     | boolean                                        | false                                    |                                                     | No                                         |
| Flag whether ignore error of conternor of connection creation while pool by throwing exception.              | nection creation whi<br>e initializing the poo | le initializing th<br>l. Set to false if | e pool. Set to true if y<br>you want to fail the ir | rou want to ignore<br>nitialization of the |
| jmxEnabled                                                                                                   | boolean                                        | true                                     |                                                     | No                                         |
| Register the pool with JMX or not                                                                            | t. The default value i                         | s true.                                  |                                                     |                                            |
| commitOnReturn                                                                                               | boolean                                        | false                                    |                                                     | No                                         |
| If autoCommit==false then the p<br>returned to the pool If rollbackOr                                        |                                                |                                          |                                                     |                                            |
| logAbandoned                                                                                                 | boolean                                        | false                                    |                                                     | No                                         |
| Flag to log stack traces for applic<br>Connections adds overhead for ev<br>default value is false.           |                                                |                                          |                                                     |                                            |

| Property                                                                                                    | Туре                                                                                                    | Default                                                                                                    | Encrypted <sup>a</sup>                                                                                                    | <b>Required</b> <sup>b</sup>                                                                                                    |
|----------------------------------------------------------------------------------------------------|----------------------------------------------------------------------------------------------------|----------------------------------------------------------------------------------------------------|----------------------------------------------------------------------------------------------------|----------------------------------------------------------------------------------------------------|
| axIdle                                                                                                    | int                                                                                                    | 100                                                                                                    |                                                                                                    | No                                                                                                    |
| he maximum number of co<br>naxActive:100 Idle connect<br>han minEvictableIdleTimeN                                                                                                    | ions are checked perio                                                                                                    | dically (if enabled)                                                                                                    | and connections that                                                                                                    |                                                                                                    |
| estWhileIdle                                                                                                    | boolean                                                                                                    | false                                                                                                    |                                                                                                    | No                                                                                                    |
| The indication of whether of<br>validate, it will be dropped f<br>parameter must be set to a<br>for the pool cleaner/test thr                                                                                                    | from the pool. NOTE -<br>non-null string. The de                                                                                                    | for a true value to h<br>efault value is false a                                                                                                    | have any effect, the v<br>and this property has                                                                                                    | alidationQuery                                                                                                    |
| removeAbandoned                                                                                                    | boolean                                                                                                    | false                                                                                                    |                                                                                                    | No                                                                                                    |
| Flag to remove abandoned of<br>a connection is considered a<br>removeAbandonedTimeout S<br>connection. See also logAba                                                                                                    | abandoned and eligible<br>Setting this to true car                                                                                                    | e for removal if it ha<br>n recover db connec                                                                                                    | is been in use longer                                                                                                    | than the                                                                                                    |
| abandonWhenPercentageFull                                                                                                    | int                                                                                                    | Θ                                                                                                    |                                                                                                    | No                                                                                                    |
|                                                                                                    |                                                                                                    |                                                                                                    |                                                                                                    |                                                                                                    |
| connections in use are abov<br>be between 0-100. The defa<br>removeAbandonedTimeout l                                                                                                    | e the percentage defin<br>ult value is 0, which in                                                                                                    | ned by abandonWhe                                                                                                    | nPercentageFull. The                                                                                                    | e value should                                                                                                    |
| connections in use are abov<br>be between 0-100. The defa<br>removeAbandonedTimeout l<br>hinIdle<br>The minimum number of est<br>bool can shrink below this n                                                                                                    | e the percentage defin<br>ult value is 0, which in<br>has been reached.<br>int<br>tablished connections                                                                                                    | ned by abandonWhe<br>nplies that connection<br>10<br>that should be kept                                                                                                    | nPercentageFull. The<br>ons are eligible for c<br>in the pool at all tim                                                                                                  | e value should<br>losure as soon as<br>No<br>es. The connection                                                                                          |
| connections in use are abov<br>be between 0-100. The defa<br>removeAbandonedTimeout l<br>ninIdle<br>The minimum number of est<br>pool can shrink below this n<br>see testWhileIdle)                                                                                                    | e the percentage defin<br>ult value is 0, which in<br>has been reached.<br>int<br>tablished connections                                                                                                    | ned by abandonWhe<br>nplies that connection<br>10<br>that should be kept                                                                                                    | nPercentageFull. The<br>ons are eligible for c<br>in the pool at all tim                                                                                                  | e value should<br>losure as soon as<br>No<br>es. The connection                                                                                          |
| connections in use are abov<br>be between 0-100. The defa<br>removeAbandonedTimeout I<br>ninIdle<br>The minimum number of est<br>bool can shrink below this n<br>see testWhileIdle)<br>defaultReadOnly<br>The default read-only state of                                                                                                    | e the percentage defin<br>ult value is 0, which in<br>has been reached.<br>int<br>tablished connections<br>number if validation qu<br>Boolean<br>of connections created                                                                                                    | ned by abandonWhe<br>nplies that connection<br>10<br>that should be kept<br>heries fail. Default van<br>null<br>l by this pool. If not                                                                                         | nPercentageFull. The<br>ons are eligible for c<br>in the pool at all tim<br>alue is derived from                                                                          | e value should<br>losure as soon as<br>No<br>es. The connection<br>initialSize:10 (also<br>No                                                            |
| connections in use are abov<br>be between 0-100. The defa<br>removeAbandonedTimeout l<br>minIdle<br>The minimum number of est<br>pool can shrink below this n<br>see testWhileIdle)<br>defaultReadOnly<br>The default read-only state of<br>be called. (Some drivers dor                                                                                                    | e the percentage defin<br>ult value is 0, which in<br>has been reached.<br>int<br>tablished connections<br>number if validation qu<br>Boolean<br>of connections created                                                                                                    | ned by abandonWhe<br>nplies that connection<br>10<br>that should be kept<br>heries fail. Default van<br>null<br>l by this pool. If not                                                                                         | nPercentageFull. The<br>ons are eligible for c<br>in the pool at all tim<br>alue is derived from                                                                          | e value should<br>losure as soon as<br>No<br>es. The connection<br>initialSize:10 (also<br>No                                                            |
| connections in use are abov<br>be between 0-100. The defa<br>removeAbandonedTimeout I<br>ninIdle<br>The minimum number of est<br>bool can shrink below this n<br>see testWhileIdle)<br>DefaultReadOnly<br>The default read-only state of<br>be called. (Some drivers dor<br>naxWait<br>The maximum number of mi                                                                                                    | e the percentage defin<br>ult value is 0, which in<br>has been reached.<br>int<br>tablished connections<br>number if validation qu<br>Boolean<br>of connections created<br>nt support read only m<br>int<br>illiseconds that the pool                                          | abandonWhe         nplies that connection         10         that should be kept         that should be kept         null         by this pool. If not         tode, ex: Informix)         30000         ol will wait (when th | nPercentageFull. The<br>ons are eligible for c<br>in the pool at all tim<br>alue is derived from<br>set then the setRead                                                  | e value should<br>losure as soon as<br>No<br>es. The connection<br>initialSize:10 (also<br>No<br>IOnly method will no<br>No<br>connections) for a        |
| connections in use are abov<br>be between 0-100. The defa<br>removeAbandonedTimeout I<br>ninIdle<br>The minimum number of est<br>bool can shrink below this n<br>see testWhileIdle)<br>defaultReadOnly<br>The default read-only state of<br>be called. (Some drivers dor<br>naxWait<br>The maximum number of mic<br>connection to be returned b                                                                                                    | e the percentage defin<br>ult value is 0, which in<br>has been reached.<br>int<br>tablished connections<br>number if validation qu<br>Boolean<br>of connections created<br>nt support read only m<br>int<br>illiseconds that the pool                                          | abandonWhe         nplies that connection         10         that should be kept         that should be kept         null         by this pool. If not         tode, ex: Informix)         30000         ol will wait (when th | nPercentageFull. The<br>ons are eligible for c<br>in the pool at all tim<br>alue is derived from<br>set then the setRead                                                  | e value should<br>losure as soon as<br>No<br>es. The connection<br>initialSize:10 (also<br>No<br>IOnly method will no<br>No<br>connections) for a        |
| connections in use are abov<br>be between 0-100. The defa<br>removeAbandonedTimeout 1<br>ninIdle<br>The minimum number of est<br>pool can shrink below this n<br>see testWhileIdle)<br>defaultReadOnly<br>The default read-only state of<br>be called. (Some drivers dor<br>naxWait<br>The maximum number of mi<br>connection to be returned b<br>LogValidationErrors<br>Set this to true to log errors                                                                                 | e the percentage defin<br>ult value is 0, which in<br>has been reached.<br>int<br>tablished connections<br>tumber if validation qu<br>Boolean<br>of connections created<br>at support read only m<br>int<br>illiseconds that the poolean<br>boolean<br>s during the validation | 10<br>10<br>that should be kept<br>leries fail. Default va<br>null<br>by this pool. If not<br>lode, ex: Informix)<br>30000<br>ol will wait (when the<br>eption. Default valu<br>false<br>phase to the log file                 | nPercentageFull. The<br>ons are eligible for c<br>in the pool at all tim<br>alue is derived from<br>set then the setRead<br>here are no available<br>e is 30000 (30 secon | e value should<br>losure as soon as<br>No<br>es. The connection<br>initialSize:10 (also<br>No<br>lOnly method will no<br>connections) for a<br>ds)<br>No |
| Connections that have been<br>connections in use are abov<br>be between 0-100. The defa<br>removeAbandonedTimeout 1<br>minIdle<br>The minimum number of est<br>pool can shrink below this n<br>see testWhileIdle)<br>defaultReadOnly<br>The default read-only state of<br>be called. (Some drivers dor<br>maxWait<br>The maximum number of mi<br>connection to be returned b<br>logValidationErrors<br>Set this to true to log errors<br>SEVERE. Default value is fa<br>driverClassName | e the percentage defin<br>ult value is 0, which in<br>has been reached.<br>int<br>tablished connections<br>tumber if validation qu<br>Boolean<br>of connections created<br>at support read only m<br>int<br>illiseconds that the poolean<br>boolean<br>s during the validation | 10<br>10<br>that should be kept<br>leries fail. Default va<br>null<br>by this pool. If not<br>lode, ex: Informix)<br>30000<br>ol will wait (when the<br>eption. Default valu<br>false<br>phase to the log file                 | nPercentageFull. The<br>ons are eligible for c<br>in the pool at all tim<br>alue is derived from<br>set then the setRead<br>here are no available<br>e is 30000 (30 secon | e value should<br>losure as soon as<br>No<br>es. The connection<br>initialSize:10 (also<br>No<br>lOnly method will no<br>connections) for a<br>ds)<br>No |

| Property                                                                                                    | Туре                                                                                                    | Default                                                                                                    | Encrypted <sup>a</sup>                                                                                                    | <b>Required</b> <sup>b</sup>                                                      |
|----------------------------------------------------------------------------------------------------|----------------------------------------------------------------------------------------------------|----------------------------------------------------------------------------------------------------|----------------------------------------------------------------------------------------------------|-----------------------------------------------------------------------------------|
| name                                                                                                    | String                                                                                                    | Tomcat<br>Connection<br>Pool[4-<br>396748707]                                                                                                    |                                                                                                    | No                                                                                |
| Returns the name of the conne                                                                                                    | ction pool. By defau                                                                                                    | llt a JVM unique rand                                                                                                    | lom name is assigne                                                                                                    | ed.                                                                               |
| seStatementFacade                                                                                                    | boolean                                                                                                    | true                                                                                                    |                                                                                                    | No                                                                                |
| f a statement proxy is set, wra<br>statements.                                                                                                    | p statements so tha                                                                                                    | t equals() and hashC                                                                                                    | ode() methods can                                                                                                    | be called on closed                                                               |
| initSQL                                                                                                    | String                                                                                                    | null                                                                                                    |                                                                                                    | No                                                                                |
| A custom query to be run when                                                                                                    | a connection is firs                                                                                                    | st created. The defau                                                                                                    | lt value is null.                                                                                                    |                                                                                   |
| alidationQueryTimeout                                                                                                    | int                                                                                                    | -1                                                                                                    |                                                                                                    | No                                                                                |
| The timeout in seconds before a<br>ava.test_sample.Statement.set<br>The pool itself doesnt timeout t<br>than or equal to zero will disab                                                                                                    | QueryTimeout(seco<br>he query, it is still ι                                                                                          | nds) on the statemen<br>1p to the JDBC driver                                                                                                    | nt that executes the                                                                                                    |                                                                                   |
| alidationQuery                                                                                                    | String                                                                                                    | null                                                                                                    |                                                                                                    | No                                                                                |
| The SQL query that will be used<br>specified, this query does not h<br>null. Example values are SELE                                                                                                    | ave to return any d                                                                                                    | ata, it just cant throw                                                                                                    | v a SQLException.                                                                                                    | The default value is                                                              |
| rollbackOnReturn                                                                                                    | boolean                                                                                                    | false                                                                                                    |                                                                                                    | No                                                                                |
| f autoCommit==false then the<br>eturned to the pool Default va                                                                                                    |                                                                                                    | e the transaction by c                                                                                                    | alling rollback on t                                                                                                    | he connection as it i                                                             |
| lternateUsernameAllowed                                                                                                    | boolean                                                                                                    | false                                                                                                    |                                                                                                    | No                                                                                |
| By default, the jdbc-pool will ig<br>simply return a previously pool<br>password, for performance reas<br>credentials each time a connect<br>DataSource.getConnection(use<br>to true. Should you request a co<br>previously connected using diff<br>requested credentials. This way                                                                                                    | ed connection unde<br>sons. The pool can l<br>tion is requested. T<br>rname,password) ca<br>ponnection with the<br>erent user2/passwo | er the globally configu-<br>however be configure<br>o enable the function<br>all, simply set the pro-<br>credentials user1/pas<br>ord2, the connection | ured properties use<br>ed to allow use of d<br>aality described in t<br>operty alternateUse<br>ssword1 and the co<br>will be closed, and | rname and<br>ifferent<br>he<br>ernameAllowed<br>nnection was<br>reopened with the |
| dataSourceJNDI                                                                                                    | String                                                                                                    | null                                                                                                    |                                                                                                    | No                                                                                |
| The JNDI name for a data source a latabase. See the dataSource a                                                                                                    |                                                                                                    |                                                                                                    | l to establish conne                                                                                                    | ections to the                                                                    |
| alidatorClassName                                                                                                    | String                                                                                                    | null                                                                                                    |                                                                                                    | No                                                                                |
| The name of a class which implored for the second second sec |                                                                                                    |                                                                                                    |                                                                                                    |                                                                                   |

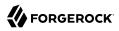

| Property                                                                                                    | Туре                                                                      | Default                                                          | Encrypted <sup>a</sup>                                                   | <b>Required</b> <sup>b</sup>                               |
|----------------------------------------------------------------------------------------------------|---------------------------------------------------------------------------|------------------------------------------------------------------|--------------------------------------------------------------------------|------------------------------------------------------------|
| then used instead of any valid<br>com.mycompany.project.Simp                                                                                                    |                                                                           | te connections. Th                                               | e default value is null                                                  | . An example value is                                      |
| suspectTimeout                                                                                                    | int                                                                       | Θ                                                                |                                                                          | No                                                         |
| Timeout value in seconds. Sin<br>connection as abandoned, and<br>is set to true. If this value is e<br>only takes place if the timeout<br>check is disabled. If a connect<br>once. | l potentially closing<br>qual or less than 0, 1<br>t value is larger than | the connection, this<br>no suspect checking<br>0 and the connect | s simply logs the warr<br>g will be performed. S<br>ion was not abandone | ning if logAbandoned<br>uspect checking<br>d or if abandon |
| useEquals                                                                                                    | boolean                                                                   | true                                                             |                                                                          | No                                                         |
| Set to true if you wish the Pro<br>use == when comparing meth<br>configured individually. The d                                                                                    | od names. This prop                                                       |                                                                  |                                                                          |                                                            |
| removeAbandonedTimeout                                                                                                    | int                                                                       | 60                                                               |                                                                          | No                                                         |
| Fimeout in seconds before an seconds). The value should be                                                                                                    |                                                                           |                                                                  |                                                                          |                                                            |
| efaultAutoCommit                                                                                                    | Boolean                                                                   | null                                                             |                                                                          | No                                                         |
| The default auto-commit state<br>not set then the setAutoComm                                                                                                    |                                                                           |                                                                  | not set, default is JDB                                                  | C driver default (If                                       |
| cestOnConnect                                                                                                    | boolean                                                                   | false                                                            |                                                                          | No                                                         |
| /alidate the connection when<br>vant to use the validationQue                                                                                                    | 5                                                                         | atabase for the first                                            | t time. False by defau                                                   | lt. Set to true if you                                     |
| dbcInterceptors                                                                                                    | String                                                                    | null                                                             |                                                                          | No                                                         |
| A semicolon separated list of<br>Configuring JDBC interceptor<br>will be inserted as an intercep<br>default value is null.                                                         | s below for more det                                                      | ailed description o                                              | f syntaz and examples                                                    | s. These interceptors                                      |
| nitialSize                                                                                                    | int                                                                       | 10                                                               |                                                                          | No                                                         |
| he initial number of connect                                                                                                    | ions that are created                                                     | l when the pool is s                                             | tarted. Default value                                                    | is 10                                                      |
| efaultTransactionIsolation                                                                                                    | int                                                                       | -1                                                               |                                                                          | No                                                         |
| The default TransactionIsolati<br>READ_COMMITTED, READ_U<br>not be called and it defaults to                                                                                       | NCOMMITTED, RE                                                            |                                                                  |                                                                          |                                                            |
|                                                                                                    |                                                                           |                                                                  |                                                                          |                                                            |
| numTestsPerEvictionRun                                                                                                    | int                                                                       | Θ                                                                |                                                                          | No                                                         |

| Property                                                                                                    | Туре                                                                                                    | Default                                                                                                    | Encrypted <sup>a</sup>                                                                                                    | Required $^{\rm b}$                                                                                                    |
|----------------------------------------------------------------------------------------------------|----------------------------------------------------------------------------------------------------|----------------------------------------------------------------------------------------------------|----------------------------------------------------------------------------------------------------|----------------------------------------------------------------------------------------------------|
| ırl                                                                                                    | String                                                                                                    | null                                                                                                    |                                                                                                    | No                                                                                                    |
| The URL used to connect to the o                                                                                                    | latabase.                                                                                                    |                                                                                                    |                                                                                                    |                                                                                                    |
| estOnBorrow                                                                                                    | boolean                                                                                                    | false                                                                                                    |                                                                                                    | No                                                                                                    |
| The indication of whether objects<br>to validate, it will be dropped fro<br>to have any effect, the validation<br>efficient validation, see validation                                                                                                    | m the pool, and w<br>Query parameter                                                                                                    | e will attempt to bo<br>must be set to a nor                                                                                                    | prrow another. NOTE                                                                                                    | - for a true value                                                                                                    |
| fairQueue                                                                                                    | boolean                                                                                                    | true                                                                                                    |                                                                                                    | No                                                                                                    |
| default value is true. This flag is<br>his flag ensures that threads rec<br>a very large difference in how loo<br>naking process based on what of<br>property os.name=Linux. To dis<br>property org.apache.tomcat.jdbc<br>connection pool classes are loaded                                                                                                    | ceive connections<br>cks and lock waiting<br>perating system the<br>able this Linux sp<br>.pool.FairBlocking                                                                                                    | in the order they ar<br>ng is implemented.<br>ne system is running<br>ecific behavior and                                                                                                    | rive. During perform<br>When fairQueue=tru<br>g. If the system is run<br>still use the fair que                                                                                               | nance tests, there is<br>ne there is a decisio<br>nning on Linux<br>ue, simply add the                                                                                                    |
|                                                                                                    |                                                                                                    |                                                                                                    |                                                                                                    |                                                                                                    |
| accessToUnderlyingConnectionAll                                                                                                    | owec boolean                                                                                                    | true                                                                                                    |                                                                                                    | No                                                                                                    |
| Property not used. Access can be<br>avax.test_sample.DataSource int                                                                                                    | e achieved by calli<br>terface, or call get                                                                                                    | ng unwrap on the p                                                                                                    |                                                                                                    | e                                                                                                    |
| accessToUnderlyingConnectionAll<br>Property not used. Access can be<br>javax.test_sample.DataSource inf<br>javax.test_sample.PooledConnect<br>maxAge                                                                                                    | e achieved by calli<br>terface, or call get                                                                                                    | ng unwrap on the p                                                                                                    |                                                                                                    | e                                                                                                    |
| Property not used. Access can be<br>javax.test_sample.DataSource in<br>javax.test_sample.PooledConnect                                                                                                    | e achieved by calli<br>terface, or call get<br>tion<br>long<br>connection. When<br>cted > maxAge has<br>default value is 0                                                                                                    | ng unwrap on the p<br>Connection through<br>0<br>n a connection is ref<br>as been reached, an<br>1, which implies that                                                                                                    | h reflection or cast th<br>turned to the pool, th<br>d if so, it closes the o                                                                                                    | e<br>he object as<br>No<br>ne pool will check to<br>connection rather                                                                                                    |
| Property not used. Access can be<br>avax.test_sample.DataSource int<br>avax.test_sample.PooledConnect<br>maxAge<br>Time in milliseconds to keep this<br>see if the now - time-when-conne<br>than returning it to the pool. The<br>check will be done upon returnin<br>minEvictableIdleTimeMillis<br>The minimum amount of time an                                                                                                    | e achieved by calli<br>terface, or call get<br>tion<br>long<br>connection. When<br>cted > maxAge has<br>default value is 0<br>g the connection to<br>int                                                                                                    | ng unwrap on the p<br>tConnection through<br>a connection is ret<br>as been reached, an<br>, which implies that<br>to the pool.<br>60000                                                                                                    | h reflection or cast th<br>turned to the pool, th<br>d if so, it closes the o<br>t connections will be                                                                                        | e<br>he object as<br>No<br>ne pool will check to<br>connection rather<br>left open and no ag<br>No                                                                                                    |
| Property not used. Access can be<br>javax.test_sample.DataSource int<br>javax.test_sample.PooledConnect<br>maxAge<br>Time in milliseconds to keep this<br>see if the now - time-when-conne<br>than returning it to the pool. The<br>check will be done upon returnin                                                                                                    | e achieved by calli<br>terface, or call get<br>tion<br>long<br>connection. When<br>cted > maxAge has<br>default value is 0<br>g the connection to<br>int                                                                                                    | ng unwrap on the p<br>tConnection through<br>a connection is ret<br>as been reached, an<br>, which implies that<br>to the pool.<br>60000                                                                                                    | h reflection or cast th<br>turned to the pool, th<br>d if so, it closes the o<br>t connections will be                                                                                        | e<br>he object as<br>No<br>ne pool will check to<br>connection rather<br>left open and no ag<br>No                                                                                                    |
| Property not used. Access can be<br>avax.test_sample.DataSource int<br>avax.test_sample.PooledConnect<br>maxAge<br>Fime in milliseconds to keep this<br>see if the now - time-when-conne<br>chan returning it to the pool. The<br>check will be done upon returnin<br>minEvictableIdleTimeMillis<br>The minimum amount of time an<br>value is 60000 (60 seconds).<br>timeBetweenEvictionRunsMillis<br>The number of milliseconds to slo<br>should not be set under 1 second                                      | e achieved by calli<br>terface, or call get<br>tion<br>long<br>connection. When<br>cted > maxAge ha<br>default value is 0<br>g the connection<br>int<br>object may sit idle<br>int<br>eep between runs<br>I. It dictates how c                                                               | ng unwrap on the p<br>tConnection through<br>a connection is ret<br>as been reached, an<br>b, which implies that<br>to the pool.<br>60000<br>e in the pool before<br>5000<br>of the idle connection<br>often we check for ide                                                              | h reflection or cast th<br>turned to the pool, th<br>d if so, it closes the o<br>t connections will be<br>it is eligible for evice<br>on validation/cleane<br>dle, abandoned conn             | e<br>he object as<br>No<br>ne pool will check to<br>connection rather<br>left open and no ag<br>No<br>tion. The default<br>No<br>r thread. This value                                                   |
| Property not used. Access can be<br>avax.test_sample.DataSource int<br>avax.test_sample.PooledConnect<br>maxAge<br>Time in milliseconds to keep this<br>see if the now - time-when-conne<br>than returning it to the pool. The<br>check will be done upon returnin<br>minEvictableIdleTimeMillis<br>The minimum amount of time an<br>value is 60000 (60 seconds).                                                                                                    | e achieved by calli<br>terface, or call get<br>tion<br>long<br>connection. When<br>cted > maxAge ha<br>default value is 0<br>g the connection<br>int<br>object may sit idle<br>int<br>eep between runs<br>I. It dictates how c                                                               | ng unwrap on the p<br>tConnection through<br>a connection is ret<br>as been reached, an<br>b, which implies that<br>to the pool.<br>60000<br>e in the pool before<br>5000<br>of the idle connection<br>often we check for ide                                                              | h reflection or cast th<br>turned to the pool, th<br>d if so, it closes the o<br>t connections will be<br>it is eligible for evice<br>on validation/cleane<br>dle, abandoned conn             | e<br>he object as<br>No<br>ne pool will check to<br>connection rather<br>left open and no ag<br>No<br>tion. The default<br>No<br>r thread. This value                                                   |
| Property not used. Access can be<br>avax.test_sample.DataSource int<br>avax.test_sample.PooledConnect<br>maxAge<br>Time in milliseconds to keep this<br>see if the now - time-when-conne<br>chan returning it to the pool. The<br>check will be done upon returnin<br>minEvictableIdleTimeMillis<br>The minimum amount of time an<br>value is 60000 (60 seconds).<br>timeBetweenEvictionRunsMillis<br>The number of milliseconds to sle<br>should not be set under 1 second<br>often we validate idle connection | e achieved by calli<br>terface, or call get<br>tion<br>long<br>connection. When<br>cted > maxAge has<br>default value is 0<br>g the connection f<br>int<br>object may sit idle<br>int<br>eep between runs<br>l. It dictates how of<br>s. The default value<br>boolean<br>s will be validated | ng unwrap on the p<br>Connection through<br>0<br>n a connection is ret<br>as been reached, an<br>0, which implies that<br>to the pool.<br>60000<br>e in the pool before<br>5000<br>of the idle connection<br>often we check for in<br>ue is 5000 (5 second<br>false<br>before being return | h reflection or cast the<br>turned to the pool, the<br>d if so, it closes the of<br>t connections will be<br>it is eligible for evice<br>on validation/cleaned<br>dle, abandoned conn<br>ds). | e<br>he object as<br>No<br>ne pool will check to<br>connection rather<br>left open and no ag<br>No<br>tion. The default<br>No<br>r thread. This value<br>ections, and how<br>No<br>E - for a true value |

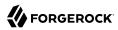

| Property                                                                                                    | Туре                 | Default              | Encrypted <sup>a</sup> | Required <sup>b</sup> |  |  |
|----------------------------------------------------------------------------------------------------|----------------------|----------------------|------------------------|-----------------------|--|--|
| Use a lock when performing operations on the connection object. False by default. Set to true if you will use a separate background thread for idle and abandon checking (e.g. JMX clients). If the pool sweeper is enabled, a lock is used, regardless of this setting. |                      |                      |                        |                       |  |  |
| maxActive                                                                                                    | int                  | 100                  |                        | No                    |  |  |
| The maximum number of active connections that can be allocated from this pool at the same time. The default value is 100                                                                                                    |                      |                      |                        |                       |  |  |
| username                                                                                                    | String               | null                 |                        | No                    |  |  |
| The connection username to be pass                                                                                                    | sed to our JDBC driv | ver to establish a c | onnection. Note tha    | at method             |  |  |

DataSource.getConnection(username,password) by default will not use credentials passed into the method, but will use the ones configured here. See alternateUsernameAllowed property for more details.

<sup>a</sup> Indicates whether the property value is considered confidential, and therefore encrypted in OpenIDM.

<sup>b</sup> A list of operations in this column indicates that the property is required for those operations.

# ServiceNow Connector

#### Important

 $\label{eq:connectors} \mbox{ continue to be released outside the IDM release. For the latest documentation, refer to the ICF documentation.$ 

This connector lets you manage objects in the ServiceNow platform, integrating with ServiceNow's REST API.

## Before You Start

#### Important

 $\label{eq:connectors} \mbox{ continue to be released outside the IDM release. For the latest documentation, refer to the ICF documentation.$ 

The connector requires a ServiceNow instance with OAuth enabled. You might need to activate the OAuth plugin and set the OAuth activation property if OAuth is not yet enabled on your ServiceNow instance. For more information, see the ServiceNow documentation that corresponds to your ServiceNow version.

When Oauth is enabled, register an OAuth client application for the connection to IDM. Take note of the <u>client\_id</u> and <u>client\_secret</u> of the application, as you need these values when you configure the connector.

The connector configuration must include a ServiceNow user who has the following roles:

• admin

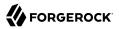

rest\_api\_explorer

If you do not want to give complete admin rights to this user, you can create a new role that provides access to the following tables:

- sys\_user\_has\_role
- sys\_user\_grmember
- sys\_user\_delegate
- sys\_user\_role
- sys\_user\_group
- core\_company
- cmn\_department
- cmn\_cost\_center
- cmn\_location

## Configure the ServiceNow the Connector

#### Important

 $\label{eq:connectors} \mbox{ continue to be released outside the IDM release. For the latest documentation, refer to the ICF documentation.$ 

The easiest way to configure the ServiceNow connector is through the Admin UI:

- 1. Select Configure > Connectors > New Connector.
- 2. Enter a name for the connector configuration, for example, serviceNow.
- 3. Select ServiceNow Connector 1.5.20.12 as the Connector Type.
- 4. Enable the connector, and set the properties that specify the connection to your ServiceNow instance:

#### instance (string)

The ServiceNow instance URL, for example example.service-now.com/.

#### username (string)

The name of a ServiceNow user with the admin and rest\_api\_explorer roles.

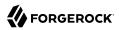

#### password (string)

The password of the ServiceNow user.

#### clientID (string)

The ID of your OAuth application.

#### <mark>clientSecret</mark> (string)

The client secret of your OAuth application.

The following excerpt of connector configuration shows the required configurationProperties:

IDM encrypts the value of the password and clientSecret on startup.

When your connector is configured correctly, test its status by running the following command:

```
curl \
--header "X-OpenIDM-Username: openidm-admin" \
--header "X-OpenIDM-Password: openidm-admin" \
--header "Accept-API-Version: resource=1.0" \
--request POST \
"http://localhost:8080/openidm/system? action=test"
[
  {
    "name": "serviceNow",
    "enabled": true.
    "config": "config/provisioner.openicf/serviceNow",
    "connectorRef": {
      "bundleVersion": "[1.5.0.0,1.6.0.0)",
      "bundleName": "org.forgerock.openicf.connectors.servicenow-connector",
      "connectorName": "org.forgerock.openicf.connectors.servicenow.ServiceNowConnector"
    },
    "displayName": "ServiceNow Connector",
    "objectTypes": [
      "delegate",
      "role",
"__ALL__"
      "costCenter",
      "location",
      "company"
      "userHasGroup",
      "department",
      "user",
      "userHasRole",
      "group"
```

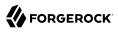

```
],
"ok": true
}
]
```

A status of "ok": true indicates that the ServiceNow connector can reach the configured resource provider.

## Manage Users With the ServiceNow Connector

#### Important

 $\label{eq:connectors} \mbox{ continue to be released outside the IDM release. For the latest documentation, refer to the ICF documentation.$ 

These examples show the basic CRUD operations using the ServiceNow connector:

+ Query All ServiceNow Users

```
curl \
--header "X-OpenIDM-Username: openidm-admin" \
--header "X-OpenIDM-Password: openidm-admin" \
--header "Accept-API-Version: resource=1.0" \
--request GET \
"http://localhost:8080/openidm/system/serviceNow/user? gueryId=guery-all-ids"
{
  "result": [
    {
      " id": "02826bf03710200044e0bfc8bcbe5d3f",
      " NAME ": "lucius.bagnoli@example.com"
    },
    {
      " id": "02826bf03710200044e0bfc8bcbe5d55",
      " NAME ": "jimmie.barninger@example.com"
    },
    {
      "_id": "02826bf03710200044e0bfc8bcbe5d5e",
        NAME ": "melinda.carleton@example.com"
    },
. . .
  ],
  "resultCount": 578,
  "pagedResultsCookie": null,
  "totalPagedResultsPolicy": "NONE",
  "totalPagedResults": -1,
  "remainingPagedResults": -1
}
```

+ Query a Single ServiceNow User

```
curl \
--header "X-OpenIDM-Username: openidm-admin" \
```

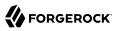

```
--header "X-OpenIDM-Password: openidm-admin" \
--header "Accept-API-Version: resource=1.0" \
--request GET \
"http://localhost:8080/openidm/system/serviceNow/user/02826bf03710200044e0bfc8bcbe5d3f"
{
  " id": "02826bf03710200044e0bfc8bcbe5d3f",
  "internal_integration_user": false,
  "department": "5d7f17f03710200044e0bfc8bcbe5d43",
  "sys mod count": "5",
  "location": "0002c0a93790200044e0bfc8bcbe5df5",
  "web service access only": false,
  "sys updated on": "2018-02-25 16:42:47",
  "sys_domain": "global",
"notification": "2",
"sys_created_by": "admin",
  "locked out": "false",
  "_NAME__": "lucius.bagnoli@example.com",
"company": "81fd65ecac1d55eb42a426568fc87a63",
  "sys domain_path": "/",
  "password_needs_reset": "false",
  "active": "true",
  "gender": "Male",
"sys_created_on": "2012-02-18 03:04:49",
  "sys_class_name": "sys_user",
  "calendar_integration": "1",
  "email": "lucius.bagnoli@example.com",
  "sys_id": "02826bf03710200044e0bfc8bcbe5d3f",
  "user password": "md5230ls7L",
  "user_name": "lucius.bagnoli",
  "sys updated by": "developer.program@snc",
  "vip": "false",
  "last_name": "Bagnoli",
"first_name": "Lucius"
```

+ Create a ServiceNow User

```
curl \
--header "X-OpenIDM-Username: openidm-admin" \
--header "X-OpenIDM-Password: openidm-admin" \
--header "Accept-API-Version: resource=1.0" \
--header "Content-Type: application/json" \
--request POST \
--data '{
 "___NAME__": "bjensen@example.com",
 "first_name": "Barbara",
 "last_name": "Jensen",
 "email": "bjensen@example.com",
 "phone": "555-123-1234"
<u>۱</u> ۱
"http://localhost:8080/openidm/system/serviceNow/user? action=create"
  " id": "4116e0690fa01300f6af65ba32050e7a",
  "sys_mod_count": "0",
  "password_needs_reset": "false",
  "notification": "2",
  "locked out": "false",
```

```
"phone": "555-123-1234",
  "sys created_on": "2018-02-27 13:33:38",
  "first name": "Barbara"
  "email": "bjensen@example.com",
  "active": "true",
  "sys domain": "global",
  "calendar_integration": "1",
  "web_service_access_only": false,
  "vip": "false",
  "sys id": "4116e0690fa01300f6af65ba32050e7a",
  "sys_updated_on": "2018-02-27 13:33:38",
  "sys_domain_path": "/",
"sys_created_by": "admin",
  "sys class name": "sys user",
  "last name": "Jensen",
  " NAME ": "bjensen@example.com",
  "sys updated by": "admin",
  "internal integration_user": false
}
```

+ Update a ServiceNow User

```
curl \
--header "X-OpenIDM-Username: openidm-admin" \
--header "X-OpenIDM-Password: openidm-admin" \
--header "Accept-API-Version: resource=1.0" \
--header "Content-Type: application/json" \
--header "If-Match:*" \
--request PUT \
--data '{
 "__NAME__": "bjensen@example.com",
 "first_name": "Barbara",
 "last_name": "Jensen",
 "email": "bjensen@example.com",
 "phone": "555-000-0000"
}' \
"http://localhost:8080/openidm/system/serviceNow/user/4116e0690fa01300f6af65ba32050e7a"
 " id": "4116e0690fa01300f6af65ba32050e7a",
  "sys mod count": "1",
  "password_needs_reset": "false",
  "notification": "2",
  "locked out": "false"
  "phone": "555-000-0000"
  "sys created on": "2018-02-27 13:33:38",
  "first_name": "Barbara",
  "email": "bjensen@example.com",
 "active": "true",
  "sys domain": "global",
  "calendar_integration": "1",
  "web service access only": false,
  "vip": "false",
  "sys id": "4116e0690fa01300f6af65ba32050e7a",
  "sys_updated_on": "2018-02-27 13:35:32",
  "sys domain path": "/",
  "sys_created_by": "admin",
  "sys class name": "sys user",
```

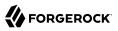

```
"last_name": "Jensen",
"__NAME__": "bjensen@example.com",
"sys_updated_by": "admin",
"internal_integration_user": false
}
```

+ Delete a ServiceNow User

```
curl \
--header "X-OpenIDM-Username: openidm-admin" \
--header "X-OpenIDM-Password: openidm-admin" \
--header "Accept-API-Version: resource=1.0" \
--header "If-Match:*" \
--request DELETE \
"http://localhost:8080/openidm/system/serviceNow/user/4116e0690fa01300f6af65ba32050e7a"
{
  " id": "4116e0690fa01300f6af65ba32050e7a",
  "sys mod_count": "1",
  "password_needs_reset": "false",
  "notification": "2",
  "locked out": "false"
  "phone": "555-000-0000",
  "sys created on": "2018-02-27 13:33:38",
  "first name": "Barbara",
  "email": "bjensen@example.com",
  "active": "true",
  "sys domain": "global",
  "calendar_integration": "1",
  "web service access only": false,
  "vip": "false",
  "sys_id": "4116e0690fa01300f6af65ba32050e7a",
  "sys updated on": "2018-02-27 13:35:32",
  "sys_domain_path": "/",
  "sys_created_by": "admin",
  "sys_class_name": "sys_user",
  "last_name": "Jensen",
  "___NAME___": "bjensen@example.com",
  "sys_updated_by": "admin",
  "internal_integration_user": false
}
```

#### + Synchronize ServiceNow Users

The ServiceNow connector supports bidirectional reconciliation and liveSync. To set up user synchronization, create a mapping in the *Synchronization Guide* between managed users and ServiceNow users.

This example assumes that you have configured a mapping. The example runs a reconciliation operation from ServiceNow to the managed user repository:

```
curl \
--header "X-OpenIDM-Username: openidm-admin" \
--header "X-OpenIDM-Password: openidm-admin" \
--header "Accept-API-Version: resource=1.0" \
--request POST \
"http://localhost:8080/openidm/recon?_action=recon&mapping=systemServicenowUser_managedUser"
{
    "_id": "19755e51-5c3b-4362-b316-601856cb282c-13624",
    "state": "ACTIVE"
}
```

The following example runs a liveSync operation from ServiceNow to the managed user repository:

```
curl \
--header "X-OpenIDM-Username: openidm-admin" \
--header "X-OpenIDM-Password: openidm-admin" \
--header "Accept-API-Version: resource=1.0" \
--request POST \
"http://localhost:8080/openidm/system/serviceNow/user?_action=liveSync"
{
    "connectorData": {
        "nativeType": "string",
        "syncToken": "2018-02-275 11:29:15"
    },
    "_id": "SYSTEMSERVICENOWUSER"
}
Note
The ServiceNow connector does not support the _ALL__ object type so you must specify the object type (for example, User) in your liveSync operation.
```

```
Implementation Specifics
```

#### Important

 $\label{eq:connectors} \mbox{ continue to be released outside the IDM release. For the latest documentation, refer to the ICF documentation.$ 

For PATCH requests, a connector can potentially add, remove, or replace an attribute value. The ServiceNow connector does not implement the add or remove operations, so a PATCH request always replaces the entire attribute value with the new value.

# OpenICF Interfaces Implemented by the ServiceNow Connector

The ServiceNow Connector implements the following OpenICF interfaces.

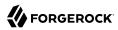

## Create

Creates an object and its uid.

#### Delete

Deletes an object, referenced by its uid.

#### Schema

Describes the object types, operations, and options that the connector supports.

#### **Script on Connector**

Enables an application to run a script in the context of the connector. Any script that runs on the connector has the following characteristics:

- The script runs in the same execution environment as the connector and has access to all the classes to which the connector has access.
- The script has access to a **connector** variable that is equivalent to an initialized instance of the connector. At a minimum, the script can access the connector configuration.
- The script has access to any script-arguments passed in by the application.

#### Search

Searches the target resource for all objects that match the specified object class and filter.

#### Sync

Polls the target resource for synchronization events, that is, native changes to objects on the target resource.

#### Test

Tests the connector configuration. Testing a configuration checks all elements of the environment that are referred to by the configuration are available. For example, the connector might make a physical connection to a host that is specified in the configuration to verify that it exists and that the credentials that are specified in the configuration are valid.

This operation might need to connect to a resource, and, as such, might take some time. Do not invoke this operation too often, such as before every provisioning operation. The test operation is not intended to check that the connector is alive (that is, that its physical connection to the resource has not timed out).

You can invoke the test operation before a connector configuration has been validated.

## Update

Updates (modifies or replaces) objects on a target resource.

# ServiceNow Connector Configuration

The ServiceNow Connector has the following configurable properties.

# Basic configuration properties

| Property                           | Туре                | Default         | Encrypted <sup>a</sup> | <b>Required</b> <sup>b</sup> |
|------------------------------------|---------------------|-----------------|------------------------|------------------------------|
| instance                           | String              | null            |                        | Yes                          |
| URL of the ServiceNow instance,    | for example: dev000 | 000.service-now | .com                   |                              |
| username                           | String              | null            |                        | Yes                          |
| An API user in ServiceNow that c   | an consume the RES  | T API           |                        |                              |
| password                           | GuardedString       | null            | Yes                    | Yes                          |
| Password for the user              |                     | '               |                        | ,                            |
| clientID                           | String              | null            |                        | Yes                          |
| Client ID of the OAuth application | in ServiceNow       |                 |                        |                              |
| clientSecret                       | GuardedString       | null            | Yes                    | Yes                          |
| Client Secret for the preceding C  | ient ID             |                 |                        |                              |
| pageSize                           | int                 | 100             |                        | No                           |
| Default page size                  |                     |                 |                        |                              |

<sup>a</sup> Indicates whether the property value is considered confidential, and therefore encrypted in OpenIDM.

<sup>b</sup> A list of operations in this column indicates that the property is required for those operations.

# SSH Connector

#### Important

 $\label{eq:connectors} \mbox{ continue to be released outside the IDM release. For the latest documentation, refer to the ICF documentation.$ 

The SSH connector is an implementation of the Scripted Groovy Connector Toolkit, and is based on Java Secure Channel (JSch) and the Java implementation of the Expect library (Expect4j). This connector lets you interact with any SSH server, using Groovy scripts for the ICF operations.

The SSH connector is a *poolable connector*. This means that each connector instance is placed into a connection pool every time an action is completed. Subsequent actions can re-use connector instances from the connector pool. When a new connector instance is created, a new SSH client connection is created against the target SSH server. This SSH connection remains open as long as

the connector instance is in the connection pool. Note that when a new action is performed, it finds the SSH connection in the exact state that it was left by the previous action.

The following image shows the relationship between SSH connector instances and SSH connections to the target server:

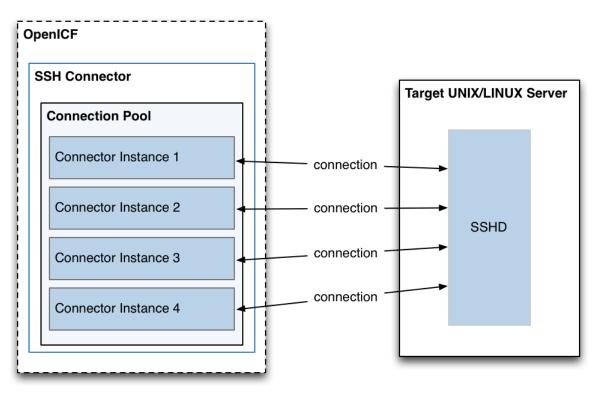

# Configure Authentication to the SSH Server

## Important

 $\label{eq:connectors} \mbox{ continue to be released outside the IDM release. For the latest documentation, refer to the ICF documentation.$ 

The SSH connector authenticates to the SSH server using either a login/password or a public/ private key. The authentication method is specified in the authenticationType property in the connector configuration.

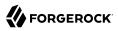

## Authenticate with a login and password

To authenticate with a login and password, set the authenticationType to PASSWORD in the connector configuration file, and set a user and password. For example:

```
"configurationProperties" : {
    ...
    "authenticationType" : "PASSWORD",
    "user" : "<USERNAME>",
    "password" : "<PASSWORD>",
    ...
```

The password is encrypted when IDM loads the provisioner file.

#### Authenticate with a passphrase and private key

To authenticate with a secure certificate, generate a pair of public/private keys. Install the public key on the server side and the private key on the IDM host (where the connector is located). Set the authenticationType to PUBKEY in the connector configuration file and set the user, password, passphrase and privateKey properties. For example:

```
"configurationProperties" : {
    "authenticationType" : "PUBKEY",
    "user" : "<USERNAME>",
    "password" : "<PASSWORD>",
    "passphrase" : "secret",
    "privateKey" : ["-----BEGIN DSA PRIVATE KEY-----",
              "MIIBugIBAAKBgQDcB0ztVMCFptpJhqlLNZSdN/5cDL3S7a0Vy52Ae7vwwCqQPCQr",
              "6NyUk+wtkDr07NlYd3sg7a9hbsEnlYChsuX+/WUIvb0KdMfeqcQ+jKK26YdkTCGj",
              "q86dBj9JYhobSHDoQ9ov31pYN/cfW5BAZwkm9TdpEjHPvMIa0xx7GPGKWwIVALbD",
              "CEuf1yJk9UB7v0dmJS7bKkbxAoGARcbAuDP4rB6MsgAAkVwf+1sHXEiGPShYWrVV",
              "qBqCZ/S45ELqUuiaN/1N/nip/Cc/0SBPKqwl7o50CUq9GH9kTAjmXiwmbkwvtUv+",
              "Xjn5vCHS0w18yc3rGwyr2wj+D9KtDLFJ8+T5HmsbPoDQ3mIZ9xPmRQuRFfVMd9wr",
              "DYORs7cCqYAxjGjWDSKThowsvOUCiE0ySz6tWggHH3LTrS4Mfh2t0tnbUfrXq2cw",
              "3CN+T6brgnpYbyX5XI17p859C+cw90MD8N6vvBxaN8QMDRFk+hHNUeSy8gXeem9x",
              "00vdIxCgKvA4dh5nSVb5VGKENEGNEHRlYxEPzbqlPa/C/ZvzIvdKXQIUQMoidPFC",
              "n9z+mE2dAADnPf2m9vk="
              "----END DSA PRIVATE KEY-----"
             ],
    . . .
```

The default value for the passphrase property is null. If you do not set a passphrase for the private key, the passphrase value must be equal to an empty string.

You *must* set a value for the password property, because the connector uses sudo to perform actions on the SSH server.

The private key (PEM certificate) must be defined as a JSON String array.

The values of the passphrase, password and privateKey are encrypted when IDM loads the provisioner file.

# Configure the SSH Connector

### Important

 $\label{eq:connectors} \mbox{ continue to be released outside the IDM release. For the latest documentation, refer to the ICF documentation.$ 

You cannot configure the SSHL connector through the UI. Configure the connector over REST, as described in "Configure Connectors Over REST".

Alternatively, use the sample connector configuration (provisioner.openicf-ssh.json) in the /path/to/ openidm/samples/ssh/conf/ directory. Copy the sample connector configuration to your project's conf/ directory, and adjust it to match your environment.

Set the authentication properties, as described in "Configure Authentication to the SSH Server". In addition, set at least the following properties:

### host

Specify the hostname or IP address of the SSH server.

### port

Set the port on which the SSH server listens.

Default: 22

#### user

The username of the account that connects to the SSH server.

This account must be able to  $\overline{\mathsf{ssh}}$  into the server, with the password provided in the next parameter.

#### password

The password of the account that is used to connect to the SSH server.

#### prompt

A string representing the remote SSH session prompt. This must be the exact prompt string, in the format username@target:, for example admin@myserver:~\$. Include any trailing spaces.

This list describes the required configuration properties of the SSH connector. You can generally use the default values. For a list of all the configuration properties, see "Configuration properties".

#### sudoCommand

A string that shows the full path to the **sudo** command, for example /usr/bin/sudo.

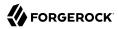

#### echo0ff

If set to true (the default), the input command echo is disabled. If set to false, every character that is sent to the server is sent back to the client in the expect() call.

#### terminalType

Sets the terminal type to use for the session. The list of supported types is determined by your Linux/UNIX system. For more information, see the terminfo manual page (**man terminfo**).

Default: vt102

#### setLocale

If set to true, indicates that the default environment locale should be changed to the value of the locale property.

Default: false

#### locale

Sets the locale for the LC\_ALL, LANG and LANGUAGE environment variables, if setLocale is set to true.

Default: en\_US.utf8

#### connectionTimeout

Specifies the connection timeout to the remote server, in milliseconds.

Default: 5000

#### expectTimeout

Specifies the timeout used by the expect() calls in scripts, in milliseconds.

Default: 5000

#### authenticationType

Sets the authentication type, either PASSWORD or PUBKEY. For more information, see "Configure Authentication to the SSH Server".

Default: **PASSWORD** 

#### throwOperationTimeoutException

If true, the connector throws an exception when the expectTimeout is reached for an operation. Otherwise, the operation fails silently.

Default: true

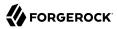

#### scriptRoots

The path to the Groovy scripts that will perform the ICF operations, relative to your IDM installation directory. The sample connector configuration expects the scripts in *project-dir*/tools, so this parameter is set to &{idm.instance.dir}/tools in the sample configuration.

#### classpath

The directory in which the compiler should look for compiled classes. The default classpath, if not is specified, is install-dir/lib.

#### \*ScriptFileName

The name of the Groovy script that is used for each ICF operation.

# OpenICF Interfaces Implemented by the SSH Connector

The SSH Connector implements the following OpenICF interfaces.

# Authenticate

Provides simple authentication with two parameters, presumed to be a user name and password.

### Create

Creates an object and its uid.

### Delete

Deletes an object, referenced by its uid.

### **Resolve Username**

Resolves an object by its username and returns the uid of the object.

### Schema

Describes the object types, operations, and options that the connector supports.

### **Script on Connector**

Enables an application to run a script in the context of the connector. Any script that runs on the connector has the following characteristics:

- The script runs in the same execution environment as the connector and has access to all the classes to which the connector has access.
- The script has access to a **connector** variable that is equivalent to an initialized instance of the connector. At a minimum, the script can access the connector configuration.
- The script has access to any script-arguments passed in by the application.

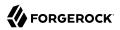

### **Script on Resource**

Runs a script on the target resource that is managed by this connector.

### Search

Searches the target resource for all objects that match the specified object class and filter.

### Sync

Polls the target resource for synchronization events, that is, native changes to objects on the target resource.

### Test

Tests the connector configuration. Testing a configuration checks all elements of the environment that are referred to by the configuration are available. For example, the connector might make a physical connection to a host that is specified in the configuration to verify that it exists and that the credentials that are specified in the configuration are valid.

This operation might need to connect to a resource, and, as such, might take some time. Do not invoke this operation too often, such as before every provisioning operation. The test operation is not intended to check that the connector is alive (that is, that its physical connection to the resource has not timed out).

You can invoke the test operation before a connector configuration has been validated.

# Update

Updates (modifies or replaces) objects on a target resource.

# SSH Connector Configuration

The SSH Connector has the following configurable properties.

# Configuration properties

| Property                                | Туре          | Default | Encrypted <sup>a</sup> | Required <sup>b</sup> |
|-----------------------------------------|---------------|---------|------------------------|-----------------------|
| customSensitiveConfiguration            | GuardedString | null    | Yes                    | No                    |
| Description is not available            |               |         |                        |                       |
| createScriptFileName String null Create |               |         |                        |                       |
| Description is not available            |               |         |                        |                       |
| targetDirectory                         | File          | null    |                        | No                    |
| Description is not available            |               |         |                        |                       |
| customizerScriptFileName                | String        | null    |                        | No                    |

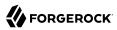

| Property                       | Туре                | Default    | Encrypted <sup>a</sup> | <b>Required</b> <sup>b</sup> |
|--------------------------------|---------------------|------------|------------------------|------------------------------|
| Description is not available   |                     |            |                        |                              |
| warningLevel                   | int                 | 1          |                        | No                           |
| Description is not available   |                     |            |                        |                              |
| authenticateScriptFileName     | String              | null       |                        | Authenticate                 |
| Description is not available   |                     |            |                        |                              |
| scriptExtensions               | String[]            | ['groovy'] |                        | No                           |
| Description is not available   |                     |            |                        |                              |
| scriptOnResourceScriptFileName | String              | null       |                        | Script On<br>Resource        |
| Description is not available   |                     |            |                        |                              |
| minimumRecompilationInterval   | int                 | 100        |                        | No                           |
| Description is not available   |                     |            |                        |                              |
| deleteScriptFileName           | String              | null       |                        | Delete                       |
| Description is not available   |                     |            |                        |                              |
| scriptBaseClass                | String              | null       |                        | No                           |
| Description is not available   |                     |            |                        |                              |
| scriptRoots                    | <pre>String[]</pre> | null       |                        | Yes                          |
| Description is not available   |                     |            |                        |                              |
| customConfiguration            | String              | null       |                        | No                           |
| Description is not available   |                     |            |                        |                              |
| resolveUsernameScriptFileName  | String              | null       |                        | Resolve<br>Username          |
| Description is not available   |                     |            |                        |                              |
| searchScriptFileName           | String              | null       |                        | Get<br>Search                |
| Description is not available   |                     |            |                        |                              |
| tolerance                      | int                 | 10         |                        | No                           |
| Description is not available   |                     |            |                        |                              |
| updateScriptFileName           | String              | null       |                        | Update                       |
| Description is not available   |                     |            |                        |                              |

| Property                         | Туре     | Default | Encrypted <sup>a</sup> | <b>Required</b> <sup>b</sup> |
|----------------------------------|----------|---------|------------------------|------------------------------|
| debug                            | boolean  | false   |                        | No                           |
| Description is not available     |          |         |                        |                              |
| classpath                        | String[] | П       |                        | No                           |
| Description is not available     |          |         |                        |                              |
| disabledGlobalASTTransformations | String[] | null    |                        | No                           |
| Description is not available     |          |         |                        |                              |
| schemaScriptFileName             | String   | null    |                        | Schema                       |
| Description is not available     |          |         |                        |                              |
| verbose                          | boolean  | false   |                        | No                           |
| Description is not available     |          |         |                        |                              |
| testScriptFileName               | String   | null    |                        | Test                         |
| Description is not available     |          |         |                        |                              |
| sourceEncoding                   | String   | UTF-8   |                        | No                           |
| Description is not available     |          |         |                        |                              |
| syncScriptFileName               | String   | null    |                        | Sync                         |
| Description is not available     |          |         |                        |                              |
| recompileGroovySource            | boolean  | false   |                        | No                           |
| Description is not available     |          |         |                        |                              |

<sup>a</sup> Indicates whether the property value is considered confidential, and therefore encrypted in OpenIDM.

 $^{\rm b}$  A list of operations in this column indicates that the property is required for those operations.

# **Basic Configuration Properties**

| Property                           | Туре       | Default | Encrypted <sup>a</sup> | <b>Required</b> <sup>b</sup> |
|------------------------------------|------------|---------|------------------------|------------------------------|
| host                               | String     | null    |                        | Yes                          |
| The hostname to connect to         |            |         |                        |                              |
| port                               | int        | 22      |                        | Yes                          |
| TCP port to use (defaults to 22)   |            |         |                        |                              |
| user                               | String     | null    |                        | Yes                          |
| The user name used to login to rem | ote server |         |                        |                              |

| Property                                  | Туре                   | Default                     | Encrypted <sup>a</sup> | Required $^{\rm b}$ |
|-------------------------------------------|------------------------|-----------------------------|------------------------|---------------------|
| password                                  | GuardedString          | null                        | Yes                    | No                  |
| The password used to login to rem         | note server            |                             |                        |                     |
| passphrase                                | GuardedString          | null                        | Yes                    | No                  |
| The passphrase used to read the p         | private key when usi   | ng Public Key authe         | entication             |                     |
| privateKey                                | <pre>String[]</pre>    | []                          | Yes                    | No                  |
| The base 64 encoded value (PEM)           | of the private key u   | ised for Public Key a       | authentication         |                     |
| authenticationType                        | String                 | PASSWORD                    |                        | Yes                 |
| Defines which authentication type         | should be use: PAS     | SWORD or PUBKEY             | r (defaults to PAS     | SWORD)              |
| prompt                                    | String                 | <pre>root@localhost:#</pre> | ŧ                      | Yes                 |
| A string representing the remote S        | SSH session prompt     | (defaults to root@l         | ocalhost:# )           |                     |
| sudoCommand                               | String                 | /usr/bin/sudo               |                        | Yes                 |
| A string representing the sudo co         | nmand (defaults to     | /usr/bin/sudo)              |                        |                     |
| echo0ff                                   | boolean                | true                        |                        | Yes                 |
| Disable the input command echo (          | default to true)       |                             |                        |                     |
| terminalType                              | String                 | vt102                       |                        | Yes                 |
| Defines the terminal type to use for      | or the session (defau  | ult to vt102)               |                        |                     |
| locale                                    | String                 | en_US.utf8                  |                        | Yes                 |
| Define the locale for LC_ALL, LAN         | IG and LANGUAGE        | environment variab          | les to use if setLo    | ocale=true          |
| setLocale                                 | boolean                | false                       |                        | Yes                 |
| Defines if the default environment false) | locale should be ch    | anged with the valu         | le provided for lo     | cale (defaults to   |
| connectionTimeout                         | int                    | 5000                        |                        | Yes                 |
| Defines the connection timeout to         | the remote server i    | n milliseconds (defa        | ult to 5000)           |                     |
| expectTimeout                             | long                   | 5000                        |                        | Yes                 |
| Defines the timeout used by the ex        | xpect() calls in the s | cripts in millisecond       | ds (default to 500     | 0)                  |
| throwOperationTimeoutException            | boolean                | true                        |                        | Yes                 |
| Defines if an OperationTimeoutEx          | ception should be th   | nrown if any call to        | expect times out (     | (defaults to true)  |
| promptReadyTimeout                        | long                   | 20                          |                        | No                  |
| Defines the "prompt ready" timeou         | ut for the promptRe    | adv() command in n          | nilliseconds (defa     | ult to 20)          |

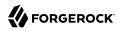

| Property | Туре | Default | Encrypted <sup>a</sup> | <b>Required</b> <sup>b</sup> |
|----------|------|---------|------------------------|------------------------------|
|          |      |         |                        |                              |

<sup>a</sup> Indicates whether the property value is considered confidential, and therefore encrypted in OpenIDM.

<sup>b</sup> A list of operations in this column indicates that the property is required for those operations.

# SAP SuccessFactors Connector

### Important

 $\label{eq:connectors} \mbox{ continue to be released outside the IDM release. For the latest documentation, refer to the ICF documentation.$ 

The SAP SuccessFactors connector lets you synchronize SAP SuccessFactors users with IDM managed users.

# Before you start

### Important

 $\label{eq:connectors} \mbox{ continue to be released outside the IDM release. For the latest documentation, refer to the ICF documentation.$ 

Before you configure the connector, gather the following details:

### Host

The SuccessFactors API hostname. For example, apisalesdemo2.successfactors.eu.

### **Client ID**

The SuccessFactors API Key or client ID. To find this:

- 1. Open your SuccessFactors administrator account.
- 2. Open Manage OAuth2 Client Applications.
- 3. Select your registered OAuth2 Client Application.
- 4. Click View.
- 5. Copy the API key.

### User ID

The API User ID of the SuccessFactors user who authenticates to the REST server.

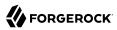

# Private Key

A private key. To configure this, generate a key pair from the X.509 certificate and copy the value of the private key.

### **Company ID**

The API Company ID of the admin user. This is specified in the SuccessFactors login URL.

### **Person Segments**

SuccessFactors person segments; for example, EmpJob, EmpEmployment, PerPersonal.

# Install the SuccessFactors connector

### Important

 $\label{eq:connectors} \mbox{ continue to be released outside the IDM release. For the latest documentation, refer to the ICF documentation.$ 

Download the connector .jar file from the link: {fr\_download\_site\_url}[{fr\_download\_site\_name}].

• If you are running the connector locally, place it in the /path/to/openidm/connectors directory; for example:

mv ~/Downloads/successfactors-connector-1.5.20.12.jar/path/to/openidm/connectors/

• If you are using a remote connector server (RCS), place it in the /path/to/openicf/connectors directory on the RCS.

# Configure the SuccessFactors connector

### Important

Connectors continue to be released outside the IDM release. For the latest documentation, refer to the ICF documentation.

Create a connector configuration using the Admin UI:

- 1. Select Configure > Connectors and click New Connector.
- 2. Enter a Connector Name.
- 3. Select SuccessFactors Connector 1.5.20.12 as the Connector Type.
- 4. Provide the Base Connector Details.
- 5. Click Save.

When your connector is configured correctly, the connector displays as Active in the Admin UI.

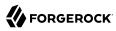

Alternatively, test that the configuration is correct by running the following command:

```
curl \
--header "X-OpenIDM-Username: openidm-admin" \
--header "X-OpenIDM-Password: openidm-admin" \
--header "Accept-API-Version: resource=1.0" \
--request POST \
"http://localhost:8080/openidm/system/Successfactors? action=test"
{
  "name" : "Successfactors",
  "enabled" : true,
  "config" : "config/provisioner.openicf/Successfactors",
  "connectorRef" : {
    "bundleVersion" : "[1.5.0.0,1.6.0.0)",
    "bundleName" : "org.forgerock.openicf.connectors.successfactors.connector",
    "connectorName" : "org.forgerock.openicf.connectors.successfactors.SuccessFactorsConnector"
 },
  "displayName" : "SuccessFactors Connector",
  "objectTypes" : [ "__GROUP__", "__PERSON__", "__ACCOUNT__", "__ALL__" ],
  "ok" : true
}
```

If the command returns "ok": true, your connector was configured correctly, and can authenticate to the Cerner system.

# Use the SuccessFactors connector

#### Important

 $\label{eq:connectors} \mbox{ continue to be released outside the IDM release. For the latest documentation, refer to the ICF documentation.$ 

# Actions on accounts

#### Important

```
Connectors continue to be released outside the IDM release. For the latest documentation, refer to the ICF documentation.
```

You can perform the following actions on a SAP SuccessFactors account:

+ Create a SuccessFactors user

The following example creates a user with every available attribute:

```
curl \
--header "X-OpenIDM-Username: openidm-admin" \
--header "X-OpenIDM-Password: openidm-admin" \
--header "Accept-API-Version: resource=1.0" \
--request POST \
--data '{
    "userId": "BJENSEN",
```

```
"username": "bjensen",
  "__ENABLE__": true,
  "email": "bjensen@example.com",
  "firstName": "Barbara",
  "lastName": "Jensen",
  "country": "USA",
  "married": false,
  "timeZone": "US/Eastern",
  "department": "Cloud",
  "state": "New York"
  "city": "New York City",
  "jobLevel": "2",
  "location": "40.6635°N 73.9387°W",
"__PASSWORD__": "Test@123",
  "division": "Manufacturing"
  "hireDate": "2021-07-26 00:00:00",
  "dateOfBirth": "2012-08-22 00:00:00",
  "__GROUP__": [
    {"groupId": "6895"},
    {"groupId": "6095"}
  1
}'\
"http://localhost:8080/openidm/system/Successfactors/__ACCOUNT__?_action=create"
ł
  " id" : "BJENSEN",
  "userId" : "BJENSEN",
  "jobLevel" : "2",
"__GROUP__" : [ {
   "groupId" : "1586",
    "groupName" : "$$EVERYONE$$"
  }, {
     "groupId" : "6895",
    "groupName" : "SAP Managers"
  }, {
     "groupId" : "6095"
    "groupName" : "SAP_ONB2_ErrorFlowAdmins"
  }],
  "department" : "Cloud",
  "dateOfBirth" : "2012-08-22 00:00:00"
  "lastModifiedDateTime" : "2022-11-02 09:13:49",
  "__ENABLE__" : true,
"email" : "bjensen@example.com",
  "country" : "USA",
"lastModified" : "2022-11-02 10:13:49",
  "location" : "40.6635°N 73.9387°W",
"lastName" : "Jensen",
  "lastModifiedWithTZ" : "2022-11-02 09:13:49",
  "username" : "bjensen",
  "timeZone" : "US/Eastern",
  "city" : "New York City",
  "state" : "New York",
"__NAME__" : "bjensen"
  "hireDate" : "2021-07-26 00:00:00",
  "married" : false,
  "division" : "Manufacturing",
"firstName" : "Barbara"
}
```

#### Note

New users must have at least the username, userId, and status properties.

```
+ Query all users
```

The following example queries all SuccessFactors users:

```
curl \
--header "X-OpenIDM-Username: openidm-admin" \
--header "X-OpenIDM-Password: openidm-admin" \
--header "Content-Type: application/json" \
--request GET \
"http://localhost:8080/openidm/system/successfactors/__ACCOUNT__?_queryId=query-all-ids"
{
  "result":[
    {"_id":"1007373"},
{" id":"1007371"}
    {"_id":"1007371"},
{"_id":"1007371"},
{"_id":"1007371"},
    {"_id":"1007376"},
{" id":"1007376"},
    {"_id":"1007370"},
{"_id":"1007377"}
  ],
  "resultCount":5,
  "pagedResultsCookie":null,
  "totalPagedResultsPolicy":"NONE",
  "totalPagedResults":-1,
  "remainingPagedResults":-1
}
```

+ Query a single user

```
The following example queries a single user by their ID:
```

```
curl \
--header "X-OpenIDM-Username: openidm-admin" \
--header "X-OpenIDM-Password: openidm-admin" \
--header "Content-Type: application/json" \
--request GET \
"http://localhost:8080/openidm/system/successfactors/_ACCOUNT_?queryFilter=_id%20eq%20%22BJENSEN
%22"
{
  " id" : "BJENSEN",
  "userId" : "BJENSEN",
  "jobLevel" : "2",
"__GROUP__" : [ {
    "groupId" : "1586",
    "groupName" : "$$EVERYONE$$"
  }, {
    "groupId" : "6895",
    "groupName" : "SAP_Managers"
  }, {
    "groupId" : "6095",
    "groupName" : "SAP ONB2 ErrorFlowAdmins"
```

```
} ],
"department" : "Cloud",
"dateOfBirth" : "2012-08-22 00:00:00",
"lastModifiedDateTime" : "2022-11-02 09:13:49",
"__ENABLE__" : true,
"email" : "bjensen@example.com",
"country" : "USA",
"lastModified" : "2022-11-02 10:13:49",
"location" : "40.6635°N 73.9387°W",
"location" : "40.6635°N 73.9387°W",
"lastMame" : "Jensen",
"lastModifiedWithTZ" : "2022-11-02 09:13:49",
"username" : "bjensen",
"timeZone" : "US/Eastern",
"city" : "New York City",
"state" : "New York City",
"state" : "New York",
"_____NAME__" : "bjensen",
"hireDate" : "2021-07-26 00:00:00",
"married" : false,
"division" : "Manufacturing",
"firstName" : "Barbara"
}
```

+ Modify a user

You can use the SuccessFactors connector to modify the following attributes of a user entry:

- username
- email
- status
- country
- department
- timeZone
- jobLevel
- married
- city
- state
- division
- citizenship
- location
- firstName
- lastName

| • date0                                                                           | fBirth                                                                                                    |
|-----------------------------------------------------------------------------------|----------------------------------------------------------------------------------------------------|
| • jobCo                                                                           | de la constante de la constante de la constante de la constante de la constante de la constante de la constante                                                                                                    |
| The fol                                                                           | lowing example updates the `division` property on a user:                                                                                                    |
| head<br>head<br>requ<br>data<br>"div<br>}' \<br>"http:<br>{<br>"                  | er "X-OpenIDM-Username: openidm-admin" \<br>er "X-OpenIDM-Password: openidm-admin" \<br>er "Content-Type: application/json" \<br>er "If-Match:*" \<br>est PUT \                                                                                                    |
|                                                                                   |                                                                                                    |
| eset a                                                                            | user's password                                                                                                    |
|                                                                                   |                                                                                                    |
| The fol                                                                           | lowing example resets the password for a SuccessFactors user account:                                                                                                    |
| <pre>curl \headheadrequdata "ope "fie "val }]' \ "http: {</pre>                   | er "X-OpenIDM-Username: openidm-admin" \<br>er "X-OpenIDM-Password: openidm-admin" \<br>er "Content-Type: application/json" \<br>est PATCH \                                                                                                    |
| <pre>curl \headheadheadrequdata "ope "fie "val }]' \ "http: {     "_ic "use</pre> | <pre>er "X-OpenIDM-Username: openidm-admin" \ er "X-OpenIDM-Password: openidm-admin" \ er "Content-Type: application/json" \ est PATCH \ '[{ ration": "replace", ld": "_PASSWORD", ue": "CHANGEME" //localhost:8080/openidm/system/successfactors/ACCOUNT/BJENSEN" " : "BJENSEN",</pre> |

+ Activate a user

The following example activates a user with the minimum required attributes:

```
curl \
--header "X-OpenIDM-Username: openidm-admin" \
--header "X-OpenIDM-Password: openidm-admin" \
--header "Content-Type: application/json" \
--header "Accept-API-Version: resource=1.0" \
--request POST \
--data '{
  "username": "bjensen",
 " ENABLE ": true,
 "firstName": "Barbara",
 "userId": "BJENSEN"
}' \
"http://localhost:8080/openidm/system/successfactors/_ACCOUNT_/BJENSEN"
{
  " id": "BJENSEN",
  "userId": "BJENSEN",
  "__ENABLE ": true
}
```

+ Deactivate a user

The SuccessFactors connector does not support deleting accounts. To deactivate an unwanted account, set the account's <u>ENABLE</u> attribute value to false. A deactivated account remains in the SuccessFactors system and can still be queried by its ID, but cannot be accessed.

The following example deactivates a SuccessFactors account:

```
curl \
--header "X-OpenIDM-Username: openidm-admin" \
--header "X-OpenIDM-Password: openidm-admin" \
--header "Content-Type: application/json" \
--header "Accept-API-Version: resource=1.0" \
--request POST \
--data '{
  "username": "bjensen",
  "__ENABLE__": false,
 "firstName": "Barbara",
 "userId": "BJENSEN"
1 \
"http://localhost:8080/openidm/system/successfactors/ ACCOUNT /BJENSEN"
{
  id: "BJENSEN"
}
```

### + Assign a user to a group

The following example assigns a user to a group:

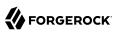

```
curl \
--header "X-OpenIDM-Username: openidm-admin" \
--header "X-OpenIDM-Password: openidm-admin" \
--header "Content-Type: application/json" \
--header "if-Match:*" \
--request PUT \
--data '{
  "__ENABLE__": true,
"__GROUP__": [{"groupId":1001}]
}' \
"http://localhost:8080/openidm/system/successfactors/__ACCOUNT__/BJENSEN"
{
  " id" : "BJENSEN",
  "userId" : "BJENSEN",
  "jobLevel" : "2",
    GROUP_" : [ {
    "groupId" : "1001",
    "groupName" : "Example Working Group"
  },
  . . .
}
```

# Actions on other objects

### Important

 $\label{eq:connectors} \mbox{ continue to be released outside the IDM release. For the latest documentation, refer to the ICF documentation.$ 

### + Query all groups

The following example queries all groups in the system:

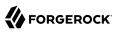

```
curl \
--header "X-OpenIDM-Username: openidm-admin" \
--header "X-OpenIDM-Password: openidm-admin" \
--header "Content-Type: application/json" \
--header "if-Match:*" \
--request GET \
"http://localhost:8080/openidm/system/successfactors/__GROUP__?_queryId=query-all-ids"
{
 "result": [
    {" id":"6637"},
    {" id":"2202"},
    {" id":"1588"},
    {" id":"6877"},
    {"_id":"2203"}
 ],
  "resultCount":5,
  "pagedResultsCookie": null,
  "totalPagedResultsPolicy": "NONE",
  "totalPagedResults": -1,
  "remainingPagedResults": -1
}
```

+ Query a single group

The following example queries a single group:

```
curl \
--header "X-OpenIDM-Username: openidm-admin" \
--header "X-OpenIDM-Password: openidm-admin" \
--header "Content-Type: application/ison" \
--request GET \
"http://localhost:8080/openidm/system/successfactors/__GROUP__?/1001"
{
  "_id": "1001",
"__NAME__": "1001",
  "groupName": "Example Working Group",
  "lastModifiedDate" : "2015-01-04 23:29:38",
  "createdBy" : "v4admin",
  "totalMemberCount" : "33590",
  "activeMembershipCount" : "2294",
  "groupID" : "1001",
  "groupType" : "permission"
}
```

+ Query all persons

The following example queries all persons in the system:

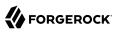

```
curl \
--header "X-OpenIDM-Username: openidm-admin" \
--header "X-OpenIDM-Password: openidm-admin" \
--header "Content-Type: application/json" \
--request GET \
"http://localhost:8080/openidm/system/successfactors/__PERSON__?_queryId=query-all-ids"
{
  "result":[
    {" id":"69119"},
    {" id":"69120"},
    {"_id":"69121"},
    {"_id":"80279"},
    {" id":"80280"}
 ],
  "resultCount":5,
  "pagedResultsCookie":null,
  "totalPagedResultsPolicy": "NONE",
  "totalPagedResults":-1,
  "remainingPagedResults":-1
}
```

+ Query a single person

```
The following example queries a single person:
 curl \
 --header "X-OpenIDM-Username: openidm-admin" \
 --header "X-OpenIDM-Password: openidm-admin" \
 --header "Content-Type: application/json" \
 --request GET \
 "http://localhost:8080/openidm/system/successfactors/__PERSON__?_queryFilter=_id%20%22scarter%22"
 {
   "result":[{
      " id":"scarter",
     "EmpJob payGrade":"GR-08",
     "EmpEmployment firstDateWorked":"2002-03-17 00:00:00",
     "PerPersonal maritalStatus": "10819",
     "PerPersonal nationality":"USA",
     "EmpEmployment lastDateWorked":null,
     "EmpEmployment userId":"scarter",
     "PerPersonal_personIdExternal":"scarter",
     "EmpEmployment initialStockGrant":null,
     "PerPerson_countryOfBirth":"USA",
     "PerPersonal endDate": "9999-12-31 00:00:00",
     "PerPersonal_firstName":"Sam",
     "EmpEmployment eligibleForStock":null,
     "PerPersonal_lastName":"Carter",
     "EmpJob payScaleArea":"USA/US2",
     "EmpJob_jobCode": "50070968",
     "PerPerson regionOfBirth":null,
     "PerPersonal_startDate": "2002-03-17 00:00:00",
     "PerPerson personIdExternal":"scarter",
     "PerPerson_lastModifiedDateTime":"2015-10-30 10:05:06",
     "EmpEmployment lastModifiedDateTime":"2018-07-15 23:12:06",
     "PerPersonal_lastModifiedDateTime":"2018-10-25 23:51:29",
     "EmpJob timezone":"US/Eastern",
```

"PerPersonal gender":"M", "PerPerson dateOfBirth":"1983-02-15 00:00:00", "PerPersonal\_nativePreferredLang":"10223", "EmpEmployment\_serviceDate":null, "EmpEmployment\_assignmentIdExternal":"scarter", "EmpJob lastModifiedDateTime":"2020-06-23 10:50:43", "PerPerson createdOn": "2015-01-05 23:34:22", "EmpJob company":"1710", "EmpEmployment\_originalStartDate":"2002-03-17 00:00:00", "EmpEmployment endDate":null, "EmpJob\_position":"3000325", "EmpJob\_jobTitle":"Administrative Support", "PerPersonal salutation": "10810", "EmpEmployment\_seniorityDate":"2002-03-17 00:00:00", "PerPerson\_createdDateTime": "2015-01-05 22:34:22", "EmpEmployment professionalServiceDate":null, "EmpJob startDate": "2017-01-01 00:00:00", "PerPersonal\_middleName":null, "PerPerson createdBy":"v4admin" "PerPersonal preferredName":null, "PerPerson\_lastModifiedBy":"scarter", "EmpJob businessUnit":"CORP", "EmpJob\_seqNumber":"1", "PerPerson perPersonUuid": "87AF10389BCC4F29BC3F3A225B321E14", "EmpJob location":"1710-2001", "EmpJob\_managerId":"108743", "EmpJob\_eventReason":"PAYOTH" "PerPerson lastModifiedOn": "2015-10-30 11:05:06", "EmpJob payScaleType":"USA/US2", "EmpJob\_userId":"scarter", "EmpEmployment initialOptionGrant":null, "EmpEmployment personIdExternal": "scarter", "PerPerson\_personId":"8", "\_\_NAME\_\_":"scarter"}], "resultCount":1, "pagedResultsCookie":null, "totalPagedResultsPolicy": "NONE", "totalPagedResults":-1, "remainingPagedResults":-1 }

# Accout Status

### Important

 $\label{eq:connectors} \mbox{ continue to be released outside the IDM release. For the latest documentation, refer to the ICF documentation.$ 

| Attribute | Description          |
|-----------|----------------------|
| userId    | The user's User ID.  |
| userName  | The user's username. |

| Attribute            | Description                                                    |
|----------------------|----------------------------------------------------------------|
| status               | The user's status.                                             |
| firstName            | The user's first name.                                         |
| lastName             | The user's last name.                                          |
| mi                   | The user's middle name.                                        |
| email                | The user's email address.                                      |
| dateOfBirth          | The user's birthdate.                                          |
| defaultFullName      | The default full name for the user.                            |
| password             | The user's password.                                           |
| lastModifiedDateTime | The last modified date and time without time zone information. |
| country              | The user's country of residence.                               |
| citizenship          | The user's country of citizenship.                             |
| married              | The user's marital status.                                     |
| state                | The state where the user lives.                                |
| city                 | The city where the user lives.                                 |
| division             | The division the user works in.                                |
| department           | The department the user works in.                              |
| jobCode              | The Job code of the user.                                      |
| jobLevel             | The Job level of the user.                                     |
| timeZone             | The user's time zone.                                          |
| location             | The user's location.                                           |
| manager              | The user's manager.                                            |
| hireDate             | The date the user was hired.                                   |
| lastModifiedWithTZ   | The last modified date and time with time zone information.    |
| lastModified         | The last modified date.                                        |

# **Group Attributes**

# Important

 $\label{eq:connectors} \mbox{ continue to be released outside the IDM release. For the latest documentation, refer to the ICF documentation.$ 

The following group attributes are supported by the SuccessFactors Connector:

| Attribute             | Description                     |
|-----------------------|---------------------------------|
| groupId               | The unique ID of the group.     |
| groupName             | The name of the group.          |
| groupType             | The type of the group.          |
| activeMembershipCount | The number of active members.   |
| totalMemberCount      | The number of total members.    |
| deExcludePools        | Users excluded from the group.  |
| dgIncludePools        | Users included in the group.    |
| createdBy             | The user who created the group. |
| lastModifiedDate      | The last modified date.         |

# Person Attributes

### Important

Connectors continue to be released outside the IDM release. For the latest documentation, refer to the ICF documentation.

# PerPerson Attributes

### Important

Connectors continue to be released outside the IDM release. For the latest documentation, refer to the ICF documentation.

The following PerPerson attributes are supported by the SuccessFactors connector:

| Attribute            | Description                                    |
|----------------------|------------------------------------------------|
| personIdExternal     | An ID used to represent the person externally. |
| personId             | An ID used to represent the person internally. |
| userId               | The person's user ID.                          |
| date0fBirth          | The person's date of birth.                    |
| lastModifiedOn       | The date the person was last modified.         |
| lastModifiedDateTime | The time the person was last modified.         |
| countryOfBirth       | The country the person was born in.            |
| createdBy            | The ID of the user who created the person.     |

| Attribute       | Description                                   |
|-----------------|-----------------------------------------------|
| createdDateTime | The time the person was created.              |
| lastModifiedBy  | The ID of the last user to modify the person. |
| perPersonUuid   | A UUID for the person.                        |
| region0fBirth   | The person's birth region.                    |

# PerPersonal Attributes

### Important

 $\label{eq:connectors} \mbox{ continue to be released outside the IDM release. For the latest documentation, refer to the ICF documentation. \end{tabular}$ 

| Attribute            | Description                                      |
|----------------------|--------------------------------------------------|
| personIdExternal     | An ID used to represent the employee externally. |
| endDate              | The end date of the employment.                  |
| startDate            | The start date of the employment.                |
| firstName            | The person's first name.                         |
| lastName             | The person's last name.                          |
| gender               | The person's gender.                             |
| nativePreferredLang  | The person's preferred native language code.     |
| salutation           | The salutation to be used for the person.        |
| maritalStatus        | The person's marital status.                     |
| nationality          | The person's nationality.                        |
| middleName           | The person's middle name.                        |
| preferredName        | The person's preferred name.                     |
| lastModifiedDateTime | The time when the PerPersonal was last updated.  |

# EmpEmployment Attributes

### Important

Connectors continue to be released outside the IDM release. For the latest documentation, refer to the ICF documentation.

| Attribute               | Description                                               |
|-------------------------|-----------------------------------------------------------|
| personIdExternal        | An ID used to represent the employee externally.          |
| userId                  | The employee's user ID.                                   |
| assignmentIdExternal    | An assignment ID used to identify users across the suite. |
| firstDateWorked         | The first date the employee worked.                       |
| endDate                 | The end date of the employment.                           |
| startDate               | The start date of the employment.                         |
| eligibleForStock        | Whether or not the user is eligible for stock.            |
| initialOptionGrant      | The initial grant value of the employment.                |
| serviceDate             | The service date of employment.                           |
| professionalServiceDate | The professional service date of employment.              |
| initialStockGrant       | The employment's initial stock grant.                     |
| seniorityDate           | The date of seniority.                                    |
| lastModifiedDateTime    | The time when the EmpEmployment object was last updated.  |
| lastDateWorked          | The date of the last day the employee worked.             |

# EmpJob Attributes

# Important

Connectors continue to be released outside the IDM release. For the latest documentation, refer to the ICF documentation.

| Attribute   | Description                                  |
|-------------|----------------------------------------------|
| seqNumber   | The sequence number associated with the job. |
| userId      | The employee's user ID.                      |
| eventReason | The reason for action.                       |
| company     | The company the job is for.                  |
| managerId   | The ID of the manager of the job.            |
| timezone    | The time zone the job is in.                 |

| Attribute            | Description                           |
|----------------------|---------------------------------------|
| startDate            | The date the job begins.              |
| endDate              | The date the job ends.                |
| payGrade             | The job's pay grade.                  |
| jobCode              | The job's code.                       |
| position             | The position of the job.              |
| location             | The job's location.                   |
| payScaleType         | The payscale type for the job.        |
| payScaleArea         | The payscale area for the job.        |
| businessUnit         | The business unit the job belongs to. |
| lastModifiedDateTime | The date the job was last modified.   |

# OpenICF Interfaces Implemented by the SuccessFactors Connector

The SuccessFactors Connector implements the following OpenICF interfaces.

# Create

Creates an object and its uid.

# Delete

Deletes an object, referenced by its uid.

# Schema

Describes the object types, operations, and options that the connector supports.

# **Script on Connector**

Enables an application to run a script in the context of the connector. Any script that runs on the connector has the following characteristics:

- The script runs in the same execution environment as the connector and has access to all the classes to which the connector has access.
- The script has access to a **connector** variable that is equivalent to an initialized instance of the connector. At a minimum, the script can access the connector configuration.
- The script has access to any script-arguments passed in by the application.

# Search

Searches the target resource for all objects that match the specified object class and filter.

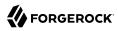

# Sync

Polls the target resource for synchronization events, that is, native changes to objects on the target resource.

### Test

Tests the connector configuration. Testing a configuration checks all elements of the environment that are referred to by the configuration are available. For example, the connector might make a physical connection to a host that is specified in the configuration to verify that it exists and that the credentials that are specified in the configuration are valid.

This operation might need to connect to a resource, and, as such, might take some time. Do not invoke this operation too often, such as before every provisioning operation. The test operation is not intended to check that the connector is alive (that is, that its physical connection to the resource has not timed out).

You can invoke the test operation before a connector configuration has been validated.

# Update

Updates (modifies or replaces) objects on a target resource.

# SuccessFactors Connector Configuration

The SuccessFactors Connector has the following configurable properties.

# Configuration properties

| Property                              | Туре          | Default | Encrypted <sup>a</sup> | <b>Required</b> <sup>b</sup> |
|---------------------------------------|---------------|---------|------------------------|------------------------------|
| host                                  | String        | null    |                        | Yes                          |
| Hostname of the target                |               |         |                        |                              |
| clientId                              | String        | null    |                        | Yes                          |
| The client identifier                 |               |         |                        |                              |
| userId                                | String        | null    |                        | Yes                          |
| User id for authentication            |               |         |                        |                              |
| privateKey                            | GuardedString | null    |                        | Yes                          |
| The private key which is used for sig | gning JWT     |         |                        |                              |
| companyId                             | String        | null    |                        | Yes                          |
| Company id as present in target app   | olication     |         |                        |                              |
| personSegments                        | String        | null    |                        | No                           |

# 

| Property                             | Туре   | Default | Encrypted <sup>a</sup> | <b>Required</b> <sup>b</sup> |
|--------------------------------------|--------|---------|------------------------|------------------------------|
| To retrieve data based on person seg | yments |         |                        |                              |
| pageSize                             | int    | Θ       |                        | No                           |
| Page size for search operation       |        |         |                        |                              |

<sup>a</sup> Indicates whether the property value is considered confidential, and therefore encrypted in OpenIDM.

<sup>b</sup> A list of operations in this column indicates that the property is required for those operations.

# Basic configuration properties

| Property                    | Туре                    | Default | Encrypted <sup>a</sup> | <b>Required</b> <sup>b</sup> |
|-----------------------------|-------------------------|---------|------------------------|------------------------------|
| maximumConnections          | Integer                 | 10      |                        | No                           |
| Provide the maximum conne   | ctions                  |         |                        |                              |
| connectionTimeout           | int                     | 600     |                        | No                           |
| Provide the maximum conne   | ction timeout in second | ls      |                        |                              |
| httpProxyHost               | String                  | null    |                        | No                           |
| Provide the HTTP proxy host | ;                       |         |                        |                              |
| httpProxyPort               | Integer                 | null    |                        | No                           |
| Provide the HTTP proxy port |                         |         |                        |                              |
| httpProxyUsername           | String                  | null    |                        | No                           |
| Provide the HTTP proxy user | mame                    |         |                        |                              |
| httpProxyPassword           | GuardedString           | null    | Yes                    | No                           |
| Provide the HTTP proxy pass | sword                   |         |                        |                              |

<sup>a</sup> Indicates whether the property value is considered confidential, and therefore encrypted in OpenIDM.

 $^{\rm b}$  A list of operations in this column indicates that the property is required for those operations.

# Workday Connector

### Important

 $\label{eq:connectors} \mbox{ continue to be released outside the IDM release. For the latest documentation, refer to the ICF documentation.$ 

Workday is a multi-tenant Software-as-a-Service (SaaS) application. The Workday connector lets you synchronize user accounts between IDM and Workday's cloud-based HR system.

The connector supports reconciliation of users and organizations from Workday to an IDM repository, liveSync of users from Workday to IDM, and updating users in a Workday system.

To use the connector, you need a Workday instance with the required permissions and a set of credentials to access the instance, including the username, password, tenant name, and host name.

# Install and Configure the Workday Connector

### Important

 $\label{eq:connectors} \mbox{ continue to be released outside the IDM release. For the latest documentation, refer to the ICF documentation.$ 

# Install the Workday Connector

### Important

 $\label{eq:connectors} \mbox{ continue to be released outside the IDM release. For the latest documentation, refer to the ICF documentation.$ 

- 1. Download the connector .jar file from the ForgeRock BackStage download site.
  - If you are running the connector locally, place it in the /path/to/openidm/connectors directory, for example:

mv ~/Downloads/workday-connector-1.5.20.12.jar /path/to/openidm/connectors/

- If you are using a remote connector server (RCS), place it in the /path/to/openicf/connectors directory on the RCS.
- 2. Download the Workday connector dependencies and copy them to the /path/to/openidm/lib/ directory. If you are using an RCS, copy the dependencies to the /path/to/openicf/lib/ directory on the RCS.

# Configure the Workday Connector

### Important

 $\label{eq:connectors} \mbox{ continue to be released outside the IDM release. For the latest documentation, refer to the ICF documentation.$ 

1. From the Admin UI, select Configure > Connectors, and click New Connector.

### Note

Alternatively, copy the sample configuration file /path/to/openidm/samples/example-configurations/ provisioners/provisioner.openicf-workday.json to your project's conf/ directory, and set enabled to true.

- 2. On the New Connector page, from the Connector Type drop-down list, select Workday Connector.
- 3. In the General Details and Base Connector Details areas, enter information, as necessary, and click Save.
- 4. Edit the configurationProperties to specify the connection to the Workday instance, for example:

```
"configurationProperties" : {
    "hostname" : "example.workday.net",
    "tenant" : "example-tenant",
    "username" : "admin",
    "password" : "Passw0rd",
    ...
}
```

Set at least the following properties:

### hostname

The fully qualified name of the Workday instance. The connector uses the hostname to construct the endpoint URL.

### tenant

The tenant to which you are connecting. The connector uses the tenant name to construct the endpoint URL, and the complete username (in the form username@tenant).

#### username

The username used to log in to the Workday instance. Do not specify the complete username including the tenant. The connector constructs the complete username.

#### password

The password used to log in to the Workday instance.

#### connectionTimeout

The timeout (in milliseconds) that the connector should wait for a request to be sent to the Workday instance. The default timeout is 60000ms or one minute. Requests that take longer than a minute throw an exception.

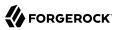

### receiveTimeout

The timeout (in milliseconds) that the connector waits to receive a response. The default timeout is 60000ms or one minute. Because the Workday can be slow, and the amount of information returned can be very large, you should set this parameter carefully to avoid unnecessary timeouts.

5. Check that the connector is retrieving the exact data that you need.

The configurationProperties also specify the data that the connector should retrieve with a number of boolean include... and exclude... properties. These properties can be divided as follows:

### Worker types

By default, all worker types are retrieved. Use any the following settings to exclude specific worker types:

- excludeContingentWorkers exclude contingent workers from query results, false by default.
- excludeEmployees exclude regular employees from query results, false by default.
- excludeInactiveWorkers exclude inactive workers from query results, false by default.

### Specific worker data

These parameters specify the properties to return for every included worker type. For performance reasons, set all of these to false initially, and then include *only* the necessary properties.

- + Properties List
  - includeWorkerDocuments
  - includeDevelopmentItems
  - includeRoles
  - includeQualifications
  - includeTransactionLogData
  - includeCareer
  - includeContingentWorkerTaxAuthorityFormInformation
  - includeUserAccount
  - includeFeedbackReceived

includeEmployeeContractData
includeSkills
includeAccountProvisioning
includeGoals
includeSuccessionProfile
includeBackgroundCheckData
includeEmployeeReview
includeEmployeeReview
includeOrganizations
includePhoto
includeRelatedPersons
includeBenefitEligibility
includeBenefitEligibility
includeBenefitEligibility
includeBenefitEligibility
includeBenefitEligibility
includeBenefitEligibility
includeBenefitEligibility
includeBenefitEnrollments
includeCompensation

### Specific organizational data

Included in the data of each worker is the organization to which the user belongs. If you have set includeOrganizations to true, you can specify the organizational data that should be *excluded* from the query response. By default, all organizational data is included. To exclude data from a response, set its corresponding property to true. For performance reasons, set all of these to true initially, and then include *only* the necessary properties.

- + Properties List
  - excludeCompanies
  - excludeBusinessUnits
  - excludeCustomOrganizations
  - excludeMatrixOrganizations

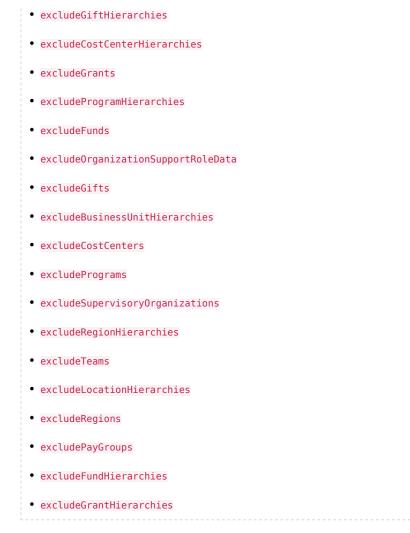

For information about all the configurable properties for this connector, see "Workday Connector Configuration".

# Test the Workday Connector

### Important

 $\label{eq:connectors} \mbox{ continue to be released outside the IDM release. For the latest documentation, refer to the ICF documentation.$ 

When your connector is configured correctly, test its status by running the following command:

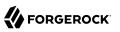

```
curl \
--header "X-OpenIDM-Username: openidm-admin" \
--header "X-OpenIDM-Password: openidm-admin" \
--header "Accept-API-Version: resource=1.0" \
--request POST \
"http://localhost:8080/openidm/system? action=test"
[
  {
    "name": "workday",
    "enabled": true,
    "config": "config/provisioner.openicf/workday",
    "connectorRef": {
      "bundleVersion": "[1.5.0.0,1.6.0.0)",
      "bundleName": "org.forgerock.openicf.connectors.workday-connector",
      "connectorName": "org.forgerock.openicf.connectors.workday.WorkdayConnector"
    },
    "displayName": "Workday Connector",
    "objectTypes": [
      "employee",
      "_ALL__"
   1,
    "ok": true
 }
]
```

A status of "ok": true indicates that the connector can contact the Workday instance.

To retrieve the workers in the Workday system, run the following command:

```
curl \
--header "X-OpenIDM-Username: openidm-admin" \
--header "X-OpenIDM-Password: openidm-admin" \
--header "Accept-API-Version: resource=1.0" \
--request GET \
"http://localhost:8080/openidm/system/workday/employee? gueryId=guery-all-ids"
{
  "result": [
    {
      " id": "3aa5550b7fe348b98d7b5741afc65534",
      "employeeID": "21001"
    },
    {
      " id": "0e44c92412d34b01ace61e80a47aaf6d",
      "employeeID": "21002"
    },
    {
      " id": "3895af7993ff4c509cbea2e1817172e0",
      "employeeID": "21003"
    },
    . . .
 ]
}
```

The first time the connector retrieves the employees from the Workday system, you might see the following warning in the console:

```
WARNING: Default key managers cannot be initialized: Invalid keystore format java.io.IOException: Invalid keystore format
```

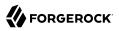

You can safely ignore this warning.

To retrieve a specific user, include the user's ID in the URL. For example:

```
curl \
--header "X-OpenIDM-Username: openidm-admin" \
--header "X-OpenIDM-Password: openidm-admin" \
--header "Accept-API-Version: resource=1.0" \
--request GET \
"http://localhost:8080/openidm/system/workday/employee/3aa5550b7fe348b98d7b5741afc65534"
```

# Reconcile Users from Workday to IDM

### Important

 $\label{eq:connectors} \mbox{ continue to be released outside the IDM release. For the latest documentation, refer to the ICF documentation.$ 

To reconcile users from Workday to IDM, set up a mapping in the *Synchronization Guide* between Workday and IDM managed users.

When you have created a mapping, run reconciliation using the Admin UI or with a REST call similar to the following:

```
curl \
--header "X-OpenIDM-Username: openidm-admin" \
--header "X-OpenIDM-Password: openidm-admin" \
--header "Accept-API-Version: resource=1.0" \
--request POST \
"http://localhost:8080/openidm/recon?
_action=recon&mapping=systemWorkdayEmployee_managedUser&waitForCompletion=true"
{
    "_id": "db2bc7f4-e9a8-4315-9dd1-e2cdcd85ae6e-33099",
    "state": "SUCCESS"
}
```

# Update Users in the Workday System

### Important

 $\label{eq:connectors} \mbox{ continue to be released outside the IDM release. For the latest documentation, refer to the ICF documentation.$ 

The connector supports updates to system users only for the following properties:

- Account credentials (username and password)
- email
- mobile (telephone number)

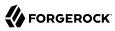

The following command updates a user's mobile number:

```
curl \
--header "X-OpenIDM-Username: openidm-admin" \
--header "X-OpenIDM-Password: openidm-admin" \
--header "Accept-API-Version: resource=1.0" \
--header "Content-type: application/json" \
--request PATCH \
--data '[
    {
        "operation": "replace",
        "field": "mobile",
        "value": "+1 (415) 859-4366"
    }
]' \
"http://localhost:8080/openidm/system/workday/employee/3aa5550b7fe348b98d7b5741afc65534"
```

# Implementation Specifics

### Important

 $\label{eq:connectors} \mbox{ continue to be released outside the IDM release. For the latest documentation, refer to the ICF documentation.$ 

For PATCH requests, a connector can potentially add, remove, or replace an attribute value. The Workday connector does not implement the add or remove operations, so a PATCH request always replaces the entire attribute value with the new value.

# OpenICF Interfaces Implemented by the Workday Connector

The Workday Connector implements the following OpenICF interfaces.

### Schema

Describes the object types, operations, and options that the connector supports.

### **Script on Connector**

Enables an application to run a script in the context of the connector. Any script that runs on the connector has the following characteristics:

- The script runs in the same execution environment as the connector and has access to all the classes to which the connector has access.
- The script has access to a connector variable that is equivalent to an initialized instance of the connector. At a minimum, the script can access the connector configuration.
- The script has access to any script-arguments passed in by the application.

### Search

Searches the target resource for all objects that match the specified object class and filter.

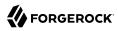

# Sync

Polls the target resource for synchronization events, that is, native changes to objects on the target resource.

### Test

Tests the connector configuration. Testing a configuration checks all elements of the environment that are referred to by the configuration are available. For example, the connector might make a physical connection to a host that is specified in the configuration to verify that it exists and that the credentials that are specified in the configuration are valid.

This operation might need to connect to a resource, and, as such, might take some time. Do not invoke this operation too often, such as before every provisioning operation. The test operation is not intended to check that the connector is alive (that is, that its physical connection to the resource has not timed out).

You can invoke the test operation before a connector configuration has been validated.

# Update

Updates (modifies or replaces) objects on a target resource.

# Workday Connector Configuration

The Workday Connector has the following configurable properties.

# Configuration properties

| Property                            | Туре    | Default | Encrypted <sup>a</sup> | <b>Required</b> <sup>b</sup> |
|-------------------------------------|---------|---------|------------------------|------------------------------|
| includeManagementChainDataForWorker | Boolean | true    |                        | No                           |
| Description is not available        |         |         |                        |                              |
| includeOrganizationsForWorkers      | Boolean | true    |                        | No                           |
| Description is not available        |         |         |                        |                              |
| includePersonalInformationForWorker | Boolean | true    |                        | No                           |
| Description is not available        |         |         |                        |                              |
| excludeCostCentersForWorkers        | Boolean | false   |                        | No                           |
| Description is not available        |         |         |                        |                              |
| excludeCustomOrganizationsForWorker | Boolean | true    |                        | No                           |
| Description is not available        |         |         |                        |                              |
| includeRolesForWorkers              | Boolean | false   |                        | No                           |

| Property                            | Туре    | Default | Encrypted <sup>a</sup> | <b>Required</b> <sup>b</sup> |
|-------------------------------------|---------|---------|------------------------|------------------------------|
| Description is not available        |         |         |                        |                              |
| includeStaffingRestrictionsDataForC | Boolean | false   |                        | No                           |
| Description is not available        |         |         |                        |                              |
| excludeMatrixOrganizationsForWorker | Boolean | true    |                        | No                           |
| Description is not available        |         |         |                        |                              |
| includeEmploymentInformationForWork | Boolean | true    |                        | No                           |
| Description is not available        |         |         |                        |                              |
| includeAccountProvisioningForWorker | Boolean | false   |                        | No                           |
| Description is not available        |         |         |                        |                              |
| excludeBusinessUnitHierarchiesForWc | Boolean | true    |                        | No                           |
| Description is not available        |         |         |                        |                              |
| includeRelatedPersonsForWorkers     | Boolean | false   |                        | No                           |
| Description is not available        |         |         |                        |                              |
| includePhotoForWorkers              | Boolean | false   |                        | No                           |
| Description is not available        |         |         |                        |                              |
| excludeSupervisoryOrganizationsForW | Boolean | true    |                        | No                           |
| Description is not available        |         |         |                        |                              |
| excludeTeamsForWorkers              | Boolean | false   |                        | No                           |
| Description is not available        |         |         |                        |                              |
| includeTransactionLogDataForWorkers | Boolean | true    |                        | No                           |
| Description is not available        |         |         |                        |                              |
| includeSupervisoryDataForOrganizati | Boolean | false   |                        | No                           |
| Description is not available        |         |         |                        |                              |
| excludeCompaniesForWorkers          | Boolean | false   |                        | No                           |
| Description is not available        |         |         |                        |                              |
| includeAdditionalJobsForWorkers     | Boolean | false   |                        | No                           |
| Description is not available        |         |         |                        |                              |
| excludeBusinessUnitsForWorkers      | Boolean | false   |                        | No                           |

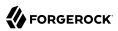

| Property                            | Туре    | Default | Encrypted <sup>a</sup> | Required $^{\rm b}$ |
|-------------------------------------|---------|---------|------------------------|---------------------|
| Description is not available        |         |         | ·                      |                     |
| includeHierarchyDataForOrganizatior | Boolean | false   |                        | No                  |
| Description is not available        |         |         |                        |                     |
| includeEmployeeContractDataForWorke | Boolean | false   |                        | No                  |
| Description is not available        |         |         |                        |                     |
| includeUserAccountForWorkers        | Boolean | true    |                        | No                  |
| Description is not available        |         |         |                        |                     |
| excludeRegionsForWorkers            | Boolean | false   |                        | No                  |
| Description is not available        |         |         |                        |                     |
| includeRolesDataForOrganizations    | Boolean | false   |                        | No                  |
| Description is not available        |         |         |                        |                     |
| includeMultipleManagersInManagement | Boolean | false   |                        | No                  |
| Description is not available        |         |         |                        |                     |

<sup>a</sup> Indicates whether the property value is considered confidential, and therefore encrypted in OpenIDM.

<sup>b</sup> A list of operations in this column indicates that the property is required for those operations.

## **Basic Configuration Properties**

| Property                                                                                       | Туре                | Default            | Encrypted <sup>a</sup> | <b>Required</b> <sup>b</sup> |
|------------------------------------------------------------------------------------------------|---------------------|--------------------|------------------------|------------------------------|
| hostname                                                                                       | String              | null               |                        | Yes                          |
| The hostname for the Workday servi<br>You need to configure the bracketed<br>instance.         |                     |                    |                        |                              |
| tenant                                                                                         | String              | null               |                        | Yes                          |
| The tenant in URL for the Workday's tenant]/. You need to configure the h the proper instance. |                     |                    |                        |                              |
| username                                                                                       | String              | null               |                        | Yes                          |
| The user name for logging into the V (user@tenant)                                             | Vorkday service. It | will be concatenat | ed with the tenant     | name                         |
| password                                                                                       | GuardedString       | null               | Yes                    | Yes                          |
| The user password for logging into t                                                           | he Workday servic   | e                  |                        |                              |

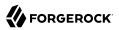

| Property                                                                                                    | Туре                                           | Default                                   | Encrypted <sup>a</sup> | <b>Required</b> <sup>b</sup>                  |
|----------------------------------------------------------------------------------------------------|------------------------------------------------|-------------------------------------------|------------------------|-----------------------------------------------|
| excludeInactiveWorkers                                                                                                    | boolean                                        | false                                     |                        | No                                            |
| Excludes from the response t<br>defaults to false)                                                                         | erminated employees                            | s or contingent worl                      | kers whose contracts   | have ended                                    |
| excludeContingentWorkers                                                                                                   | boolean                                        | false                                     |                        | No                                            |
| Excludes contingent workers                                                                                                | from inclusion in a q                          | uery response.                            |                        |                                               |
| excludeEmployees                                                                                                    | boolean                                        | false                                     |                        | No                                            |
| Excludes employees from inc                                                                                                | lusion in a query resp                         | oonse.                                    |                        |                                               |
| connectionTimeout                                                                                                    | int                                            | 30                                        |                        | No                                            |
| Specifies the amount of time,<br>out. The default is 30 second                                                             |                                                |                                           | to establish a connec  | tion before it times                          |
| receiveTimeout                                                                                                    | int                                            | 60                                        |                        | No                                            |
| Specifies the amount of time,<br>s 60. Set to 0 for no timeout                                                             |                                                | client will wait for a                    | a response before it t | imes out. The defaul                          |
| ageSize                                                                                                    | long                                           | 100                                       |                        | No                                            |
| Set the page size used for se                                                                                              | arch operations (defa                          | ults to 100).                             |                        |                                               |
| proxyHost                                                                                                    | String                                         | null                                      |                        | No                                            |
| f defined the connection to V                                                                                              | Workday will go throu                          | gh this HTTP proxy                        | v server               |                                               |
| roxyPort                                                                                                    | int                                            | 8080                                      |                        | No                                            |
| The HTTP proxy server port                                                                                                 | number (defaults to 8                          | 080).                                     |                        |                                               |
| slTransformer                                                                                                    | File                                           | null                                      |                        | No                                            |
| The file path to the XSL File                                                                                              | to get the custom attr                         | ributes                                   |                        |                                               |
| sOfEffectiveDate                                                                                                    | String                                         | null                                      |                        | No                                            |
| Optional configuration of Res<br>www.w3.org/TR/xpath-functi<br>Duration (http://www.w3.org<br>calculated as current date + | ons/#date-time-values<br>/TR/xpath-functions/# | s http://www.w3.org<br>tdt-dayTimeDuratio | g/TR/xmlschema-2/#     | dateTime-order) or<br>, the effective date is |
| effectiveFrom                                                                                                    | String                                         | null                                      |                        | No                                            |
| Set the Get_Workers_Reques<br>Effective_From for every out<br>path-functions/#date-time-v<br>representing the current time | bound query request.<br>alues http://www.w3.   | Valid value could b                       | e Date (http://www.v   | v3.org/TR/                                    |
|                                                                                                    |                                                |                                           |                        |                                               |

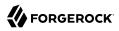

| Property                                                                                                    | Туре                                       | Default                                 | Encrypted <sup>a</sup> | Required <sup>b</sup> |
|----------------------------------------------------------------------------------------------------|--------------------------------------------|-----------------------------------------|------------------------|-----------------------|
| Set the Get_Workers_Request/Reque<br>Effective_Through for every outbour<br>xpath-functions/#date-time-values h<br>www.w3.org/TR/xpath-functions/#dt | nd query request. Va<br>ttp://www.w3.org/T | alid value could be<br>R/xmlschema-2/#c | Date (http://www.      | w3.org/TR/            |
| externalFieldAndParameterCriteria                                                                                                    | <pre>String[]</pre>                        | null                                    |                        | No                    |
| A list of external fields to add to the                                                                                                    | search/query criter                        | ia.                                     |                        |                       |

<sup>a</sup> Indicates whether the property value is considered confidential, and therefore encrypted in OpenIDM.

 $^{\rm b}$  A list of operations in this column indicates that the property is required for those operations.

# <sup>Chapter 3</sup> Configure Connectors

### Important

 $\label{eq:connectors} \mbox{ continue to be released outside the IDM release. For the latest documentation, refer to the ICF documentation.$ 

You configure connectors through the ICF provisioner service, and access them over REST at the openidm/conf endpoint.

Connector configurations are stored in files in your project's conf/ directory, and are named projectdir/conf/provisioner.openicf-name where name corresponds to the name of the connector. If you are creating your own connector configuration files, do not include additional dash characters ( - ) in the connector name, as this can cause problems with the OSGi parser. For example, the name provisioner.openicf-hrdb.json is fine. The name provisioner.openicf-hr-db.json is not.

You can create a connector configuration in the following ways:

- Start with the sample provisioner files in the /path/to/openidm/samples/example-configurations/ provisioners directory. For more information, see "Sample Provisioner Files".
- Configure connectors in the Admin UI. Log in to the Admin UI at <a href="https://localhost:8443/admin">https://localhost:8443/admin</a>, then continue with the process described in "Configure Connectors With the Admin UI".
- Use the service that IDM exposes through the REST interface to create basic connector configuration files. For more information, see "Configure Connectors Over REST".
- Use the **cli.sh** or **cli.bat** scripts to generate a basic connector configuration. For more information, see "**configureconnector**" in the *Setup Guide*.

## Sample Provisioner Files

### Important

 $\label{eq:connectors} \mbox{ continue to be released outside the IDM release. For the latest documentation, refer to the ICF documentation.$ 

A number of sample connector configurations are available in the openidm/samples/exampleconfigurations/provisioners directory. To use these connector configurations, edit the configuration files as required, and copy them to your project's conf directory. .

The following example shows a high-level connector configuration. The individual configuration objects are described in detail later in this section:

| {                           |   |                                       |
|-----------------------------|---|---------------------------------------|
| "connectorRef"              | : | connector-ref-object,                 |
| "producerBufferSize"        | : | integer,                              |
| "connectorPoolingSupported" | : | boolean, true/false,                  |
| "poolConfigOption"          | : | <pre>pool-config-option-object,</pre> |
| "operationTimeout"          | : | operation-timeout-object,             |
| "configurationProperties"   | : | configuration-properties-object,      |
| "syncFailureHandler"        | : | sync-failure-handler-object,          |
| "resultsHandlerConfig"      | : | results-handler-config-object,        |
| "excludeUnmodified"         | : | boolean, true/false,                  |
| "objectTypes"               | : | object-types-object,                  |
| "operationOptions"          | : | operation-options-object              |
| }                           |   |                                       |
|                             |   |                                       |

# Configure Connectors With the Admin UI

### Important

 $\label{eq:connectors} \mbox{ continue to be released outside the IDM release. For the latest documentation, refer to the ICF documentation.$ 

To configure connectors in the Admin UI, select Configure > Connector.

If your project has an existing connector configuration (for example, if you have started IDM with one of the sample configurations), click on that connector to edit it. If you're starting with a new project, click New Connector to configure a new connector.

The connectors displayed on the Connectors page reflect the provisioner files that are in your project's conf/ directory. To add a new connector configuration, you can also copy a provisioner file from the /path/to/openidm/samples/example-configurations/provisioners directory, then edit it to fit your deployment.

When you add a new connector, the Connector Type dropdown list reflects the connector .jar files that are in the /path/to/openidm/connectors directory. You can have more than one connector configuration for a specific connector type. For example, you might use the LDAP connector to set up two connector configurations—one to an Active Directory server and one to a ForgeRock Directory Services (DS) instance.

The Connector Types listed here do not include all supported connectors. The *scripted* connectors (such as scripted Groovy, scripted REST, scripted SQL, and PowerShell) are not available in the list of connector types. In general, the scripted connectors require extensive custom configuration changes, and a single HTML template to cover all possible permutations is not feasible. To add a scripted connector configuration, configure the connector over REST or copy one of the example provisioner files in /path/to/openidm/samples/example-configurations/provisioners into your project's conf directory and edit the configuration directly in the provisioner file.

Additional connectors are available from the ForgeRock BackStage download site site. For connectors that are not bundled with IDM, the UI displays a generic template, based on the schema provided by the connector.

The tabs on the connector configuration screens correspond to the objects and properties described in the remaining sections of this chapter.

When a connector configuration is complete, and IDM is able to establish the connection to the remote resource, the Data tab displays the objects in that remote resource. For example, the following image shows the contents of a connected LDAP resource:

### Data Tab For a Connected LDAP Resource

| Import | ant                                    |                                    |                |         |              |               |                       |
|--------|----------------------------------------|------------------------------------|----------------|---------|--------------|---------------|-----------------------|
|        | ctors continue to be rele<br>entation. | ased outside the IDM re            | elease. For t  | the lat | est document | ation,        | refer to the ICF      |
|        |                                        |                                    |                |         |              |               |                       |
| Detai  | LDAP CONNECTOR - [1.4.0.0,1]<br>Idap   | 5.0.0)<br>Advanced Data            |                |         |              |               | + New Mapping         |
| 4      | Account Group                          |                                    |                | 2       | Reload Grid  | Clear Filters | Advanced Filter       |
|        | Filter                                 | Filter                             | Filter         |         | Filter       |               | Filter                |
|        | DN                                     | OBJECTCLASS                        | CN             | SN      | UID USERPAS  | SSWORD        | LDAPGROUPS            |
|        | uid=jdoe,ou=People,dc=example,d        | inetuser,top,kbaInfoContainer,inet | John Doe       | Doe     | jdoe         |               | cn=openidm,ou=Groups, |
|        | uid=bjensen,ou=People,dc=examp         | top,inetOrgPerson,organizationalP  | Barbara Jensen | Jensen  | bjensen      |               | cn=openidm2,ou=Groups |
|        |                                        | K                                  | < > »          |         |              |               |                       |

You can search through these objects with either the Basic Filter shown in each column, or the Advanced Filter option, which lets you build many of the queries shown in "Define and Call Data Queries" in the *Object Modeling Guide*.

# **Configure Connectors Over REST**

### Important

 $\label{eq:connectors} \mbox{ continue to be released outside the IDM release. For the latest documentation, refer to the ICF documentation.$ 

To create a new connector configuration over REST, follow these steps:

- 1. List the available connectors.
- 2. Generate the core configuration.
- 3. Add the target system properties, then connect to the target system to generate the final configuration.
- 4. Submit the final configuration to IDM.

This procedure walks you through creating a connector configuration over REST, for a CSV file connector.

1. List the available connectors.

In a default IDM installation, the available connectors are installed in the openidm/connectors directory. If you are using a remote connector server, additional connectors might be available in the openicf/connectors directory on the remote server.

Run the following command to list the available connectors:

```
curl \
--header "X-OpenIDM-Username: openidm-admin" \
--header "X-OpenIDM-Password: openidm-admin" \
--header "Accept-API-Version: resource=1.0" \
--request POST \
"http://localhost:8080/openidm/system?_action=availableConnectors"
```

On a default IDM installation, this command returns the following output:

```
{
    "connectorRef": [
    {
        "displayName": "SSH Connector",
        "bundleVersion": "1.5.20.12",
        "systemType": "provisioner.openicf",
        "bundleName": "org.forgerock.openicf.connectors.ssh-connector",
        "connectorName": "org.forgerock.openicf.connectors.ssh.SSHConnector"
    },
    {
        "displayName": "ServiceNow Connector",
        "bundleVersion": "1.5.20.12",
        "systemType": "provisioner.openicf",
        "bundleVersion": "1.5.20.12",
        "systemType": "provisioner.openicf",
        "bundleVersion": "1.5.20.12",
        "systemType": "provisioner.openicf",
        "bundleName": "org.forgerock.openicf.connectors.servicenow-connector",
        "connectorName": "org.forgerock.openicf.connectors.servicenow.serviceNowConnector"
}.
```

```
ł
  "displayName": "Scripted SQL Connector",
  "bundleVersion": "1.5.20.12",
  "systemType": "provisioner.openicf",
"bundleName": "org.forgerock.openicf.connectors.scriptedsql-connector",
  "connectorName": "org.forgerock.openicf.connectors.scriptedsql.ScriptedSQLConnector"
},
{
  "displayName": "Scripted REST Connector",
  "bundleVersion": "1.5.20.12",
  "systemType": "provisioner.openicf",
"bundleName": "org.forgerock.openicf.connectors.scriptedrest-connector",
  "connectorName": "org.forgerock.openicf.connectors.scriptedrest.ScriptedRESTConnector"
},
{
  "displayName": "Scim Connector",
  "bundleVersion": "1.5.20.12",
  "systemType": "provisioner.openicf",
"bundleName": "org.forgerock.openicf.connectors.scim-connector",
  "connectorName": "org.forgerock.openicf.connectors.scim.ScimConnector"
},
{
  "displayName": "Salesforce Connector",
  "bundleVersion":"1.5.20.12",
  "systemType":"provisioner.openicf",
  "bundleName": "org.forgerock.openicf.connectors.salesforce-connector",
  "connectorName": "org.forgerock.openicf.connectors.salesforce.SalesforceConnector"
},
{
  "displayName": "MSGraphAPI Connector",
  "bundleVersion":"1.5.20.12",
  "systemType":"provisioner.openicf",
  "bundleName": "org.forgerock.openicf.connectors.msgraphapi-connector"
  "connectorName": "org.forgerock.openicf.connectors.msgraphapi.MSGraphAPIConnector"
},
ł
  "displayName": "MongoDB Connector",
  "bundleVersion": "1.5.20.12",
  "systemType": "provisioner.openicf",
  "bundleName": "org.forgerock.openicf.connectors.mongodb-connector",
  "connectorName": "org.forgerock.openicf.connectors.mongodb.MongoDBConnector"
},
ł
  "displayName": "Marketo Connector",
  "bundleVersion": "1.5.20.12",
  "systemType": "provisioner.openicf",
"bundleName": "org.forgerock.openicf.connectors.marketo-connector",
  "connectorName": "org.forgerock.openicf.connectors.marketo.MarketoConnector"
},
{
  "displayName": "LDAP Connector",
  "bundleVersion": "1.5.20.12",
  "systemType": "provisioner.openicf",
  "bundleName": "org.forgerock.openicf.connectors.ldap-connector",
  "connectorName": "org.identityconnectors.ldap.LdapConnector"
},
ł
  "displayName": "Kerberos Connector",
  "bundleVersion": "1.5.20.12",
```

```
"systemType": "provisioner.openicf",
    "bundleName": "org.forgerock.openicf.connectors.kerberos-connector",
    "connectorName": "org.forgerock.openicf.connectors.kerberos.KerberosConnector"
  },
  {
    "displayName": "Scripted Poolable Groovy Connector",
    "bundleVersion": "1.5.20.12".
    "systemType": "provisioner.openicf",
"bundleName": "org.forgerock.openicf.connectors.groovy-connector",
    "connectorName": "org.forgerock.openicf.connectors.groovy.ScriptedPoolableConnector"
  },
  {
    "displayName": "Scripted Groovy Connector",
    "bundleVersion": "1.5.20.12",
    "systemType": "provisioner.openicf",
"bundleName": "org.forgerock.openicf.connectors.groovy-connector",
    "connectorName": "org.forgerock.openicf.connectors.groovy.ScriptedConnector"
  },
  {
    "displayName": "GoogleApps Connector",
    "bundleVersion": "1.5.20.12",
    "systemType": "provisioner.openicf",
"bundleName": "org.forgerock.openicf.connectors.googleapps-connector",
    "connectorName": "org.forgerock.openicf.connectors.googleapps.GoogleAppsConnector"
  },
  {
    "displayName": "Database Table Connector",
    "bundleVersion": "1.5.20.12",
    "systemType": "provisioner.openicf",
"bundleName": "org.forgerock.openicf.connectors.databasetable-connector",
    "connectorName": "org.identityconnectors.databasetable.DatabaseTableConnector"
  },
  {
    "displayName": "CSV File Connector",
    "bundleVersion": "1.5.20.12",
    "systemType": "provisioner.openicf",
"bundleName": "org.forgerock.openicf.connectors.csvfile-connector",
    "connectorName": "org.forgerock.openicf.csvfile.CSVFileConnector"
  },
  {
    "displayName": "Adobe Marketing Cloud Connector",
    "bundleVersion": "1.5.20.12",
    "systemType": "provisioner.openicf"
    "bundleName": "org.forgerock.openicf.connectors.adobecm-connector",
    "connectorName": "org.forgerock.openicf.acm.ACMConnector"
  }
]
```

2. Generate a core configuration.

}

Locate the connector to configure from the previous step's output, and copy the JSON object to insert as the value of the "connectorRef" property in the data payload of the following command.

This example generates a core configuration for the CSV file connector:

```
curl \
--header "X-OpenIDM-Username: openidm-admin" \
--header "X-OpenIDM-Password: openidm-admin" \
--header "Accept-API-Version: resource=1.0" \
--header "Content-Type: application/json" \
--request POST \
--data '{"connectorRef":
  {
    "systemType": "provisioner.openicf",
    "bundleName": "org.forgerock.openicf.connectors.csvfile-connector",
    "connectorName": "org.forgerock.openicf.csvfile.CSVFileConnector",
    "displayName": "CSV File Connector",
    "bundleVersion": "1.5.20.12"
 }
}'`\
"http://localhost:8080/openidm/system? action=createCoreConfig"
```

The command returns a connector configuration, similar to the following:

```
{
  "connectorRef": {
    "systemType": "provisioner.openicf",
    "bundleName": "org.forgerock.openicf.connectors.csvfile-connector",
    "connectorName": "org.forgerock.openicf.csvfile.CSVFileConnector",
    "displayName": "CSV File Connector",
    "bundleVersion": "1.5.20.12"
  },
  "poolConfigOption": {
    "maxObjects": 10,
    "maxIdle": 10,
    "maxWait": 150000,
    "minEvictableIdleTimeMillis": 120000,
    "minIdle": 1
  },
  "resultsHandlerConfig": {
    "enableNormalizingResultsHandler": false,
    "enableFilteredResultsHandler": false,
    "enableCaseInsensitiveFilter": false.
    "enableAttributesToGetSearchResultsHandler": true
  },
  "operationTimeout": {
    "CREATE": -1,
    "UPDATE": -1,
    "DELETE": -1,
    "TEST": -1,
    "SCRIPT_ON_CONNECTOR": -1,
    "SCRIPT_ON_RESOURCE": -1,
    "GET": -1,
    "RESOLVEUSERNAME": -1,
    "AUTHENTICATE": -1,
    "SEARCH": -1,
    "VALIDATE": -1,
    "SYNC": -1,
    "SCHEMA": -1
  },
  "configurationProperties": {
    "headerPassword": "password",
"spaceReplacementString": "_"
```

```
"csvFile": null,
"newlineString": "\n",
"headerUid": "uid",
"quoteCharacter": "\"",
"escapeCharacter": "\",
"fieldDelimiter": ",",
"syncFileRetentionCount": 3
}
}
```

3. Connect to the target system to generate the final configuration.

The configuration returned in the previous step is not functional. It does not include the required configurationProperties that are specific to the target system (such as the host name and port number of the target system, or the csvFile for a CSV file connector). It also doesn't include the complete list of objectTypes and operationOptions.

To connect to the target system, add values for the required configurationProperties, and submit the updated configuration in the data payload of the following command.

This example connects to the specified CSV file:

```
curl \
--header "X-OpenIDM-Username: openidm-admin" \
--header "X-OpenIDM-Password: openidm-admin" \
--header "Accept-API-Version: resource=1.0" \
--header "Content-Type: application/ison" \
--request POST \
--data '{
  "configurationProperties": {
    "headerPassword": "password"
    "spaceReplacementString": "_"
    "csvFile": "&{idm.instance.dir}/data/csvConnectorData.csv",
    "newlineString": "\n",
    "headerUid": "uid"
    "quoteCharacter": "\"",
    "fieldDelimiter": ","
    "syncFileRetentionCount": 3
 },
  "connectorRef": {
    "systemType": "provisioner.openicf",
    "bundleName": "org.forgerock.openicf.connectors.csvfile-connector",
    "connectorName": "org.forgerock.openicf.csvfile.CSVFileConnector",
    "displayName": "CSV File Connector",
    "bundleVersion": "1.5.20.12"
 },
   'poolConfigOption'': {
    "maxObjects": 10,
    "maxIdle": 10,
    "maxWait": 150000,
    "minEvictableIdleTimeMillis": 120000,
    "minIdle": 1
 },
  "resultsHandlerConfig": {
    "enableNormalizingResultsHandler": true,
    "enableFilteredResultsHandler": true,
    "enableCaseInsensitiveFilter": false,
```

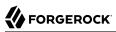

```
"enableAttributesToGetSearchResultsHandler": true
  },
  "operationTimeout": {
    "CREATE": -1,
    "UPDATE": -1,
    "DELETE": -1,
    "TEST": -1,
    "SCRIPT_ON_CONNECTOR": -1,
    "SCRIPT ON RESOURCE": -1,
    "GET": -1,
    "RESOLVEUSERNAME": -1,
    "AUTHENTICATE": -1,
    "SEARCH": -1,
    "VALIDATE": -1,
    "SYNC": -1,
    "SCHEMA": -1
  }
}'
"http://localhost:8080/openidm/system?_action=createFullConfig"
```

### Note

The single quotes around the JSON object in the --data parameter prevent the command from being executed when a new line is encountered in the content. You can therefore include line feeds for readability.

With this command, IDM connects to the target resource, and attempts to read the schema, if it is available. It then iterates through the schema objects and attributes, and creates JSON representations of the supported objects and operations. The command output includes the JSON payload that you submitted, along with the operationOptions and objectTypes.

### Important

Because IDM produces a full property set for all attributes and all object types in the schema, the resulting configuration can be very large. For an LDAP server, for example, IDM can generate a configuration containing several tens of thousands of lines. It might be useful to reduce the schema on the external resource to a minimum before you run the createFullConfig command.

4. When you have the final configuration, use a PUT request to add it to the IDM configuration, in the JSON payload of the following command:

```
curl \
--header "X-OpenIDM-Username: openidm-admin" \
--header "X-OpenIDM-Password: openidm-admin" \
--header "Accept-API-Version: resource=1.0" \
--header "Content-Type: application/json" \
--request PUT \
--data '{complete-configuration}' \
"http://localhost:8080/openidm/config/provisioner.openicf/connector-name"
```

Alternatively, you can save the complete configuration in a file named provisioner.openicf-connector-name.json, and place the file in the conf directory of your project.

## **Connector Reference Properties**

### Important

 $\label{eq:connectors} \mbox{ continue to be released outside the IDM release. For the latest documentation, refer to the ICF documentation.$ 

The following example shows a connector reference object:

```
"connectorRef" : {
    "bundleName" : "org.forgerock.openicf.connectors.csvfile-connector",
    "bundleVersion" : "[1.5.0.0,1.6.0.0)",
    "connectorName" : "org.forgerock.openicf.csvfile.CSVFileConnector",
    "connectorHostRef" : "csv"
}
```

### bundleName

string, required

The ConnectorBundle-Name of the ICF connector.

### bundleVersion

string, required

The ConnectorBundle-Version of the ICF connector. The value can be a single version (such as 1.4.0. 0) or a range of versions, which lets you support multiple connector versions in a single project.

You can specify a range of versions as follows:

- [1.1.0.0,1.4.0.0] indicates that all connector versions from 1.1 to 1.4, inclusive, are supported.
- [1.1.0.0,1.4.0.0) indicates that all connector versions from 1.1 to 1.4, including 1.1 but excluding 1.4, are supported.
- (1.1.0.0,1.4.0.0) indicates that all connector versions from 1.1 to 1.4, excluding 1.1 but including 1.4, are supported.
- (1.1.0.0,1.4.0.0) indicates that all connector versions from 1.1 to 1.4, exclusive, are supported.

When a range of versions is specified, IDM uses the latest connector that is available within that range. If your project requires a specific connector version, you must explicitly state the version in your connector configuration file, or constrain the range to address only the version that you need.

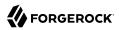

### connectorName

string, required

The connector implementation class name.

### connectorHostRef

string, optional

If the connector runs remotely, the value of this field must match the name field of the RemoteConnectorServers object in the connector server configuration file (provisioner.openicf.connectorinfoprovider.json). For example:

```
...
"remoteConnectorServers" :
    [
        {
            "name" : "dotnet",
            ...
        }
]
...
```

If the connector runs locally, the value of this field can be one of the following:

- If the connector .jar is installed in <code>openidm/connectors/</code>, the value must be "#LOCAL". This is currently the default, and recommended location.
- If the connector .jar is installed in openidm/bundle/ (not recommended), the value must be "osgi:service/org.forgerock.openicf.framework.api.osgi.ConnectorManager".

# **Pool Configuration**

### Important

Connectors continue to be released outside the IDM release. For the latest documentation, refer to the ICF documentation.

The poolConfigOption specifies the pool configuration for poolable connectors only (connectors that have "connectorPoolingSupported" : true). Non-poolable connectors ignore this parameter.

The following example shows a pool configuration option object for a poolable connector:

```
{
    "maxObjects" : 10,
    "maxIdle" : 10,
    "maxWait" : 150000,
    "minEvictableIdleTimeMillis" : 120000,
    "minIdle" : 1
}
```

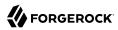

### maxObjects

The maximum number of idle and active instances of the connector.

### maxIdle

The maximum number of idle instances of the connector.

### maxWait

The maximum time, in milliseconds, that the pool waits for an object before timing out. A value of 0 means that there is no timeout.

### minEvictableIdleTimeMillis

The maximum time, in milliseconds, that an object can be idle before it is removed. A value of 0 means that there is no idle timeout.

### minIdle

The minimum number of idle instances of the connector.

## **Operation Timeouts**

### Important

Connectors continue to be released outside the IDM release. For the latest documentation, refer to the ICF documentation.

The operation timeout property enables you to configure timeout values per operation type. By default, no timeout is configured for any operation type. A sample configuration follows:

```
{
  "CREATE"
                           : -1.
  "TEST"
                           : -1,
  "AUTHENTICATE"
                           : -1,
  "SEARCH"
                           : -1,
  "VALIDATE"
                           : -1,
                           : -1,
  "GET"
  "UPDATE"
                           : -1.
                           : -1,
  "DELETE"
  "SCRIPT_ON_CONNECTOR"
                           : -1,
  "SCRIPT ON RESOURCE"
                           : -1,
  "SYNC"
                           : -1,
   "SCHEMA"
                           : -1
}
```

### operation-name

Timeout in milliseconds

A value of -1 disables the timeout.

# **Connection Configuration**

### Important

 $\label{eq:connectors} \mbox{ continue to be released outside the IDM release. For the latest documentation, refer to the ICF documentation.$ 

The configurationProperties object specifies the configuration for the connection between the connector and the resource, and is therefore resource-specific.

The following example shows a configuration properties object for the default CSV sample resource connector:

```
"configurationProperties" : {
    "csvFile" : "&{idm.instance.dir}/data/csvConnectorData.csv"
}
```

### property

Individual properties depend on the type of connector.

# Synchronization Failure Configuration

### Important

 $\label{eq:connectors} \mbox{ continue to be released outside the IDM release. For the latest documentation, refer to the ICF documentation.$ 

The syncFailureHandler object specifies what should happen if a liveSync operation reports a failure for an operation. The following example shows a synchronization failure configuration:

```
{
    "maxRetries" : 5,
    "postRetryAction" : "logged-ignore"
}
```

### maxRetries

positive integer or -1, required

The number of attempts that IDM should make to process a failed modification. A value of zero indicates that failed modifications should not be reattempted. In this case, the post retry action is executed immediately when a liveSync operation fails. A value of -1 (or omitting the maxRetries

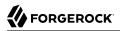

property, or the entire syncFailureHandler object) indicates that failed modifications should be retried an infinite number of times. In this case, no post retry action is executed.

### postRetryAction

string, required

The action that should be taken if the synchronization operation fails after the specified number of attempts. The post retry action can be one of the following:

- logged-ignore IDM ignores the failed modification, and logs its occurrence.
- dead-letter-queue IDM saves the details of the failed modification in a table in the repository (accessible over REST at repo/synchronisation/deadLetterQueue/provisioner-name).
- script specifies a custom script that should be executed when the maximum number of retries has been reached.

For more information, see "Configure the LiveSync Retry Policy" in the Synchronization Guide.

## Configure How Results Are Handled

### Important

```
Connectors continue to be released outside the IDM release. For the latest documentation, refer to the ICF documentation.
```

The **resultsHandlerConfig** object specifies how OpenICF returns results. These configuration properties do not apply to all connectors and depend on the interfaces that are implemented by each connector. For information about the interfaces that connectors support, see the Connectors Guide.

The following example shows a results handler configuration object:

```
"resultsHandlerConfig" : {
    "enableNormalizingResultsHandler" : true,
    "enableFilteredResultsHandler" : false,
    "enableCaseInsensitiveFilter" : false,
    "enableAttributesToGetSearchResultsHandler" : false
}
```

#### enableNormalizingResultsHandler

boolean, false by default

When this property is enabled, ICF normalizes returned attributes to ensure that they are filtered consistently. If the connector implements the attribute normalizer interface, enable the interface by setting this property to true. If the connector does not implement the attribute normalizer interface, the value of this property has no effect.

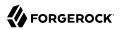

### enableFilteredResultsHandler

boolean, false by default

Most connectors use the filtering and search capabilities of the remote connected system. In these cases, you can leave this property set to false. If the connector does not use the remote system's filtering and search capabilities, you *must* set this property to true.

All the non-scripted connectors, except for the CSV connector, use the filtering mechanism of the remote system. In the case of the CSV connector, the remote resource has no filtering mechanism, so you must set enableFilteredResultsHandler to true. For the scripted connectors, the setting will depend on how you have implemented the connector.

### enableCaseInsensitiveFilter

boolean, false by default

This property applies only if enableFilteredResultsHandler is set to true. The filtered results handler is case-sensitive by default. For example, a search for lastName = "Jensen" will not match a stored user with lastName : jensen. When the filtered results handler is enabled, you can use this property to enable case-insensitive filtering. If you leave this property set to false, searches on that resource will be case-sensitive.

### enableAttributesToGetSearchResultsHandler

boolean, false by default

By default, IDM determines which attributes should be retrieved in a search. If you set this property to true, the ICF framework removes *all* attributes from the READ/QUERY response, except for those that are specifically requested. For performance reasons, you should set this property to false for local connectors and to true for remote connectors.

## Specify Which Attributes Are Updated

### Important

Connectors continue to be released outside the IDM release. For the latest documentation, refer to the ICF documentation.

The excludeUnmodified property determines which properties are updated during synchronization. When this property is set to true, synchronization operations update *only* the modified properties on a target resource, rather than the whole target object. In the default LDAP provisioner files, excludeUnmodified is set to true. This means that unmodified attributes are excluded by default during update operations.

# Set the Supported Object Types

### Important

 $\label{eq:connectors} \mbox{ continue to be released outside the IDM release. For the latest documentation, refer to the ICF documentation.$ 

The objectTypes configuration specifies the object types (user, group, account, and so on) that are supported by the connector. The object names that you define here determine how the object is accessed in the URI. For example:

system/systemName/objectType

This configuration is based on the JSON Schema with the extensions described in the following section.

Attribute names that start or end with are regarded as *special attributes* by OpenICF. The purpose of the special attributes in ICF is to enable someone who is developing a *new* connector to create a contract regarding how a property can be referenced, regardless of the application that is using the connector. In this way, the connector can map specific object information between an arbitrary application and the resource, without knowing how that information is referenced in the application.

The ICF <u>UID</u> is a special case. The <u>UID</u> must not be included in the IDM configuration or in any update or create operation. This attribute denotes the unique identity attribute of an object and IDM always maps it to the <u>id</u> of the object.

The following excerpt shows the configuration of an **account** object type:

```
{
    "account" : {
        "$schema" : "http://json-schema.org/draft-03/schema",
        "id" : "__ACCOUNT__",
        "type" : "object",
        "nativeType" : "_ACCOUNT__",
        "absentIfEmpty" : false,
        "absentIfEmpty" : false,
        "absentIfNull" : true,
        "properties" : {
            "name" : {
               "type" : "string",
               "nativeType" : "JAVA_TYPE_PRIMITIVE_LONG",
               "flags" : [
```

```
"NOT CREATABLE"
                     "NOT UPDATEABLE",
                     "NOT READABLE",
                     "NOT RETURNED BY DEFAULT"
                 1
            },
             "groups" : {
                 "type" : "array",
                 "items" : {
                     "type" : "string",
                     "nativeType" : "string"
                 },
                 "nativeName" : " GROUPS ".
                 "nativeType" : "string",
                 "flags" : [
                     "NOT RETURNED_BY_DEFAULT"
                 1
            },
             "givenName" : {
                 "type" : "string",
                 "nativeName" : "givenName",
                 "nativeType" : "string"
            },
        }
    }
}
```

ICF supports an <u>\_\_ALL\_\_</u> object type that ensures that objects of every type are included in a synchronization operation. The primary purpose of this object type is to prevent synchronization errors when multiple changes affect more than one object type.

For example, imagine a deployment synchronizing two external systems. On system A, the administrator creates a user, jdoe, then adds the user to a group, engineers. When these changes are synchronized to system B, if the \_\_GROUPS\_\_ object type is synchronized first, the synchronization will fail, because the group contains a user that does not yet exist on system B. Synchronizing the \_\_ALL\_\_ object type ensures that user jdoe is created on the external system before he is added to the group engineers.

The <u>\_ALL\_</u> object type is assumed by default - you do not need to declare it in your provisioner configuration file. If it is not declared, the object type is named <u>\_ALL\_</u>. If you want to map a different name for this object type, declare it in your provisioner configuration. The following excerpt from a sample provisioner configuration uses the name <u>allobjects</u>:

```
"objectTypes": {
    "allobjects": {
        "$schema": "http://json-schema.org/draft-03/schema",
        "id": "_ALL_",
        "type": "object",
        "nativeType": "_ALL_"
    },
    ...
}
```

A liveSync operation invoked with no object type assumes an object type of <u>\_\_ALL\_\_</u>. For example, the following call invokes a liveSync operation on all defined object types in an LDAP system:

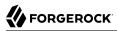

# curl \ --header "X-OpenIDM-Username: openidm-admin" \ --header "X-OpenIDM-Password: openidm-admin" \ --header "Accept-API-Version: resource=1.0" \ --request POST \ "http://localhost:8080/openidm/system/ldap? action=liveSync"

### Note

Using the \_\_ALL\_\_ object type requires a mechanism to ensure the order in which synchronization changes are processed. Servers that use the cn=changelog mechanism to order sync changes, such as ForgeRock Directory Services (DS), Oracle DSEE, and the legacy Sun Directory Server, cannot use the \_\_ALL\_\_ object type by default. Such servers must be forced to use timestamps to order their sync changes. For these LDAP server types, set useTimestampsForSync to true in the provisioner configuration.

LDAP servers that use timestamps rather than change logs (such as Active Directory GCs and OpenLDAP) can use the \_\_ALL\_\_ object type without any additional configuration. Active Directory and Active Directory LDS, which use Update Sequence Numbers, can also use the \_\_ALL\_\_ object type without additional configuration.

## Add Objects and Properties Through the UI

### Important

 $\label{eq:connectors} \mbox{ continue to be released outside the IDM release. For the latest documentation, refer to the ICF documentation.$ 

To add object types and properties to a connector configuration by using the Admin UI, select Configure > Connectors. Select the connector that you want to change, then select the Object Types tab.

In the case of the LDAP connector, the connector reads the schema from the remote resource to determine the object types and properties that can be added to its configuration. When you select one of these object types, you can think of it as a template. Edit the basic object type, as required, to suit your deployment.

To add a property to an object type, select the Edit icon next to the object type, then select Add Property.

## Specify Object Types on the External Resource

### Important

Connectors continue to be released outside the IDM release. For the latest documentation, refer to the ICF documentation.

### nativeType

string, optional

The native ICF object type.

The list of supported native object types is dependent on the resource, or on the connector. For example, an LDAP connector might have object types such as <u>\_\_ACCOUNT\_\_</u> and <u>\_\_GROUP\_\_</u>.

## Behavior for Empty Attributes

### Important

 $\label{eq:connectors} \mbox{ continue to be released outside the IDM release. For the latest documentation, refer to the ICF documentation.$ 

The absentIfEmpty and absentIfNull object class properties enable you to specify how attributes are handled during synchronization if their values are null (for single-valued attributes) or empty (for multi-valued attributes). You can set these properties per object type.

By default, these properties are set as follows:

### "absentIfEmpty" : false

Multi-valued attributes whose values are empty are included in the resource response during synchronization.

### "absentIfNull" : true

Single-valued attributes whose values are null are removed from the resource response during synchronization.

## Specify Attribute Types on the External Resource

### Important

 $\label{eq:connectors} \mbox{ continue to be released outside the IDM release. For the latest documentation, refer to the ICF documentation.$ 

### nativeType

string, optional

The native ICF attribute type.

The following native types are supported:

JAVA TYPE BIGDECIMAL JAVA\_TYPE\_BIGINTEGER JAVA TYPE BYTE JAVA\_TYPE\_BYTE\_ARRAY JAVA TYPE CHAR JAVA\_TYPE\_CHARACTER JAVA TYPE DATE JAVA\_TYPE\_DOUBLE JAVA TYPE FILE JAVA\_TYPE\_FLOAT JAVA TYPE GUARDEDBYTEARRAY JAVA TYPE GUARDEDSTRING JAVA TYPE INT JAVA\_TYPE\_INTEGER JAVA TYPE LONG JAVA TYPE OBJECT JAVA TYPE PRIMITIVE BOOLEAN JAVA TYPE PRIMITIVE BYTE JAVA TYPE PRIMITIVE DOUBLE JAVA TYPE PRIMITIVE FLOAT JAVA TYPE PRIMITIVE LONG JAVA TYPE STRING

### Note

• IDM only handles JSON primitive types (boolean, map, list, number, and string). You must encode any non-JSON primitive types so that they can be stored as JSON.

As a general rule, your connector configurations should always map the property type on the external resource (nativeType) to a supported JSON primitive type in IDM. If you are synchronizing pre-hashed passwords, set the nativeType to a JAVA\_TYPE\_BYTE\_ARRAY, and the IDM type to a string, for example:

```
...
"userPassword" : {
    "type" : "string",
    "nativeName" : "userPassword",
    "nativeType" : "JAVA_TYPE_BYTE_ARRAY"
},
...
```

With this configuration, when a userPassword is read from the remote system, it is returned as a Byte[] by the connector. It is then converted to a String (Base64-encoded Byte[]) by IDM.

Alternatively, you can make sure that that any non-JSON primitive types returned by your connector are appropriately transformed in the *Synchronization Guide* into an encoded string value in your mapping. For example:

```
{
    "source": "password",
    "target": "password",
    "transform": {
        "type": "text/javascript",
        "source": "source.toString();"
    }
},
```

• The JAVA\_TYPE\_DATE property is deprecated. Functionality may be removed in a future release. This type is an alias for string. Any dates with this type should be formatted according to ISO 8601.

### nativeName

string, optional

The native ICF attribute name.

### flags

string, optional

The native ICF attribute flags. ICF supports the following attribute flags:

### MULTIVALUED

The property can be multivalued.

For multi-valued properties, if the property value type is anything other than a string, you *must* include an *items* property that declares the data type.

The following example shows the entries property of the authentication object in a provisioner file. The entries property is multi-valued, and its elements are of type object:

```
"authentication" : {
     "properties" : {
         "entries" : {
    "type" : "object",
              "required" : false,
              "nativeName" : "entries",
              "nativeType" : "object",
                  "items" : {
                       "type" : "object"
                  },
              "flags" : [
                  "MULTIVALUED"
              1
         },
         . . .
    },
     . . .
}
```

### Important

When comparing multi-valued properties across systems, the *order* of the values is important. Two properties with the same values, but in different orders, will be seen as a *change* during reconciliation, regardless of whether the value has actually changed.

### NOT\_CREATABLE, NOT\_READABLE, NOT\_UPDATEABLE

In some cases, the connector might not support manipulating an attribute because the attribute can only be changed directly on the remote system. For example, if the name attribute of an account can only be created by Active Directory, and *never* changed by IDM, you would add NOT\_CREATABLE and NOT\_UPDATEABLE to the provisioner configuration for that attribute.

### NOT\_RETURNED\_BY\_DEFAULT

Some attributes, such as LDAP groups or other calculated attributes, can be expensive to read. To avoid returning these attributes in a default read of the object, unless they are explicitly requested, add the NOT\_RETURNED\_BY\_DEFAULT flag to the provisioner configuration for that attribute.

You can also use this flag to prevent properties from being read by default during a synchronization operation. To synchronize changes to a target object, IDM performs an UPDATE rather than a PATCH. This causes *all* attributes that are mapped from the source to the target to be modified when the synchronization is processed (rather than only those attributes that have changed). Although the *value* of a property might not change, the property still registers an update. This behavior can be problematic for properties such as the *password*, which might have restrictions on updating with a similar value. To prevent such properties from being updated during synchronization, set the *NOT\_RETURNED\_BY\_DEFAULT* flag, which effectively prevents the property from being read from the source during the synchronization. For example:

```
"__PASSWORD__" : {
    "type" : "string",
    "nativeName" : "__PASSWORD__",
    "nativeType" : "JAVA_TYPE_GUARDEDSTRING",
    "flags" : [
        "NOT_RETURNED_BY_DEFAULT"
],
    "runAsUser" : true
}
```

You can configure connectors to enable provisioning of any arbitrary property. For example, the following property definitions would enable you to provision image files, used as avatars, to account objects in a system resource. The first definition would work for a single photo encoded as a base64 string. The second definition would work for multiple photos encoded in the same way:

```
"attributeByteArray" : {
    "type" : "string",
    "nativeName" : "attributeByteArray",
    "nativeType" : "JAVA_TYPE_BYTE_ARRAY"
},
```

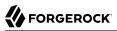

```
"attributeByteArrayMultivalue": {
    "type": "array",
    "items": {
        "type": "string",
        "nativeType": "JAVA_TYPE_BYTE_ARRAY"
    },
    "nativeName": "attributeByteArrayMultivalue"
},
```

### Note

Do not use the dash character ( - ) in property names, like last-name. Dashes in names make JavaScript syntax more complex. If you cannot avoid the dash, write source['last-name'] instead of source.last-name in your JavaScript scripts.

# **Configure Operation Options**

### Important

Connectors continue to be released outside the IDM release. For the latest documentation, refer to the ICF documentation.

The operationOptions object enables you to deny specific operations on a resource. For example, you can use this configuration object to deny CREATE and DELETE operations on a read-only resource to avoid IDM accidentally updating the resource during a synchronization operation.

The following example defines the options for the "SYNC" operation:

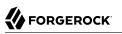

```
"operationOptions" : {
    "SYNC" : {
        "denied" : true,
         "onDeny" : "DO_NOTHING",
         "objectFeatures" : {
    "__ACCOUNT__" : {
                 "denied" : true,
                 "onDeny" : "THROW_EXCEPTION",
                 "operationOptionInfo" : {
                      "$schema" : "http://json-schema.org/draft-03/schema",
                      "type" : "object",
                      "properties" : {
                          " OperationOption-float" : {
                              "type" : "number",
                              "nativeType" : "JAVA TYPE PRIMITIVE FLOAT"
                          }
                     }
                 }
             },
                GROUP " : {
                 "denied" : false,
                 "onDeny" : "D0_NOTHING"
             }
        }
    },
    . . .
}
```

The ICF Framework supports the following operations:

- AUTHENTICATE
- CREATE
- DELETE
- GET
- RESOLVEUSERNAME
- SCHEMA
- SCRIPT\_ON\_CONNECTOR
- SCRIPT\_ON\_RESOURCE
- SEARCH
- SYNC
- TEST
- UPDATE
- VALIDATE

For detailed information on these operations, see the ICF API documentation.

The operationOptions object has the following configurable properties:

### denied

boolean, optional

This property prevents operation execution if the value is true.

### onDeny

string, optional

If denied is true, then the service uses this value. Default value: DO\_NOTHING.

- DO\_NOTHING: On operation the service does nothing.
- THROW\_EXCEPTION: On operation the service throws a ForbiddenException exception.

# Chapter 4 Remote Connectors

### Important

 $\label{eq:connectors} \mbox{ continue to be released outside the IDM release. For the latest documentation, refer to the ICF documentation.$ 

In most cases, IDM bundles the connectors required to connect to remote resources, and assumes that the connector will run on the same host as IDM. Sometimes, a connector cannot run on the same host as IDM. This might be for security or network reasons, or because IDM runs in the cloud while the resource is "on-prem". Connectors that do not run on the same host as IDM are called *remote connectors*. To run remotely, a connector needs a *remote connector server* (RCS), that runs on the same host as the connector. IDM accesses the connector through the RCS.

Running connectors remotely requires the following high-level steps:

- 1. Install an RCS (either .NET or Java) on your on-prem server.
- 2. (Optional) Many connectors are bundled with the RCS itself. If the connector you want to use is not bundled with the RCS, download it from the ForgeRock BackStage download site, and put the .jar file or .dll file on your remote server, in the /path/to/openicf/connectors/ directory.
- 3. Configure IDM to connect to the RCS.

For a list of supported RCS versions, and compatibility between versions, see "IDM / ICF Compatibility Matrix" in the *Release Notes*.

# Install a Remote Connector Server (RCS)

### Important

 $\label{eq:connectors} \mbox{ continue to be released outside the IDM release. For the latest documentation, refer to the ICF documentation.$ 

There are two types of RCS:

• Java: Use the Java RCS if your Java connector needs to run in a different JVM to IDM. Unless the remote resource you are connecting to needs the .NET Powershell connector, this is the recommended RCS to use.

### + Set Up a Java RCS

## Install a Java RCS on Unix/Linux

### Important

Connectors continue to be released outside the IDM release. For the latest documentation, refer to the ICF documentation.

- 1. Download and extract the Java RCS from the ForgeRock BackStage download site.
- 2. Change to the openicf directory:

cd /path/to/openicf

- 3. Review the ConnectorServer.properties file in the /path/to/openicf/conf directory, and adjust it to suit your deployment. For a complete list of properties in that file, see RCS Properties.
  - In server mode, the RCS uses a connectorserver.key property to authenticate the connection. The default value of the key is a hashed value of the string changeit. You cannot set this property directly in the configuration file. To change its value, use the command **ConnectorServer.sh /setKey**. This example sets the key value to Passw0rd:

/path/to/openicf/bin/ConnectorServer.sh /setKey Passw0rd
Key has been successfully updated.

In client mode, this is not necessary, and may be skipped. For more information about the differences between client mode and server mode, see "Configure a Remote Connector Server (RCS)".

4. Start the Java RCS:

/path/to/openicf/bin/ConnectorServer.sh /run

The RCS is now running, and listening on port 8759, by default.

Log files are available in the /path/to/openicf/logs directory.

```
ls logs/
Connector.log ConnectorServer.log ConnectorServerTrace.log
```

5. To stop the Java RCS, press CTRL + C, or q in the terminal where you started the server.

## Install a Java RCS on Windows

### Important

Connectors continue to be released outside the IDM release. For the latest documentation, refer to the ICF documentation.

- 1. Download and extract the Java RCS from the ForgeRock BackStage download site.
- 2. In a Command Prompt window, change to the openicf directory:

C:\>cd C:\path\to\openicf

- 3. Review the ConnectorServer.properties file in the \path\to\openicf\conf directory, and adjust it to suit your deployment. For a complete list of properties in that file, see RCS Properties.
  - In server mode, the RCS uses a connectorserver.key property to authenticate the connection. The default value of the key is a hashed value of the string changeit. You cannot set this property directly in the configuration file. To change its value, use the **ConnectorServer.bat /setKey** command. This example sets the key value to Passw0rd:

c:\path\to\openicf>bin\ConnectorServer.bat /setKey Passw0rd
Key has been successfully updated.

In client mode, this is not necessary, and may be skipped. For more information about the differences between client mode and server mode, see "Configure a Remote Connector Server (RCS)".

- 4. You can either run the Java RCS as a Windows service, or start and stop it from the command line:
  - To install the Java RCS as a Windows service, run the following command:

c:\path\to\openicf>bin\ConnectorServer.bat /install

If you install the RCS as a Windows service, you can use the Microsoft Services Console to start, stop, and restart the service. The Java Connector Service is named OpenICFConnectorServerJava.

To uninstall the Java RCS as a Windows service, run the following command:

c:\path\to\openicf>bin\ConnectorServer.bat /uninstall

- To start the Java RCS from the command line, enter the following command:

c:\path\to\openicf>bin\ConnectorServer.bat /run

5. The RCS is now running, and listening on port 8759, by default.

Log files are available in the \path\to\openicf\logs directory.

6. To stop the Java RCS, press ^ + C.

• .NET: Use the .NET RCS if you are using the PowerShell connector to connect to an identity store. IDM communicates with the .NET RCS over the network, and the RCS runs the Powershell connector.

+ Set Up a .NET RCS

## Set Up a .NET RCS

Important

Connectors continue to be released outside the IDM release. For the latest documentation, refer to the ICF documentation.

The .NET RCS is distributed in two file formats:

- openicf-version-dotnet.msi is a wizard that installs the RCS as a Windows service.
- openicf-version-dotnet.zip is just a bundle of files required to run the RCS.
- 1. Depending on how you want to install the RCS, download the corresponding file from the ForgeRock BackStage download site.
- 2. Follow one of these procedures to install the RCS:
  - + Install the RCS as a Service
    - 1. Double-click the openicf-version-dotnet.msi installation file and complete the wizard.

You must run the wizard as a user who has permission to start and stop a Windows service; otherwise, the service will not start.

Select Typical as the Setup Type.

When the wizard has completed, the RCS is installed as a Windows service.

2. Open the Microsoft Services Console and make sure that the RCS is listed there.

The name of the service is OpenICF Connector Server, by default.

| File Action View | Help                                    |                                 |                                 |         |              |               |  |
|------------------|-----------------------------------------|---------------------------------|---------------------------------|---------|--------------|---------------|--|
|                  |                                         |                                 |                                 |         |              |               |  |
|                  |                                         |                                 |                                 |         |              |               |  |
| Services (Local) | Services (Local)                        |                                 |                                 |         |              |               |  |
|                  | Select an item to view its description. | Name                            | Description                     | Status  | Startup Type | Log On As     |  |
|                  |                                         | 🔍 Intersite Messaging           | Enables messages to be exch     | Running | Automatic    | Local Syste   |  |
|                  |                                         | 🔐 IP Helper                     | Provides tunnel connectivity    | Running | Automatic    | Local Syste   |  |
|                  |                                         | 🔍 IPsec Policy Agent            | Internet Protocol security (IP  | Running | Manual (Trig | Network S     |  |
|                  |                                         | KDC Proxy Server service (K     | KDC Proxy Server service run    |         | Manual       | Network S     |  |
|                  |                                         | 🧠 Kerberos Key Distribution C   | This service, running on do     | Running | Automatic    | Local Syste   |  |
|                  |                                         | 🍓 KtmRm for Distributed Tran    | Coordinates transactions bet    |         | Manual (Trig | Network S     |  |
|                  |                                         | 🔍 Link-Layer Topology Discov    | Creates a Network Map, con      |         | Manual       | Local Service |  |
|                  |                                         | 🔍 Local Session Manager         | Core Windows Service that       | Running | Automatic    | Local Syste   |  |
|                  |                                         | 🔍 Microsoft iSCSI Initiator Ser | Manages Internet SCSI (iSCSI    |         | Manual       | Local Syste   |  |
|                  |                                         | 🖏 Microsoft Key Distribution S  | This service is used to protec  |         | Manual (Trig | Local Syste   |  |
|                  |                                         | 🔍 Microsoft Online Services Si  | Enables authentication to Mi    | Running | Automatic    | Local Syste   |  |
|                  |                                         | 🍓 Microsoft Software Shadow     | Manages software-based vol      |         | Manual       | Local Syste   |  |
|                  |                                         | 🍓 Microsoft Storage Spaces S    | Host service for the Microsof   |         | Manual       | Network S     |  |
|                  |                                         | 🍓 Multimedia Class Scheduler    | Enables relative prioritization |         | Manual       | Local Syste   |  |
|                  |                                         | 🌼 Net.Tcp Port Sharing Service  | Provides ability to share TCP   |         | Disabled     | Local Service |  |
|                  |                                         | 🔍 Netlogon                      | Maintains a secure channel      | Running | Automatic    | Local Syste   |  |
|                  |                                         | 🔍 Network Access Protection     | The Network Access Protecti     |         | Manual       | Network S     |  |
|                  |                                         | Network Connections             | Manages objects in the Net      |         | Manual       | Local Syste   |  |
|                  |                                         | 🔍 Network Connectivity Assis    | Provides DirectAccess status    |         | Manual (Trig | Local Syste   |  |
|                  |                                         | 🔍 Network List Service          | Identifies the networks to wh   | Running | Manual       | Local Service |  |
|                  |                                         | 🔍 Network Location Awareness    | Collects and stores configur    | Running | Automatic    | Network S     |  |
|                  |                                         | Retwork Store Interface Ser     | This service delivers network   | Running | Automatic    | Local Service |  |
|                  |                                         | 🖓 OpenICF Connector Server      | OpenICF Connector Server        | Running | Automatic    | Local Syste   |  |
|                  |                                         | 🔍 openidm                       | ForgeRock OSGi Java Server      |         | Manual       | Local Syste   |  |
|                  |                                         | 🔍 OpenIDM Password Sync Se      | This service provides secure    |         | Automatic    | Local Syste   |  |
|                  |                                         | 🌼 Optimize drives               | Helps the computer run mor      |         | Manual       | Local Syste   |  |
|                  |                                         | 🔍 Performance Counter DLL       | Enables remote users and 64     |         | Manual       | Local Service |  |
|                  | Extended Standard                       | .de.                            |                                 |         |              |               |  |

- 3. Make sure that the RCS is not currently running. If it is running, use the Microsoft Services Console to stop it.
- + Unpack the RCS Zip
  - 1. If you do *not* want to run the RCS as a Windows service, download and extract the openicf-version-dotnet.zip file.
  - 2. If you have already extracted the .zip file and then decide to run the RCS as a service, install the service manually with the following command:

.\ConnectorServerService.exe /install /serviceName service-name

- 3. At the command prompt, change to the directory where the RCS was installed, for example: cd "c:\Program Files (x86)\ForgeRock\OpenICF"
- 4. (Optional) By default, the RCS outputs log messages to a file named connectorserver.log, in the \path\to\openicf directory. To change the location of the log file, set the initializeData

parameter in the configuration file. The following example sets the log directory to C: \openicf\logs\connectorserver.log:

```
<add name="file" type="System.Diagnostics.TextWriterTraceListener" initializeData="C:\openicf
\logs\connectorserver.log" traceOutputOptions="DateTime">
<filter type="System.Diagnostics.EventTypeFilter" initializeData="Information"/>
</add>
```

5. Run the **ConnectorServerService /setKey** command to set a secret key for the RCS. The key can be any string value. This example sets the secret key to Passw0rd:

```
ConnectorServerService /setKey Passw0rd
Key has been successfully updated.
```

This key is used by clients connecting to the RCS. The key that you set here must also be set in the IDM RCS configuration.

6. Edit the RCS configuration.

The RCS configuration is saved in a file named ConnectorServerService.exe.Config (in the directory where the RCS is installed).

Check and edit this file, as necessary, to reflect your installation. Specifically, verify that the baseAddress reflects the host and port on which the RCS is installed:

```
<system.serviceModel>
<services>
<service name="Org.ForgeRock.OpenICF.Framework.Service.WcfServiceLibrary.WcfWebsocket">
<host>
<baseAddresses>
<add baseAddresses="http://0.0.0.0:8759/openicf" />
</baseAddresses>
</host>
</service>
</service>
</service>
</system.serviceModel>
```

### Note

The baseAddress specifies the host and port on which the RCS listens, and is set to http://0.0.0. 0:8759/openicf by default. If you set a host value other than the default 0.0.0.0, connections from all IP addresses other than the one specified are denied.

### Important

If Windows firewall is enabled, you must create an inbound port rule to open the TCP port for the RCS (8759 by default). If you do not open the TCP port, IDM won't be able to contact the RCS. For more information, see the corresponding Microsoft documentation.

7. (Optional) Configure the RCS to use SSL:

a. Open a Powershell terminal as a user with administrator privileges, then change to the ICF installation directory:

cd 'C:\Program Files (x86)\ForgeRock\OpenICF'

b. Use an existing CA certificate, or use the New-SelfSignedCertificate cmdlet to create a selfsigned certificate:

```
New-SelfSignedCertificate -DnsName "dotnet", "dotnet.example.com" -CertStoreLocation "cert:

\LocalMachine\My"

PSParentPath: Microsoft.PowerShell.Security\Certificate::LocalMachine\My

Thumbprint Subject
```

```
770F531F14AF435E963E14AD82B70A47A4BFFBF2 CN=dotnet
```

c. Assign the certificate to the RCS:

```
.\ConnectorServerService.exe /setCertificate
Select certificate you want to use:
Index Issued To Thumbprint
0) dotnet 770F531F14AF435E963E14AD82B70A47A4BFFBF2
0
Certificate Thumbprint has been successfully updated to
770F531F14AF435E963E14AD82B70A47A4BFFBF2.
```

- d. Bind the certificate to the RCS port (8759 by default). To bind the certificate:
  - i. Use the New-Guid cmdlet to generate a new UUID:

```
New-Guid
Guid
----
0352cf0f-2e7a-4aee-801d-7f27f8344c77
```

ii. Enter the netsh http console and add the certificate thumbprint generated in the previous step, and the UUID that you have just generated:

```
netsh
netsh>http
netsh http>add sslcert ipport=0.0.0.0:8759 certhash=770F5...FFBF2 appid={0352c...4c77}
SSL Certificate successfully added
```

e. Change the RCS configuration (in the ConnectorServerService.exe.Config file) to use HTTPS and not HTTP.

Change baseAddress="http..." to baseAddress="https...":

```
<host>
    <baseAddresses>
        ...
        <add baseAddress="https://0.0.0.0:8759/openicf"/>
    </baseAddresses>
</host>
```

Change httpTransport to httpsTransport:

```
<httpsTransport authenticationScheme="Basic" realm="OpenICF">
<webSocketSettings transportUsage="Always" createNotificationOnConnection="true" .../>
</httpsTransport>
```

- f. Export the certificate:
  - i. Launch the certificate management MMC (certlm.msc).
  - ii. Right-click the dotnet certificate, and select All Tasks > Export to launch the Certificate Export Wizard.
  - iii. Select Next > No, do not export the private key > DER encoded binary X.509 (.CER) > Next.
  - iv. Save the file in an accessible location (for example, C:\Users\Administrator\Desktop \dotnet.cer), and click Finish.
- g. Import the certificate into the IDM truststore:
  - i. Transfer the certificate from the Windows machine to the machine that's running IDM.
  - ii. Change to the openidm/security directory and use the Java keytool command to import the certificate:

```
cd /path/to/openidm/security
keytool -import -alias dotnet -file ~/Downloads/dotnet.cer -keystore ./truststore
Enter keystore password: changeit
Owner: CN=dotnet
Issuer: CN=dotnet
Serial number: 1e3af7baed05ce834da5cd1bf1241835
Valid from: Tue Aug 08 15:58:32 SAST 2017 until: Wed Aug 08 16:18:32 SAST 2018
Certificate fingerprints:
MD5: D1:B7:B7:46:C2:59:1A:3C:94:AA:65:99:B4:43:3B:E8
SHA1: 77:0F:53:1F:14:AF:43:5E:96:3E:14:AD:82:B7:0A:47:A4:BF:FB:F2
SHA256:
C0:52:E2:E5:E5:72:9D:69:F8:11:4C:B8:4C:E4:E3:1C:19:95:86:19:70:E5:31:FA:D8:81:4B:F2:AC:30:9C:73
Signature algorithm name: SHA256withRSA
Version: 3
. . .
Trust this certificate? [no]: yes
Certificate was added to keystore
```

- h. When you configure the RCS, remember to set "useSSL": true.
- 8. (Optional) Check the trace settings under system.diagnostics in the RCS configuration file:

```
<system.diagnostics>
  <trace autoflush="true" indentsize="4">
    <listeners>
      <remove name="Default" />
      <add name="console" />
      <add name="file" />
    </listeners>
  </trace>
  <sources>
    <source name="ConnectorServer" switchName="switch1">
      <listeners>
        <remove name="Default" />
        <add name="file" />
      </listeners>
    </source>
  </sources>
  <switches>
    <add name="switch1" value="Information" />
  </switches>
  <sharedListeners>
    <add name="console" type="System.Diagnostics.ConsoleTraceListener" />
    <add name="file" type="System.Diagnostics.TextWriterTraceListener"</pre>
         initializeData="logs\ConnectorServerService.log"
         traceOutputOptions="DateTime">
      <filter type="System.Diagnostics.EventTypeFilter" initializeData="Information" />
    </add>
  </sharedListeners>
</system.diagnostics>
```

The RCS uses the standard .NET trace mechanism. For more information about tracing options, see Microsoft's .NET documentation for System.Diagnostics.

The default trace settings are a good starting point. For less tracing, set the EventTypeFilter's initializeData to Warning or Error. For very verbose logging, set the value to Verbose or All. The logging level has a direct effect on the RCS performance, so take care when setting this level.

- 9. Start the .NET RCS in one of the following ways:
  - Start the server as a Windows service, by using the Microsoft Services Console.

Locate the RCS service (OpenICF connector server), and click Start the service or Restart the service.

The service runs with the credentials of the "run as" user (System, by default).

• Start the server as a Windows service, by using the command line.

In the Windows Command Prompt, run the following command:

| to stop  | the service, run the following command:                                                    |
|----------|--------------------------------------------------------------------------------------------|
| net st   | op ConnectorServerService                                                                  |
| Start th | ne server without using Windows services.                                                  |
|          | Windows Command Prompt, change to the RCS installation directory. The defa                 |
| location | n is c:\> cd "c:\Program Files (x86)\ForgeRock\OpenICF".                                   |
|          | h IS c: <> cd "c: <program (x86)="" <forgerock="" <upenicf".<="" files="" th=""></program> |
| Start th |                                                                                            |
| Start th | ne server with the following command:                                                      |

#### Both RCS types use the following configuration properties:

+ RCS Properties

This table shows the complete list of RCS configuration properties. Note that all properties are prefixed with **connectorserver**. in the configuration file. The prefixes are not shown here so that the table is easier to read:

| Property            | RCS Mode<br>(Server or<br>Client) | Description                                                                                                    | Example                        |
|---------------------|-----------------------------------|----------------------------------------------------------------------------------------------------|--------------------------------|
| connectorServerName | Client                            | Name of the remote<br>connector client.<br>This name is used to<br>identify the remote<br>connector server in<br>the list of connector<br>reference objects. The<br>name must be lower<br>case alphanumeric<br>characters (^[a-z0-9]*<br>\$), and must match the<br>name property in the<br>provisioner.openicf.conne<br>file on your IDM server. | rcs1<br>ectorinfoprovider.json |

| Property               | RCS Mode<br>(Server or<br>Client) | Description                                                                                                    | Example                                                               |
|------------------------|-----------------------------------|----------------------------------------------------------------------------------------------------|-----------------------------------------------------------------------|
| url                    | Client                            | URL of the server on which IDM runs.                                                                                                    | wss://openidm.example.com:8443/<br>openicf <sup>a</sup>               |
| hostId                 | Client                            | Unique identifier for the RCS.                                                                                                    | MY_UNIQUE_RCS_HOST_ID                                                 |
| proxyHost              | Client                            | Proxy server host.                                                                                                    |                                                                       |
| proxyPort              | Client                            | Proxy server port<br>number.                                                                                                    |                                                                       |
| proxyPrincipal         | Client                            | Proxy server principal.                                                                                                    |                                                                       |
| proxyPassword          | Client                            | Proxy server password.                                                                                                    |                                                                       |
| housekeepingInterval   | Client                            | WebSocket connections<br>housekeeping interval,<br>in seconds.                                                                                                    | 9                                                                     |
| groupCheckInterval     | Client                            | WebSocket groups check interval, in seconds.                                                                                                    | 900                                                                   |
| webSocketConnections   | Client                            | Number of WebSocket connections to open.                                                                                                    | 3                                                                     |
| connectionTtl          | Client                            | Time to live of a<br>WebSocket connection,<br>in seconds.                                                                                                    | 88                                                                    |
| newConnectionsInterval | Client                            | Time (in seconds) before<br>a new connection can be<br>established.                                                                                                    | 26                                                                    |
| tokenEndpoint          | Client                            | Token endpoint from<br>which to retrieve the<br>access token, if you<br>are using OAuth2 to<br>authenticate against AM.                                                     | <pre>https://am.example.com/am/oauth2/ realms/root/access_token</pre> |
| scope                  | Client                            | OAuth2 token scope, if<br>you are using OAuth2 to<br>authenticate against AM.                                                                                               | fr:idm:*                                                              |
| clientId               | Client                            | OAuth2 Client ID for<br>which to request an<br>access token. <sup>b</sup>                                                                                                   | connectorServer                                                       |
| clientSecret           | Client                            | OAuth2 Client Secret.                                                                                                    | openidm                                                               |
| pingPongInterval       | Both                              | WebSocket Ping/Pong<br>interval, in seconds.<br>The purpose of the ping<br>is to keep connections<br>alive (for firewalls or<br>load balancers that<br>honor connections in | 300                                                                   |

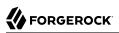

| Property       | RCS Mode<br>(Server or<br>Client) | Description                                                                                                    | Example                    |
|----------------|-----------------------------------|----------------------------------------------------------------------------------------------------|----------------------------|
|                |                                   | use). If your firewall or<br>load balancer does not<br>honor connections in use<br>(that is, connections are<br>timed out, regardless of<br>their usage), the ping<br>has no effect and you<br>should disable it. Set this<br>property to 0 to disable<br>the ping. |                            |
| trustStoreFile | Both                              | The IDM truststore file.<br>You do not need to set<br>this property if the IDM<br>certificate is a CA-signed<br>certificate.                                                                                                    | security/truststore.pkcs12 |
| trustStoreType | Both                              | The IDM truststore type.<br>You do not need to set<br>this property if the IDM<br>certificate is a CA-signed<br>certificate.                                                                                                    | PKCS12                     |
| trustStorePass | Both                              | The IDM truststore<br>password. You do not<br>need to set this property<br>if the IDM certificate is a<br>CA-signed certificate.                                                                                                    | changeit                   |
| keyStoreFile   | Both                              | The IDM keystore file.<br>You do not need to set<br>this property if the IDM<br>certificate is a CA-signed<br>certificate.                                                                                                    | security/keyStore.pkcs12   |
| keyStoreType   | Both                              | The IDM keystore type.<br>You do not need to set<br>this property if the IDM<br>certificate is a CA-signed<br>certificate.                                                                                                    | PKCS12                     |
| keyStorePass   | Both                              | The IDM keystore<br>password. You do not<br>need to set this property<br>if the IDM certificate is a<br>CA-signed certificate.                                                                                                    | changeit                   |
| keyPass        | Both                              | The IDM certificate<br>password. You do not<br>need to set this property<br>if the IDM certificate is a<br>CA-signed certificate.                                                                                                    | changeit                   |

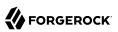

| Property    | RCS Mode<br>(Server or<br>Client) | Description                                                                                                    | Example                                                 |
|-------------|-----------------------------------|----------------------------------------------------------------------------------------------------|---------------------------------------------------------|
| libDir      | Both                              | Directory on the RCS<br>host in which connector<br>library file dependencies<br>are located (relative to /<br>path/to/openicf/).                                                                                                    | lib                                                     |
| bundleDir   | Both                              | Directory on the<br>RCS host in which<br>connector .jar files are<br>located (relative to /<br>path/to/openicf/).                                                                                                    | connectors                                              |
| loggerClass | Both                              | The RCS logger class.                                                                                                    | org.forgerock.openicf.common.logging.<br>slf4j.SLF4JLog |
| principal   | Both                              | Principal to authenticate<br>to the RCS. This<br>property is not used<br>if the RCS obtains its<br>access token through<br>ForgeRock® Access<br>Management (AM)<br>(which is the case<br>when IDM is running<br>in ForgeRock Identity<br>Cloud). | anonymous                                               |
| password    | Both                              | Password to<br>authenticate to the RCS.<br>This property is not used<br>if the RCS obtains its<br>access token through<br>AM (which is the case<br>when IDM is running<br>in ForgeRock Identity<br>Cloud).                                       | changeit                                                |
| useSSL      | Server                            | Whether the connection<br>between IDM and the<br>RCS should be over SSL.                                                                                                    | false/true                                              |
| port        | Server                            | Port on which the<br>RCS listens for the<br>connection from IDM.                                                                                                    | 8759                                                    |

#### <sup>b</sup>Important

If the RCS is authenticating against AM, you must update your IDM authentication configuration (in conf/ authentication.json). Add a user mapping for this client ID in the rsFilter authentication module configuration. For more information, see "Authenticate through AM" in the Authentication and Authorization Guide.

#### Note

Certain configuration properties are dependent on the RCS mode. For more information, see "Configure a Remote Connector Server (RCS)".

+ Sample connectorserver.properties file for client mode

|   | connectorserver.connectorServerName= <i>myConnectorServer</i><br>connectorserver.hostId=MY UNIQUE RCS HOST ID |
|---|----------------------------------------------------------------------------------------------------|
|   | connectorserver.pingPongInterval=60                                                                           |
|   | onnectorserver.housekeepingInterval=20                                                                        |
|   | connectorserver.groupCheckInterval=900                                                                        |
|   | onnectorserver.webSocketConnections=3                                                                         |
|   | onnectorserver.maxWebSocketConnections=4                                                                      |
| 7 | onnectorserver.connectionTtl=3000                                                                             |
|   | connectorserver.newConnectionsInterval=10                                                                     |
| 7 | connectorserver.tokenEndpoint=https://my-tenant.forgeblocks.com/am/oauth2/realms/root/realms/                 |
|   | lpha/access token                                                                                             |
|   | onnectorserver.clientId=my-client-id                                                                          |
|   | connectorserver.clientSecret=my-client-secret                                                                 |
|   | connectorserver.trustStoreFile=security/truststore.pkcs12                                                     |
|   | connectorserver.trustStoreType=PKCS12                                                                         |
|   | connectorserver.trustStorePass=changeit                                                                       |
|   | connectorserver.keyStoreFile=security/keyStore.pkcs12                                                         |
|   | connectorserver.keyStoreType=PKCS12                                                                           |
| ( | connectorserver.keyStorePass=changeit                                                                         |
| ( | connectorserver.keyPass=changeit                                                                              |
| c | connectorserver.scope=fr:idm:*                                                                                |
| c | connectorserver.bundleDir=connectors                                                                          |
| c | connectorserver.libDir=lib                                                                                    |
| ( | connectorserver.loggerClass=org.forgerock.openicf.common.logging.slf4j.SLF4JLog                               |
|   |                                                                                                    |

| connectorserver.port=8759                |                                                                |
|------------------------------------------|----------------------------------------------------------------|
| connectorserver.pingPongInter            | rval=60                                                        |
| connectorserver.principal=and            |                                                                |
| connectorserver.password=char            | ngeit                                                          |
| connectorserver.useSSL=true              |                                                                |
| connectorserver.trustStoreFil            | <pre>le=security/truststore.pkcs12</pre>                       |
| connectorserver.trustStoreTyp            | pe=PKCS12                                                      |
| connectorserver.trustStorePag            | ss=changeit                                                    |
| connectorserver.keyStoreFile=            | <pre>=security/keyStore.pkcs12</pre>                           |
| connectorserver.keyStoreType=            | =PKCS12                                                        |
| connectorserver.keyStorePass=            | =changeit                                                      |
| connectorserver.keyPass=chang            | geit                                                           |
| connectorserver.bundleDir=cor            | nnectors                                                       |
| connectorserver.libDir=lib               |                                                                |
| connectorserver.key=lmA6bMfEM            | NJGlIDbfrVtklXFK32s\=                                          |
| <pre>connectorserver.loggerClass=c</pre> | <pre>org.forgerock.openicf.common.logging.slf4j.SLF4JLog</pre> |
|                                          |                                                                |
|                                          |                                                                |

#### Install Connector Dependencies

#### Important

 $\label{eq:connectors} \mbox{ continue to be released outside the IDM release. For the latest documentation, refer to the ICF documentation.$ 

In most cases, ICF connectors come bundled with all third party libraries needed to run. In some cases, however, you'll need to download certain libraries (for example, the Database Table connector needs the appropriate JDBC driver for the database you are targeting). For local connectors, place these libraries in the /path/to/openidm/lib/ directory. For remote connectors, place them in the /path/to/openicf/lib/ directory on the RCS.

The following table lists the connector dependencies and indicates which ones must be downloaded:

| Dependencies for bundled connectors |                                                                                                    |  |
|-------------------------------------|----------------------------------------------------------------------------------------------------|--|
| Connector                           | Dependencies                                                                                                    |  |
| Database Table Connector            | No external dependencies. However, you must include the JDBC driver<br>for the database that you are targeting in the <pre>/path/to/openidm/lib/<br/>directory.</pre> |  |
| DocuSign Connector                  | lib/java-jwt-3.4.0.jar                                                                                                    |  |
| PeopleSoft Connector                | • psjoa.jar<br>• psft.jar                                                                                                    |  |

### Configure a Remote Connector Server (RCS)

#### Important

 $\label{eq:connectors} \mbox{ continue to be released outside the IDM release. For the latest documentation, refer to the ICF documentation.$ 

RCS runs in one of two modes:

#### **Client mode**

In client mode, RCS initiates the connection with a server. Run the RCS in client mode if your data store is protected by a firewall or DMZ.

The following diagram shows an RCS in client mode:

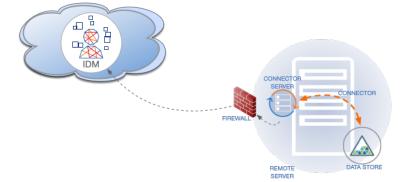

#### Server mode

In server mode, RCS acts as the server, with IDM acting as a client. IDM initiates the connection to the RCS. Run the RCS in server mode if IDM can initiate the connection and has access through any firewalls.

The following diagram shows an RCS in server mode:

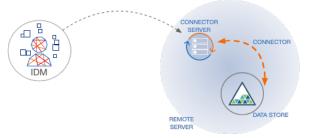

This example shows how to retrieve the RCS types over REST:

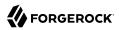

#### + List the RCS Types

```
curl \
--header "X-OpenIDM-Username: openidm-admin" \
--header "X-OpenIDM-Password: openidm-admin" \
--header "Accept-API-Version: resource=1.0" \
--request POST \
"http://localhost:8080/openidm/system?_action=availableConnectorServers"
Ł
  "connectorServers": [
    {
      "displayName": "Remote Connector Server",
      "systemType": "provisioner.openicf",
      "type": "remoteConnectorServer"
    },
    {
      "displayName": "Remote Connector Servers Group",
      "systemType": "provisioner.openicf",
      "type": "remoteConnectorServersGroup"
    },
    {
      "displayName": "Remote Connector Server in Client mode",
      "systemType": "provisioner.openicf",
      "type": "remoteConnectorClient"
    },
    {
      "displayName": "Remote Connector Servers Group in Client mode",
      "systemType": "provisioner.openicf",
      "type": "remoteConnectorClientsGroup"
    }
 ]
}
```

#### Configure RCS in Client Mode

#### Important

Connectors continue to be released outside the IDM release. For the latest documentation, refer to the ICF documentation.

The RCS configuration will differ between server mode and client mode. See RCS Properties for a list of properties that are specific to each mode, and which are used by both configurations.

To generate the core configuration, use the createConnectorServerCoreConfig action on the system endpoint. Include at least the RCS type (remoteConnectorClient) and the systemType in the JSON payload. The systemType is always provisioner.openicf, regardless of the RCS type:

+ Create a Core RCS Configuration (Client Mode)

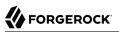

| c | curl \                                                                                    |
|---|-------------------------------------------------------------------------------------------|
|   | header "X-OpenIDM-Username: openidm-admin" \                                              |
|   | header "X-OpenIDM-Password: openidm-admin" \                                              |
|   | header "Accept-API-Version: resource=1.0" \                                               |
|   | header "Content-Type: application/json" \                                                 |
|   | request POST \                                                                            |
| - | data '{                                                                                   |
|   | "type": "remoteConnectorClient",                                                          |
|   | "systemType": "provisioner.openicf"                                                       |
|   | +' \                                                                                      |
|   | <pre>'http://localhost:8080/openidm/system?_action=createConnectorServerCoreConfig"</pre> |
| { | [                                                                                         |
|   | "displayName": "",                                                                        |
|   | "name": "",                                                                               |
|   | "enabled": true,                                                                          |
|   | "useSSL": false                                                                           |
| } | +                                                                                         |

IDM returns the basic configuration properties for an RCS in client mode. The configuration that is returned is not functional. It does not contain the required configuration property values, such as the name of the RCS.

Use the output returned in the previous example to create your complete RCS configuration. Specify at least the name of the RCS, and use a PUT request on the config endpoint. Note that this step creates an RCS configuration on IDM. The values of these properties must match the RCS configuration, specified in the ConnectorServer.properties file on the RCS:

+ Create a New RCS Configuration (Client Mode)

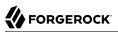

```
curl \
--header "X-OpenIDM-Username: openidm-admin" \
--header "X-OpenIDM-Password: openidm-admin" \
--header "Accept-API-Version: resource=1.0" \
--header "Content-Type: application/json" \
--request PUT \
--data '{
  " id": "provisioner.openicf.connectorinfoprovider",
  "connectorsLocation": "connectors",
  "enabled": true,
  "remoteConnectorClients": [
    {
      "displayName": "On premise 1",
      "name": "onprem",
      "enabled": true
    }
 ]
}'\
"http://localhost:8080/openidm/config/provisioner.openicf.connectorinfoprovider"
ł
  " id": "provisioner.openicf.connectorinfoprovider",
  "connectorsLocation": "connectors",
  "enabled": true,
  "remoteConnectorClients": [
    {
      "displayName": "On premise 1",
      "name": "onprem",
      "enabled": true
    }
  1
}
```

#### Configure RCS in Server Mode

#### Important

 $\label{eq:connectors} \mbox{ continue to be released outside the IDM release. For the latest documentation, refer to the ICF documentation.$ 

The RCS configuration will differ between server mode and client mode. See RCS Properties for a list of properties that are specific to each mode, and which are used by both configurations.

To generate the core configuration, use the createConnectorServerCoreConfig action on the system endpoint. Include at least the RCS type (remoteConnectorServer) and the systemType in the JSON payload. The systemType is always provisioner.openicf, regardless of the RCS type:

+ Create a Core RCS Configuration (Server Mode)

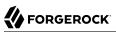

```
curl \
--header "X-OpenIDM-Username: openidm-admin" \
--header "X-OpenIDM-Password: openidm-admin" \
--header "Accept-API-Version: resource=1.0" \
--header "Content-Type: application/json" \
--request POST \
--data '{
  "type": "remoteConnectorServer",
  "systemType": "provisioner.openicf"
<u>۲</u> ۲
"http://localhost:8080/openidm/system?_action=createConnectorServerCoreConfig"
{
  "displayName": ""
  "proxyPassword": null,
  "proxyHost": null,
  "enabled": true,
  "useSSL": false,
  "proxyPort": 8080,
  "port": "",
"name": "",
  "host": ""
  "proxyUser": null,
  "housekeepingInterval": 600,
  "connectionGroupCheckInterval": 900,
  "pingPongInterval": 300,
  "key": "password",
  "webSocketConnections": 2
}
```

IDM returns the required configuration properties for an RCS in server mode. The configuration that is returned is not functional. It does not contain the specific property values, such as the host name and port of the RCS.

Use the output returned in the previous example to create your complete RCS configuration. Specify at least the host and port of the RCS, and use a PUT request on the config endpoint. Note that this step creates an RCS configuration on IDM. The values of these properties must match the RCS configuration, specified in the ConnectorServer.properties file on the RCS:

+ Create a New RCS Configuration (Server Mode)

```
curl \
--header "X-OpenIDM-Username: openidm-admin" \
--header "X-OpenIDM-Password: openidm-admin" \
--header "Accept-API-Version: resource=1.0" \
--header "Content-Type: application/json" \
--request PUT \
--data '{
    "_id": "provisioner.openicf.connectorinfoprovider",
    "connectorsLocation": "connectors",
    "nemoteConnectorServers": [
    {
        type": "remoteConnectorServer",
        "displayName": "Remote Connector Server 1",
    }
}
```

```
"proxyPassword": null,
      "proxyHost": null,
      "enabled": true,
      "useSSL": false,
      "proxyPort": 8080,
      "port": 8759,
      "name": "rcs1",
      "host": "rcs.example.com",
      "proxyUser": null,
      "housekeepingInterval": 600,
      "connectionGroupCheckInterval": 900,
      "pingPongInterval": 300,
      "key": "Passw0rd"
      "webSocketConnections": 2
   }
 ]
}' ∖
"http://localhost:8080/openidm/config/provisioner.openicf.connectorinfoprovider"
{
  " id": "provisioner.openicf.connectorinfoprovider",
  "connectorsLocation": "connectors",
  "enabled": true,
  "remoteConnectorServers": [
    {
      "type": "remoteConnectorServer",
      "displayName": "Remote Connector Server 1",
      "proxyPassword": null,
      "proxyHost": null,
      "enabled": true,
      "useSSL": false,
      "proxyPort": 8080,
      "port": 8759,
      "name": "rcs1"
      "host": "rcs.example.com",
      "proxyUser": null,
      "housekeepingInterval": 600,
      "connectionGroupCheckInterval": 900,
      "pingPongInterval": 300,
      "key": {
        "$crypto": {
          "type": "x-simple-encryption",
          "value": {
            "cipher": "AES/CBC/PKCS5Padding"
            "stableId": "openidm-sym-default"
            "salt": "3Mq1UJuZXqANx2AzUtbFbg==",
            "data": "4WHBEI3nSVWJ2DfIs2dPZg==",
            "keySize": 16,
            "purpose": "idm.config.encryption",
            "iv": "BvFAQ4sjwJCNY2e7WZPkGw==",
            "mac": "ximBz/BlqC8SEsBTuYQX5Q=="
          }
        }
      }.
      "webSocketConnections": 2
    }
```

```
}
```

### Configure Failover Between RCS Servers

#### Important

 $\label{eq:connectors} \mbox{ continue to be released outside the IDM release. For the latest documentation, refer to the ICF documentation.$ 

For failover purposes, you can configure a *group* of RCSs, in either server or client mode. Failover is particularly important when you configure an RCS in client mode because IDM has no way of knowing whether the RCS is available.

To prevent the RCS from being a single point of failure, you can specify a list of RCS servers that the connector can target. To set up a failover configuration, you create either a remoteConnectorServersGroup or a remoteConnectorClientsGroup and list the RCS servers. The connector attempts to contact the first RCS in the list. If that RCS is down, it proceeds to the next RCS.

+ Configure Failover For RCS Servers in Server Mode

This example configures a remoteConnectorServersGroup that lists two remote RCS servers, on hosts remote-host-1 and remote-host-2. The RCS servers are listed by their name property. You can configure multiple groups and multiple servers per group.

First, generate the core configuration to obtain the required properties:

```
curl \
--header "X-OpenIDM-Username: openidm-admin" \
--header "X-OpenIDM-Password: openidm-admin" \
--header "Accept-API-Version: resource=1.0" \
--header "Content-Type: application/json" \
--request POST \
--data '{
  "type" : "remoteConnectorServersGroup",
 "systemType" : "provisioner.openicf"
۲ ۱
"http://localhost:8080/openidm/system?_action=createConnectorServerCoreConfig"
 {
   "displayName": ""
   "name": "".
   "serversList": [],
   "algorithm": "failover"
}
```

Use the output returned in the previous example to create your RCS group configuration. Use a PUT request on the config endpoint:

curl \

```
--header "X-OpenIDM-Username: openidm-admin" \
--header "X-OpenIDM-Password: openidm-admin" \
--header "Accept-API-Version: resource=1.0" \
--header "Content-Type: application/json" \
--request PUT \
--data '{
  " id": "provisioner.openicf.connectorinfoprovider",
  "connectorsLocation": "connectors",
  "enabled": true,
  "remoteConnectorServers": [
    Ł
      "type": "remoteConnectorServersGroup",
      "displayName": ".NET Failover Group",
      "name" : "dotnet-ha",
      "algorithm" : "failover",
      "serversList" : [
        {"name": "remote-host-1"},
        {"name": "remote-host-2"}
      1
   }
 1
}'
"http://localhost:8080/openidm/config/provisioner.openicf.connectorinfoprovider"
ł
  " id": "provisioner.openicf.connectorinfoprovider",
  "connectorsLocation": "connectors",
  "enabled": true,
  "remoteConnectorServers": [
    {
      "type": "remoteConnectorServersGroup",
      "displayName": ".NET Failover Group",
      "name": "dotnet-ha",
      "algorithm": "failover",
      "serversList": [
        {
          "name": "remote-host-1"
        },
        {
          "name": "remote-host-2"
        }
      ]
    }
 ]
}
```

The algorithm can be either failover or roundrobin. If the algorithm is failover, requests are always sent to the first RCS in the list, unless it is unavailable; in which case, requests are sent to the next RCS in the list. If the algorithm is roundrobin, requests are distributed equally between the RCS servers in the list, in the order in which they are received.

Your connector configuration (provisioner.openicf-connector-name.json) references the RCS group, rather than a single RCS. For example, the following excerpt of a PowerShell connector configuration file references the dotnet-ha RCS group created in the previous example:

```
{
    "connectorRef" : {
        "bundleName" : "MsPowerShell.Connector",
        "connectorName" : "Org.ForgeRock.OpenICF.Connectors.MsPowerShell.MsPowerShellConnector",
        "connectorHostRef" : "dotnet-ha",
        "bundleVersion" : "[1.4.3.0,1.5.0.0)"
    },
    ...
}
```

+ Configure Failover For RCS Servers in Client Mode

This example configures a remoteConnectorClientsGroup that lists two remote RCS servers, on hosts remote-host-1 and remote-host-2. The RCS servers are listed by their name property. You can configure multiple groups and multiple servers per group.

First, generate the core configuration to obtain the required properties:

```
curl \
--header "X-OpenIDM-Username: openidm-admin" \
--header "X-OpenIDM-Password: openidm-admin" \
--header "Accept-API-Version: resource=1.0" \
--header "Content-Type: application/json" \
--request POST \
--data '{
 "type" : "remoteConnectorClientsGroup",
 "systemType" : "provisioner.openicf"
}' \
"http://localhost:8080/openidm/system? action=createConnectorServerCoreConfig"
{
   "displayName": "",
   "name": "",
   "serversList": [],
   "algorithm": "failover"
}
```

Use the output returned in the previous example to create your RCS group configuration. Use a PUT request on the config endpoint:

```
curl \
--header "X-OpenIDM-Username: openidm-admin" \
--header "X-OpenIDM-Password: openidm-admin" \
--header "Accept-API-Version: resource=1.0" \
--header "Content-Type: application/json" \
--request PUT \
--data '{
    "_id": "provisioner.openicf.connectorinfoprovider",
    "connectorsLocation": "connectors",
    "enabled": true,
    "remoteConnectorClients": [
    {
        "type": "remoteConnectorClientsGroup",
        "displayName": ".NET Failover Group",
        "name" : "dotnet-ha",
    }
} openidm admin" \
```

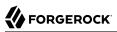

```
"algorithm" : "failover",
      "serversList" : [
        {"name": "remote-host-1"},
        {"name": "remote-host-2"}
      1
   }
 1
}'
"http://localhost:8080/openidm/config/provisioner.openicf.connectorinfoprovider"
 {
  " id": "provisioner.openicf.connectorinfoprovider",
  "connectorsLocation": "connectors",
  "enabled": true,
  "remoteConnectorClients": [
    {
      "type": "remoteConnectorClientsGroup",
      "displayName": ".NET Failover Group",
      "name": "dotnet-ha",
      "algorithm": "failover",
      "serversList": [
        ł
          "name": "remote-host-1"
        },
        {
          "name": "remote-host-2"
        }
      ]
    }
  1
}
```

The algorithm can be either failover or roundrobin. If the algorithm is failover, requests are always sent to the first RCS in the list, unless it is unavailable; in which case, requests are sent to the next RCS in the list. If the algorithm is roundrobin, requests are distributed equally between the RCS servers in the list, in the order in which they are received.

Your connector configuration (provisioner.openicf-connector-name.json) references the RCS group, rather than a single RCS. For example, the following excerpt of a PowerShell connector configuration file references the dotnet-ha RCS group created in the previous example:

```
{
    "connectorRef" : {
        "bundleName" : "MsPowerShell.Connector",
        "connectorName" : "Org.ForgeRock.OpenICF.Connectors.MsPowerShell.MsPowerShellConnector",
        "connectorHostRef" : "dotnet-ha",
        "bundleVersion" : "[1.4.3.0,1.5.0.0)"
    },
    ...
}
```

### Secure the Connection to the RCS With SSL

#### Important

Connectors continue to be released outside the IDM release. For the latest documentation, refer to the ICF documentation.

The SSL configuration for an RCS depends on whether you are running the RCS in server mode or in client mode:

• In server mode, IDM initiates the connection to the RCS.

The RCS needs a public/private key pair and a certificate (either self-signed or CA-signed). The RCS sends its certificate to the client (IDM) during the SSL handshake.

If you are using a CA-signed certificate, IDM will trace the certificate back to the root certificate. If you are using a self-signed certificate (or a certificate that depends on an unreachable issuer in the chain from the root certificate), you must import the certificate into the IDM truststore.

• In **client mode**, the RCS initiates the connection to IDM. IDM sends its certificate during the SSL handshake. If you are using the IDM self-signed certificate, you must import the certificate into the RCS truststore.

If you are using TLS Mutual Authentication, the RCS needs a public/private key pair and a certificate. IDM requests the certificate from the RCS during the SSL handshake.

+ Configure the RCS For SSL

On the RCS, edit the conf/ConnectorServer.properties file to specify a secure connection between IDM and the RCS:

**RCS in server mode** 

- Set connectorserver.useSSL=true.
- Specify the RCS keystore and truststore. For example:

```
connectorserver.trustStoreFile=security/truststore.pkcs12
connectorserver.trustStoreType=PKCS12
connectorserver.trustStorePass=changeit
connectorserver.keyStoreFile=security/keyStore.pkcs12
connectorserver.keyStoreType=PKCS12
connectorserver.keyStorePass=changeit
connectorserver.keyPass=changeit
```

#### **RCS in client mode**

• Connection security is determined by the value of the connectorserver.url property. Use the wss protocol to establish a WebSocket over an encrypted TLS connection; for example, wss://my-tenant.forgeblocks.com/openicf.

The connectorserver.useSSL property is not used in client mode.

• Specify the RCS keystore and truststore. For example:

```
connectorserver.trustStoreFile=security/truststore.pkcs12
connectorserver.trustStoreType=PKCS12
connectorserver.trustStorePass=changeit
connectorserver.keyStoreFile=security/keyStore.pkcs12
connectorserver.keyStoreType=PKCS12
connectorserver.keyStorePass=changeit
connectorserver.keyPass=changeit
```

#### + Configure IDM For SSL

In your conf/provisioner.openicf.connectorinfoprovider.json file, set "useSSL" : true.

- + Generate Keys for an RCS in Server Mode
  - 1. Generate the RCS private/public key pair and create a new PKCS12 keystore:

```
keytool \
-genkeypair \
-keyalg EC \
-alias icf-rcs \
-dname "CN=icf.example.com,0=Example Corp,C=FR" \
-keystore rcsKeystore \
-storetype PKCS12 \
-storepass changeit \
```

2. Verify the contents of the new keystore:

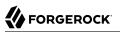

keytool \ -list ∖ -v \ -keystore rcsKeystore Enter keystore password: changeit Keystore type: PKCS12 Keystore provider: SUN Your keystore contains 1 entry Alias name: icf-rcs Creation date: Jul 13, 2020 Entry type: PrivateKeyEntry Certificate chain length: 1 Certificate[1]: Owner: CN=icf.example.com, O=Example Corp, C=FR Issuer: CN=icf.example.com, O=Example Corp, C=FR Serial number: 611e093d Valid from: Mon Jul 13 23:58:49 SAST 2020 until: Sun Oct 11 23:58:49 SAST 2020 Certificate fingerprints: SHA1: Fingerprint SHA256: Fingerprint Signature algorithm name: SHA256withECDSA Subject Public Key Algorithm: 256-bit EC key . . .

3. Export the RCS certificate:

```
keytool \
-export \
-alias icf-rcs \
-file rcs.cert \
-keystore rcsKeystore.pkcs12
Enter keystore password: changeit
Certificate stored in file <rcs.cert>
```

- 4. If you are not using a self-signed certificate, have the certificate signed by a Certificate Authority (CA):
  - a. Create a Certificate Signing Request (CSR):

```
keytool \
-keystore rcsKeystore.pkcs12 \
-certreq \
-alias icf-rcs \
-file rcs.csr
```

```
more rcs.csr
-----BEGIN NEW CERTIFICATE REQUEST-----
MIIEKTCCA9QCAQAwVzELMAkGA1UEBhMCRllxCzAJBgNVBAgTAkZSMQswCQYDVQQH
xZ47rzcY60rElh8+/TYG50NRqcQYMzm4CefCrhxTm6dHW4XQEa24tHmHdUmEaVys
```

A1UdDgQWBBSivxV9AzgbrIo3gG6vCBlNaXf3wjANBglghkgBZQMEAwIFAANAADA9 ... AhxL791/ikf1hqx0D3uttV7qumg+TNednsgtk6u0Ah0AlINk+1LBeyUkQA7iUHy/ 3KLYWog/Npu5USdCeA==

```
----END NEW CERTIFICATE REQUEST-----
```

- b. Submit the CSR to your CA for signature.
- 5. Import the signed certificate into the RCS keystore:

```
keytool \
-importcert \
-trustcacerts \
-file rcs.cert \
-keystore rcsKeystore.pkcs12 \
-storetype pkcs12 \
-alias icf-rcs
Enter keystore password: changeit
Certificate reply was installed in keystore
```

#### Note

If your CA certificate is not trusted, you might need to import the CA certificate into the keystore too.

6. Import the RCS certificate into the IDM truststore:

```
keytool \
-import \
-alias icf-rcs \
-keystore /path/to/openidm/truststore \
-file rcs.cert
Enter keystore password: changeit
Owner: CN=icf.example.com, O=Example Corp, C=FR
Issuer: CN=icf.example.com, O=Example Corp, C=FR
Serial number: 611e093d
Valid from: Fri Apr 05 16:04:04 CEST 2019 until: Mon Aug 17 16:04:04 CEST 2020
Certificate fingerprints:
MD5: Fingerprint
SHA1: Fingerprint
SHA256: Fingerprint
Signature algorithm name: SHA256withRSA
Subject Public Key Algorithm: 2048-bit DSA key
Version: 1
Trust this certificate? [no]: yes
Certificate was added to keystore
```

+ Generate Keys for an RCS in Client Mode

1. Generate the RCS private/public key pair and create a new PKCS12 keystore: keytool \ -genkeypair \ -keyalg EC \ -alias icf-rcs ∖ -dname "CN=icf.example.com,0=Example Corp,C=FR" \ -keystore rcsKeystore \ -storetype PKCS12 \ -storepass changeit \ 2. Verify the contents of the new keystore: keytool \ -list \ -v \ -keystore rcsKeystore Enter keystore password: changeit Keystore type: PKCS12 Keystore provider: SUN Your keystore contains 1 entry Alias name: icf-rcs Creation date: Jul 13, 2020 Entry type: PrivateKeyEntry Certificate chain length: 1 Certificate[1]: Owner: CN=icf.example.com, O=Example Corp, C=FR Issuer: CN=icf.example.com, O=Example Corp, C=FR Serial number: 611e093d

- Serial number: 61160930 Valid from: Mon Jul 13 23:58:49 SAST 2020 until: Sun Oct 11 23:58:49 SAST 2020 Certificate fingerprints: SHA1: Fingerprint SHA256: Fingerprint Signature algorithm name: SHA256withECDSA Subject Public Key Algorithm: 256-bit EC key ...
- 3. Export the RCS certificate:

FORGEROCK

```
keytool \
-export \
-alias icf-rcs \
-file rcs.cert \
-keystore rcsKeystore.pkcs12
Enter keystore password: changeit
Certificate stored in file <rcs.cert>
```

- 4. If you are not using a self-signed certificate, have the certificate signed by a Certificate Authority (CA):
  - a. Create a Certificate Signing Request (CSR):

```
keytool \
-keystore rcsKeystore.pkcs12 \
-certreq \
-alias icf-rcs \
-file rcs.csr
```

more rcs.csr
----BEGIN NEW CERTIFICATE REQUEST-----

MIIEKTCCA9QCAQAwVzELMAkGA1UEBhMCRlIxCzAJBgNVBAgTAkZSMQswCQYDVQQH xZ47rzcY60rElh8+/TYG50NRqcQYMzm4CefCrhxTm6dHW4XQEa24tHmHdUmEaVys A1UdDgQWBBSivxV9AzgbrIo3gG6vCBlNaXf3wjANBglghkgBZQMEAwIFAANAADA9 ...

AhxL791/ikf1hqx0D3uttV7qumg+TNednsgtk6u0Ah0AlINk+1LBeyUkQA7iUHy/ 3KLYWog/Npu5USdCeA==

```
-----END NEW CERTIFICATE REQUEST-----
```

- b. Submit the CSR to your CA for signature.
- 5. Import the signed certificate into the RCS keystore:

```
keytool \
-importcert \
-trustcacerts \
-file rcs.cert \
-keystore rcsKeystore.pkcs12 \
-storetype pkcs12 \
-alias icf-rcs
Enter keystore password: changeit
Certificate reply was installed in keystore
```

Note

If your CA certificate is not trusted, you might need to import the CA certificate into the keystore too.

6. Import the RCS certificate into the IDM truststore:

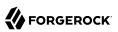

keytool \ -import ∖ -alias icf-rcs \ -keystore /path/to/openidm/truststore \ -file rcs.cert Enter keystore password: changeit Owner: CN=icf.example.com, 0=Example Corp, C=FR Issuer: CN=icf.example.com, O=Example Corp, C=FR Serial number: 611e093d Valid from: Fri Apr 05 16:04:04 CEST 2019 until: Mon Aug 17 16:04:04 CEST 2020 Certificate fingerprints: MD5: Fingerprint SHA1: Fingerprint SHA256: Fingerprint Signature algorithm name: SHA256withRSA Subject Public Key Algorithm: 2048-bit DSA key Version: 1 Trust this certificate? [no]: yes Certificate was added to keystore

7. Export the IDM self-signed certificate:

```
keytool \
-export \
-alias openidm-localhost \
-keystore keystore.jceks \
-storetype jceks \
-file idm.cert \
Enter keystore password: changeit
Certificate stored in file <idm.cert>
```

8. Import the IDM self-signed certificate into the RCS truststore:

keytool \ -import ∖ -alias openidm-localhost \ -keystore /path/to/rcs/security/truststore.pkcs12 \ -storetype pkcs12 \ -file idm.cert Enter keystore password: changeit Owner: CN=openidm-localhost, O=OpenIDM Self-Signed Certificate, OU=None, L=None, ST=None, C=None Issuer: CN=openidm-localhost, O=OpenIDM Self-Signed Certificate, OU=None, L=None, ST=None, C=None Serial number: 16981c79d8d Valid from: Wed Feb 13 15:35:36 CET 2019 until: Thu Mar 15 15:35:36 CET 2029 Certificate fingerprints: MD5: fingerprint SHA1: fingerprint SHA256: fingerprint Signature algorithm name: SHA512withRSA Subject Public Key Algorithm: 2048-bit RSA key Version: 3 Trust this certificate? [no]: yes Certificate was added to keystore

# Example: Use the CSV Connector to Reconcile Users in a Remote CSV Data Store

#### Important

 $\label{eq:connectors} \mbox{ continue to be released outside the IDM release. For the latest documentation, refer to the ICF documentation.$ 

This example shows reconciliation of users stored in a CSV file on a remote machine. The remote Java RCS lets IDM synchronize its repository with the remote CSV file.

The example assumes that a remote Java RCS is installed and running on a host named remote-host.

The example uses the small CSV data set provided with the *Getting Started* sample (hr.csv). The CSV connector runs as a *remote connector*, on the host where the Java RCS is running. Before you start, copy the CSV data file from the *Getting Started* sample (/path/to/openidm/samples/getting-started/data/hr.csv) to an accessible location on the machine that hosts the remote Java RCS. For example:

```
cd /path/to/openidm/samples/getting-started/data/
scp hr.csv testuser@remote-host:/home/testuser/csv-sample/data/
Password:******
hr.csv 100% 651 0.6KB/s 00:00
```

#### Configure IDM for the Remote CSV Connector Example

#### Important

Connectors continue to be released outside the IDM release. For the latest documentation, refer to the ICF documentation.

Before you start, copy the following files to your /path/to/openidm/conf directory:

- A customized mapping file for this example.
- /openidm/samples/example-configurations/provisioners/provisioner.openicf.connectorinfoprovider.json

A sample RCS configuration.

/openidm/samples/example-configurations/provisioners/provisioner.openicf-csvfile.json

A sample connector configuration file.

1. Edit the RCS configuration file (provisioner.openicf.connectorinfoprovider.json) to match your network setup.

The following example indicates that the Java RCS is running on the host remote-host, listening on the default port, and configured with a secret key of Passw0rd:

```
{
    "remoteConnectorServers" : [
        {
            "name" : "csv",
            "host" : "remote-host",
            "port" : 8759,
            "useSSL" : false,
            "key" : "Passw0rd"
        }
    ]
}
```

The name that you set in this file will be referenced in the connectorHostRef property of the connector configuration, in the next step.

The key that you specify here must match the password that you set when you installed the Java RCS.

2. Edit the CSV connector configuration file (provisioner.openicf-csvfile.json) as follows:

```
{
    "connectorRef" : {
        "connectorHostRef" : "csv",
        "bundleName" : "org.forgerock.openicf.connectors.csvfile-connector",
        "bundleVersion" : "[1.5.0.0,1.6.0.0)",
        "connectorName" : "org.forgerock.openicf.csvfile.CSVFileConnector"
    },
    ...
    "configurationProperties" : {
        "csvFile" : "/home/testuser/csv-sample/data/hr.csv"
    }
}
```

- The connectorHostRef property sets the RCS to use, and refers to the name property you specified in the provisioner.openicf.connectorinfoprovider.json file.
- The bundleVersion : "[1.5.1.4,1.6.0.0)", must either be exactly the same as the version of the CSV connector that you are using or, if you specify a range, the CSV connector version must be included in this range.
- The csvFile property must specify the absolute path to the CSV data file that you copied to the remote host on which the Java RCS is running.
- 3. Start IDM:

/path/to/openidm/startup.sh

4. Verify that IDM can reach the RCS, and that the CSV connector has been configured correctly:

```
curl \
--header "X-OpenIDM-Username: openidm-admin" \
--header "X-OpenIDM-Password: openidm-admin" \
--header "Accept-API-Version: resource=1.0" \
--request POST \
"http://localhost:8080/openidm/system? action=test"
[
  {
    "name": "csv".
    "enabled": true,
    "config": "config/provisioner.openicf/csv",
    "objectTypes": [
      "__ALL___",
"account"
    ],
    "connectorRef": {
      "bundleName": "org.forgerock.openicf.connectors.csvfile-connector",
      "connectorName": "org.forgerock.openicf.csvfile.CSVFileConnector",
      "bundleVersion": "[1.5.0.0,1.6.0.0)"
    },
    "displayName": "CSV File Connector",
    "ok": true
  }
]
```

The connector must return "ok": true.

Alternatively, use the Admin UI to verify that IDM can reach the RCS and that the CSV connector is active. Log in to the Admin UI (https://localhost:8443/openidm/admin) and select Configure > Connectors. The CSV connector should be listed on the Connectors page, and its status should be Active.

#### Connectors Tab Showing an Active CSV Connector

#### Important

Connectors continue to be released outside the IDM release. For the latest documentation, refer to the ICF documentation.

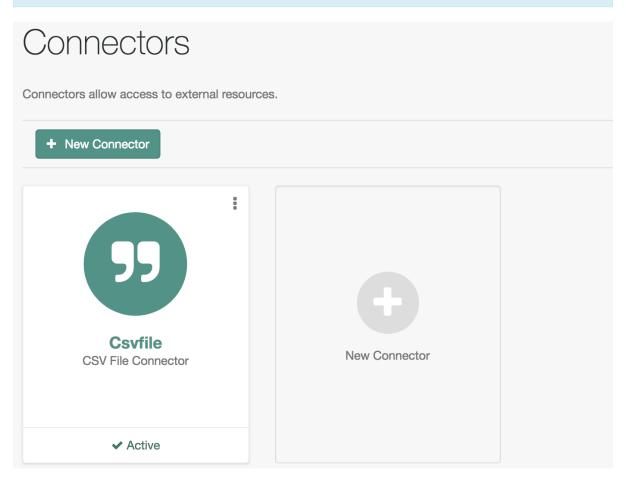

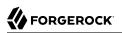

- 5. To test that the connector has been configured correctly, run a reconciliation operation as follows:
  - 1. Select Configure > Mappings and click the systemCsvAccounts\_managedUser mapping.
  - 2. Click Reconcile.

If the reconciliation is successful, the three users from the remote CSV file should have been added to the managed user repository.

To check this, select Manage > User.

### Chapter 5 Check External System Status Over REST

#### Important

 $\label{eq:connectors} \mbox{ continue to be released outside the IDM release. For the latest documentation, refer to the ICF documentation.$ 

After a connection has been configured, external systems are accessible over the REST interface at the URL <a href="http://localhost:8080/openidm/system/connector-name">http://localhost:8080/openidm/system/connector-name</a>. Aside from accessing the data objects within the external systems, you can test the availability of the systems themselves.

To list the external systems that are connected to an IDM instance, use the test action on the URL http://localhost:8080/openidm/system/. The following example shows an IDM system with two connected LDAP systems:

```
curl \
--header "X-OpenIDM-Username: openidm-admin" \
--header "X-OpenIDM-Password: openidm-admin" \
--header "Accept-API-Version: resource=1.0" \
--request POST \
"http://localhost:8080/openidm/system? action=test"
[
  {
    "name": "ldap",
    "enabled": true,
    "config": "config/provisioner.openicf/ldap",
    "connectorRef": {
      "bundleVersion": "[1.5.0.0,1.6.0.0)",
      "bundleName": "org.forgerock.openicf.connectors.ldap-connector",
      "connectorName": "org.identityconnectors.ldap.LdapConnector"
    },
    "displayName": "LDAP Connector",
    "objectTypes": [
        _ALL ___ ",
      "account",
      "group"
    ],
    "ok": true
 },
    "name": "ldap2",
    "enabled": true,
    "config": "config/provisioner.openicf/ldap2",
    "connectorRef": {
      "bundleVersion": "[1.5.0.0,1.6.0.0)",
      "bundleName": "org.forgerock.openicf.connectors.ldap-connector",
      "connectorName": "org.identityconnectors.ldap.LdapConnector"
```

```
},
"displayName": "LDAP Connector",
"objectTypes": [
    "__ALL__",
    "account",
    "group"
],
    "ok": true
}
```

The status of the system is provided by the ok parameter. If the connection is available, the value of this parameter is true.

To obtain the status for a single system, include the name of the connector in the URL, for example:

```
curl \
--header "X-OpenIDM-Username: openidm-admin" \
--header "X-OpenIDM-Password: openidm-admin" \
--header "Accept-API-Version: resource=1.0" \
--request POST \
"http://localhost:8080/openidm/system/ldap?_action=test"
{
  "name": "ldap",
  "enabled": true,
  "config": "config/provisioner.openicf/ldap",
  "connectorRef": {
    "bundleVersion": "[1.5.0.0,1.6.0.0)",
    "bundleName": "org.forgerock.openicf.connectors.ldap-connector",
    "connectorName": "org.identityconnectors.ldap.LdapConnector"
  },
  "displayName": "LDAP Connector",
  "objectTypes": [
    "__ALL__",
"account",
    "group"
  ],
  "ok": true
}
```

If there is a problem with the connection, the ok parameter returns false, with an indication of the error. In the following example, the LDAP server named ldap, running on localhost:1389, is down:

```
curl \
--header "X-OpenIDM-Username: openidm-admin" \
--header "X-OpenIDM-Password: openidm-admin" \
--header "Accept-API-Version: resource=1.0" \
--request POST \
"http://localhost:8080/openidm/system/ldap? action=test"
{
  "name": "ldap",
  "enabled": true,
  "config": "config/provisioner.openicf/ldap",
  "connectorRef": {
    "bundleVersion": "[1.5.0.0,1.6.0.0)",
    "bundleName": "org.forgerock.openicf.connectors.ldap-connector",
    "connectorName": "org.identityconnectors.ldap.LdapConnector"
 },
  "displayName": "LDAP Connector",
  "objectTypes": [
    "__ALL__",
"account",
    "group"
 ],
  "error": "javax.naming.CommunicationException: localhost:1389 [Root exception
 is java.net.ConnectException: Connection refused (Connection refused)]",
  "ok": false
}
```

To test the validity of a connector configuration, use the testConfig action and include the configuration in the command. For example:

```
curl \
--header "X-OpenIDM-Username: openidm-admin" \
--header "X-OpenIDM-Password: openidm-admin" \
--header "Accept-API-Version: resource=1.0" \
--header "Content-Type: application/json" \
--request POST \
--data '{
  "configurationProperties": {
    "headerPassword": "password"
    "csvFile": "&{idm.instance.dir}/data/csvConnectorData.csv",
    "newlineString": "\n",
    "headerUid": "uid"
    "quoteCharacter": "\"",
    "fieldDelimiter": ",",
    "syncFileRetentionCount": 3
 },
  "connectorRef": {
    "systemType": "provisioner.openicf",
    "bundleName": "org.forgerock.openicf.connectors.csvfile-connector",
    "connectorName": "org.forgerock.openicf.csvfile.CSVFileConnector",
    "displayName": "CSV File Connector",
    "bundleVersion": "[1.5.0.0,1.6.0.0)"
 },
  "poolConfigOption": {
    "maxObjects": 10,
    "maxIdle": 10,
    "maxWait": 150000,
    "minEvictableIdleTimeMillis": 120000,
    "minIdle": 1
```

```
ł,
 "resultsHandlerConfig": {
   "enableNormalizingResultsHandler": true,
   "enableFilteredResultsHandler": true,
   "enableCaseInsensitiveFilter": false,
   "enableAttributesToGetSearchResultsHandler": true
 },
 "operationTimeout": {
   "CREATE": -1,
   "UPDATE": -1,
   "DELETE": -1,
   "TEST": -1,
   "SCRIPT ON CONNECTOR": -1,
   "SCRIPT_ON_RESOURCE": -1,
   "GET": -1,
   "RESOLVEUSERNAME": -1,
   "AUTHENTICATE": -1,
   "SEARCH": -1,
   "VALIDATE": -1,
   "SYNC": -1,
   "SCHEMA": -1
}
}'
   ١
"http://localhost:8080/openidm/system?_action=testConfig"
```

If the configuration is valid, the command returns "ok": true, for example:

{
 "ok": true
}

If the configuration is not valid, the command returns an error, indicating the problem with the configuration. For example, the following result is returned when the LDAP connector configuration is missing a required property (in this case, the **baseContexts** to synchronize):

```
{
    "error": "org.identityconnectors.framework.common.exceptions.ConfigurationException: The list of base
    contexts cannot be empty",
        "name": "ldap",
        "ok": false
}
```

The testConfig action requires a running IDM instance, as it uses the REST API, but does not require an active connector instance for the connector whose configuration you want to test.

### <sup>Chapter 6</sup> Remove a Connector

#### Important

 $\label{eq:connectors} \mbox{ continue to be released outside the IDM release. For the latest documentation, refer to the ICF documentation.$ 

If you have reason to remove a connector, be careful. If you remove a connector used in a mapping, while it's part of a scheduled task, you may see unintended consequences.

If you're removing a connector, consider the following checklist. Depending on your configuration, this list may not be comprehensive:

- Consider the remote resource. Make sure you no longer need data from that resource, and that the resource no longer requires data from IDM.
- Open the sync.json file for your project. Delete the code block associated with the mapping.
- Review the schedule-recon.json file. If it contains the schedule for a single operation, delete the file, or update it as a schedule for a different mapping.

When these steps are complete, you can delete the connector configuration file, typically named provisioner-\*.json.

You can also delete the connector via the Admin UI. Log in as openidm-admin and select Configure > Connectors. Find the target connector, select the vertical ellipsis > *widget*. In the pop-up menu that appears, press Delete. The Admin UI will automatically make the specified changes to the noted configuration files.

# **Appendix A. ICF Interfaces**

#### Important

 $\label{eq:connectors} \mbox{ continue to be released outside the IDM release. For the latest documentation, refer to the ICF documentation.$ 

#### The ICF framework supports the following interfaces:

Note

Certain connectors may support only a subset of these interfaces.

#### AttributeNormalizer

Normalize attributes to ensure consistent filtering.

#### Authenticate

Provides simple authentication with two parameters, presumed to be a username and password. IDM requires the connector to implement the <u>AuthenticateOp</u> interface in order to provide pass-through authentication.

#### Batch

Execute a series of operations in a single request. If a resource does not support batch operations, the connector will not implement the batch operation interface. The ICF framework will still support batched requests but the operations will be executed iteratively through the connector.

#### **Connector Event**

Subscribe for notification of any specified event on the target resource. This operation can be used in the context of IoT device reports, to receive notification of events such as low battery signals, inactive devices, and so on.

#### Create

Create an object and return its UID.

#### Delete

Delete an object by its UID.

#### Get

Get an object by its UID.

#### PoolableConnector

Use pools of target resources.

#### **Resolve Username**

Resolve an object to its UID based on its username.

#### Schema

Describe supported object types, operations, and options.

#### **Script on Connector**

Allow script execution on the connector.

#### Script On Resource

Allow script execution on the resource.

#### Search

Allow searches for resource objects.

Connectors that implement *only* this interface can only be used for reconciliation operations.

#### Sync

Poll for synchronization events, which are native changes to target objects.

#### Sync Event

Subscribe for notification of synchronization events, which are native changes to target objects.

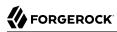

#### Test

Test the connection configuration, including connecting to the resource.

#### Update

Allows an authorized caller to update (modify or replace) objects on the target resource.

#### **Update Attribute Values**

Allows an authorized caller to update (modify or replace) attribute values on the target resource. This operation is more advanced than the UpdateOp operation, and provides better performance and atomicity semantics.

# **Appendix B. ICF Operation Options**

#### Important

 $\label{eq:connectors} \mbox{ continue to be released outside the IDM release. For the latest documentation, refer to the ICF documentation.$ 

#### The ICF framework supports the following predefined operation options:

Note

Certain connectors may support only a subset of these options.

#### Scope

An option to use with Search (in conjunction with the Container option) that specifies how far beneath the container to search. Must be one of the following values:

- SCOPE\_OBJECT
- SCOPE\_ONE\_LEVEL
- SCOPE\_SUBTREE

#### Container

An option to use with Search that specifies the container under which to perform the search. Must be of type QualifiedUid. Should be implemented for those object classes whose ObjectClassInfo.isContainer() returns true.

#### Run as User

An option that specifies an account under which to execute the script or operation. The specified account will appear to have performed any action that the script or operation performs.

#### **Run with Password**

An option to use with Script on Resource that specifies a password under which to execute the script or operation.

#### Attributes to Get

Determines which attributes to retrieve during Search and Sync. This option overrides the default behavior, which is for the connector to return the precise set of attributes identified as returned by default in the schema for that connector.

This option allows a client application to request additional attributes that would not otherwise not be returned (generally because such attributes are more expensive for a connector to fetch and to format) or to request only a subset of the attributes that would normally be returned.

#### **Paged Results Cookie**

An option to use with Search that specifies an opaque cookie, used by the connector to track its position in the set of query results.

#### **Paged Results Offset**

An option to use with Search that specifies the index within the result set of the first result which should be returned.

#### Page Size

An option to use with Search that specifies the requested page results page size.

#### Sort Keys

An option to use with Search that specifies the sort keys that should be used for ordering the connector object returned by search request.

#### Fail on Error

This option is used with the Batch operation to specify whether the batch process should be aborted when the first error is encountered. The default behavior is to continue processing regardless of errors.

#### **Require Serial**

This option instructs the connector to execute batched requests in a serial manner, if possible. The default behavior of the Batch operation is to execute requests in parallel, for speed and efficiency. In either case the task ID must be reflected in the response for each task so that tasks can be correctly reordered.

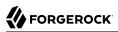

# Appendix C. Connection Pooling Configuration

#### Important

Connectors continue to be released outside the IDM release. For the latest documentation, refer to the ICF documentation.

Certain connectors support the ability to be pooled. For a pooled connector, ICF maintains a pool of connector instances and reuses these instances for multiple provisioning and reconciliation operations. When an operation must be executed, an existing connector instance is taken from the connector pool. If no connector instance exists, a new instance is initialized. When the operation has been executed, the connector instance is released back into the connector pool, ready to be used for a subsequent operation.

For an unpooled connector, a new connector instance is initialized for every operation. When the operation has been executed, ICF disposes of the connector instance.

Because the initialization of a connector is an expensive operation, reducing the number of connector initializations can substantially improve performance.

To configure connection pooling, set the following values in the connector configuration file poolConfigOptions property:

#### maxObjects

The maximum number of connector instances in the pool (both idle and active). The default value is 10 instances.

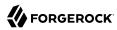

#### maxIdle

The maximum number of idle connector instances in the pool. The default value is 10 idle instances.

#### maxWait

The maximum period to wait for a free connector instance to become available before failing. The default period is 150000 milliseconds, or 150 seconds.

#### minEvictableIdleTimeMillis

The minimum period to wait before evicting an idle connector instance from the pool. The default period is 120000 milliseconds, or 120 seconds.

#### minIdle

The minimum number of idle connector instances in the pool. The default value is 1 instance.

# **IDM Glossary**

| correlation query  | A correlation query specifies an expression that matches existing<br>entries in a source repository to one or more entries in a target<br>repository. A correlation query might be built with a script, but it<br>is not the same as a correlation script. For more information, see<br>"Correlating Source Objects With Existing Target Objects" in the<br>Synchronization Guide. |
|--------------------|----------------------------------------------------------------------------------------------------|
| correlation script | A correlation script matches existing entries in a source repository,<br>and returns the IDs of one or more matching entries on a target<br>repository. While it skips the intermediate step associated with a<br>correlation query, a correlation script can be relatively complex, based<br>on the operations of the script.                                                     |
| entitlement        | An entitlement is a collection of attributes that can be added to a user<br>entry via roles. As such, it is a specialized type of assignment. A user or<br>device with an entitlement gets access rights to specified resources.<br>An entitlement is a property of a managed object.                                                                                              |
| JCE                | Java Cryptographic Extension, which is part of the Java Cryptography<br>Architecture, provides a framework for encryption, key generation,<br>and digital signatures.                                                                                                    |
| JSON               | JavaScript Object Notation, a lightweight data interchange format<br>based on a subset of JavaScript syntax. For more information, see the<br>JSON site.                                                                                                    |
| JSON Pointer       | A JSON Pointer defines a string syntax for identifying a specific value within a JSON document. For information about JSON Pointer syntax, see the JSON Pointer RFC.                                                                                                    |

| JWT             | JSON Web Token. As noted in the JSON Web Token draft IETF Memo,<br>"JSON Web Token (JWT) is a compact URL-safe means of representing<br>claims to be transferred between two parties." For IDM, the JWT is<br>associated with the JWT_SESSION authentication module.                                                                    |
|-----------------|----------------------------------------------------------------------------------------------------|
| managed object  | An object that represents the identity-related data managed by IDM.<br>Managed objects are configurable, JSON-based data structures that<br>IDM stores in its pluggable repository. The default configuration of<br>a managed object is that of a user, but you can define any kind of<br>managed object, for example, groups or roles. |
| mapping         | A policy that is defined between a source object and a target object<br>during reconciliation or synchronization. A mapping can also define a<br>trigger for validation, customization, filtering, and transformation of<br>source and target objects.                                                                                  |
| OSGi            | A module system and service platform for the Java programming<br>language that implements a complete and dynamic component model.<br>For more information, see What is OSGi? Currently, only the Apache<br>Felix container is supported.                                                                                                |
| reconciliation  | During reconciliation, comparisons are made between managed<br>objects and objects on source or target systems. Reconciliation can<br>result in one or more specified actions, including, but not limited to,<br>synchronization.                                                                                                    |
| resource        | An external system, database, directory server, or other source of identity data to be managed and audited by the identity management system.                                                                                                    |
| REST            | Representational State Transfer. A software architecture style for<br>exposing resources, using the technologies and protocols of the World<br>Wide Web. REST describes how distributed data objects, or resources,<br>can be defined and addressed.                                                                                    |
| role            | IDM distinguishes between two distinct role types - provisioning roles<br>and authorization roles. For more information, see "Managed Roles"<br>in the <i>Object Modeling Guide</i> .                                                                                                    |
| source object   | In the context of reconciliation, a source object is a data object<br>on the source system, that IDM scans before attempting to find a<br>corresponding object on the target system. Depending on the defined<br>mapping, IDM then adjusts the object on the target system (target<br>object).                                          |
| synchronization | The synchronization process creates, updates, or deletes objects on a target system, based on the defined mappings from the source system. Synchronization can be scheduled or on demand.                                                                                                    |

| system object | A pluggable representation of an object on an external system. For<br>example, a user entry that is stored in an external LDAP directory is<br>represented as a system object in IDM for the period during which<br>IDM requires access to that entry. System objects follow the same<br>RESTful resource-based design principles as managed objects. |
|---------------|----------------------------------------------------------------------------------------------------|
| target object | In the context of reconciliation, a target object is a data object on the target system, that IDM scans after locating its corresponding object on the source system. Depending on the defined mapping, IDM then adjusts the target object to match the corresponding source object.                                                                  |